aws

SQL 開発者ガイド

# Amazon Kinesis Data Analytics for SQL Applications デベロッパーガイド

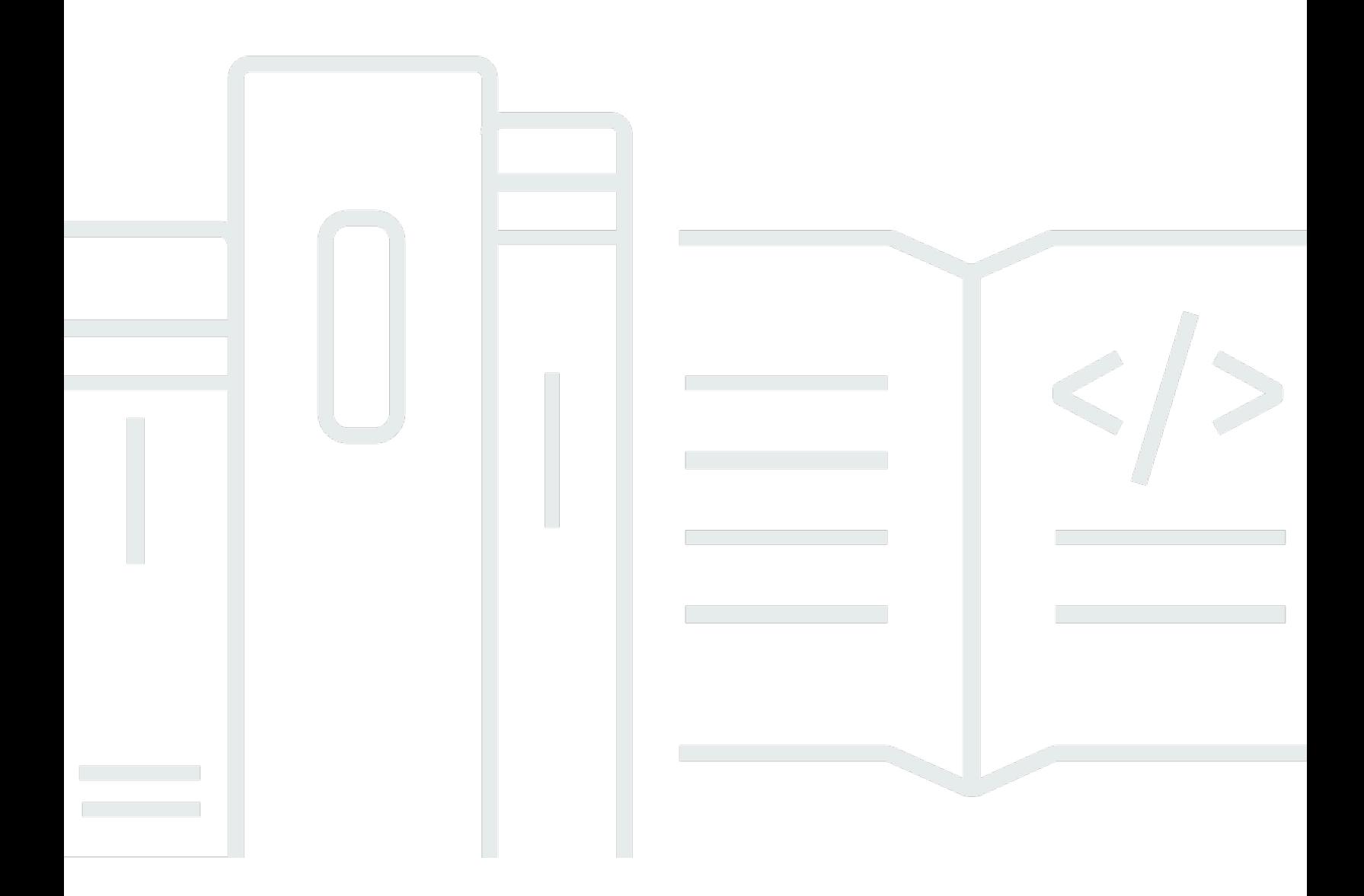

Copyright © 2024 Amazon Web Services, Inc. and/or its affiliates. All rights reserved.

# Amazon Kinesis Data Analytics for SQL Applications デベロッパーガイ ド: SQL 開発者ガイド

Copyright © 2024 Amazon Web Services, Inc. and/or its affiliates. All rights reserved.

Amazon の商標およびトレードドレスは、Amazon 以外の製品およびサービスに使用することはで きません。また、お客様に誤解を与える可能性がある形式で、または Amazon の信用を損なう形式 で使用することもできません。Amazon が所有していないその他のすべての商標は、Amazon との提 携、関連、支援関係の有無にかかわらず、それら該当する所有者の資産です。

# **Table of Contents**

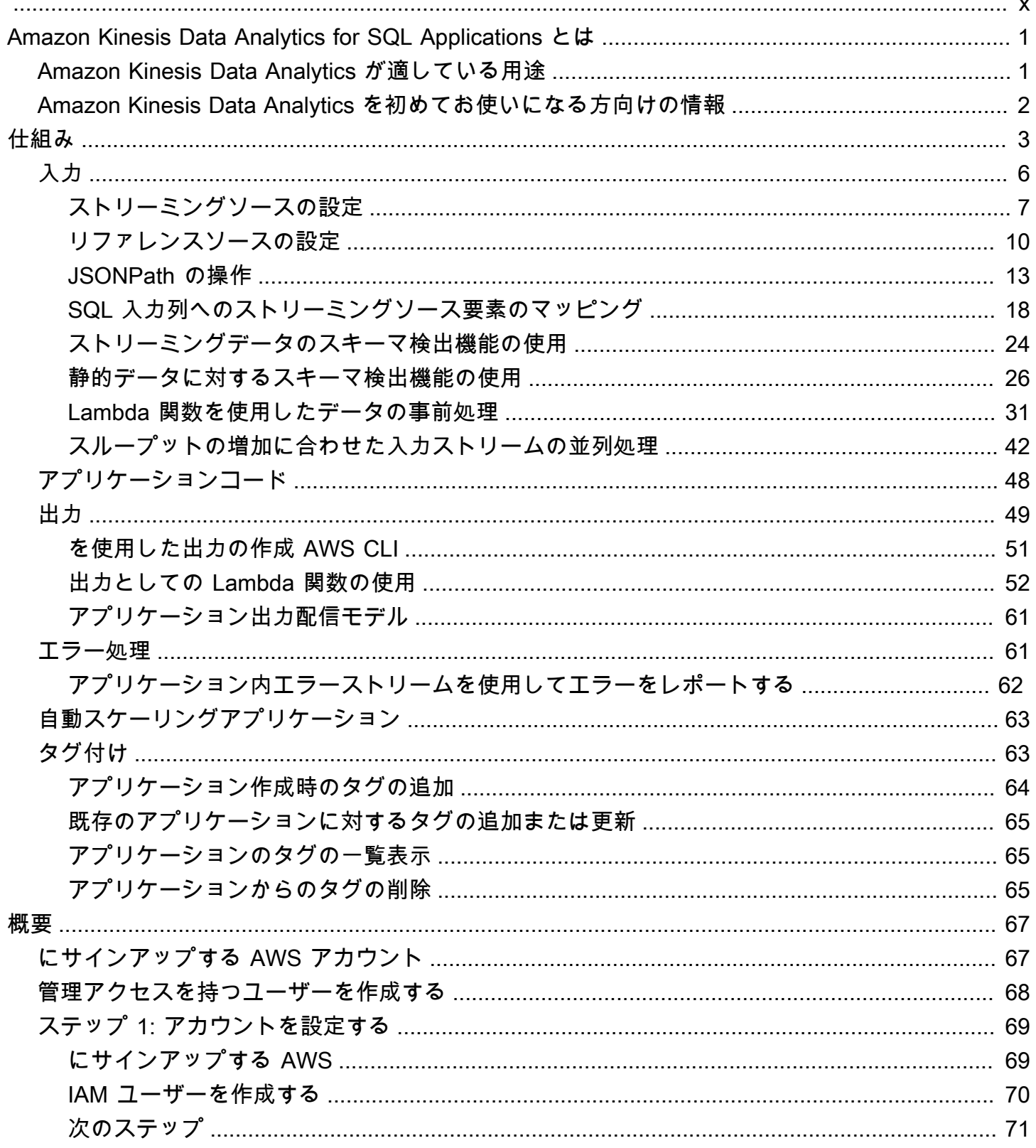

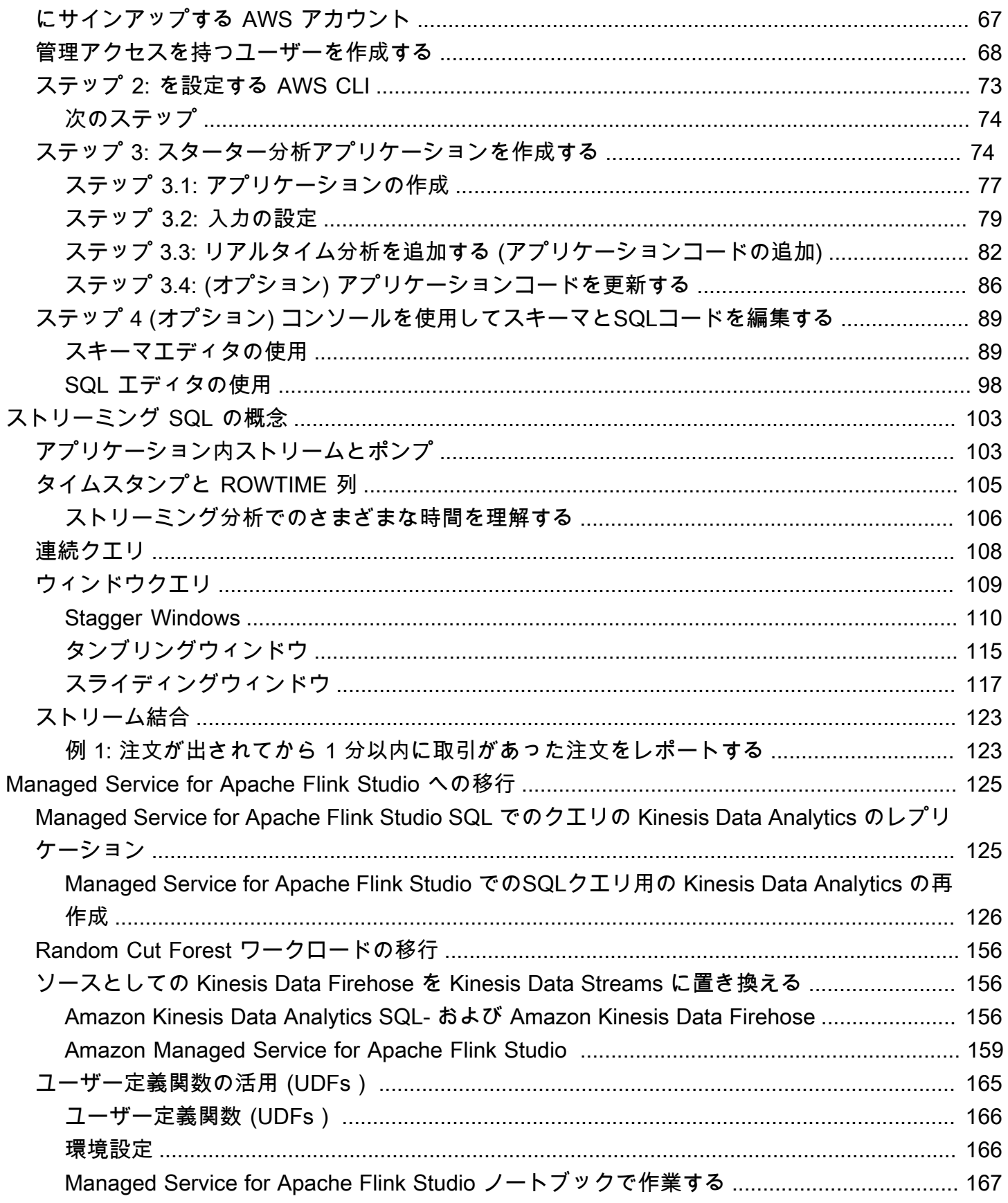

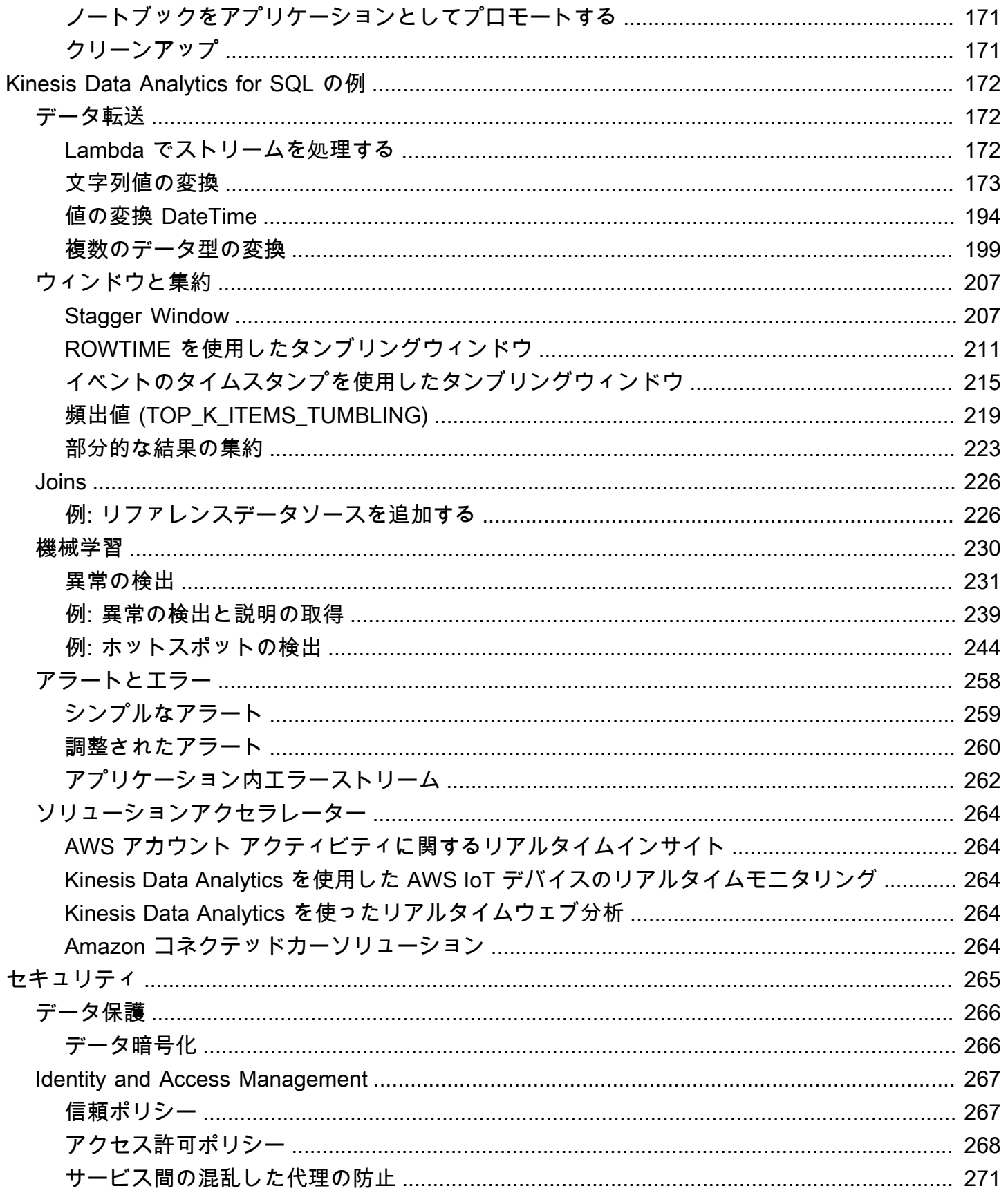

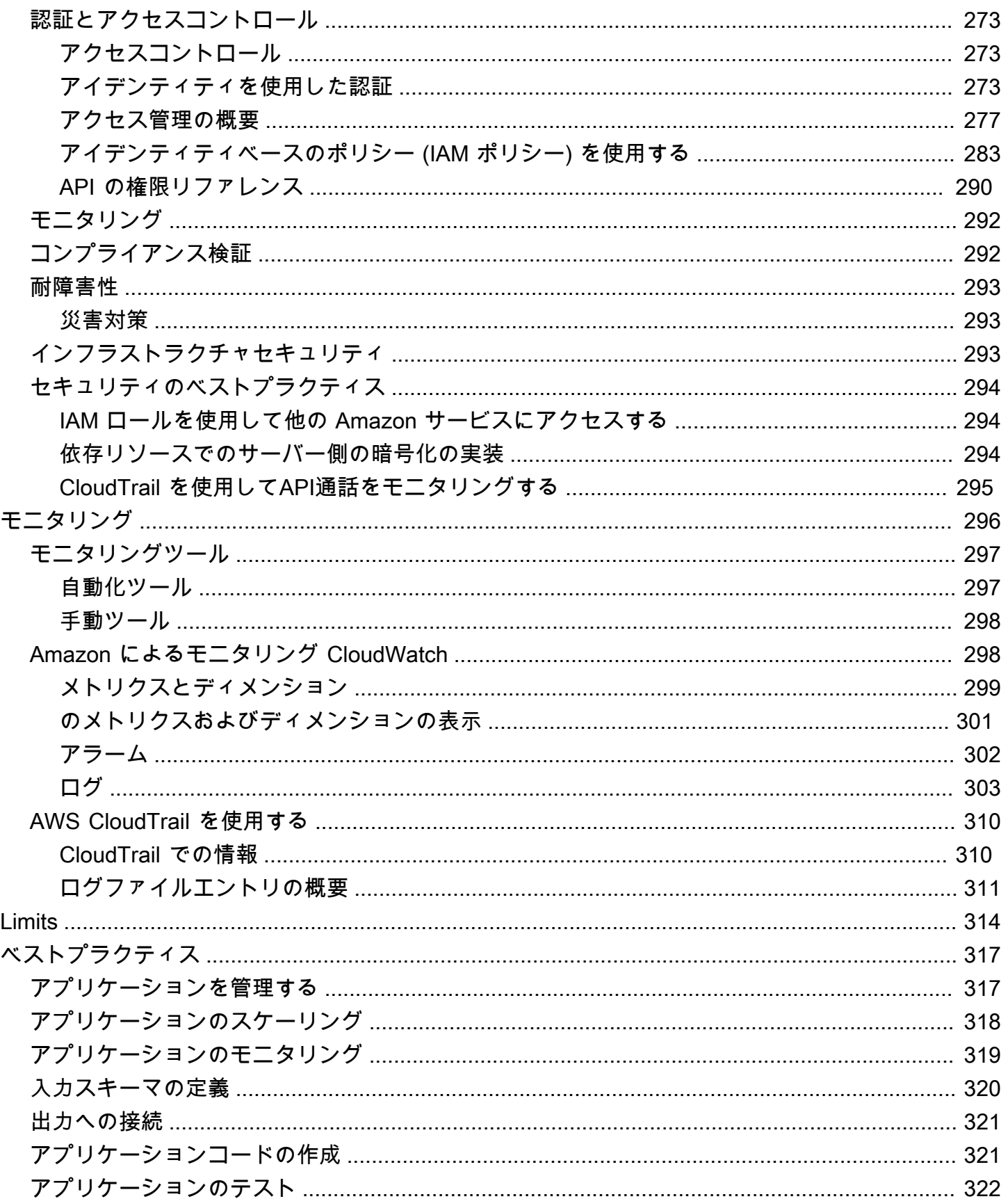

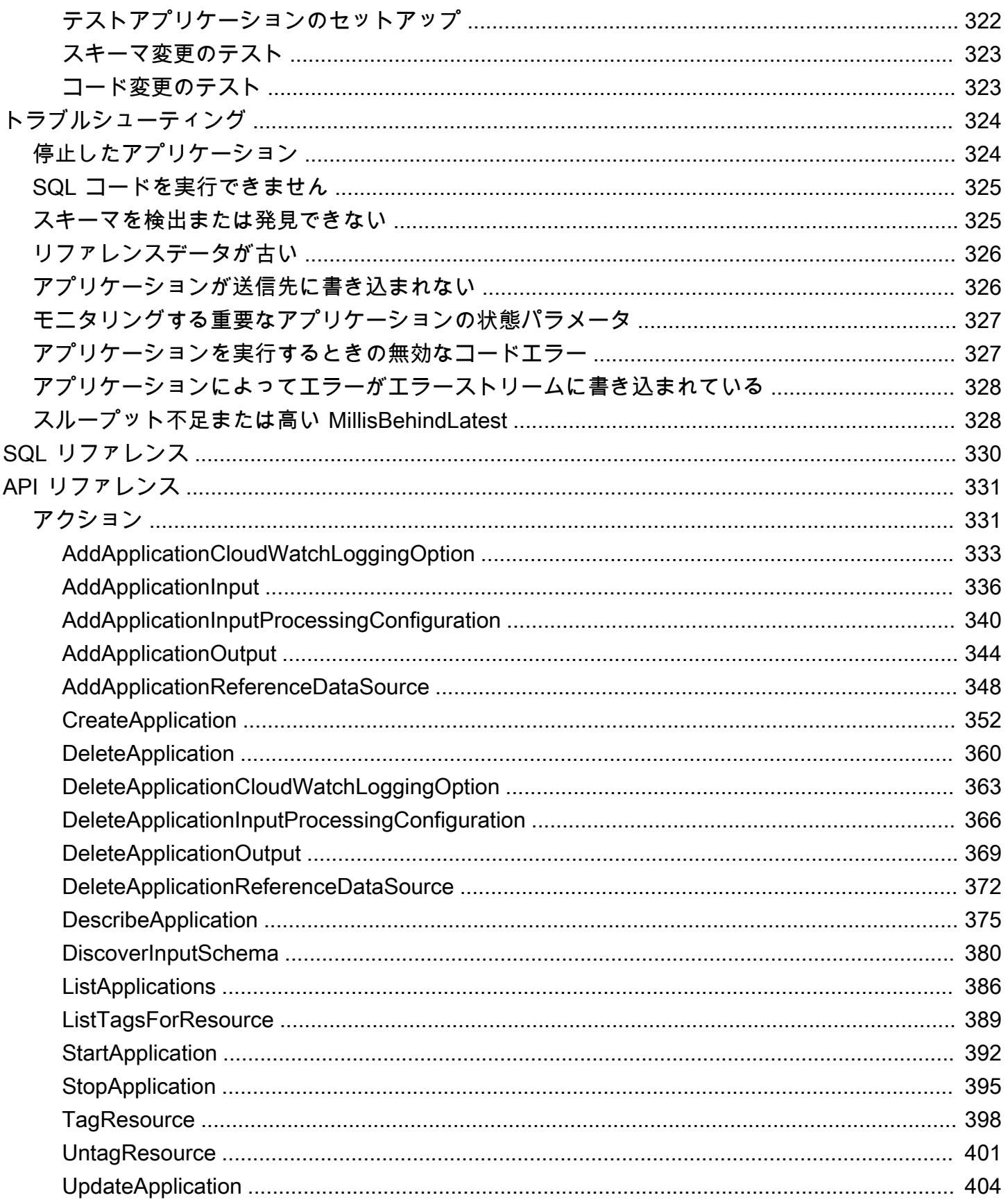

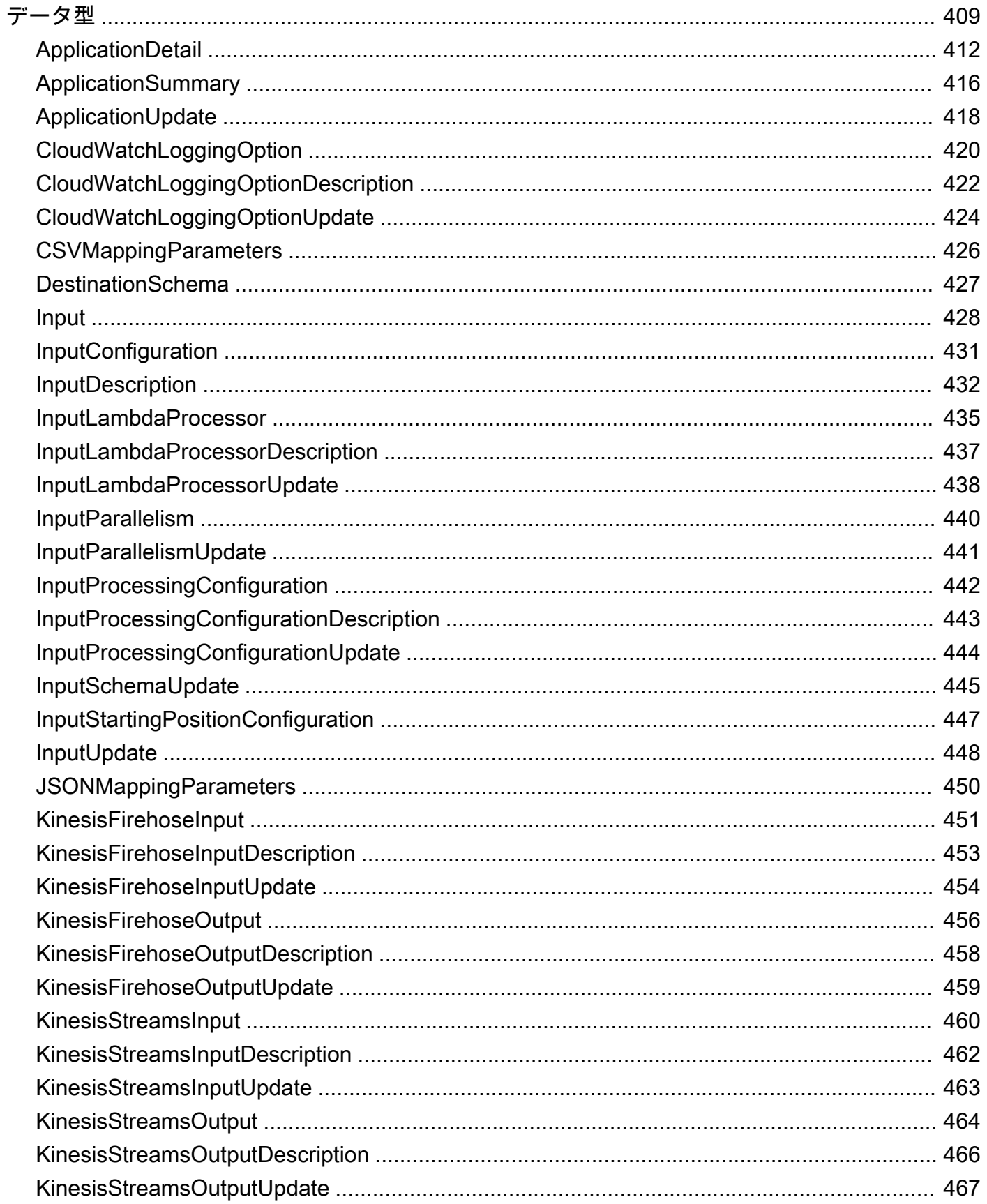

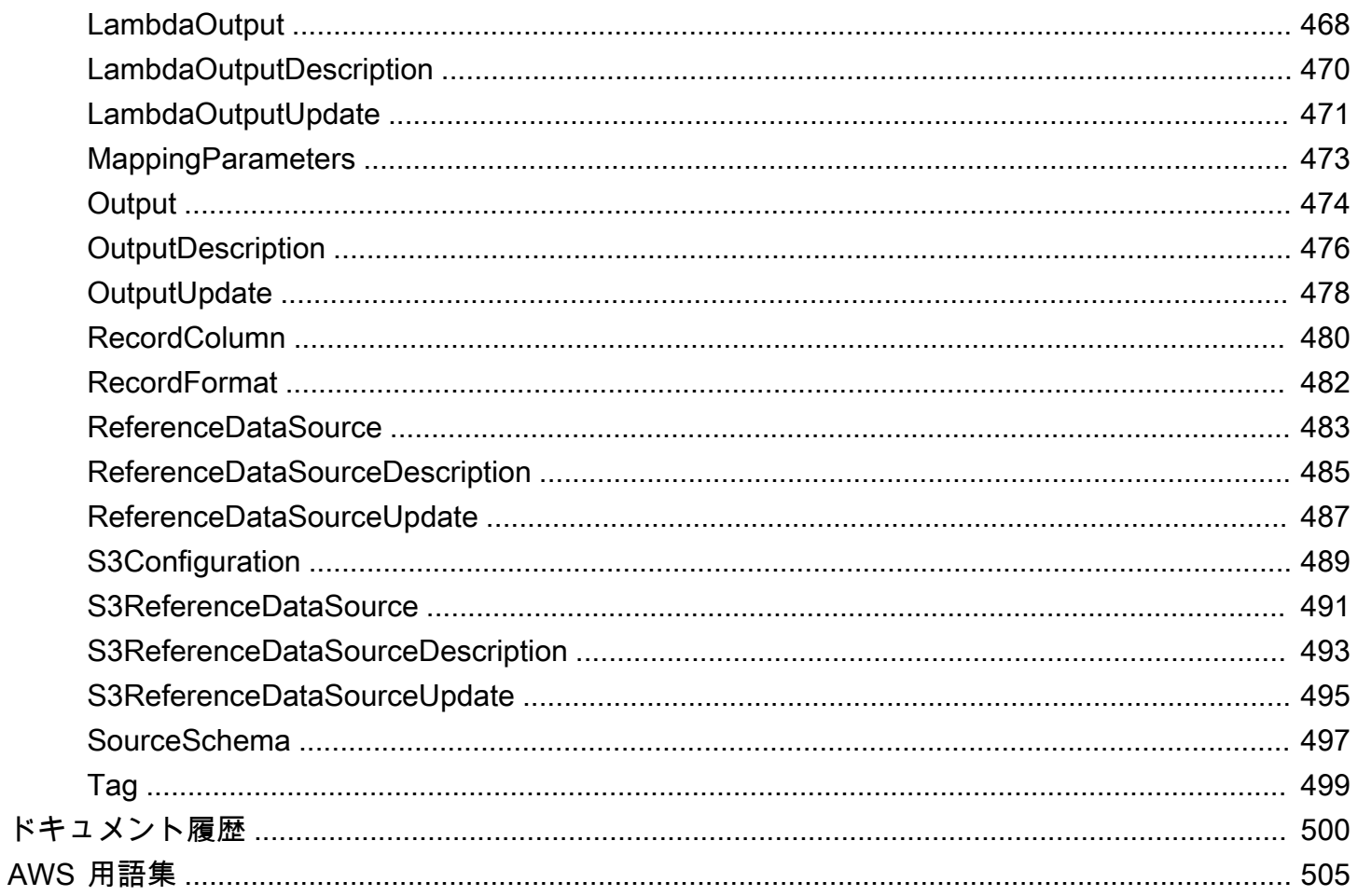

新しいプロジェクトでは、Kinesis Data Analytics for Applications で新しい Managed Service for Apache Flink Studio SQL を使用することをお勧めします。Managed Service for Apache Flink Studio は、使いやすさと高度な分析機能を兼ね備えているため、高度なストリーム処理アプリケーションを 数分で構築できます。

翻訳は機械翻訳により提供されています。提供された翻訳内容と英語版の間で齟齬、不一致または矛 盾がある場合、英語版が優先します。

# <span id="page-10-0"></span>Amazon Kinesis Data Analytics for SQL Applications とは

Amazon Kinesis Data Analytics for SQL アプリケーションでは、Java を使用してストリーミング データを処理および分析できます。このサービスでは、時系列分析の実行、リアルタイムでのダッ シュボードへのフィード、リアルタイムでのメトリクス作成を行う強力な SQL コードを、ストリー ミングソースに対してすぐに作成、実行できます。

Kinesis Data Analytics を開始するには、ストリーミングデータを連続して読み取り、処理する Kinesis Data Analytics アプリケーションを作成します。このサービスは、Amazon Kinesis Data Streams および Amazon Data Firehose ストリーミングソースからのデータの取り込みをサポート します。その後、インタラクティブなエディタを使用して SQL コードを作成し、ライブストリーミ ングデータでテストします。Kinesis Data Analytics で結果を送信する宛先を設定することもできま す。

Kinesis Data Analytics は、Amazon Data Firehose (Amazon S3、Amazon Redshift、Amazon OpenSearch Service、Splunk) AWS Lambda、および Amazon Kinesis Data Streams を送信先とし てサポートしています。

## <span id="page-10-1"></span>Amazon Kinesis Data Analytics が適している用途

Amazon Kinesis Data Analytics では、ほぼリアルタイムでデータを連続して読み取り、処理し、保 存する SQL コードをすばやく作成できます。標準 SQL クエリをストリーミングデータに対して使 用し、データを変換してそこから洞察を提供することができるアプリケーションを構築できます。以 下は、Kinesis Data Analytics を使用するシナリオの一部です。

- 時系列分析を生成する 時間ウィンドウに対してメトリクスを算出し、Kinesis データ配信スト リームを介して値を Amazon S3 または Amazon Redshift にストリーミングできます。
- リアルタイムダッシュボードをフィードする 集約された処理済みのストリーミングデータの結 果を下流に送信してリアルタイムダッシュボードをフィードできます。
- リアルタイムメトリクスを作成する カスタムメトリクスを作成してトリガーし、リアルタイム のモニタリング、通知、アラームに使用できます。

Kinesis Data Analytics でサポートされている SQL 言語要素の詳細については、「[Amazon Kinesis](https://docs.aws.amazon.com/kinesisanalytics/latest/sqlref/analytics-sql-reference.html)  [Data Analytics SQL リファレンス](https://docs.aws.amazon.com/kinesisanalytics/latest/sqlref/analytics-sql-reference.html)」を参照してください。

# <span id="page-11-0"></span>Amazon Kinesis Data Analytics を初めてお使いになる方向けの情 報

Amazon Kinesis Data Analytics を初めて使用する場合は、次のセクションを順に読むことをお勧め します。

- 1. このガイドの「仕組み」セクションをお読みください。このセクションでは、 end-to-end エクス ペリエンスを作成するために使用するさまざまな Kinesis Data Analytics コンポーネントを紹介し ます。詳細については、[「Amazon Kinesis Data Analytics for SQL Applications: 仕組み」](#page-12-0)を参照し てください。
- 2. 「使用開始」実習を実行します。詳細については、[「Amazon Kinesis Data Analytics for](#page-76-0)  [Applications SQL の開始方法」](#page-76-0)を参照してください。
- 3. ストリーミング SQL の概念について学習します。詳細については、[「ストリーミング SQL の概](#page-112-0) [念](#page-112-0)」を参照してください。
- 4. その他の例を実行します。詳細については、[「Kinesis Data Analytics for SQL の例」](#page-181-0)を参照して ください。

# <span id="page-12-0"></span>Amazon Kinesis Data Analytics for SQL Applications: 仕組み

**a** Note

2023 年 9 月 12 日以降、SQL 用 Kinesis Data Analytics をまだ使用していない場合、Kinesis Data Firehose をソースとして使用して新しいアプリケーションを作成することはできませ ん。詳細については、「[制限](https://docs.aws.amazon.com/kinesisanalytics/latest/dev/limits.html)」を参照してください。

アプリケーションは、アカウントで作成できる Amazon Kinesis Data Analytics のプライマリリソー スです。 AWS Management Console または Kinesis Data Analytics API を使用して、アプリケー ションを作成および管理できます。Kinesis Data Analytics は、アプリケーションを管理するための API オペレーションを提供しています。API オペレーションのリストについては、[「アクション](#page-340-1)」を 参照してください。

Kinesis Data Analytics アプリケーションは、ストリーミングデータをリアルタイムで継続的に読み 取り処理します。SQL を使用して、入力ストリーミングデータを処理し、出力を生成するアプリ ケーションを作成します。こうすることで、Kinesis Data Analytics が出力を設定された宛先に書き 込みます。次の図は、一般的なアプリケーションのアーキテクチャーです。

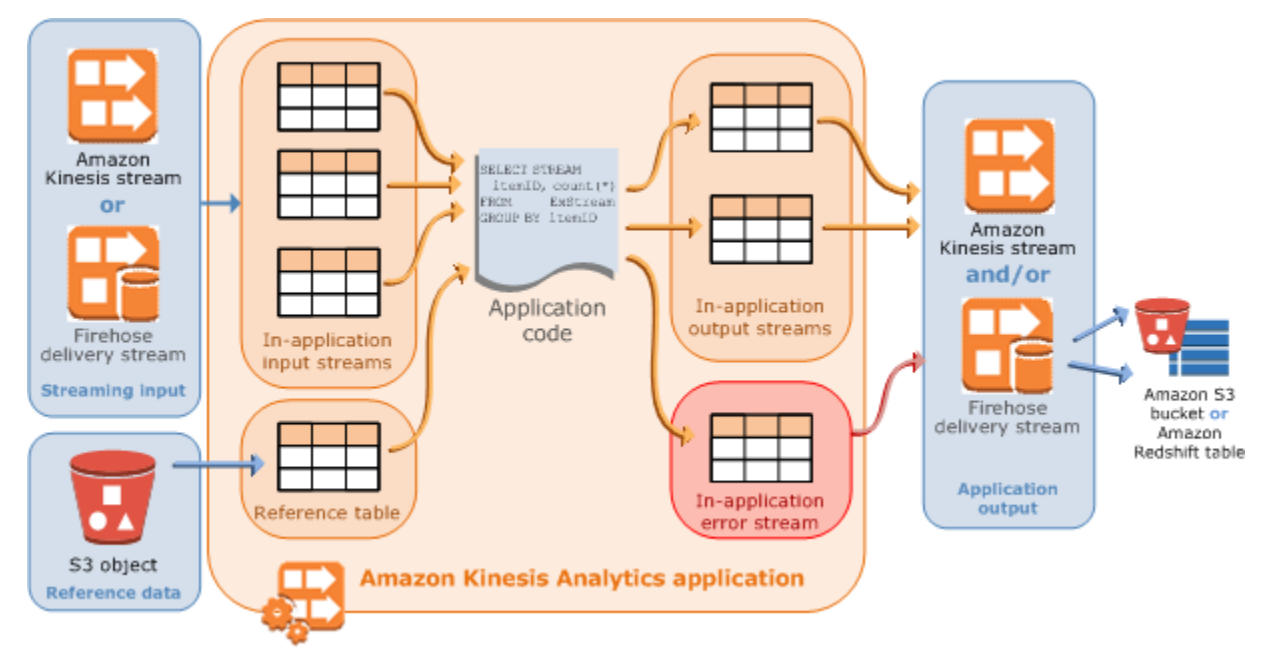

各アプリケーションには、名前、説明、バージョン ID、ステータスがあります。Amazon Kinesis Data Analytics は、最初にアプリケーションを作成するときに、バージョン ID を割り当てます。こ のバージョン ID は、アプリケーション設定の更新時に更新されます。たとえば、入力設定の追加、

リファレンスデータソースの追加または削除、または出力設定の追加または削除、またはアプリケー ションコードの更新などの際に、Kinesis Data Analytics によって現在のアプリケーションバージョ ン ID が更新されます。また、Kinesis Data Analytics はアプリケーションの作成時および最終更新時 のタイムスタンプも保持します。

これらの基本プロパティに加えて、各アプリケーションは、以下で構成されます。

• 入力 – アプリケーションのストリーミングソース。ストリーミングソースとして Kinesis データス トリームまたは Firehose データ配信ストリームを選択できます。入力設定で、アプリケーション 内入力ストリームにストリーミングソースをマッピングします。アプリケーション内ストリーム は、SELECT および INSERT SQL オペレーションを実行できる、継続的に更新されるテーブルの ようなものです。アプリケーションコードで、中間クエリ結果を保存するための追加のアプリケー ション内ストリームを作成することもできます。

オプションで、スループットを向上させるために単一のソースストリーミングを複数のアプリケー ション内入力ストリームに分割できます。詳細については、[Limits](#page-323-0)およ[びアプリケーション入力の](#page-15-0) [設定](#page-15-0)を参照してください。

Amazon Kinesis Data Analytics は、各アプリケーション内ストリームに [タイムスタンプと](#page-114-0)  [ROWTIME 列](#page-114-0) というタイムスタンプ列を提供します。この列は時間ベースウィンドウのクエリで 使用できます。詳細については、「[ウィンドウクエリ](#page-118-0)」を参照してください。

オプションでリファレンスデータソースを設定してアプリケーション内の入力データストリーム を強化できます。これはアプリケーション内リファレンステーブルになります。リファレンスデー タは S3 バケット内のオブジェクトとして保存する必要があります。アプリケーションが起動する と、Amazon Kinesis Data Analytics は Amazon S3 オブジェクトを読み取り、アプリケーション内 テーブルを作成します。詳細については、「[アプリケーション入力の設定](#page-15-0)」を参照してください。

• アプリケーションコード – 入力を処理し出力を生成する一連の SQL ステートメントです。アプリ ケーション内ストリームおよびリファレンステーブルに対して SQL ステートメントを書くことが できます。また、JOIN クエリを作成してこれらのソース両方からのデータを結合できます。

Kinesis Data Analytics でサポートされている SQL 言語要素の詳細については、「[Amazon Kinesis](https://docs.aws.amazon.com/kinesisanalytics/latest/sqlref/analytics-sql-reference.html)  [Data Analytics SQL リファレンス](https://docs.aws.amazon.com/kinesisanalytics/latest/sqlref/analytics-sql-reference.html)」を参照してください。

最もシンプルな形式のアプリケーションコードは、ストリーミング入力から選択して結果をスト リーミング出力に挿入する単一の SQL ステートメントになります。また、1 つのフィードを出力 して次の SQL ステートメントに入力する一連の SQL ステートメントになることもあります。さ らに、入力ストリームを複数のストリームに分割するためのアプリケーションコードを書くことが できます。その後、これらのストリームを処理するために追加のクエリを適用できます。詳細につ いては、「[アプリケーションコード](#page-57-0)」を参照してください。

- 出力 アプリケーションコードでは、クエリ結果はアプリケーション内ストリームに入力されま す。アプリケーションコードでは、中間結果を保存する 1 つ以上のアプリケーション内ストリー ムを作成することもできます。その後、オプションでアプリケーション出力を設定してアプリケー ション内ストリームのデータを永続化し、アプリケーション出力 (アプリケーション内出力スト リームともいいます) を外部宛先に保持します。外部送信先は、Firehose 配信ストリームまたは Kinesis データストリームです。これらの宛先について、次の点に注意してください。
	- Amazon S3、Amazon Redshift、または Amazon OpenSearch Service (OpenSearch サービス) に結果を書き込むように Firehose 配信ストリームを設定できます。
	- Amazon S3 や Amazon Redshift ではなく、カスタム宛先に出力するようにアプリケーション を作成することもできます。そのためには、出力環境設定で出力先として Kinesis データス トリームを指定します。次に、ストリームをポーリングして Lambda 関数を呼び出す AWS Lambda ように を設定します。Lambda 関数コードはストリームデータを入力として受け取り ます。Lambda 関数コードで、入力データをカスタム宛先に書き込むことができます。詳細につ いては、[「Amazon Kinesis Data Analytics AWS Lambda での の使用」](https://docs.aws.amazon.com/lambda/latest/dg/with-kinesis.html)を参照してください。

詳細については、「[アプリケーション出力の設定](#page-58-0)」を参照してください。

以下の点にも注意してください。

• Amazon Kinesis Data Analytics には、ストリーミングソースからレコードを読み取り、アプリ ケーション出力を外部宛先に書き込むためのアクセス権限が必要です。IAM ロールを使用してこ れらのアクセス権限を付与します。

- Kinesis Data Analytics は自動的に各アプリケーションにアプリケーション内エラーストリームを 提供します。特定のレコードの処理中にアプリケーションで問題 (たとえばタイプの不一致や到着 の遅延など) が発生した場合、そのレコードはエラーストリームに書き込まれます。あとで評価す るために、アプリケーション出力を設定して、Kinesis Data Analytics がエラーストリームデータ を外部宛先で永続化するようにできます。詳細については、「[エラー処理](#page-70-1)」を参照してください。
- Amazon Kinesis Data Analytics は、アプリケーション出力レコードを設定された宛先に確実に書 き込みます。アプリケーションが中断された場合ても、配信モデルでは「少なくとも 1 回」処理 を使用します。詳細については、「[アプリケーション出力を外部宛先で永続化する配信モデル](#page-70-0)」を 参照してください。

トピック

- [アプリケーション入力の設定](#page-15-0)
- [アプリケーションコード](#page-57-0)
- [アプリケーション出力の設定](#page-58-0)
- [エラー処理](#page-70-1)
- [アプリケーションを自動的にスケーリングしてスループットを向上させる](#page-72-0)
- [タグ付けの使用](#page-72-1)

# <span id="page-15-0"></span>アプリケーション入力の設定

Amazon Kinesis Data Analytics アプリケーションでは、1 つのストリーミングソースから入力を受け 取ることができます。また、オプションで 1 つのリファレンスデータソースを使用できます。詳細 については、「[Amazon Kinesis Data Analytics for SQL Applications: 仕組み](#page-12-0)」を参照してください。 このトピックのセクションでは、アプリケーション入力ソースについて説明します。

### トピック

- [ストリーミングソースの設定](#page-16-0)
- [リファレンスソースの設定](#page-19-0)
- [JSONPath の操作](#page-22-0)
- [SQL 入力列へのストリーミングソース要素のマッピング](#page-27-0)
- [ストリーミングデータのスキーマ検出機能の使用](#page-33-0)
- [静的データに対するスキーマ検出機能の使用](#page-35-0)
- [Lambda 関数を使用したデータの事前処理](#page-40-0)
- [スループットの増加に合わせた入力ストリームの並列処理](#page-51-0)

## <span id="page-16-0"></span>ストリーミングソースの設定

アプリケーションを作成するときに、ストリーミングソースを指定します。アプリケーションを作成 した後に入力を変更することもできます。Amazon Kinesis Data Analytics では、アプリケーション に対して以下のストリーミングソースがサポートされています。

- Kinesis データストリーム
- Firehose 配信ストリーム
	- **a** Note

2023 年 9 月 12 日以降、SQL 用 Kinesis Data Analytics をまだ使用していない場合、Kinesis Data Firehose をソースとして使用して新しいアプリケーションを作成することはできませ ん。KinesisFirehoseInput と一緒に Kinesis Data Analytics for SQL アプリケーション を使用している既存のお客様は、Kinesis Data Analytics を使用して既存のアカウント内で、 引き続き KinesisFirehoseInput でアプリケーションを追加できます。既存のお客様 で、KinesisFirehoseInput と一緒に Kinesis Data Analytics for SQL アプリケーションを 使用して新規アカウントを作成される場合は、サービス制限拡大フォームを通してケースを 作成できます。詳細については、[AWS Support センターを](https://console.aws.amazon.com/support/home#/)参照してください。新しいアプリ ケーションを本番環境に移行する前に、必ずテストすることをお勧めします。

**a** Note

Kinesis データストリームが暗号化されている場合、Kinesis Data Analytics は暗号化された ストリームのデータにシームレスにアクセスし、それ以上の設定は必要ありません。Kinesis Data Analytics では、Kinesis Data Streams から読み取った暗号化されていないデータは保 存されません。詳細については、「[Kinesis Data Streams 用のサーバー側の暗号化とは」](https://docs.aws.amazon.com/streams/latest/dev/what-is-sse.html)を 参照してください。

Kinesis Data Analytics は、ストリーミングソースに新しいデータがあるか継続的にポーリングし、 入力設定に応じてアプリケーション内ストリームに取り込みます。

#### **a** Note

アプリケーションの入力として Kinesis ストリームを追加しても、ストリーム内のデータに は影響を与えません。Firehose 配信ストリームなどの別のリソースも同じ Kinesis ストリー ムにアクセスした場合、Firehose 配信ストリームと Kinesis Data Analytics アプリケーショ ンの両方が同じデータを受け取ります。ただし、スループットとスロットリングは影響を受 ける可能性があります。

アプリケーションコードは、アプリケーション内ストリームをクエリできます。入力設定の一部とし て以下を指定します。

- ストリーミングソース ストリームの Amazon リソースネーム (ARN) と、Kinesis Data Analytics がユーザーに代わってストリームにアクセスするために引き受けることができる IAM ロールを指 定します。
- アプリケーション内ストリーム名のプレフィックス アプリケーションを起動すると、Kinesis Data Analytics によって指定されたアプリケーション内ストリームが作成されます。この名前を使 用して、アプリケーションコードでアプリケーション内ストリームにアクセスします。

オプションで、ストリーミングリソースを複数のアプリケーション内ストリームにマッピング できます。詳細については、「[Limits](#page-323-0)」を参照してください。この場合、Amazon Kinesis Data Analytics は、*prefix*\_001、*prefix*\_002、*prefix*\_003 などの名前で、アプリケーション内ス トリームを指定された数だけ作成します。デフォルトでは、Kinesis Data Analytics はストリーミ ングソースを *prefix*\_001 という名前の 1 つのアプリケーション内ストリームにマッピングしま す。

アプリケーション内ストリームに挿入できる行は、速度の制限があります。そのため、Kinesis Data Analytics では複数のアプリケーション内ストリームをサポートして、より高速にアプリケー ションにレコードを届けます。アプリケーションがストリーミングソースのデータをアップし続け ることができない場合は、並列処理ユニットを追加してパフォーマンスを向上させることができま す。

• マッピングスキーマ – ストリーミングソースでのレコード形式 (JSON、CSV) を指定します。ま た、ストリームの各レコードが、作成されるアプリケーション内ストリーム内の列にマッピングさ れる方法も指定します。ここで、列名とデータ型を指定します。

#### **a** Note

Kinesis Data Analytics は、入力アプリケーション内ストリームの作成時に、識別子 (スト リーム名および列名) に引用符を追加します。このストリームと列をクエリする場合は、完 全一致 (大文字と小文字が正確に一致) を使用して引用符内を指定する必要があります。識別 子の詳細については、「Amazon Managed Service for Apache Flink SQL リファレンス」の 「[Identifiers \(識別子\)](https://docs.aws.amazon.com/kinesisanalytics/latest/sqlref/sql-reference-identifiers.html)」を参照してください。

Amazon Kinesis Data Analytics コンソールでアプリケーションを作成し、入力を設定できます。そ の後、コンソールは必要な API コールを行います。アプリケーション入力の設定は、新しいアプリ ケーション API の作成時、または既存のアプリケーションに入力設定を追加するときに行うことが できます。詳細については、[CreateApplicationお](#page-361-0)よび[AddApplicationInput](#page-345-0)を参照してください。以下 は Createapplication API リクエストボディの入力設定部分です。

```
 "Inputs": [ 
        { 
           "InputSchema": { 
               "RecordColumns": [ 
\{ "Mapping": "string", 
                      "Name": "string", 
                      "SqlType": "string" 
1 1 1 1 1 1 1
               ], 
               "RecordEncoding": "string", 
               "RecordFormat": { 
                   "MappingParameters": { 
                      "CSVMappingParameters": { 
                          "RecordColumnDelimiter": "string", 
                          "RecordRowDelimiter": "string" 
\}, \{ "JSONMappingParameters": { 
                          "RecordRowPath": "string" 
 } 
\}, \{ "RecordFormatType": "string" 
 } 
           }, 
           "KinesisFirehoseInput": { 
               "ResourceARN": "string",
```

```
 "RoleARN": "string" 
          }, 
          "KinesisStreamsInput": { 
               "ResourceARN": "string", 
               "RoleARN": "string" 
          }, 
          "Name": "string" 
     } 
 ]
```
## <span id="page-19-0"></span>リファレンスソースの設定

オプションで既存のアプリケーションにリファレンスデータソースを追加して、ストリーミング ソースから入力されるデータを強化できます。リファレンスデータは Amazon S3 バケット内のオ ブジェクトとして保存する必要があります。アプリケーションが起動すると、Amazon Kinesis Data Analytics は Amazon S3 オブジェクトを読み取り、アプリケーション内テーブルを作成します。その 後、アプリケーションコードでこれをアプリケーション内ストリームと結合できます。

サポートされている形式 (CSV、JSON) で、Amazon S3 オブジェクトにリファレンスデータを保存 します。たとえば、アプリケーションで株注文を分析すると仮定します。ストリーミングソースには 次に示すレコード形式があるとします。

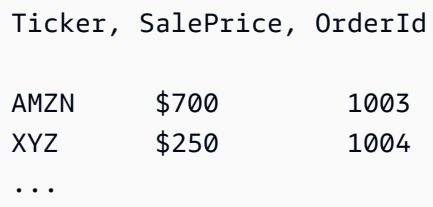

この場合、会社名などの詳細を株価ティッカーに提供するリファレンスデータソースを保持すること を検討する場合があります。

```
Ticker, Company
AMZN, Amazon
XYZ, SomeCompany
...
```
アプリケーションのリファレンスデータソースは、API またはコンソールで追加できます。Amazon Kinesis Data Analytics では、以下の API アクションで、リファレンスデータソースを管理します。

• [AddApplicationReferenceDataSource](#page-357-0)

ー<br>リファレンスソースの設定 *1*0

#### • [UpdateApplication](#page-413-0)

コンソールを使用してリファレンスデータを追加する方法の詳細については、「[例: Kinesis Data](#page-235-1)  [Analytics アプリケーションにリファレンスデータを追加する](#page-235-1)」を参照してください。

次の点に注意してください。

- アプリケーションが実行されている場合、Kinesis Data Analytics はアプリケーション内リファレ ンステーブルを作成し、ただちにリファレンスデータをロードします。
- アプリケーションが実行されていない (たとえば、準備完了状態など) 場合、Kinesis Data Analytics は更新された入力設定を保存するだけです。アプリケーションの実行が始まる と、Kinesis Data Analytics はリファレンスデータをテーブルとしてアプリケーションにロードし ます。

Kinesis Data Analytics がアプリケーション内リファレンステーブルを作成した後で、データを更新 するとします。Amazon S3 オブジェクトを更新したり、別の Amazon S3 オブジェクトを使用した いという場合があるかもしれません。この場合は、[UpdateApplication](#page-413-0) を明示的に呼び出すか、コ ンソールで [アクション]、[リファレンスデータテーブルを同期] の順に選択します。Kinesis Data Analytics では、アプリケーション内リファレンステーブルは自動的に更新されません。

リファレンスデータソースとして作成できる Amazon S3 オブジェクトには、サイズの制限がありま す。詳細については、「[Limits](#page-323-0)」を参照してください。オブジェクトのサイズが制限を超えた場合に は、Kinesis Data Analytics でデータをロードできません。アプリケーションの状態は実行中と表示 されますが、データが読み込まれません。

リファレンスデータソースを追加する場合は、次の情報を指定します。

- S3 バケットおよびオブジェクトキー名 バケット名およびオブジェクトキーに加えて、ユーザー の代わりにオブジェクトを読み取るために Kinesis Data Analytics が引き受けることができる IAM ロールも指定します。
- アプリケーション内リファレンステーブル名 Kinesis Data Analytics がこのアプリケーション内 テーブルを作成し、Amazon S3 オブジェクトを読み取ってそこに入力します。これは、アプリ ケーションコードで指定するテーブルの名前です。
- マッピングスキーマ レコード形式 (JSON, CSV)、Amazon S3 オブジェクトに保存されたデータ のエンコードを記述します。また、各データ要素がどのようにアプリケーション内リファレンス テーブルにマッピングされるかも記述します。

### 以下に、AddApplicationReferenceDataSource API リクエストの本文を示します。

```
{ 
     "applicationName": "string", 
     "CurrentapplicationVersionId": number, 
     "ReferenceDataSource": { 
         "ReferenceSchema": { 
              "RecordColumns": [ 
\overline{\mathcal{L}} "IsDropped": boolean, 
                      "Mapping": "string", 
                      "Name": "string", 
                      "SqlType": "string" 
 } 
             ], 
              "RecordEncoding": "string", 
              "RecordFormat": { 
                  "MappingParameters": { 
                      "CSVMappingParameters": { 
                          "RecordColumnDelimiter": "string", 
                          "RecordRowDelimiter": "string" 
                      }, 
                      "JSONMappingParameters": { 
                          "RecordRowPath": "string" 
 } 
                  }, 
                  "RecordFormatType": "string" 
 } 
         }, 
         "S3ReferenceDataSource": { 
              "BucketARN": "string", 
              "FileKey": "string", 
              "ReferenceRoleARN": "string" 
         }, 
         "TableName": "string" 
     }
}
```
## <span id="page-22-0"></span>JSONPath の操作

#### **a** Note

2023 年 9 月 12 日以降、SQL 用 Kinesis Data Analytics をまだ使用していない場合、Kinesis Data Firehose をソースとして使用して新しいアプリケーションを作成することはできませ ん。詳細については、「[制限](https://docs.aws.amazon.com/kinesisanalytics/latest/dev/limits.html)」を参照してください。

JSONPath は、JSON オブジェクトの要素をクエリする標準化された方法です。JSONPath はパス 式を使用して、JSON ドキュメントの要素、入れ子要素、配列に移動します。JSON の詳細について は、「[JSON の入門](http://www.json.org/)」を参照してください。

Amazon Kinesis Data Analytics はアプリケーションのソーススキーマで JSONPath 式を使用し て、JSON 形式のデータがあるストリーミングソースのデータ要素を識別します。

アプリケーションの入力ストリームにストリーミングデータをマッピングする方法の詳細について は、「[the section called "SQL 入力列へのストリーミングソース要素のマッピング"](#page-27-0)」を参照してくだ さい。

JSONPath を使用した JSON 要素へのアクセス

JSONPath 式を使用して JSON 形式のさまざまなデータにアクセスする方法について説明します。 このセクションの例では、ソースストリームに次の JSON レコードが含まれていると想定します。

```
{ 
   "customerName":"John Doe", 
   "address": 
  \{ "streetAddress": 
\Box "number":"123", 
       "street":"AnyStreet" 
     ], 
     "city":"Anytown" 
   } 
   "orders": 
  \Gamma { "orderId":"23284", "itemName":"Widget", "itemPrice":"33.99" }, 
     { "orderId":"63122", "itemName":"Gadget", "itemPrice":"22.50" }, 
     { "orderId":"77284", "itemName":"Sprocket", "itemPrice":"12.00" }
```
 $\mathbf{1}$ }

#### JSON 要素へのアクセス

JSONPath を使用して JSON データの要素をクエリするには、次の構文を使用します。ここで、\$ はデータ階層のルート、elementName はクエリを実行する要素ノードの名前を表します。

\$.*elementName*

次の式では、前述の JSON の例の customerName 要素をクエリします。

\$.customerName

前述の式では、前述の JSON のレコードから次のように返ります。

John Doe

**a** Note

Path 式では、大文字と小文字が区別されます。式 (\$.customername) では、前述の JSON の例から null が返ります。

**a** Note

パス式で指定した場所に要素が表示されない場合、式は null を返します。次の式の例で は、前述の JSON の例から null が返ります。これは一致する要素がないためです。

\$.customerId

ネストされた JSON 要素へのアクセス

ネストされた JSON 要素をクエリするには、次の構文を使用します。

\$.*parentElement*.*element*

JSONPath の操作 14

#### 次の式では、前述の JSON の例の city 要素をクエリします。

#### \$.address.city

前述の式では、前述の JSON のレコードから次のように返ります。

Anytown

以下の構文を使用して、深いレベルのサブ要素をクエリすることができます。

\$.*parentElement*.*element*.*subElement*

次の式では、前述の JSON の例の street 要素をクエリします。

\$.address.streetAddress.street

前述の式では、前述の JSON のレコードから次のように返ります。

AnyStreet

<span id="page-24-0"></span>配列へのアクセス

JSON 配列内のデータにアクセスするには、以下の方法があります。

- 配列内のすべての要素を単一の行として取得します。
- 配列内の各要素を別々の行として取得します。

配列内のすべての要素を単一の行として取得する

配列のコンテンツ全体を単一の行としてクエリを実行するには、次の構文を使用します。

\$.*arrayObject*[0:]

次の式では、このセクションで使用した前述の JSON の例の orders 要素をクエリします。配列の 内容は、単一行の 1 つの列で返ります。

\$.orders[0:]

JSONPath の操作 15

#### 前述の式は、このセクションで使用した JSON レコード例から次を返します。

[{"orderId":"23284","itemName":"Widget","itemPrice":"33.99"}, {"orderId":"61322","itemName":"Gadget","itemPrice":"22.50"}, {"orderId":"77284","itemName":"Sprocket","itemPrice":"12.00"}]

#### 配列内のすべての要素を別々の行として取得する

配列内の各要素を別々の行としてクエリを実行するには、次の構文を使用します。

\$.*arrayObject*[0:].*element*

次の式では、前述の JSON の例の orderId 要素をクエリし、配列内の各要素は別々の行で返りま す。

\$.orders[0:].orderId

前述の例では、前述の JSON レコードから以下のように返ります。その際、各データ項目は別々の 行で返ります。

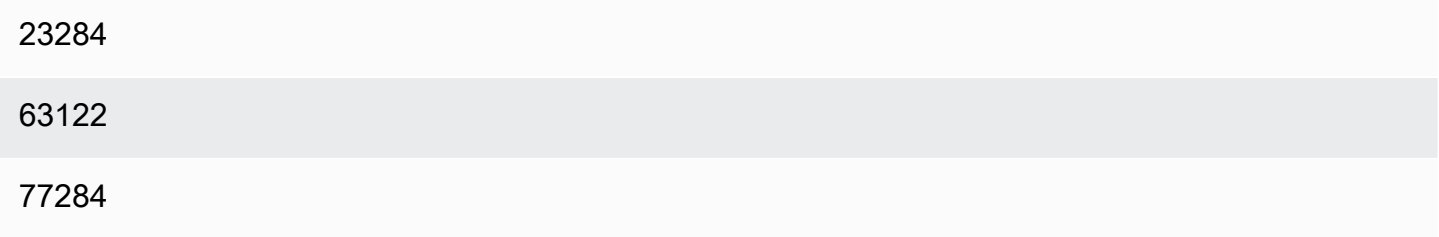

#### **a** Note

非配列要素をクエリする式が各配列要素をクエリするスキーマに含まれている場合、配列内 の各要素に対して非配列要素が繰り返されます。たとえば、前述の JSON の例のスキーマ に、次の式が含まれていると仮定します。

- \$.customerName
- \$.orders[0:].orderId

この場合、サンプルの入力ストリーム要素から返されるデータ行は次のようになりま す。orderId 要素それぞれに対して、name 要素が繰り返されます。

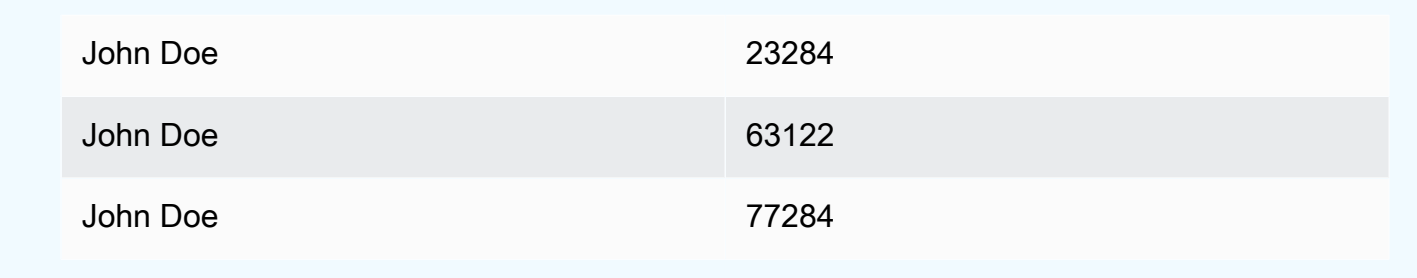

#### **a** Note

Amazon Kinesis Data Analytics の配列式には、次の制限が適用されます。

• 配列式でサポートされる参照解除レベルは 1 つのみです。次の式形式はサポートされてい ません。

\$.*arrayObject*[0:].*element*[0:].*subElement*

• スキーマにフラット化できる配列は 1 つのみです。複数の配列を参照する場合、配列のす べての要素を含む 1 つの行で返されます。ただし、個々の行として返る各要素には、1 つ の配列のみ持つことができます。

次の形式の要素を含むスキーマは有効です。この形式では、1 つの列として 2 番目の配列 の内容が返り、最初の配列の各要素が繰り返されます。

*\$.arrayObjectOne*[0:].*element \$.arrayObjectTwo*[0:]

次の形式の要素を含むスキーマは無効です。

*\$.arrayObjectOne*[0:].*element \$.arrayObjectTwo*[0:].*element*

### その他の考慮事項

JSONPath を操作するには、他にも次のような考慮事項があります。

- アプリケーションスキーマの JSONPath 式に各要素からアクセスされる配列がない場合、処理さ れる JSON レコードごとに単一の行がアプリケーションの入力ストリームに作成されます。
- 配列がフラット化された場合 (つまり、要素が個別の行として返される場合)、null 値となる欠落し た要素はすべてアプリケーション内のストリームで作成されます。
- 配列は常に少なくとも 1 つの行にフラット化されます。返される値がない場合 (つまり、配列が空 またはクエリされている要素が存在しない)、すべての値が null で 1 つの行が返ります。

次の式では、前述の JSON の例から null 値を含むレコードが返ります。これは、指定のパスに一 致する要素がないためです。

\$.orders[0:].itemId

前述の例では、前述の JSON のサンプルレコードから次のように返ります。

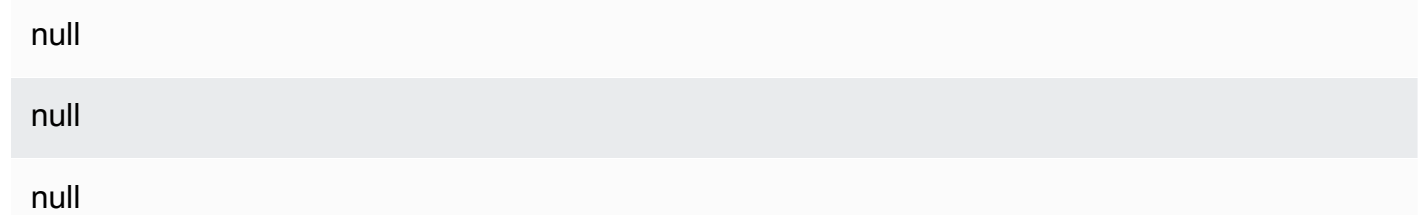

関連トピック

• [JSON のご紹介](http://www.json.org/)

## <span id="page-27-0"></span>SQL 入力列へのストリーミングソース要素のマッピング

**G** Note

2023 年 9 月 12 日以降、SQL 用 Kinesis Data Analytics をまだ使用していない場合、Kinesis Data Firehose をソースとして使用して新しいアプリケーションを作成することはできませ ん。詳細については、「[制限](https://docs.aws.amazon.com/kinesisanalytics/latest/dev/limits.html)」を参照してください。

Amazon Kinesis Data Analytics で、標準 SQL を使用して JSON 形式または CSV 形式でストリーミ ングデータを処理および分析します。

• ストリーミングする CSV データを処理して分析するには、入力ストリームの列に列名とデータ 型を割り当てます。入力ストリームから列定義ごとに 1 つの列が順番にアプリケーションでイン ポートされます。

アプリケーションの入力ストリームにすべての列を含める必要はありませんが、ソースストリー ムから列をスキップすることはできません。たとえば、5 つの要素を含む入力ストリームから最初 の 3 つの列をインポートすることはできますが、列 1、2、4 のみインポートすることはできませ ん。

• ストリーミング JSON データを処理して分析するには、JSONPath 式を使用して、ストリーミン グソースの JSON 要素を入力ストリームの SQL 列にマッピングします。Amazon Kinesis Data Analytics で JSONPath を使用する方法の詳細については、[JSONPath の操作](#page-22-0) を参照してくださ い。SQL テーブルの列は、JSON 型からマッピングされたデータ型です。サポートされている データ型のリストについては、「[データ型](https://docs.aws.amazon.com/kinesisanalytics/latest/sqlref/sql-reference-data-types.html)」を参照してください。JSON データを SQL データに 変換する方法については、「[JSON データ型から SQL データ型へのマッピング」](#page-31-0)を参照してくだ さい。

入力ストリームの設定方法の詳細については、「[アプリケーション入力の設定](#page-15-0)」を参照してくださ い。

SQL 列への JSON データのマッピング

AWS Management Console または Kinesis Data Analytics API を使用して、JSON 要素を入力列に マッピングできます。

- コンソールを使用して要素を列にマッピングするには、「[スキーマエディタの使用](#page-98-1)」を参照してく ださい。
- Kinesis Data Analytics API を使用して要素を列にマッピングするには、次のセクションを参照し てください。

JSON 要素をアプリケーション内の入力ストリームの列にマッピングするには、スキーマで、以下の 情報が各列に必要です。

- ソース式: 列のデータの場所を識別する JSONPath 式。
- 列名: SQL クエリでデータの参照に使用する名前。
- データ型: 列の SQL データ型。

### API を使用する場合

ストリーミングソースから入力列に要素をマッピングするには、Kinesis Data Analytics API ([CreateApplication\)](#page-361-0) のアクションを使用できます。アプリケーション内ストリームを作成する には、SQL で使用するスキーマ化されたバージョンにデータを変換するスキーマを指定しま す。この [CreateApplication](#page-361-0) アクションでは、単一のストリーミングソースから入力を受信する ようにアプリケーションを設定します。JSON 要素または CSV 列を SQL 列にマッピングする には、「[RecordColumn](#page-489-0)オブジェク[トSourceSchema](#page-506-0)」を RecordColumns 配列内に作成しま す。[RecordColumn](#page-489-0) オブジェクトには以下のスキーマがあります。

```
{ 
     "Mapping": "String", 
     "Name": "String", 
     "SqlType": "String"
}
```
[RecordColumn](#page-489-0) オブジェクトのフィールドには、次の値があります。

- Mapping: JSONPath 式は、入力ストリームレコードのデータの場所を識別します。ソーススト リームの入力スキーマで、この値は CSV 形式で表示されません。
- Name: アプリケーション内 SQL データストリームの列名。
- SqlType: アプリケーション内 SQL データストリームのデータのデータ型。

JSON 入力スキーマの例

次の例では、JSON スキーマの InputSchema の値の形式について説明します。

```
"InputSchema": { 
     "RecordColumns": [ 
          { 
               "SqlType": "VARCHAR(4)", 
               "Name": "TICKER_SYMBOL", 
               "Mapping": "$.TICKER_SYMBOL" 
          }, 
          { 
               "SqlType": "VARCHAR(16)", 
               "Name": "SECTOR",
```

```
 "Mapping": "$.SECTOR" 
          }, 
          { 
               "SqlType": "TINYINT", 
               "Name": "CHANGE", 
               "Mapping": "$.CHANGE" 
          }, 
          { 
               "SqlType": "DECIMAL(5,2)", 
               "Name": "PRICE", 
               "Mapping": "$.PRICE" 
          } 
     ], 
     "RecordFormat": { 
          "MappingParameters": { 
               "JSONMappingParameters": { 
                   "RecordRowPath": "$" 
 } 
          }, 
          "RecordFormatType": "JSON" 
     }, 
     "RecordEncoding": "UTF-8"
}
```
### CSV 入力スキーマの例

次の例では、カンマ区切り (CSV) 形式の InputSchema の値の形式について説明します。

```
"InputSchema": { 
     "RecordColumns": [ 
          { 
               "SqlType": "VARCHAR(16)", 
               "Name": "LastName" 
          }, 
          { 
               "SqlType": "VARCHAR(16)", 
               "Name": "FirstName" 
          }, 
          { 
               "SqlType": "INTEGER", 
                "Name": "CustomerId" 
          } 
     ],
```

```
 "RecordFormat": { 
         "MappingParameters": { 
              "CSVMappingParameters": { 
                  "RecordColumnDelimiter": ",", 
                  "RecordRowDelimiter": "\n" 
 } 
         }, 
         "RecordFormatType": "CSV" 
     }, 
     "RecordEncoding": "UTF-8"
}
```
<span id="page-31-0"></span>JSON データ型から SQL データ型へのマッピング

JSON データ型は、アプリケーションの入力スキーマに基づき、対応する SQL データ型に変換さ れます。サポートされている SQL データ型の詳細については、「[データ型」](https://docs.aws.amazon.com/kinesisanalytics/latest/sqlref/sql-reference-data-types.html)を参照してくださ い。Amazon Kinesis Data Analytics では、次のルールに基づき、JSON データ型から SQL データ型 に変換されています。

Null リテラル

JSON 入力ストリームの null リテラル (例: "City":null) は、送信先のデータ型に関係なく、SQL null に変換されます。

ブールリテラル

JSON 入力ストリームのブールリテラル (例: "Contacted":true) は、次のように SQL データに変 換されます。

- 数値型 (DECIMAL、INT など): true は 1、false は 0 に変換されます。
- バイナリ (BINARY または VARBINARY):
	- true: 結果には、設定されている最下位ビットとクリアされた残りのビットが表示されます。
	- false: 結果にはクリアされたビットがすべて表示されます。

VARBINARY へ変換すると、1 バイトのデータ値になります。

- BOOLEAN: 対応する SQL BOOLEAN 値に変換されます。
- 文字型 (CHAR または VARCHAR): 対応する文字列値 (true または false) に変換されます。値 は、フィールドの長さに合わせて切り捨てられます。

• 日時型 (DATE、TIME、TIMESTAMP): 変換は失敗し、強制エラーがエラーストリームに書き込ま れます。

数

JSON 入力ストリームの数値リテラル (例: "CustomerId":67321) は、次のように SQL データに 変換されます。

- 数値 (DECIMAL、INT など): 直接変換されます。変換後の値が、対象のデータ型 (つまり、123.4 を INT に変換) のサイズまたは精度を超過した場合、変換は失敗し、強制エラーがエラーストリー ムに書き込まれます。
- バイナリ (BINARY または VARBINARY): 変換は失敗し、強制エラーがエラーストリームに書き込 まれます。
- BOOLEAN:
	- 0: false に変換します。
	- 他のすべての数値: true に変換します。
- 文字 (CHAR または VARCHAR): 数値の文字列表現に変換します。
- 日時型 (DATE、TIME、TIMESTAMP): 変換は失敗し、強制エラーがエラーストリームに書き込ま れます。

文字列

JSON 入力ストリームの文字列値 (例: "CustomerName":"John Doe") は、SQL データを次のよう に変換します。

- 数値 (DECIMAL、INT など): Amazon Kinesis Data Analytics は値をターゲットデータ型に変換しよ うとします。値を変換できない場合、変換が失敗し、強制エラーがエラーストリームに書き込まれ ます。
- バイナリ (BINARY または VARBINARY): ソース文字列が有効なバイナリリテラル (つま り、X'3F67A23A'、偶数 f) の場合、値は対象のデータ型に変換されます。それ以外の場合、変換 は失敗し、強制エラーがエラーストリームに書き込まれます。
- BOOLEAN: ソース文字列が "true" の場合、true に変換されます。この比較では、大文字小文 字を区別しません。それ以外の場合は、false に変換されます。
- 文字型 (CHAR または VARCHAR): 入力の文字列値に変換します。対象のデータ型よりも値が長い 場合は切り捨てられるため、エラーストリームに書き込まれるエラーはありません。

• 日時型 (DATE、TIME または TIMESTAMP): ソース文字列がターゲット値に変換できる形式の場 合、値は変換されます。それ以外の場合、変換は失敗し、強制エラーがエラーストリームに書き込 まれます。

有効な日時型形式は以下のとおりです。

- "1992-02-14"
- "1992-02-14 18:35:44.0"

配列またはオブジェクト

JSON 入力ストリームの配列またはオブジェクトは、次のように SQL データに変換されます。

- 文字型 (CHAR または VARCHAR): 配列またはオブジェクトのソーステキストに変換します[。配列](#page-24-0) [へのアクセス](#page-24-0) を参照してください。
- それ以外のデータ型: 変換は失敗し、強制エラーがエラーストリームに書き込まれます。

JSON 配列の例については、[「JSONPath の操作](#page-22-0)」を参照してください。

#### 関連トピック

- [アプリケーション入力の設定](#page-15-0)
- [データ型](https://docs.aws.amazon.com/kinesisanalytics/latest/sqlref/sql-reference-data-types.html)
- [スキーマエディタの使用](#page-98-1)
- [CreateApplication](#page-361-0)
- [RecordColumn](#page-489-0)
- [SourceSchema](#page-506-0)

## <span id="page-33-0"></span>ストリーミングデータのスキーマ検出機能の使用

**a** Note

2023 年 9 月 12 日以降、SQL 用 Kinesis Data Analytics をまだ使用していない場合、Kinesis Data Firehose をソースとして使用して新しいアプリケーションを作成することはできませ ん。詳細については、「[制限](https://docs.aws.amazon.com/kinesisanalytics/latest/dev/limits.html)」を参照してください。

ストリーミング入力のレコードをアプリケーション内ストリームにマッピングする方法を記述する 入力スキーマの指定は、扱いが難しく、エラーが発生しやすいものです。「[DiscoverInputSchema](#page-389-0)」 API (検出 API と呼ばれます) を使用してスキーマを推測できます。この API は、ストリーミング ソースのレコードのランダムなサンプルを使用してスキーマ (つまり、列名、データ型、データ要素 の入力データ内での位置) を推測します。

**a** Note

検出 API を使用して Amazon S3 に格納されたファイルからスキーマを生成する方法につい ては、「[静的データに対するスキーマ検出機能の使用](#page-35-0)」を参照してください。

指定されたストリーミングソースに対するスキーマを生成するには、コンソールで 検出 API を使用 します。コンソールを使用して、スキーマの更新 (例: 列の追加や削除、列名またはデータ型の変更 など) を行うことができます。ただし、無効なスキーマを作成しないように、変更は注意深く実行し ます。

アプリケーション内ストリームのスキーマをファイナライズした後、文字列値と日時値の操作に使用 できる関数があります。結果のアプリケーション内ストリームの行で作業をする場合は、このような 関数をアプリケーションコードで使用します。詳細については、「[例: DateTime 値の変換」](#page-203-0)を参照 してください。

スキーマ検出時に命名する列

スキーマ検出時、 Amazon Kinesis Data Analytics は、ストリーミング入力ソースのオリジナルの列 名をできるだけ保持しようとします。ただし、次の場合を除きます。

- ソースストリームの列名は、予約された SQL キーワード (例: TIMESTAMP、USER、VALUES、YEAR) です。
- ソースストリーム列名に無効な文字が含まれています。文字、数字、下線文字 (\_) のみサポートさ れています。
- ソースストリーム列名の先頭が数字になっています。
- ソースストリーム列名の文字数が 100 文字を超えています。

列名を変更した場合、変更後のスキーマ列は COL\_ で始まります。名前全体が無効な文字の場合な ど、元の列名を保持することができない場合があります。このような場合、列の名前は COL\_# に変 更されます。「#」には、列の順序内の場所を示す数値が入ります。

検出が完了すると、コンソールを使用してスキーマを更新し、列の追加または削除、列名、データ 型、データサイズの変更を行うことができます。

#### 検出が推奨される列名の例

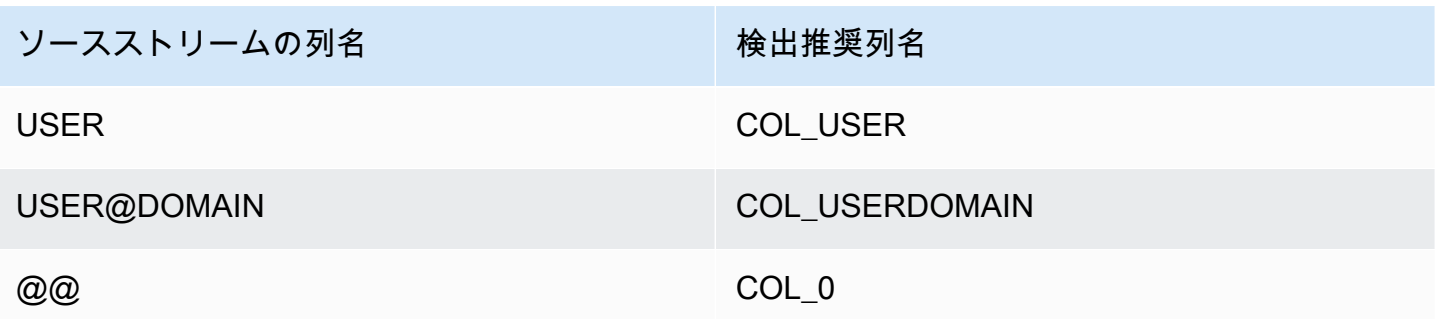

### スキーマ検出の問題

Kinesis Data Analytics が任意のストリーミングソースのスキーマを推測しない場合、どうなるで しょうか。

Kinesis Data Analytics は、CSV や JSON のような、UTF-8 でエンコードされた列形式に対してス キーマを推測します。Kinesis Data Analytics は、(アプリケーションログやカスタムの列および行区 切りを持つレコードなどの未加工テキストを含む) UTF-8 でエンコードされたレコードをサポートし ています。Kinesis Data Analytics がスキーマを推測しない場合は、コンソールのスキーマエディタ (または API) を使用して、手動でスキーマを定義できます。

データがパターンに合わない場合は (スキーマエディタを使用して指定できます)、スキーマを VARCHAR(N) 型の単一列として定義できます。N はレコードに含まれる最大文字数です。ここか ら、文字列および日付時刻操作を使用して、データをアプリケーション内ストリームに入力された後 に構築できます。例については、「[例: DateTime 値の変換」](#page-203-0)を参照してください。

### <span id="page-35-0"></span>静的データに対するスキーマ検出機能の使用

**a** Note

2023 年 9 月 12 日以降、SQL 用 Kinesis Data Analytics をまだ使用していない場合、Kinesis Data Firehose をソースとして使用して新しいアプリケーションを作成することはできませ ん。詳細については、「[制限](https://docs.aws.amazon.com/kinesisanalytics/latest/dev/limits.html)」を参照してください。
スキーマ検出機能は、Amazon S3バケットに格納されている静的ファイルのストリームやデー タからスキーマを生成できます。参照する場合や、ストリーミングデータを利用できない場合 に、Kinesis Data Analytics アプリケーションのスキーマを生成するとします。ストリーミングデー タまたはリファレンスデータで期待される形式のデータのサンプルを含む静的ファイルで、スキーマ 検出機能を使用できます。Kinesis Data Analytics は、Amazon S3 バケットに格納されている JSON ファイルまたは CSV ファイルのサンプルデータに対してスキーマ検出を実行できます。データファ イルでスキーマ検出を使用するには、コンソールか、[DiscoverInputSchema](#page-389-0) パラメータを指定した S3Configuration API を使用します。

コンソールを使用したスキーマ検出を実行する

コンソールを使用して静的ファイルで検出を実行するには、以下の操作を行います。

- 1. リファレンスデータオブジェクトを S3 バケットに追加します。
- 2. Kinesis Data Analytics コンソールで、アプリケーションのメインページの [リファレンスデータ を接続] を選択します。
- 3. リファレンスデータを含む Amazon S3 オブジェクトにアクセスするために、バケット、パ ス、IAM ロールデータを指定します。
- 4. [スキーマの検出] を選択します。

コンソールでリファレンスデータを追加し、スキーマを検出する方法の詳細については、「[例:](#page-235-0) [Kinesis Data Analytics アプリケーションにリファレンスデータを追加する」](#page-235-0)を参照してください。

API を使用したスキーマ検出を実行する

API を使用して静的ファイルで検出を実行するには、API に以下の情報を含む S3Configuration 構造を指定します。

- BucketARN: ファイルを含む Amazon S3 バケットの Amazon リソースネーム (ARN)。Amazon S3 バケット ARN の形式については、「[Amazon リソースネーム \(ARN\) と Amazon サービスの名](https://docs.aws.amazon.com/general/latest/gr/aws-arns-and-namespaces.html#arn-syntax-s3) [前空間: Amazon Simple Storage Service \(Amazon S3\)」](https://docs.aws.amazon.com/general/latest/gr/aws-arns-and-namespaces.html#arn-syntax-s3)を参照してください。
- RoleARN: AmazonS3ReadOnlyAccess ポリシーを持つ IAM ロールの ARN。ロールにポリシーを 追加する方法については、「[ロールの修正](https://docs.aws.amazon.com/IAM/latest/UserGuide/id_roles_manage_modify.html)」を参照してください。
- FileKey: オブジェクトのファイル名。

**DiscoverInputSchema** API を使用して Amazon S3 オブジェクトからスキーマを生成するには

- 1. AWS CLI がセットアップされていることを確認します。詳細については、「はじめに」セク ションの「[ステップ 2: を設定する AWS Command Line Interface \(AWS CLI\)」](#page-82-0)を参照してくだ さい。
- 2. 次の内容で、data.csv という名前のファイルを作成します。

```
year,month,state,producer_type,energy_source,units,consumption
2001,1,AK,TotalElectricPowerIndustry,Coal,ShortTons,47615
2001,1,AK,ElectricGeneratorsElectricUtilities,Coal,ShortTons,16535
2001,1,AK,CombinedHeatandPowerElectricPower,Coal,ShortTons,22890
2001,1,AL,TotalElectricPowerIndustry,Coal,ShortTons,3020601
2001,1,AL,ElectricGeneratorsElectricUtilities,Coal,ShortTons,2987681
```
- 3. Amazon S3 コンソール ([https://console.aws.amazon.com/s3/\)](https://console.aws.amazon.com/s3/) にサインインします。
- 4. Amazon S3 バケットを作成し、作成した data.csv ファイルをアップロードします。作成さ れたバケットの ARN に注意してください。Amazon S3 バケットの作成およびファイルのアッ プロードの詳細については、「[Amazon Simple Storage Service の使用開始」](https://docs.aws.amazon.com/AmazonS3/latest/gsg/GetStartedWithS3.html)を参照してくださ い。
- 5. IAM コンソール ([https://console.aws.amazon.com/iam/\)](https://console.aws.amazon.com/iam/) を開きま す。AmazonS3ReadOnlyAccess ポリシーを使用してロールを作成します。新しいロールの ARN に注意してください。ロールの作成の詳細については、「[Amazon サービスにアクセス許](https://docs.aws.amazon.com/IAM/latest/UserGuide/id_roles_create_for-service.html) [可を委任するロールの作成](https://docs.aws.amazon.com/IAM/latest/UserGuide/id_roles_create_for-service.html)」を参照してください。ロールにポリシーを追加する方法について は、「[ロールの修正](https://docs.aws.amazon.com/IAM/latest/UserGuide/id_roles_manage_modify.html)」を参照してください。
- 6. で次のDiscoverInputSchemaコマンドを実行し AWS CLI、Amazon S3 バケットと IAM ロー ルARNs を置き換えます。

\$aws kinesisanalytics discover-input-schema --s3-configuration '{ "RoleARN": "arn:aws:iam::123456789012:role/service-role/your-IAM-role", "BucketARN": "arn:aws:s3:::your-bucket-name", "FileKey": "data.csv" }'

7. 応答は次の例のようになります。

```
{ 
     "InputSchema": { 
          "RecordEncoding": "UTF-8", 
          "RecordColumns": [ 
               { 
                   "SqlType": "INTEGER",
```

```
 "Name": "COL_year" 
             }, 
             { 
                  "SqlType": "INTEGER", 
                  "Name": "COL_month" 
             }, 
             { 
                  "SqlType": "VARCHAR(4)", 
                  "Name": "state" 
             }, 
             { 
                  "SqlType": "VARCHAR(64)", 
                  "Name": "producer_type" 
             }, 
\{\hspace{.1cm} \} "SqlType": "VARCHAR(4)", 
                  "Name": "energy_source" 
             }, 
             { 
                  "SqlType": "VARCHAR(16)", 
                  "Name": "units" 
             }, 
             { 
                  "SqlType": "INTEGER", 
                  "Name": "consumption" 
             } 
         ], 
         "RecordFormat": { 
              "RecordFormatType": "CSV", 
              "MappingParameters": { 
                  "CSVMappingParameters": { 
                      "RecordRowDelimiter": "\r\n", 
                      "RecordColumnDelimiter": "," 
 } 
 } 
         } 
     }, 
     "RawInputRecords": [ 
         "year,month,state,producer_type,energy_source,units,consumption
\r\n2001,1,AK,TotalElectricPowerIndustry,Coal,ShortTons,47615\r
\n2001,1,AK,ElectricGeneratorsElectricUtilities,Coal,ShortTons,16535\r
\n2001,1,AK,CombinedHeatandPowerElectricPower,Coal,ShortTons,22890\r
\n2001,1,AL,TotalElectricPowerIndustry,Coal,ShortTons,3020601\r
\n2001,1,AL,ElectricGeneratorsElectricUtilities,Coal,ShortTons,2987681"
```

```
 ], 
 "ParsedInputRecords": [ 
     \Gamma null, 
           null, 
           "state", 
           "producer_type", 
           "energy_source", 
           "units", 
           null 
      ], 
     \Gamma "2001", 
           "1", 
           "AK", 
           "TotalElectricPowerIndustry", 
           "Coal", 
           "ShortTons", 
           "47615" 
      ], 
     \Gamma "2001", 
           "1", 
           "AK", 
           "ElectricGeneratorsElectricUtilities", 
           "Coal", 
           "ShortTons", 
           "16535" 
     \mathbf{1},
     \Gamma "2001", 
           "1", 
           "AK", 
           "CombinedHeatandPowerElectricPower", 
           "Coal", 
           "ShortTons", 
           "22890" 
      ], 
     \Gamma "2001", 
           "1", 
           "AL", 
           "TotalElectricPowerIndustry", 
           "Coal",
```

```
 "ShortTons", 
                 "3020601" 
           ], 
           \Gamma "2001", 
                 "1", 
                 "AL", 
                 "ElectricGeneratorsElectricUtilities", 
                 "Coal", 
                 "ShortTons", 
                 "2987681" 
           ] 
     \mathbf{I}}
```
Lambda 関数を使用したデータの事前処理

**a** Note

2023 年 9 月 12 日以降、SQL 用 Kinesis Data Analytics をまだ使用していない場合、Kinesis Data Firehose をソースとして使用して新しいアプリケーションを作成することはできませ ん。詳細については、「[制限](https://docs.aws.amazon.com/kinesisanalytics/latest/dev/limits.html)」を参照してください。

ストリーム内のデータに形式の変換、変換、エンリッチメント、またはフィルタリングが必要な場合 は、 AWS Lambda 関数を使用してデータを前処理できます。アプリケーションの SQL コードが実 行される前、またはアプリケーションがデータストリームからスキーマを作成する前に、これを行う ことができます。

Lambda 関数によるレコードの事前処理は、次のシナリオで役立ちます。

- 他のフォーマット (KPL や GZIP など) から Kinesis Data Analytics が分析できる形式にレコードを 変換します。Kinesis Data Analytics は、現在 JSON データ形式または CSV データ形式をサポート しています。
- 集計検出や異常検出などの操作でよりアクセスしやすい形式にデータを拡張します。たとえば、複 数のデータ値が文字列にまとめて格納されている場合は、データを別々の列に拡張できます。
- 外挿やエラー修正などの他の Amazon サービスによるデータの強化。
- レコードのフィールドに複雑な文字列変換を適用します。

• データをクリーンアップするためのデータフィルタリング。

#### レコードを事前処理するための Lambda 関数の使用

Kinesis Data Analytics アプリケーションを作成するときは、[ソースに接続] ページで Lambda 事前 処理を有効にします。

Lambda 関数を使用して Kinesis Data Analytics アプリケーションでレコードを事前処理するには

- 1. にサインイン AWS Management Console し、<https://console.aws.amazon.com/kinesisanalytics> で Managed Service for Apache Flink コンソールを開きます。
- 2. アプリケーションの [ソースに接続] ページの [レコード事前処理] セクションで [有効化 AWS Lambda] を選択します。
- 3. 既に作成した Lambda 関数を使用するには、[Lambda 関数] ドロップダウンリストで関数を選択 します。
- 4. Lambda 事前処理テンプレートの 1 つから新規の Lambda 関数を作成する場合は、ドロップダ ウンリストからテンプレートを選択します。次に、[View <template name> in Lambda (Lambda で <テンプレート名> を表示)] を選択して関数を編集します。
- 5. 新しい Lambda 関数を作成するには、[新規作成] を選択します。Lambda 関数の作成の詳細につ いては、「 AWS Lambda デベロッパーガイド」の [HelloWorld 「Lambda 関数の作成」と「コ](https://docs.aws.amazon.com/lambda/latest/dg/getting-started-create-function.html) [ンソールの検索](https://docs.aws.amazon.com/lambda/latest/dg/getting-started-create-function.html)」を参照してください。
- 6. 使用する Lambda 関数のバージョンを選択します。最新のバージョンを使用するには、 [\$LATEST] を選択します。

レコードの事前処理に Lambda 関数を選択または作成すると、アプリケーションの SQL コードがレ コードからスキーマを実行したり、アプリケーションがレコードからスキーマを生成したりする前 に、レコードが事前処理されます。

Lambda 事前処理アクセス権限

Lambda 事前処理を使用するには、アプリケーションの IAM ロールに次のアクセス許可ポリシーが 必要です。

 { "Sid": "UseLambdaFunction", "Effect": "Allow",

```
 "Action": [ 
          "lambda:InvokeFunction", 
          "lambda:GetFunctionConfiguration" 
     ], 
     "Resource": "<FunctionARN>" 
 }
```
Lambda 事前処理メトリクス

Amazon を使用して、Lambda 呼び出し、処理されたバイト数、成功と失敗の数などを CloudWatch モニタリングできます。Kinesis Data Analytics Lambda の前処理によって出力される CloudWatch メトリクスの詳細については、[「Amazon Kinesis Analytics M](https://docs.aws.amazon.com/AmazonCloudWatch/latest/monitoring/aka-metricscollected.html)etrics」を参照してください。

Kinesis Producer Library AWS Lambda で を使用する

[Kinesis Producer Library](https://docs.aws.amazon.com/streams/latest/dev/developing-producers-with-kpl.html) (KPL) は、小さなユーザーフォーマットレコードを最大 1 MB のレコード に集約して、Amazon Kinesis Data Streams スループットを有効に利用できます。Kinesis Client Library (KCL) for Java は、これらのレコードの集約解除をサポートしています。ただし、ストリー ムのコンシューマー AWS Lambda として を使用する場合は、特別なモジュールを使用してレコード の集約を解除する必要があります。

必要なプロジェクトコードと手順については、 [の「 の Kinesis プロデューサーライブラリの集約解](https://github.com/awslabs/kinesis-deaggregation) [除モジュール AWS Lambda](https://github.com/awslabs/kinesis-deaggregation)」を参照してください GitHub。このプロジェクトのコンポーネントを使 用して、Java、Node.js、Python AWS Lambda の 内で KPL シリアル化されたデータを処理できま す。これらのコンポーネントは、[複数言語 KCL アプリケーションの](https://github.com/awslabs/amazon-kinesis-client/blob/master/amazon-kinesis-client-multilang/src/main/java/software/amazon/kinesis/multilang/package-info.java)一部として使用することもでき ます。

データ事前処理イベント入力データモデル / レコードレスポンスモデル

レコードを事前処理するには、Lambda 関数が、必要なイベント入力データおよびレコードレスポン スモデルに準拠している必要があります。

イベント入力データモデル

Kinesis Data Analytics は、Kinesis データストリームまたは Firehose 配信ストリームから継続的に データを読み取ります。取得したレコードの各バッチが Lambda 関数にどのように渡されたか、 サービスが管理しています。関数はレコードのリストを入力として受け取ります。関数内では、リ ストを繰り返し処理し、ビジネスロジックを適用して、事前処理要件 (データ形式の変換や強化など) を実行します。

前処理機能への入力モデルは、データが Kinesis データストリームから受信されたか、Firehose 配信 ストリームから受信されたかによって若干異なります。

ソースが Firehose 配信ストリームの場合、イベント入力データモデルは次のとおりです。

Kinesis Data Firehose のリクエストデータモデル

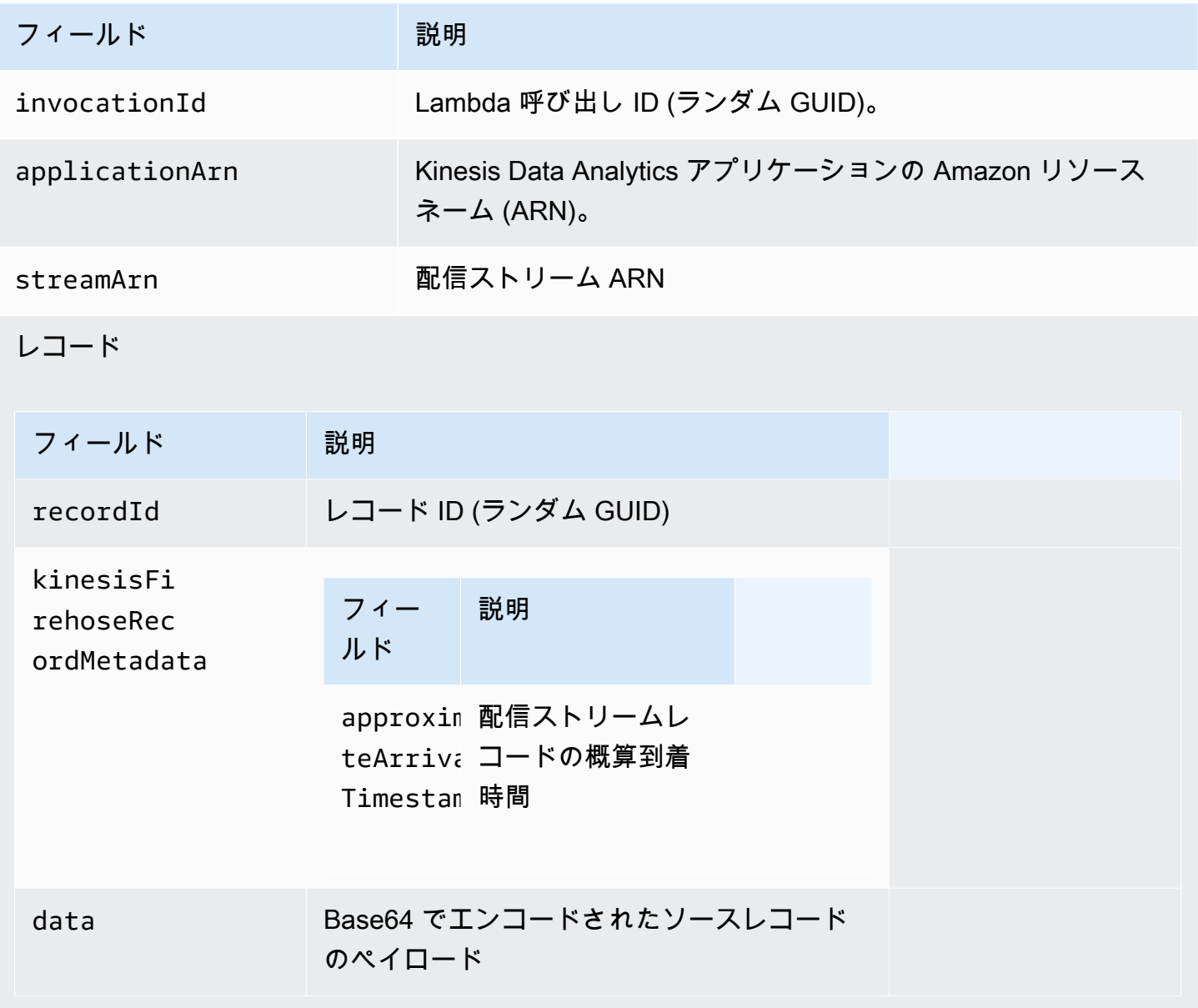

次の例は、Firehose 配信ストリームからの入力を示しています。

"invocationId":"00540a87-5050-496a-84e4-e7d92bbaf5e2",

{

```
 "applicationArn":"arn:aws:kinesisanalytics:us-east-1:12345678911:application/lambda-
test", 
    "streamArn":"arn:aws:firehose:us-east-1:AAAAAAAAAAAA:deliverystream/lambda-test", 
    "records":[ 
       { 
          "recordId":"49572672223665514422805246926656954630972486059535892482", 
          "data":"aGVsbG8gd29ybGQ=", 
          "kinesisFirehoseRecordMetadata":{ 
              "approximateArrivalTimestamp":1520280173 
          } 
       } 
    ]
}
```
ソースが Kinesis データストリームの場合、イベント入力データモデルは次の通りです。

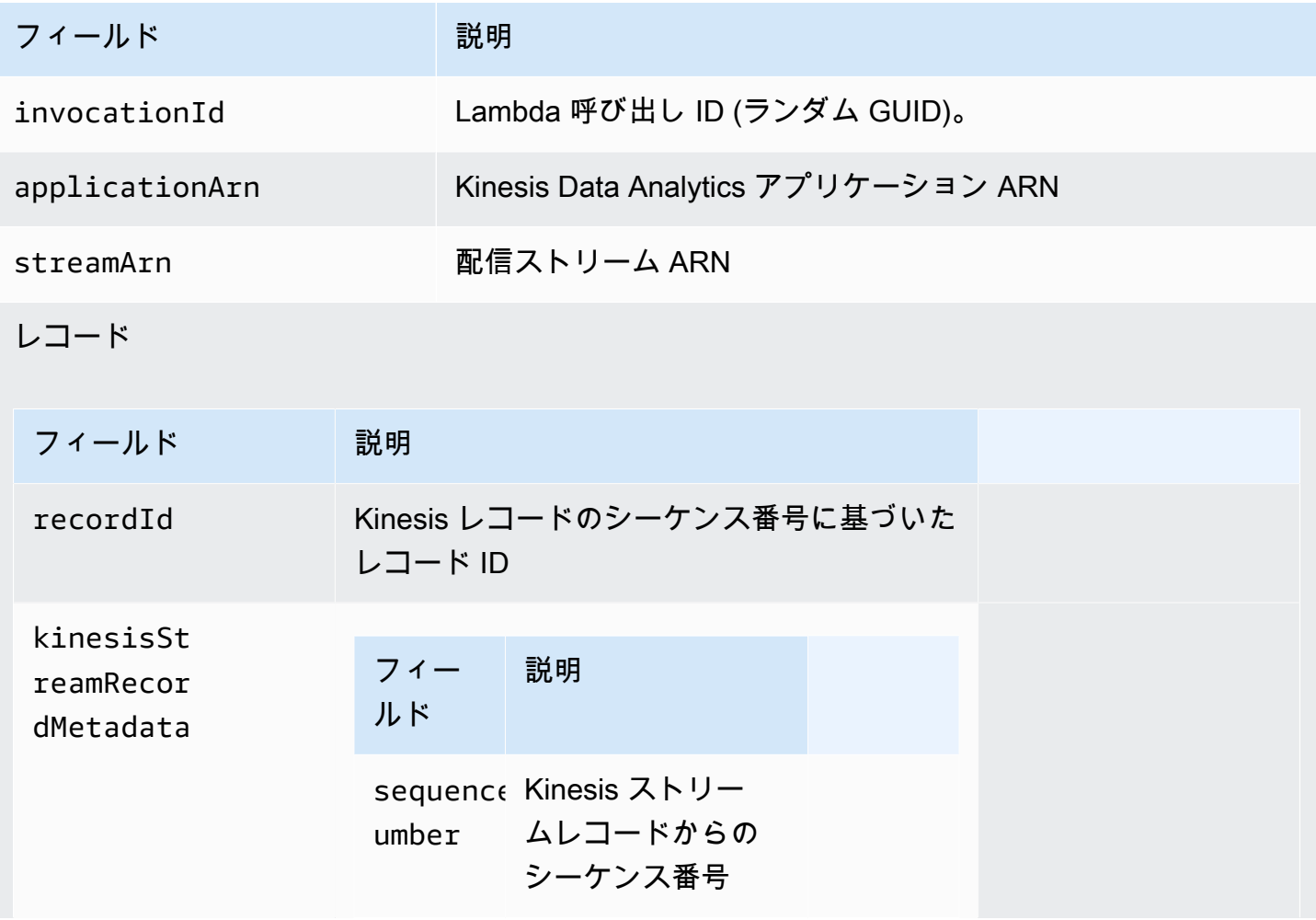

Kinesis ストリームのリクエストデータモデル

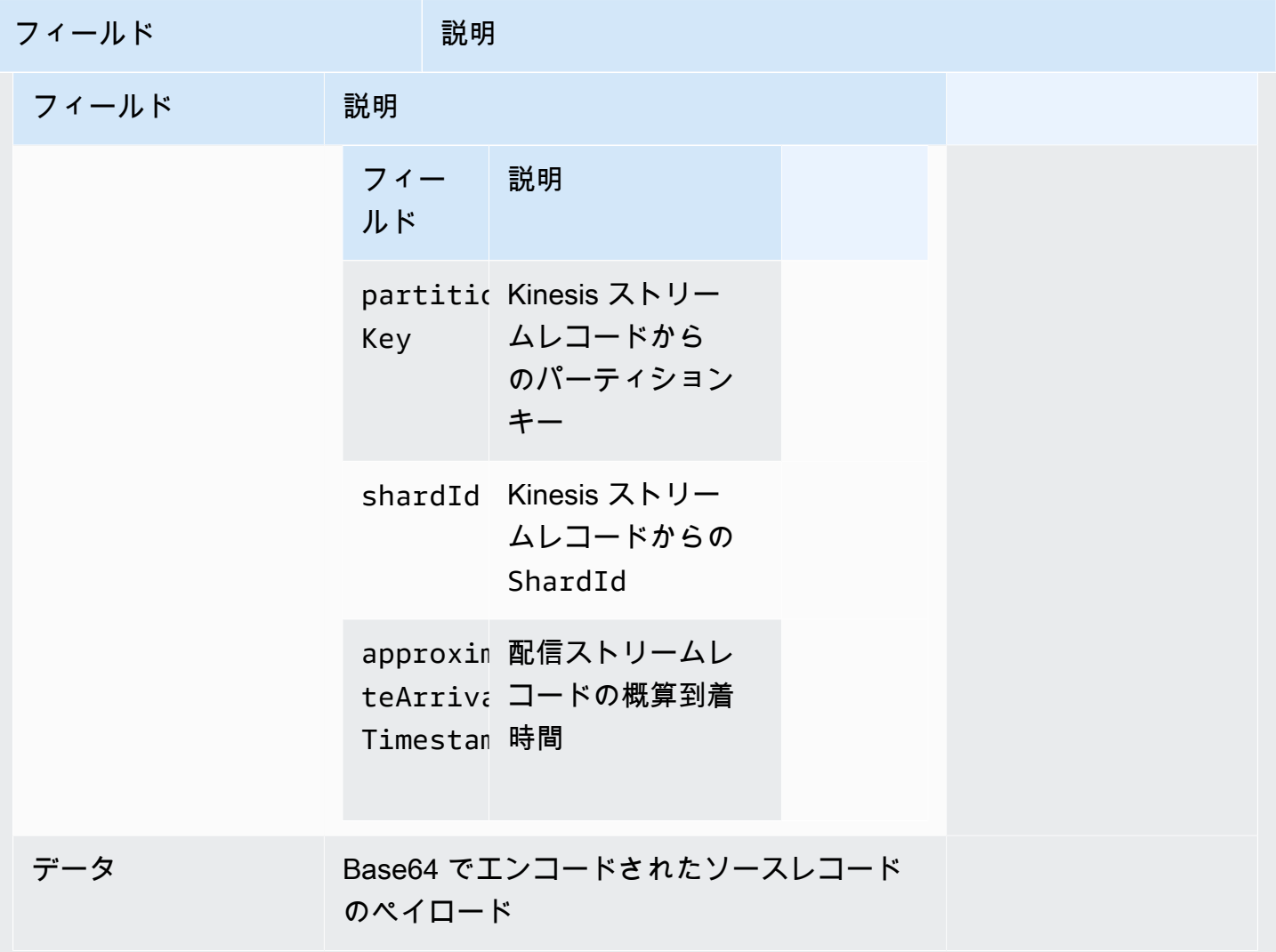

次の例は、Kinesis データストリームからの入力を示しています。

```
{ 
   "invocationId": "00540a87-5050-496a-84e4-e7d92bbaf5e2", 
   "applicationArn": "arn:aws:kinesisanalytics:us-east-1:12345678911:application/lambda-
test", 
   "streamArn": "arn:aws:kinesis:us-east-1:AAAAAAAAAAAA:stream/lambda-test", 
   "records": [ 
     { 
       "recordId": "49572672223665514422805246926656954630972486059535892482", 
       "data": "aGVsbG8gd29ybGQ=", 
       "kinesisStreamRecordMetadata":{ 
             "shardId" :"shardId-000000000003", 
             "partitionKey":"7400791606",
```

```
 "sequenceNumber":"49572672223665514422805246926656954630972486059535892482", 
              "approximateArrivalTimestamp":1520280173 
           } 
     } 
   ]
}
```
レコードレスポンスモデル

Lambda 関数に送信された Lambda 事前処理関数 (レコード ID 付き) から返されたすべてのレコード は返される必要があります。レコードには次のパラメータが含まれている必要があります。含まれて いない場合、Kinesis Data Analytics がレコードを拒否し、データ事前処理を失敗と見なします。レ コードのデータペイロード部分は、事前処理要件を達成するために変換できます。

レスポンスデータモデル

レコード

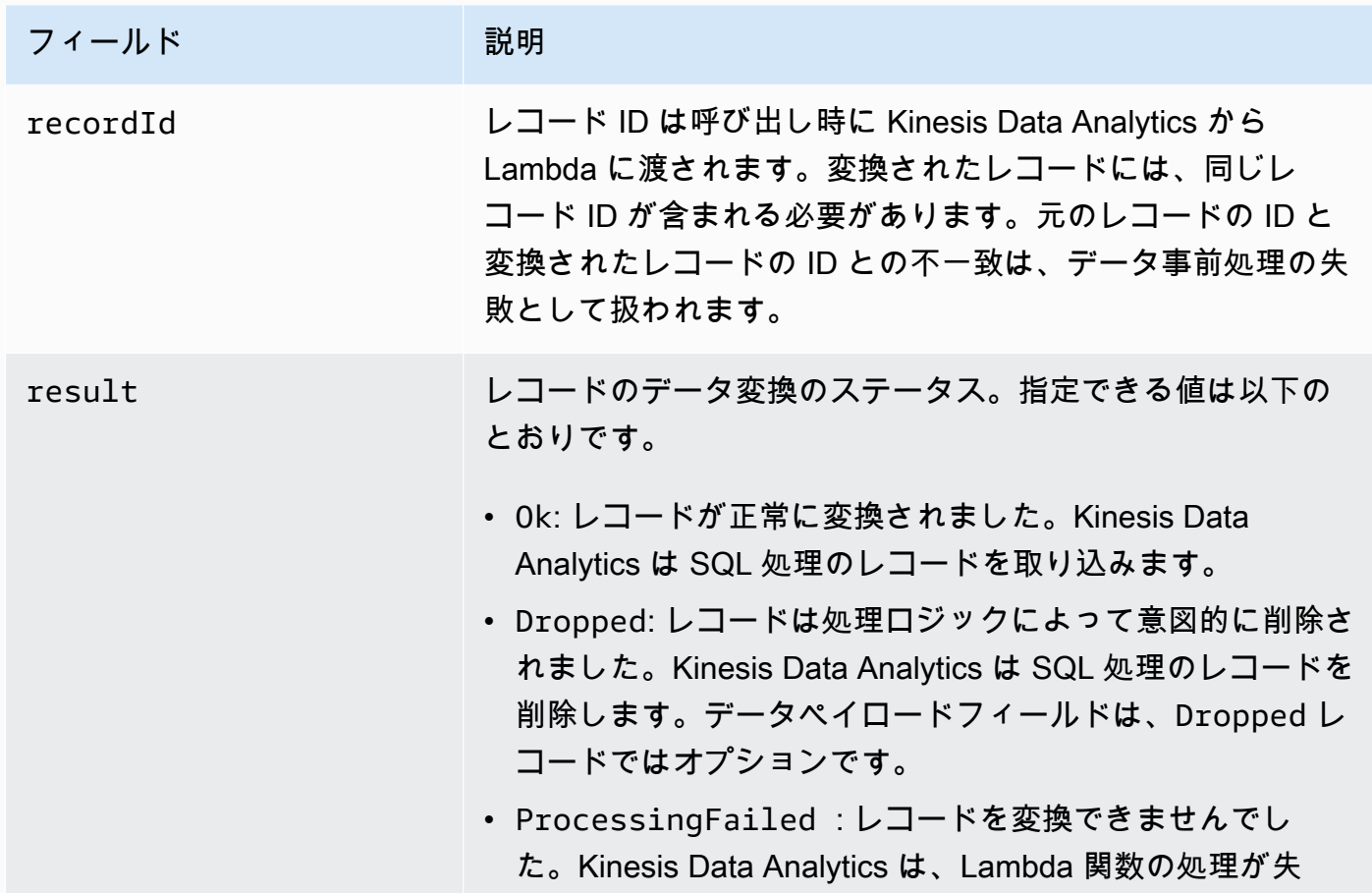

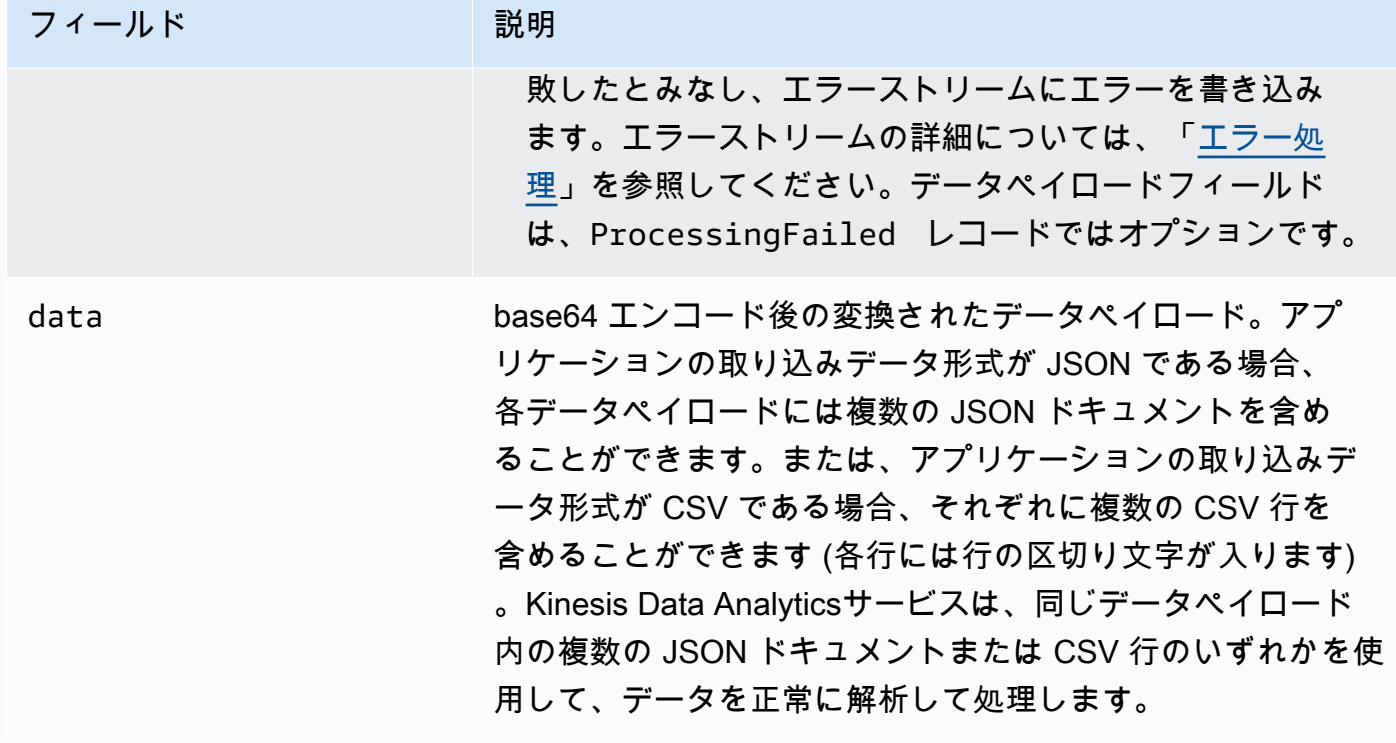

次の例は、Lambda 関数からの出力を示しています。

```
{ 
   "records": [ 
     { 
        "recordId": "49572672223665514422805246926656954630972486059535892482", 
        "result": "Ok", 
        "data": "SEVMTE8gV09STEQ=" 
     } 
   ]
}
```
一般的なデータ事前処理の失敗

事前処理が失敗する一般的な理由は次のとおりです。

- Lambda 関数に送信されるバッチのレコード (レコード ID 付き) の一部が Kinesis Data Analytics サービスに返されていません。
- レスポンスにレコード ID、ステータス、データペイロードフィールドのいずれかが欠落していま す。データペイロードフィールドは、Dropped または ProcessingFailed レコードの場合はオ プションです。
- Lambda 関数のタイムアウトが、データを事前処理するのに十分ではありません。
- Lambda 関数のレスポンスが、 AWS Lambda サービスによって定められたレスポンスの上限を超 えています。

データの事前処理が失敗した場合、Kinesis Data Analytics は、成功するまで同じレコードセットで Lambda 呼び出しを再試行し続けます。次の CloudWatch メトリクスをモニタリングして、障害に関 するインサイトを得ることができます。

- Kinesis Data Analytics アプリケーション (MillisBehindLatest): アプリケーションの読み取り がストリーミングソースからどれだけ離れているかを示します。
- Kinesis Data Analytics アプリケーションInputPreprocessing CloudWatch メトリクス: 成 功と失敗の数、およびその他の統計を示します。詳細については、「[Amazon Kinesis Analytics](https://docs.aws.amazon.com/AmazonCloudWatch/latest/monitoring/aka-metricscollected.html) [Metrics」](https://docs.aws.amazon.com/AmazonCloudWatch/latest/monitoring/aka-metricscollected.html)を参照してください。
- AWS Lambda 関数の CloudWatch メトリクスとログ。

事前処理用の Lambda 関数の作成

Amazon Kinesis Data Analytics アプリケーションは、アプリケーションに取り込まれる際 に、Lambda 関数をレコードの事前処理に使用できます。 では、データの事前処理用の開始点とし て使用するため、コンソールで以下のテンプレートが用意されています。

トピック

- [Node.js での事前処理 Lambda 関数の作成](#page-48-0)
- [Python での事前処理 Lambda 関数の作成](#page-49-0)
- [Java での事前処理 Lambda 関数の作成](#page-49-1)
- [.NET での事前処理 Lambda 関数の作成](#page-50-0)

<span id="page-48-0"></span>Node.js での事前処理 Lambda 関数の作成

事前処理の Lambda 関数を Node.js で作成するための次のテンプレートが Kinesis Data Analytics コ ンソールで利用できます。

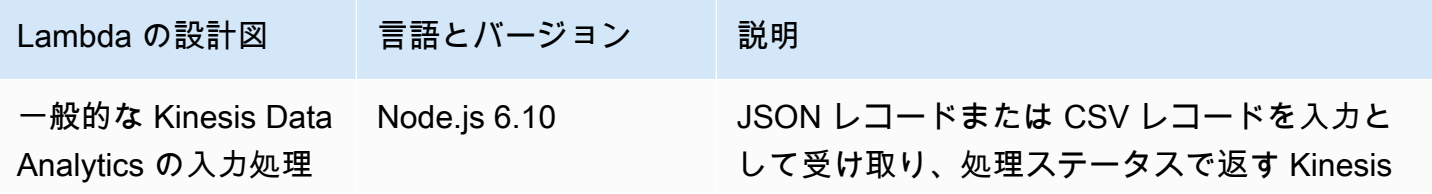

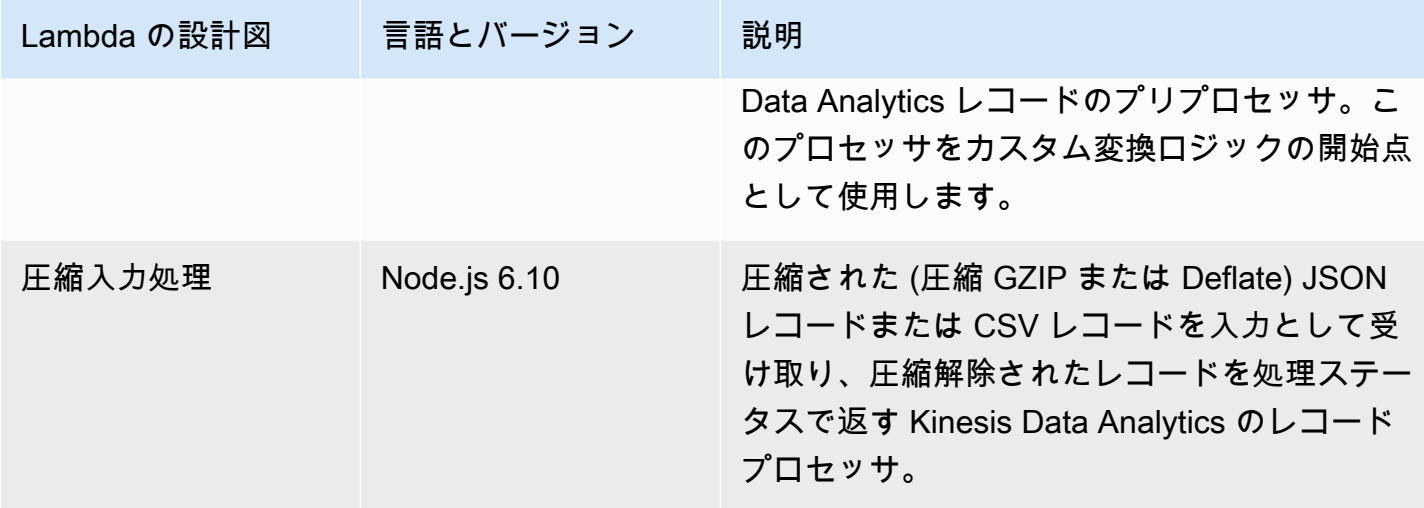

<span id="page-49-0"></span>Python での事前処理 Lambda 関数の作成

事前処理の Lambda 関数を Python で作成するための次のテンプレートがコンソールで利用できま す。

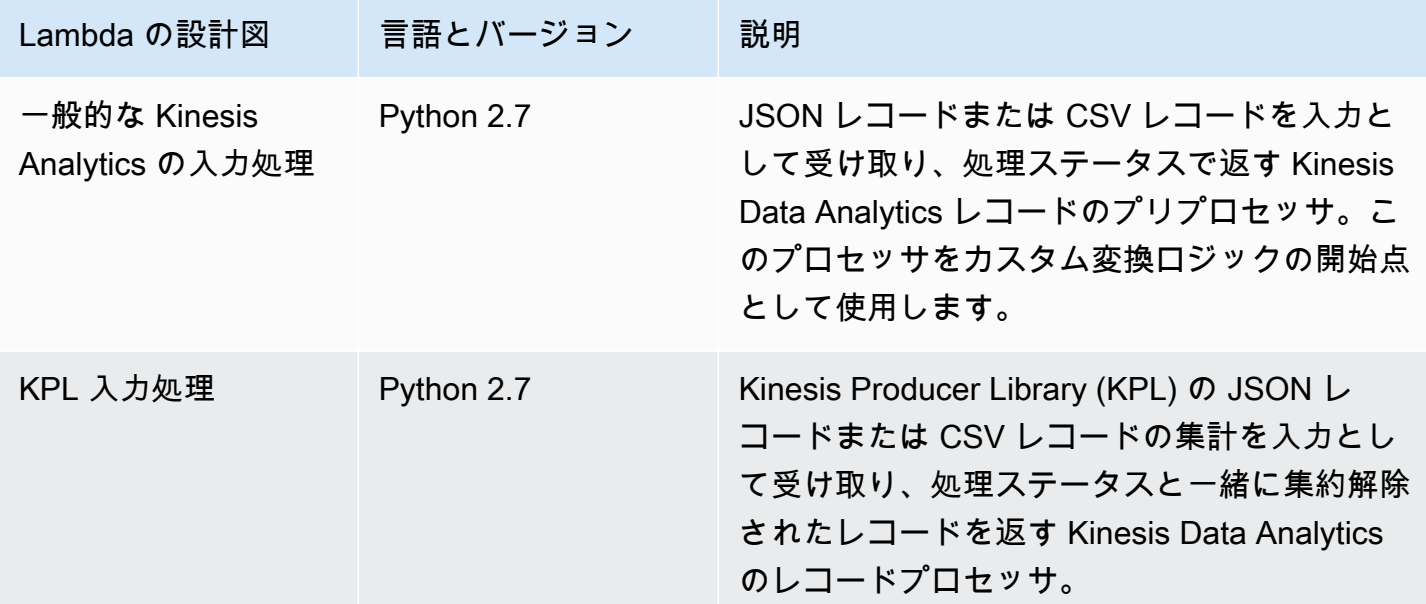

<span id="page-49-1"></span>Java での事前処理 Lambda 関数の作成

Java でレコードの事前処理用の Lambda 関数を作成するには、[Java イベント](https://github.com/aws/aws-lambda-java-libs/tree/master/aws-lambda-java-events/src/main/java/com/amazonaws/services/lambda/runtime/events)クラスを使用します。 次のコードは、Java を使用してレコードを事前処理する Lambda 関数のサンプルを示しています。

public class LambdaFunctionHandler implements

```
 RequestHandler<KinesisAnalyticsStreamsInputPreprocessingEvent, 
  KinesisAnalyticsInputPreprocessingResponse> { 
     @Override 
     public KinesisAnalyticsInputPreprocessingResponse handleRequest( 
             KinesisAnalyticsStreamsInputPreprocessingEvent event, Context context) { 
         context.getLogger().log("InvocatonId is : " + event.invocationId); 
         context.getLogger().log("StreamArn is : " + event.streamArn); 
         context.getLogger().log("ApplicationArn is : " + event.applicationArn); 
         List<KinesisAnalyticsInputPreprocessingResponse.Record> records = new 
  ArrayList<KinesisAnalyticsInputPreprocessingResponse.Record>(); 
         KinesisAnalyticsInputPreprocessingResponse response = new 
  KinesisAnalyticsInputPreprocessingResponse(records); 
         event.records.stream().forEach(record -> { 
             context.getLogger().log("recordId is : " + record.recordId); 
             context.getLogger().log("record aat is :" + 
  record.kinesisStreamRecordMetadata.approximateArrivalTimestamp); 
              // Add your record.data pre-processing logic here. 
             // response.records.add(new Record(record.recordId, 
  KinesisAnalyticsInputPreprocessingResult.Ok, <preprocessedrecordData>)); 
         }); 
         return response; 
     }
}
```
<span id="page-50-0"></span>.NET での事前処理 Lambda 関数の作成

.NET でレコードの事前処理用の Lambda 関数を作成するには、[.NET イベント](https://github.com/aws/aws-lambda-dotnet/tree/master/Libraries/src/Amazon.Lambda.KinesisAnalyticsEvents)クラスを使用しま す。

次のコードは、C# を使用してレコードを前処理する Lambda 関数のサンプルを示しています。

```
public class Function 
     { 
         public KinesisAnalyticsInputPreprocessingResponse 
 FunctionHandler(KinesisAnalyticsStreamsInputPreprocessingEvent evnt, ILambdaContext 
 context) 
         { 
             context.Logger.LogLine($"InvocationId: {evnt.InvocationId}"); 
             context.Logger.LogLine($"StreamArn: {evnt.StreamArn}");
```

```
 context.Logger.LogLine($"ApplicationArn: {evnt.ApplicationArn}"); 
             var response = new KinesisAnalyticsInputPreprocessingResponse 
\{\hspace{.1cm} \} Records = new List<KinesisAnalyticsInputPreprocessingResponse.Record>() 
             }; 
             foreach (var record in evnt.Records) 
\{\hspace{.1cm} \} context.Logger.LogLine($"\tRecordId: {record.RecordId}"); 
                 context.Logger.LogLine($"\tShardId: {record.RecordMetadata.ShardId}"); 
                 context.Logger.LogLine($"\tPartitionKey: 
 {record.RecordMetadata.PartitionKey}"); 
                 context.Logger.LogLine($"\tRecord ApproximateArrivalTime: 
 {record.RecordMetadata.ApproximateArrivalTimestamp}"); 
                 context.Logger.LogLine($"\tData: {record.DecodeData()}"); 
                 // Add your record preprocessig logic here. 
                 var preprocessedRecord = new 
 KinesisAnalyticsInputPreprocessingResponse.Record 
\overline{a} RecordId = record.RecordId, 
                     Result = KinesisAnalyticsInputPreprocessingResponse.OK 
                 }; 
                 preprocessedRecord.EncodeData(record.DecodeData().ToUpperInvariant()); 
                 response.Records.Add(preprocessedRecord); 
 } 
             return response; 
         } 
    }
```
事前処理および宛先の Lambda 関数を .NET で作成する場合の詳細については、 「[Amazon.Lambda.KinesisAnalyticsEvents](https://github.com/aws/aws-lambda-dotnet/tree/master/Libraries/src/Amazon.Lambda.KinesisAnalyticsEvents)」を参照してください。

## スループットの増加に合わせた入力ストリームの並列処理

**a** Note

2023 年 9 月 12 日以降、SQL 用 Kinesis Data Analytics をまだ使用していない場合、Kinesis Data Firehose をソースとして使用して新しいアプリケーションを作成することはできませ ん。詳細については、「[制限](https://docs.aws.amazon.com/kinesisanalytics/latest/dev/limits.html)」を参照してください。

Amazon Kinesis Data Analytics アプリケーションでは、アプリケーション内入力ストリームのス ループットを超えるアプリケーションをスケーリングするために、複数のアプリケーション内入力 ストリームをサポートできます。アプリケーション内入力ストリームの詳細については、「[Amazon](#page-12-0) [Kinesis Data Analytics for SQL Applications: 仕組み」](#page-12-0)を参照してください。

ほとんどの場合、Amazon Kinesis Data Analytics は、アプリケーションにフィードする Kinesis スト リームまたは Firehose ソースストリームの容量を処理するようにアプリケーションをスケーリング します。ただし、ソースストリームのスループットが、単一のアプリケーション内入力ストリーム のスループットを超える場合は、アプリケーションで使用されるアプリケーション内入力ストリーム の数を明示的に増やすことができます。そのためには、InputParallelism パラメータを使用しま す。

InputParallelism パラメータが 1 以上の場合、Amazon Kinesis Data Analytics は、アプリケー ション内ストリーム間のソースストリームのパーティションを均等に分割します。たとえば、ソース ストリームに 50 シャードあり、InputParallelism を 2 に設定した場合、アプリケーション内入 力ストリームはそれぞれ、25 のソースストリームのシャードから入力を受け取ります。

アプリケーション内ストリームの数を増やす場合は、アプリケーションから、各ストリームのデータ に明示的にアクセスする必要があります。コードで複数のアプリケーション内ストリームにアクセス する方法については、「[Amazon Kinesis Data Analytics アプリケーションでの別のアプリケーショ](#page-55-0) [ン内ストリームへのアクセス](#page-55-0)」を参照してください。

Kinesis Data Streams と Firehose ストリームシャードはどちらも同じ方法でアプリケーション内ス トリームに分割されますが、アプリケーションに表示される方法も異なります。

- Kinesis データストリームのレコードには、shard\_id フィールドが含まれており、レコードの ソースシャードを識別できます。
- Firehose 配信ストリームからのレコードには、レコードのソースシャードまたはパーティション を識別するフィールドは含まれません。これは、Firehose がこの情報をアプリケーションから抽 象化するためです。

アプリケーション内入力ストリームの数の増加を評価する

ほとんどの場合、入力ストリームの複雑性やデータサイズに応じて、1 つのアプリケーション内入力 ストリームで、1 つのソースストリームのスループットを処理することができます。アプリケーショ ン内入力ストリームの数を増やす必要があるかどうかを判断するには、Amazon で InputBytesお よび MillisBehindLatestメトリクスをモニタリングできます CloudWatch。

InputBytes メトリクスが 100 MB/秒より大きい場合 (または、このレートより大きくなることが予 想される場合)、MillisBehindLatest が増えたり、アプリケーションの問題の影響が大きくなっ たりする可能性があります。この問題に対応するため、アプリケーションに対して次の言語を選択す ることをお勧めします。

- アプリケーションのスケーリングニーズが 100 MB/秒を超える場合は、複数のストリームと Kinesis Data Analytics for SQL Applications を使用します。
- 1 つのストリームとアプリケーションを使用する場合は、Kinesis Data Analytics for Java Applications を使用します。

MillisBehindLatest メトリクスに次のいずれかの特性がある場合は、アプリケーションの InputParallelism 設定を増やす必要があります。

- MillisBehindLatest メトリクスが増加しつつあります。これは、アプリケーションにおい て、ストリーム内の最新データが遅延していることを意味します。
- MillisBehindLatest メトリクスは一貫して 1,000 (1 秒あたり) を超えています。

以下が真の場合は、アプリケーションの InputParallelism 設定を増やす必要はありません。

- MillisBehindLatest メトリクスが減少しつつあります。これは、アプリケーションにおい て、ストリーム内の最新データの遅れを取り戻していることを意味します。
- MillisBehindLatest メトリクスは一貫して 1,000 (1 秒あたり) を下回っています。

の使用の詳細については CloudWatch、「 [CloudWatch ユーザーガイド」](https://docs.aws.amazon.com/AmazonCloudWatch/latest/monitoring/)を参照してください。

複数のアプリケーション内入力ストリームの実装

「[CreateApplication」](#page-361-0)を使用してアプリケーションを作成する際、アプリケーション内入力ストリー ムの数を設定できます。この数は、「[UpdateApplication](#page-413-0)」を使用してアプリケーションを作成した 後に設定します。

**a** Note

InputParallelism 設定は、Amazon Kinesis Data Analytics API または AWS CLIを使って のみ設定できます。この設定は、 を使用して設定することはできません AWS Management

Console。のセットアップについては AWS CLI、「」を参照してください[ステップ 2: を設定](#page-82-0) [する AWS Command Line Interface \(AWS CLI\)。](#page-82-0)

新しいアプリケーションの入力ストリームカウントの設定

次の例では、API アクション (CreateApplication) を使用して、新しいアプリケーションの入力 ストリームカウントを 2 に設定する方法について解説します。

CreateApplication の詳細については、「[CreateApplication](#page-361-0)」を参照してください。

```
{ 
    "ApplicationCode": "<The SQL code the new application will run on the input 
  stream>", 
    "ApplicationDescription": "<A friendly description for the new application>", 
    "ApplicationName": "<The name for the new application>", 
    "Inputs": [ 
    \left\{ \right. "InputId": "ID for the new input stream", 
       "InputParallelism": { 
          "Count": 2 
     }], 
    "Outputs": [ ... ], 
 }]
}
```
既存アプリケーションの入力ストリームカウントの設定

次の例では、API アクション (UpdateApplication) を使用して、既存アプリケーションの入力ス トリームカウントを 2 に設定する方法について解説します。

Update\_Application の詳細については、「[UpdateApplication](#page-413-0)」を参照してください。

```
{ 
    "InputUpdates": [ 
       { 
          "InputId": "yourInputId", 
          "InputParallelismUpdate": { 
              "CountUpdate": 2 
 } 
       }
```
 ], }

<span id="page-55-0"></span>Amazon Kinesis Data Analytics アプリケーションでの別のアプリケーション内スト リームへのアクセス

複数のアプリケーション内入力ストリームをアプリケーションで使用するには、別のストリームから 明示的に選択する必要があります。次のコード例では、入門チュートリアルで作成した複数の入力ス トリームをアプリケーションでクエリを行う方法について説明します。

次の例では、in application stream001 という 1 つのアプリケーション内ストリームに結合さ れる前に、まず [COUNT](https://docs.aws.amazon.com/kinesisanalytics/latest/sqlref/sql-reference-count.html) を使用して各ソースストリームが集約されます。事前にソースストリーム を集約すると、結合されたアプリケーション内ストリームで、負荷をかけ過ぎることなく複数のスト リームからのトラフィックを処理しやすくなります。

**G** Note

この例を実行して、両方のアプリケーション内入力ストリームから結果を得るには、ソース ストリームのシャード数とアプリケーションの InputParallelism パラメータを両方とも 更新します。

```
CREATE OR REPLACE STREAM in_application_stream_001 ( 
     ticker VARCHAR(64), 
     ticker_count INTEGER
);
CREATE OR REPLACE PUMP pump001 AS 
INSERT INTO in_application_stream_001
SELECT STREAM ticker_symbol, COUNT(ticker_symbol)
FROM source_sql_stream_001
GROUP BY STEP(source_sql_stream_001.rowtime BY INTERVAL '60' SECOND), 
     ticker_symbol; 
CREATE OR REPLACE PUMP pump002 AS 
INSERT INTO in_application_stream_001
SELECT STREAM ticker_symbol, COUNT(ticker_symbol)
FROM source_sql_stream_002
GROUP BY STEP(source_sql_stream_002.rowtime BY INTERVAL '60' SECOND), 
    ticker_symbol;
```
#### 前述のコード例では、以下のような出力を in\_application\_stream001 に生成します。

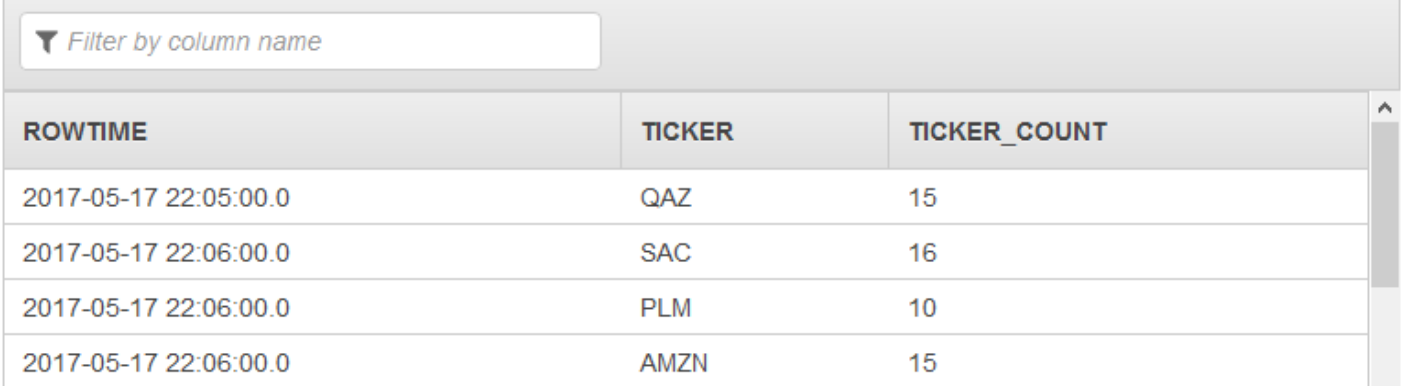

### 追加の考慮事項

複数の入力ストリームを使用する場合は、以下の点に注意してください。

- アプリケーション内入力ストリームの最大数は 64 です。
- アプリケーション内入力ストリームは、アプリケーションの入力ストリームのシャード間で均等に 分散されます。
- アプリケーション内ストリームの追加により向上するパフォーマンスは、直線的にスケールしませ ん。つまり、アプリケーション内ストリームの数を 2 倍にしても、スループットは 2 倍になりま せん。一般的な行サイズを使用すると、アプリケーション内ストリームはそれぞれ、1 秒あたり約 5,000~15,000 行のスループットを達成します。アプリケーション内ストリームカウントを 10 に 増やすことによって、1 秒あたり 20,000~30,000 行のスループットを達成できます。スループッ ト速度は、入力ストリームのフィールドのカウント、データ型、サイズによって異なります。
- 一部の集計関数 [\(AVG\)](https://docs.aws.amazon.com/kinesisanalytics/latest/sqlref/sql-reference-avg.html) では、別のシャードに分割されている入力ストリームに適用されると、予 期しない結果が生成される場合があります。集計ストリームに結合する前に、個々のシャードで集 計オペレーションを実行する必要があるため、レコードが多く含まれているストリームに関係なく 加重される場合があります。
- 入力ストリームの数を増やした後にアプリケーションのパフォーマンスが低下し続ける (高い MillisBehindLatest メトリクスにより反映される) 場合は、Kinesis 処理ユニット (KPU) の上 限に達している可能性があります。詳細については、「[アプリケーションを自動的にスケーリング](#page-72-0) [してスループットを向上させる](#page-72-0)」を参照してください。

# アプリケーションコード

アプリケーションコードは、入力を処理し出力を生成する一連の SQL ステートメントです。この SQL ステートメントはアプリケーション内ストリームおよびリファレンステーブルで動作します。 詳細については、「[Amazon Kinesis Data Analytics for SQL Applications: 仕組み](#page-12-0)」を参照してくださ い。

Kinesis Data Analytics でサポートされている SQL 言語要素の詳細については、「[Amazon Kinesis](https://docs.aws.amazon.com/kinesisanalytics/latest/sqlref/analytics-sql-reference.html)  [Data Analytics SQL リファレンス](https://docs.aws.amazon.com/kinesisanalytics/latest/sqlref/analytics-sql-reference.html)」を参照してください。

リレーショナルデータベースでは、レコードを追加する INSERT ステートメントと、データをク エリする SELECT ステートメントを使用して、テーブルで作業を行います。Amazon Kinesis Data Analytics では、ストリームを操作します。これらのストリームをクエリする SQL ステートメントを 作成できます。1 つのアプリケーション内ストリームをクエリした結果は、常に別のアプリケーショ ン内ストリームに送信されます。複雑な分析を実行する場合は、分析の中間結果を保持する複数の アプリケーション内ストリームを作成する場合があります。最終的には、アプリケーション出力を設 定して、(1 つまたは複数のアプリケーション内ストリームからの) 最終分析を外部宛先で永続化しま す。要約すると、アプリケーションコードを作成する一般的なパターンは以下のとおりです。

- SELECT ステートメントは、常に INSERT ステートメントのコンテキストで使用されます。つま り、行を選択すると、結果を別のアプリケーション内ストリームに挿入します。
- INSERT ステートメントは、常にポンプのコンテキストで使用されます。つまり、ポンプを使用し てアプリケーション内ストリームに書き込みます。

次のアプリケーションコードの例では、あるアプリケーション内 (SOURCE\_SQL\_STREAM\_001) ストリームからレコードを読み取り、別のアプリケーション内ストリーム (DESTINATION\_SQL\_STREAM) に書き込みます。次のように、ポンプを使用してレコードをアプリ ケーション内ストリームに挿入できます。

CREATE OR REPLACE STREAM "DESTINATION\_SQL\_STREAM" (ticker\_symbol VARCHAR(4), change DOUBLE, price DOUBLE); -- Create a pump and insert into output stream. CREATE OR REPLACE PUMP "STREAM\_PUMP" AS INSERT INTO "DESTINATION\_SQL\_STREAM" SELECT STREAM ticker\_symbol, change,price FROM "SOURCE\_SQL\_STREAM\_001";

**a** Note

ストリーム名および列名に指定する識別子は標準 SQL の命名規則に従います。たとえば、 識別子を引用符で囲むと、識別子で大文字と小文字が区別されるようになります。囲まな い場合は、識別子はデフォルトで大文字になります。識別子の詳細については、「Amazon Managed Service for Apache Flink SQL リファレンス」の「[Identifiers \(識別子\)](https://docs.aws.amazon.com/kinesisanalytics/latest/sqlref/sql-reference-identifiers.html)」を参照して ください。

アプリケーションコードは、多数の SQL ステートメントで構成できます。例:

- 1 つの SQL ステートメントの結果を次の SQL ステートメントにフィードするシーケンシャルな SQL クエリを作成できます。
- また、相互に独立して実行される SQL クエリを作成することもできます。たとえば、同じアプリ ケーション内ストリームをクエリするが、異なるアプリケーション内ストリームに出力を送信す る、2 つの SQL ステートメントを作成できます。その後、新しく作成されたアプリケーション内 ストリームを個別にクエリできます。

中間結果を保存するアプリケーション内ストリームを作成できます。ポンプを使用してアプリケー ション内ストリームにデータを挿入します。詳細については、「[アプリケーション内ストリームとポ](#page-112-0) [ンプ](#page-112-0)」を参照してください。

アプリケーション内リファレンステーブルを追加する場合は、アプリケーション内ストリームとリ ファレンステーブルのデータを結合する SQL を作成できます。詳細については、「[例: Kinesis Data](#page-235-0)  [Analytics アプリケーションにリファレンスデータを追加する](#page-235-0)」を参照してください。

アプリケーションの出力設定に従って、Amazon Kinesis Data Analytics はアプリケーションの出力 設定に従って特定のアプリケーション内ストリームからのデータを外部宛先に書き込みます。アプリ ケーションコードが、出力設定で指定されたアプリケーション内ストリームに書き込むことを確認し てください。

詳細については、次のトピックを参照してください。

- [ストリーミング SQL の概念](#page-112-1)
- [Amazon Kinesis Data Analytics SQL リファレンス](https://docs.aws.amazon.com/kinesisanalytics/latest/sqlref/analytics-sql-reference.html)

<span id="page-58-0"></span>アプリケーション出力の設定

アプリケーションコードで、SQL ステートメントの出力を 1 つ以上のアプリケーション内ストリー ムに書き込みます。オプションで、出力設定をアプリケーションに追加できます。 は、アプリケー ション内ストリームに書き込まれたすべてを Amazon Kinesis データストリーム、Firehose 配信スト リーム、 AWS Lambda 関数などの外部送信先に保持します。

アプリケーション出力の永続化に使用できる外部宛先の数には制限があります。詳細については、 「[Limits](#page-323-0)」を参照してください。

**a** Note

エラーを精査するためにアプリケーション内エラーストリームのデータを永続化する外部宛 先は、1 つにすることをお勧めします。

これらの出力設定で、以下を指定します。

• アプリケーション内ストリーム名 – 外部宛先で永続化するストリームです。

Kinesis Data Analytics は、出力設定で指定されたアプリケーション内ストリームを検索します。 (ストリーム名は大文字と小文字が区別され、正確に一致する必要があることに注意してくださ い)。アプリケーションコードがこのアプリケーション内ストリームを作成することを確認してく ださい。

• 外部送信先 – Kinesis データストリーム、Firehose 配信ストリーム、または Lambda 関数にデー タを永続化できます。ストリームまたは関数の Amazon リソースネーム (ARN) を指定します。ま た、Amazon Kinesis Analytics がユーザーに代わってストリームまたは Lambda 関数に書き込むた めに引き受けることができる IAM ロールを指定する必要があります。外部宛先に書き込むときに Kinesis Data Analytics が使用するレコード形式 (JSON, CSV) も記述します。

Kinesis Data Analytics でストリーミングまたは Lambda 宛先に書き込むことができない場合、サー ビスは無限に試行を続けます。これはバックプレッシャーを生み出し、アプリケーションに遅延が 生じます。この問題が解決しない場合、アプリケーションは最終的に新しいデータの処理を停止し ます。[Kinesis Data Analytics Metrics](https://docs.aws.amazon.com/AmazonCloudWatch/latest/monitoring/aka-metricscollected.html) をモニタリングし、障害のアラームを設定できます。メトリ クスとアラームの詳細については、[「Amazon CloudWatch メトリクスの使用」](https://docs.aws.amazon.com/AmazonCloudWatch/latest/monitoring/working_with_metrics.html)および[「Amazon](https://docs.aws.amazon.com/AmazonCloudWatch/latest/monitoring/AlarmThatSendsEmail.html)  [CloudWatch アラームの作成」](https://docs.aws.amazon.com/AmazonCloudWatch/latest/monitoring/AlarmThatSendsEmail.html)を参照してください。

AWS Management Consoleを使用してアプリケーション出力を設定できます。コンソールは API コールを実行して設定を保存します。

## を使用した出力の作成 AWS CLI

このセクションでは、CreateApplication または AddApplicationOutput オペレーションの リクエストボディの Outputs セクションを作成する方法について説明します。

Kinesis ストリーム出力を作成する

次の JSON フラグメントは、Amazon Kinesis データストリームの宛先を作成する CreateApplication リクエストボディの Outputs セクションを示しています。

```
"Outputs": [ 
    { 
         "DestinationSchema": { 
              "RecordFormatType": "string" 
         }, 
         "KinesisStreamsOutput": { 
              "ResourceARN": "string", 
              "RoleARN": "string" 
         }, 
         "Name": "string" 
    } 
]
```
Firehose 配信ストリーム出力の作成

次の JSON フラグメントは、Amazon Data Firehose 配信ストリームの送信先を作成するため のCreateApplicationリクエストボディの Outputsセクションを示しています。

```
"Outputs": [ 
    { 
         "DestinationSchema": { 
              "RecordFormatType": "string" 
         }, 
         "KinesisFirehoseOutput": { 
              "ResourceARN": "string", 
              "RoleARN": "string" 
         }, 
         "Name": "string" 
    }
]
```
#### Lambda 関数出力を作成する

次の JSON フラグメントは、 AWS Lambda 関数の送信先を作成するため のCreateApplicationリクエストボディの Outputsセクションを示しています。

```
"Outputs": [ 
    { 
         "DestinationSchema": { 
              "RecordFormatType": "string" 
         }, 
         "LambdaOutput": { 
              "ResourceARN": "string", 
              "RoleARN": "string" 
         }, 
         "Name": "string" 
    }
]
```
出力としての Lambda 関数の使用

を送信先 AWS Lambda として使用すると、最終送信先に送信する前に、SQL 結果の後処理をより簡 単に実行できます。一般的な後処理タスクには次のものがあります。

- 複数の行を 1 つのレコードに集約する
- 現在の結果と過去の結果を組み合わせて、遅れて届くデータに対処する
- 情報のタイプに基づいて異なる送信先に配信する
- レコード形式の変換 (Protobuf への変換など)
- 文字列操作または変換
- 分析処理後のデータの強化
- 地理空間ユースケースのカスタム処理
- データ暗号化

Lambda 関数は、次のようなさまざまな AWS サービスやその他の宛先に分析情報を配信できます。

- [Amazon Simple Storage Service \(Amazon S3\)](https://docs.aws.amazon.com/AmazonS3/latest/dev/)
- カスタム API
- [Amazon DynamoDB](https://docs.aws.amazon.com/amazondynamodb/latest/developerguide/)
- [Apache Aurora](http://aurora.apache.org/)
- [Amazon Redshift](https://docs.aws.amazon.com/redshift/latest/dg/)
- [Amazon Simple Notification Service \(Amazon SNS\)](https://docs.aws.amazon.com/sns/latest/dg/)
- [Amazon Simple Queue Service](https://docs.aws.amazon.com/AWSSimpleQueueService/latest/SQSDeveloperGuide/) (Amazon SQS)
- [Amazon CloudWatch](https://docs.aws.amazon.com/AmazonCloudWatch/latest/DeveloperGuide/)

Lambda アプリケーションの作成の詳細については、「[AWS Lambdaのご利用開始にあたって」](https://docs.aws.amazon.com/lambda/latest/dg/getting-started.html)を 参照してください。

トピック

- [出力許可としての Lambda](#page-62-0)
- [出力メトリクスとしての Lambda](#page-63-0)
- [出力イベント入力データモデルおよびレコードレスポンスモデルとしての Lambda](#page-63-1)
- [Lambda 出力呼び出しの頻度](#page-64-0)
- [出力として使用するための Lambda 関数の追加](#page-65-0)
- [出力エラーとしてよく見られる Lambda](#page-66-0)
- [アプリケーションの送信先の Lambda 関数の作成](#page-66-1)

<span id="page-62-0"></span>出力許可としての Lambda

出力として Lambda を使用するには、アプリケーションの Lambda 出力 IAM ロールに次のアクセス 許可ポリシーが必要です。

```
{ 
    "Sid": "UseLambdaFunction", 
    "Effect": "Allow", 
    "Action": [ 
        "lambda:InvokeFunction", 
         "lambda:GetFunctionConfiguration" 
    ], 
    "Resource": "FunctionARN"
}
```
## <span id="page-63-0"></span>出力メトリクスとしての Lambda

Amazon を使用して CloudWatch 、送信されたバイト数、成功と失敗などをモニタリングしま す。Lambda を出力として使用して Kinesis Data Analytics から出力される CloudWatch メトリクス については、[「Amazon Kinesis Analytics Metrics](https://docs.aws.amazon.com/AmazonCloudWatch/latest/monitoring/aka-metricscollected.html)」を参照してください。

<span id="page-63-1"></span>出力イベント入力データモデルおよびレコードレスポンスモデルとしての Lambda

Kinesis Data Analytics 出力レコードを送信する場合、Lambda 関数は、必要なイベント入力データ およびレコードレスポンスモデルに準拠している必要があります。

イベント入力データモデル

Kinesis Data Analytics は、次のリクエストモデルの出力関数として、アプリケーションから Lambda に出力レコードを継続的に送信します。関数内では、リストを繰り返し処理し、ビジネスロ ジックを適用して、出力要件 (最終的な送信先に送信する前のデータ変換など) を実行します。

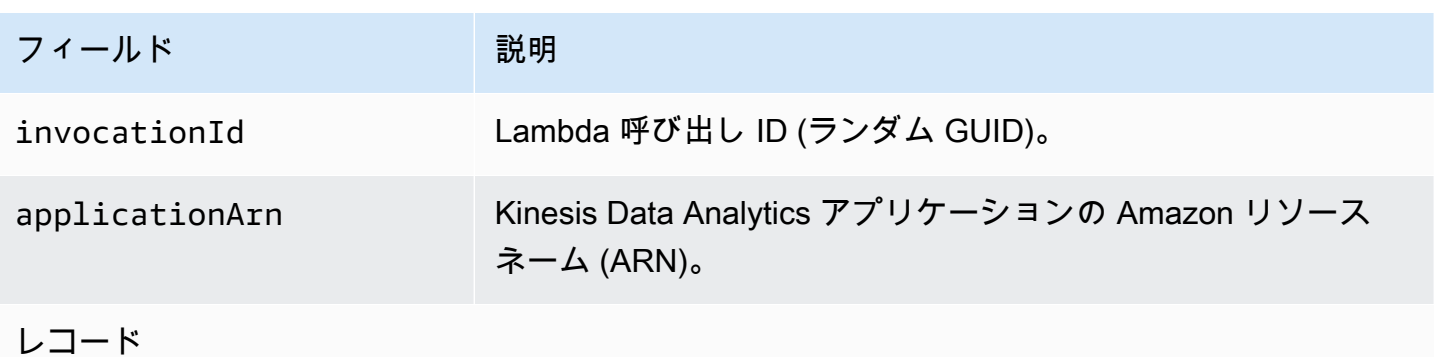

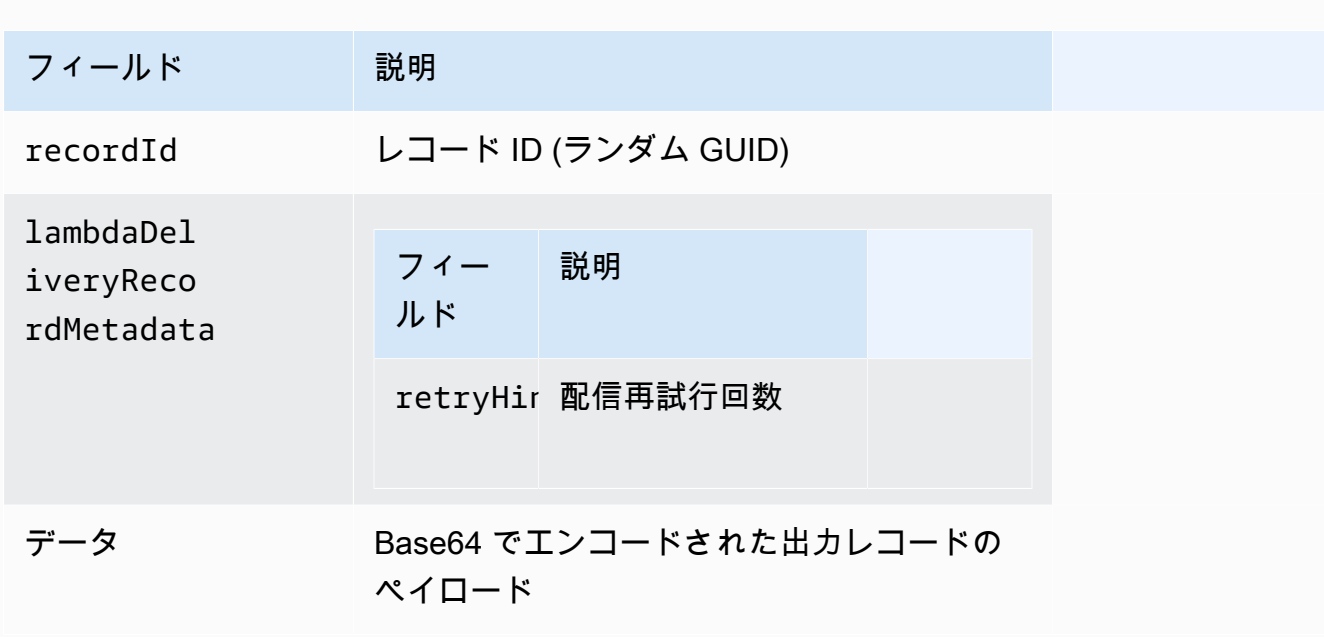

#### **a** Note

retryHint は配信失敗ごとに増加する値です。この値は永続的に保持されず、アプリケー ションが中断された場合にリセットされます。

レコードレスポンスモデル

出力関数として Ok に (レコード ID と共に) 送信される各レコードは、 または DeliveryFailed のどちらかで確認される必要があり、次のパラメータを含める必要があります。それ以外の場 合、Kinesis Data Analytics はそれらを配信失敗として扱います。

レコード

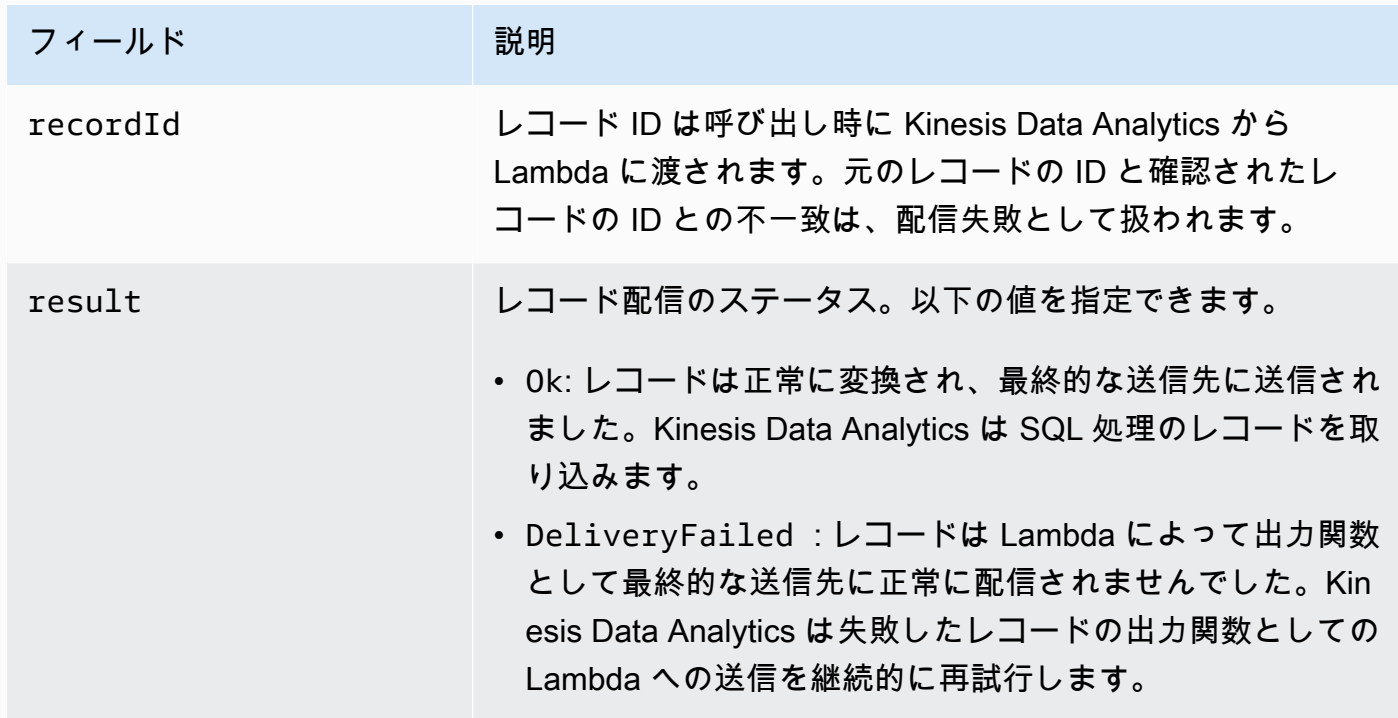

<span id="page-64-0"></span>Lambda 出力呼び出しの頻度

Kinesis Data Analytics アプリケーションは、出力レコードをバッファして AWS Lambda 宛先関数を 頻繁に呼び出します。

• データ分析アプリケーション内で、タンブリングウィンドウとして送信先アプリケーション内ス トリームにレコードが発行されると、タンブリングウィンドウトリガーごとに AWS Lambda 送信 先関数が呼び出されます。たとえば、タンブリングウィンドウを 60 秒に設定してレコードを宛先 のアプリケーション内ストリームに出力すると、Lambda 関数は、60 秒ごとに 1 回呼び出されま す。

• アプリケーション内で連続するクエリまたはスライディングウィンドウとしてレコードがアプリ ケーション内ストリームに出力される場合、Lambda 宛先関数は約 1 秒に 1 回呼び出されます。

**a** Note

[Lambda 関数あたりの呼び出しリクエストのペイロードサイズの制限が](https://docs.aws.amazon.com/lambda/latest/dg/limits.html)適用されます。これ らの制限を超えると、出力レコードが分割され、複数の Lambda 関数呼び出しに分けて送信 されます。

<span id="page-65-0"></span>出力として使用するための Lambda 関数の追加

次の手順では、Kinesis Data Analytics アプリケーションの出力として Lambda 関数を追加する方法 を示しています。

- 1. にサインイン AWS Management Console し、<https://console.aws.amazon.com/kinesisanalytics> で Managed Service for Apache Flink コンソールを開きます。
- 2. リストからアプリケーションを選択し、[Application details] を選択します。
- 3. [宛先] セクションで、[Connect new destination] を選択します。
- 4. [宛先] 項目に、[AWS Lambda 関数] を選択します。
- 5. [ AWS Lambdaにレコードを配信] セクションで、既存の Lambda 関数とバージョンを選択する か、[新規作成] を選択します。
- 6. 新しい Lambda 関数を作成する場合は、次の操作を行います。
	- a. 提供されているいずれかのテンプレートのいずれかを選択します。詳細については、[アプリ](#page-66-1) [ケーションの送信先の Lambda 関数の作成](#page-66-1)。
	- b. [関数の作成] ページが新しいブラウザタブで開きます。[Name (名前)] ボックスで、関数に わかりやすい名前を付けます (例: **myLambdaFunction**)。
	- c. アプリケーションの後処理機能のテンプレートを更新します。Lambda 関数作成の詳細につ いては、AWS Lambda 開発者ガイド[の入門ガイド](https://docs.aws.amazon.com/lambda/latest/dg/getting-started.html)を参照してください。
	- d. Kinesis Data Analytics コンソールの [Lambda 関数] リストで、先ほど作成した Lambda 関 数を選択します。Lambda 関数のバージョンは [\$最新] を選択します。
- 7. [In-application stream] セクションで、[Choose an existing in-application stream] を選択します。 [In-application stream name] に、アプリケーションの出力ストリームを選択します。選択した出 力ストリームからの結果は、Lambda 出力関数に送信されます。
- 8. 残りのフォームはデフォルト値のままにして、[Save and continue] を選択します。

アプリケーションはアプリケーション内ストリームから Lambda 関数にレコードを送信するよう になりました。デフォルトのテンプレートの結果は、Amazon CloudWatch コンソールで確認でき ます。AWS/KinesisAnalytics/LambdaDelivery.OkRecords メトリクスをモニタリングし て、Lambda 関数に配信されるレコードの数を確認します。

<span id="page-66-0"></span>出力エラーとしてよく見られる Lambda

以下は、Lambda 関数への配信が失敗する可能性のある一般的な理由です。

- Lambda 関数に送信されるバッチのレコード (レコード ID 付き) の一部が Kinesis Data Analytics サービスに返されていません。
- レスポンスにレコード ID、またはステータスフィールドのいずれかが欠落しています。
- Lambda 関数のタイムアウトが Lambda 関数内のビジネスロジックを達成するのに十分ではあり ません。
- Lambda 関数内のビジネスロジックは、すべてのエラーをキャッチしないため、処理されない例外 のためにタイムアウトとバックプレッシャーが生じます。これらのメッセージは、「ポイズンピ ル」と呼ばれることが少なくありません。

データ配信が失敗した場合、Kinesis Data Analytics は、成功するまで同じレコードセットで Lambda 呼び出しを再試行し続けます。障害に関するインサイトを得るには、次の CloudWatch メト リクスをモニタリングできます。

- 出力 CloudWatch メトリクスとしての Kinesis Data Analytics アプリケーション Lambda: 成功と失 敗の数、およびその他の統計を示します。詳細については、「[Amazon Kinesis Analytics Metrics](https://docs.aws.amazon.com/AmazonCloudWatch/latest/monitoring/aka-metricscollected.html)」 を参照してください。
- AWS Lambda 関数の CloudWatch メトリクスとログ。

<span id="page-66-1"></span>アプリケーションの送信先の Lambda 関数の作成

Kinesis Data Analytics アプリケーションは、 AWS Lambda 関数を出力として使用できま す。Kinesis Data Analytics はアプリケーションの送信先として使用する Lambda 関数を作成するテ ンプレートを提供します。これらのテンプレートは、アプリケーションからの後処理出力の開始点と して使用します。

トピック

- [Node.js での Lambda 関数の送信先の作成](#page-67-0)
- [Python での Lambda 関数の送信先の作成](#page-67-1)
- [Java での Lambda 関数の送信先の作成](#page-68-0)
- [.NET での Lambda 関数の送信先の作成](#page-69-0)

<span id="page-67-0"></span>Node.js での Lambda 関数の送信先の作成

Lambda 関数の宛先を Node.js で作成するための次のテンプレートがコンソールで利用できます。

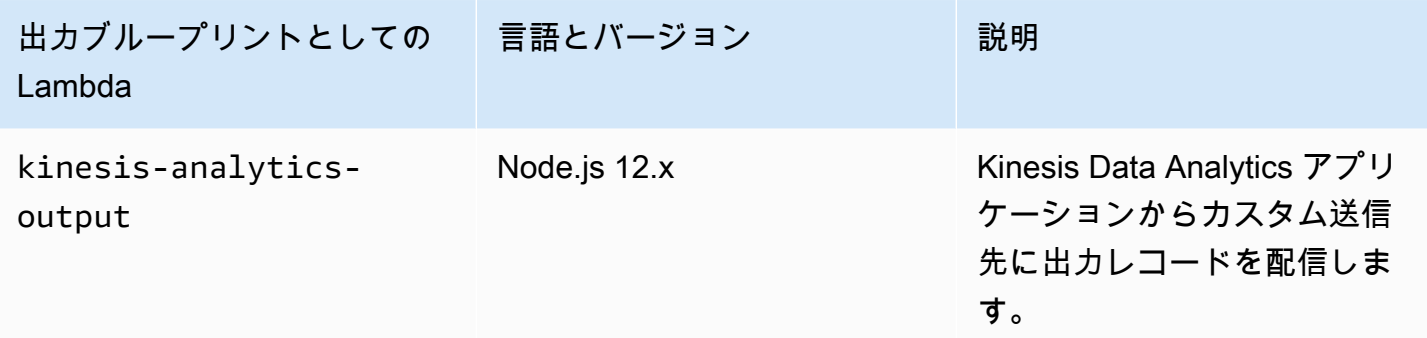

<span id="page-67-1"></span>Python での Lambda 関数の送信先の作成

Lambda 関数の宛先を Python で作成するための次のテンプレートがコンソールで利用できます。

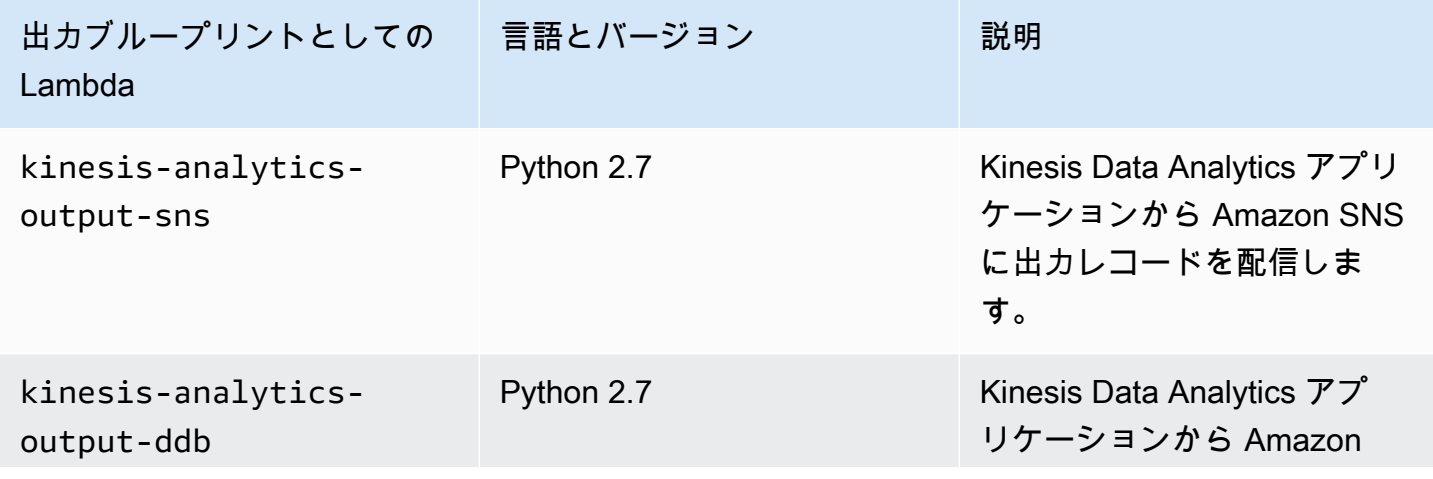

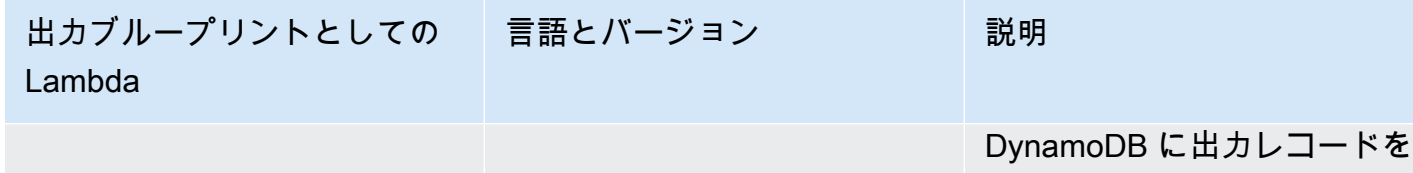

```
配信します。
```
<span id="page-68-0"></span>Java での Lambda 関数の送信先の作成

Java で Lambda 関数の送信先を作成するには、[Java イベント](https://github.com/aws/aws-lambda-java-libs/tree/master/aws-lambda-java-events/src/main/java/com/amazonaws/services/lambda/runtime/events)クラスを使用します。

次のコードは、Java を使用したサンプルの送信先 Lambda 関数を示しています。

```
public class LambdaFunctionHandler 
         implements RequestHandler<KinesisAnalyticsOutputDeliveryEvent, 
  KinesisAnalyticsOutputDeliveryResponse> { 
     @Override 
     public KinesisAnalyticsOutputDeliveryResponse 
  handleRequest(KinesisAnalyticsOutputDeliveryEvent event, 
             Context context) { 
         context.getLogger().log("InvocatonId is : " + event.invocationId); 
         context.getLogger().log("ApplicationArn is : " + event.applicationArn); 
         List<KinesisAnalyticsOutputDeliveryResponse.Record> records = new 
  ArrayList<KinesisAnalyticsOutputDeliveryResponse.Record>(); 
         KinesisAnalyticsOutputDeliveryResponse response = new 
  KinesisAnalyticsOutputDeliveryResponse(records); 
         event.records.stream().forEach(record -> { 
             context.getLogger().log("recordId is : " + record.recordId); 
             context.getLogger().log("record retryHint is :" + 
  record.lambdaDeliveryRecordMetadata.retryHint); 
             // Add logic here to transform and send the record to final destination of 
  your choice. 
             response.records.add(new Record(record.recordId, 
  KinesisAnalyticsOutputDeliveryResponse.Result.Ok)); 
         }); 
         return response; 
     }
}
```
<span id="page-69-0"></span>.NET での Lambda 関数の送信先の作成

.NET で Lambda 関数の送信先を作成するには、[.NET イベント](https://github.com/aws/aws-lambda-dotnet/tree/master/Libraries/src/Amazon.Lambda.KinesisAnalyticsEvents)クラスを使用します。

次のコードは、C# を使用したサンプルの送信先 Lambda 関数を示しています。

```
public class Function 
     { 
         public KinesisAnalyticsOutputDeliveryResponse 
 FunctionHandler(KinesisAnalyticsOutputDeliveryEvent evnt, ILambdaContext context) 
         { 
             context.Logger.LogLine($"InvocationId: {evnt.InvocationId}"); 
             context.Logger.LogLine($"ApplicationArn: {evnt.ApplicationArn}"); 
             var response = new KinesisAnalyticsOutputDeliveryResponse 
\{\hspace{.1cm} \} Records = new List<KinesisAnalyticsOutputDeliveryResponse.Record>() 
             }; 
             foreach (var record in evnt.Records) 
\{\hspace{.1cm} \} context.Logger.LogLine($"\tRecordId: {record.RecordId}"); 
                 context.Logger.LogLine($"\tRetryHint: 
  {record.RecordMetadata.RetryHint}"); 
                 context.Logger.LogLine($"\tData: {record.DecodeData()}"); 
                 // Add logic here to send to the record to final destination of your 
 choice. 
                 var deliveredRecord = new KinesisAnalyticsOutputDeliveryResponse.Record 
\overline{a} RecordId = record.RecordId, 
                      Result = KinesisAnalyticsOutputDeliveryResponse.OK 
                 }; 
                 response.Records.Add(deliveredRecord); 
 } 
             return response; 
         } 
     }
```
事前処理および宛先の Lambda 関数を .NET で作成する場合の詳細については、

「[Amazon.Lambda.KinesisAnalyticsEvents](https://github.com/aws/aws-lambda-dotnet/tree/master/Libraries/src/Amazon.Lambda.KinesisAnalyticsEvents)」を参照してください。

## アプリケーション出力を外部宛先で永続化する配信モデル

Amazon Kinesis Data Analytics は、設定された宛先へのアプリケーション出力に「1 回以上」の配信 モデルを使用します。アプリケーションの実行時に、Kinesis Data Analytics は内部チェックポイン トを取ります。このチェックポイントは、出力レコードが宛先に配信されデータ損失がない場合の ポイントを時間で示すものです。サービスでは必要に応じてチェックポイントを使用し、アプリケー ション出力が少なくとも 1 回、設定された宛先に配信されたことを確認します。

通常の状況では、アプリケーションは受信データを継続的に処理します。Kinesis Data Analytics は、Kinesis データストリームや Firehose 配信ストリームなど、設定された宛先に出力を書き込みま す。ただし、次の例に示すように、アプリケーションはときどき中断される可能性があります。

- アプリケーションを停止して、後で再起動する場合。
- 設定された宛先に Kinesis Data Analytics がアプリケーション出力を書き込むために必要な IAM ロールを削除した場合。IAM ロールがない場合、Kinesis Data Analytics にはユーザーの代わりに 外部宛先に書き込むアクセス権限がありません。
- ネットワークの停止またはその他の内部サービスの障害により、一時的にアプリケーションが実行 を停止した場合。

アプリケーションが再起動すると、Kinesis Data Analytics は、障害の発生時またはその前の時点か らの出力の処理および書き込みを続けます。これにより、設定された宛先にアプリケーション出力が 確実に配信されます。

同じアプリケーション内ストリームから複数の宛先を設定したとします。アプリケーションが障害か ら復旧したら、Kinesis Data Analytics は、設定された宛先への永続的出力を、最も低速な宛先に配 信された最後のレコードから再開します。これにより、同じ出力レコードが別の宛先に複数回配信さ れる場合があります。この場合は、外部で、宛先での重複を処理する必要があります。

## <span id="page-70-0"></span>エラー処理

Amazon Kinesis Data Analytics は、API や SQL のエラーを直接ユーザーに返します。API オペレー ションの詳細については、「[アクション](#page-340-0)」を参照してください。SQL エラーの処理の詳細について は、「[Amazon Kinesis Data Analytics SQL リファレンス」](https://docs.aws.amazon.com/kinesisanalytics/latest/sqlref/analytics-sql-reference.html)を参照してください。

Amazon Kinesis Data Analytics は、error\_stream というアプリケーション内エラーストリームを 使用して、ランタイムエラーをレポートします。

## アプリケーション内エラーストリームを使用してエラーをレポートする

Amazon Kinesis Data Analytics は、error\_stream というアプリケーション内エラーストリームを 使用して、ランタイムエラーをレポートします。発生する可能性のあるエラーの例を以下に示しま す。

- ストリーミングソースから読み取られたレコードが入力スキーマに適合していない。
- アプリケーションコードがゼロでの除算を指定している。
- 行が入れ替わっている (たとえば、ユーザーによって ROWTIME 値が変更されたレコードがスト リームに現れると、レコードの順序が乱れます)。
- ソースストリームのデータをスキーマで指定されたデータ型に変換することはできません (強制エ ラー)。変換できるデータ型の詳細については、「[JSON データ型から SQL データ型へのマッピン](#page-31-0) [グ](#page-31-0)」を参照してください。

これらのエラーは、SQL コードでプログラム的に処理するか、外部宛先へのエラーストリームに データを保持することをお勧めします。これには、アプリケーションに出力設定を追加する必要があ ります ([「アプリケーション出力の設定](#page-58-0)」を参照)。アプリケーション内エラーストリームの動作の例 については、「[例: アプリケーション内エラーストリームの確認」](#page-271-0)を参照してください。

**a** Note

エラーストリームはシステムアカウントを使用して作成されるため、Kinesis Data Analytics アプリケーションはプログラムでエラーストリームにアクセスすることや、エラーストリー ムを変更することはできません。エラー出力を使用して、アプリケーションで発生する可能 性のあるエラーを確認する必要があります。次に、アプリケーションの SQL コードを記述 して、予期されるエラー条件を処理します。

### エラーストリームのスキーマ

エラーストリームには、次のスキーマがあります。

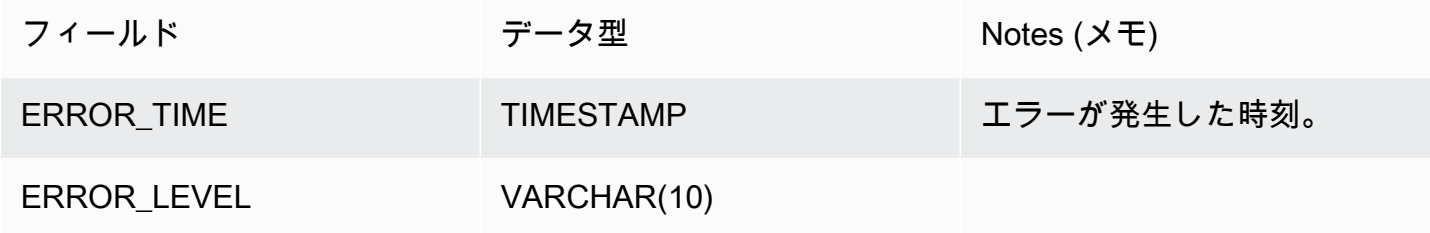
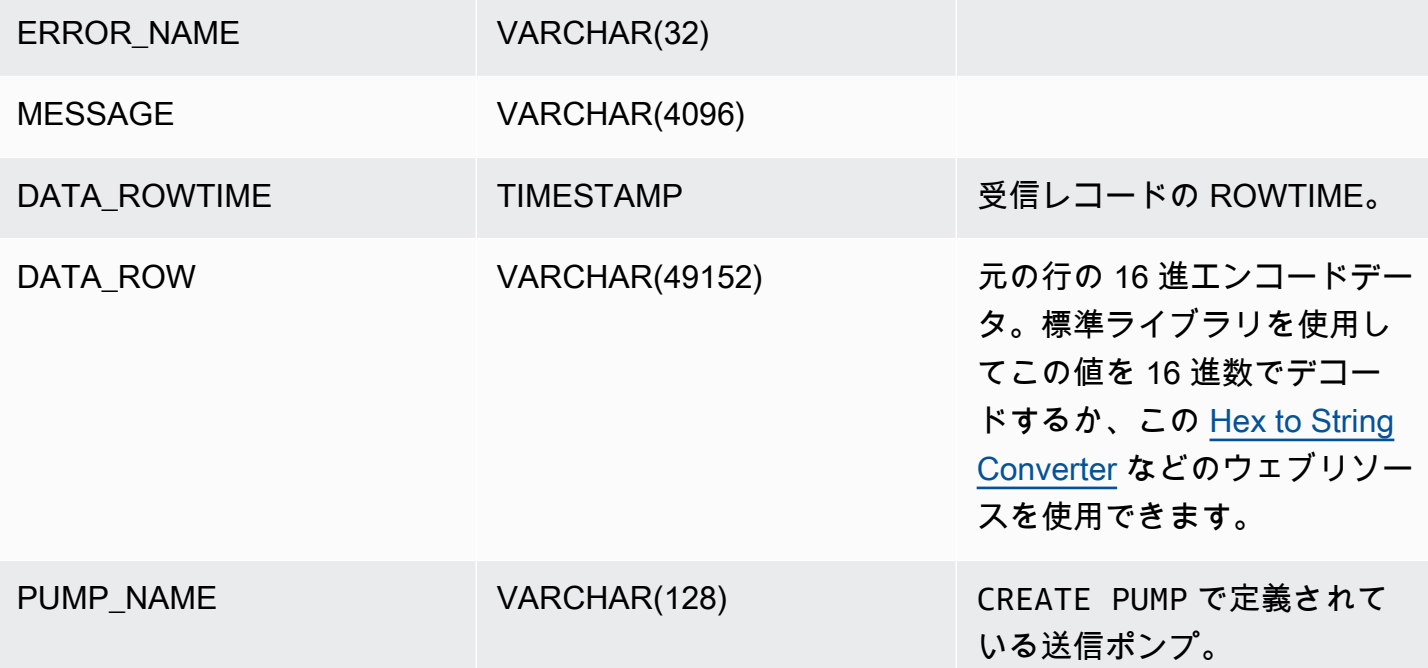

# アプリケーションを自動的にスケーリングしてスループットを向上 させる

Amazon Kinesis Data Analytics は、ほとんどのシナリオでソースストリームのデータスループット とクエリの複雑さに対応するようにアプリケーションを柔軟に拡張します。Kinesis Data Analytics は、Kinesis 処理ユニット (KPU) の形式で容量をプロビジョニングします。単一の KPU には、メモ リ (4 GB) とそれに対応するコンピューティングとネットワークがあります。

アプリケーションの KPU のデフォルト制限は 64 です。この制限の拡大をリクエストする方法につ いては、「[Amazon サービスの制限](https://docs.aws.amazon.com/general/latest/gr/aws_service_limits.html)」にある「制限の拡大をリクエストするには」を参照してくださ い。

# タグ付けの使用

このセクションでは、Kinesis Data Analytics アプリケーションに key-value メタデータタグを追加す る方法について説明します。これらのタグは以下の目的に使用できます。

• 個々の Kinesis Data Analytics アプリケーションに対する請求を決定する。詳細について は、AWS「Billing and Cost Management ガイド」[のコスト配分タグを使用する](https://docs.aws.amazon.com/awsaccountbilling/latest/aboutv2/cost-alloc-tags.html) を参照してくださ い。

- タグに基づいてアプリケーションリソースへのアクセスをコントロールする。詳細については、 [ユーザーガイド](https://docs.aws.amazon.com/IAM/latest/UserGuide/access_tags.html)のタグを使用したアクセス制御を参照してください。
- ユーザー定義の目的で。ユーザータグに基づいてアプリケーションの機能を定義できます。

タグ付けに関する以下の情報に注意してください。

- アプリケーションタグの最大数にはシステムタグが含まれます。ユーザー定義のアプリケーション タグの最大数は 50 です。
- アクションに含まれているタグリストで Key 値が重複している場合、サービスは InvalidArgumentException をスローします。

このトピックには、次のセクションが含まれています。

- [アプリケーション作成時のタグの追加](#page-73-0)
- [既存のアプリケーションに対するタグの追加または更新](#page-74-0)
- [アプリケーションのタグの一覧表示](#page-74-1)
- [アプリケーションからのタグの削除](#page-74-2)

# <span id="page-73-0"></span>アプリケーション作成時のタグの追加

タグの追加は、[CreateApplication](https://docs.aws.amazon.com/kinesisanalytics/latest/dev/API_CreateApplication.html) アクションの tags パラメータを使ってアプリケーションを作成 する際に行います。

以下のリクエスト例では、CreateApplication リクエストの Tags ノードを示しています。

```
"Tags": [ 
      { 
           "Key": "Key1", 
           "Value": "Value1" 
      }, 
      { 
           "Key": "Key2", 
           "Value": "Value2" 
      }
]
```
# <span id="page-74-0"></span>既存のアプリケーションに対するタグの追加または更新

[TagResource](https://docs.aws.amazon.com/kinesisanalytics/latest/dev/API_TagResource.html) アクションを使用して、アプリケーションにタグを追加します[。UpdateApplication](https://docs.aws.amazon.com/kinesisanalytics/latest/dev/API_UpdateApplication.html) ア クションを使用して、アプリケーションにタグを追加することはできません。

既存のタグを更新するには、既存のタグのものと同じキーを含むタグを追加します。

TagResource アクションの以下のリクエスト例では、新しいタグを追加するか、既存のタグを更新 します。

```
{ 
    "ResourceARN": "string", 
    "Tags": [ 
        { 
            "Key": "NewTagKey", 
            "Value": "NewTagValue" 
        }, 
        { 
            "Key": "ExistingKeyOfTagToUpdate", 
            "Value": "NewValueForExistingTag" 
        } 
   \mathbf{I}}
```
<span id="page-74-1"></span>アプリケーションのタグの一覧表示

既存のタグを一覧表示するには、[ListTagsForResource](https://docs.aws.amazon.com/kinesisanalytics/latest/dev/API_ListTagsForResource.html) アクションを使用します。

ListTagsForResource アクションの以下のリクエスト例では、アプリケーションのタグを一覧表 示します。

```
{ 
    "ResourceARN": "arn:aws:kinesisanalytics:us-west-2:012345678901:application/
MyApplication"
}
```
## <span id="page-74-2"></span>アプリケーションからのタグの削除

アプリケーションからタグを削除するには、[UntagResource](https://docs.aws.amazon.com/kinesisanalytics/latest/dev/API_UntagResource.html) アクションを使用します。

UntagResource アクションの以下のリクエスト例では、アプリケーションからタグを削除しま す。

```
{ 
    "ResourceARN": "arn:aws:kinesisanalytics:us-west-2:012345678901:application/
MyApplication", 
    "TagKeys": [ "KeyOfFirstTagToRemove", "KeyOfSecondTagToRemove" ]
}
```
# Amazon Kinesis Data Analytics for Applications SQL の開始 方法

以下に、Amazon Kinesis Data Analytics for Applications SQL の使用を開始するのに役立つトピック を示します。Kinesis Data Analytics for Applications SQL を初めて使用する場合は、「開始方法」セ クションのステップを実行する[Amazon Kinesis Data Analytics for SQL Applications: 仕組み](#page-12-0)前に、 「」に記載されている概念と用語を確認することをお勧めします。

トピック

- [にサインアップする AWS アカウント](#page-76-0)
- [管理アクセスを持つユーザーを作成する](#page-77-0)
- [ステップ 1: アカウントを設定して管理ユーザーを作成する](#page-78-0)
- [にサインアップする AWS アカウント](#page-76-0)
- [管理アクセスを持つユーザーを作成する](#page-77-0)
- [ステップ 2: を設定する AWS Command Line Interface \(AWS CLI\)](#page-82-0)
- [ステップ 3: スターター Amazon Kinesis Data Analytics アプリケーションを作成する](#page-83-0)
- [ステップ 4 \(オプション\) コンソールを使用してスキーマとSQLコードを編集する](#page-98-0)

# <span id="page-76-0"></span>にサインアップする AWS アカウント

をお持ちでない場合 AWS アカウントで、次の手順を実行して作成します。

にサインアップするには AWS アカウント

- 1. [https://portal.aws.amazon.com/billing/サインアップ](https://portal.aws.amazon.com/billing/signup) を開きます。
- 2. オンラインの手順に従います。

サインアップ手順の一環として、通話呼び出しを受け取り、電話キーパッドで検証コードを入力 するように求められます。

にサインアップするとき AWS アカウント、 AWS アカウントのルートユーザー が作成されま す。ルートユーザーはすべての にアクセスできます AWS のサービス アカウントの および リ ソース。セキュリティのベストプラクティスとして、ユーザーに管理アクセスを割り当て、ルー トユーザーのみを使用して[ルートユーザーアクセスが必要なタスク](https://docs.aws.amazon.com/IAM/latest/UserGuide/id_root-user.html#root-user-tasks)を実行してください。

AWS サインアッププロセスが完了すると、 から確認メールが送信されます。[https://](https://aws.amazon.com/)  [aws.amazon.com/](https://aws.amazon.com/) に移動し、マイアカウント を選択すると、いつでも現在のアカウントアクティビ ティを表示し、アカウントを管理できます。

# <span id="page-77-0"></span>管理アクセスを持つユーザーを作成する

にサインアップした後 AWS アカウント、 をセキュリティで保護する AWS アカウントのルートユー ザー、有効化 AWS IAM Identity Center、および 管理ユーザーを作成して、日常的なタスクにルート ユーザーを使用しないようにします。

のセキュリティ保護 AWS アカウントのルートユーザー

1. [にサインインします。AWS Management Console](https://console.aws.amazon.com/) ルートユーザーを選択し、 AWS アカウント E メールアドレス。次のページでパスワードを入力します。

ルートユーザーを使用してサインインする方法については、[「」の「ルートユーザーとしてサイ](https://docs.aws.amazon.com/signin/latest/userguide/console-sign-in-tutorials.html#introduction-to-root-user-sign-in-tutorial) [ンイン](https://docs.aws.amazon.com/signin/latest/userguide/console-sign-in-tutorials.html#introduction-to-root-user-sign-in-tutorial)する」を参照してください。 AWS サインイン ユーザーガイド。

2. ルートユーザーの多要素認証 (MFA) を有効にします。

手順については、「 の仮想MFAデバイスの[有効化」を参照してください。 AWS アカウントIAM](https://docs.aws.amazon.com/IAM/latest/UserGuide/enable-virt-mfa-for-root.html)  [ユーザーガイドのルートユーザー \(コンソール\)](https://docs.aws.amazon.com/IAM/latest/UserGuide/enable-virt-mfa-for-root.html)。

### 管理アクセスを持つユーザーを作成する

1. IAM Identity Center を有効にします。

手順については、[「 の有効化」を参照してください。 AWS IAM Identity Center](https://docs.aws.amazon.com/singlesignon/latest/userguide/get-set-up-for-idc.html) ()AWS IAM Identity Center ユーザーガイド。

2. IAM Identity Center で、ユーザーに管理アクセス権を付与します。

の使用に関するチュートリアル IAM アイデンティティセンターディレクトリ ID ソースとして、 「デフォルトを使用してユーザーアクセス[を設定する」を参照してください。 IAM アイデン](https://docs.aws.amazon.com/singlesignon/latest/userguide/quick-start-default-idc.html) [ティティセンターディレクトリ](https://docs.aws.amazon.com/singlesignon/latest/userguide/quick-start-default-idc.html) ()AWS IAM Identity Center ユーザーガイド。

### 管理アクセス権を持つユーザーとしてサインインする

• IAM Identity Center ユーザーでサインインするには、IAMIdentity Center ユーザーの作成時に E メールアドレスにURL送信されたサインインを使用します。

IAM Identity Center ユーザーを使用してサインインする方法については、「 へ[のサインイン」](https://docs.aws.amazon.com/signin/latest/userguide/iam-id-center-sign-in-tutorial.html) [を参照してください。 AWS の アクセスポータル](https://docs.aws.amazon.com/signin/latest/userguide/iam-id-center-sign-in-tutorial.html) AWS サインイン ユーザーガイド。

追加のユーザーにアクセス権を割り当てる

1. IAM Identity Center で、最小特権のアクセス許可を適用するベストプラクティスに従うアクセス 許可セットを作成します。

手順については、[「」の「アクセス許可セット](https://docs.aws.amazon.com/singlesignon/latest/userguide/get-started-create-a-permission-set.html)の作成」を参照してください。 AWS IAM Identity Center ユーザーガイド。

2. グループにユーザーを割り当て、そのグループにシングルサインオンアクセス権を割り当てま す。

手順については、「」の[「グループの追加](https://docs.aws.amazon.com/singlesignon/latest/userguide/addgroups.html)」を参照してください。 AWS IAM Identity Center ユーザーガイド。

# <span id="page-78-0"></span>ステップ 1: アカウントを設定して管理ユーザーを作成する

Amazon Kinesis Data Analytics を初めて使用する場合は、事前に以下のタスクを実行してくださ い。

- 1. [にサインアップする AWS](#page-78-1)
- 2. [IAM ユーザーを作成する](#page-79-0)

## <span id="page-78-1"></span>にサインアップする AWS

Amazon Web Services にサインアップすると、 AWS アカウント は、 のすべてのサービスに自動的 にサインアップされます。 AWS Amazon Kinesis Data Analytics を含む 。料金は、使用するサービ スの料金のみが請求されます。

Kinesis Data Analytics は、使用したリソース分のみお支払いいただくだけで利用可能です。新しい の場合 AWS のお客様は、無料で Kinesis Data Analytics の使用を開始できます。詳細については、 「[」を参照してくださいAWS 無料利用枠 。](https://aws.amazon.com/free/)

が既にある場合 AWS アカウント、次のタスクに進みます。をお持ちでない場合 AWS アカウント、 次の手順のステップを実行して作成します。

を作成するには AWS アカウント

- 1. [https://portal.aws.amazon.com/billing/サインアップ](https://portal.aws.amazon.com/billing/signup) を開きます。
- 2. オンラインの手順に従います。

サインアップ手順の一環として、通話呼び出しを受け取り、電話キーパッドで検証コードを入力 するように求められます。

にサインアップするとき AWS アカウント、 AWS アカウントのルートユーザー が作成されま す。ルートユーザーはすべての にアクセスできます AWS のサービス アカウントの および リ ソース。セキュリティのベストプラクティスとして、ユーザーに管理アクセスを割り当て、ルー トユーザーのみを使用して[ルートユーザーアクセスが必要なタスク](https://docs.aws.amazon.com/IAM/latest/UserGuide/id_root-user.html#root-user-tasks)を実行してください。

<span id="page-79-0"></span>を書き留める AWS アカウント ID は、次のタスクで必要になるためです。

### IAM ユーザーを作成する

のサービス AWS Amazon Kinesis Data Analytics などの では、アクセス時に認証情報を指定する必 要があります。これにより、サービスが、そのサービスが所有するリソースにアクセスするための アクセス許可があるかどうかを判断できます。コンソールを使用するにはパスワードが必要です。の アクセスキーを作成できます。 AWS アカウント にアクセスして AWS CLI または API。ただし、 に アクセスすることはお勧めしません。 AWS の認証情報の使用 AWS アカウント。 代わりに、 を使 用することをお勧めします。 AWS Identity and Access Management (IAM)。IAM ユーザーを作成 し、管理アクセス許可を持つ IAMグループにユーザーを追加し、作成したIAMユーザーに管理アクセ ス許可を付与します。その後、 にアクセスできます。 AWS 特別な URLとそのIAMユーザーの認証 情報を使用する。

にサインアップした場合 AWS。ただし、自分でIAMユーザーを作成していない場合は、IAMコン ソールを使用して作成できます。

このガイドの「使用開始」実習では、管理者権限を持つユーザー (adminuser) が存在すること想定 しています。手順に従ってアカウントに adminuser を作成します。

管理者ユーザーを作成し、コンソールにサインインするには

1. adminuser で という管理者ユーザーを作成する AWS アカウント。 手順については、「 IAM ユーザーガイド」の[「最初のIAMユーザーと管理者グループの作成](https://docs.aws.amazon.com/IAM/latest/UserGuide/getting-started_create-admin-group.html)」を参照してください。

2. ユーザーは にサインインできます。 AWS Management Console 特別な を使用するURL。詳細 については、[「 ユーザーガイド」の「ユーザーがアカウントにサインイン](https://docs.aws.amazon.com/IAM/latest/UserGuide/getting-started_how-users-sign-in.html)する方法IAM」を参 照してください。

の詳細についてはIAM、以下を参照してください。

- [AWS Identity and Access Management \(IAM\)](https://aws.amazon.com/iam/)
- [IAM の使用開始](https://docs.aws.amazon.com/IAM/latest/UserGuide/getting-started.html)
- [IAM ユーザーガイド](https://docs.aws.amazon.com/IAM/latest/UserGuide/)

次のステップ

[ステップ 2: を設定する AWS Command Line Interface \(AWS CLI\)](#page-82-0)

にサインアップする AWS アカウント

をお持ちでない場合 AWS アカウントで、次の手順を実行して作成します。

にサインアップするには AWS アカウント

- 1. [https://portal.aws.amazon.com/billing/サインアップ](https://portal.aws.amazon.com/billing/signup) を開きます。
- 2. オンラインの手順に従います。

サインアップ手順の一環として、通話呼び出しを受け取り、電話キーパッドで検証コードを入力 するように求められます。

にサインアップするとき AWS アカウント、 AWS アカウントのルートユーザー が作成されま す。ルートユーザーはすべての にアクセスできます AWS のサービス アカウントの および リ ソース。セキュリティのベストプラクティスとして、ユーザーに管理アクセスを割り当て、ルー トユーザーのみを使用して[ルートユーザーアクセスが必要なタスク](https://docs.aws.amazon.com/IAM/latest/UserGuide/id_root-user.html#root-user-tasks)を実行してください。

AWS サインアッププロセスが完了すると、 から確認メールが送信されます。[https://](https://aws.amazon.com/)  [aws.amazon.com/](https://aws.amazon.com/) に移動し、マイアカウント を選択すると、いつでも現在のアカウントアクティビ ティを表示し、アカウントを管理できます。

# 管理アクセスを持つユーザーを作成する

にサインアップした後 AWS アカウント、 をセキュリティで保護する AWS アカウントのルートユー ザー、有効化 AWS IAM Identity Center、および 管理ユーザーを作成して、日常的なタスクにルート ユーザーを使用しないようにします。

のセキュリティ保護 AWS アカウントのルートユーザー

1. [にサインインします。AWS Management Console](https://console.aws.amazon.com/) ルートユーザーを選択し、 AWS アカウント E メールアドレス。次のページでパスワードを入力します。

ルートユーザーを使用してサインインする方法については、[「」の「ルートユーザーとしてサイ](https://docs.aws.amazon.com/signin/latest/userguide/console-sign-in-tutorials.html#introduction-to-root-user-sign-in-tutorial) [ンイン](https://docs.aws.amazon.com/signin/latest/userguide/console-sign-in-tutorials.html#introduction-to-root-user-sign-in-tutorial)する」を参照してください。 AWS サインイン ユーザーガイド。

2. ルートユーザーの多要素認証 (MFA) を有効にします。

手順については、「 の仮想MFAデバイスの[有効化」を参照してください。 AWS アカウントIAM](https://docs.aws.amazon.com/IAM/latest/UserGuide/enable-virt-mfa-for-root.html)  [ユーザーガイドのルートユーザー \(コンソール\)](https://docs.aws.amazon.com/IAM/latest/UserGuide/enable-virt-mfa-for-root.html)。

#### 管理アクセスを持つユーザーを作成する

1. IAM Identity Center を有効にします。

手順については、[「 の有効化」を参照してください。 AWS IAM Identity Center](https://docs.aws.amazon.com/singlesignon/latest/userguide/get-set-up-for-idc.html) ()AWS IAM Identity Center ユーザーガイド。

2. IAM Identity Center で、ユーザーに管理アクセス権を付与します。

の使用に関するチュートリアル IAM アイデンティティセンターディレクトリ ID ソースとして、 「デフォルトを使用してユーザーアクセス[を設定する」を参照してください。 IAM アイデン](https://docs.aws.amazon.com/singlesignon/latest/userguide/quick-start-default-idc.html) [ティティセンターディレクトリ](https://docs.aws.amazon.com/singlesignon/latest/userguide/quick-start-default-idc.html) ()AWS IAM Identity Center ユーザーガイド。

#### 管理アクセス権を持つユーザーとしてサインインする

• IAM Identity Center ユーザーでサインインするには、IAMIdentity Center ユーザーの作成時に E メールアドレスにURL送信されたサインインを使用します。

IAM Identity Center ユーザーを使用してサインインする方法については、「 へ[のサインイン」](https://docs.aws.amazon.com/signin/latest/userguide/iam-id-center-sign-in-tutorial.html) [を参照してください。 AWS の アクセスポータル](https://docs.aws.amazon.com/signin/latest/userguide/iam-id-center-sign-in-tutorial.html) AWS サインイン ユーザーガイド。

#### 追加のユーザーにアクセス権を割り当てる

1. IAM Identity Center で、最小特権のアクセス許可を適用するベストプラクティスに従うアクセス 許可セットを作成します。

手順については、[「」の「アクセス許可セット](https://docs.aws.amazon.com/singlesignon/latest/userguide/get-started-create-a-permission-set.html)の作成」を参照してください。 AWS IAM Identity Center ユーザーガイド。

2. グループにユーザーを割り当て、そのグループにシングルサインオンアクセス権を割り当てま す。

手順については、「」の[「グループの追加](https://docs.aws.amazon.com/singlesignon/latest/userguide/addgroups.html)」を参照してください。 AWS IAM Identity Center ユーザーガイド。

# <span id="page-82-0"></span>ステップ 2: を設定する AWS Command Line Interface (AWS CLI)

ステップに従って、 をダウンロードして設定します。 AWS Command Line Interface (AWS CLI).

**A** Important

は必要ありません AWS CLI 開始方法の演習のステップを実行するには、 を使用します。た だし、このガイドの一部の演習では、 AWS CLI。 このステップをスキップして に移動[し ス](#page-83-0) [テップ 3: スターター Amazon Kinesis Data Analytics アプリケーションを作成する](#page-83-0)、 AWS CLI 後で必要になります。

を設定するには AWS CLI

- 1. をダウンロードして設定する AWS CLI。 手順については、「」の以下のトピックを参照してく ださい。 AWS Command Line Interface ユーザーガイド:
	- [のセットアップ AWS Command Line Interface](https://docs.aws.amazon.com/cli/latest/userguide/cli-chap-getting-set-up.html)
	- [の設定 AWS Command Line Interface](https://docs.aws.amazon.com/cli/latest/userguide/cli-chap-getting-started.html)
- 2. で管理者ユーザーの名前付きプロファイルを追加する AWS CLI 設定ファイル。このプロファイ ルは、 の実行時に使用します。 AWS CLI コマンド。名前付きプロファイルの詳細については、 「」の[「名前付きプロファイル](https://docs.aws.amazon.com/cli/latest/userguide/cli-chap-getting-started.html#cli-multiple-profiles)」を参照してください。 AWS Command Line Interface ユー ザーガイド。

[profile adminuser]

```
aws_access_key_id = adminuser access key ID
aws_secret_access_key = adminuser secret access key
region = aws-region
```
利用可能な のリスト AWS リージョン[、「」の「リージョンとエンドポイント](https://docs.aws.amazon.com/general/latest/gr/rande.html)」を参照してく ださい。 Amazon Web Services 全般のリファレンス.

3. コマンドプロンプトで以下のヘルプコマンドを入力して、セットアップを確認します。

aws help

## 次のステップ

<span id="page-83-0"></span>[ステップ 3: スターター Amazon Kinesis Data Analytics アプリケーションを作成する](#page-83-0)

# ステップ 3: スターター Amazon Kinesis Data Analytics アプリケー ションを作成する

このセクションのステップに従い、コンソールを使用して最初の Kinesis Data Analytics アプリケー ションを作成します。

**a** Note

「はじめに」の実習を始める前に、「[Amazon Kinesis Data Analytics for SQL Applications:](#page-12-0)  [仕組み](#page-12-0)」を確認することをお勧めします。

この「はじめに」の演習では、コンソールを使用して、アプリケーションコードでデモストリームま たはテンプレートのいずれかを操作することができます。

• デモストリームを使用する場合、コンソールはアカウントに Kinesis データストリーム (kinesis-analytics-demo-stream) を作成します。

Kinesis Data Analytics アプリケーションには、ストリーミングソースが必要です。このソースで は、このガイドのいくつかのSQL例でデモストリーム を使用していますkinesis-analyticsdemo-stream。また、コンソールは、次のようにサンプルデータ (模擬株取引レコード) を連続し てこのストリームに追加するスクリプトを実行します。

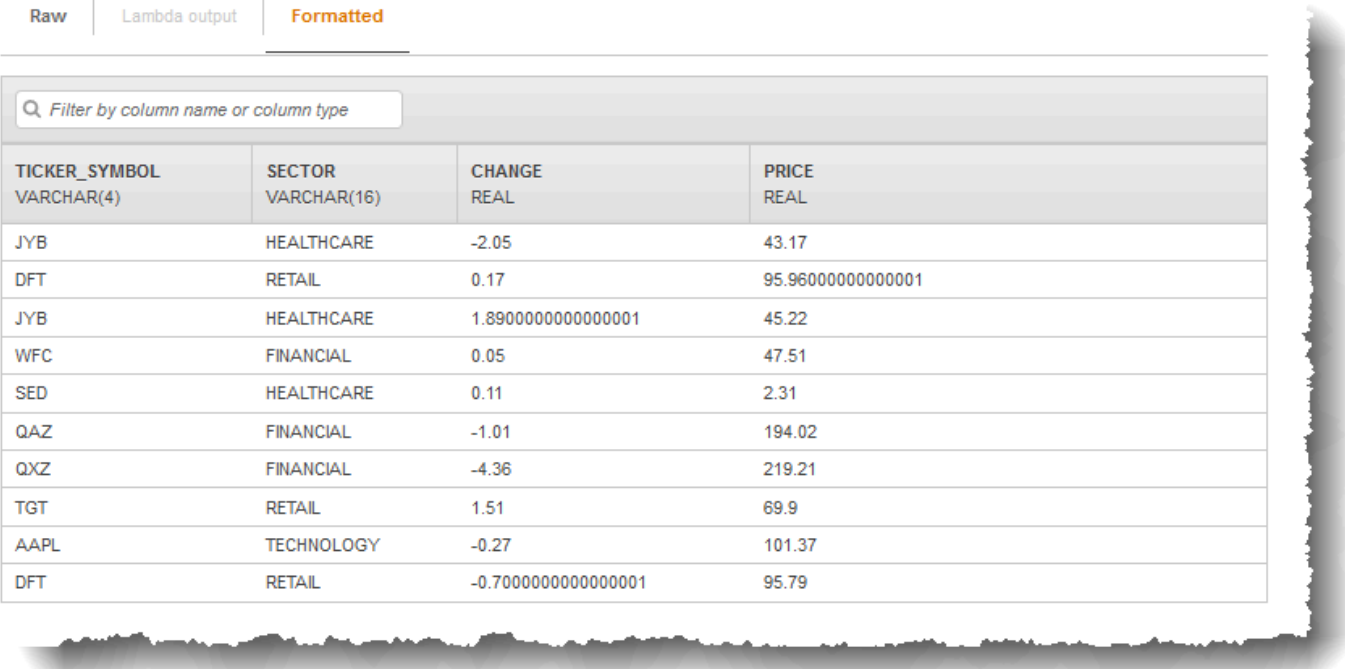

この実習では、アプリケーションのストリーミングソースとして kinesis-analytics-demostream を使用できます。

**a** Note

デモストリームはアカウントに残ります。これを使用して、このガイドの他の例をテスト できます。ただし、コンソールを離れると、コンソールが使用するスクリプトによって データの入力が停止されます。必要な場合は、コンソールによってストリームへの入力を 再度開始するオプションが提供されます。

• アプリケーションコードの例を含むテンプレートを使用すると、コンソールのテンプレートコード を使用して、デモストリームでシンプルな分析を実行することができます。

これらの機能を使用して、次のように最初のアプリケーションをすばやく設定できます。

1. アプリケーションの作成 – 名前を指定するだけです。コンソールによってアプリケーションが作 成され、サービスによってアプリケーションの状態が READY に設定されます。

2. 入力の設定 – まず、ストリーミングソースとしてデモストリームを追加します。これを使用 するには、コンソールでデモストリームを作成する必要があります。その後、コンソールは、 デモストリームのレコードをランダムにサンプリングして、作成されるアプリケーション内 入力ストリームのスキーマを推測します。コンソールは、アプリケーション内ストリームを SOURCE SQL STREAM 001 と命名します。

コンソールは検出APIを使用してスキーマを推測します。必要に応じて、推測スキーマを編集でき ます。詳細については、[「DiscoverInputSchema」](#page-389-0)を参照してください。Kinesis Data Analytics では、このスキーマを使用してアプリケーション内ストリームを作成します。

アプリケーションを開始すると、Kinesis Data Analytics はユーザーに代わってデモストリームを 継続的に読み取り、アプリケーション内入力ストリームの SOURCE\_SQL\_STREAM\_001 に行を挿 入します。

3. アプリケーションコードの指定 – 次のコードを提供するテンプレート ([Continuous filter] といいま す) を使用します。

CREATE OR REPLACE STREAM "DESTINATION\_SQL\_STREAM" (symbol VARCHAR(4), sector VARCHAR(12), CHANGE DOUBLE, price DOUBLE); -- Create pump to insert into output. CREATE OR REPLACE PUMP "STREAM\_PUMP" AS INSERT INTO "DESTINATION\_SQL\_STREAM" SELECT STREAM ticker\_symbol, sector, CHANGE, price FROM "SOURCE\_SQL\_STREAM\_001" WHERE sector SIMILAR TO '%TECH%';

このアプリケーションコードでは、アプリケーション内ストリーム (SOURCE\_SQL\_STREAM\_001) をクエリします。また、ポンプを使用して、表示された行を別のアプリケーション内ストリーム (DESTINATION\_SQL\_STREAM) に挿入します。コーディングパターンの詳細については、[「アプ](#page-57-0) [リケーションコード](#page-57-0)」を参照してください。

Kinesis Data Analytics でサポートされているSQL言語要素の詳細については[、Amazon Kinesis](https://docs.aws.amazon.com/kinesisanalytics/latest/sqlref/analytics-sql-reference.html) [Data Analytics SQLリファレンス](https://docs.aws.amazon.com/kinesisanalytics/latest/sqlref/analytics-sql-reference.html)」を参照してください。

4. 出力の設定 – この実習では、出力は設定しません。つまり、アプリケーションが作成するアプリ ケーション内ストリームのデータを外部宛先で永続化しません。代わりに、コンソールでクエリ の結果を確認します。このガイドのその他の例では、出力を設定する方法について説明します。 例については、[「例: 簡単なアラートの作成](#page-268-0)」を参照してください。

**A** Important

この実習では米国東部 (バージニア北部) リージョン (us-east-1) を使用してアプリケーショ ンをセットアップします。サポートされている のいずれかを使用できます。 AWS リージョ ン.

次のステップ

[ステップ 3.1: アプリケーションの作成](#page-86-0)

<span id="page-86-0"></span>ステップ 3.1: アプリケーションの作成

このセクションでは、Amazon Kinesis Data Analytics アプリケーションを作成します。次のステッ プで、アプリケーションを設定します。

データ分析アプリケーションを作成するには

- 1. にサインインする AWS Management Console / [https://console.aws.amazon.comkinesisanalytics](https://console.aws.amazon.com/kinesisanalytics) で Managed Service for Apache Flink コンソールを開きます。
- 2. [Create application] を選択します。
- 3. 「アプリケーションの作成」ページで、アプリケーション名を入力し、説明を入力し、アプリ ケーションのランタイム設定SQLに を選択し、「アプリケーションの作成」を選択します。

#### Kinesis Analytics - Create application

Kinesis Analytics applications continuously read and analyze data from a connected streaming source in real-time. To enable interactivity with your data during configuration you will be prompted to run your application. Kinesis Analytics resources are not covered under the AWS Free Tier, and usage-based charges apply. For more information, see Kinesis Analytics pricing.

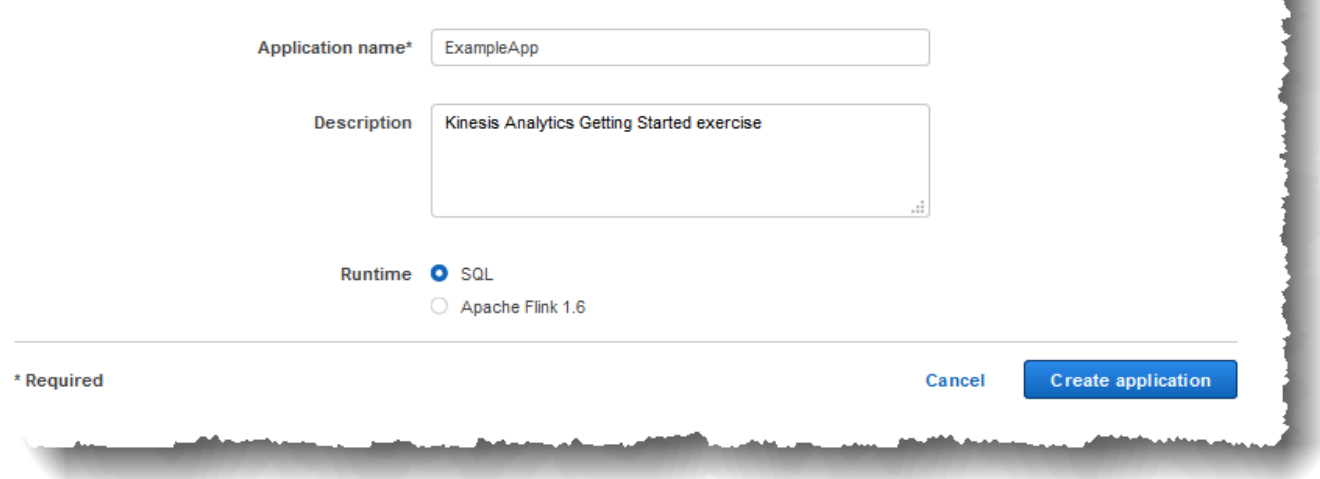

これにより、ステータスが の Kinesis Data Analytics アプリケーションが作成されます READY。コンソールに、入力と出力を設定できるアプリケーションハブが表示されます。

**a** Note

アプリケーションを作成するために「[CreateApplication」](#page-361-0)オペレーションで必要なのは アプリケーション名のみです。入力と出力の設定は、コンソールでアプリケーションを 作成した後に追加できます。

次のステップでは、アプリケーションの入力を設定します。入力設定では、アプリケーションの ストリーミングデータソースを追加し、ストリーミングソースのデータをサンプリングして、ア プリケーション内入力ストリームのスキーマを検出します。

次のステップ

[ステップ 3.2: 入力の設定](#page-88-0)

# <span id="page-88-0"></span>ステップ 3.2: 入力の設定

アプリケーションにはストリーミングソースが必要です。開始しやすくするために、コンソールでデ モストリーム (kinesis-analytics-demo-stream といいます) を作成できます。また、コンソー ルでストリームにレコードを入力するスクリプトが実行されます。

### ストリーミングソースをアプリケーションに追加するには

1. コンソールのアプリケーションハブページで、[ストリーミングデータの接続] を選択します。

### **ExampleApp**

Description: Kinesis Analytics Getting Started exercise Application ARN: arn:aws:kinesisanalytics:us-west-2:093291321484:application/ExampleApp Application version ID:  $1 \bigcirc$ 

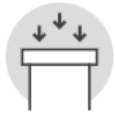

#### **Source**

Streaming data

Connect to an existing Kinesis stream or Firehose delivery stream, or easily create and connect to a new demo Kinesis stream. Each application can connect to one streaming data source. Learn more

Connect streaming data

#### Reference data (optional)

Enrich data from your streaming data source with JSON or CSV data stored as an object in Amazon S3. Each application can connect to one reference data source.

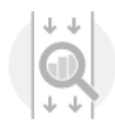

#### Real time analytics

Author your own SQL queries or add SQL from templates to easily analyze your source data

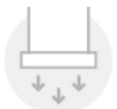

#### **Destination**

(Optional) Connect an in-application stream to a Kinesis stream, or to a Firehose delivery stream, to continuously deliver SQL results to AWS destinations. The limit is three destinations for each application. Learn more

**Exit to Kinesis Analytics applications** 

2. 表示されたページで、以下を確認します。

• [Source] セクション。アプリケーションのストリーミングソースを指定します。既存のスト リームソースを選択するか、1 つ作成できます。この実習では、新しいストリームとしてデモ ストリームを作成します。

デフォルトでは、コンソールは作成されたアプリケーション内入力ストリームを INPUT\_SQL\_STREAM\_001 と命名します。この実習では、表示された名前のままにします。

• [ストリームリファレンス名] – このオプションでは、作成されているアプリケーション内入 カストリームの名前 (SOURCE SQL STREAM 001) が表示されます。名前は変更できます が、この実習ではこの名前のままにします。

入力設定で、デモストリームを作成したアプリケーション内入力ストリームにマッピング します。アプリケーションを開始すると、Amazon Kinesis Data Analytics はデモストリー ムを継続的に読み取り、アプリケーション内入力ストリームに行を挿入します。アプリケー ションコードでこのアプリケーション内入力ストリームをクエリします。

• による前処理の記録 AWS Lambda: このオプションは、 を指定する場所です。 AWS Lambda アプリケーションコードが実行される前に入力ストリームのレコードを変更する 式。この演習では、[Disabled] オプションを選択したままにしておきます。Lambda 事前処 理の詳細については、「[Lambda 関数を使用したデータの事前処理」](#page-40-0)を参照してください。

このページのすべての情報を指定すると、コンソールは更新リクエスト ([「UpdateApplication」](#page-413-0) を参照) を送信して入力設定をアプリケーションに追加します。

- 3. [Source] ページで、[Configure a new stream] を選択します。
- 4. [Create demo stream] を選択します。コンソールで、以下を実行してアプリケーション入力を設 定します。
	- コンソールで Kinesis データストリーム (kinesis-analytics-demo-stream) を作成しま す。
	- コンソールで、株のティッカーデータのサンプルがストリームに入力されます。
- [DiscoverInputSchema](#page-389-0) 入力アクションを使用して、ストリームのサンプルレコードを読み 取って、コンソールでスキーマを推測します。推定されるスキーマは、作成したアプリケー ション内入力ストリーム用のスキーマです。詳細については、「[アプリケーション入力の設](#page-15-0) [定](#page-15-0)」を参照してください。
- コンソールに、推測スキーマと、スキーマを推測するためにストリーミングソースから読み 取ったサンプルデータが表示されます。

#### コンソールに、ストリーミングソースのサンプルレコードが表示されます。

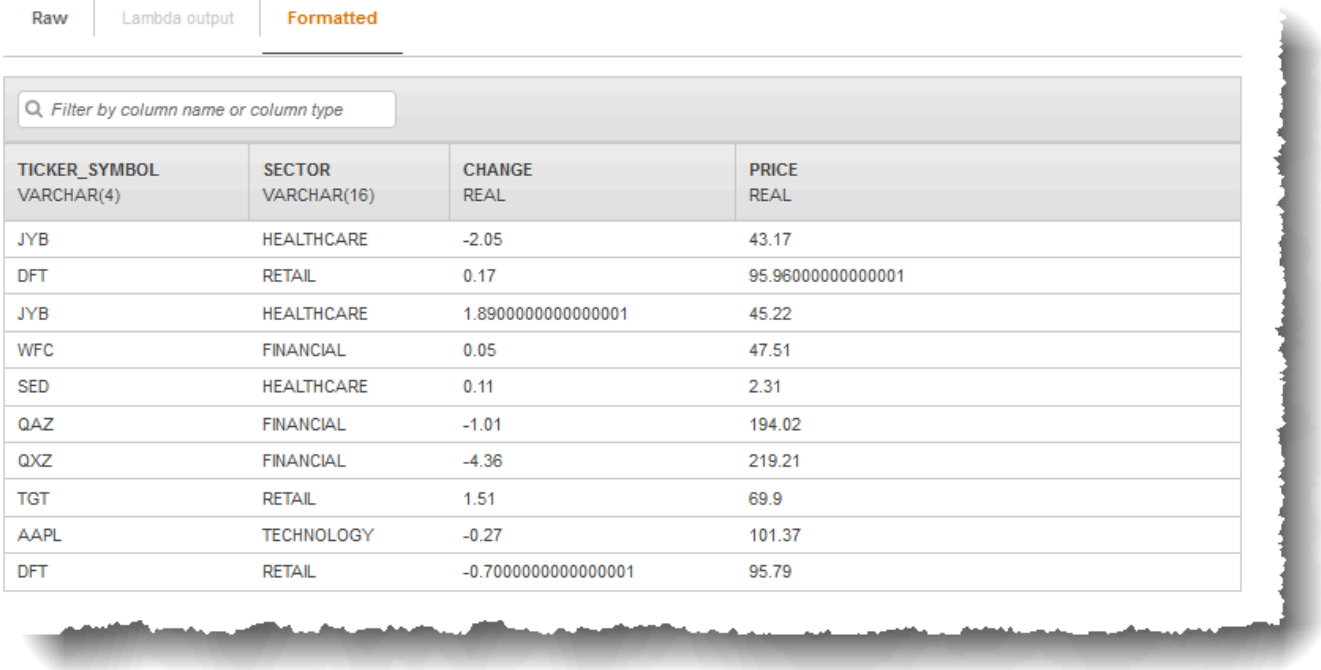

[Stream sample] コンソールページに次のように表示されます。

- Raw ストリームのサンプルタブには、スキーマを推測する [DiscoverInputSchemaA](#page-389-0)PIアクショ ンによってサンプリングされた raw ストリームレコードが表示されます。
- [Formatted stream sample] タブには、[Raw stream sample] タブのデータの表形式バージョン が表示されます。
- [Edit schema] を選択すると、推定スキーマを編集することができます。この実習では、推測 スキーマを変更しないでください。スキーマの詳細については、「[スキーマエディタの使用](#page-98-1)」 を参照してください。

[Rediscover schema] を選択している場合は、再度[「DiscoverInputSchema」](#page-389-0)を実行してス キーマを推測するようにコンソールにリクエストできます。

5. [Save and continue] を選択します。

これで、入力設定が追加されたアプリケーションができました。次のステップでは、アプリケー ション内入力ストリームのデータに対していくつかの分析を実行するSQLコードを追加します。

次のステップ

<span id="page-91-0"></span>[ステップ 3.3: リアルタイム分析を追加する \(アプリケーションコードの追加\)](#page-91-0)

ステップ 3.3: リアルタイム分析を追加する (アプリケーションコードの追 加)

アプリケーション内ストリームに対して独自のSQLクエリを記述できますが、次のステップでは、サ ンプルコードを提供するテンプレートのいずれかを使用します。

1. アプリケーションハブページで、SQLエディタ に移動 を選択します。

ExampleApp

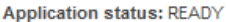

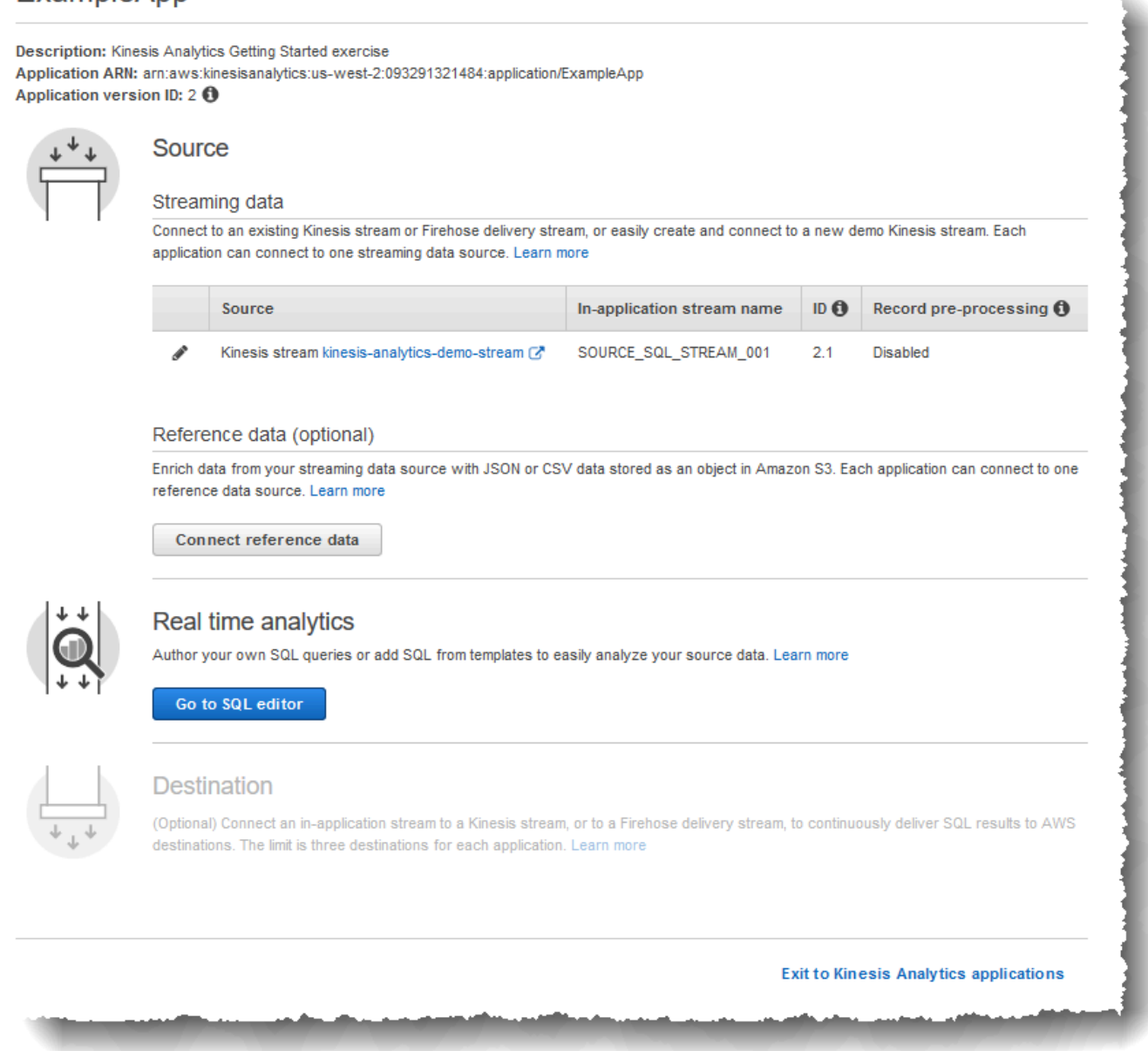

2. 「"?ExampleApp」ダイアログボックスで「はい」を選択し、アプリケーションを起動します。

コンソールからアプリケーションを起動するリクエストが送信され (「」を参 照[StartApplication\)](#page-401-0)、SQLエディタページが表示されます。

- 3. コンソールでSQLエディタページが開きます。ボタン (テンプレート SQLから追加、 を保存し て実行SQL) やさまざまなタブを含むページを確認します。
- 4. SQL エディタで、テンプレート SQLから追加 を選択します。
- 5. 使用可能なテンプレートの一覧から、[Continuous filter] を選択します。次のように、サンプル コードは 1 つのアプリケーション内ストリームからデータを読み取り (WHERE 句は行をフィルタ します)、別のアプリケーション内ストリームに挿入します。
	- アプリケーション内ストリーム DESTINATION\_SQL\_STREAM を作成します。
	- ポンプ (STREAM\_PUMP) を作成し、これを使用して SOURCE\_SQL\_STREAM\_001 から行から選 択して、DESTINATION\_SQL\_STREAM に挿入します。
- 6. エディタ SQLに追加 を選択します。
- 7. 次のように、アプリケーションコードをテストします。

アプリケーションはすでに起動されています (ステータスは )RUNNING。従って、Amazon Kinesis Data Analytics は既にストリーミングソースから継続的に読み取り、アプリケーション 内ストリーム SOURCE SQL STREAM 001 に行を追加しています。

- a. SQL エディタで、保存 を選択して を実行しますSQL。コンソールはまず更新リクエストを 送信してアプリケーションコードを保存します。その後、コードは継続実行されます。
- b. 結果は [Real-time analytics] に表示されます。

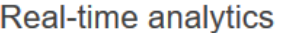

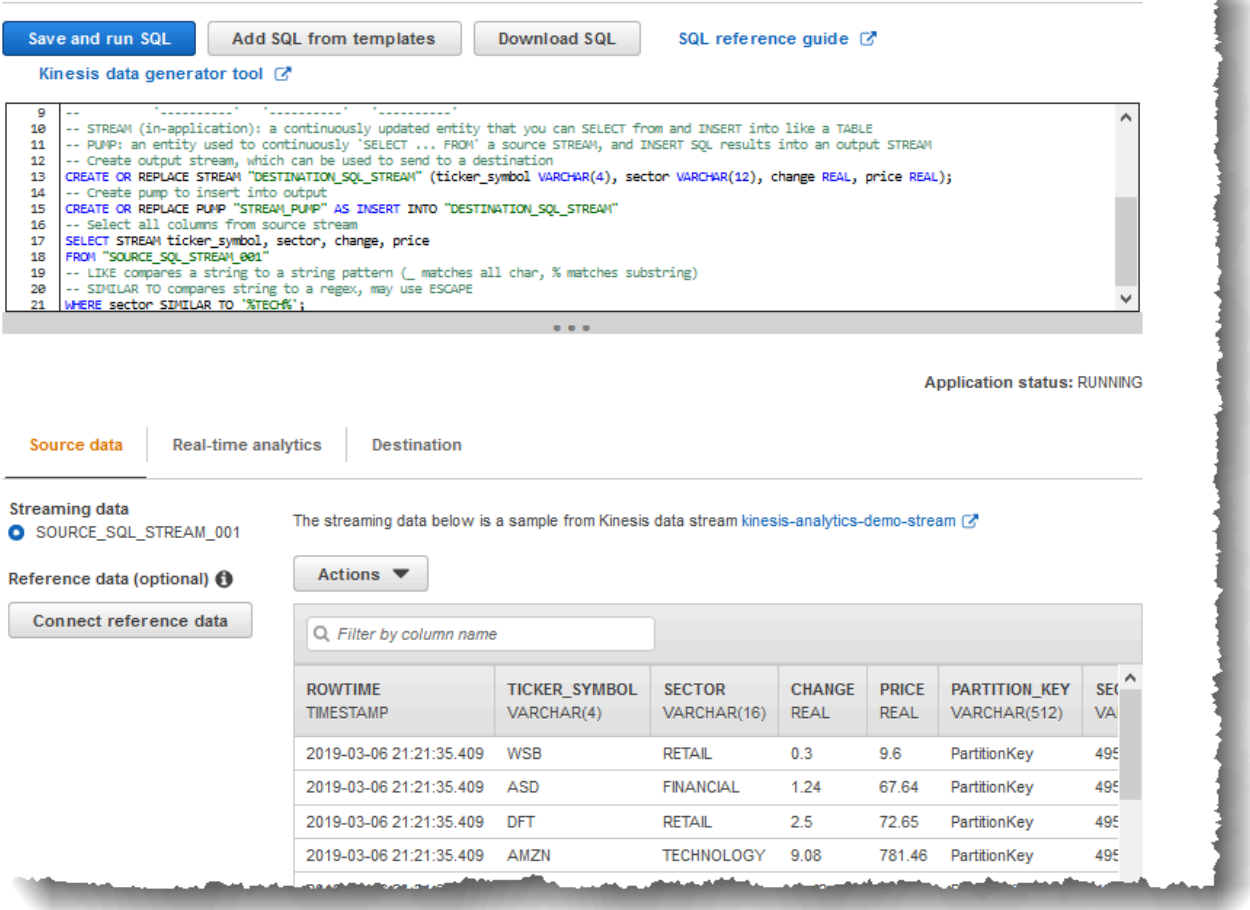

SQL エディタには次のタブがあります。

- [Source data] タブに、ストリーミングソースにマッピングされたアプリケーション内入 力ストリームが表示されます。アプリケーション内ストリームを選択すると、データが入 力されます。入力設定で指定されていないアプリケーション内入力ストリームの追加列を 書き留めてください。これらには以下のタイプスタンプ列が含まれます。
	- ROWTIME アプリケーション内ストリームの各行には、 という特別な列がありま すROWTIME。この列は、Amazon Kinesis Data Analytics が最初のアプリケーション内 ストリーム (ストリーミングソースにマッピングされたアプリケーション内入力スト リーム) に行を挿入したときのタイムスタンプです。

• Approximate Arrival Time – 各 Kinesis レコードには、Approximate Arrival Time という値が含まれています。この値は、ストリーミングソースが正常にレコードを受 信して保存したときに設定されるおおよその到達タイムスタンプです。Kinesis Data Analytics がストリーミングソースからレコードを読み取る際に、この列をアプリケー ション内入力ストリームにフェッチします。

これらのタイムスタンプ値は時間ベースのウィンドウクエリで役に立ちます。詳細につい ては、「[ウィンドウクエリ](#page-118-0)」を参照してください。

• [Real-time analytics] タブには、アプリケーションコードによって作成された他のすべて のアプリケーション内ストリームが表示されます。また、エラーストリームも含まれま す。Kinesis Data Analytics では、処理できない行はエラーストリームに送信されます。 詳細については、「[エラー処理](#page-70-0)」を参照してください。

DESTINATION SQL STREAM を選択して、アプリケーションコードが挿入した行を表示 します。アプリケーションコードで作成されなかった追加列を書き留めてください。この 列には、ROWTIME タイムスタンプ列が含まれます。Kinesis Data Analytics は、単純にこ れらの値をソース (SOURCE\_SQL\_STREAM\_001) からコピーします。

• [宛先] タブには、Kinesis Data Analytics がクエリ結果を書き込む外部宛先が表示されま す。まだアプリケーション出力用の外部宛先は設定されていません。

次のステップ

<span id="page-95-0"></span>[ステップ 3.4: \(オプション\) アプリケーションコードを更新する](#page-95-0)

- ステップ 3.4: (オプション) アプリケーションコードを更新する
- このステップでは、アプリケーションコードを更新する方法について学びます。

アプリケーションコードを更新するには

1. 次のように別のアプリケーション内ストリームを作成します。

- DESTINATION\_SQL\_STREAM\_2 という別のアプリケーション内ストリームを作成します。
- ポンプを作成し、それを使用して DESTINATION\_SQL\_STREAM から行を選択して、新しく作 成したストリームに行を挿入します。

SQL エディタで、既存のアプリケーションコードに次のコードを追加します。

CREATE OR REPLACE STREAM "DESTINATION\_SQL\_STREAM\_2" (ticker\_symbol VARCHAR(4), change DOUBLE, price DOUBLE); CREATE OR REPLACE PUMP "STREAM\_PUMP\_2" AS INSERT INTO "DESTINATION\_SQL\_STREAM\_2" SELECT STREAM ticker\_symbol, change, price FROM "DESTINATION SOL STREAM";

コードを保存して実行します。追加のアプリケーション内ストリームが [Real-time analytics] タ ブに表示されます。

2. 2 つのアプリケーション内ストリームを作成します。SOURCE\_SQL\_STREAM\_001 の行を株価 ティッカーに基づいてフィルタし、それらを別々のストリームに挿入します。

アプリケーションコードに次のSQLステートメントを追加します。

CREATE OR REPLACE STREAM "AMZN\_STREAM" (ticker\_symbol VARCHAR(4), change DOUBLE, price DOUBLE); CREATE OR REPLACE PUMP "AMZN\_PUMP" AS INSERT INTO "AMZN\_STREAM" SELECT STREAM ticker\_symbol, change, price FROM "SOURCE\_SQL\_STREAM\_001" WHERE ticker\_symbol SIMILAR TO '%AMZN%'; CREATE OR REPLACE STREAM "TGT\_STREAM" (ticker\_symbol VARCHAR(4), change DOUBLE, price DOUBLE); CREATE OR REPLACE PUMP "TGT\_PUMP" AS

 INSERT INTO "TGT\_STREAM" SELECT STREAM ticker\_symbol, change, price FROM "SOURCE SOL STREAM 001" WHERE ticker\_symbol SIMILAR TO '%TGT%';

コードを保存して実行します。[Real-time analytics] タブの追加のアプリケーション内ストリー ムに注意してください。

これで、機能する最初の Amazon Kinesis Data Analytics アプリケーションができました。この実習 では、次の操作を行います。

- 最初の Kinesis Data Analytics アプリケーションを作成しました。
- デモストリームをストリーミングソースとして識別し、作成されたアプリケーション内ストリーム (SOURCE\_SQL\_STREAM\_001) にマッピングするアプリケーション入力を設定しました。Kinesis Data Analytics は連続してデモストリームを読み込み、レコードをアプリケーション内ストリーム に挿入します。
- アプリケーションコードで SOURCE\_SQL\_STREAM\_001 をクエリし、出力を DESTINATION\_SQL\_STREAM という別のアプリケーション内ストリームに書き込みました。

これで、オプションでアプリケーション出力を設定し、アプリケーション出力を外部宛先に書き込む ことができます。つまり、DESTINATION\_SQL\_STREAM のレコードを外部宛先に書き込むようにア プリケーション出力を設定できます。この演習では、このステップはオプションです。この送信先を 設定する方法については、次のステップに進みます。

次のステップ

[ステップ 4 \(オプション\) コンソールを使用してスキーマとSQLコードを編集する.](#page-98-0)

# <span id="page-98-0"></span>ステップ 4 (オプション) コンソールを使用してスキーマとSQL コードを編集する

以下に、推定スキーマを編集する方法と、Amazon Kinesis Data Analytics のSQLコードを編集する 方法について説明します。そのためには、Kinesis Data Analytics コンソールの一部であるスキーマ エディタとSQLエディタを使用します。

**a** Note

コンソールのデータにアクセスまたはサンプリングするには、ログインユーザーのロール に kinesisanalytics:GetApplicationState アクセス許可が必要です。Kinesis Data Analytics アプリケーションのアクセス許可の詳細については、[「アクセス管理の概要](#page-286-0)」を参 照してください。

トピック

- [スキーマエディタの使用](#page-98-1)
- [SQL エディタの使用](#page-107-0)

<span id="page-98-1"></span>スキーマエディタの使用

Amazon Kinesis Data Analytics アプリケーションの入力ストリームのスキーマは、ストリームから のデータをアプリケーション内のSQLクエリで使用できるようにする方法を定義します。

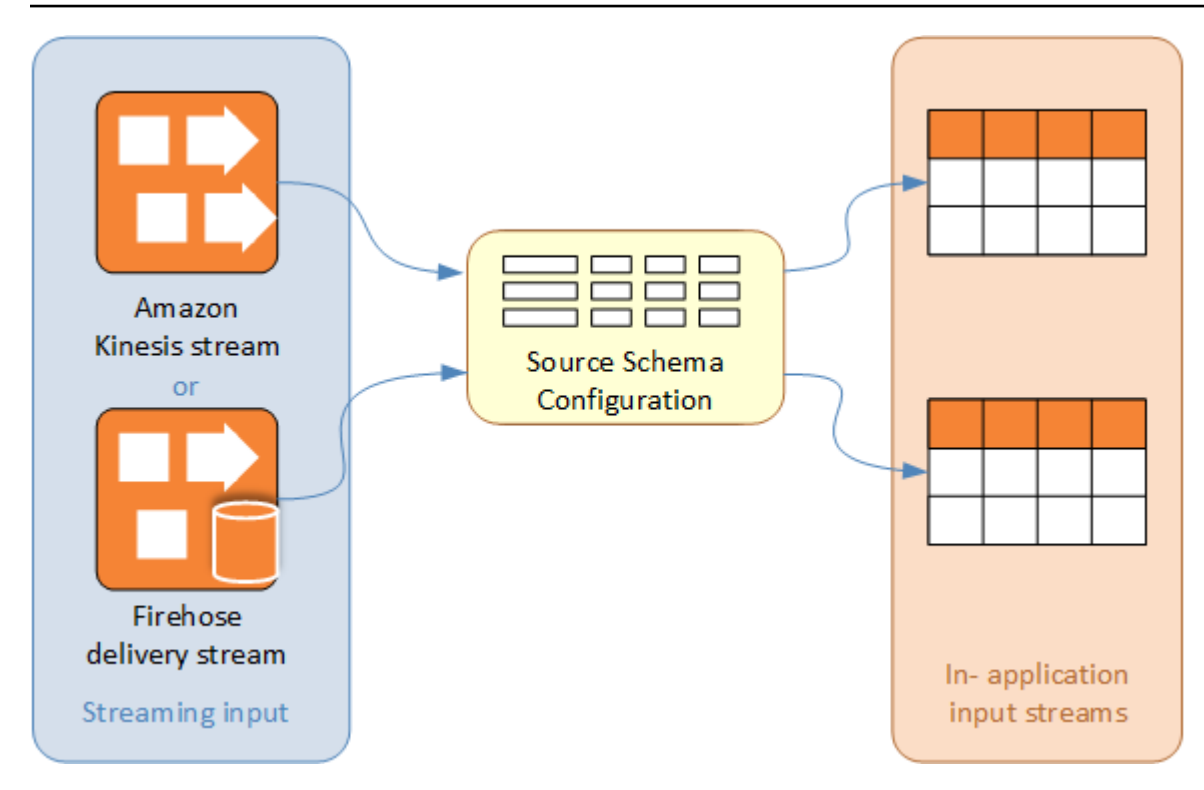

このスキーマには、アプリケーション内入力ストリームのデータ列に変換されるストリーミング入力 の部分を判断する選択条件が含まれます。この入力には、次のいずれかの値を指定できます。

- JSON 入力ストリームのJSONPath式。JSONPath は、JSONデータをクエリするためのツールで す。
- カンマ区切り値 (CSV) 形式の入力ストリームの列番号。
- アプリケーション内SQLデータストリームにデータを表示するための列名とデータ型。このデータ 型にも、文字データまたはバイナリデータ長が含まれています。

コンソールは、「[DiscoverInputSchema](#page-389-0)」を使用してスキーマを生成しようとします。スキーマの検 出に失敗した場合や、不適切または未完了のスキーマが返る場合、スキーマエディタを使用して、手 動でスキーマを編集する必要があります。

### スキーマエディタのメイン画面

次のスクリーンショットは、スキーマエディタのメイン画面です。

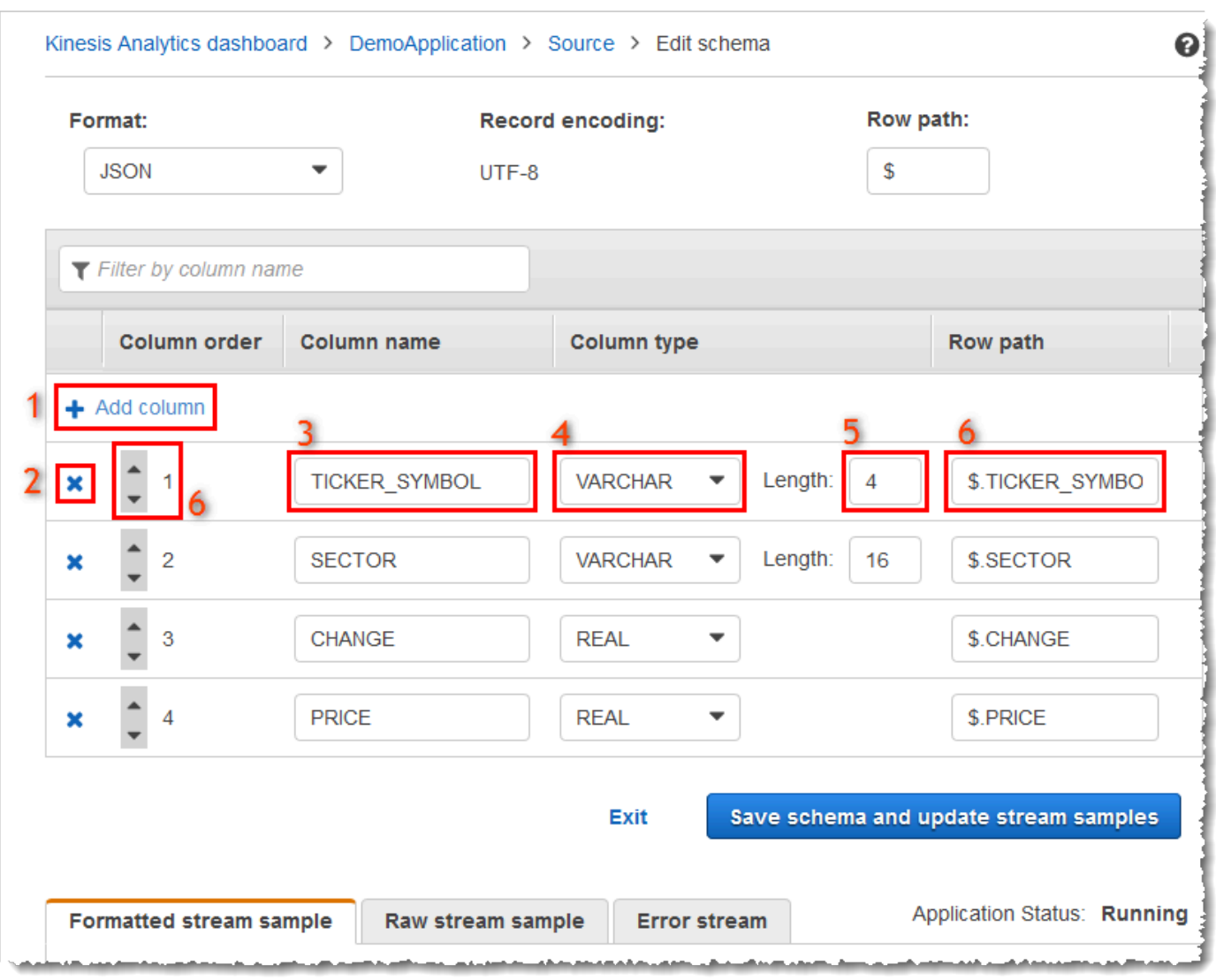

次の編集をスキーマに適用することができます。

- 列の追加 (1): データ項目が自動的に検出されない場合は、データ列を追加する必要がある場合が あります。
- 列の削除 (2): アプリケーションで不要な場合は、ソースストリームからデータを除外することが できます。除外によって、ソースストリームのデータに影響を及ぼすことはありません。除外され たデータは、アプリケーションで利用できません。
- 列名 (3) の変更 列名は空白にすることはできません。また、1 文字より長く、予約SQLキーワード を含めることはできません。名前はSQL通常の識別子の命名基準も満たす必要があります。名前は 文字で始まり、文字、アンダースコア文字、数字のみを含む必要があります。
- 列のデータ型 (4) または長さ (5) の変更: 列に対して、互換性のあるデータ型を指定することがで きます。互換性のないデータ型を指定すると、列に が入力されるかNULL、アプリケーション内ス トリームにまったく入力されません。後者の場合は、エラーがエラーストリームに書き込まれま す。指定する列の長さが小さすぎると、受信データは切り捨てられます。
- 列の選択基準を変更する (6): CSV列内のデータのソースを決定するために使用されるJSONPath式 または列の順序を編集できます。JSON スキーマの選択基準を変更するには、行パス式に新しい値 を入力します。CSV スキーマは列の順序を選択基準として使用します。CSV スキーマの選択基準 を変更するには、列の順序を変更します。

ストリーミングソースのスキーマの編集

ストリーミングソースのスキーマを編集する必要がある場合は、以下の手順を実行します。

ストリーミングソースのスキーマを編集するには

1. [Source] ページで、[Edit schema] を選択します。

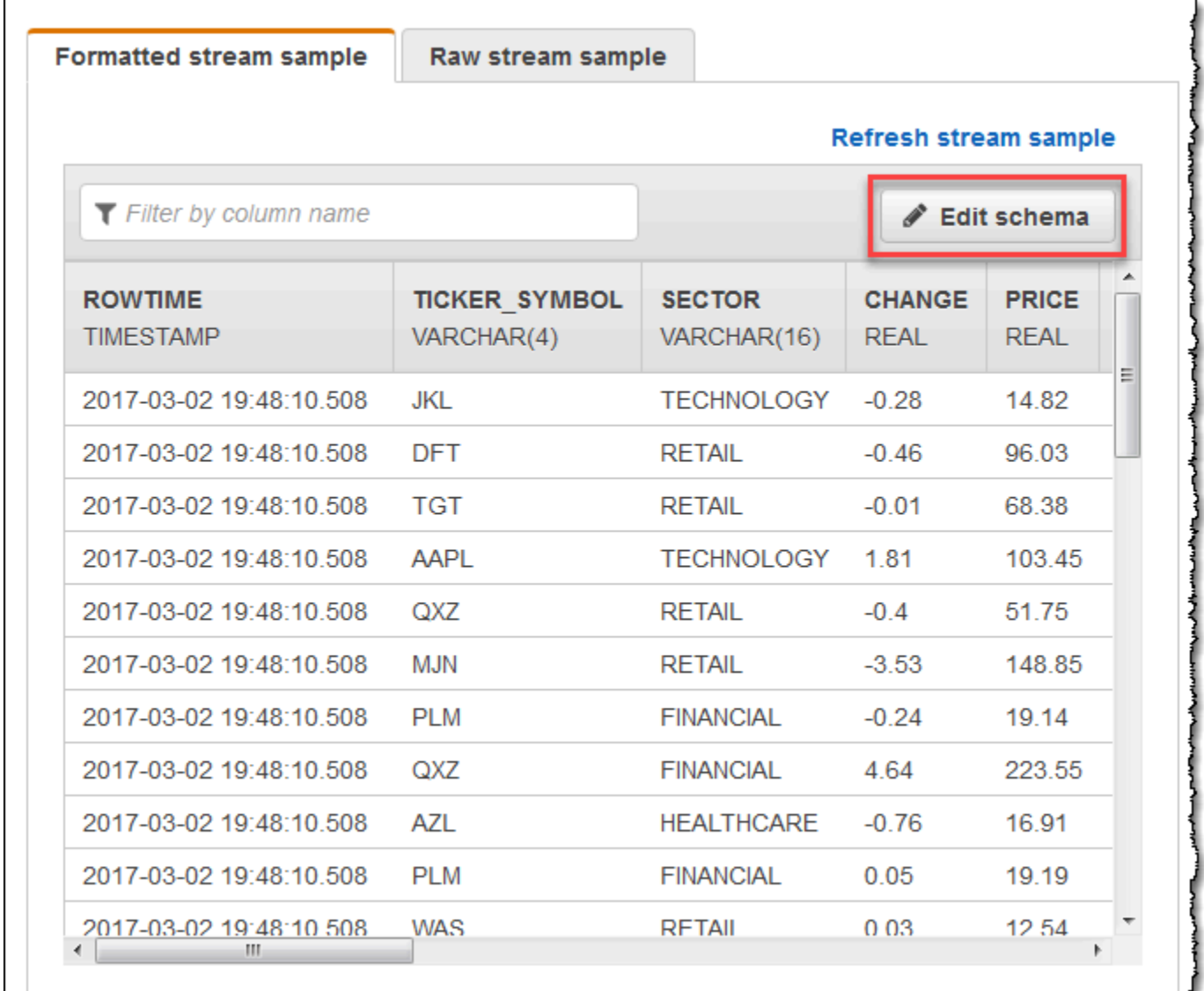

2. [Edit schema] ページで、ソーススキーマを編集します。

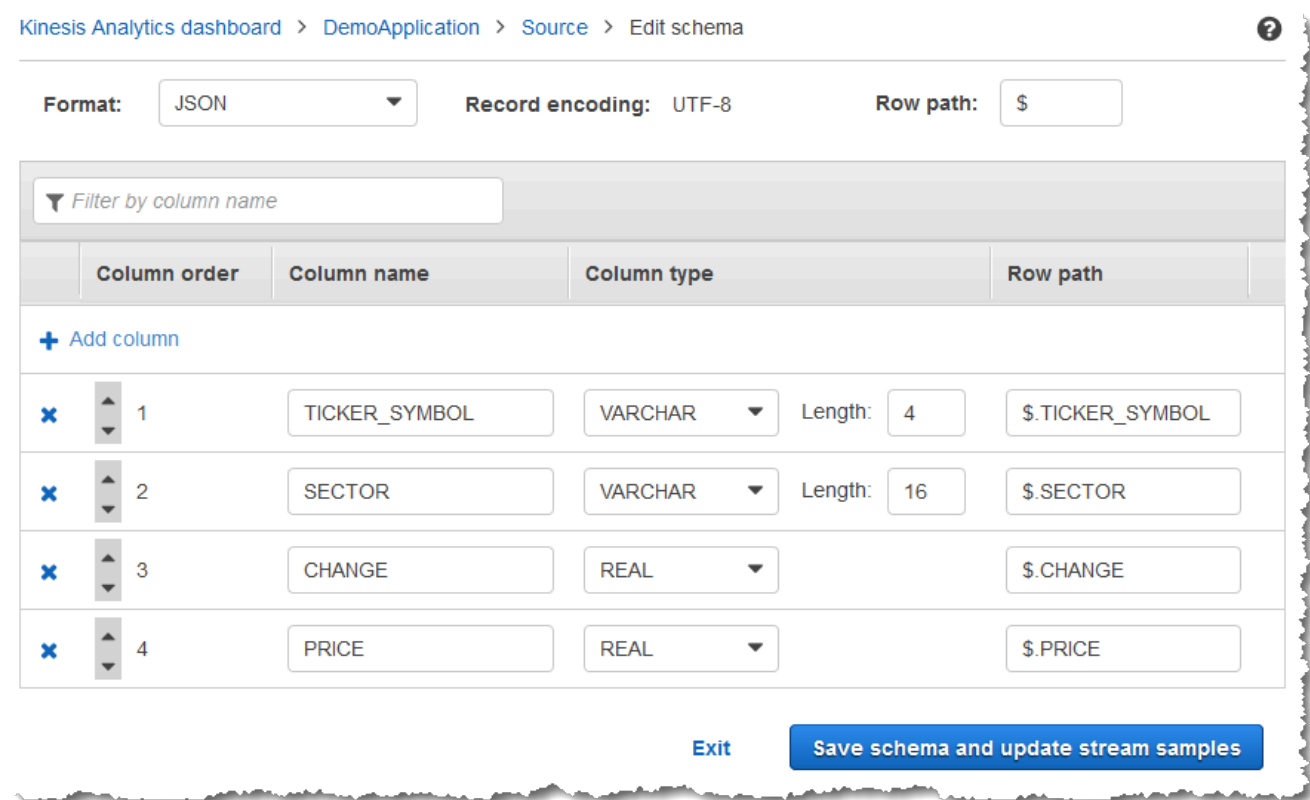

3. 形式 で、 JSONまたは を選択しますCSV。JSON または CSV形式の場合、サポートされている エンコーディングは ISO 8859-1 です。

JSON または CSV形式のスキーマの編集の詳細については、次のセクションの手順を参照してくだ さい。

JSON スキーマの編集

次のステップを使用してJSONスキーマを編集できます。

JSON スキーマを編集するには

1. スキーマエディタで、[Add column] を編集して列を追加します。

新しい列が最初の列の位置に表示されます。列の順序を変更するには、列名の横にある上向き矢 印と下向き矢印を選択します。

新しい列に、以下の情報を入力します。

• [Column name] に名前を入力します。

列名は空白にできず、1 文字より長くする必要があります。また、予約SQLキーワードを含め ることはできません。また、SQL通常の識別子の命名基準を満たしている必要があります。先 頭は文字で、文字、アンダースコア文字、数字のみを使用する必要があります。

• 列タイプ には、SQLデータ型を入力します。

列タイプは、サポートされている任意のSQLデータ型にすることができます。新しいデータ型 が CHAR、VARBINARY、または の場合はVARCHAR、長さ のデータ長を指定します。詳細 については、「[データ型](https://docs.aws.amazon.com/kinesisanalytics/latest/sqlref/sql-reference-data-types.html)」を参照してください。

• [Row path] に、列パスを指定します。行パスは、JSON要素にマッピングされる有効な JSONPath式です。

**a** Note

基本の [Row path] 値は、最上位の親へのパスで、インポートされるデー タを含みます。デフォルトでは、この値は [\$] です。詳細については、 「[JSONMappingParameters](https://docs.aws.amazon.com/kinesisanalytics/latest/dev/API_JSONMappingParameters.html)」の RecordRowPath を参照してください。

2. 列を削除するには、列番号の横にある [x] アイコンを選択します。

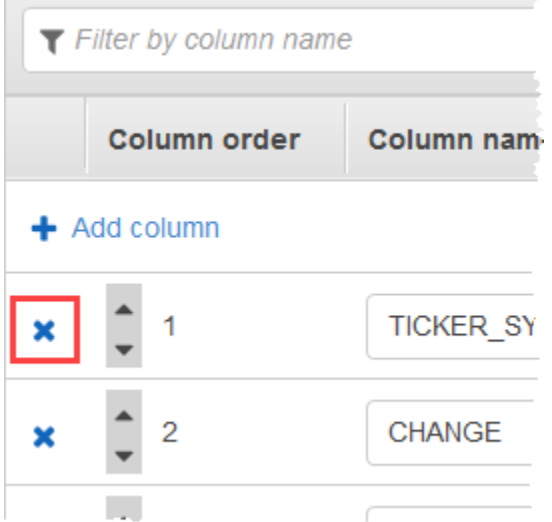

3. 列の名前を変更するには、[列名] に新しい名前を入力します。新しい列名は空白にできず、1 文字より長くする必要があります。また、予約SQLキーワードを含めることはできません。ま た、SQL通常の識別子の命名基準を満たしている必要があります。先頭は文字で、文字、アン ダースコア文字、数字のみを使用する必要があります。

- 4. 列のデータ型を変更するには、[Column type] で新しいデータ型を選択します。新しいデータ型 が CHAR、VARBINARY、VARCHAR のいずれかの場合は、[Length (長さ)] にデータ長を指定しま す。詳細については、「[データ型](https://docs.aws.amazon.com/kinesisanalytics/latest/sqlref/sql-reference-data-types.html)」を参照してください。
- 5. [Save schema and update stream] を選択して変更を保存します。

#### 変更後のスキーマが以下のようにエディタに表示されます。

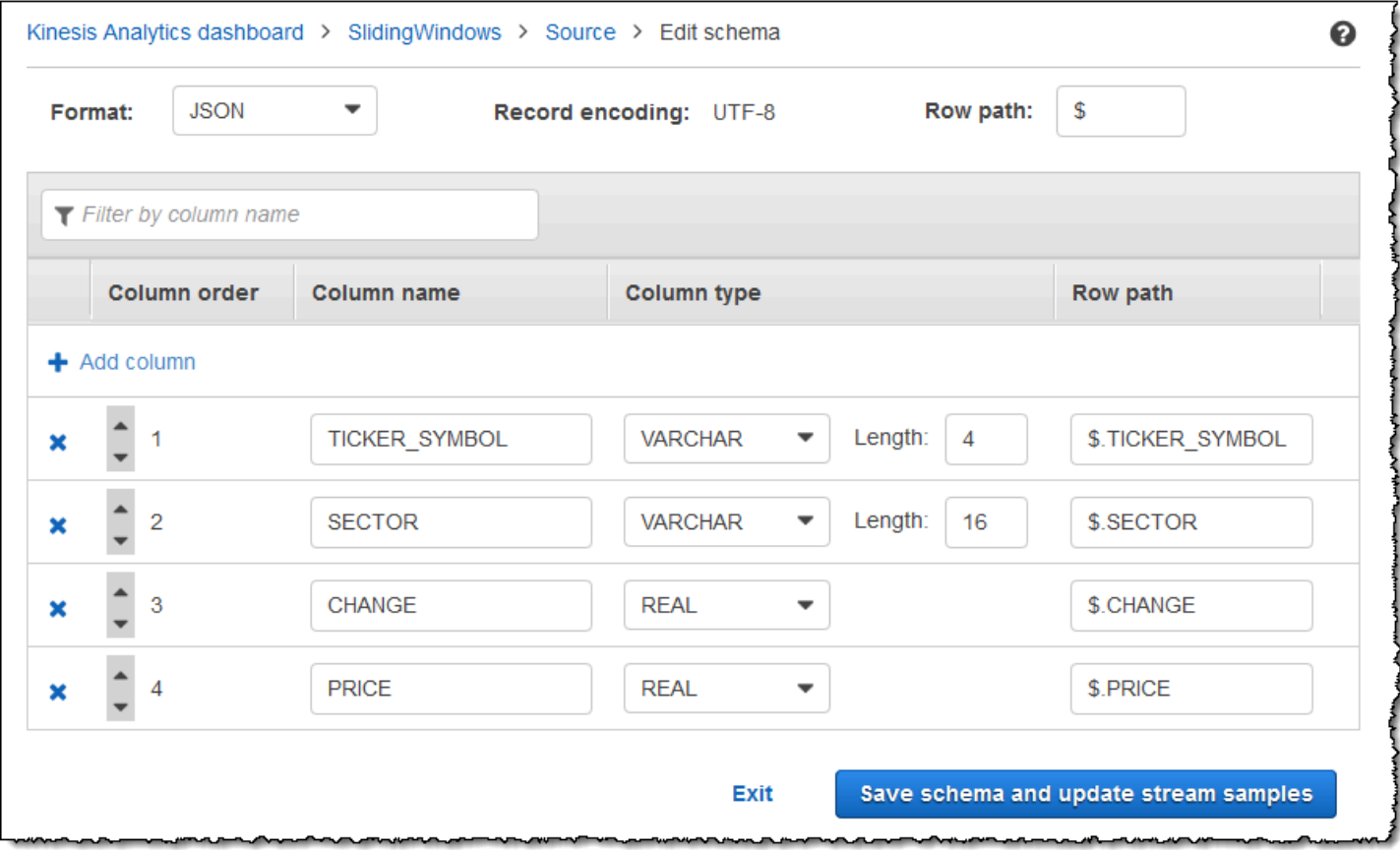

スキーマに行が多数ある場合は、[Filter by column name] を使用して行をフィルタリングすることが できます。例えば、P から始まる列 (例: Price 列) の名前を編集するには、[列名によるフィルタリ ング] ボックスに P と入力します。

CSV スキーマの編集

次のステップを使用してCSVスキーマを編集できます。

CSV スキーマを編集するには

1. スキーマエディタで、[Row delimiter] の受信データストリームで使用されている区切り記号を選 択します。つまり、ストリーム内のデータレコード間の区切り記号 (例: 改行文字) です。

- 2. [Column delimiter] で、受信データストリームで使用されている区切り記号を選択します。つま り、ストリーム内のデータフィールド間の区切り記号 (例: カンマ) です。
- 3. 列を追加するには、[Add column] を選択します。

新しい列が最初の列の位置に表示されます。列の順序を変更するには、列名の横にある上向き矢 印と下向き矢印を選択します。

新しい列に、以下の情報を入力します。

• [Column name] に名前を入力します。

列名は空白にできず、1 文字より長くする必要があります。また、予約SQLキーワードを含め ることはできません。また、SQL通常の識別子の命名基準を満たしている必要があります。先 頭は文字で、文字、アンダースコア文字、数字のみを使用する必要があります。

• 列タイプ には、SQLデータ型を入力します。

列タイプは、サポートされている任意のSQLデータ型にすることができます。新しいデータ型 が CHAR、VARBINARY、または の場合はVARCHAR、長さ のデータ長を指定します。詳細 については、「[データ型](https://docs.aws.amazon.com/kinesisanalytics/latest/sqlref/sql-reference-data-types.html)」を参照してください。

4. 列を削除するには、列番号の横にある [x] アイコンを選択します。

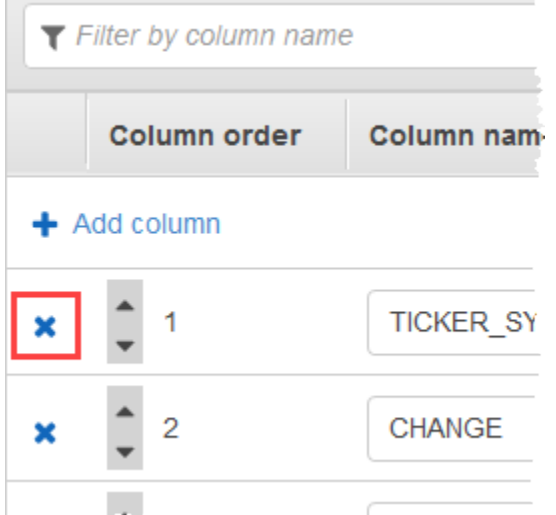

5. 列の名前を変更するには、[Column name] に新しい名前を入力します。新しい列名は空白にで きず、1 文字より長くする必要があります。また、予約SQLキーワードを含めることはできませ ん。また、SQL通常の識別子の命名基準を満たしている必要があります。先頭は文字で、文字、 アンダースコア文字、数字のみを使用する必要があります。

- 6. 列のデータ型を変更するには、[Column type] で新しいデータ型を選択します。新しいデータ型 が CHAR、VARBINARY、または の場合はVARCHAR、長さ のデータ長を指定します。詳細に ついては、「[データ型](https://docs.aws.amazon.com/kinesisanalytics/latest/sqlref/sql-reference-data-types.html)」を参照してください。
- 7. [Save schema and update stream] を選択して変更を保存します。

### 変更後のスキーマが以下のようにエディタに表示されます。

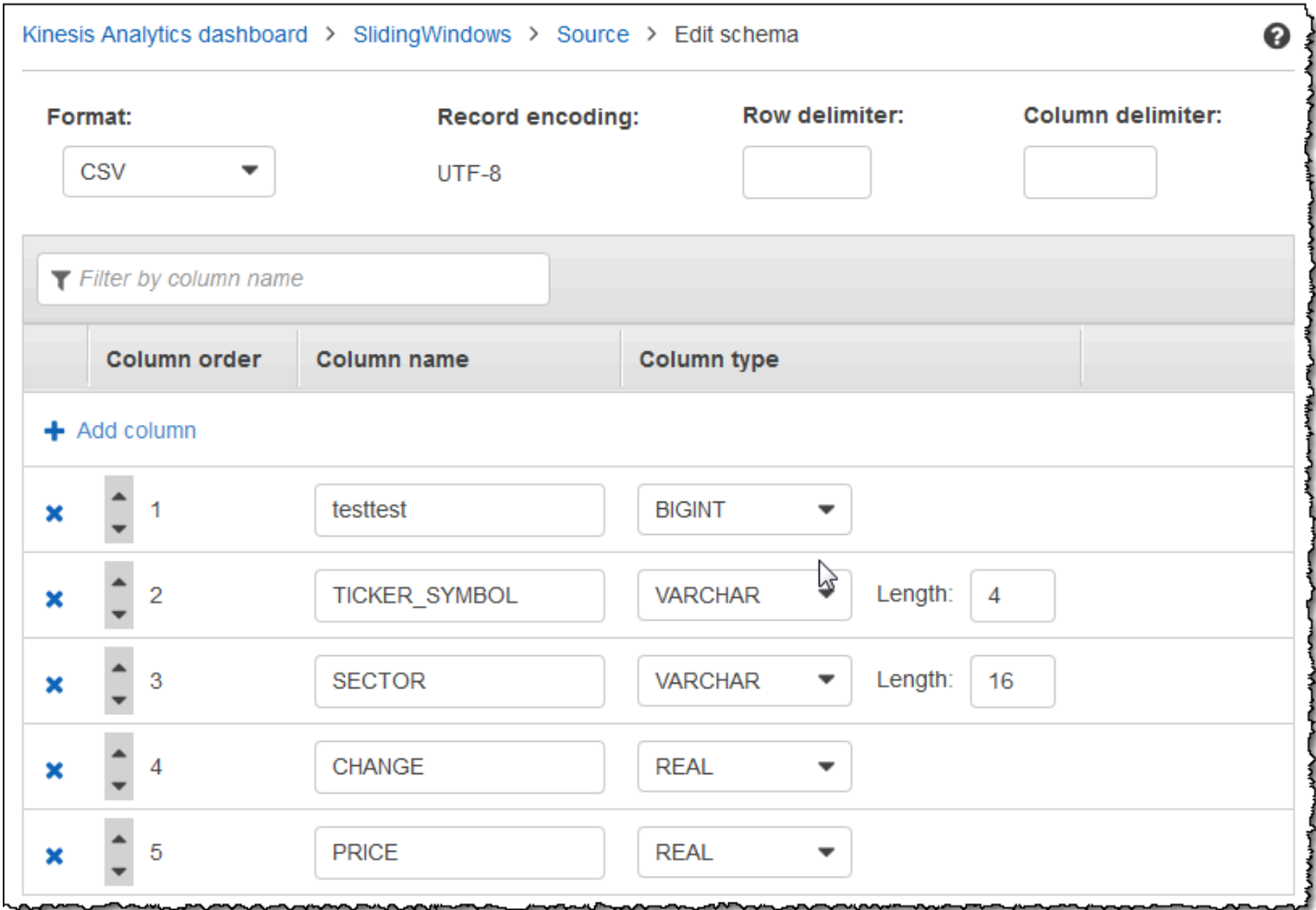

スキーマに行が多数ある場合は、[Filter by column name] を使用して行をフィルタリングすることが できます。例えば、P から始まる列 (例: Price 列) の名前を編集するには、[列名によるフィルタリ ング] ボックスに P と入力します。

## <span id="page-107-0"></span>SQL エディタの使用

次に、SQLエディタのセクションとそれぞれの仕組みについて説明します。SQL エディタでは、独 自のコードを自分で作成することも、テンプレートSQLから追加 を選択することもできます。SQL テンプレートは、一般的な Amazon Kinesis Data Analytics アプリケーションの記述に役立つサンプ
## ルSQLコードを提供します。このガイドのサンプルアプリケーションでは、これらのテンプレートの 一部を使用します。詳細については、「[Kinesis Data Analytics for SQL の例」](#page-181-0)を参照してください。

#### **Real-time analytics**

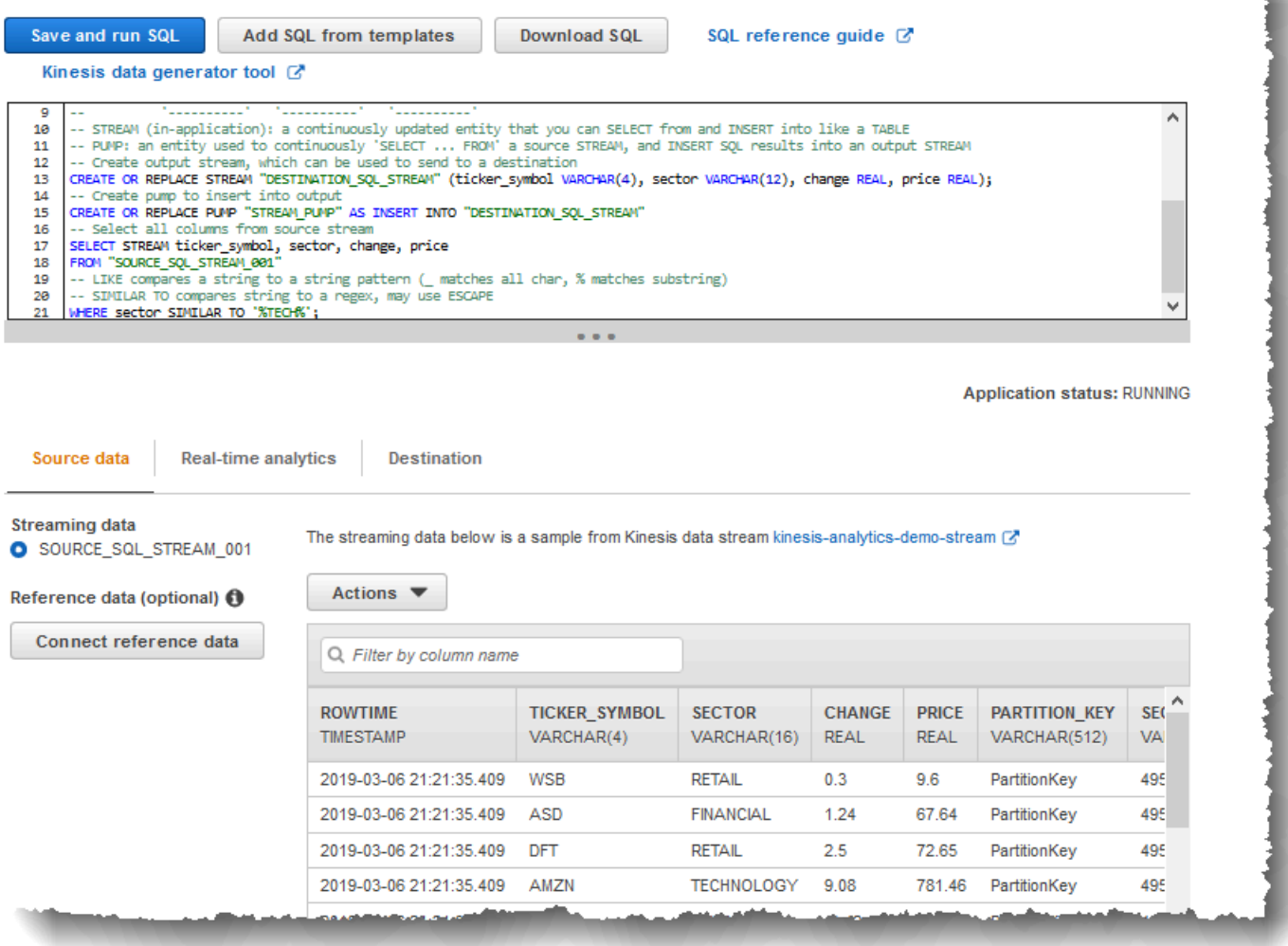

## [Source Data] タブ

[Source data] タブは、ストリーミングソースを識別します。また、このソースでマッピングされ、 アプリケーション入力設定として提供されるアプリケーション内入力ストリームを識別します。

#### Real-time analytics

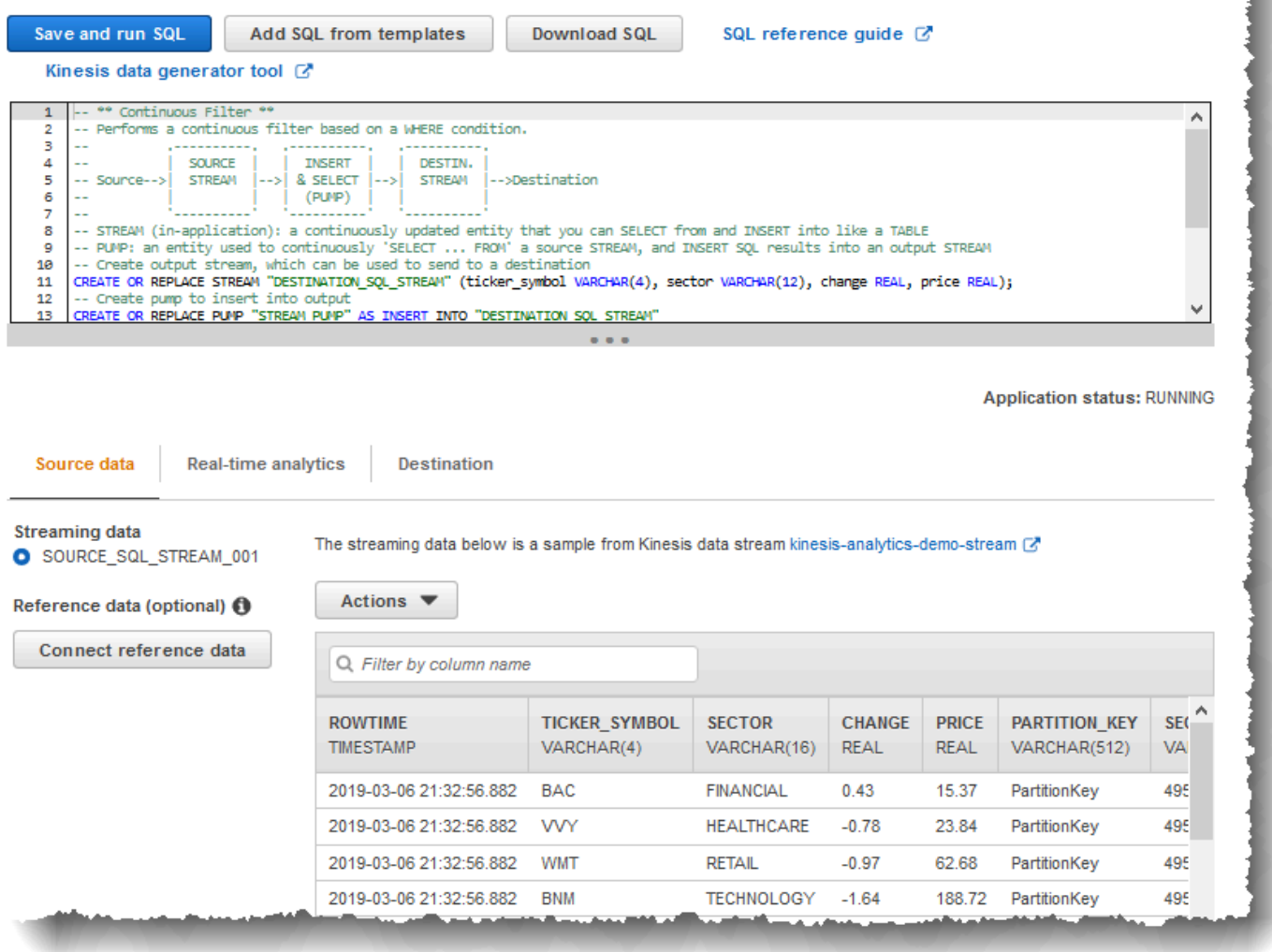

Amazon Kinesis Data Analytics は以下のタイムスタンプを提供しているため、入力設定で明示的に マッピングを指定する必要はありません。

- ROWTIME アプリケーション内ストリームの各行には、 という特別な列がありますROWTIME。 この列は、Kinesis Data Analytics が最初のアプリケーション内ストリームに行を挿入したときの タイムスタンプです。
- Approximate\_Arrival\_Time ストリーミングソースのレコードには Approximate\_Arrival\_Timestamp 列が含まれています。これは、ストリーミングソース が正常に関連レコードを受信して保存したときに設定されるおおよその到達タイムスタンプで す。Kinesis Data Analytics はこの列を Approximate\_Arrival\_Time としてアプリケーション 内入力ストリームにフェッチします。Amazon Kinesis Data Analytics は、ストリーミングソース にマッピングされたアプリケーション内入力ストリームでのみこの列を提供します。

z.

これらのタイムスタンプ値は時間ベースのウィンドウクエリで役に立ちます。詳細については、 「[ウィンドウクエリ](#page-118-0)」を参照してください。

### [Real-Time Analytics] タブ

[Real-time analytics] タブに、アプリケーションコードによって作成されるすべてのアプリケーショ ン内ストリームが表示されます。このストリームのグループには、Amazon Kinesis Data Analytics がすべてのアプリケーションで提供するエラーストリーム (error\_stream) が含まれます。

#### **Real-time analytics**

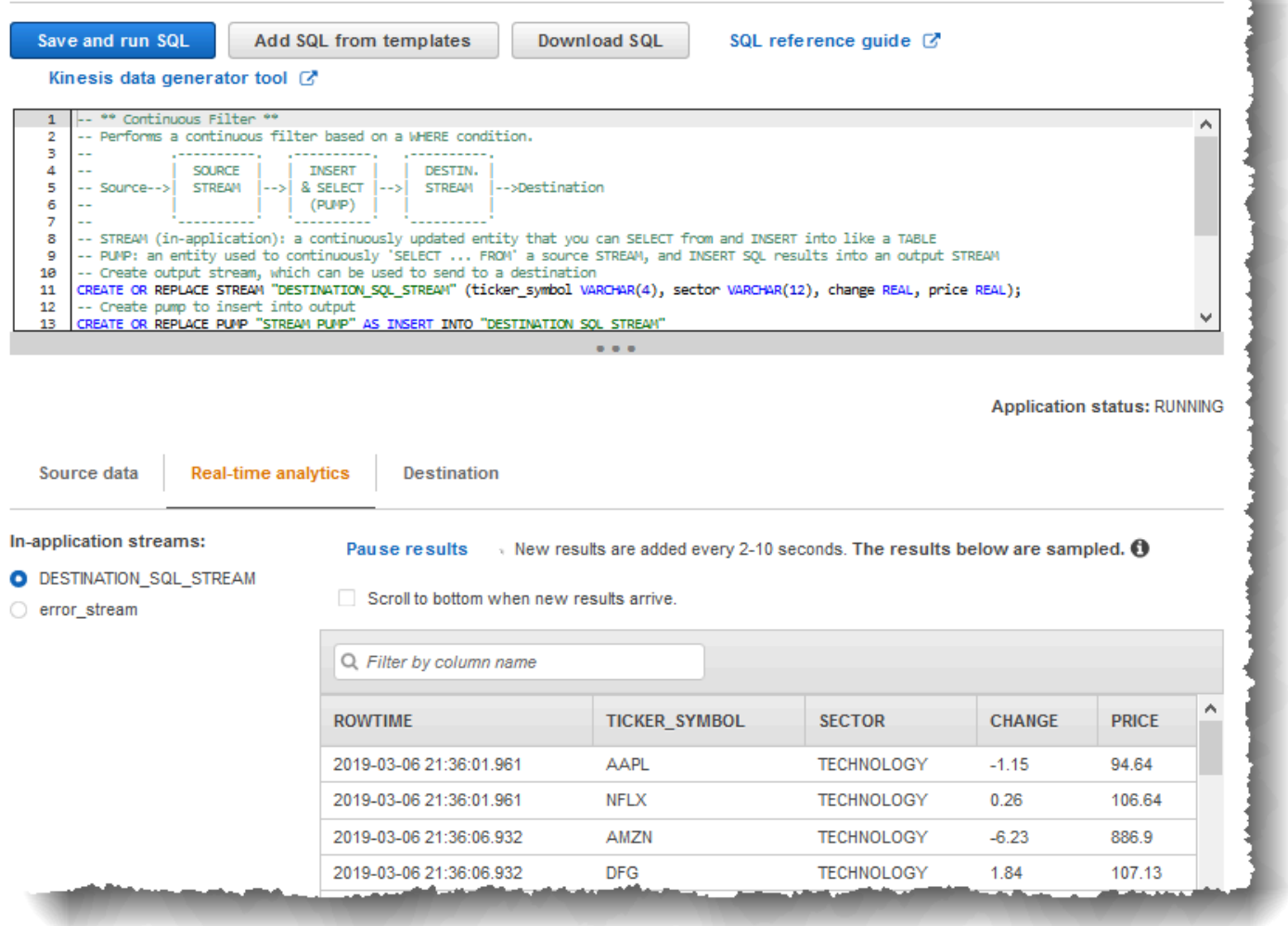

## [送信先] タブ

[送信先] タブでは、アプリケーション出力を設定して、外部宛先へのアプリケーション内ストリーム を維持することができます。任意のアプリケーション内ストリームのデータを外部宛先で永続化する ように出力を設定できます。詳細については、「<u>[アプリケーション出力の設定](#page-58-0)</u>」を参照してくださ い。

# ストリーミング SQL の概念

Amazon Kinesis Data Analytics は、ANSI 2008 SQL 標準を拡張機能とともに実装しています。これ らの拡張機能により、ストリーミングデータを処理できます。以下のトピックで、キーとなるスト リーミング SQL の概念を取り上げます。

トピック

- [アプリケーション内ストリームとポンプ](#page-112-0)
- [タイムスタンプと ROWTIME 列](#page-114-0)
- [連続クエリ](#page-117-0)
- [ウィンドウクエリ](#page-118-0)
- [ストリーミングデータオペレーション: ストリーム結合](#page-132-0)

## <span id="page-112-0"></span>アプリケーション内ストリームとポンプ

[アプリケーション入力](https://docs.aws.amazon.com/kinesisanalytics/latest/dev/how-it-works-input.html)を設定する際に、ストリーミングソースを作成済みのアプリケーション内ス トリームにマッピングします。データは絶えずストリーミングソースからアプリケーション内スト リームに流れます。アプリケーション内ストリームは、SQL ステートメントを使用してクエリでき るテーブルのように機能しますが、データが絶えず流れているためにストリームと呼ばれます。

**a** Note

アプリケーション内ストリームを Amazon Kinesis データストリームと Firehose 配信スト リームと混同しないでください。アプリケーション内ストリームは、Amazon Kinesis Data Analytics アプリケーションのコンテキスト内のみに存在します。Kinesis データストリーム と Firehose 配信ストリームは、アプリケーションとは無関係です。アプリケーションの入力 設定におけるストリーミング送信元として、または出力設定における送信先として、これら を設定できます。

また、必要に応じて、中間クエリ結果を保存するためにアプリケーション内ストリームをさらに作成 することもできます。アプリケーション内ストリームを作成する手順は、2 ステップです。まず、ア プリケーション内ストリームを作成し、そこにデータをポンプします。たとえば、アプリケーション の入力設定で INPUTSTREAM という名前のアプリケーション内ストリームを作成するとします。次

の例では、別のストリーム (TEMPSTREAM) を作成して、INPUTSTREAM からそこにデータをポンプ しています。

1. 次の図のように、3 つの列を持つアプリケーション内ストリーム (TEMPSTREAM) を作成します。

CREATE OR REPLACE STREAM "TEMPSTREAM" ( "column1" BIGINT NOT NULL, "column2" INTEGER, "column3" VARCHAR(64));

列名は引用符で指定され、大文字小文字を区別します。詳細については、Amazon Kinesis Data Analytics SQL リファレンスの[「Identifiers](https://docs.aws.amazon.com/kinesisanalytics/latest/sqlref/sql-reference-identifiers.html)」を参照してください。

2. ポンプを使用してストリームにデータを挿入します。ポンプとは、1 つのアプリケーション内 ストリームから別のアプリケーション内ストリームにデータを挿入する、連続して実行される 挿入クエリです。次のステートメントは、ポンプ (SAMPLEPUMP) を作成し、別のストリーム (INPUTSTREAM) からレコードを選択して、TEMPSTREAM にデータを挿入します。

```
CREATE OR REPLACE PUMP "SAMPLEPUMP" AS 
INSERT INTO "TEMPSTREAM" ("column1", 
                             "column2", 
                             "column3") 
SELECT STREAM inputcolumn1, 
                inputcolumn2, 
                inputcolumn3
FROM "INPUTSTREAM";
```
複数のライターから 1 つのアプリケーション内ストリームに挿入できます。また、ストリームから 複数のリーダーを選択できます。アプリケーション内ストリームを、配信/購読メッセージングパラ ダイムの実装と考えることができます。このパラダイムでは、そこに含まれる作成時刻と受信時刻を 含むデータ列はストリーミング SQL ステートメントのカスケードで処理、変換、転送でき、従来の RDBMS に保存する必要はありません。

アプリケーション内ストリームが作成された後は、通常の SQL クエリを実行できます。

**a** Note

ストリームのクエリを実行するとき、ほとんどの SQL ステートメントは、行ベースまたは 時間ベースのウィンドウを使用してバインドされます。詳細については、「[ウィンドウクエ](#page-118-0) [リ](#page-118-0)」を参照してください。

また、ストリームを結合することもできます。ストリーム結合の例については、「[ストリーミング](#page-132-0) [データオペレーション: ストリーム結合」](#page-132-0)を参照してください。

## <span id="page-114-0"></span>タイムスタンプと ROWTIME 列

アプリケーション内ストリームには、ROWTIME という特別な行が含まれています。Amazon Kinesis Data Analytics によって最初のアプリケーション内ストリームに行が挿入されると、タイムスタンプ が保存されます。ROWTIME は、Amazon Kinesis Data Analytics がストリーミングソースからレコー ドを読み取った後、最初のアプリケーション内ストリームにレコードを挿入した時点のタイムスタン プを反映します。この ROWTIME 値はその後、アプリケーション全体で維持されます。

**a** Note

1 つのアプリケーション内ストリームから別のアプリケーション内ストリームにレコードを ポンプする際に、ROWTIME 列を明示的にコピーする必要はありません。この列は Amazon Kinesis Data Analytics でコピーされます。

Amazon Kinesis Data Analytics は、ROWTIME の値が一定間隔で増加することを保証します。このタ イムスタンプは、時間ベースウィンドウのクエリで使用されます。詳細については、「[ウィンドウク](#page-118-0) [エリ](#page-118-0)」を参照してください。

ROWTIME 列には、アプリケーション内ストリームの他の列と同様に、SELECT ステートメント内で アクセスできます。例:

SELECT STREAM ROWTIME, some\_col\_1, some\_col\_2 FROM SOURCE\_SQL\_STREAM\_001

### ストリーミング分析でのさまざまな時間を理解する

ROWTIME の他に、リアルタイムストリーミングアプリケーションには別のタイプの時間がありま す。次のようなものがあります。

- イベント時間 イベントが発生したときのタイムスタンプ。クライアント側の時間と呼ばれるこ ともあります。イベントが発生した時間であるため、分析でこの時間を使用するのが望ましい場合 がよくあります。しかし、携帯電話やウェブクライアントなど多くのイベントソースは信頼性の高 い時計を持たないため、時間が不正確になる場合があります。さらに、接続性の問題で、レコード がイベントの発生と同じ順序でストリームに現れない場合があります。
- 取り込み時間 レコードがストリーミングソースに追加されたときのタイムスタンプ。Amazon Kinesis Data Streams は、このタイムスタンプを提供する APPROXIMATE\_ARRIVAL\_TIME という フィールドをすべてのレコードに含んでいます。サーバー側の時間と呼ばれることもあります。取 り込み時間は、多くの場合、イベント時間にかなり近い近似値です。ストリームへのレコード取り 込みに何らかの遅延が発生した場合は不正確になることがありますが、通常は稀なケースです。ま た、取り込み時間の順序が入れ替わることはめったにありません。ただし、ストリーミングデータ の分散特性のために発生する可能性はあります。そのため、取り込み時間はエベント時間をもっと も正確に順序正しく反映しています。
- 処理時間 Amazon Kinesis Data Analytics が最初のアプリケーション内ストリームに行を挿入 したときのタイムスタンプ。Amazon Kinesis Data Analytics は、このタイムスタンプを各アプリ ケーション内ストリームに存在する ROWTIME 列に提供します。処理時間は常に一定間隔で増加し ています。ただし、アプリケーションが遅れている場合は正確ではありません。(アプリケーショ ンが遅れた場合、処理時間がイベント時間を正確に反映しなくなります)。この ROWTIME は経過 時間に関しては正確ですが、実際にイベントが発生した時間ではない場合があります。

時間ベースのウィンドウクエリでこれらの時間を使用するには、それぞれ利点と欠点があります。こ れらの時間を 1 つ以上選択し、またそれに伴う欠点に対処する戦略をお客様のユースケースシナリ オに基づいて選択することをお勧めします。

**a** Note

行ベースのウィンドウを使用する場合は、時刻は問題ではないため、このセクションは無視 してかまいません。

ROWTIME と他の時間 (取り込み時間またはイベント時間) の 2 つの時間ベースを両方使用した 2 ウィ ンドウ戦略をお勧めします。

- 次の例に示すように、クエリで結果を発行する頻度を制御する ROWTIME を最初のウィンドウとし て使用します。論理時間としては使用されません。
- 分析に関連付ける論理時間であるその他の時間のうち 1 つを使用します。この時間は、いつイベ ントが発生したかを示します。次の例では、分析の目的はレコードをグループ化し、ティッカーで カウントを返すことです。

この戦略の利点は、イベントが発生したときを示す時間を使用できることです。アプリケーションが 遅れたときやイベントの到達順序が入れ替わったときに適切に処理できます。アプリケーション内ス トリームにレコードを持ってくるときにアプリケーションが遅れた場合でも、2 番目のウィンドウの 論理時間でグループ化されます。クエリは ROWTIME を使用して処理順序を保証します。遅延したレ コード (取り込みタイムスタンプの値が ROWTIME 値よりも早い) も正常に処理されます。

[「使用開始」実習](https://docs.aws.amazon.com/kinesisanalytics/latest/dev/get-started-exercise.html)で使用されているデモストリームに対して次のクエリを検討します。クエリは GROUP BY 句を使用し、1 分ごとのタンブリングウィンドウでティッカーカウントを発行します。

```
CREATE OR REPLACE STREAM "DESTINATION_SQL_STREAM" 
     ("ingest_time" timestamp, 
     "APPROXIMATE_ARRIVAL_TIME" timestamp, 
     "ticker_symbol" VARCHAR(12), 
     "symbol_count" integer); 
CREATE OR REPLACE PUMP "STREAM_PUMP" AS 
     INSERT INTO "DESTINATION_SQL_STREAM" 
     SELECT STREAM STEP("SOURCE_SQL_STREAM_001".ROWTIME BY INTERVAL '60' SECOND) AS 
  "ingest_time", 
         STEP("SOURCE_SQL_STREAM_001".APPROXIMATE_ARRIVAL_TIME BY INTERVAL '60' SECOND) 
  AS "APPROXIMATE_ARRIVAL_TIME", 
         "TICKER_SYMBOL", 
         COUNT(*) AS "symbol_count" 
     FROM "SOURCE_SQL_STREAM_001" 
     GROUP BY "TICKER_SYMBOL", 
         STEP("SOURCE_SQL_STREAM_001".ROWTIME BY INTERVAL '60' SECOND), 
         STEP("SOURCE_SQL_STREAM_001".APPROXIMATE_ARRIVAL_TIME BY INTERVAL '60' SECOND);
```
### GROUP BY で、まず 1 分ごとのウィンドウの ROWTIME に基づいて、次に APPROXIMATE\_ARRIVAL\_TIME に基づいてレコードをグループ化します。

結果のタイムスタンプ値は、最も近い 60 秒間隔で切り捨てられます。クエリによって発行された 最初のグループ結果が、最初の 1 分間のレコードを示しています。発行された 2 つめの結果グルー プは、ROWTIME に基づいた次の分単位のレコードを示しています。最後のレコードは、アプリケー ションで、アプリケーション内ストリームにレコードを持ってくるのが後れたことを示します (取り 込みタイムスタンプに対して、ROWTIME 値が遅れていることを示します)。

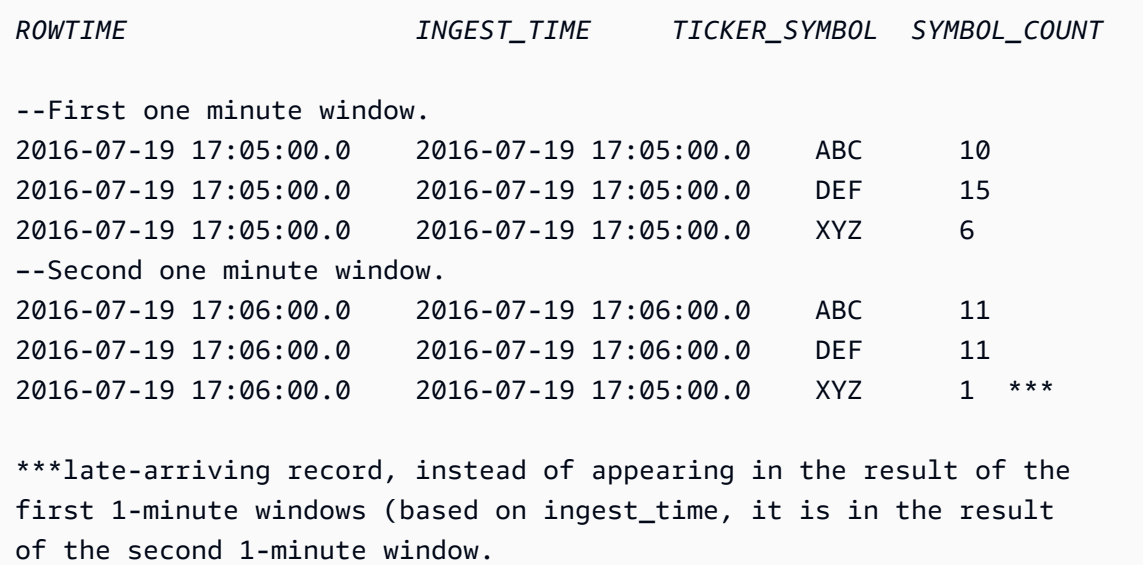

ダウンストリームデータベースに結果をプッシュすることで、最終的な 1 分あたりの正確なカウン トを得るために結果を 1 つにできます。例えば、Amazon Redshift テーブルに書き込むことができ る Firehose 配信ストリームに結果を保持するようにアプリケーション出力を設定できます。結果が Amazon Redshift テーブルに書き込まれた後は、テーブルにクエリして Ticker\_Symbol によって カウントグループの総数をコンピューティングできます。XYZ の場合、レコードが遅延したとして も総数は正確 (6+1) です。

## <span id="page-117-0"></span>連続クエリ

ストリーム上のクエリは、ストリーミングデータに対して連続して実行されます。この連続実行に よって、アプリケーションが連続してストリーミングにクエリしアラートを生成する機能などのシナ リオが可能になります。

「使用開始」の実習では、SOURCE\_SQL\_STREAM\_001 という名前のアプリケーション内ストリーム を使用します。これはデモストリーム (Kinesis データストリーム) から連続して株価を受信します。 スキーマは次のとおりです。

(TICKER\_SYMBOL VARCHAR(4),

SECTOR varchar(16), CHANGE REAL, PRICE REAL)

15 パーセントを超える株価の変動に関心があるとします。アプリケーションコードで次のクエリを 使用できます。このクエリは連続して実行され、15 パーセントを超える株価の変動が検出された場 合にレコードを発行します。

SELECT STREAM TICKER\_SYMBOL, PRICE FROM "SOURCE\_SQL\_STREAM\_001" WHERE (ABS((CHANGE / (PRICE-CHANGE)) \* 100)) > 15

次の手順を使用して Amazon Kinesis Data Analytics アプリケーションをセットアップし、このクエ リをテストします。

クエリをテストするには

- 1. [「使用開始」実習](https://docs.aws.amazon.com/kinesisanalytics/latest/dev/get-started-exercise.html)に従ってアプリケーションを作成します。
- 2. アプリケーションコード内の SELECT ステートメントを前述の SELECT クエリに置き換えま す。アプリケーションコードは次のようになります。

```
CREATE OR REPLACE STREAM "DESTINATION_SQL_STREAM" (ticker_symbol VARCHAR(4), 
                                                      price DOUBLE);
-- CREATE OR REPLACE PUMP to insert into output
CREATE OR REPLACE PUMP "STREAM_PUMP" AS 
   INSERT INTO "DESTINATION_SQL_STREAM" 
       SELECT STREAM TICKER_SYMBOL, 
                     PRICE 
       FROM "SOURCE_SQL_STREAM_001" 
       WHERE (ABS((CHANGE / (PRICE-CHANGE)) * 100)) > 15;
```
## <span id="page-118-0"></span>ウィンドウクエリ

アプリケーションコードの SQL クエリはアプリケーション内ストリームに対して連続で実行されま す。アプリケーション内ストリームとは、アプリケーション内を常時流れる未バインドのデータのこ とです。したがって、常時更新されているこの入力から結果セットを得るために、時間と行の条件で 定義されるウィンドウを使用してクエリをバインドする場合が多くあります。これらはウィンドウ SQL とも呼ばれます。

時間ベースのウィンドウクエリの場合は、ウィンドウのサイズを時間で (たとえば、1 分のウィン ドウ) 指定します。これには、一定間隔で増加するアプリケーション内ストリームにタイムスタン プ列が必要です。(新しい行のタイムスタンプが前の行と同じまたは前の行より大きい)。Amazon Kinesis Data Analytics は、各アプリケーション内ストリームに ROWTIME というタイムスタンプ列を 提供します。時間ベースのクエリを指定するとき、この列を使用できます。アプリケーションで、 他のタイムスタンプオプションを選択する場合もあります。詳細については、「[タイムスタンプと](#page-114-0) [ROWTIME 列](#page-114-0)」を参照してください。

行ベースのウィンドウクエリの場合は、列数の条件でウィンドウサイズを指定します。

アプリケーションの必要に応じて、タンブリングウィンドウ、スライディングウィンドウ、またはず らしウィンドウ方式でレコードを処理するクエリを指定できます。Kinesis Data Analytics では、次 のウィンドウタイプがサポートされています。

- [Stagger Windows:](#page-119-0) データが届くと開く、キー付けされた時間ベースのウィンドウを使用して データを集計するクエリ。キーによって、複数の重なり合うウィンドウが可能になります。これ は、時間ベースのウィンドウを使用してデータを集約するための推奨される方法です。Sstagger Windows はタンブリングウィンドウに比べて遅延や out-of-order データを減らすためです。
- [タンブリングウィンドウ](#page-124-0): 定期的に開閉する、個別の時間ベースのウィンドウを使用してデータを 集計するクエリ。
- [スライディングウィンドウ](#page-126-0): 固定時間または rowcount 間隔を使用して、データを継続的に集計す るクエリ。

## <span id="page-119-0"></span>Stagger Windows

ずらしウィンドウは、一貫性のない時間に届くデータのグループを分析するのに適したウィンドウ処 理メソッドです。これは、関連する一連のセールスやログレコードなど、時系列分析のユースケース に適しています。

たとえば、[VPC フローログに](https://docs.aws.amazon.com/vpc/latest/userguide/flow-logs.html#flow-logs-limitations)は約 10 分のキャプチャウィンドウがあります。しかし、クライアント にデータを集約する場合は最大 15 分のキャプチャウィンドウを持つことができます。ずらしウィン ドウは、これらのログを分析のために集計するのに理想的です。

ずらしウィンドウでは、タンブリングウィンドウが使用されたときなど、同じ時間制限付きウィンド ウに収まらない関連レコードの問題を解決します。

Tumbling Windows の部分的な結果

遅延データまたは順序通りでないデータの集約に [タンブリングウィンドウ](#page-124-0) を使用する場合、一定の 制限があります。

時間関連のデータのグループを分析するためにタンブリングウィンドウを使用する場合、個々のレ コードは別々のウィンドウに分類される可能性があります。したがって、各ウィンドウの部分的な結 果を後で組み合わせて、各レコードグループの完全な結果を得る必要があります。

次のタンブリングウィンドウクエリでは、レコードは行時間、イベント時間、およびティッカーシン ボルによってウィンドウにグループ化されます。

CREATE OR REPLACE STREAM "DESTINATION\_SQL\_STREAM" ( TICKER\_SYMBOL VARCHAR(4), EVENT\_TIME timestamp, TICKER\_COUNT DOUBLE);

CREATE OR REPLACE PUMP "STREAM\_PUMP" AS INSERT INTO "DESTINATION\_SQL\_STREAM" SELECT STREAM TICKER\_SYMBOL, FLOOR(EVENT\_TIME TO MINUTE), COUNT(TICKER\_SYMBOL) AS TICKER\_COUNT FROM "SOURCE\_SQL\_STREAM\_001" GROUP BY ticker\_symbol, FLOOR(EVENT\_TIME TO MINUTE), STEP("SOURCE\_SQL\_STREAM\_001".ROWTIME BY INTERVAL '1' MINUTE);

次の図でアプリケーションは、1 分の粒度で取引が発生したとき (イベント時間) に基づき、受信し た取引の数をカウントしています。アプリケーションは行時間とイベント時間に基づき、タンブリン グウィンドウを使用してデータをグループ化できます。アプリケーションは、すべてが 1 分間隔で 届く 4 つのレコードを受け取ります。次に、行時間、イベント時間、およびティッカーシンボルで レコードをグループ化します。レコードの一部は最初のタンブリングウィンドウが終了してから届く ため、すべてのレコードが同じ 1 分のタンブリングウィンドウに収まるわけではありません。

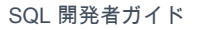

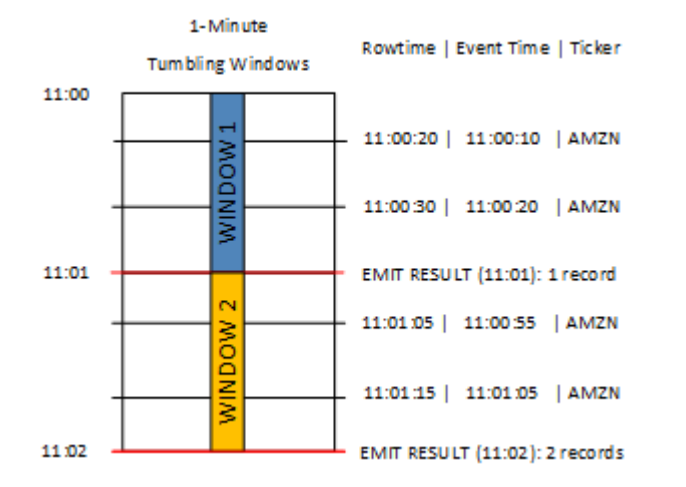

### 前述の図には、以下のイベントが含まれます。

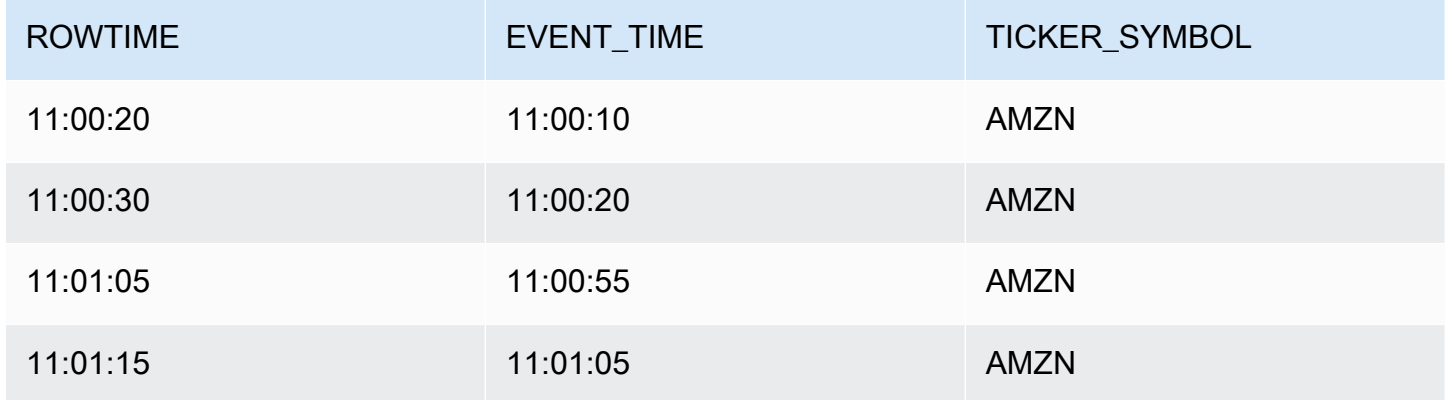

タンブリングウィンドウアプリケーションからの結果セットは、以下のようになります。

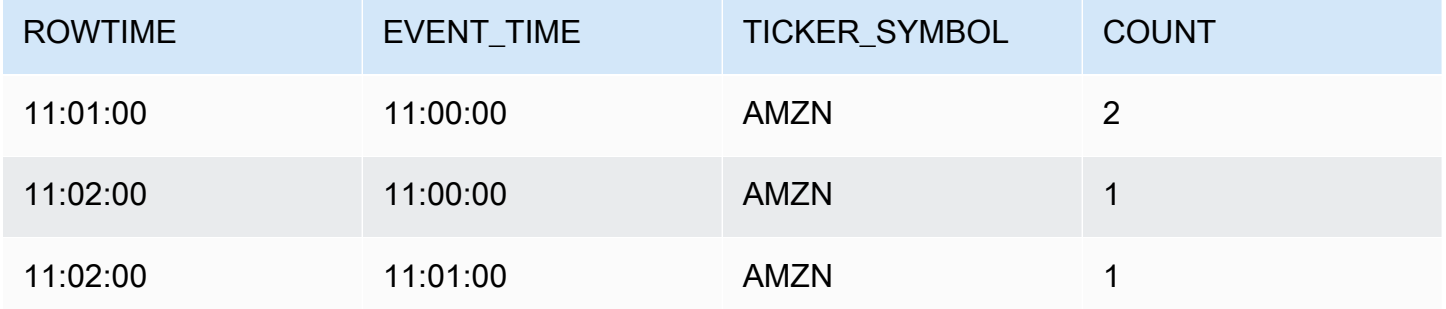

前述の結果では、3 つの結果が返されます。

• 最初の 2 つのレコードを集計する、ROWTIME が 11:01:00 のレコード。

- 3 つ目のレコードのみを集計する、11:02:00 のレコード。このレコードは、2 番目のウィンドウ内 に ROWTIME がありますが、EVENT\_TIME は 1 番目のウィンドウ内にあります。
- 4 つ目のレコードのみを集計する、11:02:00 のレコード。

完全な結果セットを分析するには、レコードが永続的なストアに集約されている必要があります。こ れにより、アプリケーションに複雑性と処理要件が加わります。

#### Stagger Windows での完全な結果

時間関連のデータレコードの分析の精度を向上させるため、Kinesis Data Analytics ではずらしウィ ンドウという新しいウィンドウのタイプを提供しています。このウィンドウタイプでは、パーティ ションキーに一致する最初のイベントが届いたときにウィンドウが開きます。固定の時間間隔でウィ ンドウが開くことはありません。ウィンドウは、ウィンドウを開いたときから測定される、指定され た経過時間に基づいて閉じます。

ずらしウィンドウは、ウィンドウ句の各キーグループのための、別個の時間制限付きウィンドウで す。アプリケーションは、すべての結果に対して単一のウィンドウを使用するのではなく、独自の時 間ウィンドウ内にウィンドウ句のそれぞれの結果を集計します。

次のずらしウィンドウクエリでは、レコードはイベント時間、およびティッカーシンボルによって ウィンドウにグループ化されます。

```
CREATE OR REPLACE STREAM "DESTINATION_SQL_STREAM" ( 
     ticker_symbol VARCHAR(4), 
    event time TIMESTAMP,
    ticker count DOUBLE);
CREATE OR REPLACE PUMP "STREAM_PUMP" AS 
   INSERT INTO "DESTINATION_SQL_STREAM" 
     SELECT STREAM 
         TICKER_SYMBOL, 
         FLOOR(EVENT_TIME TO MINUTE), 
         COUNT(TICKER_SYMBOL) AS ticker_count 
    FROM "SOURCE SOL STREAM 001"
     WINDOWED BY STAGGER ( 
             PARTITION BY FLOOR(EVENT_TIME TO MINUTE), TICKER_SYMBOL RANGE INTERVAL '1' 
  MINUTE);
```
#### 次の図では、イベントはイベント時間、およびティッカーシンボルによってずらしウィンドウに集計 されます。

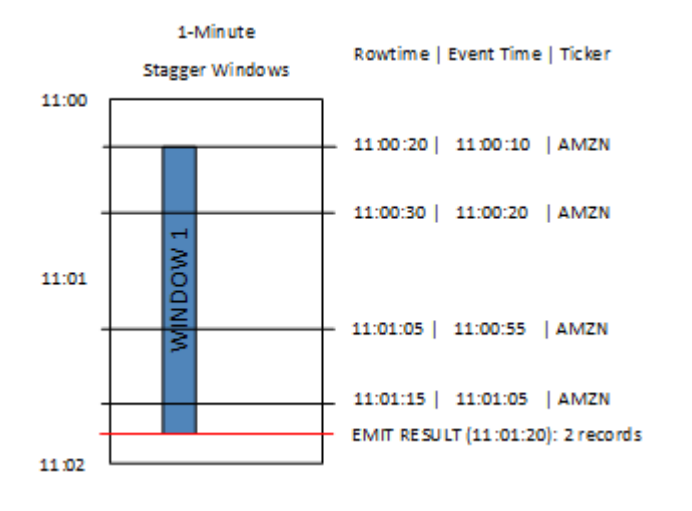

前述の図には、タンブリングウィンドウアプリケーションが分析したものと同じイベントである、以 下のイベントが含まれています。

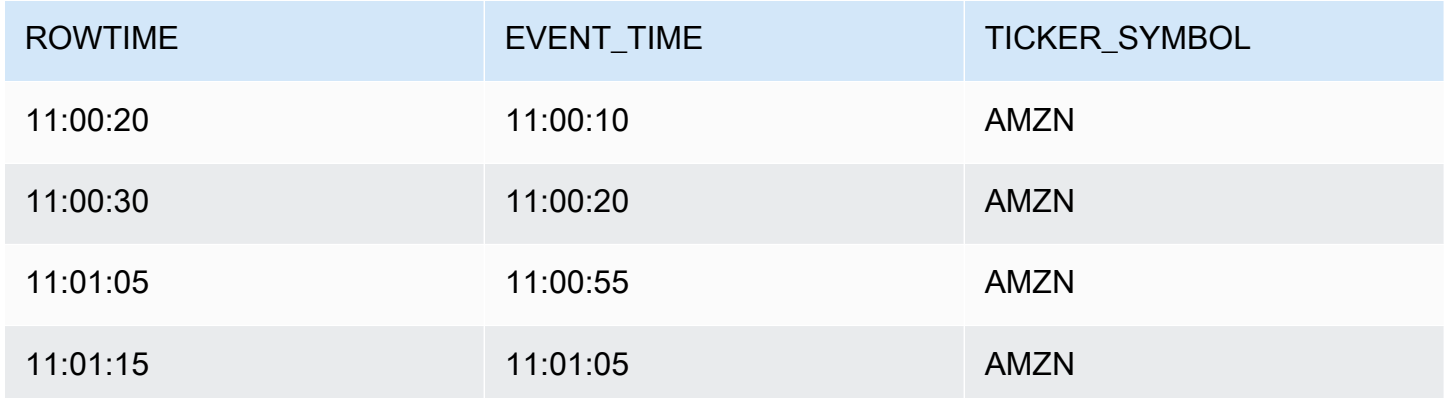

ずらしウィンドウアプリケーションからの結果セットは、以下のようになります。

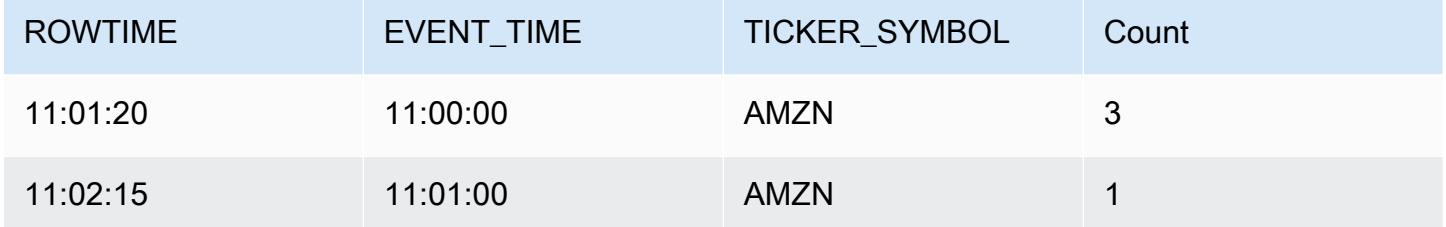

返されたレコードは、最初の 3 つの入力レコードを集計します。レコードは、1 分間のずらしウィ ンドウでグループ化されます。ずらしウィンドウは、アプリケーションが最初の AMZN レコード (ROWTIME が 11:00:20 のもの) を受信したときに開始されます。1 分間のずらしウィンドウが終了す

ると (11:01:20)、ずらしウィンドウ内に収められる結果 (ROWTIME および EVENT\_TIME に基づく) が、出力ストリームに書き込まれます。ずらしウィンドウを使用すると、1 分間ウィンドウ内にある ROWTIME および EVENT\_TIME を持つすべてのレコードが 1 つの結果として出力されます。

最後のレコード (1 分間集計から外れた EVENT\_TIME がある) は別々に集計されます。これは、レ コードを結果セットに分割するために使用されるパーティションキーの 1 つが EVENT\_TIME であ り、最初のウィンドウの EVENT\_TIME のパーティションキーが 11:00 であるためです。

ずらしウィンドウの構文は、WINDOWED BY という特別な句で定義されています。この句は、スト リーミング集計の GROUP BY 句の代わりに使用されます。この句は、オプションの WHERE 句の直 後、および HAVING 句の前に表示されます。

ずらしウィンドウは、WINDOWED BY 句で定義され、パーティションキーとウィンドウ長の 2 つのパ ラメータを取ります。パーティションキーは、受信データストリームを分割し、ウィンドウが開い たときに定義します。ずらしウィンドウは、固有のパーティションキーを持つ最初のイベントがスト リームに表示されたとき開きます。ずらしウィンドウは、ウィンドウ長により定義された一定期間の 後で閉じます。次のコード例にその構文を示します。

... FROM <stream-name> WHERE <... optional statements...> WINDOWED BY STAGGER( PARTITION BY <partition key(s)> RANGE INTERVAL <window length, interval> );

## <span id="page-124-0"></span>タンブリングウィンドウ (GROUP BY を使用した集計)

ウィンドウクエリが各ウィンドウを重複しない方式で処理する場合、ウィンドウは タンブリング ウィンドウと呼ばれます。この場合、アプリケーション内ストリームの各レコードは特定のウィンド ウに属します。これは 1 回 (そのレコードが属するウィンドウをクエリが処理するとき) のみ処理さ れます。

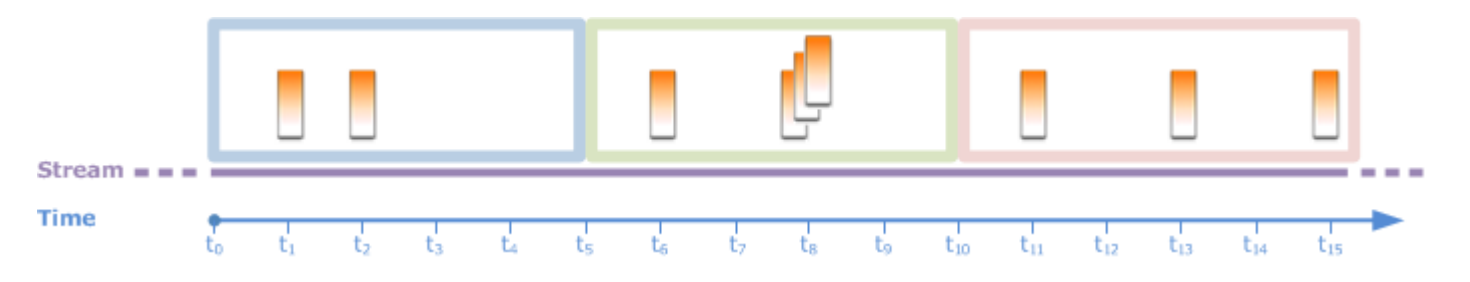

たとえば、GROUP BY 句を使用した集計クエリは、タンブリングウィンドウの行を処理しま す。[「使用開始」実習](https://docs.aws.amazon.com/kinesisanalytics/latest/dev/get-started-exercise.html)のデモストリームは、アプリケーションのアプリケーション内ストリーム SOURCE\_SQL\_STREAM\_001 にマッピングされた株価データを受信します。このストリームには、次 のスキーマがあります。

```
(TICKER_SYMBOL VARCHAR(4), 
 SECTOR varchar(16), 
 CHANGE REAL, 
 PRICE REAL)
```
アプリケーションコードで、1 分のウィンドウに対して各ティッカーでの合計 (最低、最高) 価格を 検索するとします。以下のクエリを使用できます。

SELECT STREAM ROWTIME, Ticker\_Symbol, MIN(Price) AS Price, MAX(Price) AS Price FROM "SOURCE\_SQL\_STREAM\_001" GROUP BY Ticker\_Symbol, STEP("SOURCE\_SQL\_STREAM\_001".ROWTIME BY INTERVAL '60' SECOND);

上記は、時間ベースのウィンドウクエリの例です。クエリは、ROWTIME 値でレコードをグループ化 します。分単位でレポートするために、STEP 関数は ROWTIME 値を直近の分に四捨五入します。

**a** Note

また、FLOOR 関数を使用してレコードをウィンドウにグループ化することもできます。ただ し、FLOOR は時間値を時間単位 (時間、分、秒など) に丸めることのみできます。STEP は、 値を任意の間隔 (たとえば 30 秒など) に丸めることができるため、レコードをタンブリング ウィンドウにグループ化する場合に使用することをお勧めします。

このクエリは、重複しない (タンブリング) ウィンドウの例です。GROUP BY 句によって、レコード が 1 分のウィンドウにグループ化されます。各レコードは特定のウィンドウに属します (重複しな い)。クエリでは、1 分ごとに 1 つの出力レコードが発行され、特定の分にレコードされた最低/最高 ティッカー価格が提供されます。このタイプのクエリは、入力データストリームから定期的にレポー トを生成する場合に便利です。この例では、1 分ごとにレポートが生成されます。

クエリをテストするには

- 1. [「使用開始」実習](https://docs.aws.amazon.com/kinesisanalytics/latest/dev/get-started-exercise.html)に従ってアプリケーションをセットアップします。
- 2. アプリケーションコード内の SELECT ステートメントを前述の SELECT クエリに置き換えま す。アプリケーションコードは次のようになります。

CREATE OR REPLACE STREAM "DESTINATION\_SQL\_STREAM" ( ticker\_symbol VARCHAR(4), Min\_Price DOUBLE, Max\_Price DOUBLE); -- CREATE OR REPLACE PUMP to insert into output CREATE OR REPLACE PUMP "STREAM\_PUMP" AS INSERT INTO "DESTINATION\_SQL\_STREAM" SELECT STREAM Ticker\_Symbol, MIN(Price) AS Min\_Price, MAX(Price) AS Max\_Price FROM "SOURCE\_SQL\_STREAM\_001" GROUP BY Ticker\_Symbol, STEP("SOURCE\_SQL\_STREAM\_001".ROWTIME BY INTERVAL '60' SECOND);

## <span id="page-126-0"></span>スライディングウィンドウ

GROUP BY を使用してレコードをグループ化する代わりに、時間ベースまたは行ベースのウィンド ウを定義できます。そのためには、WINDOW 句を明示的に追加します。

この場合、ウィンドウが時間とともにスライドしながら、新しいレコードがストリームに現れると Amazon Kinesis Data Analytics が出力を発行します。Kinesis Data Analytics は、ウィンドウの行を 処理して出力を発行します。このタイプの処理ではウィンドウが重複するだけでなく、レコードが 複数のウィンドウの一部となり、ウィンドウごとに処理される場合があります。次の例では、スライ ディングウィンドウについて説明します。

ストリームのレコードをカウントする簡単なクエリを考えます。この例では、5 秒のウィンドウを前 提としています。次のストリームの例では、新しいレコードが t1、t2、t6、t7 の時間に受信され、t8 秒では同時に 3 つのレコードを受信しています。

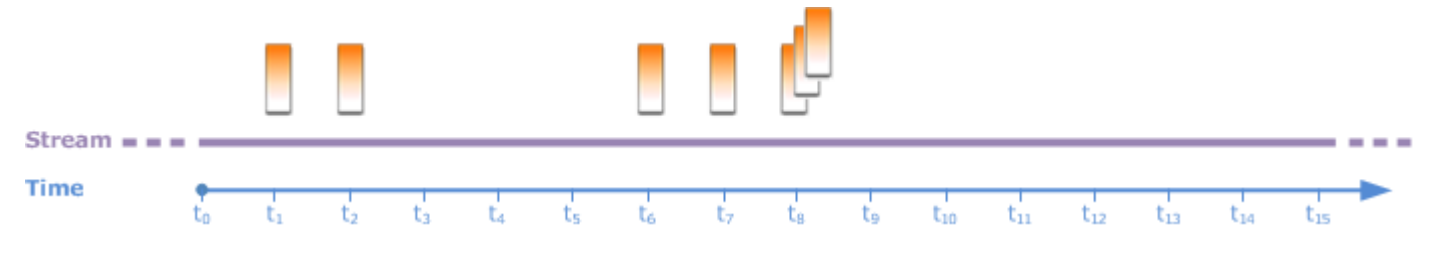

以下に留意してください。

- この例では、5 秒のウィンドウを前提としています。5 秒ウィンドウは時間とともに継続的にスラ イドします。
- 行がウィンドウに入力されるごとに、出力行がスライディングウィンドウによって発行されます。 アプリケーションを起動してすぐは、まだ 5 秒のウィンドウが経過していなくても、ストリーム で受信された新しいレコードのそれぞれに対してクエリが出力を発行します。たとえば、1 秒目と 2 秒目にレコードが現れると、クエリは出力を発行します。その後、クエリは 5 秒ウィンドウでレ コードを処理します。
- ウィンドウは時間とともにスライドします。古いレコードがウィンドウから押し出されても、そ の 5 秒ウィンドウに含まれるストリームに新しいレコードがない限り、クエリは出力を発行しま せん。

クエリが t<sub>0</sub> に実行を開始するとします。そして次のようになります。

1. t<sub>0</sub> にクエリが開始されます。この時点ではレコードがないため、クエリは出力 (カウント値) を発 行しません。

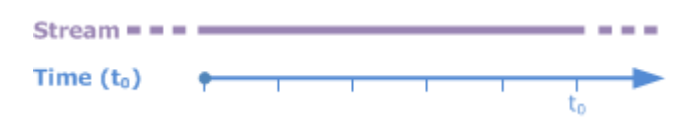

2. 時間 t<sub>1</sub> に、新しいレコードがストリームに現れ、クエリはカウント値 1 を発行します。

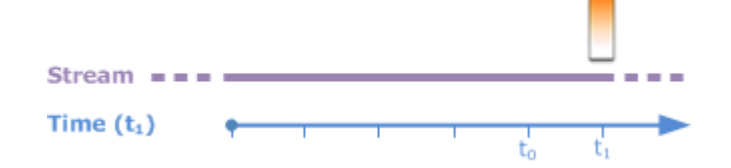

3. 時間 t2 に、別のレコードが現れ、クエリはカウント値 2 を発行します。

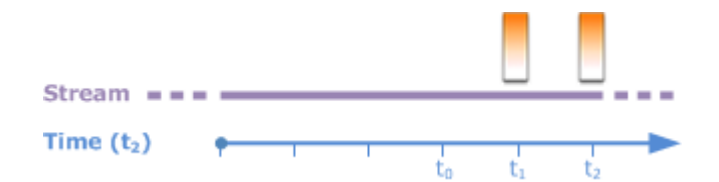

- 4. 5 秒ウィンドウは時間とともにスライドします。
	- $t_3$  では、スライディングウィンドウは  $t_0$  から  $t_3$  です。
	- t4 (スライディングウィンドウは  $t_4$  から  $t_0$ )
	- t5 では、スライディングウィンドウは t5 から t0 です。

この間、5 秒ウィンドウのレコードはまったく同じです。新規レコードはありません。そのた め、クエリは出力を発行しません。

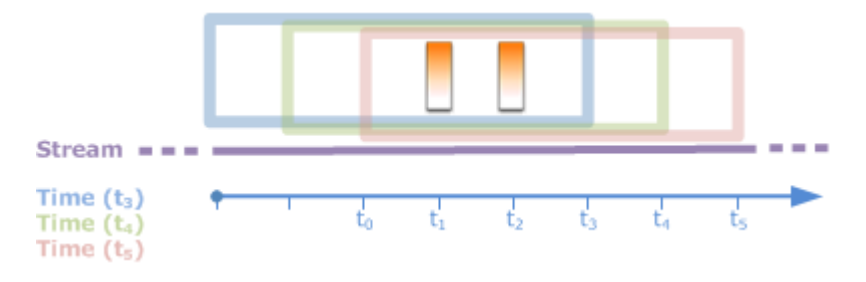

5.  $t_6$  時、5 秒ウィンドウは  $(t_6$  から  $t_1$ ) です。クエリは、 $t_6$  で新しいレコードを検出するため、出力 2 を発行します。t1 のレコードはウィンドウ内になくなったため、カウントされません。

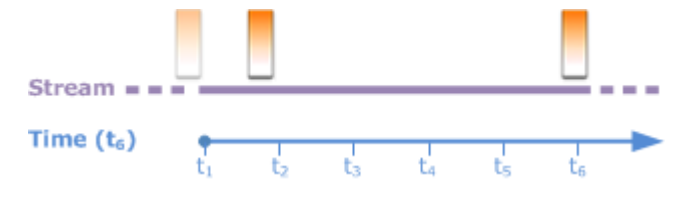

6. t<sub>7</sub> 時、5 秒ウィンドウは (t<sub>7</sub> から t<sub>2</sub>) です。クエリは、t<sub>7</sub> で新しいレコードを検出するため、出力 2 を発行します。t2 のレコードは 5 秒ウィンドウ内になくなったため、カウントされません。

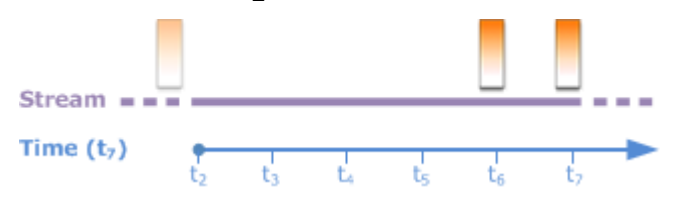

7. t<sub>8</sub> 時、5 秒ウィンドウは (t<sub>8</sub> から t<sub>3</sub>) です。クエリが 3 つの新しいレコードを検出したため、レ コードカウント 5 を発行します。

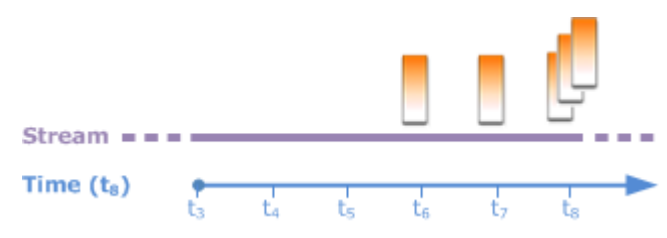

要約すると、このウィンドウは固定サイズであり、時間とともにスライドします。クエリは新しいレ コードが現れたときに出力を発行します。

#### **a** Note

スライディングウィンドウの使用は1 時間以内にすることをお勧めします。これよりも長い ウィンドウを使用する場合、通常のシステムメンテナンス後のアプリケーションの再起動に 時間がかかります。これは、ソースデータを再度ストリームから読み取る必要があるためで す。

以下は、WINDOW 句を使用してウィンドウを定義し集計を実行するクエリの例です。クエリが GROUP BY を指定しないため、このクエリではスライディングウィンドウの方法を使用してスト リームのレコードを処理します。

<span id="page-129-0"></span>例 1: 1 分のスライディングウィンドウを使用してストリームを処理する

アプリケーション内ストリームに入力する「はじめに」実習のデモストリー ム、SOURCE SQL STREAM 001 を考えてみます。スキーマは次のとおりです。

```
(TICKER_SYMBOL VARCHAR(4), 
 SECTOR varchar(16), 
 CHANGE REAL, 
 PRICE REAL)
```
1 分のスライディングウィンドウを使用して、アプリケーションで集計をコンピューティングすると 仮定します。つまり、ストリームに現れる新しいレコードそれぞれについて、前の 1 分ウィンドウ のレコードの集計を適用することで、アプリケーションに出力を発行させます。

以下の時間ベースのウィンドウクエリを使用できます。クエリは、WINDOW 句を使用して 1 分間隔の 範囲を定義します。WINDOW 句の PARTITION BY はスライディングウィンドウ内のティッカー値で レコードをグループ化します。

```
SELECT STREAM ticker_symbol, 
               MIN(Price) OVER W1 AS Min_Price, 
               MAX(Price) OVER W1 AS Max_Price, 
               AVG(Price) OVER W1 AS Avg_Price
FROM "SOURCE_SQL_STREAM_001"
WINDOW W1 AS ( 
    PARTITION BY ticker_symbol
```
RANGE INTERVAL '1' MINUTE PRECEDING);

#### クエリをテストするには

- 1. [「使用開始」実習](https://docs.aws.amazon.com/kinesisanalytics/latest/dev/get-started-exercise.html)に従ってアプリケーションをセットアップします。
- 2. アプリケーションコード内の SELECT ステートメントを前述の SELECT クエリに置き換えま す。アプリケーションコードは次のようになります。

```
CREATE OR REPLACE STREAM "DESTINATION_SQL_STREAM" ( 
                           ticker_symbol VARCHAR(10), 
                           Min_Price double, 
                           Max_Price double, 
                           Avg_Price double);
CREATE OR REPLACE PUMP "STREAM_PUMP" AS 
    INSERT INTO "DESTINATION_SQL_STREAM" 
      SELECT STREAM ticker_symbol, 
                    MIN(Price) OVER W1 AS Min_Price, 
                    MAX(Price) OVER W1 AS Max_Price, 
                    AVG(Price) OVER W1 AS Avg_Price 
      FROM "SOURCE_SQL_STREAM_001" 
      WINDOW W1 AS ( 
         PARTITION BY ticker_symbol 
         RANGE INTERVAL '1' MINUTE PRECEDING);
```
例 2: スライディングウインドウに集計を適用するクエリ

デモストリームに対する次のクエリは、10 秒ウィンドウの各ティッカーの価格の変動パーセントの 平均を返します。

SELECT STREAM Ticker\_Symbol, AVG(Change / (Price - Change)) over W1 as Avg\_Percent\_Change FROM "SOURCE\_SQL\_STREAM\_001" WINDOW W1 AS ( PARTITION BY ticker\_symbol RANGE INTERVAL '10' SECOND PRECEDING);

#### クエリをテストするには

#### 1. [「使用開始」実習](https://docs.aws.amazon.com/kinesisanalytics/latest/dev/get-started-exercise.html)に従ってアプリケーションをセットアップします。

スライディングウィンドウ 121

2. アプリケーションコード内の SELECT ステートメントを前述の SELECT クエリに置き換えま す。アプリケーションコードは次のようになります。

```
CREATE OR REPLACE STREAM "DESTINATION_SQL_STREAM" ( 
                              ticker_symbol VARCHAR(10), 
                              Avg_Percent_Change double);
CREATE OR REPLACE PUMP "STREAM_PUMP" AS 
    INSERT INTO "DESTINATION_SQL_STREAM" 
       SELECT STREAM Ticker_Symbol, 
                      AVG(Change / (Price - Change)) over W1 as Avg_Percent_Change 
       FROM "SOURCE_SQL_STREAM_001" 
       WINDOW W1 AS ( 
               PARTITION BY ticker_symbol 
               RANGE INTERVAL '10' SECOND PRECEDING);
```
例 3: 同じストリームの複数のスライディングウィンドウからのデータのクエリ

同じストリームに対して定義された別々のスライディングウィンドウを使用して各列値を計算し出力 を発行するクエリを作成できます。

次の例では、クエリは出力ティッカー、価格、a2、a10 を発行します。また、2 行の移動平均に 10 行の移動平均を交えたティッカーシンボルについて出力を発行します。列 a2 および a10 の値は、2 行および 10 行のスライディングウィンドウから取得されます。

```
CREATE OR REPLACE STREAM "DESTINATION_SQL_STREAM" ( 
                            ticker_symbol VARCHAR(12), 
                            price double, 
                            average_last2rows double, 
                            average_last10rows double);
CREATE OR REPLACE PUMP "myPump" AS INSERT INTO "DESTINATION_SQL_STREAM"
SELECT STREAM ticker_symbol, 
               price, 
               avg(price) over last2rows, 
               avg(price) over last10rows
FROM SOURCE_SQL_STREAM_001
WINDOW 
     last2rows AS (PARTITION BY ticker_symbol ROWS 2 PRECEDING), 
     last10rows AS (PARTITION BY ticker_symbol ROWS 10 PRECEDING);
```
デモストリームに対してこのクエリをテストするには、「[例 1」](#page-129-0)で説明されているテスト手順に従い ます。

## <span id="page-132-0"></span>ストリーミングデータオペレーション: ストリーム結合

アプリケーションに複数のアプリケーション内ストリームを指定できます。これらストリームに届く データを関連付ける JOIN クエリを記述できます。たとえば、以下のアプリケーション内ストリーム があるとします。

• OrderStream — 注文中の在庫注文を受け取ります。

(orderId *SqlType*, ticker *SqlType*, amount *SqlType*, ROWTIME TimeStamp)

• TradeStream - これらの注文の結果となる株式取引を受け取ります。

(tradeId *SqlType*, orderId *SqlType*, ticker *SqlType*, amount *SqlType*, ticker *SqlType*, amount *SqlType*, ROWTIME TimeStamp)

以下は、これらのストリームのデータを関連付ける JOIN クエリの例です。

例 1: 注文が出されてから 1 分以内に取引があった注文をレポートする

この例では、クエリは OrderStream と TradeStream の両方を結合します。ただし、注文から 1 分で発生した取引のみが必要であるため、クエリで TradeStream に対して 1 分ウィンドウを定義 します。ウィンドウクエリについては、「[スライディングウィンドウ](#page-126-0)」を参照してください。

```
SELECT STREAM 
      ROWTIME, 
      o.orderId, o.ticker, o.amount AS orderAmount, 
      t.amount AS tradeAmount
FROM OrderStream AS o
JOIN TradeStream OVER (RANGE INTERVAL '1' MINUTE PRECEDING) AS t
ON o.orderId = t.orderId;
```
WINDOW 句を使用してウィンドウを明示的に定義し、前述のクエリを次のように記述できます。

```
SELECT STREAM 
     ROWTIME, 
     o.orderId, o.ticker, o.amount AS orderAmount,
```
 t.amount AS tradeAmount FROM OrderStream AS o JOIN TradeStream OVER t ON o.orderId = t.orderId WINDOW t AS (RANGE INTERVAL '1' MINUTE PRECEDING)

このクエリをアプリケーションコードに含めると、アプリケーションコードは連続実行されま す。OrderStream の各到着レコードについて、注文の発注に続いて 1 分ウィンドウ内で取引があれ ば、アプリケーションで出力が発行されます。

前述のクエリでの結合は内部結合であり、クエリは TradeStream に一致するレコードがある OrderStream のレコードを発行します (逆も同様です)。外部結合を使用すると、別の興味深いシナ リオを作成できます。株注文が発注されてから 1 分以内に取引がない株注文と、同じウィンドウで レポートされた別の注文に対する取引を指定するとします。これは、外部結合の例です。

SELECT STREAM ROWTIME, o.orderId, o.ticker, o.amount AS orderAmount, t.ticker, t.tradeId, t.amount AS tradeAmount, FROM OrderStream AS o LEFT OUTER JOIN TradeStream OVER (RANGE INTERVAL '1' MINUTE PRECEDING) AS t ON o.orderId = t.orderId;

# Managed Service for Apache Flink Studio への移行例

次の例は、SQLアプリケーションの Kinesis Data Analytics を Managed Service for Apache Flink Studio に移行する方法を示しています。

Managed Service for Apache Flink Studio SQL でのクエリの Kinesis Data Analytics のレプリケーション

#### **A** Warning

新しいプロジェクトでは、Kinesis Data Analytics for Applications ではなく Managed Service for Apache Flink Studio SQL を使用することをお勧めします。Managed Service for Apache Flink Studio は、使いやすさと高度な分析機能を兼ね備えているため、高度なストリーム処理 アプリケーションを数分で構築できます。

Managed Service for Apache Flink Studio または Managed Service for Apache Flink にワークロード を移行するために、このセクションでは一般的なユースケースで使用できるクエリ変換について説明 します。

**a** Note

Managed Service for Apache Flink および Managed Service for Apache Flink Studio は、 SQLベースの Kinesis Data Analytics アプリケーションでは使用できません。これには、1 回 限りの処理セマンティクス、イベントタイムウィンドウ、ユーザー定義関数とカスタム統合 を使用した拡張性、命令型言語サポート、永続的なアプリケーション状態、水平スケーリン グ、複数のデータソースのサポート、拡張可能な統合などが含まれます。これらは、データ ストリーム処理の正確性、完全性、一貫性、信頼性を確保するために不可欠です。

これらの例を検討する前に、「[Managed Service for Apache Flink と一緒に Studio ノートブックの使](https://docs.aws.amazon.com/managed-flink/latest/java/how-notebook.html) [用](https://docs.aws.amazon.com/managed-flink/latest/java/how-notebook.html)」を確認するようお勧めします。

トピック

• [Managed Service for Apache Flink Studio でのSQLクエリ用の Kinesis Data Analytics の再作成](#page-135-0)

## <span id="page-135-0"></span>Managed Service for Apache Flink Studio でのSQLクエリ用の Kinesis Data Analytics の再作成

次の表は、一般的な SQLベースの Kinesis Data Analytics アプリケーションクエリを Managed Service for Apache Flink Studio に変換したものです。

```
マルチステップアプリケーション
```
SQL-based Kinesis Data Analytics application

```
CREATE 
OR REPLACE STREAM "IN_APP_STREAM_001" ( 
    ingest_time TIMESTAMP, 
    ticker_symbol VARCHAR(4), 
    sector VARCHAR(16), price REAL, change REAL);
CREATE 
OR REPLACE PUMP "STREAM_PUMP_001" AS 
INSERT INTO 
    "IN_APP_STREAM_001" 
   SELECT
       STREAM APPROXIMATE_ARRIVAL_TIME, 
       ticker_symbol, 
       sector, 
       price, 
       change FROM "SOURCE_SQL_STREAM_001";
-- Second in-app stream and pump
CREATE 
OR REPLACE STREAM "IN_APP_STREAM_02" (ingest_time TIMESTAMP, 
    ticker_symbol VARCHAR(4), 
    sector VARCHAR(16), 
    price REAL, 
    change REAL);
CREATE 
OR REPLACE PUMP "STREAM_PUMP_02" AS 
INSERT INTO 
    "IN_APP_STREAM_02" 
   SELECT
       STREAM ingest_time, 
       ticker_symbol, 
       sector, 
       price, 
       change FROM "IN_APP_STREAM_001";
-- Destination in-app stream and third pump
```

```
CREATE
OR REPLACE STREAM "DESTINATION_SQL_STREAM" (ingest_time TIMESTAMP, 
   ticker_symbol VARCHAR(4),
    sector VARCHAR(16), 
    price REAL, 
    change REAL);
CREATE 
OR REPLACE PUMP "STREAM_PUMP_03" AS 
INSERT INTO 
    "DESTINATION_SQL_STREAM" 
   SELECT
       STREAM ingest_time, 
       ticker_symbol, 
       sector, 
       price, 
       change FROM "IN_APP_STREAM_02";
```
Managed Service for Apache Flink Studio

```
Query 1 - % flink.ssql DROP TABLE IF EXISTS SOURCE_SQL_STREAM_001; 
CREATE TABLE SOURCE SOL STREAM 001 (TICKER SYMBOL VARCHAR(4),
    SECTOR VARCHAR(16), 
    PRICE DOUBLE, 
    CHANGE DOUBLE, 
    APPROXIMATE_ARRIVAL_TIME TIMESTAMP(3) METADATA 
FROM 
    'timestamp' VIRTUAL, 
   WATERMARK FOR APPROXIMATE ARRIVAL TIME AS APPROXIMATE ARRIVAL TIME - INTERVAL '1'
  SECOND ) 
    PARTITIONED BY (TICKER_SYMBOL) WITH ( 
       'connector' = 'kinesis', 
       'stream' = 'kinesis-analytics-demo-stream', 
       'aws.region' = 'us-east-1', 
       'scan.stream.initpos' = 'LATEST', 
       'format' = 'json', 
       'json.timestamp-format.standard' = 'ISO-8601');
DROP TABLE IF EXISTS IN_APP_STREAM_001;
CREATE TABLE IN_APP_STREAM_001 ( 
    INGEST_TIME TIMESTAMP, 
    TICKER_SYMBOL VARCHAR(4),
```

```
 SECTOR VARCHAR(16), 
    PRICE DOUBLE, 
    CHANGE DOUBLE )
PARTITIONED BY (TICKER_SYMBOL) WITH ( 
       'connector' = 'kinesis', 
       'stream' = 'IN_APP_STREAM_001', 
       'aws.region' = 'us-east-1', 
       'scan.stream.initpos' = 'LATEST', 
       'format' = 'json', 
       'json.timestamp-format.standard' = 'ISO-8601'); 
DROP TABLE IF EXISTS IN_APP_STREAM_02;
CREATE TABLE IN_APP_STREAM_02 ( 
    INGEST_TIME TIMESTAMP, 
    TICKER_SYMBOL VARCHAR(4), 
    SECTOR VARCHAR(16), 
    PRICE DOUBLE, 
    CHANGE DOUBLE ) 
PARTITIONED BY (TICKER_SYMBOL) WITH ( 
    'connector' = 'kinesis', 
    'stream' = 'IN_APP_STREAM_02', 
    'aws.region' = 'us-east-1', 
    'scan.stream.initpos' = 'LATEST', 
    'format' = 'json', 
    'json.timestamp-format.standard' = 'ISO-8601'); 
DROP TABLE IF EXISTS DESTINATION_SQL_STREAM;
CREATE TABLE DESTINATION_SQL_STREAM ( 
    INGEST_TIME TIMESTAMP, TICKER_SYMBOL VARCHAR(4), SECTOR VARCHAR(16), 
    PRICE DOUBLE, CHANGE DOUBLE )
PARTITIONED BY (TICKER_SYMBOL) WITH ( 
    'connector' = 'kinesis', 
    'stream' = 'DESTINATION_SQL_STREAM', 
    'aws.region' = 'us-east-1', 
    'scan.stream.initpos' = 'LATEST', 
    'format' = 'json', 
    'json.timestamp-format.standard' = 'ISO-8601');
Query 2 - % flink.ssql(type = 
update
)
```

```
 INSERT INTO 
        IN_APP_STREAM_001 
        SELECT 
           APPROXIMATE_ARRIVAL_TIME AS INGEST_TIME, 
           TICKER_SYMBOL, 
           SECTOR, 
           PRICE, 
           CHANGE 
        FROM 
           SOURCE_SQL_STREAM_001;
Query 3 - % flink.ssql(type = 
update
\lambda INSERT INTO 
        IN_APP_STREAM_02 
        SELECT 
           INGEST_TIME, 
           TICKER_SYMBOL, 
           SECTOR, 
           PRICE, 
           CHANGE 
        FROM 
           IN_APP_STREAM_001;
Query 4 - % flink.ssql(type = 
update
\lambda INSERT INTO 
        DESTINATION_SQL_STREAM 
        SELECT 
           INGEST_TIME, 
           TICKER_SYMBOL, 
           SECTOR, 
           PRICE, 
           CHANGE 
        FROM 
           IN_APP_STREAM_02;
```
#### DateTime 値の変換

SQL-based Kinesis Data Analytics application

```
CREATE 
OR REPLACE STREAM "DESTINATION_SQL_STREAM" ( 
    TICKER VARCHAR(4), 
    event_time TIMESTAMP, 
    five_minutes_before TIMESTAMP, 
    event_unix_timestamp BIGINT, 
    event_timestamp_as_char VARCHAR(50), 
    event_second INTEGER); 
CREATE 
OR REPLACE PUMP "STREAM_PUMP" AS 
INSERT INTO 
    "DESTINATION_SQL_STREAM" 
   SELECT
       STREAM TICKER, 
       EVENT_TIME, 
       EVENT_TIME - INTERVAL '5' MINUTE, 
       UNIX_TIMESTAMP(EVENT_TIME), 
       TIMESTAMP_TO_CHAR('yyyy-MM-dd hh:mm:ss', EVENT_TIME), 
       EXTRACT(SECOND 
    FROM 
       EVENT_TIME) 
    FROM 
       "SOURCE_SQL_STREAM_001"
```
Managed Service for Apache Flink Studio

```
Query 1 - % flink.ssql(type = 
update
) CREATE TABLE DESTINATION_SQL_STREAM ( 
    TICKER VARCHAR(4), 
    EVENT_TIME TIMESTAMP(3), 
    FIVE_MINUTES_BEFORE TIMESTAMP(3), 
    EVENT_UNIX_TIMESTAMP INT, 
    EVENT_TIMESTAMP_AS_CHAR VARCHAR(50), 
    EVENT_SECOND INT) 
PARTITIONED BY (TICKER) WITH ( 
    'connector' = 'kinesis', 'stream' = 'kinesis-analytics-demo-stream',
```

```
 'aws.region' = 'us-east-1', 
    'scan.stream.initpos' = 'LATEST', 
    'format' = 'json', 
    'json.timestamp-format.standard' = 'ISO-8601')
Query 2 - % flink.ssql(type = 
    update
) 
       SELECT 
          TICKER, 
          EVENT_TIME, 
          EVENT_TIME - INTERVAL '5' MINUTE AS FIVE_MINUTES_BEFORE, 
          UNIX_TIMESTAMP() AS EVENT_UNIX_TIMESTAMP, 
          DATE_FORMAT(EVENT_TIME, 'yyyy-MM-dd hh:mm:ss') AS EVENT_TIMESTAMP_AS_CHAR, 
          EXTRACT(SECOND 
       FROM 
          EVENT_TIME) AS EVENT_SECOND 
       FROM 
          DESTINATION_SQL_STREAM;
```
シンプルなアラート

SQL-based Kinesis Data Analytics application

```
CREATE 
OR REPLACE STREAM "DESTINATION_SQL_STREAM"( 
    ticker_symbol VARCHAR(4), 
    sector VARCHAR(12), 
    change DOUBLE, 
    price DOUBLE); 
CREATE 
OR REPLACE PUMP "STREAM_PUMP" AS INSERT INTO "DESTINATION_SQL_STREAM"
SELECT
    STREAM ticker_symbol, 
    sector, 
    change, 
    price 
FROM 
    "SOURCE_SQL_STREAM_001"
WHERE 
    (
```

```
 ABS(Change / (Price - Change)) * 100 
 ) 
 > 1
```
Managed Service for Apache Flink Studio

```
Query 1 - % flink.ssql(type = 
update
) DROP TABLE IF EXISTS DESTINATION_SQL_STREAM;
CREATE TABLE DESTINATION_SQL_STREAM ( 
    TICKER_SYMBOL VARCHAR(4), 
    SECTOR VARCHAR(4), 
    CHANGE DOUBLE, 
    PRICE DOUBLE ) 
PARTITIONED BY (TICKER_SYMBOL) WITH ( 
    'connector' = 'kinesis', 
    'stream' = 'kinesis-analytics-demo-stream', 
    'aws.region' = 'us-east-1', 
    'scan.stream.initpos' = 'LATEST', 
    'format' = 'json', 
    'json.timestamp-format.standard' = 'ISO-8601'); 
Query 2 - % flink.ssql(type = 
update
\lambdaSELECT
       TICKER_SYMBOL, 
       SECTOR, 
       CHANGE, 
       PRICE 
    FROM 
       DESTINATION_SQL_STREAM 
    WHERE 
       ( 
          ABS(CHANGE / (PRICE - CHANGE)) * 100 
      \lambda> 1;
```
#### 調整されたアラート

SQL-based Kinesis Data Analytics application

```
CREATE 
OR REPLACE STREAM "CHANGE_STREAM"( 
    ticker_symbol VARCHAR(4), 
    sector VARCHAR(12), 
    change DOUBLE, 
    price DOUBLE); 
CREATE 
OR REPLACE PUMP "change_pump" AS INSERT INTO "CHANGE_STREAM"
SELECT 
    STREAM ticker_symbol, 
    sector, 
    change, 
    price
FROM "SOURCE_SQL_STREAM_001"
WHERE 
    ( 
       ABS(Change / (Price - Change)) * 100 
   \mathcal{L}> 1;-- ** Trigger Count and Limit **
-- Counts "triggers" or those values that evaluated true against the previous where 
 clause
-- Then provides its own limit on the number of triggers per hour per ticker symbol 
 to what is specified in the WHERE clause
CREATE 
OR REPLACE STREAM TRIGGER_COUNT_STREAM ( 
    ticker_symbol VARCHAR(4), 
    change REAL, 
    trigger_count INTEGER); 
CREATE 
OR REPLACE PUMP trigger_count_pump AS 
INSERT INTO 
    TRIGGER_COUNT_STREAMSELECT STREAM ticker_symbol, 
    change, 
    trigger_count 
FROM 
  \left(
```

```
SELECT
           STREAM ticker_symbol, 
           change, 
           COUNT(*) OVER W1 as trigger_countFROM "CHANGE_STREAM" --window to perform 
  aggregations over last minute to keep track of triggers 
           WINDOW W1 AS 
           ( 
              PARTITION BY ticker_symbol RANGE INTERVAL '1' MINUTE PRECEDING 
\overline{\phantom{a}}\lambdaWHERE 
    trigger_count >= 1;
```
Managed Service for Apache Flink Studio

```
Query 1 - % flink.ssql(type = 
update
) DROP TABLE IF EXISTS DESTINATION_SQL_STREAM;
CREATE TABLE DESTINATION_SQL_STREAM ( 
    TICKER_SYMBOL VARCHAR(4), 
    SECTOR VARCHAR(4), 
    CHANGE DOUBLE, PRICE DOUBLE, 
    EVENT_TIME AS PROCTIME()) 
PARTITIONED BY (TICKER_SYMBOL) 
WITH ( 
    'connector' = 'kinesis', 
    'stream' = 'kinesis-analytics-demo-stream', 
    'aws.region' = 'us-east-1', 
    'scan.stream.initpos' = 'LATEST', 
    'format' = 'json', 
    'json.timestamp-format.standard' = 'ISO-8601'); 
DROP TABLE IF EXISTS TRIGGER_COUNT_STREAM;
CREATE TABLE TRIGGER_COUNT_STREAM ( 
    TICKER_SYMBOL VARCHAR(4), 
    CHANGE DOUBLE, 
    TRIGGER_COUNT INT) 
PARTITIONED BY (TICKER_SYMBOL);
Query 2 - % flink.ssql(type = 
update
) 
   SELECT
```
```
 TICKER_SYMBOL, 
        SECTOR, 
        CHANGE, 
        PRICE 
    FROM 
        DESTINATION_SQL_STREAM 
    WHERE 
        ( 
           ABS(CHANGE / (PRICE - CHANGE)) * 100 
        ) 
       > 1;Query 3 - % flink.ssql(type = 
update
) 
    SELECT * 
    FROM( 
           SELECT 
               TICKER_SYMBOL, 
               CHANGE, 
               COUNT(*) AS TRIGGER_COUNT 
           FROM 
               DESTINATION_SQL_STREAM 
           GROUP BY 
               TUMBLE(EVENT_TIME, INTERVAL '1' MINUTE), 
               TICKER_SYMBOL, 
               CHANGE 
        ) 
    WHERE 
        TRIGGER_COUNT > 1;
```
#### 例: クエリから部分的な結果を集約する

SQL-based Kinesis Data Analytics application

```
CREATE 
OR REPLACE STREAM "CALC_COUNT_SQL_STREAM"( 
    TICKER VARCHAR(4), 
    TRADETIME TIMESTAMP, 
    TICKERCOUNT DOUBLE); 
CREATE
```

```
OR REPLACE STREAM "DESTINATION_SQL_STREAM"( 
    TICKER VARCHAR(4), 
    TRADETIME TIMESTAMP, 
    TICKERCOUNT DOUBLE); 
CREATE PUMP "CALC_COUNT_SQL_PUMP_001" AS 
INSERT INTO 
    "CALC_COUNT_SQL_STREAM"( 
    "TICKER", 
    "TRADETIME", 
    "TICKERCOUNT") 
   SELECT
       STREAM "TICKER_SYMBOL", 
       STEP("SOURCE_SQL_STREAM_001", 
       "ROWTIME" BY INTERVAL '1' MINUTE) as "TradeTime", 
       COUNT(*) AS "TickerCount " 
    FROM 
       "SOURCE_SQL_STREAM_001" 
    GROUP BY 
       STEP("SOURCE_SQL_STREAM_001". ROWTIME BY INTERVAL '1' MINUTE), 
       STEP("SOURCE_SQL_STREAM_001"." APPROXIMATE_ARRIVAL_TIME" BY INTERVAL '1' 
  MINUTE), 
       TICKER_SYMBOL;
CREATE PUMP "AGGREGATED_SQL_PUMP" AS 
INSERT INTO 
    "DESTINATION_SQL_STREAM" ( 
    "TICKER", 
    "TRADETIME", 
    "TICKERCOUNT") 
   SELECT
       STREAM "TICKER", 
       "TRADETIME", 
       SUM("TICKERCOUNT") OVER W1 AS "TICKERCOUNT" 
    FROM 
       "CALC_COUNT_SQL_STREAM" WINDOW W1 AS 
      \left( PARTITION BY "TRADETIME" RANGE INTERVAL '10' MINUTE PRECEDING 
       )
;
```

```
Query 1 - % flink.ssql(type =
```

```
update
) DROP TABLE IF EXISTS SOURCE SOL STREAM 001;
CREATE TABLE SOURCE_SQL_STREAM_001 ( 
    TICKER_SYMBOL VARCHAR(4), 
    TRADETIME AS PROCTIME(), 
    APPROXIMATE_ARRIVAL_TIME TIMESTAMP(3) METADATA 
FROM 
    'timestamp' VIRTUAL, 
   WATERMARK FOR APPROXIMATE ARRIVAL TIME AS APPROXIMATE ARRIVAL TIME - INTERVAL '1'
  SECOND) 
PARTITIONED BY (TICKER_SYMBOL) WITH ( 
    'connector' = 'kinesis', 
    'stream' = 'kinesis-analytics-demo-stream', 
    'aws.region' = 'us-east-1', 
    'scan.stream.initpos' = 'LATEST', 
    'format' = 'json', 
    'json.timestamp-format.standard' = 'ISO-8601');
DROP TABLE IF EXISTS CALC_COUNT_SQL_STREAM;
CREATE TABLE CALC_COUNT_SQL_STREAM ( 
    TICKER VARCHAR(4), 
    TRADETIME TIMESTAMP(3), 
    WATERMARK FOR TRADETIME AS TRADETIME - INTERVAL '1' SECOND, 
    TICKERCOUNT BIGINT NOT NULL ) PARTITIONED BY (TICKER) WITH ( 
       'connector' = 'kinesis', 
       'stream' = 'CALC_COUNT_SQL_STREAM', 
       'aws.region' = 'us-east-1', 
       'scan.stream.initpos' = 'LATEST', 
      'format' = 'csv');
DROP TABLE IF EXISTS DESTINATION_SQL_STREAM;
CREATE TABLE DESTINATION_SQL_STREAM ( 
    TICKER VARCHAR(4), 
    TRADETIME TIMESTAMP(3), 
    WATERMARK FOR TRADETIME AS TRADETIME - INTERVAL '1' SECOND, 
    TICKERCOUNT BIGINT NOT NULL ) 
    PARTITIONED BY (TICKER) WITH ('connector' = 'kinesis', 
       'stream' = 'DESTINATION_SQL_STREAM', 
       'aws.region' = 'us-east-1', 
       'scan.stream.initpos' = 'LATEST', 
      'format' = 'csv');
Query 2 - % flink.ssql(type = 
update
\lambda INSERT INTO
```

```
 CALC_COUNT_SQL_STREAM 
      SELECT
          TICKER, 
           TO_TIMESTAMP(TRADETIME, 'yyyy-MM-dd HH:mm:ss') AS TRADETIME, 
           TICKERCOUNT 
       FROM 
           ( 
             SELECT
                 TICKER_SYMBOL AS TICKER, 
                 DATE_FORMAT(TRADETIME, 'yyyy-MM-dd HH:mm:00') AS TRADETIME, 
                 COUNT(*) AS TICKERCOUNT 
              FROM 
                 SOURCE_SQL_STREAM_001 
              GROUP BY 
                 TUMBLE(TRADETIME, INTERVAL '1' MINUTE), 
                 DATE_FORMAT(TRADETIME, 'yyyy-MM-dd HH:mm:00'), 
                 DATE_FORMAT(APPROXIMATE_ARRIVAL_TIME, 'yyyy-MM-dd HH:mm:00'), 
                 TICKER_SYMBOL 
\overline{\phantom{a}};
Query 3 - % flink.ssql(type = 
update
\lambda SELECT 
\star FROM 
       CALC_COUNT_SQL_STREAM; 
Query 4 - % flink.ssql(type = 
update
\lambda INSERT INTO 
       DESTINATION_SQL_STREAM 
      SELECT
           TICKER, 
           TRADETIME, 
           SUM(TICKERCOUNT) OVER W1 AS TICKERCOUNT 
       FROM 
           CALC_COUNT_SQL_STREAM WINDOW W1 AS 
           ( 
              PARTITION BY TICKER 
           ORDER BY 
              TRADETIME RANGE INTERVAL '10' MINUTE PRECEDING
```

```
\overline{\phantom{a}};
Query 5 - % flink.ssql(type = 
update
\lambda SELECT 
\star FROM 
        DESTINATION_SQL_STREAM;
```
## 文字列値の変換

SQL-based Kinesis Data Analytics application

```
CREATE 
OR REPLACE STREAM for cleaned up referrerCREATE 
OR REPLACE STREAM "DESTINATION_SQL_STREAM" ( "ingest_time" TIMESTAMP, "referrer" 
 VARCHAR(32));
CREATE 
OR REPLACE PUMP "myPUMP" AS INSERT INTO "DESTINATION_SQL_STREAM"
SELECT
    STREAM "APPROXIMATE_ARRIVAL_TIME", 
    SUBSTRING("referrer", 12, 
    ( 
       POSITION('.com' IN "referrer") - POSITION('www.' IN "referrer") - 4 
    )
) 
FROM 
    "SOURCE_SQL_STREAM_001";
```

```
Query 1 - % flink.ssql(type = 
update
) CREATE TABLE DESTINATION_SQL_STREAM ( 
    referrer VARCHAR(32), 
    ingest_time AS PROCTIME() ) PARTITIONED BY (referrer) 
WITH ( 
    'connector' = 'kinesis', 
    'stream' = 'kinesis-analytics-demo-stream', 
    'aws.region' = 'us-east-1',
```

```
 'scan.stream.initpos' = 'LATEST', 
    'format' = 'json', 
    'json.timestamp-format.standard' = 'ISO-8601')
Query 2 - % flink.ssql(type = 
    update
\lambdaSELECT
           ingest_time, 
           substring(referrer, 12, 6) as referrer 
       FROM 
          DESTINATION_SQL_STREAM;
```
正規表現を使用した部分文字列の置き換え

SQL-based Kinesis Data Analytics application

```
CREATE 
OR REPLACE STREAM for cleaned up referrerCREATE 
OR REPLACE STREAM "DESTINATION_SQL_STREAM" ( "ingest_time" TIMESTAMP, "referrer" 
 VARCHAR(32));
CREATE 
OR REPLACE PUMP "myPUMP" AS INSERT INTO "DESTINATION_SQL_STREAM"
SELECT
    STREAM "APPROXIMATE_ARRIVAL_TIME", 
    REGEX_REPLACE("REFERRER", 'http://', 'https://', 1, 0) 
FROM 
    "SOURCE_SQL_STREAM_001";
```

```
Query 1 - % flink.ssql(type = 
update
) CREATE TABLE DESTINATION_SQL_STREAM ( 
    referrer VARCHAR(32), 
    ingest_time AS PROCTIME()) 
PARTITIONED BY (referrer) WITH ( 
    'connector' = 'kinesis', 
    'stream' = 'kinesis-analytics-demo-stream', 
    'aws.region' = 'us-east-1', 
    'scan.stream.initpos' = 'LATEST', 
    'format' = 'json',
```

```
 'json.timestamp-format.standard' = 'ISO-8601')
Query 2 - % flink.ssql(type = 
    update
) 
      SELECT
          ingest_time, 
          REGEXP_REPLACE(referrer, 'http', 'https') as referrer 
       FROM 
          DESTINATION_SQL_STREAM;
```
正規表現ログ解析

SQL-based Kinesis Data Analytics application

```
CREATE 
OR REPLACE STREAM "DESTINATION_SQL_STREAM"( 
    sector VARCHAR(24), 
    match1 VARCHAR(24), 
    match2 VARCHAR(24));
CREATE 
OR REPLACE PUMP "STREAM_PUMP" AS 
INSERT INTO 
    "DESTINATION_SQL_STREAM" 
   SELECT
       STREAM T.SECTOR, 
       T.REC.COLUMN1, 
       T.REC.COLUMN2 
    FROM 
        ( 
           SELECT 
              STREAM SECTOR, 
              REGEX_LOG_PARSE(SECTOR, '.*([E].).*([R].*)') AS REC 
           FROM 
              SOURCE_SQL_STREAM_001 
       \mathcal{L} AS T;
```

```
Query 1 - % flink.ssql(type = 
update
```

```
) CREATE TABLE DESTINATION_SQL_STREAM ( 
    CHANGE DOUBLE, PRICE DOUBLE, 
    TICKER_SYMBOL VARCHAR(4), 
    SECTOR VARCHAR(16)) 
PARTITIONED BY (SECTOR) WITH ( 
    'connector' = 'kinesis', 
    'stream' = 'kinesis-analytics-demo-stream', 
    'aws.region' = 'us-east-1', 
    'scan.stream.initpos' = 'LATEST', 
    'format' = 'json', 
    'json.timestamp-format.standard' = 'ISO-8601')
Query 2 - % flink.ssql(type = 
    update
\lambdaSELECT 
\starFROM 
    ( 
      SELECT
           SECTOR, 
           REGEXP_EXTRACT(SECTOR, '.([E].).([R].)', 1) AS MATCH1, 
          REGEXP_EXTRACT(SECTOR, '.([E].).([R].)', 2) AS MATCH2 
       FROM 
         DESTINATION SOL STREAM
   \lambdaWHERE 
    MATCH1 IS NOT NULL 
    AND MATCH2 IS NOT NULL;
```
## DateTime 値の変換

SQL-based Kinesis Data Analytics application

```
CREATE 
OR REPLACE STREAM "DESTINATION SOL STREAM" (
    TICKER VARCHAR(4), 
    event_time TIMESTAMP, 
    five_minutes_before TIMESTAMP, 
    event_unix_timestamp BIGINT, 
    event_timestamp_as_char VARCHAR(50), 
   event second INTEGER);
```

```
CREATE 
OR REPLACE PUMP "STREAM_PUMP" AS 
INSERT INTO 
    "DESTINATION_SQL_STREAM" 
   SELECT
       STREAM TICKER, 
       EVENT_TIME, 
       EVENT_TIME - INTERVAL '5' MINUTE, 
       UNIX_TIMESTAMP(EVENT_TIME), 
       TIMESTAMP_TO_CHAR('yyyy-MM-dd hh:mm:ss', EVENT_TIME), 
       EXTRACT(SECOND 
    FROM 
       EVENT_TIME) 
    FROM 
       "SOURCE_SQL_STREAM_001"
```

```
Query 1 - % flink.ssql(type = 
update
) CREATE TABLE DESTINATION_SQL_STREAM ( 
    TICKER VARCHAR(4), 
   EVENT TIME TIMESTAMP(3),
    FIVE_MINUTES_BEFORE TIMESTAMP(3), 
    EVENT_UNIX_TIMESTAMP INT, 
    EVENT_TIMESTAMP_AS_CHAR VARCHAR(50), 
    EVENT_SECOND INT) PARTITIONED BY (TICKER)
WITH ( 
    'connector' = 'kinesis', 
    'stream' = 'kinesis-analytics-demo-stream', 
    'aws.region' = 'us-east-1', 
    'scan.stream.initpos' = 'LATEST', 
    'format' = 'json', 
    'json.timestamp-format.standard' = 'ISO-8601')
Query 2 - % flink.ssql(type = 
    update
\lambdaSELECT
          TICKER, 
          EVENT_TIME, 
          EVENT_TIME - INTERVAL '5' MINUTE AS FIVE_MINUTES_BEFORE, 
          UNIX_TIMESTAMP() AS EVENT_UNIX_TIMESTAMP,
```

```
 DATE_FORMAT(EVENT_TIME, 'yyyy-MM-dd hh:mm:ss') AS EVENT_TIMESTAMP_AS_CHAR, 
    EXTRACT(SECOND 
 FROM 
    EVENT_TIME) AS EVENT_SECOND 
 FROM 
   DESTINATION SOL STREAM;
```
## ウィンドウと集約

SQL-based Kinesis Data Analytics application

```
CREATE 
OR REPLACE STREAM "DESTINATION_SQL_STREAM" ( 
    event_time TIMESTAMP, 
    ticker_symbol VARCHAR(4), 
    ticker_count INTEGER);
CREATE 
OR REPLACE PUMP "STREAM_PUMP" AS 
INSERT INTO 
    "DESTINATION_SQL_STREAM" 
   SELECT
       STREAM EVENT_TIME, 
       TICKER, 
       COUNT(TICKER) AS ticker_count 
    FROM 
       "SOURCE_SQL_STREAM_001" WINDOWED BY STAGGER ( PARTITION BY 
          TICKER, 
          EVENT_TIME RANGE INTERVAL '1' MINUTE);
```

```
Query 1 - % flink.ssql(type = 
update
) CREATE TABLE DESTINATION_SQL_STREAM ( 
    EVENT_TIME TIMESTAMP(3), 
    WATERMARK FOR EVENT_TIME AS EVENT_TIME - INTERVAL '60' SECOND, 
    TICKER VARCHAR(4), 
    TICKER_COUNT INT) PARTITIONED BY (TICKER) 
WITH ( 
    'connector' = 'kinesis', 
    'stream' = 'kinesis-analytics-demo-stream', 
    'aws.region' = 'us-east-1',
```

```
 'scan.stream.initpos' = 'LATEST', 
    'format' = 'json'
Query 2 - % flink.ssql(type = 
    update
\lambda SELECT 
           EVENT_TIME, 
           TICKER, COUNT(TICKER) AS ticker_count 
       FROM 
           DESTINATION_SQL_STREAM 
       GROUP BY 
           TUMBLE(EVENT_TIME, 
           INTERVAL '60' second), 
           EVENT_TIME, TICKER;
```
ROWTIME を使用したタンブリングウィンドウ

SQL-based Kinesis Data Analytics application

```
CREATE 
OR REPLACE STREAM "DESTINATION_SQL_STREAM"( 
    TICKER VARCHAR(4), 
    MIN_PRICE REAL, 
    MAX_PRICE REAL);
CREATE 
OR REPLACE PUMP "STREAM_PUMP" AS 
INSERT INTO 
    "DESTINATION_SQL_STREAM" 
   SELECT
       STREAM TICKER, 
       MIN(PRICE), 
       MAX(PRICE) 
    FROM 
       "SOURCE_SQL_STREAM_001" 
    GROUP BY 
       TICKER, 
       STEP("SOURCE_SQL_STREAM_001". 
              ROWTIME BY INTERVAL '60' SECOND);
```
## Managed Service for Apache Flink Studio

```
Query 1 - % flink.ssql(type =
update
) CREATE TABLE DESTINATION_SQL_STREAM ( 
    ticker VARCHAR(4), 
    price DOUBLE, 
    event_time VARCHAR(32), 
    processing_time AS PROCTIME()) 
PARTITIONED BY (ticker) WITH ( 
    'connector' = 'kinesis', 
    'stream' = 'kinesis-analytics-demo-stream', 
    'aws.region' = 'us-east-1', 
    'scan.stream.initpos' = 'LATEST', 
    'format' = 'json', 
    'json.timestamp-format.standard' = 'ISO-8601') 
Query 2 - % flink.ssql(type = 
    update
\lambdaSELECT
          ticker, 
          min(price) AS MIN_PRICE, 
          max(price) AS MAX_PRICE 
       FROM 
          DESTINATION_SQL_STREAM 
       GROUP BY 
          TUMBLE(processing_time, INTERVAL '60' second), 
          ticker;
```
## 最も頻繁に発生する値の取得 (TOP\_K\_ITEMS\_TUMBLING)

SQL-based Kinesis Data Analytics application

```
CREATE 
OR REPLACE STREAM "CALC_COUNT_SQL_STREAM"(TICKER VARCHAR(4), 
    TRADETIME TIMESTAMP, 
    TICKERCOUNT DOUBLE);
CREATE 
OR REPLACE STREAM "DESTINATION_SQL_STREAM"( 
    TICKER VARCHAR(4), 
    TRADETIME TIMESTAMP,
```

```
 TICKERCOUNT DOUBLE);
CREATE PUMP "CALC_COUNT_SQL_PUMP_001" AS INSERT INTO "CALC_COUNT_SQL_STREAM" ( 
    "TICKER", 
    "TRADETIME", 
    "TICKERCOUNT")
SELECT
    STREAM"TICKER_SYMBOL", 
    STEP("SOURCE_SQL_STREAM_001"."ROWTIME" BY INTERVAL '1' MINUTE) as "TradeTime", 
    COUNT(*) AS "TickerCount"
FROM 
    "SOURCE_SQL_STREAM_001"
GROUP BY STEP("SOURCE_SQL_STREAM_001". 
    ROWTIME BY INTERVAL '1' MINUTE), 
   STEP("SOURCE SOL STREAM 001".
       "APPROXIMATE_ARRIVAL_TIME" BY INTERVAL '1' MINUTE), 
    TICKER_SYMBOL;
CREATE PUMP "AGGREGATED_SQL_PUMP" AS INSERT INTO "DESTINATION_SQL_STREAM" ( 
    "TICKER", 
    "TRADETIME", 
    "TICKERCOUNT")
SELECT
    STREAM "TICKER", 
    "TRADETIME", 
    SUM("TICKERCOUNT") OVER W1 AS "TICKERCOUNT"
FROM 
    "CALC_COUNT_SQL_STREAM" WINDOW W1 AS 
    ( 
       PARTITION BY "TRADETIME" RANGE INTERVAL '10' MINUTE PRECEDING 
    )
;
```

```
Query 1 - % flink.ssql(type = 
update
) DROP TABLE IF EXISTS DESTINATION_SQL_STREAM;
CREATE TABLE DESTINATION_SQL_STREAM ( 
    TICKER VARCHAR(4), 
    EVENT_TIME TIMESTAMP(3), 
   WATERMARK FOR EVENT_TIME AS EVENT_TIME - INTERVAL '1' SECONDS )
PARTITIONED BY (TICKER) WITH ( 
    'connector' = 'kinesis', 'stream' = 'kinesis-analytics-demo-stream', 
    'aws.region' = 'us-east-1',
```

```
 'scan.stream.initpos' = 'LATEST', 
    'format' = 'json', 
    'json.timestamp-format.standard' = 'ISO-8601');
Query 2 - % flink.ssql(type = 
update
) 
   SELECT
\star FROM 
       ( 
           SELECT 
              TICKER, 
              COUNT(*) as MOST_FREQUENT_VALUES, 
              ROW_NUMBER() OVER (PARTITION BY TICKER 
           ORDER BY 
              TICKER DESC) AS row_num 
           FROM 
              DESTINATION_SQL_STREAM 
           GROUP BY 
              TUMBLE(EVENT_TIME, INTERVAL '1' MINUTE), 
              TICKER 
       ) 
    WHERE 
      row num \leq 5;
```
おおよそのトップ K 項目

SQL-based Kinesis Data Analytics application

```
CREATE 
OR REPLACE STREAM "DESTINATION_SQL_STREAM" (ITEM VARCHAR(1024), ITEM_COUNT DOUBLE);
CREATE 
OR REPLACE PUMP "STREAM_PUMP" AS 
INSERT INTO 
    "DESTINATION_SQL_STREAM" 
    SELECT 
       STREAM ITEM, 
       ITEM_COUNT 
    FROM 
       TABLE(TOP_K_ITEMS_TUMBLING(CURSOR( 
       SELECT
```

```
 STREAM * 
      FROM 
         "SOURCE_SQL_STREAM_001"), 'column1', -- name of column in single quotes10, 
 -- number of top items60 -- tumbling window size in seconds));
```

```
%flinkssql
DROP TABLE IF EXISTS SOURCE_SQL_STREAM_001 
CREATE TABLE SOURCE_SQL_STREAM_001 ( TS TIMESTAMP(3), WATERMARK FOR TS as TS - 
  INTERVAL '5' SECOND, ITEM VARCHAR(1024), 
PRICE DOUBLE) 
   WITH ( 'connector' = 'kinesis', 'stream' = 'SOURCE_SQL_STREAM_001',
'aws.region' = 'us-east-1', 'scan.stream.initpos' = 'LATEST', 'format' = 'json',
'json.timestamp-format.standard' = 'ISO-8601');
%flink.ssql(type=update)
SELECT
\starFROM 
    ( 
      SELECT
          *, 
          ROW_NUMBER() OVER (PARTITION BY AGG_WINDOW 
       ORDER BY 
          ITEM_COUNT DESC) as rownum 
       FROM 
\overline{a} select 
                 AGG_WINDOW, 
                 ITEM, 
                 ITEM_COUNT 
              from 
\overline{a} (
                    select 
                       TUMBLE_ROWTIME(TS, INTERVAL '60' SECONDS) as AGG_WINDOW, 
                       ITEM, 
                       count(*) as ITEM_COUNT 
                    FROM 
                       SOURCE_SQL_STREAM_001 
                    GROUP BY
```

```
 TUMBLE(TS, INTERVAL '60' SECONDS), 
                            ITEM 
\overline{\phantom{a}} ) 
    \lambdawhere 
   rownum \leq 3
```
ウェブログの解析 (W3C\_LOG\_PARSE 関数)

SQL-based Kinesis Data Analytics application

```
CREATE 
OR REPLACE STREAM "DESTINATION_SQL_STREAM" ( column1 VARCHAR(16), 
    column2 VARCHAR(16), 
    column3 VARCHAR(16), 
    column4 VARCHAR(16), 
    column5 VARCHAR(16), 
    column6 VARCHAR(16), 
    column7 VARCHAR(16));
CREATE 
OR REPLACE PUMP "myPUMP" ASINSERT INTO "DESTINATION_SQL_STREAM"
SELECT 
    STREAM l.r.COLUMN1, 
    l.r.COLUMN2, 
    l.r.COLUMN3, 
    l.r.COLUMN4, 
    l.r.COLUMN5, 
    l.r.COLUMN6, 
    l.r.COLUMN7 
FROM 
    ( 
       SELECT 
           STREAM W3C_LOG_PARSE("log", 'COMMON') 
       FROM 
           "SOURCE_SQL_STREAM_001" 
    ) 
    AS l(r);
```
Managed Service for Apache Flink Studio

%flink.ssql(type=update)

```
DROP TABLE IF EXISTS SOURCE_SQL_STREAM_001 CREATE TABLE SOURCE_SQL_STREAM_001 ( log 
 VARCHAR(1024)) 
    WITH ( 'connector' = 'kinesis', 
            'stream' = 'SOURCE_SQL_STREAM_001', 
            'aws.region' = 'us-east-1', 
            'scan.stream.initpos' = 'LATEST', 
            'format' = 'json', 
            'json.timestamp-format.standard' = 'ISO-8601'); 
% flink.ssql(type=update) 
    select 
       SPLIT_INDEX(log, ' ', 0), 
       SPLIT_INDEX(log, ' ', 1), 
       SPLIT_INDEX(log, ' ', 2), 
       SPLIT_INDEX(log, ' ', 3), 
       SPLIT_INDEX(log, ' ', 4), 
       SPLIT_INDEX(log, ' ', 5), 
       SPLIT_INDEX(log, ' ', 6) 
    from 
       SOURCE_SQL_STREAM_001;
```
文字列を複数のフィールドに分割する (VARIABLE\_COLUMN\_LOG\_PARSE 関数)

SQL-based Kinesis Data Analytics application

```
CREATE 
OR REPLACE STREAM "DESTINATION SOL STREAM"( "column A" VARCHAR(16),
    "column_B" VARCHAR(16), 
    "column_C" VARCHAR(16), 
    "COL_1" VARCHAR(16), 
    "COL_2" VARCHAR(16), 
    "COL_3" VARCHAR(16));
CREATE 
OR REPLACE PUMP "SECOND_STREAM_PUMP" AS INSERT INTO "DESTINATION_SQL_STREAM"
SELECT
    STREAM t."Col_A", 
    t."Col_B", 
    t."Col_C", 
    t.r."COL_1", 
    t.r."COL_2", 
    t.r."COL_3"
FROM
```

```
 ( 
   SELECT
       STREAM "Col_A", 
        "Col_B", 
       "Col_C", 
       VARIABLE_COLUMN_LOG_PARSE ("Col_E_Unstructured", 
        'COL_1 TYPE VARCHAR(16), 
       COL_2 TYPE VARCHAR(16), 
       COL_3 TYPE VARCHAR(16)', ',') AS r 
    FROM 
        "SOURCE_SQL_STREAM_001" 
 ) 
 as t;
```

```
%flink.ssql(type=update)
DROP TABLE IF EXISTS SOURCE_SQL_STREAM_001 CREATE TABLE SOURCE_SQL_STREAM_001 ( log 
 VARCHAR(1024)) 
    WITH ( 'connector' = 'kinesis', 
            'stream' = 'SOURCE_SQL_STREAM_001', 
            'aws.region' = 'us-east-1', 
            'scan.stream.initpos' = 'LATEST', 
            'format' = 'json', 
            'json.timestamp-format.standard' = 'ISO-8601'); 
% flink.ssql(type=update) 
    select 
       SPLIT_INDEX(log, ' ', 0), 
       SPLIT_INDEX(log, ' ', 1), 
       SPLIT_INDEX(log, ' ', 2), 
       SPLIT_INDEX(log, ' ', 3), 
       SPLIT_INDEX(log, ' ', 4), 
       SPLIT_INDEX(log, ' ', 5)
)
from 
    SOURCE_SQL_STREAM_001;
```
#### Joins

SQL-based Kinesis Data Analytics application

```
CREATE 
OR REPLACE STREAM "DESTINATION_SQL_STREAM" ( 
    ticker_symbol VARCHAR(4), 
    "Company" varchar(20), 
    sector VARCHAR(12), 
    change DOUBLE, 
    price DOUBLE);
CREATE 
OR REPLACE PUMP "STREAM_PUMP" AS 
INSERT INTO 
    "DESTINATION_SQL_STREAM" 
    SELECT 
       STREAM ticker_symbol, 
       "c"."Company", 
       sector, 
       change, 
       priceFROM "SOURCE_SQL_STREAM_001" 
       LEFT JOIN 
           "CompanyName" as "c" 
           ON "SOURCE_SQL_STREAM_001".ticker_symbol = "c"."Ticker";
```

```
Query 1 - % flink.ssql(type = 
update
) CREATE TABLE DESTINATION_SQL_STREAM ( 
    TICKER_SYMBOL VARCHAR(4), 
    SECTOR VARCHAR(12), 
    CHANGE INT, 
    PRICE DOUBLE ) 
PARTITIONED BY (TICKER_SYMBOL) WITH ( 
    'connector' = 'kinesis', 
    'stream' = 'kinesis-analytics-demo-stream', 
    'aws.region' = 'us-east-1', 
    'scan.stream.initpos' = 'LATEST', 
    'format' = 'json', 
    'json.timestamp-format.standard' = 'ISO-8601');
Query 2 - CREATE TABLE CompanyName (
```

```
 Ticker VARCHAR(4), 
    Company VARCHAR(4)) WITH ( 
       'connector' = 'filesystem', 
       'path' = 's3://kda-demo-sample/TickerReference.csv', 
      'format' = 'csv' );
Query 3 - % flink.ssql(type = 
update
\lambdaSELECT
       TICKER_SYMBOL, 
       c.Company, 
       SECTOR, 
       CHANGE, 
       PRICE 
    FROM 
       DESTINATION_SQL_STREAM 
       LEFT JOIN 
           CompanyName as c 
           ON DESTINATION_SQL_STREAM.TICKER_SYMBOL = c.Ticker;
```
## エラー

SQL-based Kinesis Data Analytics application

```
SELECT 
    STREAM ticker_symbol, 
    sector, 
    change, 
   \left( price / 0 
   \mathcal{L} as ProblemColumnFROM "SOURCE_SQL_STREAM_001"
WHERE 
    sector SIMILAR TO '%TECH%';
```

```
Query 1 - % flink.ssql(type = 
update
) DROP TABLE IF EXISTS DESTINATION_SQL_STREAM;
CREATE TABLE DESTINATION_SQL_STREAM (
```

```
 TICKER_SYMBOL VARCHAR(4), 
    SECTOR VARCHAR(16), 
    CHANGE DOUBLE, 
    PRICE DOUBLE ) 
PARTITIONED BY (TICKER_SYMBOL) WITH ( 
    'connector' = 'kinesis', 
    'stream' = 'kinesis-analytics-demo-stream', 
    'aws.region' = 'us-east-1', 
    'scan.stream.initpos' = 'LATEST', 
    'format' = 'json', 
    'json.timestamp-format.standard' = 'ISO-8601');
Query 2 - % flink.pyflink @udf(input_types = [DataTypes.BIGINT()], 
    result_type = DataTypes.BIGINT()) def DivideByZero(price): try: price / 0 
except
: return - 1 st_env.register_function("DivideByZero", 
    DivideByZero) 
    Query 3 - % flink.ssql(type = 
update
\lambda SELECT 
       CURRENT_TIMESTAMP AS ERROR_TIME, 
\star FROM 
       ( 
         SELECT
              TICKER_SYMBOL, 
              SECTOR, 
              CHANGE, 
              DivideByZero(PRICE) as ErrorColumn 
          FROM 
              DESTINATION_SQL_STREAM 
          WHERE 
              SECTOR SIMILAR TO '%TECH%' 
       ) 
       AS ERROR_STREAM;
```
# Random Cut Forest ワークロードの移行

この[AWS ブログ記事で](https://aws.amazon.com/blogs/big-data/real-time-anomaly-detection-via-random-cut-forest-in-amazon-kinesis-data-analytics/)は、Random Cut Forest を使用するワークロードを Kinesis Analytics for か ら SQL Managed Service for Apache Flink に移動させる場合、Managed Service for Apache Flink を 使用して異常検出用のオンラインRCFアルゴリズムを実行する方法を示します。

# ソースとしての Kinesis Data Firehose を Kinesis Data Streams に 置き換える

完全なチュートリアルについては、[「Converting-KDASQL-KDAStudio/」](https://github.com/aws-samples/amazon-kinesis-data-analytics-examples/tree/master/Converting-KDASQL-KDAStudio)を参照してください。

次の演習では、Amazon Managed Service for Apache Flink Studio を使用するためにデータフローを 変更します。これは、Amazon Kinesis Data Firehose から Amazon Kinesis Data Streams に切り替 えることも意味します。

まず、一般的な KDA-SQL アーキテクチャを共有してから、Amazon Managed Service for Apache Flink Studio と Amazon Kinesis Data Streams を使用してこれを置き換える方法を説明します。また は、[ここで](https://github.com/aws-samples/amazon-kinesis-data-analytics-examples/blob/master/Converting-KDASQL-KDAStudio/environmentStackCfn/KdaStudioStack.template.yaml) AWS CloudFormation テンプレートを起動することもできます。

Amazon Kinesis Data Analytics SQL- および Amazon Kinesis Data Firehose

Amazon Kinesis Data Analytics のSQLアーキテクチャフローは次のとおりです。

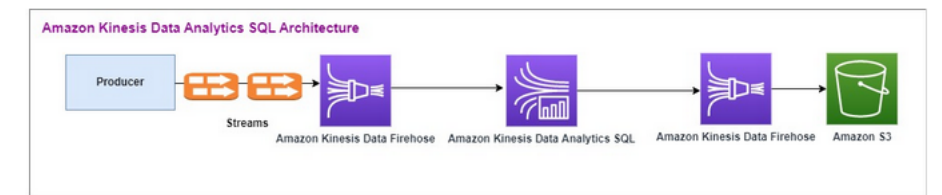

まず、レガシー Amazon Kinesis Data Analytics SQLと Amazon Kinesis Data Firehose のセットアッ プを調べます。このユースケースでは、株式ティッカーや価格を含む取引データが外部ソースか ら Amazon Kinesis システムにストリーミングされる取引市場を扱います。Amazon Kinesis Data Analytics for SQLは、入力ストリームを使用して、タンブリングウィンドウなどのウィンドウクエリ を実行して、取引量と を決定maxしmin、各株式ティッカーの 1 分間の取引average価格を決定し ます。

Amazon Kinesis Data Analytics -SQL は、Amazon Kinesis Data Firehose からデータを取り込むよう に設定されていますAPI。処理後、Amazon Kinesis Data Analytics-SQL は処理されたデータを別の Amazon Kinesis Data Firehose に送信し、Amazon S3 バケットに出力を保存します。

この場合は、 Amazon Kinesis Data Generator を使用します。Amazon Kinesis Data Generator を 使用すると、Amazon Kinesis Data Streams または Amazon Kinesis Data Firehose 配信ストリーム にテストデータを送信できます。開始するには、[こちら](https://awslabs.github.io/amazon-kinesis-data-generator/web/help.html)の手順に従ってください。手順で提供され ているテンプレートの代わりに、[この](https://github.com/aws-samples/amazon-kinesis-data-analytics-examples/blob/master/Converting-KDASQL-KDAStudio/environmentStackCfn/KdaStudioStack.template.yaml) AWS CloudFormation テンプレートを使用します。 [https://](https://awslabs.github.io/amazon-kinesis-data-generator/web/help.html)  [awslabs.github.io/amazon-kinesis-data-generator/web/help.html](https://awslabs.github.io/amazon-kinesis-data-generator/web/help.html)

AWS CloudFormation テンプレートを実行すると、出力セクションに Amazon Kinesis Data Generator の URL が表示されます。[ここで](https://awslabs.github.io/amazon-kinesis-data-generator/web/help.html)設定した Cognito ユーザー ID とパスワードを使用して ポータルにログインします。リージョンとターゲットストリーム名を選択します。現在の状態につ いては、Amazon Kinesis Data Firehose 配信ストリームを選択してください。新しい状態について は、Amazon Kinesis Data Firehose 配信ストリームを選択してください。要件に応じて複数のテン プレートを作成し、ターゲットストリームに送信する前に [テストテンプレート] ボタンを使用する と、テンプレートをテストできます。

Amazon Kinesis Data Generator を使用したサンプルペイロードを以下に示します。Data Generator は、入力された Amazon Kinesis Firehose Streams をターゲットにして、データを継続的にストリー ミングします。Amazon Kinesis SDKクライアントは、他のプロデューサーからデータを送信するこ ともできます。

2023-02-17 09:28:07.763,"AAPL",5032023-02-17 09:28:07.763, "AMZN",3352023-02-17 09:28:07.763, "GOOGL",1852023-02-17 09:28:07.763, "AAPL",11162023-02-17 09:28:07.763, "GOOGL",1582

以下は、取引日時、株式ティッカー、株価をランダムに生成するJSONために使用されます。

date.now(YYYY-MM-DD HH:mm:ss.SSS), "random.arrayElement(["AAPL","AMZN","MSFT","META","GOOGL"])", random.number(2000)

[データを送信]を選択すると、Generator はモックデータの送信を開始します。

外部システムが Amazon Kinesis Data Firehose にデータをストリーミングします。Amazon Kinesis Data Analytics for SQL Applications を使用すると、標準の を使用してストリーミングデータを分析 できますSQL。このサービスを使用すると、ストリーミングソースに対してSQLコードを作成およ び実行して、時系列分析の実行、リアルタイムダッシュボードのフィード、リアルタイムメトリク スの作成を行うことができます。Amazon Kinesis Data Analytics for SQL Applications は、入力スト リームのSQLクエリから送信先ストリームを作成し、送信先ストリームを別の Amazon Kinesis Data Firehose に送信できます。送信先の Amazon Kinesis Data Firehose は、分析データを最終状態とし て Amazon S3 に送信できます。

Amazon Kinesis Data Analytics - SQLレガシーコードは SQL Standard の拡張機能に基づいていま す。

Amazon Kinesis Data Analytics- では、次のクエリを使用しますSQL。まず、クエリ出力の送信先ス トリームを作成します。次に、継続的に実行されるINSERT INTO stream SELECT ... FROMク エリ機能を提供する Amazon Kinesis Data Analytics Repository Object (SQLStandard の拡張機能) PUMPである を使用します。これにより、クエリの結果を名前付きストリームに継続的に入力できま す。

```
CREATE 
OR REPLACE STREAM "DESTINATION_SQL_STREAM" (EVENT_TIME TIMESTAMP,
INGEST_TIME TIMESTAMP,
TICKER VARCHAR(16),
VOLUME BIGINT,
AVG_PRICE DOUBLE,
MIN PRICE DOUBLE,
MAX_PRICE DOUBLE); 
CREATE 
OR REPLACE PUMP "STREAM_PUMP" AS 
INSERT INTO 
    "DESTINATION_SQL_STREAM" 
   SELECT
       STREAM STEP("SOURCE_SQL_STREAM_001"."tradeTimestamp" BY INTERVAL '60' SECOND) AS 
  EVENT_TIME, 
       STEP("SOURCE_SQL_STREAM_001".ROWTIME BY INTERVAL '60' SECOND) AS 
  "STREAM_INGEST_TIME", 
       "ticker", 
        COUNT(*) AS VOLUME, 
       AVG("tradePrice") AS AVG_PRICE, 
       MIN("tradePrice") AS MIN_PRICE, 
       MAX("tradePrice") AS MAX_PRICEFROM "SOURCE_SQL_STREAM_001" 
    GROUP BY 
       "ticker", 
       STEP("SOURCE_SQL_STREAM_001".ROWTIME BY INTERVAL '60' SECOND), 
       STEP("SOURCE_SQL_STREAM_001"."tradeTimestamp" BY INTERVAL '60' SECOND);
```
上記の では、受信ストリームペイロードから取得され、 Event Time または ROWTIME.tradeTimestampとも呼ばれtradeTimestampる 2 つの時間枠SQLを使用しま すclient-side time。イベントが発生した時間であるため、分析でこの時間を使用するのが望ま しい場合がよくあります。しかし、携帯電話やウェブクライアントなど多くのイベントソースは信 頼性の高い時計を持たないため、時間が不正確になる場合があります。さらに、接続性の問題で、レ コードがイベントの発生と同じ順序でストリームに現れない場合があります。

アプリケーション内ストリームには、ROWTIME という特別な行も含まれています。Amazon Kinesis Data Analytics によって最初のアプリケーション内ストリームに行が挿入されると、タイムスタンプ が保存されます。ROWTIME は、Amazon Kinesis Data Analytics がストリーミングソースからレコー ドを読み取った後、最初のアプリケーション内ストリームにレコードを挿入した時点のタイムスタン プを反映します。この ROWTIME 値はその後、アプリケーション全体で維持されます。

は、ティッカーの数を 60 秒間隔で volume、min、maxおよび average料金としてSQL決定しま す。

時間ベースのウィンドウクエリでこれらの時間を使用するには、それぞれ利点と欠点があります。こ れらの時間を 1 つ以上選択し、またそれに伴う欠点に対処する戦略をお客様のユースケースシナリ オに基づいて選択します。

2 ウィンドウ戦略では、2 つの時間ベースの値 (両方の ROWTIME、イベント時間などのもう 1 つの時 間) を使用します。

- 次の例に示すように、クエリで結果を発行する頻度を制御する ROWTIME を最初のウィンドウとし て使用します。論理時間としては使用されません。
- 分析に関連付ける論理時間であるその他の時間のうち 1 つを使用します。この時間は、いつイベ ントが発生したかを示します。次の例では、分析の目的はレコードをグループ化し、ティッカーで カウントを返すことです。

## Amazon Managed Service for Apache Flink Studio

更新されたアーキテクチャでは、Amazon Kinesis Data Firehose を Amazon Kinesis Data Streams に置き換えます。Amazon Kinesis Data Analytics for SQL Applications は、Amazon Managed Service for Apache Flink Studio に置き換えられます。Apache Flink コードは Apache Zeppelin ノー トブック内でインタラクティブに実行されます。Amazon Managed Service for Apache Flink Studio は、収集した取引データを保存用の Amazon S3 バケットに送信します。その手順を以下に示しま す。

Amazon Managed Service for Apache Flink Studio のアーキテクチャフローは次のとおりです。

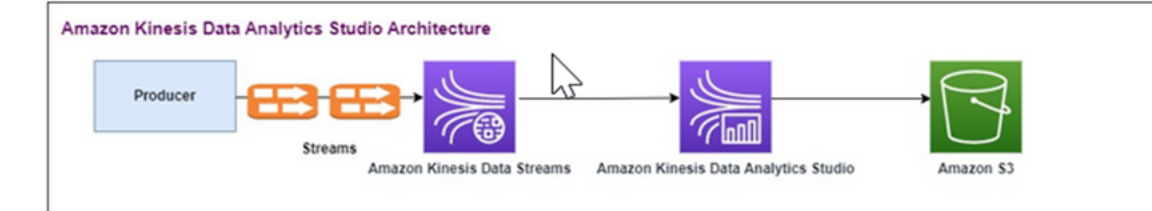

Kinesis データストリームを作成する

コンソールを使用してデータストリームを作成するには

- 1. にサインイン AWS Management Console し、<https://console.aws.amazon.com/kinesis>で Kinesis コンソールを開きます。
- 2. ナビゲーションバーで、リージョンセレクターを展開し、リージョンを選択します。
- 3. [データストリームの作成] を選択します。
- 4. [Kinesis ストリームの作成] ページで、データストリームの名前を入力し、デフォルトの [オンデ マンド] 容量モードを選択します。

[オンデマンド] モードの場合、[Kinesis ストリームの作成] を選択して、データストリームを作 成することができます。

ストリームの作成中、[Kinesis ストリーム] ページのストリームのステータスは、Creating にな ります。ストリームを使用する準備が完了すると、ステータスは Active に変わります。

- 5. ストリームの名前を選択します。[ストリームの詳細] ページには、ストリーム設定の概要とモニ タリング情報が表示されます。
- 6. Amazon Kinesis Data Generator で、ストリーム/配信ストリームを新しい Amazon Kinesis Data Streams: TRADE\_SOURCE\_STREAM に変更します。

JSON およびペイロードは、Amazon Kinesis Data Analytics- で使用したものと同じになります SQL。Amazon Kinesis Data Generator を使用して、サンプルの取引ペイロードデータを生成 し、この演習では TRADE\_SOURCE\_STREAM データストリームをターゲットにします。

```
{{date.now(YYYY-MM-DD HH:mm:ss.SSS)}},
"{{random.arrayElement(["AAPL","AMZN","MSFT","META","GOOGL"])}}",
{{random.number(2000)}}
```
7. Managed Service for Apache Flink AWS Management Console に移動し、アプリケーションの 作成を選択します。

- 8. 左側のナビゲーションペインで、[Studio ノートブック]、[ノートブックインスタンスの作成] の 順に選択します。
- 9. Studio ノートブック名を入力します。
- 10. AWS Glue データベース で、ソースと送信先のメタデータを定義する既存の AWS Glue データ ベースを指定します。 AWS Glue データベースがない場合は、作成 を選択し、次の操作を行い ます。
	- a. AWS Glue コンソールで、左側のメニューからデータカタログのデータベースを選択しま す。
	- b. [データベースの作成] を選択します。
	- c. [データベースの作成] ページで、データベースの名前を入力します。[場所 オプション] セクションで、[Amazon S3 を参照する] を選択した上で、Amazon S3 バケットを選択しま す。Amazon S3 バケットをまだセットアップしていない場合は、このステップをスキップ し、後に再開することができます。
	- d. (オプション)。データベースの説明を入力します。
	- e. [データベースの作成] を選択します。
- 11. [ノートブックの作成)] を選択します。
- 12. ノートブックを作成したら、[実行] を選択します。
- 13. ノートブックが正常に起動したら、[Apache Zeppelin で開く] を選択して Zeppelin ノートブック を起動します。
- 14. Zeppelin Notebook ページで、新しいメモの作成を選択し、 という名前を付けま すMarketDataFeed。

Flink SQLコードは以下で説明されていますが、まず [Zeppelin ノートブック画面は のようになりま](https://github.com/aws-samples/amazon-kinesis-data-analytics-examples/blob/master/Converting-KDASQL-KDAStudio/environmentStackCfn/open-Zeppelin-notebook.jpg) [す](https://github.com/aws-samples/amazon-kinesis-data-analytics-examples/blob/master/Converting-KDASQL-KDAStudio/environmentStackCfn/open-Zeppelin-notebook.jpg)。ノートブック内の各ウィンドウは個別のコードブロックで、一度に 1 つずつ実行できます。

Amazon Managed Service for Apache Flink Studio Code

Amazon Managed Service for Apache Flink Studio は、Zeppelin ノートブックを使用してコードを 実行します。この例では、Apache Flink 1.13 に基づく ssql コードへのマッピングが行われていま す。Zeppelin ノートブックのコードは、1 ブロックずつ下に表示されます。

Zeppelin ノートブックでコードを実行する前に、Flink 設定コマンドを実行する必要があります。 コード (ssql、Python、または Scala) を実行した後に設定を変更する必要がある場合は、ノートブッ クを停止して再起動する必要があります。この例では、チェックポイントを設定する必要がありま す。Amazon S3 のファイルにデータをストリーミングできるようにするには、チェックポイントが

必要です。これにより、Amazon S3 へのデータストリームをファイルにフラッシュできます。以下 のステートメントは、間隔を 5000 ミリ秒に設定しています。

%flink.conf

execution.checkpointing.interval 5000

%flink.conf は、このブロックが設定ステートメントであることを示します。チェックポイントを 含む Flink 設定の詳細については、「[Apache Flink Checkpointing」](https://nightlies.apache.org/flink/flink-docs-release-1.15/docs/ops/state/checkpoints/)を参照してください。

ソース Amazon Kinesis Data Streams の入力テーブルは、以下の Flink ssql コードを使用して作成さ れます。TRADE\_TIME フィールドには、データジェネレーターが作成した日付/時刻が格納されるこ とに注意してください。

%flink.ssql

DROP TABLE IF EXISTS TRADE\_SOURCE\_STREAM; CREATE TABLE TRADE\_SOURCE\_STREAM (--`arrival\_time` TIMESTAMP(3) METADATA FROM 'timestamp' VIRTUAL, TRADE\_TIME TIMESTAMP(3), WATERMARK FOR TRADE\_TIME as TRADE\_TIME - INTERVAL '5' SECOND,TICKER STRING,PRICE DOUBLE, STATUS STRING)WITH ('connector' = 'kinesis','stream' = 'TRADE\_SOURCE\_STREAM', 'aws.region' = 'us-east-1','scan.stream.initpos' = 'LATEST','format' = 'csv');

#### 入力ストリームは次のステートメントで確認できます。

%flink.ssql(type=update)-- testing the source stream

select \* from TRADE\_SOURCE\_STREAM;

集計データを Amazon S3 に送信する前に、Amazon Managed Service for Apache Flink Studio でタ ンブリングウィンドウの選択クエリを使用してデータを直接表示できます。これにより、取引データ が 1 分のタイムウィンドウに集約されます。%flink.ssql ステートメントには (type=update) という指 定が必要であることに注意してください。

```
%flink.ssql(type=update)
```
select TUMBLE\_ROWTIME(TRADE\_TIME, INTERVAL '1' MINUTE) as TRADE\_WINDOW, TICKER, COUNT(\*) as VOLUME, AVG(PRICE) as AVG\_PRICE,

MIN(PRICE) as MIN\_PRICE, MAX(PRICE) as MAX PRICE FROM TRADE SOURCE STREAMGROUP BY TUMBLE(TRADE TIME, INTERVAL '1' MINUTE), TICKER;

そうすると、Amazon S3 でターゲット用のテーブルを作成できます。ウォーターマークを使用する 必要があります。ウォーターマークは、これ以上遅延イベントが発生しないと確信できる時点を示 す進捗指標です。ウォーターマークが表示されるのは、到着が遅れた場合を考慮に入れるためです。 この '5' Second 間隔により、5 秒遅れて Amazon Kinesis Data Stream に取引を入力することが可 能になり、このウィンドウ内にタイムスタンプが存在する場合は取引が含まれるようになります。 ウォーターマークの詳細については、「[Generating Watermarks](https://nightlies.apache.org/flink/flink-docs-master/docs/dev/datastream/event-time/generating_watermarks/)」を参照してください。

%flink.ssql(type=update)

DROP TABLE IF EXISTS TRADE\_DESTINATION\_S3; CREATE TABLE TRADE\_DESTINATION\_S3 ( TRADE\_WINDOW\_START TIMESTAMP(3), WATERMARK FOR TRADE\_WINDOW\_START as TRADE\_WINDOW\_START - INTERVAL '5' SECOND, TICKER STRING, VOLUME BIGINT, AVG\_PRICE DOUBLE, MIN\_PRICE DOUBLE, MAX\_PRICE DOUBLE) WITH ('connector' = 'filesystem','path' = 's3://trade-destination/','format' = 'csv');

このステートメントはデータを TRADE\_DESTINATION\_S3 に挿入します。TUMPLE\_ROWTIME はタ ンブリングウィンドウの上限を含むタイムスタンプです。

%flink.ssql(type=update)

insert into TRADE\_DESTINATION\_S3 select TUMBLE\_ROWTIME(TRADE\_TIME, INTERVAL '1' MINUTE), TICKER, COUNT(\*) as VOLUME, AVG(PRICE) as AVG\_PRICE, MIN(PRICE) as MIN\_PRICE, MAX(PRICE) as MAX\_PRICE FROM TRADE\_SOURCE\_STREAM GROUP BY TUMBLE(TRADE\_TIME, INTERVAL '1' MINUTE), TICKER;

ステートメントを 10 ~ 20 分間実行して、Amazon S3 にデータを蓄積します。その後、ステートメ ントを中止します。

### 内容は以下のようになっています。

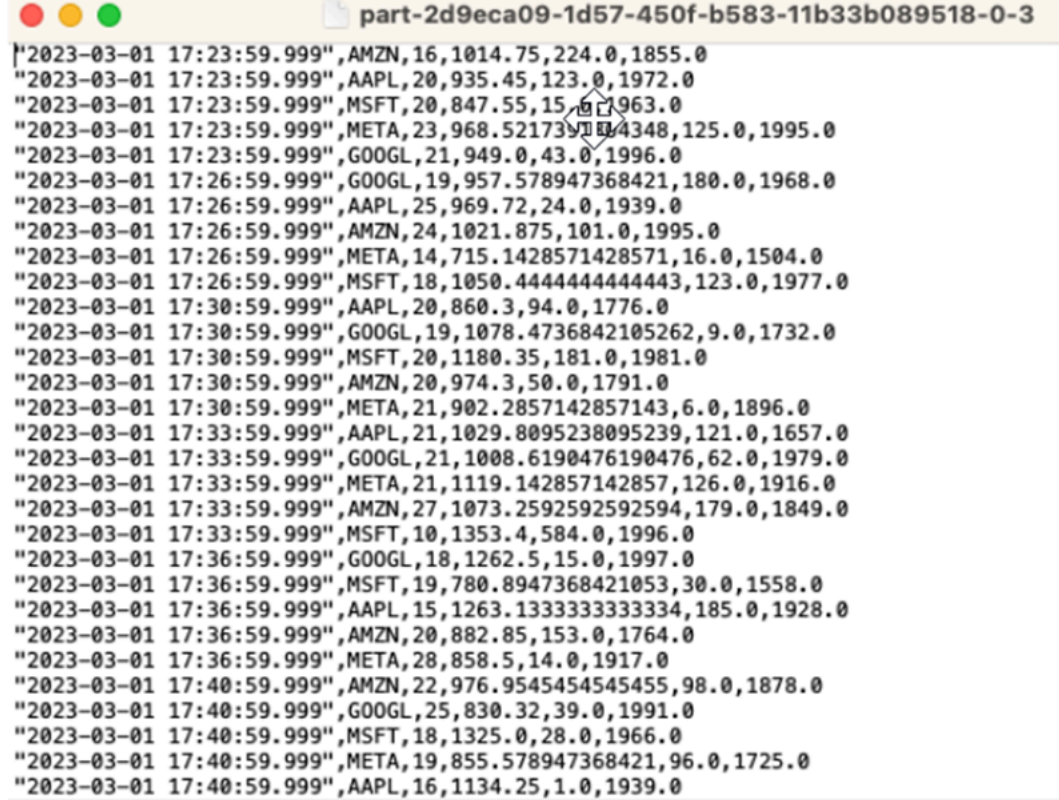

## この [AWS CloudFormation テンプレートを](https://github.com/aws-samples/amazon-kinesis-data-analytics-examples/blob/master/Converting-KDASQL-KDAStudio/environmentStackCfn/KdaStudioStack.template.yaml)使用してインフラストラクチャを作成できます。

AWS CloudFormation は、 AWS アカウントに次のリソースを作成します。

- Amazon Kinesis Data Streams
- Amazon Managed Service for Apache Flink Studio
- Amazon Glue データベース
- Amazon S3 バケット
- IAM Amazon Managed Service for Apache Flink Studio が適切なリソースにアクセスするための ロールとポリシー

ノートブックをインポートし、 によって作成された新しい Amazon S3 バケットを使用して Amazon S3 バケット名を変更します AWS CloudFormation。

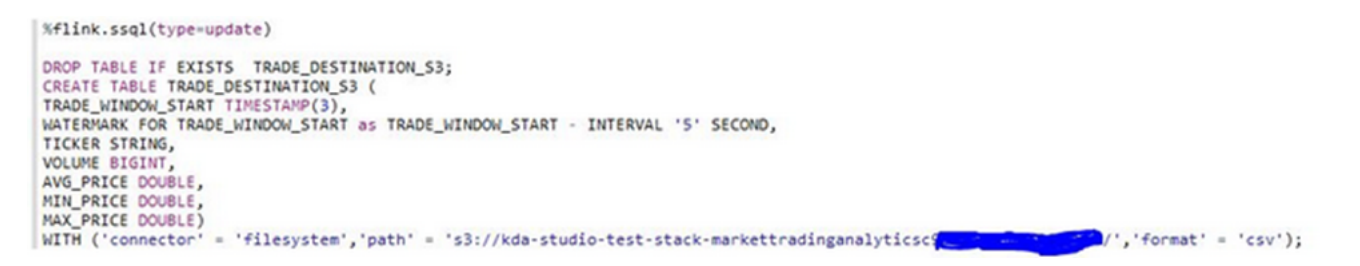

#### 詳細を見る

Managed Service for Apache Flink Studio の使用方法の詳細については、次の追加リリソースをご利 用ください。

- [Managed Service for Apache Flink Studio Notebooks 開発者ガイド](https://docs.aws.amazon.com/managed-flink/latest/java/how-notebook.html)
- [Apache Flink 1.13 のドキュメント](https://nightlies.apache.org/flink/flink-docs-release-1.13/)
- [Managed Service for Apache Flink Studio ワークショップ](https://catalog.us-east-1.prod.workshops.aws/workshops/c342c6d1-2baf-4827-ba42-52ef9eb173f6/en-US/flink-on-kda-studio)
- [Apache Flink Windowing](https://nightlies.apache.org/flink/flink-docs-master/docs/dev/table/sql/queries/window-tvf/)
- [Amazon Kinesis Data Analytics 開発者ガイド Kinesis Data Analytics Stream から S3 バケット](https://docs.aws.amazon.com/managed-flink/latest/java/examples-s3.html) [への書き込み](https://docs.aws.amazon.com/managed-flink/latest/java/examples-s3.html)

# ユーザー定義関数の活用 (UDFs)

このパターンの目的は、Kinesis Data Analytics-Studio Zeppelin ノートブックUDFsで を活用して Kinesis ストリームのデータを処理する方法を示すことです。Managed Service for Apache Flink Studio は、Apache Flink を使用して高度な分析機能を提供します。これには、1 回限りの処理セマン ティクス、イベント時間のウィンドウ、ユーザー定義関数とカスタム統合を使用した拡張性、命令 型言語サポート、永続的なアプリケーション状態、水平スケーリング、複数のデータソースのサポー ト、拡張可能な統合などが含まれます。これらは、データストリーム処理の精度、完全性、一貫性、 信頼性を確保するために重要であり、 の Amazon Kinesis Data Analytics では使用できませんSQL。

このサンプルアプリケーションでは、KDA-Studio Zeppelin Notebook UDFsで を活用して Kinesis ストリーム内のデータを処理する方法を示します。Kinesis Data Analytics 用の Studio ノート ブックを使用すると、データストリームをインタラクティブにリアルタイムでクエリし、標準 の 、PythonSQL、Scala を使用してストリーム処理アプリケーションを簡単に構築して実行できま す。を数回クリックするだけで AWS Management Console、サーバーレスノートブックを起動して データストリームをクエリし、数秒で結果を取得できます。詳細については、「[Studio ノートブッ](https://docs.aws.amazon.com/managed-flink/latest/java/how-notebook.html) [クを Kinesis Data Analytics for Apache Flink で使用する](https://docs.aws.amazon.com/managed-flink/latest/java/how-notebook.html)」を参照してください。

KDA-SQL アプリケーションでのデータの事前/事後処理に使用される Lambda 関数:

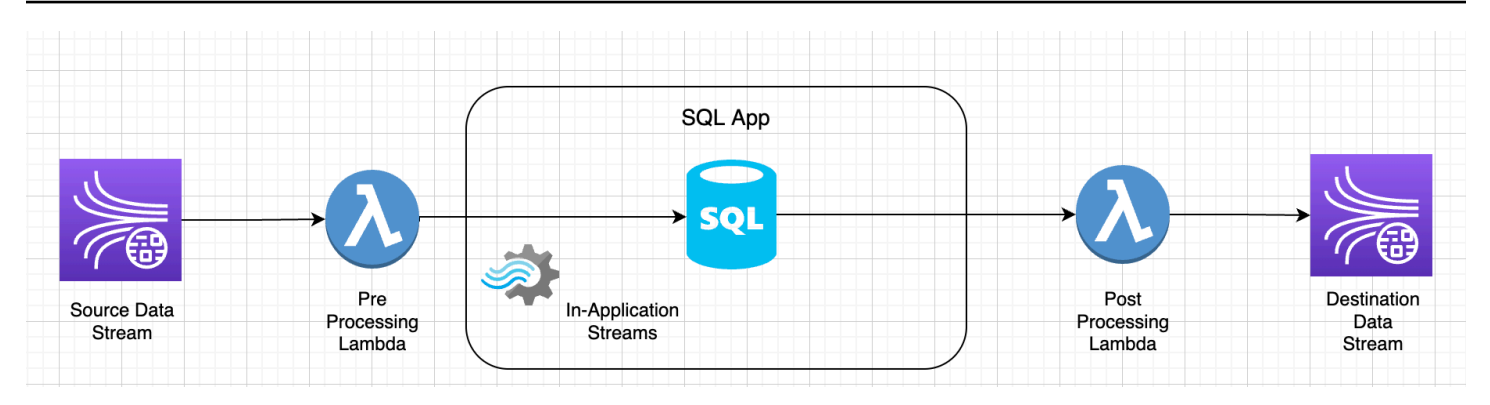

#### -KDAStudio Zeppelin ノートブックを使用したデータの事前/事後処理のためのユーザー定義関数

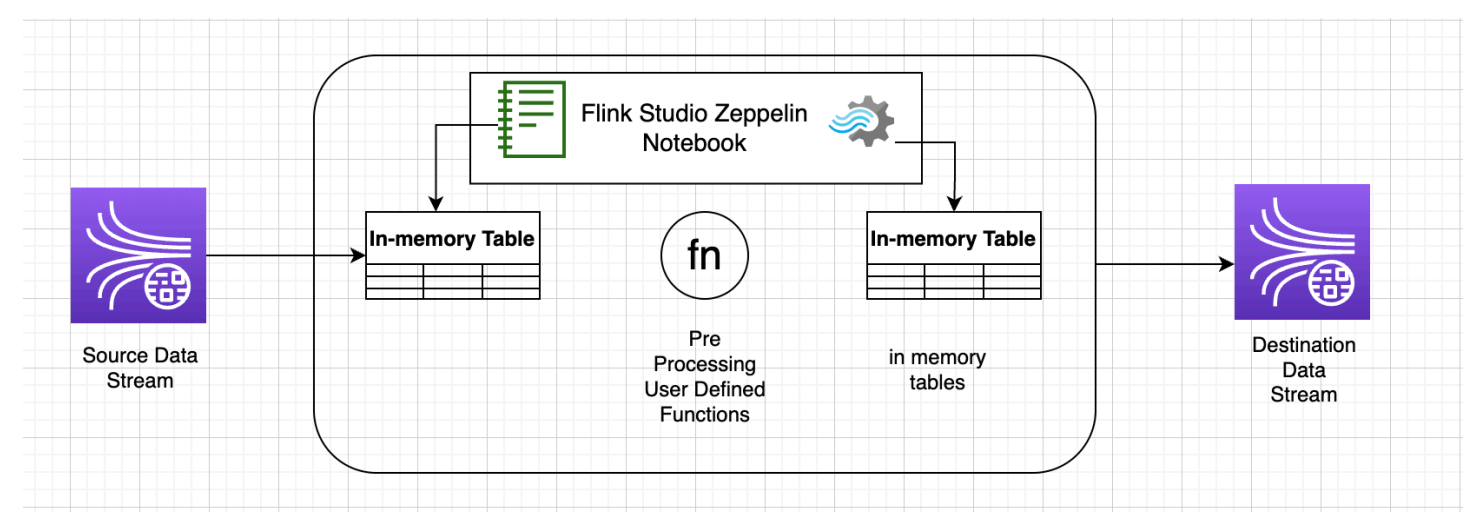

## ユーザー定義関数 (UDFs)

一般的なビジネスロジックをオペレータに再利用するには、ユーザー定義関数を参照してデータスト リームを変換すると便利です。これは Managed Service for Apache Flink Studio ノートブック内で行 うことも、外部から参照されるアプリケーション jar ファイルとして行うこともできます。ユーザー 定義関数を利用すると、ストリーミングデータに対して実行する変換やデータエンリッチメントを簡 略化できます。

ノートブックでは、個人の電話番号を匿名化する機能を備えた単純な Java アプリケーション jar を 参照することになります。ノートブック内でUDFs使用するために Python または Scala を記述する こともできます。アプリケーション jar を Pyflink ノートブックにインポートする機能を強調するた め、Java アプリケーション jar を選択しています。

## 環境設定

このガイドに従い、ストリーミングデータを操作するには、 AWS CloudFormation スクリプトを使 用して以下のリソースを起動します。

- Kinesis Data Streams をソースとする場合
- Glue データベース
- IAM ロール
- Managed Service for Apache Flink アプリケーション
- Managed Service for Apache Flink Studio アプリケーションを開始する Lambda 関数
- 上記の Lambda 関数を実行する Lambda ロール
- Lambda 関数を呼び出すカスタムリソース

AWS CloudFormation テンプレートはここでダウンロー[ドしてください](https://github.com/aws-samples/amazon-kinesis-data-analytics-examples/blob/master/kda-udf-sample/cfn/kda-flink-udf.yml)。

AWS CloudFormation スタックを作成する

- 1. に移動 AWS Management Console し、サービスのリストCloudFormationで を選択します。
- 2. CloudFormation ページで スタック を選択し、新しいリソースでスタックを作成する (標準) を 選択します。
- 3. [スタックの作成] ページで、[テンプレートファイルをアップロード] を選択してから、以前にダ ウンロードした kda-flink-udf.yml を選択します。ファイルを選択してから、[次へ] を選択 します。
- 4. テンプレートには kinesis-UDF のような覚えやすい名前を付け、別の名前を付けたい場合は input-stream などの入力パラメータを更新します。[次へ] をクリックします。
- 5. [スタックオプションの設定] ページで、必要に応じてタグを追加し、[次へ] を選択します。
- 6. レビューページで、IAMリソースの作成を許可するチェックボックスをオンにし、送信を選択し ます。

起動するリージョンによっては、 AWS CloudFormation スタックの起動に 10~15 分かかる場合が あります。スタック全体の CREATE\_COMPLETE ステータスが表示されたら、次に進むことができま す。

## Managed Service for Apache Flink Studio ノートブックで作業する

Kinesis Data Analytics 用の Studio ノートブックを使用すると、データストリームをインタラクティ ブにリアルタイムでクエリし、標準の 、PythonSQL、Scala を使用してストリーム処理アプリケー ションを簡単に構築して実行できます。を数回クリックするだけで AWS Management Console、 サーバーレスノートブックを起動してデータストリームをクエリし、数秒で結果を取得できます。

ノートブックはウェブベースの開発環境です。ノートブックでは、Apache Flink が提供する高度な データストリーム処理機能と組み合わせて、シンプルでインタラクティブな開発環境を実現できま す。Studio ノートブックは Apache Zeppelin を搭載したノートブックを使用し、ストリーム処理エ ンジンとして Apache Flink を使用しています。Studio ノートブックはこれらのテクノロジーをシー ムレスに組み合わせて、あらゆるスキルを持つ開発者がデータストリームの高度な分析にアクセスで きるようにします。

Apache Zeppelin は、Studio ノートブックに次のような分析ツール一式を提供します。

- データの可視化
- ファイルにデータをエクスポートする
- 分析を容易にする出力形式の制御

#### ノートブックの使用

- 1. に移動 AWS Management Console し、サービスのリストで Amazon Kinesis を選択します。
- 2. 左側のナビゲーションページで [Analytics アプリケーション] を選択してから[Studio ノートブッ ク] を選択します。
- 3. KinesisDataAnalyticsStudio ノートブックが実行されていることを確認します。
- 4. ノートブックを選択し、[Apache Zeppelin で開く] を選択します。
- 5. Kinesis Stream へのデータの読み取りと読み込みに使用する[データプロデューサー Zeppelin](https://github.com/aws-samples/amazon-kinesis-data-analytics-examples/blob/master/kda-udf-sample/notebooks/Data%20Producer.zpln) [ノートブック](https://github.com/aws-samples/amazon-kinesis-data-analytics-examples/blob/master/kda-udf-sample/notebooks/Data%20Producer.zpln)ファイルをダウンロードします。
- 6. Data Producer Zeppelin ノートブックをインポートします。ノートブックで、入 カ STREAM\_NAME と REGION のコードを変更してください。入力ストリーム名はAWS [CloudFormation スタック出力に](https://github.com/aws-samples/amazon-kinesis-data-analytics-examples/blob/master/kda-udf-sample/cfn/kda-flink-udf.yml)あります。
- 7. [この段落を実行] ボタンを選択して Data Producer ノートブックを実行し、入力の Kinesis Data Stream にサンプルデータを挿入します。
- 8. サンプルデータのロード中に、入力データを読み取る [MaskPhoneNumber-Interactive Notebook](https://github.com/aws-samples/amazon-kinesis-data-analytics-examples/blob/master/kda-udf-sample/notebooks/MaskPhoneNumber-interactive.zpln) をダウンロードし、入力ストリームから電話番号を匿名化して、匿名化されたデータを出力スト リームに保存します。
- 9. MaskPhoneNumber-interactive Zeppelin ノートブックをインポートします。
- 10. ノートブック内の各段落を実行します。
	- a. 第 1 段落では、電話番号を匿名化するユーザー定義関数をインポートします。

%flink(parallelism=1)

import com.mycompany.app.MaskPhoneNumber stenv.registerFunction("MaskPhoneNumber", new MaskPhoneNumber())

b. 次の段落では、入力ストリームデータを読み取るためのメモリ内テーブルを作成します。ス トリーム名と AWS リージョンが正しいことを確認してください。

```
%flink.ssql(type=update)
DROP TABLE IF EXISTS customer reviews;
CREATE TABLE customer_reviews (
customer_id VARCHAR,
product VARCHAR,
review VARCHAR,
phone VARCHAR
\lambdaWITH (
'connector' = 'kinesis',
'stream' = 'KinesisUDFSampleInputStream',
'aws.region' = 'us-east-1',
'scan.stream.initpos' = 'LATEST',
'format' = 'json');
```
c. データがメモリ内テーブルに読み込まれているか確認してください。

```
%flink.ssql(type=update)
select * from customer reviews
```
d. ユーザー定義関数を呼び出して、電話番号を匿名化します。

%flink.ssql(type=update) select customer\_id, product, review, MaskPhoneNumber('mask\_phone', phone) as phoneNumber from customer\_reviews

e. 電話番号がマスクされたので、番号をマスクしたビューを作成します。

```
%flink.ssql(type=update)
DROP VIEW IF EXISTS sentiments view;
CREATE VIEW 
     sentiments_view
```
 select customer\_id, product, review, MaskPhoneNumber('mask\_phone', phone) as phoneNumber from customer\_reviews

f. データを検証します。

```
%flink.ssql(type=update)
select * from sentiments_view
```
g. 出力 Kinesis Stream 用のメモリ内テーブルを作成します。ストリーム名と AWS リージョ ンが正しいことを確認してください。

```
%flink.ssql(type=update)
DROP TABLE IF EXISTS customer_reviews_stream_table;
CREATE TABLE customer_reviews_stream_table (
customer_id VARCHAR,
product VARCHAR,
review VARCHAR,
phoneNumber varchar 
\lambdaWITH (
'connector' = 'kinesis',
'stream' = 'KinesisUDFSampleOutputStream',
'aws.region' = 'us-east-1',
'scan.stream.initpos' = 'TRIM_HORIZON',
'format' = 'json');
```
h. 更新したレコードをターゲット Kinesis Stream に挿入します。

```
%flink.ssql(type=update)
INSERT INTO customer_reviews_stream_table
SELECT customer_id, product, review, phoneNumber
FROM sentiments_view
```
i. ターゲット Kinesis Stream のデータを表示して検証します。

```
%flink.ssql(type=update)
select * from customer reviews stream table
```
# ノートブックをアプリケーションとしてプロモートする

ノートブックのコードをインタラクティブにテストしたので、コードを耐久性の高いストリーミング アプリケーションとしてデプロイします。まず、アプリケーション設定を変更して Amazon S3 内の コードの場所を指定する必要があります。

- 1. でノートブックを選択し AWS Management Console、アプリケーション設定としてデプロイ オプションで を編集 を選択します。
- 2. [Amazon S3 のコードの送信先] で[、AWS CloudFormation スクリプトに](https://github.com/aws-samples/amazon-kinesis-data-analytics-examples/blob/master/kda-udf-sample/cfn/kda-flink-udf.yml)よって作成された Amazon S3 バケットを選択します。プロセスには数分かかることがあります。
- 3. ノートをそのままプロモートすることはできません。実行すると、Select ステートメントが サポートされていないためエラーになります。この問題を回避するには、[MaskPhoneNumber-](https://github.com/aws-samples/amazon-kinesis-data-analytics-examples/blob/master/kda-udf-sample/notebooks/MaskPhoneNumber-Streaming.zpln)[Streaming Zeppelin Notebook を](https://github.com/aws-samples/amazon-kinesis-data-analytics-examples/blob/master/kda-udf-sample/notebooks/MaskPhoneNumber-Streaming.zpln)ダウンロードします。
- 4. MaskPhoneNumber-streaming Zeppelin ノートブックをインポートします。
- 5. メモを開き、 のアクションを選択します KinesisDataAnalyticsStudio。
- 6. ビルド MaskPhoneNumber- ストリーミング を選択し、S3 にエクスポートします。アプリケー ション名を変更し、特殊文字を含めないようにしてください。
- 7. [ビルドしてエクスポート] を選択します。ストリーミングアプリケーションの設定には数分かか ります。
- 8. ビルドが完了したら、 AWS コンソール を使用してデプロイ を選択します。
- 9. 次のページで、設定を確認し、正しいIAMロールを選択してください。次に、[ストリーミング アプリケーションの作成] を選択します。
- 10. 数分後、ストリーミングアプリケーションが正常に作成されたことを示すメッセージが表示され ます。

永続状態と制限のあるアプリケーションのデプロイに関する詳細については、「[永続的な状態のアプ](https://docs.aws.amazon.com/managed-flink/latest/java/how-notebook-durable.html) [リケーションとしてデプロイする](https://docs.aws.amazon.com/managed-flink/latest/java/how-notebook-durable.html)」を参照してください。

クリーンアップ

オプションで、[AWS CloudFormation スタック をアンインストールで](https://docs.aws.amazon.com/AWSCloudFormation/latest/UserGuide/cfn-console-delete-stack.html)きるようになりました。これ により、以前に設定したサービスがすべて削除されます。

# Kinesis Data Analytics for SQL の例

このセクションでは、Amazon Kinesis Data Analytics でのアプリケーションの作成と操作の例を示 します。これには、Kinesis Data Analytics アプリケーションを作成し、結果をテストするために役 立つコード例と詳しい手順が含まれます。

例に進む前に、「[Amazon Kinesis Data Analytics for SQL Applications: 仕組み](#page-12-0)」および[「Amazon](#page-76-0) [Kinesis Data Analytics for Applications SQL の開始方法」](#page-76-0)に目を通しておくことをお勧めします。

トピック

- [例: データの変換](#page-181-0)
- [例: ウィンドウと集約](#page-216-0)
- [例: 結合](#page-235-0)
- [例: 機械学習](#page-239-0)
- [例: アラートとエラー](#page-267-0)
- [例: ソリューションアクセラレーター](#page-273-0)

## <span id="page-181-0"></span>例: データの変換

Amazon Kinesis Data Analytics で分析を実行する前に、アプリケーションコードで入力レコードの 事前処理が必要になる場合があります。これは、さまざまな理由により生じる可能性があります。た とえば、レコードがサポートされているレコード形式に準拠しておらず、アプリケーション内入力ス トリームに正規化されていない列が発生する場合などです。

このセクションでは、使用できる文字列関数を使用してデータを正規化する方法、文字列の列から必 要な情報を抽出する方法などの例を示します。また、参考になる日付時刻関数も紹介します。

### Lambda でストリームを処理する

でストリームを前処理する方法については AWS Lambda、「」を参照してくださ[いLambda 関数を](#page-40-0) [使用したデータの事前処理](#page-40-0)。

トピック

- [例: 文字列値の変換](#page-182-0)
- [例: DateTime 値の変換](#page-203-0)
- [例: 複数のデータ型の変換](#page-208-0)

### <span id="page-182-0"></span>例: 文字列値の変換

Amazon Kinesis Data Analytics では、ストリーミングソースのレコードで JSON や CSV などの形式 をサポートしています。詳細については、「[RecordFormat」](#page-491-0)を参照してください。これらのレコー ドは入力設定によってアプリケーション内ストリームの行にマッピングされます。詳細については、 「[アプリケーション入力の設定](#page-15-0)」を参照してください。入力設定は、ストリーミングソースのレコー ドのフィールドが、アプリケーション内ストリームの列にどのようにマッピングされるかを指定しま す。

マッピングは、ストリーミングソースのレコードがサポートされている形式に従っている場合に機 能し、正規化されたデータを持つアプリケーション内ストリームが作成されます。それでは、スト リーミングソースのデータがサポートされている規格に準拠しない場合はどうなるでしょうか? たと えば、ストリーミングソースにクリックストリームデータ、IoT センサー、アプリケーションログな どのデータが含まれる場合は、どうなるでしょうか?

次の例を検討してください。

{

• ストリーミングソースにアプリケーションログが含まれている – アプリケーションログは、標準 の Apache ログ形式に従っており、JSON 形式を使用してストリームに書き込まれます。

 "Log":"192.168.254.30 - John [24/May/2004:22:01:02 -0700] "GET /icons/ apache\_pb.gif HTTP/1.1" 304 0" }

標準の Apache ログ形式については、Apache ウェブサイトの [Log Files](https://httpd.apache.org/docs/2.4/logs.html) を参照してください。

• ストリーミングソースに半構造化データが含まれている – 以下に 2 つのレコードの例を示しま す。Col E Unstructured フィールド値は、一連のカンマ区切り値です。5 つの列があり、最初 の 4 つに文字列型の値があり、最後の列にはカンマ区切り値が含まれている。

```
{ "Col_A" : "string", 
   "Col_B" : "string", 
   "Col_C" : "string", 
   "Col_D" : "string", 
   "Col_E_Unstructured" : "value,value,value,value"}
{ "Col_A" : "string", 
   "Col_B" : "string",
```

```
 "Col_C" : "string", 
 "Col_D" : "string", 
 "Col_E_Unstructured" : "value,value,value,value"}
```
• ストリーミングソースのレコードに URL が含まれており、分析には URL のドメイン名の一部が 必要である。

```
{ "referrer" : "http://www.amazon.com"}
{ "referrer" : "http://www.stackoverflow.com" }
```
このような場合、正規化データを含むアプリケーション内ストリームを作成するには、以下の 2 ス テップの処理で大抵の場合は機能します。

- 1. 非構造化フィールドを、作成されるアプリケーション内入力ストリームの VARCHAR(N) タイプの 列にマッピングするように、アプリケーション入力を設定します。
- 2. アプリケーションコードで、文字列関数を使用してこの 1 つの列を複数の列に分割し、それらの 行を別のアプリケーション内ストリームに保存します。アプリケーションコードによって作成さ れたこのアプリケーション内ストリームは、正規化データを持ちます。その後、このアプリケー ション内ストリームで分析を実行できます。

Amazon Kinesis Data Analytics は、以下の文字列の列で機能する文字列オペレーション、標準 SQL 関数、および SQL 標準の拡張を提供します。

- 文字列演算子 LIKE や SIMILAR のような演算子は、文字列の比較に便利です。詳細について は、「Amazon Managed Service for Apache Flink SQL リファレンス」の[「String Operators](https://docs.aws.amazon.com/kinesisanalytics/latest/sqlref/sql-reference-string-operators.html)」を 参照してください。
- SQL 関数 個々の文字列を操作する場合は以下の関数が便利です。詳細については、「Amazon Managed Service for Apache Flink SQL リファレンス」の「[String and Search Functions](https://docs.aws.amazon.com/kinesisanalytics/latest/sqlref/sql-reference-string-and-search-functions.html)」を参照 してください。
	- CHAR\_LENGTH 文字列の長さを提供します。
	- INITCAP 各単語をスペースで区切り、各単語の最初の文字を大文字に、他のすべての文字を 小文字に変換して、入力文字列を返します。
	- LOWER/UPPER 文字列を小文字または大文字に変換します。
	- OVERLAY 最初の文字列引数 (元の文字列) の一部を 2 番目の文字列引数 (置換文字列) で置き換 えます。
	- POSITION 文字列で別の文字列内を検索します。
- REGEX\_REPLACE 部分文字列を別の部分文字列に置き換えます。
- SUBSTRING 特定の部分から始まるソース文字列の部分を抽出します。
- TRIM ソース文字列の最初または最後から、指定された文字のインスタンスを削除します。
- SQL 拡張 ログや URI などの非構造化文字列での作業に便利です。詳細については、「Amazon Managed Service for Apache Flink SQL リファレンス」の「[Log Parsing Functions](https://docs.aws.amazon.com/kinesisanalytics/latest/sqlref/sql-reference-pattern-matching-functions.html)」を参照してく ださい。
	- FAST\_REGEX\_LOG\_PARSER 正規表現パーサーと同様に機能しますが、いくつかのショート カットを受け取ってより速く結果を生成できます。たとえば、高速正規表現解析は、検出された 最初の一致で停止します (レイジーセマンティクスと呼ばれます)。
	- FIXED\_COLUMN\_LOG\_PARSE 固定幅のフィールドを解析し、特定の SQL 型に自動的に変換し ます。
	- REGEX\_LOG\_PARSE デフォルトの Java 正規表現パターンに基づいて文字列を解析します。
	- SYS\_LOG\_PARSE UNIX/Linux システムログによく見られるエントリを処理します。
	- VARIABLE COLUMN LOG PARSE 入力文字列を、区切り文字または区切り文字列で区切られ たフィールドに分割します。
	- W3C\_LOG\_PARSE Apache ログをすばやくフォーマットするために使用できます。

これらの関数を使用した例については、以下のトピックを参照してください。

トピック

- [例: 文字列の一部の抽出 \(SUBSTRING 関数\)](#page-184-0)
- [例: 正規表現 \(REGEX\\_REPLACE 関数\) を使用した部分文字列の置き換え](#page-188-0)
- [例: 正規表現 \(REGEX\\_LOG\\_PARSE 関数\) に基づくログ文字列の解析](#page-192-0)
- [例: ウェブログの解析 \(W3C\\_LOG\\_PARSE 関数\)](#page-195-0)
- [例: 複数のフィールドへの文字列の分割 \(VARIABLE\\_COLUMN\\_LOG\\_PARSE 関数\)](#page-199-0)

<span id="page-184-0"></span>例: 文字列の一部の抽出 (SUBSTRING 関数)

この例では、SUBSTRING 関数を使用して Amazon Kinesis Data Analytics で文字列を変換しま す。SUBSTRING 関数は、特定の部分から始まるソース文字列の一部を抽出します。詳細について は、「Amazon Managed Service for Apache Flink SQL リファレンス」の[「SUBSTRING](https://docs.aws.amazon.com/kinesisanalytics/latest/sqlref/sql-reference-substring.html)」を参照し てください。

この例では、次のレコードを Amazon Kinesis データストリームに書き込みます。

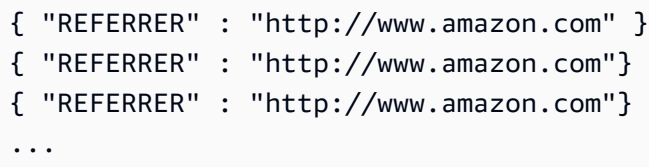

次に、Kinesis データストリームをストリーミングソースとして使用して、コンソールで Kinesis Data Analytics アプリケーションを作成します。検出プロセスでストリーミングソースのサンプルレ コードが読み込まれ、次のように、アプリケーション内スキーマの列が 1 つ (REFERRER) であると 推察します。

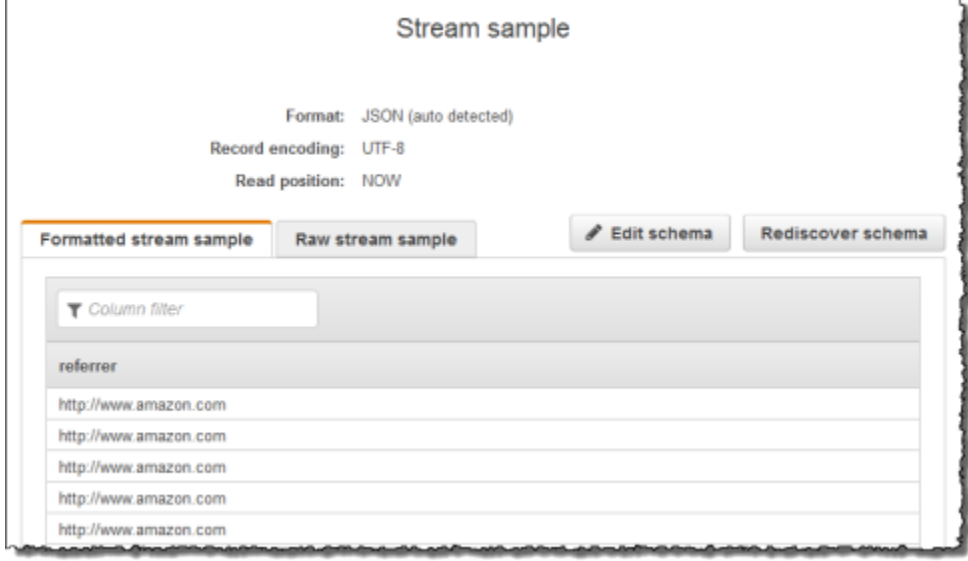

次に、SUBSTRING 関数を持つアプリケーションコードを使用して、URL 文字列を解析して会社名を 取得します。その後、次に示すように生成されたデータを別のアプリケーション内ストリームに挿入 します。

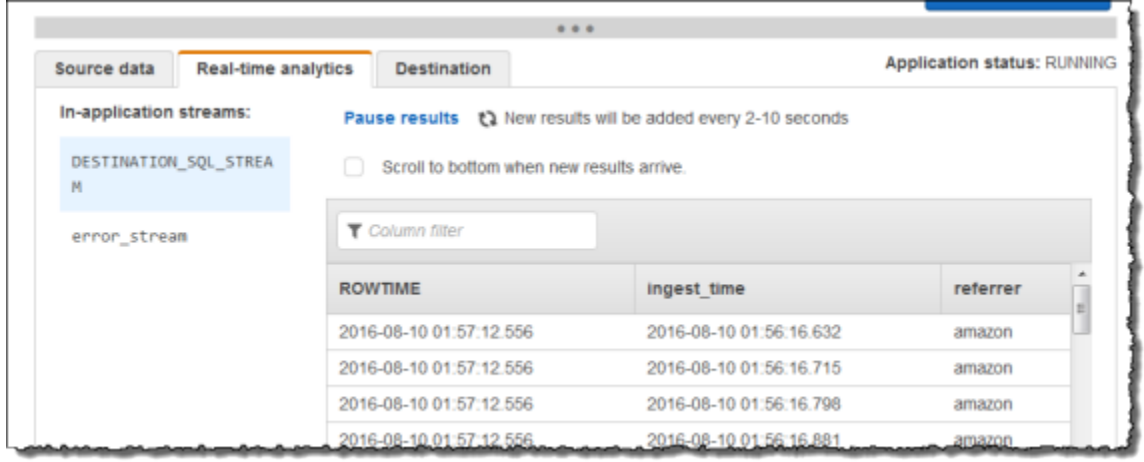

トピック

- [ステップ 1: Kinesis データストリームを作成する](#page-186-0)
- [ステップ 2: Kinesis Data Analytics アプリケーションを作成する](#page-187-0)

<span id="page-186-0"></span>ステップ 1: Kinesis データストリームを作成する

次のように、Amazon Kinesis データストリームを作成して、ログレコードを追加します。

- 1. AWS Management Console にサインインし、Kinesis コンソール ([https://](https://console.aws.amazon.com/kinesis)  [console.aws.amazon.com/kinesis](https://console.aws.amazon.com/kinesis)) を開きます。
- 2. ナビゲーションペインで、[データストリーム] を選択します。
- 3. [Kinesis ストリームの作成] を選択し、1 つのシャードがあるストリームを作成します。詳細に ついては、「Amazon Kinesis Data Streams デベロッパーガイド」の「[ストリームを作成する」](https://docs.aws.amazon.com/streams/latest/dev/learning-kinesis-module-one-create-stream.html) を参照してください。
- 4. サンプルログレコードを入力するには、以下の Python コードを実行します。このシンプルな コードは、同じログレコードを連続してストリームに書き込みます。

```
import json
import boto3
STREAM_NAME = "ExampleInputStream"
def get_data(): 
     return {"REFERRER": "http://www.amazon.com"}
def generate(stream_name, kinesis_client): 
     while True: 
        data = get_data() print(data) 
         kinesis_client.put_record( 
             StreamName=stream_name, Data=json.dumps(data), 
  PartitionKey="partitionkey" 
         )
if __name__ == '__main__":
```
generate(STREAM\_NAME, boto3.client("kinesis"))

<span id="page-187-0"></span>ステップ 2: Kinesis Data Analytics アプリケーションを作成する

続いて、次のように Kinesis Data Analytics アプリケーションを作成します。

- 1. <https://console.aws.amazon.com/kinesisanalytics>にある Managed Service for Apache Flink コン ソールを開きます。
- 2. [アプリケーションの作成] を選択し、アプリケーション名を入力して、[アプリケーションの作 成] を選択します。
- 3. アプリケーション詳細ページで、[Connect streaming data (ストリーミングデータの接続)] を選 択します。
- 4. [Connect to source (ソースに接続)] ページで、以下の操作を実行します。
	- a. 前のセクションで作成したストリームを選択します。
	- b. IAM ロールを作成するオプションを選択します。
	- c. [Discover schema] (スキーマの検出) を選択します。作成されたアプリケーション内スト リーム用の推測スキーマと、推測に使用されたサンプルレコードがコンソールに表示される まで待ちます。推測スキーマの列は 1 つのみです。
	- d. [Save and continue] を選択します。
- 5. アプリケーション詳細ページで、[Go to SQL editor (SQL エディタに移動)] を選択します。アプ リケーションを起動するには、表示されたダイアログボックスで [Yes, start application (はい、 アプリケーションを起動します)] を選択します。
- 6. SQL エディタで、次のように、アプリケーションコードを作成してその結果を確認します。
	- a. 次のアプリケーションコードをコピーしてエディタに貼り付けます。

-- CREATE OR REPLACE STREAM for cleaned up referrer CREATE OR REPLACE STREAM "DESTINATION\_SQL\_STREAM" ( "ingest\_time" TIMESTAMP, "referrer" VARCHAR(32)); CREATE OR REPLACE PUMP "myPUMP" AS INSERT INTO "DESTINATION\_SQL\_STREAM" SELECT STREAM "APPROXIMATE\_ARRIVAL\_TIME",

```
 SUBSTRING("referrer", 12, (POSITION('.com' IN "referrer") - 
 POSITION('www.' IN "referrer") - 4)) 
     FROM "SOURCE SOL STREAM 001";
```
b. [Save and run SQL] を選択します。[Real-time analytics (リアルタイム分析)] タブに、アプ リケーションで作成されたすべてのアプリケーション内ストリームが表示され、データを検 証できます。

<span id="page-188-0"></span>例: 正規表現 (REGEX\_REPLACE 関数) を使用した部分文字列の置き換え

この例では、REGEX\_REPLACE 関数を使用して Amazon Kinesis Data Analytics の文字列を変換 します。REGEX\_REPLACE は、部分文字列を別の部分文字列に置き換えます。詳細については、 「Amazon Managed Service for Apache Flink SQL リファレンス」の[「REGEX\\_REPLACE](https://docs.aws.amazon.com/kinesisanalytics/latest/sqlref/sql-reference-regex-replace.html)」を参照 してください。

この例では、次のレコードを Amazon Kinesis データストリームに書き込みます。

```
{ "REFERRER" : "http://www.amazon.com" }
{ "REFERRER" : "http://www.amazon.com"}
{ "REFERRER" : "http://www.amazon.com"}
...
```
次に、Kinesis データストリームをストリーミングソースとして使用して、コンソールで Kinesis Data Analytics アプリケーションを作成します。検出プロセスでストリーミングソースのサンプルレ コードが読み込まれ、次のように、アプリケーション内スキーマの列が 1 つ (REFERRER) であると 推察します。

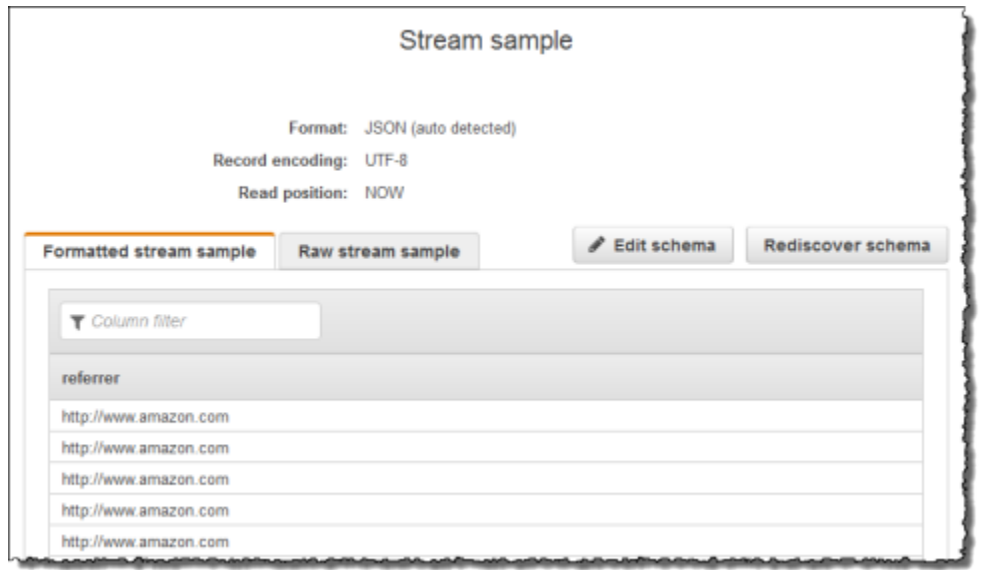

次に、REGEX\_REPLACE 関数でアプリケーションコードを使用して URL を変換し、http:// の代 わりに https:// を使用します。次に示すように、生成されたデータを別のアプリケーション内ス トリームに挿入します。

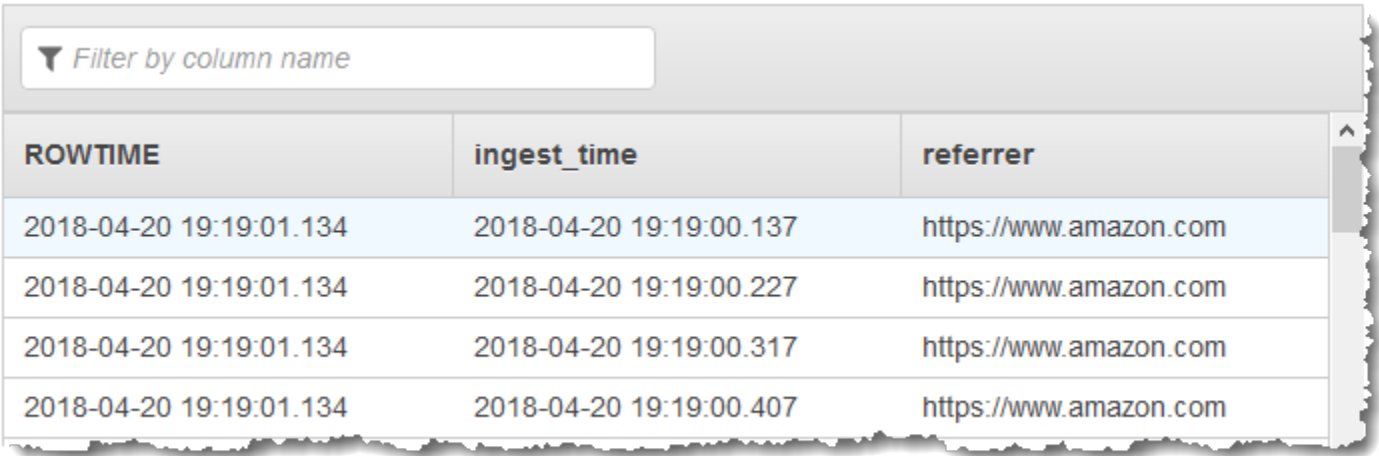

#### トピック

- [ステップ 1: Kinesis データストリームを作成する](#page-189-0)
- [ステップ 2: Kinesis Data Analytics アプリケーションを作成する](#page-190-0)

<span id="page-189-0"></span>ステップ 1: Kinesis データストリームを作成する

次のように、Amazon Kinesis データストリームを作成して、ログレコードを追加します。

- 1. AWS Management Console にサインインし、Kinesis コンソール ([https://](https://console.aws.amazon.com/kinesis)  [console.aws.amazon.com/kinesis](https://console.aws.amazon.com/kinesis)) を開きます。
- 2. ナビゲーションペインで、[データストリーム] を選択します。
- 3. [Kinesis ストリームの作成] を選択し、1 つのシャードがあるストリームを作成します。詳細に ついては、「Amazon Kinesis Data Streams デベロッパーガイド」の「[ストリームを作成する」](https://docs.aws.amazon.com/streams/latest/dev/learning-kinesis-module-one-create-stream.html) を参照してください。
- 4. サンプルログレコードを入力するには、以下の Python コードを実行します。このシンプルな コードは、同じログレコードを連続してストリームに書き込みます。

```
import json
import boto3
STREAM_NAME = "ExampleInputStream"
def get_data(): 
     return {"REFERRER": "http://www.amazon.com"}
def generate(stream_name, kinesis_client): 
    while True: 
        data = get_data() print(data) 
         kinesis_client.put_record( 
             StreamName=stream_name, Data=json.dumps(data), 
  PartitionKey="partitionkey" 
         )
if name == " main ":
     generate(STREAM_NAME, boto3.client("kinesis"))
```
<span id="page-190-0"></span>ステップ 2: Kinesis Data Analytics アプリケーションを作成する

続いて、次のように Kinesis Data Analytics アプリケーションを作成します。

1. <https://console.aws.amazon.com/kinesisanalytics>にある Managed Service for Apache Flink コン ソールを開きます。

- 2. [アプリケーションの作成] を選択し、アプリケーション名を入力して、[アプリケーションの作 成] を選択します。
- 3. アプリケーション詳細ページで、[ストリーミングデータの接続] を選択します。
- 4. [ソースに接続] ページで、以下の操作を実行します。
	- a. 前のセクションで作成したストリームを選択します。
	- b. IAM ロールを作成するオプションを選択します。
	- c. [Discover schema] (スキーマの検出) を選択します。作成されたアプリケーション内スト リーム用の推測スキーマと、推測に使用されたサンプルレコードがコンソールに表示される まで待ちます。推測スキーマの列は 1 つのみです。
	- d. [Save and continue] を選択します。
- 5. アプリケーション詳細ページで、[Go to SQL editor (SQL エディタに移動)] を選択します。アプ リケーションを起動するには、表示されたダイアログボックスで [Yes, start application (はい、 アプリケーションを起動します)] を選択します。
- 6. SQL エディタで、次のように、アプリケーションコードを作成してその結果を確認します。
	- a. 次のアプリケーションコードをコピーしてエディタに貼り付けます。

```
-- CREATE OR REPLACE STREAM for cleaned up referrer
CREATE OR REPLACE STREAM "DESTINATION_SQL_STREAM" ( 
    "ingest time" TIMESTAMP,
     "referrer" VARCHAR(32)); 
CREATE OR REPLACE PUMP "myPUMP" AS 
    INSERT INTO "DESTINATION_SQL_STREAM" 
       SELECT STREAM 
          "APPROXIMATE_ARRIVAL_TIME", 
          REGEX_REPLACE("REFERRER", 'http://', 'https://', 1, 0) 
      FROM "SOURCE SOL STREAM 001";
```
b. [Save and run SQL] を選択します。[Real-time analytics (リアルタイム分析)] タブに、アプ リケーションで作成されたすべてのアプリケーション内ストリームが表示され、データを検 証できます。

### <span id="page-192-0"></span>例: 正規表現 (REGEX\_LOG\_PARSE 関数) に基づくログ文字列の解析

この例では、REGEX\_LOG\_PARSE 関数を使用して Amazon Kinesis Data Analytics の文字列を変換 します。REGEX\_LOG\_PARSE は、デフォルトの Java 正規表現パターンに基づいて文字列を解析 します。詳細については、「Amazon Managed Service for Apache Flink SQL リファレンス」の 「[REGEX\\_LOG\\_PARSE」](https://docs.aws.amazon.com/kinesisanalytics/latest/sqlref/sql-reference-regex-log-parse.html)を参照してください。

この例では、次のレコードを Amazon Kinesis ストリームに書き込みます。

{"LOGENTRY": "203.0.113.24 - - [25/Mar/2018:15:25:37 -0700] \"GET /index.php HTTP/1.1\" 200 125 \"-\" \"Mozilla/5.0 [en] Gecko/20100101 Firefox/52.0\""} {"LOGENTRY": "203.0.113.24 - - [25/Mar/2018:15:25:37 -0700] \"GET /index.php HTTP/1.1\" 200 125 \"-\" \"Mozilla/5.0 [en] Gecko/20100101 Firefox/52.0\""} {"LOGENTRY": "203.0.113.24 - - [25/Mar/2018:15:25:37 -0700] \"GET /index.php HTTP/1.1\" 200 125 \"-\" \"Mozilla/5.0 [en] Gecko/20100101 Firefox/52.0\""} ...

次に、Kinesis データストリームをストリーミングソースとして使用して、コンソールで Kinesis Data Analytics アプリケーションを作成します。検出プロセスでストリーミングソースのサンプルレ コードが読み込まれ、次のように、アプリケーション内スキーマの列が 1 つ (LOGENTRY) であると 推察します。

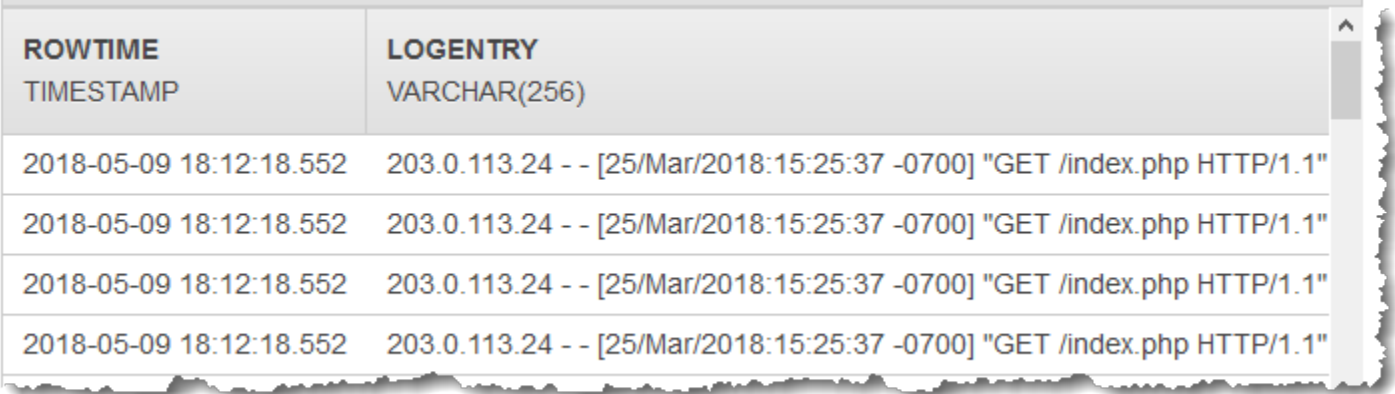

次に、REGEX LOG\_PARSE 関数を持つアプリケーションコードを使用し、ログ文字列を解析して データ要素を取得します。次のスクリーンショットに示すように生成されたデータを別のアプリケー ション内ストリームに挿入します。

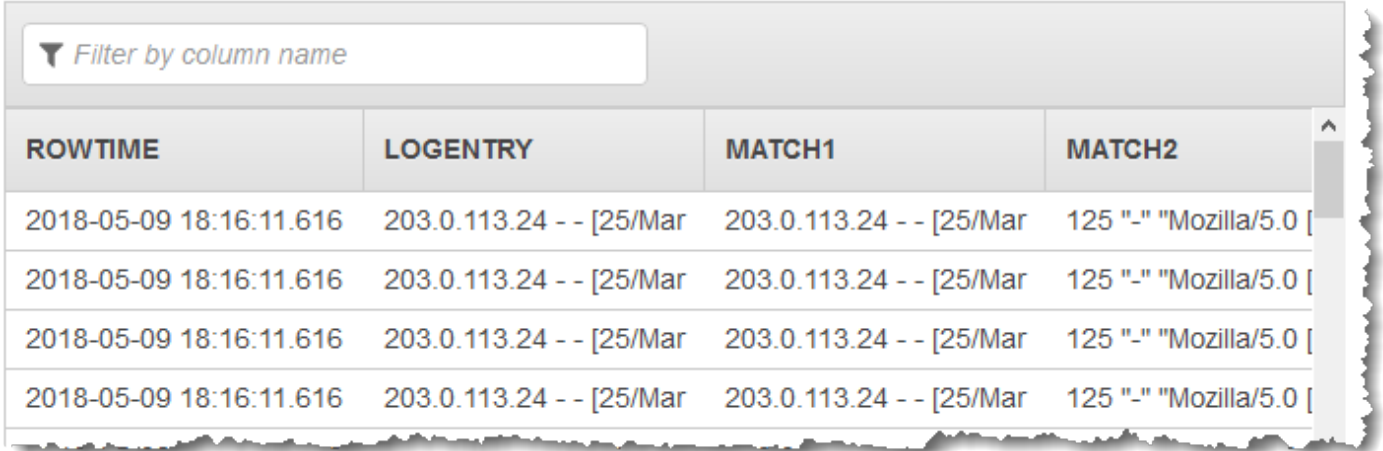

トピック

- [ステップ 1: Kinesis データストリームを作成する](#page-193-0)
- [ステップ 2: Kinesis Data Analytics アプリケーションを作成する](#page-194-0)

<span id="page-193-0"></span>ステップ 1: Kinesis データストリームを作成する

次のように、Amazon Kinesis データストリームを作成して、ログレコードを追加します。

- 1. AWS Management Console にサインインし、Kinesis コンソール ([https://](https://console.aws.amazon.com/kinesis)  [console.aws.amazon.com/kinesis](https://console.aws.amazon.com/kinesis)) を開きます。
- 2. ナビゲーションペインで、[データストリーム] を選択します。
- 3. [Kinesis ストリームの作成] を選択し、1 つのシャードがあるストリームを作成します。詳細に ついては、「Amazon Kinesis Data Streams デベロッパーガイド」の「[ストリームを作成する」](https://docs.aws.amazon.com/streams/latest/dev/learning-kinesis-module-one-create-stream.html) を参照してください。
- 4. サンプルログレコードを入力するには、以下の Python コードを実行します。このシンプルな コードは、同じログレコードを連続してストリームに書き込みます。

```
import json
import boto3
STREAM_NAME = "ExampleInputStream"
def get_data():
```

```
 return { 
         "LOGENTRY": "203.0.113.24 - - [25/Mar/2018:15:25:37 -0700] " 
         '"GET /index.php HTTP/1.1" 200 125 "-" ' 
         '"Mozilla/5.0 [en] Gecko/20100101 Firefox/52.0"' 
     }
def generate(stream_name, kinesis_client): 
     while True: 
        data = qet data() print(data) 
         kinesis_client.put_record( 
             StreamName=stream_name, Data=json.dumps(data), 
  PartitionKey="partitionkey" 
         )
if __name__ == '__main__": generate(STREAM_NAME, boto3.client("kinesis"))
```
<span id="page-194-0"></span>ステップ 2: Kinesis Data Analytics アプリケーションを作成する

続いて、次のように Kinesis Data Analytics アプリケーションを作成します。

- 1. <https://console.aws.amazon.com/kinesisanalytics>にある Managed Service for Apache Flink コン ソールを開きます。
- 2. [Create application] を選択し、アプリケーション名を指定します。
- 3. アプリケーション詳細ページで、[Connect streaming data (ストリーミングデータの接続)] を選 択します。
- 4. [Connect to source (ソースに接続)] ページで、以下の操作を実行します。
	- a. 前のセクションで作成したストリームを選択します。
	- b. IAM ロールを作成するオプションを選択します。
	- c. [Discover schema] (スキーマの検出) を選択します。作成されたアプリケーション内スト リーム用の推測スキーマと、推測に使用されたサンプルレコードがコンソールに表示される まで待ちます。推測スキーマの列は 1 つのみです。
	- d. [Save and continue] を選択します。
- 5. アプリケーション詳細ページで、[Go to SQL editor (SQL エディタに移動)] を選択します。アプ リケーションを起動するには、表示されたダイアログボックスで [Yes, start application (はい、 アプリケーションを起動します)] を選択します。
- 6. SQL エディタで、次のように、アプリケーションコードを作成してその結果を確認します。
	- a. 次のアプリケーションコードをコピーしてエディタに貼り付けます。

CREATE OR REPLACE STREAM "DESTINATION\_SQL\_STREAM" (logentry VARCHAR(24), match1 VARCHAR(24), match2 VARCHAR(24)); CREATE OR REPLACE PUMP "STREAM\_PUMP" AS INSERT INTO "DESTINATION\_SQL\_STREAM" SELECT STREAM T.LOGENTRY, T.REC.COLUMN1, T.REC.COLUMN2 FROM (SELECT STREAM LOGENTRY, REGEX\_LOG\_PARSE(LOGENTRY, '(\w.+) (\d.+) (\w.+) (\w.+)') AS REC FROM SOURCE\_SQL\_STREAM\_001) AS T;

b. [Save and run SQL] を選択します。[Real-time analytics (リアルタイム分析)] タブに、アプ リケーションで作成されたすべてのアプリケーション内ストリームが表示され、データを検 証できます。

<span id="page-195-0"></span>例: ウェブログの解析 (W3C\_LOG\_PARSE 関数)

この例では、W3C\_LOG\_PARSE 関数を使用して Amazon Kinesis Data Analytics で文字列を変換しま す。W3C\_LOG\_PARSE を使用して、Apache ログをすばやくフォーマットできます。詳細について は、「Amazon Managed Service for Apache Flink SQL リファレンス」の[「W3C\\_LOG\\_PARSE」](https://docs.aws.amazon.com/kinesisanalytics/latest/sqlref/sql-reference-w3c-log-parse.html)を 参照してください。

この例では、ログレコードを Amazon Kinesis データストリームに書き込みます。以下にサンプルの ログを示します。

{"Log":"192.168.254.30 - John [24/May/2004:22:01:02 -0700] "GET /icons/apache\_pba.gif HTTP/1.1" 304 0"} {"Log":"192.168.254.30 - John [24/May/2004:22:01:03 -0700] "GET /icons/apache\_pbb.gif HTTP/1.1" 304 0"} {"Log":"192.168.254.30 - John [24/May/2004:22:01:04 -0700] "GET /icons/apache\_pbc.gif HTTP/1.1" 304 0"} ...

次に、Kinesis データストリームをストリーミングソースとして使用して、コンソールで Kinesis Data Analytics アプリケーションを作成します。検出プロセスでストリーミングソースのサンプルレ コードが読み込まれ、次のように、アプリケーション内スキーマの列が 1 つ (ログ) であると推察し ます。

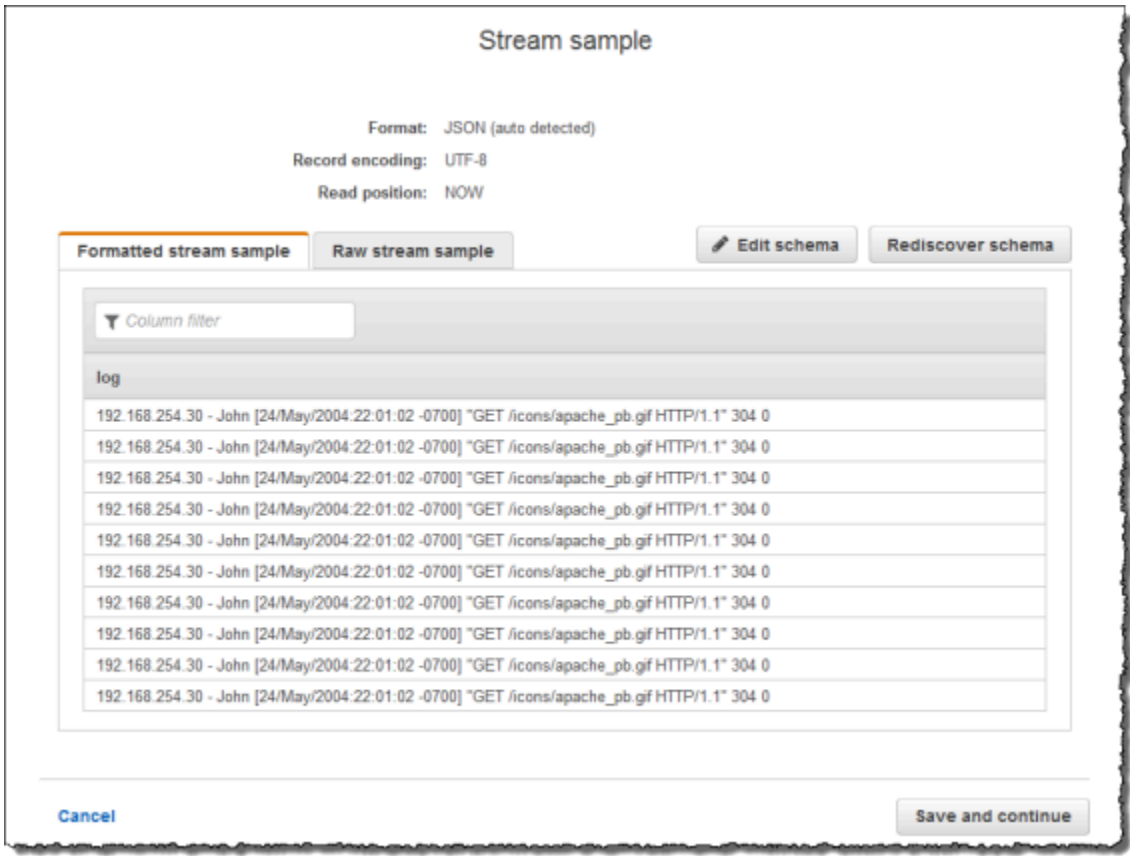

### 次に、アプリケーションコードで W3C\_LOG\_PARSE 関数を使用してログを解析し、次のように別々 の列にさまざまなログフィールドを持つ別のアプリケーション内ストリームを作成します。

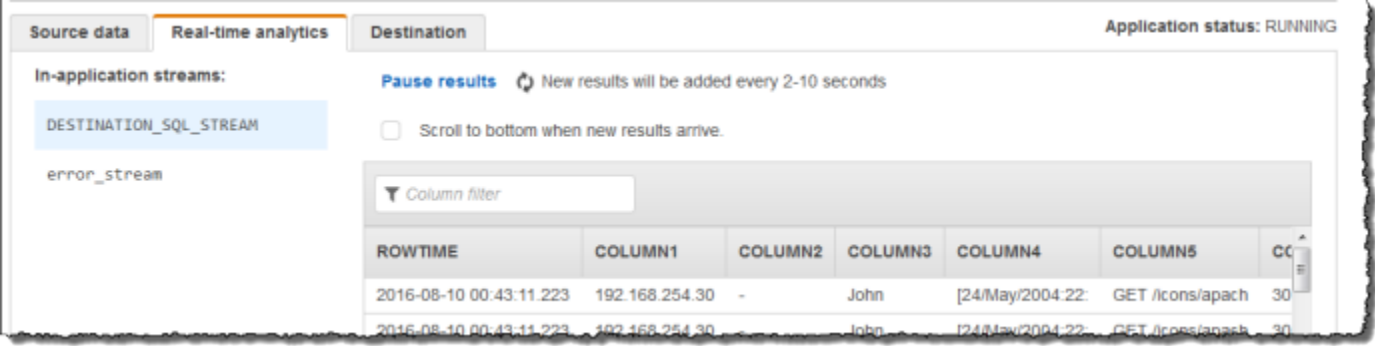

#### トピック

• [ステップ 1: Kinesis データストリームを作成する](#page-197-0)

• [ステップ 2: Kinesis Data Analytics アプリケーションを作成する](#page-198-0)

<span id="page-197-0"></span>ステップ 1: Kinesis データストリームを作成する

次のように、Amazon Kinesis データストリームを作成して、ログレコードを追加します。

- 1. AWS Management Console にサインインし、Kinesis コンソール ([https://](https://console.aws.amazon.com/kinesis)  [console.aws.amazon.com/kinesis](https://console.aws.amazon.com/kinesis)) を開きます。
- 2. ナビゲーションペインで、[データストリーム] を選択します。
- 3. [Kinesis ストリームの作成] を選択し、1 つのシャードがあるストリームを作成します。詳細に ついては、「Amazon Kinesis Data Streams デベロッパーガイド」の「[ストリームを作成する」](https://docs.aws.amazon.com/streams/latest/dev/learning-kinesis-module-one-create-stream.html) を参照してください。
- 4. サンプルログレコードを入力するには、以下の Python コードを実行します。このシンプルな コードは、同じログレコードを連続してストリームに書き込みます。

```
import json
import boto3
STREAM_NAME = "ExampleInputStream"
def get_data(): 
     return { 
         "log": "192.168.254.30 - John [24/May/2004:22:01:02 -0700] " 
         '"GET /icons/apache_pb.gif HTTP/1.1" 304 0' 
     }
def generate(stream_name, kinesis_client): 
     while True: 
        data = get_data() print(data) 
         kinesis_client.put_record( 
             StreamName=stream_name, Data=json.dumps(data), 
  PartitionKey="partitionkey" 
         )
if __name__ == '__main__":
```
generate(STREAM\_NAME, boto3.client("kinesis"))

<span id="page-198-0"></span>ステップ 2: Kinesis Data Analytics アプリケーションを作成する

次のように Kinesis Data Analytics アプリケーションを作成します。

- 1. <https://console.aws.amazon.com/kinesisanalytics>にある Managed Service for Apache Flink コン ソールを開きます。
- 2. [アプリケーションの作成] を選択し、アプリケーション名を入力して、[アプリケーションの作 成] を選択します。
- 3. アプリケーション詳細ページで、[Connect streaming data (ストリーミングデータの接続)] を選 択します。
- 4. [Connect to source (ソースに接続)] ページで、以下の操作を実行します。
	- a. 前のセクションで作成したストリームを選択します。
	- b. IAM ロールを作成するオプションを選択します。
	- c. [Discover schema] (スキーマの検出) を選択します。作成されたアプリケーション内スト リーム用の推測スキーマと、推測に使用されたサンプルレコードがコンソールに表示される まで待ちます。推測スキーマの列は 1 つのみです。
	- d. [Save and continue] を選択します。
- 5. アプリケーション詳細ページで、[Go to SQL editor (SQL エディタに移動)] を選択します。アプ リケーションを起動するには、表示されたダイアログボックスで [Yes, start application (はい、 アプリケーションを起動します)] を選択します。
- 6. SQL エディタで、次のように、アプリケーションコードを作成してその結果を確認します。
	- a. 次のアプリケーションコードをコピーしてエディタに貼り付けます。

```
CREATE OR REPLACE STREAM "DESTINATION_SQL_STREAM" (
column1 VARCHAR(16),
column2 VARCHAR(16),
column3 VARCHAR(16),
column4 VARCHAR(16),
column5 VARCHAR(16),
column6 VARCHAR(16),
column7 VARCHAR(16));
```
CREATE OR REPLACE PUMP "myPUMP" AS INSERT INTO "DESTINATION\_SQL\_STREAM" SELECT STREAM l.r.COLUMN1, l.r.COLUMN2, l.r.COLUMN3, l.r.COLUMN4, l.r.COLUMN5, l.r.COLUMN6, l.r.COLUMN7 FROM (SELECT STREAM W3C\_LOG\_PARSE("log", 'COMMON') FROM "SOURCE SOL STREAM 001") AS  $l(r)$ ;

b. [Save and run SQL] を選択します。[Real-time analytics (リアルタイム分析)] タブに、アプ リケーションで作成されたすべてのアプリケーション内ストリームが表示され、データを検 証できます。

<span id="page-199-0"></span>例: 複数のフィールドへの文字列の分割 (VARIABLE\_COLUMN\_LOG\_PARSE 関数)

この例では、VARIABLE\_COLUMN\_LOG\_PARSE 関数を使用して Kinesis Data Analytics の文字列を 操作します。VARIABLE\_COLUMN\_LOG\_PARSE は、入力文字列を、区切り文字または区切り文字列 で区切られたフィールドに分割します。詳細については、「Amazon Managed Service for Apache Flink SQL リファレンス」の「[VARIABLE\\_COLUMN\\_LOG\\_PARSE」](https://docs.aws.amazon.com/kinesisanalytics/latest/sqlref/sql-reference-variable-column-log-parse.html)を参照してください。

この例では、Amazon Kinesis データストリームに半構造化レコードを作成します。レコード例は次 のとおりです。

```
{ "Col_A" : "string", 
   "Col_B" : "string", 
   "Col_C" : "string", 
   "Col_D_Unstructured" : "value,value,value,value"}
{ "Col_A" : "string", 
   "Col_B" : "string", 
   "Col_C" : "string", 
   "Col_D_Unstructured" : "value,value,value,value"}
```
次に、Kinesis ストリームをストリーミングソースとして使用して、コンソールで Kinesis Data Analytics アプリケーションを作成します。検出プロセスでストリーミングソースのサンプルレコー ドが読み込まれ、次のように、アプリケーション内スキーマの列が 4 つであると推察します。

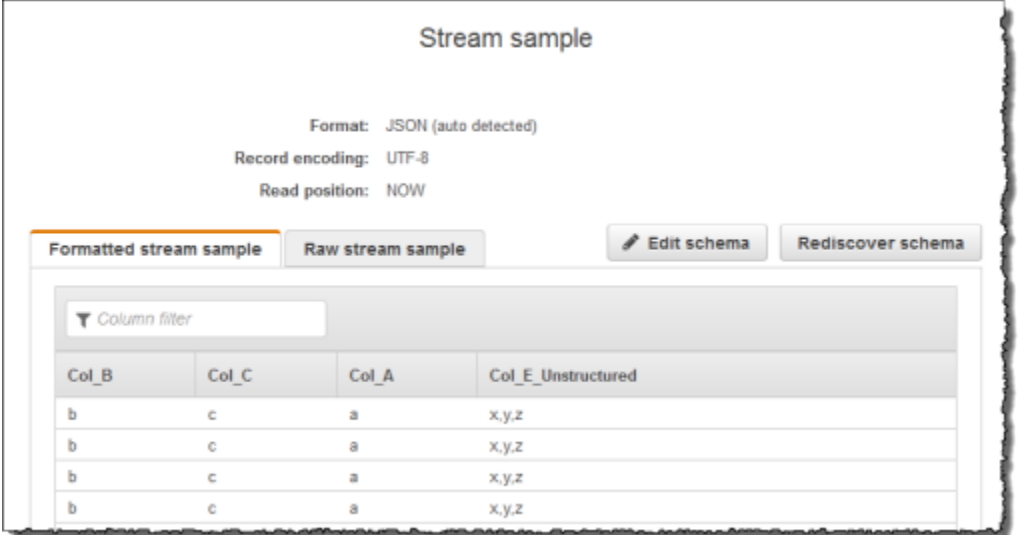

次に、VARIABLE\_COLUMN\_LOG\_PARSE 関数を持つアプリケーションコードを使用してカンマ区切 り値を解析し、次のように正規化行をアプリケーション内ストリームに挿入します。

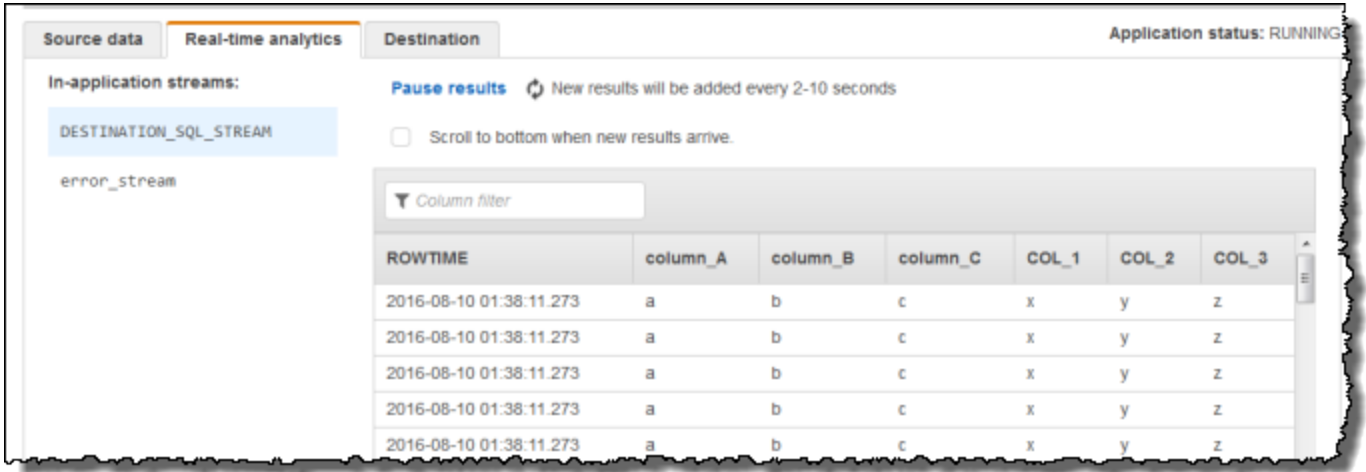

#### トピック

- [ステップ 1: Kinesis データストリームを作成する](#page-200-0)
- [ステップ 2: Kinesis Data Analytics アプリケーションを作成する](#page-201-0)

<span id="page-200-0"></span>ステップ 1: Kinesis データストリームを作成する

次のように、Amazon Kinesis データストリームを作成して、ログレコードを追加します。

1. AWS Management Console にサインインし、Kinesis コンソール ([https://](https://console.aws.amazon.com/kinesis)  [console.aws.amazon.com/kinesis](https://console.aws.amazon.com/kinesis)) を開きます。

- 2. ナビゲーションペインで、[データストリーム] を選択します。
- 3. [Kinesis ストリームの作成] を選択し、1 つのシャードがあるストリームを作成します。詳細に ついては、「Amazon Kinesis Data Streams デベロッパーガイド」の「[ストリームを作成する」](https://docs.aws.amazon.com/streams/latest/dev/learning-kinesis-module-one-create-stream.html) を参照してください。
- 4. サンプルログレコードを入力するには、以下の Python コードを実行します。このシンプルな コードは、同じログレコードを連続してストリームに書き込みます。

```
import json
import boto3
STREAM_NAME = "ExampleInputStream"
def get_data(): 
     return {"Col_A": "a", "Col_B": "b", "Col_C": "c", "Col_E_Unstructured": 
 "x,y,z"def generate(stream_name, kinesis_client): 
     while True: 
        data = get_data() print(data) 
         kinesis_client.put_record( 
             StreamName=stream_name, Data=json.dumps(data), 
  PartitionKey="partitionkey" 
         )
if __name__ == '__main__": generate(STREAM_NAME, boto3.client("kinesis"))
```
<span id="page-201-0"></span>ステップ 2: Kinesis Data Analytics アプリケーションを作成する

次のように Kinesis Data Analytics アプリケーションを作成します。

1. <https://console.aws.amazon.com/kinesisanalytics>にある Managed Service for Apache Flink コン ソールを開きます。

- 2. [アプリケーションの作成] を選択し、アプリケーション名を入力して、[アプリケーションの作 成] を選択します。
- 3. アプリケーション詳細ページで、[Connect streaming data (ストリーミングデータの接続)] を選 択します。
- 4. [Connect to source (ソースに接続)] ページで、以下の操作を実行します。
	- a. 前のセクションで作成したストリームを選択します。
	- b. IAM ロールを作成するオプションを選択します。
	- c. [Discover schema] (スキーマの検出) を選択します。作成されたアプリケーション内スト リーム用の推測スキーマと、推測に使用されたサンプルレコードがコンソールに表示される まで待ちます。推測スキーマの列は 1 つのみであることに注意してください。
	- d. [Save and continue] を選択します。
- 5. アプリケーション詳細ページで、[Go to SQL editor (SQL エディタに移動)] を選択します。アプ リケーションを起動するには、表示されたダイアログボックスで [Yes, start application (はい、 アプリケーションを起動します)] を選択します。
- 6. SQL エディタで、アプリケーションコードを作成してその結果を確認します。
	- a. 次のアプリケーションコードをコピーしてエディタに貼り付けます。

```
CREATE OR REPLACE STREAM "DESTINATION_SQL_STREAM"( 
              "column_A" VARCHAR(16), 
              "column_B" VARCHAR(16), 
              "column_C" VARCHAR(16), 
              "COL_1" VARCHAR(16), 
              "COL_2" VARCHAR(16), 
              "COL_3" VARCHAR(16));
CREATE OR REPLACE PUMP "SECOND_STREAM_PUMP" AS
INSERT INTO "DESTINATION_SQL_STREAM" 
    SELECT STREAM t."Col_A", t."Col_B", t."Col_C", 
                    t.r."COL_1", t.r."COL_2", t.r."COL_3" 
    FROM (SELECT STREAM 
             "Col_A", "Col_B", "Col_C", 
             VARIABLE_COLUMN_LOG_PARSE ("Col_E_Unstructured", 
                                         'COL_1 TYPE VARCHAR(16), COL_2 TYPE 
  VARCHAR(16), COL_3 TYPE VARCHAR(16)', 
                                          ',') AS r
```
FROM "SOURCE\_SQL\_STREAM\_001") as t;

b. [Save and run SQL] を選択します。[Real-time analytics (リアルタイム分析)] タブに、アプ リケーションで作成されたすべてのアプリケーション内ストリームが表示され、データを検 証できます。

### <span id="page-203-0"></span>例: DateTime 値の変換

Amazon Kinesis Data Analytics は、タイムスタンプへの列の変換をサポートします。たとえ ば、GROUP BY 列に加えて、独自のタイムスタンプを ROWTIME 句の一部として、別の時間ベース ウィンドウとして使用するとします。Kinesis Data Analytics では、日付と時刻のフィールドで機能 するオペレーションと SQL 関数がサポートされています。

- 日付と時刻の演算子 日付、時間、間隔の各データ型に算術オペレーションを実行できます。 詳細については、「Amazon Managed Service for Apache Flink SQL リファレンス」の[「Date,](https://docs.aws.amazon.com/kinesisanalytics/latest/sqlref/sql-reference-date-timestamp-interval.html)  [Timestamp, and Interval Operators\(日付、タイムスタンプ、間隔の演算子\)](https://docs.aws.amazon.com/kinesisanalytics/latest/sqlref/sql-reference-date-timestamp-interval.html)」を参照してくださ  $U_{\alpha}$
- SQL 関数 以下が含まれます。詳細については、「Amazon Managed Service for Apache Flink SQL リファレンス」の[「Date and Time Functions\(日付と時刻の関数\)](https://docs.aws.amazon.com/kinesisanalytics/latest/sqlref/sql-reference-date-time-functions.html)」を参照してください。
	- EXTRACT() 日付、時刻、タイムスタンプ、または間隔式から 1 つのフィールドを抽出しま す。
	- CURRENT\_TIME クエリが実行された時刻 (UTC) を返します。
	- CURRENT\_DATE クエリが実行された日付 (UTC) を返します。
	- CURRENT\_TIMESTAMP クエリが実行されたタイムスタンプ (UTC) を返します。
	- LOCALTIME Kinesis Data Analytics が実行されている環境で定義されたとおりにクエリが実行 された現在時刻 (UTC) を返します。
	- LOCALTIMESTAMP Kinesis Data Analytics が実行されている環境で定義された現在時刻のタイ ムスタンプ (UTC) を返します。
- SQL 拡張 以下が含まれます。詳細については、「Amazon Managed Service for Apache Flink SQL リファレンス」の「[Date and Time Functions\(日付と時刻の関数\)」](https://docs.aws.amazon.com/kinesisanalytics/latest/sqlref/sql-reference-date-time-functions.html)と「[Datetime](https://docs.aws.amazon.com/kinesisanalytics/latest/sqlref/sql-reference-datetime-conversion-functions.html)  [Conversion Functions\(Datetime の変換関数\)](https://docs.aws.amazon.com/kinesisanalytics/latest/sqlref/sql-reference-datetime-conversion-functions.html)」を参照してください。
	- CURRENT\_ROW\_TIMESTAMP ストリームの各行の新しいタイムスタンプを返します。
- TSDIFF 2 つのタイムスタンプの差をミリ秒で返します。
- CHAR\_TO\_DATE 文字列を日付に変換します。
- CHAR\_TO\_TIME 文字列を時間に変換します。
- CHAR\_TO\_TIMESTAMP 文字列をタイムスタンプに変換します。
- DATE\_TO\_CHAR 日付を文字列に変換します。
- TIME\_TO\_CHAR 時間を文字列に変換します。
- TIMESTAMP\_TO\_CHAR タイムスタンプを文字列に変換します。

前述の SQL 関数のほとんどは列を変換する形式を使用します。形式には柔軟性があります。たとえ ば、yyyy-MM-dd hh:mm:ss という形式を指定して入力文字列 2009-09-16 03:15:24 をタイム スタンプに変換できます。詳細については、「Amazon Managed Service for Apache Flink SQL リ ファレンス」の「[Char To Timestamp\(Sys\)」](https://docs.aws.amazon.com/kinesisanalytics/latest/sqlref/sql-reference-char-to-timestamp.html)を参照してください。

#### 例: 日付の変換

この例では、次のレコードを Amazon Kinesis データストリームに書き込みます。

```
{"EVENT_TIME": "2018-05-09T12:50:41.337510", "TICKER": "AAPL"}
{"EVENT_TIME": "2018-05-09T12:50:41.427227", "TICKER": "MSFT"}
{"EVENT_TIME": "2018-05-09T12:50:41.520549", "TICKER": "INTC"}
{"EVENT_TIME": "2018-05-09T12:50:41.610145", "TICKER": "MSFT"}
{"EVENT_TIME": "2018-05-09T12:50:41.704395", "TICKER": "AAPL"}
...
```
次に、Kinesis ストリームをストリーミングソースとして使用して、コンソールで Kinesis Data Analytics アプリケーションを作成します。検出プロセスでストリーミングソースのサンプルレ コードが読み込まれ、次のように、アプリケーション内スキーマの列が 2 つ (EVENT\_TIME および TICKER) であると推察します。

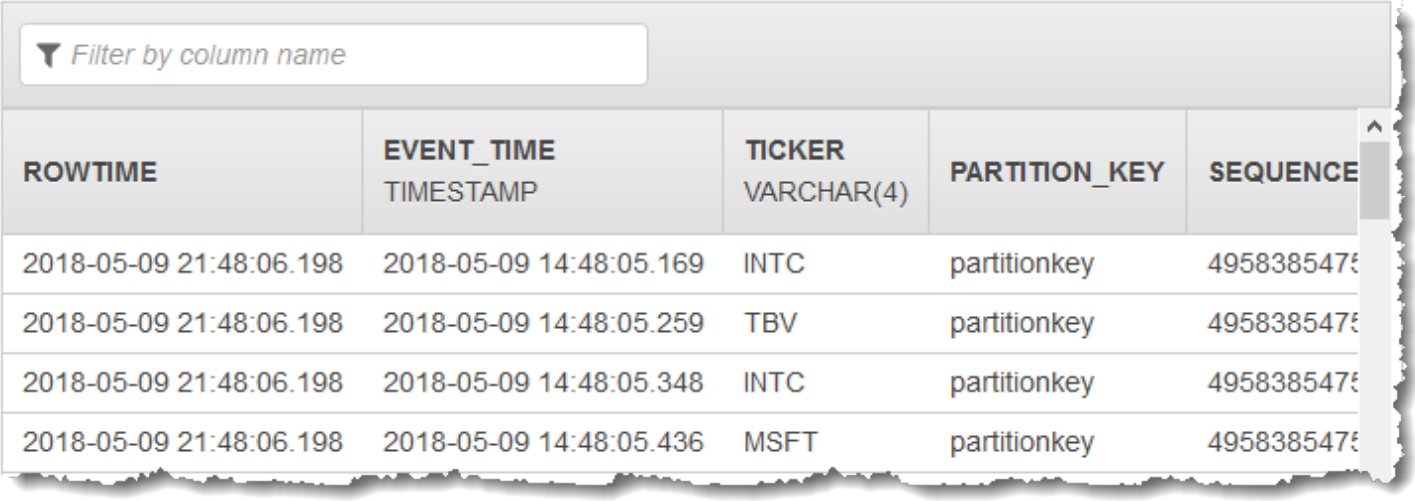

次に、SQL 関数でアプリケーションコードを使用して、さまざまな方法で EVENT TIME タイムスタ ンプフィールドを変換します。その後、次のスクリーンショットに示すように生成されたデータを別 のアプリケーション内ストリームに挿入します。

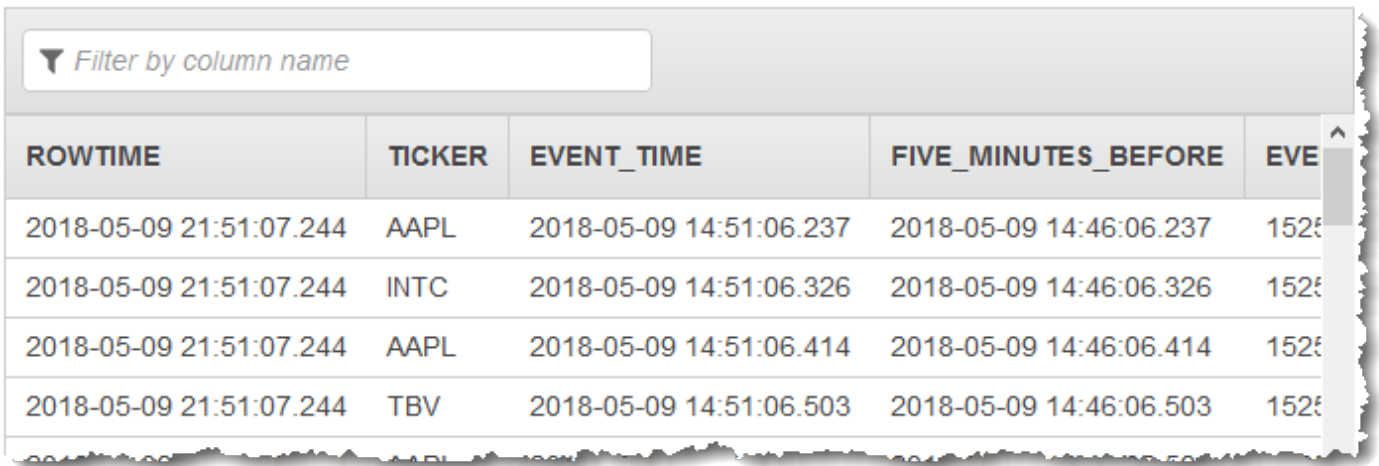

ステップ 1: Kinesis データストリームを作成する

Amazon Kinesis データストリームを作成し、次のようにイベント時間およびティッカーレコードを 入力します。

- 1. にサインイン AWS Management Console し、<https://console.aws.amazon.com/kinesis>で Kinesis コンソールを開きます。
- 2. ナビゲーションペインで、[データストリーム] を選択します。
- 3. [Kinesis ストリームの作成] を選択し、1 つのシャードがあるストリームを作成します。

### 4. 以下の Python コードを実行して、サンプルデータをストリームに入力します。このシンプルな コードは、ランダムなティッカーシンボルと現在時刻のタイムスタンプを含むレコードを継続的 にストリームに書き込みます。

```
import datetime
import json
import random
import boto3
STREAM_NAME = "ExampleInputStream"
def get_data(): 
     return { 
         "EVENT_TIME": datetime.datetime.now().isoformat(), 
         "TICKER": random.choice(["AAPL", "AMZN", "MSFT", "INTC", "TBV"]), 
         "PRICE": round(random.random() * 100, 2), 
     }
def generate(stream_name, kinesis_client): 
     while True: 
        data = get_data() print(data) 
         kinesis_client.put_record( 
             StreamName=stream_name, Data=json.dumps(data), 
  PartitionKey="partitionkey" 
         )
if __name__ == '__main__": generate(STREAM_NAME, boto3.client("kinesis"))
```
ステップ 2: Amazon Kinesis Data Analytics アプリケーションを作成する

次のようにアプリケーションを作成します。

1. <https://console.aws.amazon.com/kinesisanalytics>にある Managed Service for Apache Flink コン ソールを開きます。

- 2. [アプリケーションの作成] を選択し、アプリケーション名を入力して、[アプリケーションの作 成] を選択します。
- 3. アプリケーション詳細ページで、[ストリーミングデータの接続] を選択してソースに接続しま す。
- 4. [ソースに接続] ページで、以下の操作を実行します。
	- a. 前のセクションで作成したストリームを選択します。
	- b. IAM ロールの作成を選択します。
	- c. [スキーマの検出] を選択します。作成されたアプリケーション内ストリーム用の推測スキー マと、推測に使用されたサンプルレコードがコンソールに表示されるまで待ちます。推測さ れたスキーマには 2 つの列があります。
	- d. [スキーマの編集] を選択します。[EVENT\_TIME] 列 の [列のタイプ] を TIMESTAMP に変更 します。
	- e. [Save schema and update stream samples] を選択します。コンソールでスキーマが保存さ れたら、[終了] を選択します。
	- f. [Save and continue] を選択します。
- 5. アプリケーション詳細ページで、[SQL エディタに移動] を選択します。アプリケーションを起 動するには、表示されたダイアログボックスで [はい、アプリケーションを起動します] を選択 します。
- 6. SQL エディタで、次のように、アプリケーションコードを作成してその結果を確認します。
	- a. 次のアプリケーションコードをコピーしてエディタに貼り付けます。

```
CREATE OR REPLACE STREAM "DESTINATION_SQL_STREAM" ( 
     TICKER VARCHAR(4), 
     event_time TIMESTAMP, 
     five_minutes_before TIMESTAMP, 
     event_unix_timestamp BIGINT, 
     event_timestamp_as_char VARCHAR(50), 
     event_second INTEGER);
CREATE OR REPLACE PUMP "STREAM_PUMP" AS INSERT INTO "DESTINATION_SQL_STREAM"
SELECT STREAM 
     TICKER, 
     EVENT_TIME,
```
 EVENT\_TIME - INTERVAL '5' MINUTE, UNIX TIMESTAMP(EVENT TIME), TIMESTAMP\_TO\_CHAR('yyyy-MM-dd hh:mm:ss', EVENT\_TIME), EXTRACT(SECOND FROM EVENT\_TIME) FROM "SOURCE SOL STREAM 001"

b. [Save and run SQL] を選択します。[リアルタイム分析] タブに、アプリケーションで作成さ れたすべてのアプリケーション内ストリームが表示され、データを検証できます。

### <span id="page-208-0"></span>例: 複数のデータ型の変換

変換、抽出、およびロード (ETL) アプリケーションで一般的な要件は、ストリーミングソースの複 数のレコードタイプを処理することです。このようなストリーミングソースを処理する Kinesis Data Analytics アプリケーションを作成できます。手順は次のとおりです。

- 1. 最初に、他のすべての Kinesis Data Analytics アプリケーションと同様に、ストリーミングソー スをアプリケーション内入力ストリームにマッピングします。
- 2. 次に、アプリケーションコードで、アプリケーション内入力ストリームから特定のタイプの列を 取得する SQL ステートメントを作成します。次に、別のアプリケーション内ストリームにそれ らのストリームを挿入します (アプリケーションコードで追加のアプリケーション内ストリーム を作成できます)。

この実習では、2 つのタイプ (Order と Trade) のレコードを受け取るストリーミングソースがあり ます。これらは、株注文と、それに対応する取引です。各注文に対して、ゼロ以上の取引があり得ま す。各種タイプのレコード例を以下に示します。

#### Order record

{"RecordType": "Order", "Oprice": 9047, "Otype": "Sell", "Oid": 3811, "Oticker": "AAAA"}

#### Trade record

{"RecordType": "Trade", "Tid": 1, "Toid": 3812, "Tprice": 2089, "Tticker": "BBBB"}

を使用してアプリケーションを作成すると AWS Management Console、作成されたアプリケーショ ン内入力ストリームの次の推定スキーマがコンソールに表示されます。デフォルトでは、このアプリ ケーション内ストリームはコンソールで SOURCE\_SQL\_STREAM\_001 と命名されます。

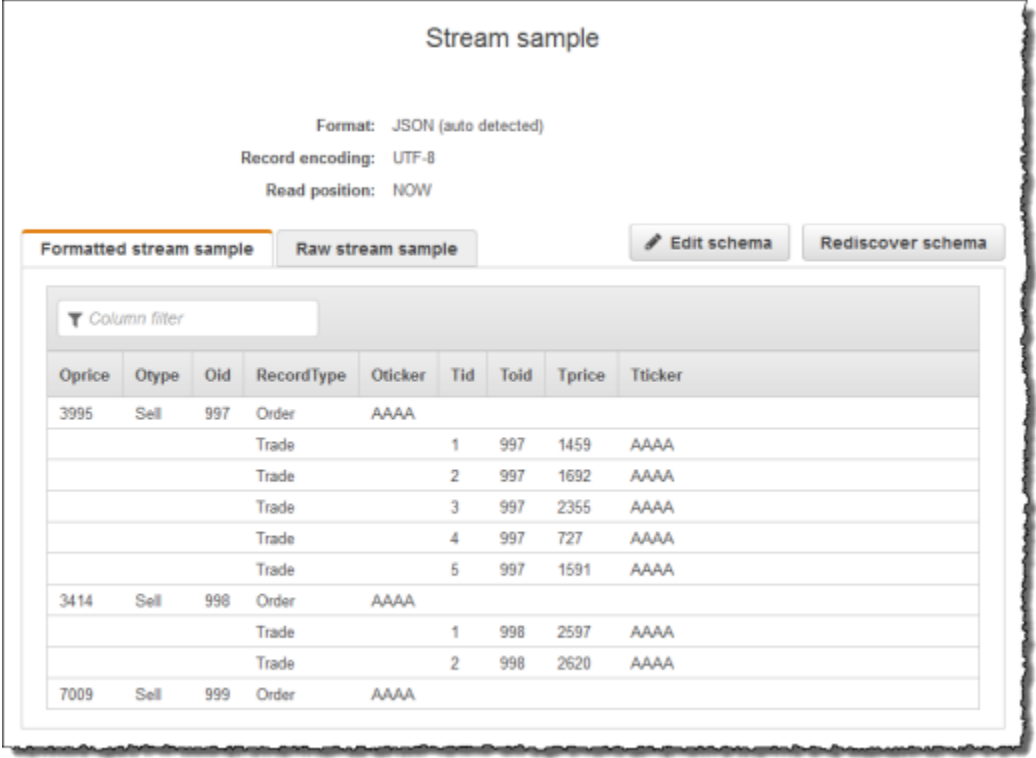

設定を保存すると、Amazon Kinesis Data Analytics はストリーミングソースから継続してデータを 読み取り、アプリケーション内ストリームに行を挿入します。これで、アプリケーション内ストリー ムのデータの分析を実行できます。

この例のアプリケーションコードで、まず 2 つの追加アプリケーション内ストリーム (Order\_Stream および Trade\_Stream) を作成します。次に、SOURCE\_SQL\_STREAM\_001 スト リームから、レコードタイプに基づいて行をフィルタし、ポンプを使用して新しく作成したストリー ムに挿入します。コーディングパターンについては、「[アプリケーションコード](#page-57-0)」を参照してくださ い。

- 1. 注文と取引をフィルタリングして別々のアプリケーション内ストリームにします。
	- a. SOURCE SQL STREAM 001 の注文レコードをフィルタリングし、注文を Order Stream に保存します。

```
--Create Order_Stream.
CREATE OR REPLACE STREAM "Order_Stream" 
\overline{a} order_id integer, 
            order_type varchar(10), 
            ticker varchar(4), 
            order_price DOUBLE,
```

```
 record_type varchar(10) 
             );
CREATE OR REPLACE PUMP "Order_Pump" AS 
    INSERT INTO "Order_Stream" 
       SELECT STREAM oid, otype,oticker, oprice, recordtype 
       FROM "SOURCE_SQL_STREAM_001" 
       WHERE recordtype = 'Order';
```
b. SOURCE\_SQL\_STREAM\_001 の取引レコードをフィルタリングし、注文を Trade\_Stream に保存します。

```
--Create Trade_Stream. 
CREATE OR REPLACE STREAM "Trade_Stream" 
            (trade_id integer, 
             order_id integer, 
             trade_price DOUBLE, 
             ticker varchar(4), 
             record_type varchar(10) 
             );
CREATE OR REPLACE PUMP "Trade_Pump" AS 
    INSERT INTO "Trade_Stream" 
       SELECT STREAM tid, toid, tprice, tticker, recordtype 
       FROM "SOURCE_SQL_STREAM_001" 
      WHERE recordtype = 'Trade';
```
2. これで、これらのストリームに追加で分析を実行できます。この例では、1 分の[タンブリ](https://docs.aws.amazon.com/kinesisanalytics/latest/dev/tumbling-window-concepts.html) [ングウィンドウ](https://docs.aws.amazon.com/kinesisanalytics/latest/dev/tumbling-window-concepts.html)でティッカーごとの取引数をカウントし、結果をさらに別のストリーム DESTINATION\_SQL\_STREAM に保存します。

```
--do some analytics on the Trade_Stream and Order_Stream. 
-- To see results in console you must write to OPUT_SQL_STREAM.
CREATE OR REPLACE STREAM "DESTINATION_SQL_STREAM" ( 
             ticker varchar(4), 
             trade_count integer 
             );
CREATE OR REPLACE PUMP "Output_Pump" AS 
    INSERT INTO "DESTINATION_SQL_STREAM" 
       SELECT STREAM ticker, count(*) as trade_count 
       FROM "Trade_Stream"
```
#### GROUP BY ticker,

FLOOR("Trade\_Stream".ROWTIME TO MINUTE);

#### 結果は次のようになります。

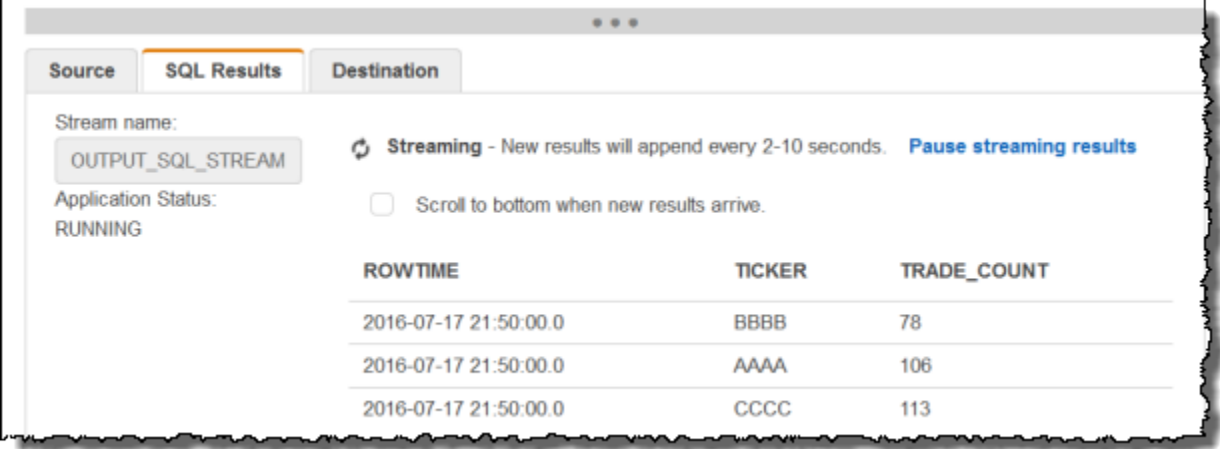

トピック

- [ステップ 1: データを準備する](#page-211-0)
- [ステップ 2: アプリケーションの作成](#page-214-0)

次のステップ

[ステップ 1: データを準備する](#page-211-0)

<span id="page-211-0"></span>ステップ 1: データを準備する

このセクションでは、Kinesis データストリームを作成し、注文レコードと取引レコードをストリー ムに入力します。これは、次のステップで作成するアプリケーションのストリーミングソースです。

トピック

- [ステップ 1.1: ストリーミングソースを作成する](#page-211-1)
- [ステップ 1.2: ストリーミングソースに入力する](#page-212-0)

<span id="page-211-1"></span>ステップ 1.1: ストリーミングソースを作成する

コンソールまたは AWS CLIを使用して Kinesis データストリームを作成できます。例で は、OrdersAndTradesStream をストリーム名とします。

- コンソールの使用 にサインイン AWS Management Console し[、https://](https://console.aws.amazon.com/kinesis) [console.aws.amazon.com/kinesis](https://console.aws.amazon.com/kinesis) で Kinesis コンソールを開きます。[Data Streams] を選択し、1 つのシャードがあるストリームを作成します。詳細については、「Amazon Kinesis Data Streams デベロッパーガイド」の「[ストリームを作成する](https://docs.aws.amazon.com/streams/latest/dev/learning-kinesis-module-one-create-stream.html)」を参照してください。
- の使用 AWS CLI 次の Kinesis create-stream AWS CLI コマンドを使用してストリームを作成 します。

```
$ aws kinesis create-stream \
--stream-name OrdersAndTradesStream \
--shard-count 1 \
--region us-east-1 \
--profile adminuser
```
<span id="page-212-0"></span>ステップ 1.2: ストリーミングソースに入力する

以下の Python スクリプトを実行して OrdersAndTradesStream にサンプルレコードを入力しま す。別の名前でストリームを作成した場合は、Python コードを適切に更新してください。

1. Python および pip をインストールします。

Python のインストールについては、[Python](https://www.python.org/) ウェブサイトをご覧ください。

pip を使用して依存関係をインストールできます。pip のインストールについては、pip ウェブサ イトの「[Installation](https://pip.pypa.io/en/stable/installing/)」を参照してください。

2. 以下の Python コードを実行します。コードの put-record コマンドは、ストリームに JSON レコードを書き込みます。

```
import json
import random
import boto3
STREAM_NAME = "OrdersAndTradesStream"
PARTITION_KEY = "partition_key"
def get_order(order_id, ticker): 
     return { 
         "RecordType": "Order", 
         "Oid": order_id,
```

```
 "Oticker": ticker, 
         "Oprice": random.randint(500, 10000), 
         "Otype": "Sell", 
     }
def get_trade(order_id, trade_id, ticker): 
     return { 
         "RecordType": "Trade", 
         "Tid": trade_id, 
         "Toid": order_id, 
         "Tticker": ticker, 
         "Tprice": random.randint(0, 3000), 
     }
def generate(stream_name, kinesis_client): 
    order id = 1 while True: 
         ticker = random.choice(["AAAA", "BBBB", "CCCC"]) 
         order = get_order(order_id, ticker) 
         print(order) 
         kinesis_client.put_record( 
             StreamName=stream_name, Data=json.dumps(order), 
 PartitionKey=PARTITION KEY
\overline{\phantom{a}}for trade_id in range(1, random.randint(0, 6)):
             trade = get_trade(order_id, trade_id, ticker) 
             print(trade) 
             kinesis_client.put_record( 
                  StreamName=stream_name, 
                  Data=json.dumps(trade), 
                  PartitionKey=PARTITION_KEY, 
) order_id += 1
if __name__ == '__main__": generate(STREAM_NAME, boto3.client("kinesis"))
```
次のステップ

<span id="page-214-0"></span>[ステップ 2: アプリケーションの作成](#page-214-0)

### ステップ 2: アプリケーションの作成

このセクションでは、Kinesis Data Analytics アプリケーションを作成します。その後、前のセク ションで作成したストリーミングソースをアプリケーション内入力ストリームにマッピングする入力 設定を追加して、アプリケーションを更新します。

- 1. <https://console.aws.amazon.com/kinesisanalytics>にある Managed Service for Apache Flink コン ソールを開きます。
- 2. [Create application] を選択します。この例では、アプリケーション名 **ProcessMultipleRecordTypes** を使用します。
- 3. アプリケーション詳細ページで、[ストリーミングデータの接続] を選択してソースに接続しま す。
- 4. [ソースに接続] ページで、以下の操作を実行します。
	- a. 「[ステップ 1: データを準備する」](#page-211-0)で作成したストリームを選択します。
	- b. IAM ロールの作成を選択します。
	- c. 作成されたアプリケーション内ストリーム用の推測スキーマと、推測に使用されたサンプル レコードがコンソールに表示されるまで待ちます。
	- d. [Save and continue] を選択します。
- 5. アプリケーションハブで、[Go to SQL editor] を選択します。アプリケーションを起動するに は、表示されたダイアログボックスで [はい、アプリケーションを起動します] を選択します。
- 6. SQL エディタで、アプリケーションコードを作成してその結果を確認します。
	- a. 次のアプリケーションコードをコピーしてエディタに貼り付けます。

```
--Create Order_Stream.
CREATE OR REPLACE STREAM "Order_Stream" 
\overline{a} "order_id" integer, 
             "order_type" varchar(10), 
             "ticker" varchar(4), 
             "order_price" DOUBLE, 
             "record_type" varchar(10) 
             );
CREATE OR REPLACE PUMP "Order_Pump" AS
```

```
 INSERT INTO "Order_Stream" 
       SELECT STREAM "Oid", "Otype","Oticker", "Oprice", "RecordType" 
      FROM "SOURCE SOL STREAM 001"
       WHERE "RecordType" = 'Order';
--********************************************
--Create Trade_Stream. 
CREATE OR REPLACE STREAM "Trade_Stream" 
            ("trade_id" integer, 
             "order_id" integer, 
             "trade_price" DOUBLE, 
             "ticker" varchar(4), 
             "record_type" varchar(10) 
             );
CREATE OR REPLACE PUMP "Trade_Pump" AS 
    INSERT INTO "Trade_Stream" 
       SELECT STREAM "Tid", "Toid", "Tprice", "Tticker", "RecordType" 
      FROM "SOURCE SOL STREAM 001"
      WHERE "RecordType" = 'Trade';
--*****************************************************************
--do some analytics on the Trade_Stream and Order_Stream. 
CREATE OR REPLACE STREAM "DESTINATION_SQL_STREAM" ( 
             "ticker" varchar(4), 
             "trade_count" integer 
             );
CREATE OR REPLACE PUMP "Output_Pump" AS 
    INSERT INTO "DESTINATION_SQL_STREAM" 
       SELECT STREAM "ticker", count(*) as trade_count 
       FROM "Trade_Stream" 
       GROUP BY "ticker", 
                 FLOOR("Trade_Stream".ROWTIME TO MINUTE);
```
b. [Save and run SQL] を選択します。[リアルタイム分析] タブを選択して、アプリケーション で作成されたすべてのアプリケーション内ストリームを表示し、データを検証します。

次のステップ

別の Kinesis ストリームや Firehose データ配信ストリームなどの外部送信先に結果を永続化するよ うにアプリケーション出力を設定できます。
# 例: ウィンドウと集約

このセクションでは、ウィンドウクエリと集約クエリを使用する Amazon Kinesis Data Analytics ア プリケーションの例を示します。(詳細については、[ウィンドウクエリ](#page-118-0) を参照してください)。それぞ れの例では、Kinesis Data Analytics アプリケーションをセットアップするための詳しい手順とサン プルコードを示します。

トピック

- [例: Stagger Window](#page-216-0)
- [例: ROWTIME を使用したタンブリングウィンドウ](#page-220-0)
- [例: イベントのタイムスタンプを使用したタンブリングウィンドウ](#page-224-0)
- [例: 頻出値 \(TOP\\_K\\_ITEMS\\_TUMBLING\) の取得](#page-228-0)
- [例: クエリから部分的な結果を集約する](#page-232-0)

### <span id="page-216-0"></span>例: Stagger Window

ウィンドウクエリがそれぞれ固有のパーティションキーごとに別々のウィンドウを処理するとき、 一致するキーを持つデータが届くと、このウィンドウはずらしウィンドウと呼ばれます。詳細に ついては、「[Stagger Windows」](#page-119-0)を参照してください。この Amazon Kinesis Data Analytics 例で は、EVENT\_TIME 列と TICKER 列を使用してずらしウィンドウを作成しています。ソースストリー ムには、同じ EVENT\_TIME 値と TICKER 値を持つ、6 つのレコードのグループが含まれています。 これらは 1 分間以内に届きますが、必ずしも同じ分値で届くわけではありません (例: 18:41:xx)。

この例では、次のレコードを Kinesis データストリームに次のタイミングで書き込みます。スクリプ トは時間をストリームに書き込みませんが、レコードがアプリケーションによって取り込まれた時間 が ROWTIME フィールドに書き込まれます。

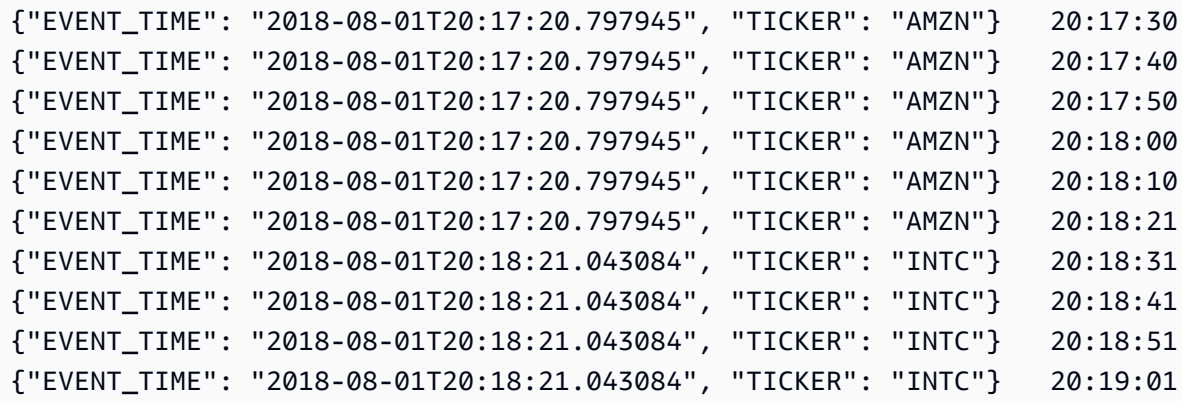

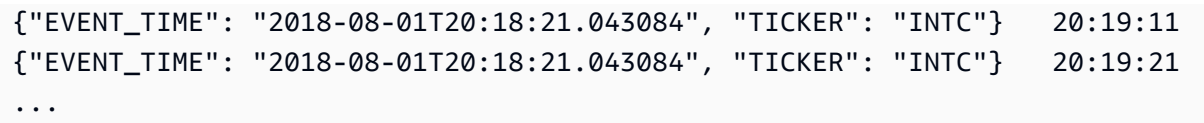

次に、AWS Management Console でKinesis Data Analyticsアプリケーションを作成します。 デー タストリームをストリーミングソースとして使用します。検出プロセスでストリーミングソース のサンプルレコードが読み込まれます。次のように、アプリケーション内スキーマに 2 つの列 (EVENT\_TIME および TICKER) があると推察します。

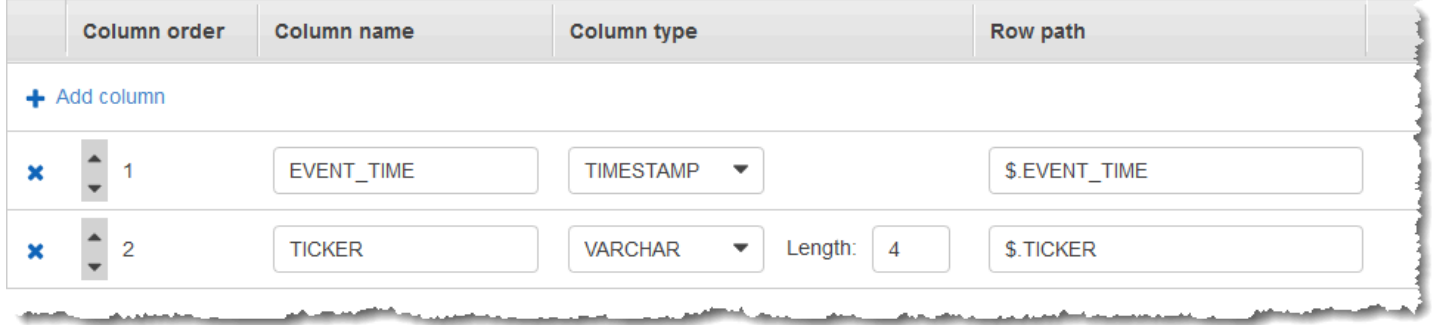

データのウィンドウ集約を作成するには、アプリケーションコードで COUNT 関数を使用します。続 いて、次のスクリーンショットに示すように、生成されたデータを別のアプリケーション内ストリー ムに挿入します。

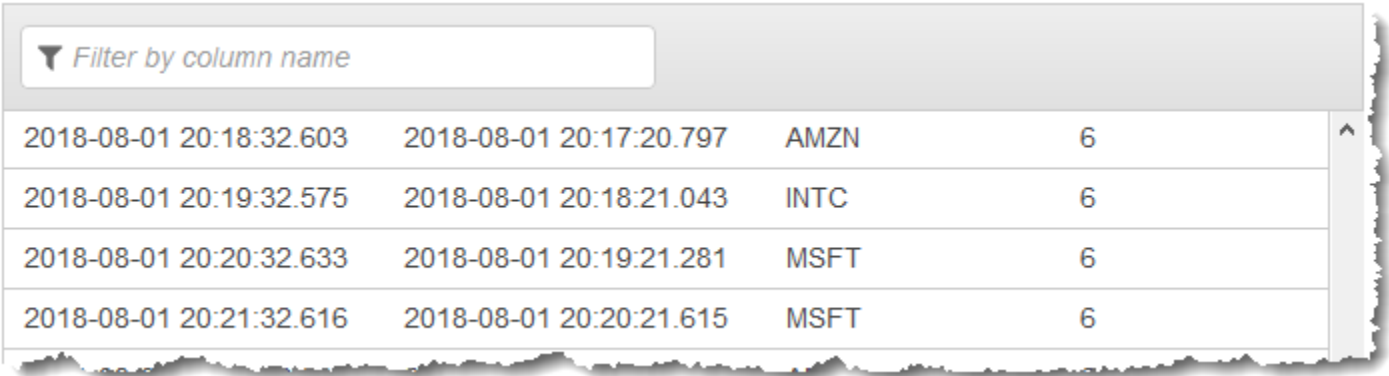

次の手順では、EVENT\_TIME および TICKER に基づき、ずらしウィンドウの入力ストリームに値を 集約する Kinesis Data Analytics アプリケーションを作成します。

トピック

- [ステップ 1: Kinesis データストリームを作成する](#page-218-0)
- [ステップ 2: Kinesis Data Analytics アプリケーションを作成する](#page-219-0)

## <span id="page-218-0"></span>ステップ 1: Kinesis データストリームを作成する

次のように、Amazon Kinesis データストリームを作成して、レコードを追加します。

- 1. AWS Management Console にサインインし、Kinesis コンソール ([https://](https://console.aws.amazon.com/kinesis)  [console.aws.amazon.com/kinesis](https://console.aws.amazon.com/kinesis)) を開きます。
- 2. ナビゲーションペインで、[データストリーム] を選択します。
- 3. [Kinesis ストリームの作成] を選択後、1 つのシャードがあるストリームを作成します。詳細に ついては、「Amazon Kinesis Data Streams デベロッパーガイド」の「[ストリームを作成する」](https://docs.aws.amazon.com/streams/latest/dev/learning-kinesis-module-one-create-stream.html) を参照してください。
- 4. 本稼働環境の Kinesis データストリームにレコードを書き込むには[、Kinesis Producer Library](https://docs.aws.amazon.com/streams/latest/dev/developing-producers-with-kpl.html) ま たは [Kinesis Data Streams API](https://docs.aws.amazon.com/streams/latest/dev/developing-producers-with-sdk.html) を使用することをお勧めします。分かりやすいように、この例 では、以下の Python スクリプトを使用してレコードを生成します。サンプルのティッカーレ コードを入力するには、このコードを実行します。このシンプルなコードは、同じランダムな EVENT\_TIME とティッカーシンボルを持つ 6 つのレコードのグループを、1 分間に渡ってスト リームに継続的に書き込みます。後のステップでアプリケーションスキーマを生成できるよう に、スクリプトを実行したままにしておきます。

```
import datetime
import json
import random
import time
import boto3
STREAM_NAME = "ExampleInputStream"
def get_data(): 
     event_time = datetime.datetime.utcnow() - datetime.timedelta(seconds=10) 
     return { 
         "EVENT_TIME": event_time.isoformat(), 
         "TICKER": random.choice(["AAPL", "AMZN", "MSFT", "INTC", "TBV"]), 
     }
def generate(stream_name, kinesis_client): 
    while True: 
        data = get_data() # Send six records, ten seconds apart, with the same event time and ticker
```

```
for \_ in range(6):
             print(data) 
            kinesis client.put record(
                 StreamName=stream_name, 
                 Data=json.dumps(data), 
                 PartitionKey="partitionkey", 
) time.sleep(10)
if __name__ == '__main__": generate(STREAM_NAME, boto3.client("kinesis"))
```
<span id="page-219-0"></span>ステップ 2: Kinesis Data Analytics アプリケーションを作成する

次のように Kinesis Data Analytics アプリケーションを作成します。

- 1. <https://console.aws.amazon.com/kinesisanalytics>にある Managed Service for Apache Flink コン ソールを開きます。
- 2. [アプリケーションの作成] を選択し、アプリケーション名を入力して、[アプリケーションの作 成] を選択します。
- 3. アプリケーション詳細ページで、[ストリーミングデータの接続] を選択してソースに接続しま す。
- 4. [ソースに接続] ページで、以下の操作を実行します。
	- a. 前のセクションで作成したストリームを選択します。
	- b. [スキーマの検出] を選択します。作成されたアプリケーション内ストリーム用の推測スキー マと、推測に使用されたサンプルレコードがコンソールに表示されるまで待ちます。推測さ れたスキーマには 2 つの列があります。
	- c. [スキーマの編集] を選択します。[EVENT\_TIME] 列 の [列のタイプ] を TIMESTAMP に変更 します。
	- d. [Save schema and update stream samples] を選択します。コンソールでスキーマが保存さ れたら、[終了] を選択します。
	- e. [Save and continue] を選択します。
- 5. アプリケーション詳細ページで、[SQL エディタに移動] を選択します。アプリケーションを起 動するには、表示されたダイアログボックスで [はい、アプリケーションを起動します] を選択 します。
- 6. SQL エディタで、次のように、アプリケーションコードを作成してその結果を確認します。
	- a. 次のアプリケーションコードをコピーしてエディタに貼り付けます。

```
CREATE OR REPLACE STREAM "DESTINATION_SQL_STREAM" ( 
     event_time TIMESTAMP, 
     ticker_symbol VARCHAR(4), 
     ticker_count INTEGER);
CREATE OR REPLACE PUMP "STREAM_PUMP" AS 
   INSERT INTO "DESTINATION_SQL_STREAM" 
     SELECT STREAM 
         EVENT_TIME, 
         TICKER, 
         COUNT(TICKER) AS ticker_count 
     FROM "SOURCE_SQL_STREAM_001" 
     WINDOWED BY STAGGER ( 
             PARTITION BY TICKER, EVENT_TIME RANGE INTERVAL '1' MINUTE);
```
b. [Save and run SQL] を選択します。

[リアルタイム分析] タブに、アプリケーションで作成されたすべてのアプリケーション内ス トリームが表示され、データを検証できます。

## <span id="page-220-0"></span>例: ROWTIME を使用したタンブリングウィンドウ

ウィンドウクエリが各ウィンドウを重複しない方式で処理する場合、ウィンドウは タンブリング ウィンドウと呼ばれます。詳細については、「[タンブリングウィンドウ \(GROUP BY を使用した集](#page-124-0) [計\)」](#page-124-0)を参照してください。この Amazon Kinesis Data Analytics の例では、ROWTIME 列を使用して タンブリングウィンドウを作成します。ROWTIME 列は、アプリケーションによってレコードが読み 取られた時間を表します。

この例では、次のレコードを Kinesis データストリームに書き込みます。

{"TICKER": "TBV", "PRICE": 33.11} {"TICKER": "INTC", "PRICE": 62.04} {"TICKER": "MSFT", "PRICE": 40.97} {"TICKER": "AMZN", "PRICE": 27.9}

...

次に、AWS Management Console でKinesis Data Analyticsアプリケーションを作成します。 データ ストリームをストリーミングソースとして使用します。検出プロセスでストリーミングソースのサン プルレコードが読み込まれます。次のように、アプリケーション内スキーマに 2 つの列 (TICKER お よび PRICE) があると推察します。

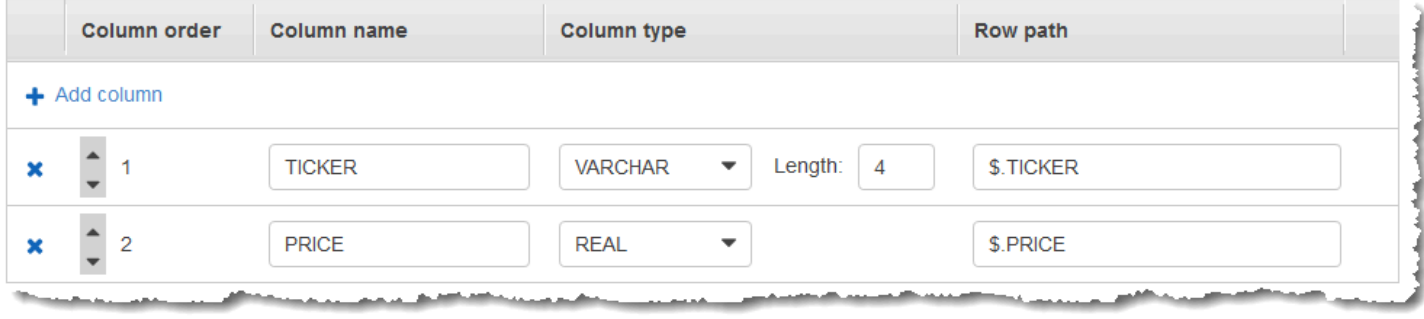

データのウィンドウ集約を作成するには、アプリケーションコードで MIN 関数および MAX 関数を使 用します。続いて、次のスクリーンショットに示すように、生成されたデータを別のアプリケーショ ン内ストリームに挿入します。

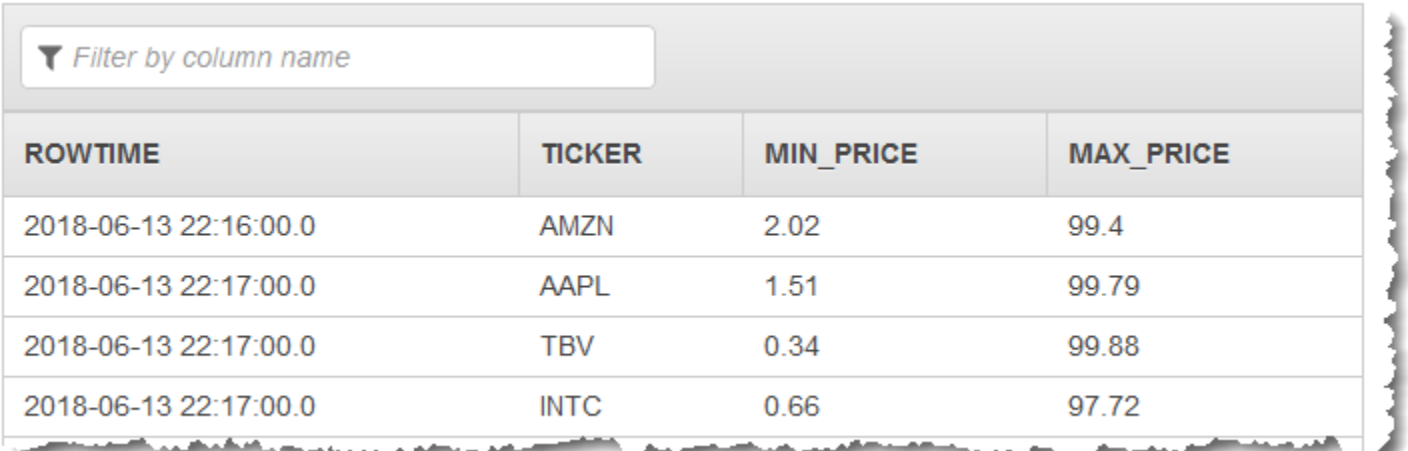

次の手順では、ROWTIME に基づき、タンブリングウィンドウの入力ストリームに値を集約する Kinesis Data Analytics アプリケーションを作成します。

トピック

- [ステップ 1: Kinesis データストリームを作成する](#page-222-0)
- [ステップ 2: Kinesis Data Analytics アプリケーションを作成する](#page-223-0)

## <span id="page-222-0"></span>ステップ 1: Kinesis データストリームを作成する

次のように、Amazon Kinesis データストリームを作成して、レコードを追加します。

- 1. AWS Management Console にサインインし、Kinesis コンソール ([https://](https://console.aws.amazon.com/kinesis)  [console.aws.amazon.com/kinesis](https://console.aws.amazon.com/kinesis)) を開きます。
- 2. ナビゲーションペインで、[データストリーム] を選択します。
- 3. [Kinesis ストリームの作成] を選択後、1 つのシャードがあるストリームを作成します。詳細に ついては、「Amazon Kinesis Data Streams デベロッパーガイド」の「[ストリームを作成する」](https://docs.aws.amazon.com/streams/latest/dev/learning-kinesis-module-one-create-stream.html) を参照してください。
- 4. 本稼働環境の Kinesis データストリームにレコードを書き込むには[、Kinesis Client Library](https://docs.aws.amazon.com/streams/latest/dev/developing-producers-with-kpl.html) ま たは [Kinesis Data Streams API](https://docs.aws.amazon.com/streams/latest/dev/developing-producers-with-sdk.html) を使用することをお勧めします。分かりやすいように、この例 では、以下の Python スクリプトを使用してレコードを生成します。サンプルのティッカーレ コードを入力するには、このコードを実行します。このシンプルなコードによって、ランダムな ティッカーレコードが連続してストリームに書き込まれます。後のステップでアプリケーション スキーマを生成できるように、スクリプトを実行したままにしておきます。

```
import datetime
import json
import random
import boto3
STREAM_NAME = "ExampleInputStream"
def get_data(): 
     return { 
         "EVENT_TIME": datetime.datetime.now().isoformat(), 
         "TICKER": random.choice(["AAPL", "AMZN", "MSFT", "INTC", "TBV"]), 
         "PRICE": round(random.random() * 100, 2), 
     }
def generate(stream_name, kinesis_client): 
     while True: 
        data = get_data() print(data) 
         kinesis_client.put_record(
```

```
 StreamName=stream_name, Data=json.dumps(data), 
  PartitionKey="partitionkey" 
         )
if name == " main ":
     generate(STREAM_NAME, boto3.client("kinesis"))
```
<span id="page-223-0"></span>ステップ 2: Kinesis Data Analytics アプリケーションを作成する

次のように Kinesis Data Analytics アプリケーションを作成します。

- 1. <https://console.aws.amazon.com/kinesisanalytics>にある Managed Service for Apache Flink コン ソールを開きます。
- 2. [アプリケーションの作成] を選択し、アプリケーション名を入力して、[アプリケーションの作 成] を選択します。
- 3. アプリケーション詳細ページで、[ストリーミングデータの接続] を選択してソースに接続しま す。
- 4. [ソースに接続] ページで、以下の操作を実行します。
	- a. 前のセクションで作成したストリームを選択します。
	- b. [スキーマの検出] を選択します。作成されたアプリケーション内ストリーム用の推測スキー マと、推測に使用されたサンプルレコードがコンソールに表示されるまで待ちます。推測さ れたスキーマには 2 つの列があります。
	- c. [Save schema and update stream samples] を選択します。コンソールでスキーマが保存さ れたら、[終了] を選択します。
	- d. [Save and continue] を選択します。
- 5. アプリケーション詳細ページで、[SQL エディタに移動] を選択します。アプリケーションを起 動するには、表示されたダイアログボックスで [はい、アプリケーションを起動します] を選択 します。
- 6. SQL エディタで、次のように、アプリケーションコードを作成してその結果を確認します。
	- a. 次のアプリケーションコードをコピーしてエディタに貼り付けます。

CREATE OR REPLACE STREAM "DESTINATION\_SQL\_STREAM" (TICKER VARCHAR(4), MIN\_PRICE REAL, MAX\_PRICE REAL);

CREATE OR REPLACE PUMP "STREAM\_PUMP" AS INSERT INTO "DESTINATION\_SQL\_STREAM" SELECT STREAM TICKER, MIN(PRICE), MAX(PRICE) FROM "SOURCE\_SQL\_STREAM\_001" GROUP BY TICKER, STEP("SOURCE SOL STREAM 001".ROWTIME BY INTERVAL '60' SECOND);

b. [Save and run SQL] を選択します。

[リアルタイム分析] タブに、アプリケーションで作成されたすべてのアプリケーション内ス トリームが表示され、データを検証できます。

# <span id="page-224-0"></span>例: イベントのタイムスタンプを使用したタンブリングウィンドウ

ウィンドウクエリが各ウィンドウを重複しない方式で処理する場合、ウィンドウは タンブリング ウィンドウと呼ばれます。詳細については、「[タンブリングウィンドウ \(GROUP BY を使用した集](#page-124-0) [計\)」](#page-124-0)を参照してください。この Amazon Kinesis Data Analytics の例は、イベントのタイムスタンプ を使用するタンブリングウィンドウを示します。このタイムスタンプは、ストリーミングデータに含 まれているユーザーが作成したタイムスタンプです。アプリケーションがレコードを受信したときに Kinesis Data Analytics が作成する ROWTIME タイムスタンプだけを使用するのではなく、こうした 方法を用います。アプリケーションの受信時ではなく、イベント発生時に基づいて集約を作成する場 合は、ストリーミングデータでイベントのタイムスタンプを使用します。この例では、ROWTIME 値 によって、1 分ごとに集計がトリガーされ、レコードは、ROWTIME とそこに含まれるイベント時間 の両方で集計されます。

この例では、次のレコードを Amazon Kinesis ストリームに書き込みます。EVENT\_TIME 値は、イベ ント発生時からレコードが Kinesis Data Analytics に取り込まれるまで、遅延が生じる可能性のある プロセスや送信の遅延をシミュレートするために、過去 5 秒間に設定されます。

```
{"EVENT_TIME": "2018-06-13T14:11:05.766191", "TICKER": "TBV", "PRICE": 43.65}
{"EVENT_TIME": "2018-06-13T14:11:05.848967", "TICKER": "AMZN", "PRICE": 35.61}
{"EVENT_TIME": "2018-06-13T14:11:05.931871", "TICKER": "MSFT", "PRICE": 73.48}
{"EVENT_TIME": "2018-06-13T14:11:06.014845", "TICKER": "AMZN", "PRICE": 18.64}
...
```
次に、AWS Management Console でKinesis Data Analyticsアプリケーションを作成します。 デー タストリームをストリーミングソースとして使用します。検出プロセスでストリーミングソース のサンプルレコードが読み込まれます。次のように、アプリケーション内スキーマに 3 つの列 (EVENT\_TIME、TICKER、PRICE) あると推察します。

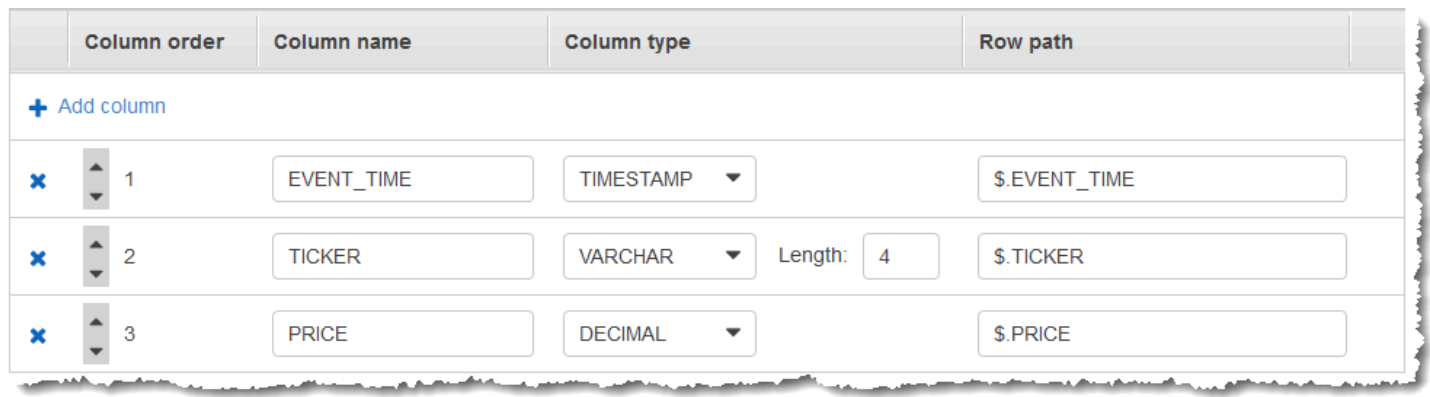

## データのウィンドウ集約を作成するには、アプリケーションコードで MIN 関数および MAX 関数を使 用します。続いて、次のスクリーンショットに示すように、生成されたデータを別のアプリケーショ ン内ストリームに挿入します。

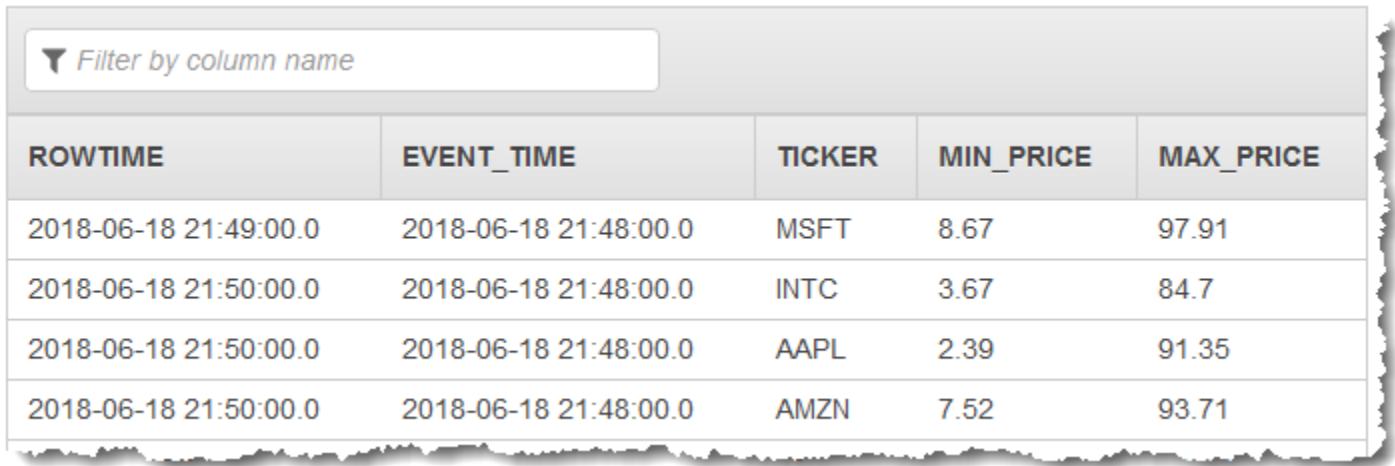

次の手順では、イベント時間に基づき、タンブリングウィンドウの入力ストリームに値を集約する Kinesis Data Analytics アプリケーションを作成します。

#### トピック

- [ステップ 1: Kinesis データストリームを作成する](#page-225-0)
- [ステップ 2: Kinesis Data Analytics アプリケーションを作成する](#page-227-0)

<span id="page-225-0"></span>ステップ 1: Kinesis データストリームを作成する

次のように、Amazon Kinesis データストリームを作成して、レコードを追加します。

1. AWS Management Console にサインインし、Kinesis コンソール ([https://](https://console.aws.amazon.com/kinesis)  [console.aws.amazon.com/kinesis](https://console.aws.amazon.com/kinesis)) を開きます。

- 2. ナビゲーションペインで、[データストリーム] を選択します。
- 3. [Kinesis ストリームの作成] を選択後、1 つのシャードがあるストリームを作成します。詳細に ついては、「Amazon Kinesis Data Streams デベロッパーガイド」の「[ストリームを作成する」](https://docs.aws.amazon.com/streams/latest/dev/learning-kinesis-module-one-create-stream.html) を参照してください。
- 4. 本稼働環境の Kinesis データストリームにレコードを書き込むには[、Kinesis Client Library](https://docs.aws.amazon.com/streams/latest/dev/developing-producers-with-kpl.html) ま たは [Kinesis Data Streams API](https://docs.aws.amazon.com/streams/latest/dev/developing-producers-with-sdk.html) を使用することをお勧めします。分かりやすいように、この例 では、以下の Python スクリプトを使用してレコードを生成します。サンプルのティッカーレ コードを入力するには、このコードを実行します。このシンプルなコードによって、ランダムな ティッカーレコードが連続してストリームに書き込まれます。後のステップでアプリケーション スキーマを生成できるように、スクリプトを実行したままにしておきます。

```
import datetime
import json
import random
import boto3
STREAM_NAME = "ExampleInputStream"
def get_data(): 
     return { 
         "EVENT_TIME": datetime.datetime.now().isoformat(), 
         "TICKER": random.choice(["AAPL", "AMZN", "MSFT", "INTC", "TBV"]), 
         "PRICE": round(random.random() * 100, 2), 
     }
def generate(stream_name, kinesis_client): 
     while True: 
        data = qet data() print(data) 
         kinesis_client.put_record( 
            StreamName=stream_name, Data=json.dumps(data),
  PartitionKey="partitionkey" 
         )
if __name__ == '__main__": generate(STREAM_NAME, boto3.client("kinesis"))
```
## <span id="page-227-0"></span>ステップ 2: Kinesis Data Analytics アプリケーションを作成する

次のように Kinesis Data Analytics アプリケーションを作成します。

- 1. <https://console.aws.amazon.com/kinesisanalytics>にある Managed Service for Apache Flink コン ソールを開きます。
- 2. [アプリケーションの作成] を選択し、アプリケーション名を入力して、[アプリケーションの作 成] を選択します。
- 3. アプリケーション詳細ページで、[ストリーミングデータの接続] を選択してソースに接続しま す。
- 4. [ソースに接続] ページで、以下の操作を実行します。
	- a. 前のセクションで作成したストリームを選択します。
	- b. [スキーマの検出] を選択します。作成されたアプリケーション内ストリーム用の推測スキー マと、推測に使用されたサンプルレコードがコンソールに表示されるまで待ちます。推測さ れたスキーマには 3 つの列があります。
	- c. [スキーマの編集] を選択します。[EVENT\_TIME] 列 の [列のタイプ] を TIMESTAMP に変更 します。
	- d. [Save schema and update stream samples] を選択します。コンソールでスキーマが保存さ れたら、[終了] を選択します。
	- e. [Save and continue] を選択します。
- 5. アプリケーション詳細ページで、[SQL エディタに移動] を選択します。アプリケーションを起 動するには、表示されたダイアログボックスで [はい、アプリケーションを起動します] を選択 します。
- 6. SQL エディタで、次のように、アプリケーションコードを作成してその結果を確認します。
	- a. 次のアプリケーションコードをコピーしてエディタに貼り付けます。

```
CREATE OR REPLACE STREAM "DESTINATION_SQL_STREAM" (EVENT_TIME timestamp, TICKER 
  VARCHAR(4), min_price REAL, max_price REAL);
CREATE OR REPLACE PUMP "STREAM_PUMP" AS 
   INSERT INTO "DESTINATION_SQL_STREAM" 
     SELECT STREAM STEP("SOURCE_SQL_STREAM_001".EVENT_TIME BY INTERVAL '60' 
  SECOND), 
         TICKER, 
          MIN(PRICE) AS MIN_PRICE,
```
 MAX(PRICE) AS MAX\_PRICE FROM "SOURCE SOL STREAM 001" GROUP BY TICKER, STEP("SOURCE\_SQL\_STREAM\_001".ROWTIME BY INTERVAL '60' SECOND), STEP("SOURCE SOL STREAM 001".EVENT TIME BY INTERVAL '60' SECOND);

b. [Save and run SQL] を選択します。

[リアルタイム分析] タブに、アプリケーションで作成されたすべてのアプリケーション内ス トリームが表示され、データを検証できます。

# <span id="page-228-0"></span>例: 頻出値 (TOP\_K\_ITEMS\_TUMBLING) の取得

この Amazon Kinesis Data Analytics の例では、TOP\_K\_ITEMS\_TUMBLING 関数を使用して、タン ブリングウィンドウで頻出値を取得する方法について説明します。詳細については、「Amazon Managed Service for Apache Flink SQL リファレンス」の「[TOP\\_K\\_ITEMS\\_TUMBLING](https://docs.aws.amazon.com/kinesisanalytics/latest/sqlref/top-k.html)関数」を参照 してください。

TOP K ITEMS TUMBLING 関数は、数万または数十万のキーを集計しながら、リソース使用量を削 減する場合に便利です。この関数では、GROUP BY 句および ORDER BY 句を使用した場合と同じ集 計結果が生成されます。

この例では、次のレコードを Amazon Kinesis データストリームに書き込みます。

{"TICKER": "TBV"} {"TICKER": "INTC"} {"TICKER": "MSFT"} {"TICKER": "AMZN"} ...

次に、AWS Management Console でKinesis Data Analyticsアプリケーションを作成します。 データ ストリームをストリーミングソースとして使用します。検出プロセスでストリーミングソースのサン プルレコードが読み込まれ、次のように、アプリケーション内スキーマに 1 つの列 (TICKER) がある と推察します。

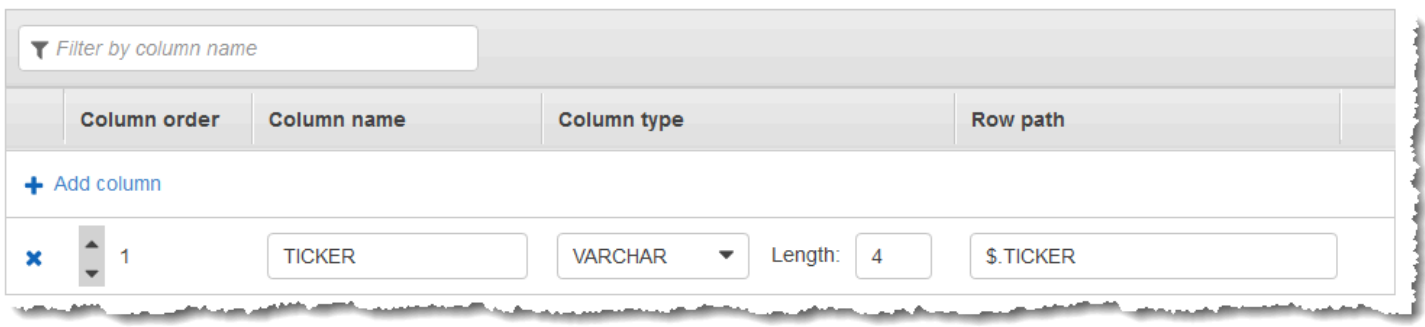

## データのウィンドウ集約を作成するには、アプリケーションコードで TOP\_K\_VALUES\_TUMBLING 関数を使用します。続いて、次のスクリーンショットに示すように、生成されたデータを別のアプリ ケーション内ストリームに挿入します。

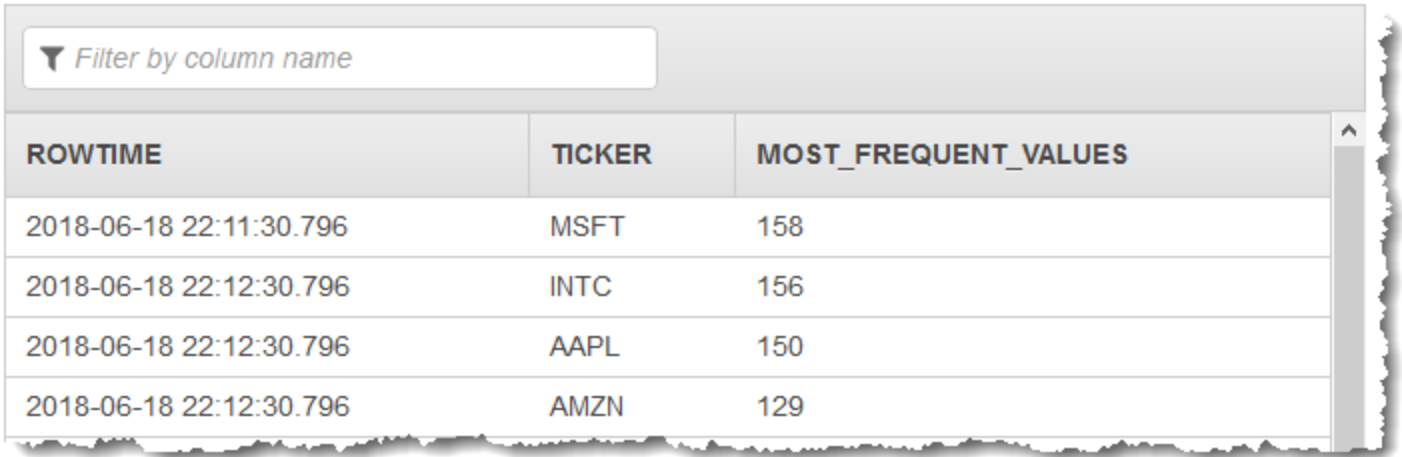

次の手順では、入力ストリームで頻出値を取得する Kinesis Data Analytics アプリケーションを作成 します。

#### トピック

- [ステップ 1: Kinesis データストリームを作成する](#page-229-0)
- [ステップ 2: Kinesis Data Analytics アプリケーションを作成する](#page-231-0)

<span id="page-229-0"></span>ステップ 1: Kinesis データストリームを作成する

次のように、Amazon Kinesis データストリームを作成して、レコードを追加します。

- 1. AWS Management Console にサインインし、Kinesis コンソール ([https://](https://console.aws.amazon.com/kinesis)  [console.aws.amazon.com/kinesis](https://console.aws.amazon.com/kinesis)) を開きます。
- 2. ナビゲーションペインで、[データストリーム] を選択します。
- 3. [Kinesis ストリームの作成] を選択後、1 つのシャードがあるストリームを作成します。詳細に ついては、「Amazon Kinesis Data Streams デベロッパーガイド」の「[ストリームを作成する」](https://docs.aws.amazon.com/streams/latest/dev/learning-kinesis-module-one-create-stream.html) を参照してください。
- 4. 本稼働環境の Kinesis データストリームにレコードを書き込むには[、Kinesis Client Library](https://docs.aws.amazon.com/streams/latest/dev/developing-producers-with-kpl.html) ま たは [Kinesis Data Streams API](https://docs.aws.amazon.com/streams/latest/dev/developing-producers-with-sdk.html) を使用することをお勧めします。分かりやすいように、この例 では、以下の Python スクリプトを使用してレコードを生成します。サンプルのティッカーレ コードを入力するには、このコードを実行します。このシンプルなコードによって、ランダムな ティッカーレコードが連続してストリームに書き込まれます。後のステップでアプリケーション スキーマを生成できるように、スクリプトは実行したままにしておきます。

```
import datetime
import json
import random
import boto3
STREAM_NAME = "ExampleInputStream"
def get_data(): 
     return { 
         "EVENT_TIME": datetime.datetime.now().isoformat(), 
         "TICKER": random.choice(["AAPL", "AMZN", "MSFT", "INTC", "TBV"]), 
         "PRICE": round(random.random() * 100, 2), 
     }
def generate(stream name, kinesis client):
     while True: 
        data = get_data() print(data) 
         kinesis_client.put_record( 
              StreamName=stream_name, Data=json.dumps(data), 
  PartitionKey="partitionkey" 
\overline{\phantom{a}}if __name__ == '__main__": generate(STREAM_NAME, boto3.client("kinesis"))
```
## <span id="page-231-0"></span>ステップ 2: Kinesis Data Analytics アプリケーションを作成する

次のように Kinesis Data Analytics アプリケーションを作成します。

- 1. <https://console.aws.amazon.com/kinesisanalytics>にある Managed Service for Apache Flink コン ソールを開きます。
- 2. [アプリケーションの作成] を選択し、アプリケーション名を入力して、[アプリケーションの作 成] を選択します。
- 3. アプリケーション詳細ページで、[ストリーミングデータの接続] を選択してソースに接続しま す。
- 4. [ソースに接続] ページで、以下の操作を実行します。
	- a. 前のセクションで作成したストリームを選択します。
	- b. [スキーマの検出] を選択します。作成されたアプリケーション内ストリーム用の推測スキー マと、推測に使用されたサンプルレコードがコンソールに表示されるまで待ちます。推測ス キーマの列は 1 つです。
	- c. [Save schema and update stream samples] を選択します。コンソールでスキーマが保存さ れたら、[終了] を選択します。
	- d. [Save and continue] を選択します。
- 5. アプリケーション詳細ページで、[SQL エディタに移動] を選択します。アプリケーションを起 動するには、表示されたダイアログボックスで [はい、アプリケーションを起動します] を選択 します。
- 6. SQL エディタで、次のように、アプリケーションコードを作成してその結果を確認します。
	- a. 次のアプリケーションコードをコピーしてエディタに貼り付けます。

```
CREATE OR REPLACE STREAM DESTINATION_SQL_STREAM ( 
   "TICKER" VARCHAR(4), 
   "MOST_FREQUENT_VALUES" BIGINT
);
CREATE OR REPLACE PUMP "STREAM_PUMP" AS 
     INSERT INTO "DESTINATION_SQL_STREAM" 
     SELECT STREAM * 
         FROM TABLE (TOP_K_ITEMS_TUMBLING( 
             CURSOR(SELECT STREAM * FROM "SOURCE_SQL_STREAM_001"), 
            'TICKER', -- name of column in single quotes
```
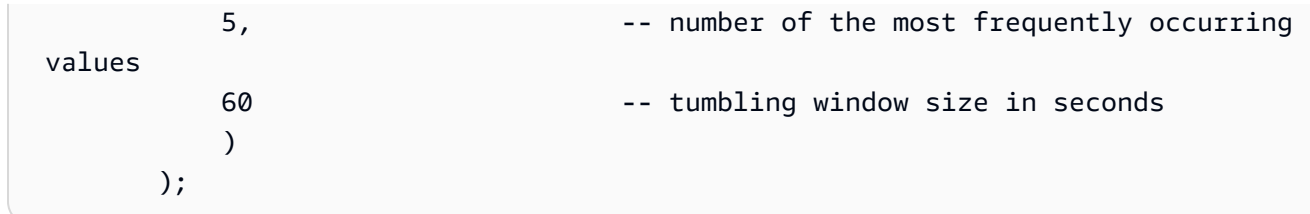

b. [Save and run SQL] を選択します。

[リアルタイム分析] タブに、アプリケーションで作成されたすべてのアプリケーション内ス トリームが表示され、データを検証できます。

## <span id="page-232-0"></span>例: クエリから部分的な結果を集約する

Amazon Kinesis データストリームに、取り込み時刻と完全には一致しないイベント時間のレコード が含まれている場合、タンブリングウィンドウの結果の選択には、到達したレコードが含まれます が、必ずしもウィンドウ内に表示されるとは限りません。この場合、タンブリングウィンドウには、 必要な結果の一部のみ含まれます。この問題の修正に使用できる方法がいくつかあります。

- タンブリングウィンドウのみを使用します。この方法では、upserts を使用してデータベースまた はデータウェアハウスの後処理を行う部分的な結果を集約します。このアプローチは、アプリケー ションを効率的に処理します。これは、集約演算子 (sum、min、max、など) の遅延データを無限 に処理します。このアプローチの欠点として、データベースレイヤーで追加のアプリケーションロ ジックを開発して管理する必要があります。
- タンブリングウィンドウやスライディングウィンドウを使用します。これにより、部分的な結果が 早期に生成されますが、スライディングウィンドウ期間において、完全な結果も得られます。この アプローチでは、データベースレイヤーに追加のアプリケーションロジックを追加する必要がない ように、upsert ではなく、overwrite を使用して遅延データを処理します。このアプローチの欠点 として、多くの Kinesis 処理ユニット (KPU) を使用することと、2 つの結果が生成される点があり ます。一部のユースケースでは動作しないことがあります。

タンブリングウィンドウおよびライディングウィンドウの詳細については、「[ウィンドウクエリ](#page-118-0)」を 参照してください。

以下の手順では、タンブリングウィンドウ集約によって 2 つの部分的な結果 (アプリケーション内ス トリーム CALC\_COUNT\_SQL\_STREAM に送信される) が生成されます。最後の結果を生成するには、 この結果を結合する必要があります。アプリケーションは 2 つめの集約 (アプリケーション内スト リーム DESTINATION\_SQL\_STREAM に送信される) が生成されます。この集約は、2 つの部分的な 結果が結合されています。

イベント時間を使用して部分的な結果を集計するアプリケーションを作成するには

- 1. AWS Management Console にサインインし、Kinesis コンソール ([https://](https://console.aws.amazon.com/kinesis)  [console.aws.amazon.com/kinesis](https://console.aws.amazon.com/kinesis)) を開きます。
- 2. ナビゲーションペインで、[データ分析] を選択します。[Amazon Kinesis Data Analytics for](#page-76-0) [Applications SQL の開始方法](#page-76-0) チュートリアルに従って、Kinesis Data Analytics アプリケーショ ンを作成します。
- 3. SQL エディタで、アプリケーションコードを以下に置き換えます。

```
CREATE OR REPLACE STREAM "CALC_COUNT_SQL_STREAM" 
     (TICKER VARCHAR(4), 
    TRADETIME TIMESTAMP, 
   TICKERCOUNT DOUBLE);
CREATE OR REPLACE STREAM "DESTINATION_SQL_STREAM" 
     (TICKER VARCHAR(4), 
    TRADETIME TIMESTAMP, 
   TICKERCOUNT DOUBLE);
CREATE PUMP "CALC_COUNT_SQL_PUMP_001" AS 
     INSERT INTO "CALC_COUNT_SQL_STREAM" ("TICKER","TRADETIME", "TICKERCOUNT") 
     SELECT STREAM 
         "TICKER_SYMBOL", 
         STEP("SOURCE_SQL_STREAM_001"."ROWTIME" BY INTERVAL '1' MINUTE) as 
  "TradeTime", 
         COUNT(*) AS "TickerCount" 
     FROM "SOURCE_SQL_STREAM_001" 
     GROUP BY 
        STEP("SOURCE SOL STREAM 001".ROWTIME BY INTERVAL '1' MINUTE),
         STEP("SOURCE_SQL_STREAM_001"."APPROXIMATE_ARRIVAL_TIME" BY INTERVAL '1' 
 MINUTE), 
         TICKER_SYMBOL;
CREATE PUMP "AGGREGATED_SQL_PUMP" AS 
     INSERT INTO "DESTINATION_SQL_STREAM" ("TICKER","TRADETIME", "TICKERCOUNT") 
     SELECT STREAM 
         "TICKER", 
         "TRADETIME", 
         SUM("TICKERCOUNT") OVER W1 AS "TICKERCOUNT" 
    FROM "CALC COUNT SOL STREAM"
    WINDOW W1 AS (PARTITION BY "TRADETIME" RANGE INTERVAL '10' MINUTE PRECEDING);
```
アプリケーション内の SELECT ステートメントは、SOURCE\_SQL\_STREAM\_001 の行を、1 パー セントを超える株価の変動でフィルタリングして、ポンプを使用してそれらの行を別のアプリ ケーション内ストリーム CHANGE\_STREAM に挿入します。

4. [Save and run SQL] を選択します。

最初のポンプでは、次のようなストリームが CALC\_COUNT\_SQL\_STREAM に出力されます。結果 セットは未完成であることに注意してください。

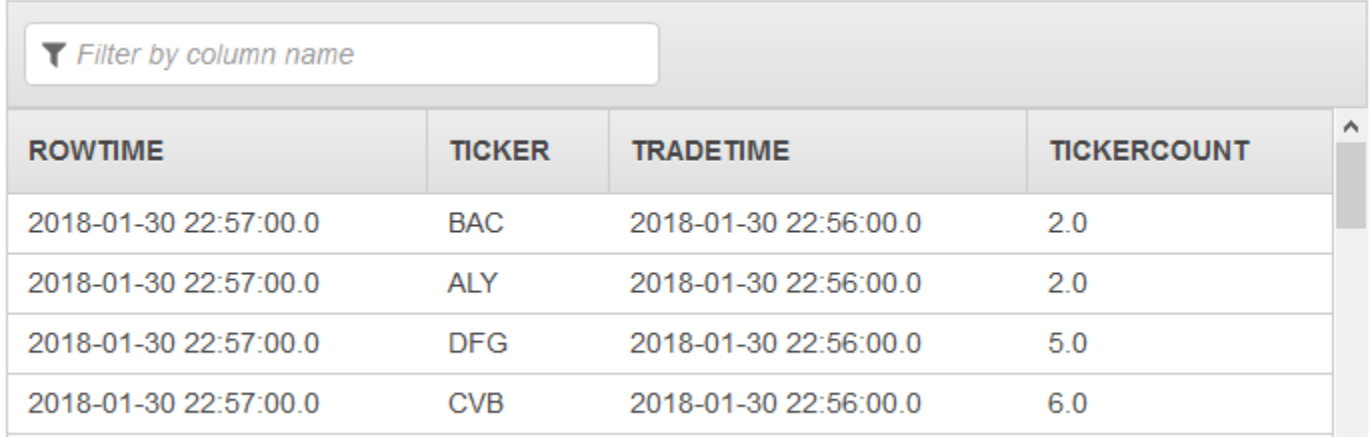

# 続いて、2 番目のポンプで、完全な結果セットが含まれるストリームが

DESTINATION\_SQL\_STREAM に出力されます。

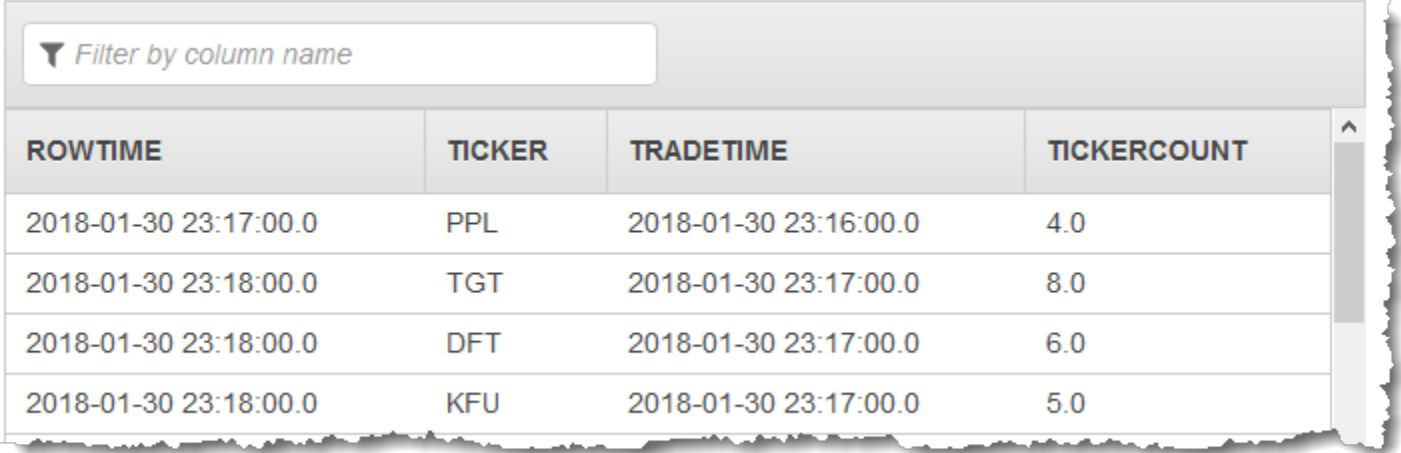

# 例: 結合

このセクションでは、結合クエリを使用する Kinesis Data Analytics アプリケーションの例を示しま す。それぞれの例では、データ分析アプリケーションをセットアップし、Kinesis Data Analytics ア プリケーションをテストするための詳しい手順を示します。

### トピック

• [例: Kinesis Data Analytics アプリケーションにリファレンスデータを追加する](#page-235-0)

<span id="page-235-0"></span>例: Kinesis Data Analytics アプリケーションにリファレンスデータを追加す る

この実習では、既存の Kinesis Data Analytics アプリケーションにリファレンスデータを追加しま す。リファレンスデータについては、次のトピックを参照してください。

- [Amazon Kinesis Data Analytics for SQL Applications: 仕組み](#page-12-0)
- [アプリケーション入力の設定](#page-15-0)

この実習では、Kinesis Data Analytics [開始方法の](https://docs.aws.amazon.com/kinesisanalytics/latest/dev/get-started-exercise.html)実習で作成したアプリケーションにリファレンス データを追加します。リファレンスデータは、各ティッカーシンボルの会社名を提供します。次に例 を示します。

Ticker, Company AMZN, Amazon ASD, SomeCompanyA MMB, SomeCompanyB WAS, SomeCompanyC

まず、[使用開始](https://docs.aws.amazon.com/kinesisanalytics/latest/dev/get-started-exercise.html)の演習のステップを完了してスターターアプリケーションを作成します。次に、以下 のステップに従ってリファレンスデータを設定し、アプリケーションに追加します。

1. データを準備する

- 上記の参照データをオブジェクトとして Amazon Simple Storage Service (Amazon S3) に保存 します。
- ユーザーに代わって Kinesis Data Analytics が Amazon S3 オブジェクトの読み取りを引き受け られるよう IAM ロールを作成します。

### 2. アプリケーションにリファレンスデータソースを追加します。

Kinesis Data Analytics は Amazon S3 オブジェクトを読み取り、アプリケーションコードでクエ リできるアプリケーション内リファレンステーブルを作成します。

3. コードをテストします。

アプリケーションコード内に、アプリケーション内ストリームをアプリケーション内リファレン ステーブルに結合して各ティッカーシンボルの会社名を取得する結合クエリを作成できます。

トピック

- [ステップ 1: 準備](#page-236-0)
- [ステップ 2: リファレンスデータソースをアプリケーション設定に追加する](#page-238-0)
- [ステップ 3: テスト: アプリケーション内リファレンステーブルをクエリする](#page-239-0)

<span id="page-236-0"></span>ステップ 1: 準備

このセクションでは、サンプルのリファレンスデータを Amazon S3 バケットにオブジェクトとして 保存します。ユーザーに代わって Kinesis Data Analytics がオブジェクトの読み取りを引き受けられ るよう IAM ロールを作成することもできます。

Amazon S3 オブジェクトとしてのリファレンスデータの保存

このステップでは、サンプルのリファレンスデータを Amazon S3 オブジェクトとして保存します。

1. テキストエディタを開き、以下のデータを追加して、ファイルを TickerReference.csv とし て保存します。

Ticker, Company AMZN, Amazon ASD, SomeCompanyA MMB, SomeCompanyB WAS, SomeCompanyC

2. TickerReference.csv ファイルを S3 バケットにアップロードします。手順については、 「[Amazon Simple Storage Service ユーザーガイド」](https://docs.aws.amazon.com/AmazonS3/latest/user-guide/UploadingObjectsintoAmazonS3.html)の「Amazon S3 へのオブジェクトのアッ プロード」を参照してください。

IAM ロールを作成します。

次に、Kinesis Data Analytics が Amazon S3 オブジェクトの読み取りを引き受けられるよう IAM ロールを作成します。

1. AWS Identity and Access Management (IAM) で、**KinesisAnalytics-ReadS3Object** という名前の IAM ロールを作成します。ロールを作成するには、IAM ユーザーガイドにあ る[「Amazon Service \(AWS Management Console\) 用のロールを作成する」の](https://docs.aws.amazon.com/IAM/latest/UserGuide/id_roles_create_for-service.html#roles-creatingrole-service-console)手順に従ってくだ さい。

IAM コンソールで、以下を指定します。

- [ロールタイプの選択] で、[AWS Lambda] を選択します。ロールの作成が完了した ら、Kinesis Data Analytics (AWS Lambda ではなく) がロールを引き受けられるよう信頼ポリ シーを変更します。
- [Attach Policy] ページでポリシーをアタッチしないでください。
- 2. IAM; ロールポリシーを更新します。
	- a. IAM; コンソールで、作成したロールを選択します。
	- b. [Trust Relationships (信頼関係)] タブで、信頼ポリシーを更新してロールを引き受ける権限 を Kinesis Data Analytics に付与します。以下に信頼ポリシーを示します。

```
{ 
   "Version": "2012-10-17", 
   "Statement": [ 
     \left\{ \right. "Effect": "Allow", 
        "Principal": { 
           "Service": "kinesisanalytics.amazonaws.com" 
        }, 
        "Action": "sts:AssumeRole" 
      } 
   ]
}
```
c. [Permissions] タブで、[AmazonS3ReadOnlyAccess] という Amazon 管理ポリシーをアタッ チします。これにより、Amazon S3 オブジェクトを読み取るアクセス権限をロールに付与 します。このポリシーを以下に示します。

```
{ 
   "Version": "2012-10-17", 
   "Statement": [ 
     \{ "Effect": "Allow", 
        "Action": [ 
           "s3:Get*", 
           "s3:List*" 
        ], 
        "Resource": "*" 
      } 
   ]
}
```
<span id="page-238-0"></span>ステップ 2: リファレンスデータソースをアプリケーション設定に追加する

このステップでは、リファレンスデータソースをアプリケーション設定に追加します。最初に、次の 情報が必要です。

- S3 バケット名およびオブジェクトキー名
- IAM; ロールの Amazon リソースネーム (ARN)
- 1. アプリケーションのメインページで [Connect reference data (リファレンスデータの接続)] を選 択します。
- 2. [リファレンスデータソースの接続] ページで、リファレンスデータオブジェクトを含む Amazon S3 バケットを選択し、オブジェクトのキー名を入力します。
- 3. [アプリケーション内リファレンステーブル名] に **CompanyName** と入力します。
- 4. [選択したリソースへのアクセス] セクションで、[Kinesis Analytics が引き受ける IAM ロール] を 選択後、前のセクションで作成した IAM ロール [KinesisAnalytics-ReadS3Object] を選択しま す。
- 5. [スキーマの検出] を選択します。コンソールによって、リファレンスデータの 2 つの列が検出さ れます。
- 6. [保存して閉じる] を選択します。

## <span id="page-239-0"></span>ステップ 3: テスト: アプリケーション内リファレンステーブルをクエリする

アプリケーション内リファレンステーブル CompanyName をクエリできるようになりました。 ティッカー価格データをリファレンステーブルに結合することにより、リファレンス情報を使用して アプリケーションを強化できます。結果に会社名が表示されます。

1. アプリケーションコードを以下に置き換えます。クエリはアプリケーション内入力ストリームを アプリケーション内リファレンステーブルと結合します。アプリケーションコードは、結果を別 のアプリケーション内ストリーム、DESTINATION\_SQL\_STREAM に書き込みます。

CREATE OR REPLACE STREAM "DESTINATION\_SQL\_STREAM" (ticker\_symbol VARCHAR(4), "Company" varchar(20), sector VARCHAR(12), change DOUBLE, price DOUBLE);

CREATE OR REPLACE PUMP "STREAM\_PUMP" AS INSERT INTO "DESTINATION\_SQL\_STREAM" SELECT STREAM ticker\_symbol, "c"."Company", sector, change, price FROM "SOURCE\_SQL\_STREAM\_001" LEFT JOIN "CompanyName" as "c" ON "SOURCE\_SQL\_STREAM\_001".ticker\_symbol = "c"."Ticker";

2. アプリケーション出力が [SQLResults] タブに表示されていることを確認します。一部の行に会 社名が表示されることを確認します (サンプルのリファレンスデータには、すべての会社名はあ りません)。

# 例: 機械学習

このセクションでは、機械学習クエリを使用する Amazon Kinesis Data Analytics アプリケーション の例を示します。機械学習クエリでは、データの複雑な分析を実行し、ストリームのデータの履歴 に基づいて異常なパターンを見つけます。この例では、Kinesis Data Analytics アプリケーションを セットアップしてテストするための詳しい手順を示します。

トピック

- [例: ストリームでデータの異常を検出する \(RANDOM\\_CUT\\_FOREST 関数\)](#page-240-0)
- [例: データ異常の検出と説明の取得 \(RANDOM\\_CUT\\_FOREST\\_WITH\\_EXPLANATION 関数\)](#page-248-0)
- [例 : ストリーム上のホットスポットの検出 \(HOTSPOTS 関数\)](#page-253-0)

# <span id="page-240-0"></span>例: ストリームでデータの異常を検出する (RANDOM\_CUT\_FOREST 関数)

Amazon Kinesis Data Analytics では、数値列の値に基づいて異常スコアを各レコードに割り当てる 関数 (RANDOM\_CUT\_FOREST) を提供しています。詳細については、「Amazon Managed Service for Apache Flink SQL リファレンス」の「[RANDOM\\_CUT\\_FOREST](https://docs.aws.amazon.com/kinesisanalytics/latest/sqlref/analytics-sql-reference.html)関数」を参照してください。

この実習では、アプリケーションのストリーミングソースのレコードに異常スコアを割り当てるアプ リケーションコードを作成します。アプリケーションをセットアップするには、以下を実行します。

1. ストリーミングソースのセットアップ – Kinesis データストリームをセットアップして、次のよ うにサンプル heartRate データを書き込みます。

{"heartRate": 60, "rateType":"NORMAL"} ... {"heartRate": 180, "rateType":"HIGH"}

この手順では、ストリームに入力するための Python スクリプトを提供していま す。heartRate 値はランダムに生成されます。レコードの 99 パーセントは heartRate 値が 60 から 100 の間で、heartRate 値の 1 パーセントのみが 150 から 200 の間です。したがっ て、heartRate 値が 150 から 200 の間のレコードは異常です。

- 2. 入力の設定 コンソールを使用して、 Kinesis Data Analyticsアプリケーションを作成し、スト リーミングソースをアプリケーション内ストリーム (SOURCE\_SQL\_STREAM\_001) にマッピング することでアプリケーション入力を設定します。アプリケーションが起動すると、Kinesis Data Analytics は継続的にストリーミングソースを読み取り、アプリケーション内ストリームにレ コードを挿入します。
- 3. アプリケーションコードの指定 この例では、次のアプリケーションコードを使用します。

```
--Creates a temporary stream.
CREATE OR REPLACE STREAM "TEMP_STREAM" ( 
         "heartRate" INTEGER, 
         "rateType" varchar(20), 
         "ANOMALY_SCORE" DOUBLE);
--Creates another stream for application output. 
CREATE OR REPLACE STREAM "DESTINATION_SQL_STREAM" ( 
         "heartRate" INTEGER, 
         "rateType" varchar(20), 
         "ANOMALY_SCORE" DOUBLE);
```

```
-- Compute an anomaly score for each record in the input stream
-- using Random Cut Forest
CREATE OR REPLACE PUMP "STREAM_PUMP" AS 
    INSERT INTO "TEMP_STREAM" 
       SELECT STREAM "heartRate", "rateType", ANOMALY_SCORE 
       FROM TABLE(RANDOM_CUT_FOREST( 
               CURSOR(SELECT STREAM * FROM "SOURCE_SQL_STREAM_001")));
-- Sort records by descending anomaly score, insert into output stream
CREATE OR REPLACE PUMP "OUTPUT_PUMP" AS 
    INSERT INTO "DESTINATION_SQL_STREAM" 
       SELECT STREAM * FROM "TEMP_STREAM" 
      ORDER BY FLOOR("TEMP STREAM".ROWTIME TO SECOND), ANOMALY SCORE DESC;
```
コードは SOURCE\_SQL\_STREAM\_001 の行を読み取り、異常スコアを割り当て、結果の行を 別のアプリケーション内ストリーム (TEMP\_STREAM) に書き込みます。次に、アプリケーショ ンコードはTEMP\_STREAM のレコードをソートして、結果を別のアプリケーション内ストリー ム (DESTINATION\_SQL\_STREAM) に保存します。ポンプを使用して、アプリケーション内スト リームに行を挿入します。詳細については、「[アプリケーション内ストリームとポンプ](#page-112-0)」を参照 してください。

4. 出力の設定 – DESTINATION\_SQL\_STREAM のデータを永続化して、別の Kinesis データスト リームの外部宛先に書き込むようにアプリケーション出力を設定できます。各レコードに割り 当てられた異常スコアを確認して、どのスコアが異常を示しているか (また、アラートが必要か) を調べるのは、アプリケーションの範囲外です。このような異常スコアを処理してアラートを設 定するには、AWS Lambda 関数を使用できます。

この実習では、米国東部 (バージニア北部) (us-east-1) を使用して、これらのストリームとアプリ ケーションを作成します。他のリージョンも使用する場合は、それに応じてコードを更新する必要が あります。

トピック

- [ステップ 1: 準備](#page-242-0)
- [ステップ 2: アプリケーションの作成](#page-244-0)
- [ステップ 3: アプリケーション出力を設定する](#page-246-0)
- [ステップ 4: 出力の確認](#page-247-0)

次のステップ

### [ステップ 1: 準備](#page-242-0)

### <span id="page-242-0"></span>ステップ 1: 準備

この実習用の Amazon Kinesis Data Analytics アプリケーションを作成する前に、2 つの Kinesis デー タストリームを作成する必要があります。ストリームの 1 つはアプリケーションのストリーミング ソースとして設定し、もう 1 つのストリームは Kinesis Data Analytics がアプリケーション出力を永 続化する宛先として設定します。

```
トピック
```
- [ステップ 1.1: 入力ストリームと出力データストリームを作成する](#page-242-1)
- [ステップ 1.2: 入力ストリームにサンプルレコードを書き込みます](#page-243-0)

<span id="page-242-1"></span>ステップ 1.1: 入力ストリームと出力データストリームを作成する

このセクションでは、2 つの Kinesis ストリーム (ExampleInputStream および ExampleOutputStream) を作成します。AWS Management Console または AWS CLI を使用して これらのストリームを作成できます。

- コンソールを使用するには
	- 1. AWS Management Console にサインインし、Kinesis コンソール ([https://](https://console.aws.amazon.com/kinesis)  [console.aws.amazon.com/kinesis](https://console.aws.amazon.com/kinesis)) を開きます。
	- 2. [データストリームの作成] を選択します。ExampleInputStream という名前の 1 つの シャードがあるストリームを作成します。詳細については、「Amazon Kinesis Data Streams デベロッパーガイド」の「[ストリームを作成する](https://docs.aws.amazon.com/streams/latest/dev/learning-kinesis-module-one-create-stream.html)」を参照してください。
	- 3. 前のステップを繰り返し、ExampleOutputStream という名前の 1 つのシャードを持つスト リームを作成します。
- AWS CLI を使用するには
	- 1. 次の Amazon Kinesis create-stream AWS CLI コマンドを使用して、1 つ目のストリーム (ExampleInputStream) を作成します。

```
$ aws kinesis create-stream \
--stream-name ExampleInputStream \
--shard-count 1 \
--region us-east-1 \
--profile adminuser
```
2. 同じコマンドを実行し、ストリーム名を ExampleOutputStream に変更します。このコマン ドは、アプリケーションが出力の書き込みに使用する 2 つ目のストリームを作成します。

<span id="page-243-0"></span>ステップ 1.2: 入力ストリームにサンプルレコードを書き込みます

このステップでは、Python コードを実行してサンプルレコードを連続生成し、それらのレコードを ExampleInputStream ストリームに書き込みます。

```
{"heartRate": 60, "rateType":"NORMAL"} 
...
{"heartRate": 180, "rateType":"HIGH"}
```
1. Python および pip をインストールします。

Python のインストールについては、[Python](https://www.python.org/) ウェブサイトをご覧ください。

pip を使用して依存関係をインストールできます。pip のインストールについては、pip ウェブサ イトの「[Installation](https://pip.pypa.io/en/stable/installing/)」を参照してください。

2. 以下の Python コードを実行します。コードの put-record コマンドは、ストリームに JSON レコードを書き込みます。

```
from enum import Enum
import json
import random
import boto3
STREAM_NAME = "ExampleInputStream"
class RateType(Enum): 
     normal = "NORMAL" 
     high = "HIGH"
def get_heart_rate(rate_type): 
     if rate_type == RateType.normal: 
         rate = random.randint(60, 100) 
    elif rate type == RateType.high: rate = random.randint(150, 200) 
     else:
```

```
 raise TypeError 
     return {"heartRate": rate, "rateType": rate_type.value}
def generate(stream_name, kinesis_client, output=True): 
     while True: 
        rnd = random.random() rate_type = RateType.high if rnd < 0.01 else RateType.normal 
         heart_rate = get_heart_rate(rate_type) 
         if output: 
             print(heart_rate) 
         kinesis_client.put_record( 
             StreamName=stream_name, 
            Data=json.dumps(heart rate),
             PartitionKey="partitionkey", 
         )
if __name__ == '__main__": generate(STREAM_NAME, boto3.client("kinesis"))
```
次のステップ

[ステップ 2: アプリケーションの作成](#page-244-0)

<span id="page-244-0"></span>ステップ 2: アプリケーションの作成

このセクションでは、次のように Amazon Kinesis Data Analytics アプリケーションを作成します。

- [the section called "ステップ 1: 準備"](#page-242-0) で作成した Kinesis データストリームをストリーミングソー スとして使用するように、アプリケーション入力を設定します。
- コンソールで [異常検出] テンプレートを使用します。

アプリケーションを作成するには

- 1. Kinesis Data Analytics の開始方法の実習のステップ 1、2、および 3 (「[ステップ 3.1: アプリ](#page-86-0) [ケーションの作成](#page-86-0)」を参照) に従います。
	- ソース設定で、以下を実行します。
		- 前のセクションで作成したストリーミングソースを指定します。

• コンソールがスキーマを推測した後、スキーマを編集し、heartRate 列の型を INTEGER に設定します。

心拍値のほとんどは正常で、検出プロセスはこの列に TINYINT 型を割り当てることがほ とんどです。ただし、低い割合で値が高い心拍数を示します。これらの高い値が TINYINT 型に合わない場合、Kinesis Data Analytics はそれらの列をエラーストリームに送ります。 データ型を INTEGER に更新して、生成された心拍数データのすべてに対応できるようにし ます。

- コンソールで [異常検出] テンプレートを使用します。次にテンプレートコードを更新して適 切な列名を指定します。
- 2. 列名を指定してアプリケーションコードを更新します。その結果アプリケーションコードは次の ようになります (このコードを SQL エディタに貼り付けます)。

```
--Creates a temporary stream.
CREATE OR REPLACE STREAM "TEMP_STREAM" ( 
          "heartRate" INTEGER, 
          "rateType" varchar(20), 
         "ANOMALY SCORE" DOUBLE);
--Creates another stream for application output. 
CREATE OR REPLACE STREAM "DESTINATION_SQL_STREAM" ( 
          "heartRate" INTEGER, 
          "rateType" varchar(20), 
          "ANOMALY_SCORE" DOUBLE);
-- Compute an anomaly score for each record in the input stream
-- using Random Cut Forest
CREATE OR REPLACE PUMP "STREAM_PUMP" AS 
    INSERT INTO "TEMP_STREAM" 
       SELECT STREAM "heartRate", "rateType", ANOMALY_SCORE 
       FROM TABLE(RANDOM_CUT_FOREST( 
               CURSOR(SELECT STREAM * FROM "SOURCE_SQL_STREAM_001")));
-- Sort records by descending anomaly score, insert into output stream
CREATE OR REPLACE PUMP "OUTPUT_PUMP" AS 
    INSERT INTO "DESTINATION_SQL_STREAM" 
       SELECT STREAM * FROM "TEMP_STREAM" 
       ORDER BY FLOOR("TEMP_STREAM".ROWTIME TO SECOND), ANOMALY_SCORE DESC;
```
3. SQL コードを実行して Kinesis Data Analytics コンソールで結果を確認します。

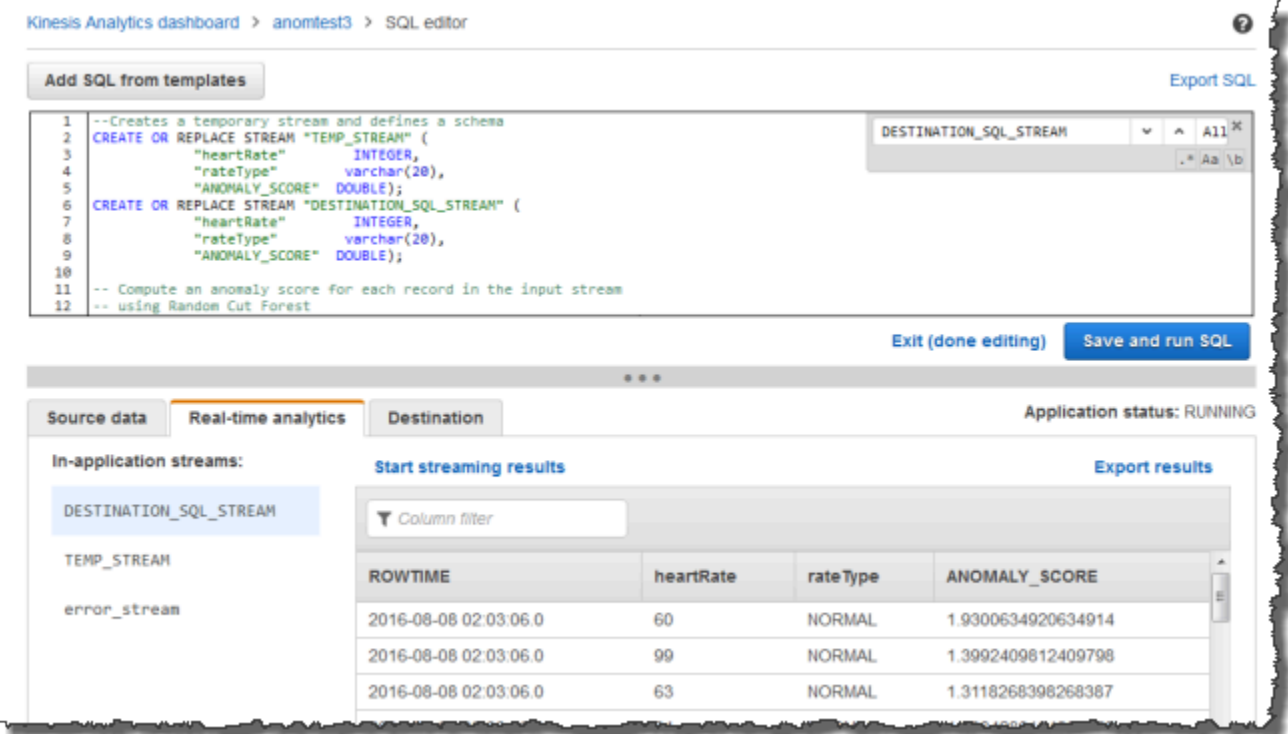

次のステップ

[ステップ 3: アプリケーション出力を設定する](#page-246-0)

<span id="page-246-0"></span>ステップ 3: アプリケーション出力を設定する

「[the section called "ステップ 2: アプリケーションの作成"」](#page-244-0)を完了すると、ストリーミングソース から心拍数データを読み取って、異常データをそれぞれに割り当てるアプリケーションコードが作成 されます。

これで、アプリケーションの結果をアプリケーション内ストリームから外部宛先である別のデータス トリーム (OutputStreamTestingAnomalyScores) に送信できます。異常スコアを分析し、どの 心拍数が異常であるか判断できます。次に、このアプリケーションを拡張してアラートを生成できま す。

以下のステップに従って、アプリケーション出力を設定します。

1. Amazon Kinesis Data Analytics コンソールを開きます。SQL エディタのアプリケーションダッ シュボードで、[Destination] または [Add a destination] を選択します。

2. [送信先への接続] ページで、前のセクションで作成した OutputStreamTestingAnomalyScores ストリームを選択します。

こうしてできた外部宛先に、アプリケーションがアプリケーション内ストリーム DESTINATION SQL STREAM に書き込むレコードを Amazon Kinesis Data Analytics が永続化で きます。

3. オプションで、OutputStreamTestingAnomalyScores ストリームをモニタリングし てアラートを送信するように AWS Lambda を設定できます。手順については、「[Lambda](#page-40-0)  [関数を使用したデータの事前処理](#page-40-0)」を参照してください。アラートを設定しない場合 は、OutputStreamTestingAnomalyScores が外部宛先に書き込むレコードを確認できま す。[ステップ 4: 出力の確認](#page-247-0) で説明する Kinesis データストリームがこれにあたります。

次のステップ

[ステップ 4: 出力の確認](#page-247-0)

<span id="page-247-0"></span>ステップ 4: 出力の確認

「[the section called "ステップ 3: アプリケーション出力を設定する"」](#page-246-0)でアプリケーション出力を設 定した後、次の AWS CLI コマンドを使用して、アプリケーションによって書き込まれた宛先スト リームのレコードを読み取ります。

1. get-shard-iterator コマンドを実行して出力ストリームのデータへのポインタを取得しま す。

```
aws kinesis get-shard-iterator \
--shard-id shardId-000000000000 \
--shard-iterator-type TRIM HORIZON \
--stream-name OutputStreamTestingAnomalyScores \
--region us-east-1 \
--profile adminuser
```
次のレスポンス例に示すように、シャードイテレーター値を含むレスポンスを受け取ります。

 { "ShardIterator": "*shard-iterator-value*" }

シャードイテレーター値をコピーします。

### 2. get-records AWS CLI コマンドを実行します。

```
aws kinesis get-records \
--shard-iterator shared-iterator-value \
--region us-east-1 \
--profile adminuser
```
コマンドはレコードのページと、別のシャードイテレーターを返します。これは後続の getrecords コマンドで次のレコードのセットを取得するために使用できます。

### <span id="page-248-0"></span>例: データ異常の検出と説明の取得

## (RANDOM\_CUT\_FOREST\_WITH\_EXPLANATION 関数)

Amazon Kinesis Data Analytics は、数値列の値に基づいて異常スコアを各レコードに割り当てる RANDOM CUT FOREST WITH EXPLANATION 関数を提供しています。この関数は、異常の説明も提 供します。詳細については、「Amazon Managed Service for Apache Flink SQL リファレンス」の 「[RANDOM\\_CUT\\_FOREST\\_WITH\\_EXPLANATION](https://docs.aws.amazon.com/kinesisanalytics/latest/sqlref/sqlrf-random-cut-forest-with-explanation.html)」を参照してください。

この実習では、アプリケーションのストリーミングソースのレコードに異常スコアを取得するアプリ ケーションコードを作成します。それぞれの異常についての説明も取得できます。

トピック

- [ステップ 1: データを準備する](#page-248-1)
- [ステップ 2: 分析アプリケーションを作成する](#page-251-0)
- [ステップ 3: 結果の検証](#page-252-0)

最初のステップ

[ステップ 1: データを準備する](#page-248-1)

<span id="page-248-1"></span>ステップ 1: データを準備する

この[例](#page-248-0)の Amazon Kinesis Data Analytics アプリケーションを作成する前に、アプリケーションのス トリーミングソースとして使用する Kinesis データストリームを作成します。また、シミュレーショ ンされた血圧データをストリームに書き込むために Python コードを実行します。

トピック

• [ステップ 1.1: Kinesis データストリームを作成する](#page-242-1)

### • [ステップ 1.2: 入力ストリームにサンプルレコードを書き込みます](#page-243-0)

#### ステップ 1.1: Kinesis データストリームを作成する

このセクションでは、ExampleInputStream という名前のデータストリームを作成します。AWS Management Console または AWS CLI を使用してこのデータストリームを作成できます。

- コンソールを使用するには
	- 1. AWS Management Console にサインインし、Kinesis コンソール ([https://](https://console.aws.amazon.com/kinesis)  [console.aws.amazon.com/kinesis](https://console.aws.amazon.com/kinesis)) を開きます。
	- 2. ナビゲーションペインで、[データストリーム] を選択します。次に、[Kinesis ストリームの作 成] を選択します。
	- 3. 名前に **ExampleInputStream** を入力します。シャード数に **1** と入力します。
- または、AWS CLI を使用してデータストリームを作成する場合は次のコマンドを実行します。

\$ aws kinesis create-stream --stream-name ExampleInputStream --shard-count 1

ステップ 1.2: 入力ストリームにサンプルレコードを書き込みます

このステップでは、Python コードを実行してサンプルレコードを連続生成し、作成したデータスト リームに書き込みます。

1. Python および pip をインストールします。

Python のインストールの詳細については、[Python](https://www.python.org/) を参照してください。

pip を使用して依存関係をインストールできます。pip のインストールについての詳細は、pip ド キュメントの[インストール](https://pip.pypa.io/en/stable/installing/)を参照してください。

2. 以下の Python コードを実行します。この例で使用するリージョンに変更することができます。 コードの put-record コマンドは、ストリームに JSON レコードを書き込みます。

from enum import Enum import json import random import boto3

```
STREAM_NAME = "ExampleInputStream"
class PressureType(Enum): 
    low = "LOW" normal = "NORMAL" 
    high = "HIGH"def get_blood_pressure(pressure_type): 
     pressure = {"BloodPressureLevel": pressure_type.value} 
     if pressure_type == PressureType.low: 
         pressure["Systolic"] = random.randint(50, 80) 
         pressure["Diastolic"] = random.randint(30, 50) 
     elif pressure_type == PressureType.normal: 
         pressure["Systolic"] = random.randint(90, 120) 
         pressure["Diastolic"] = random.randint(60, 80) 
     elif pressure_type == PressureType.high: 
         pressure["Systolic"] = random.randint(130, 200) 
         pressure["Diastolic"] = random.randint(90, 150) 
     else: 
         raise TypeError 
     return pressure
def generate(stream_name, kinesis_client): 
     while True: 
         rnd = random.random() 
         pressure_type = ( 
             PressureType.low 
            if rnd < 0.005 else PressureType.high 
             if rnd > 0.995 
             else PressureType.normal 
        \lambda blood_pressure = get_blood_pressure(pressure_type) 
         print(blood_pressure) 
         kinesis_client.put_record( 
             StreamName=stream_name, 
             Data=json.dumps(blood_pressure), 
             PartitionKey="partitionkey", 
         )
```
 $if __name__ == '__main__":$ generate(STREAM\_NAME, boto3.client("kinesis"))

### 次のステップ

[ステップ 2: 分析アプリケーションを作成する](#page-251-0)

<span id="page-251-0"></span>ステップ 2: 分析アプリケーションを作成する

このセクションでは、Amazon Kinesis Data Analytics アプリケーションを作成し、[「the section](#page-248-1) [called "ステップ 1: データを準備する"](#page-248-1)」でストリーミングソースとして作成した Kinesis データスト リームを使用するように設定します。RANDOM\_CUT\_FOREST\_WITH\_EXPLANATION 関数を使用する アプリケーションコードを実行します。

アプリケーションを作成するには

- 1. Kinesis コンソール [\(https://console.aws.amazon.com/kinesis](https://console.aws.amazon.com/kinesis)) を開きます。
- 2. ナビゲーションペインで、[データ分析]、[アプリケーションの作成] の順に選択します。
- 3. アプリケーション名と説明 (オプション) を指定して、[Create application] を選択します。
- 4. [ストリーミングデータの接続] を選択し、リストから [ExampleInputStream] を選択します。
- 5. [スキーマの検出] を選択して、INTEGER 列として Systolic および Diastolic が表示されて いることを確認します。別のタイプがある場合は、[Edit schema] を選択し、INTEGER タイプを 両方に割り当てます。
- 6. [Real time analytics] の下で、[Go to SQL editor] を選択します。プロンプトが表示されたら、ア プリケーションの実行を選択します。
- 7. 次のコードを SQL エディタに貼り付けて、[Save and run SQL] を選択します。

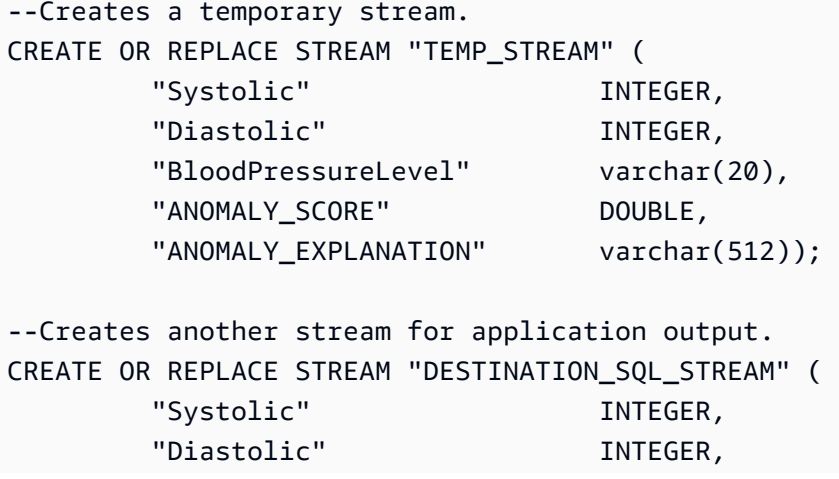
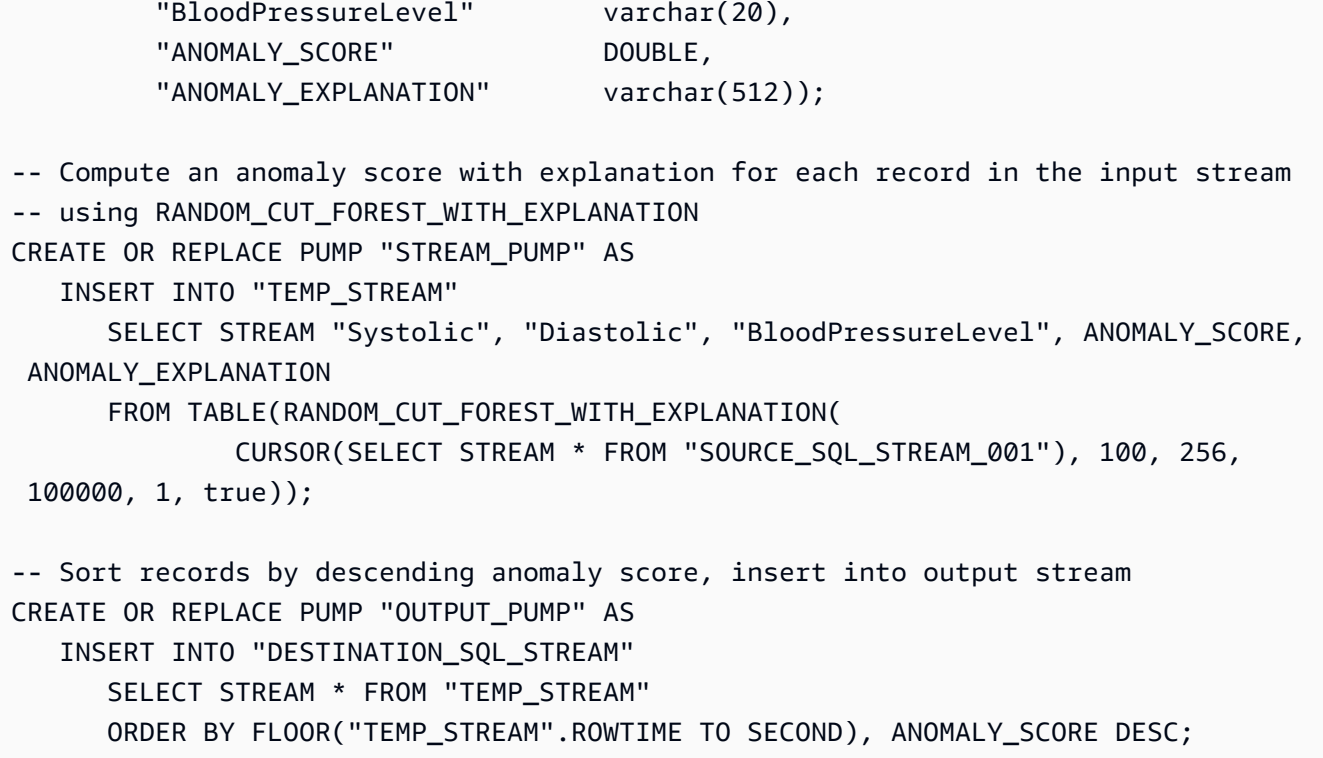

次のステップ

[ステップ 3: 結果の検証](#page-252-0)

<span id="page-252-0"></span>ステップ 3: 結果の検証

この[例](#page-248-0)で SQL コードを実行すると、まず、異常スコアがゼロの行が表示されます。これは最初の学 習フェーズに発生します。その後、次のような結果が表示されます。

```
ROWTIME SYSTOLIC DIASTOLIC BLOODPRESSURELEVEL ANOMALY_SCORE ANOMALY_EXPLANATION
27:49.0 101 66 NORMAL 0.711460417 {"Systolic":
{"DIRECTION":"LOW","STRENGTH":"0.0922","ATTRIBUTION_SCORE":"0.3792"},"Diastolic":
{"DIRECTION":"HIGH","STRENGTH":"0.0210","ATTRIBUTION_SCORE":"0.3323"}}
27:50.0 144 123 HIGH 3.855851061 {"Systolic":
{"DIRECTION":"HIGH","STRENGTH":"0.8567","ATTRIBUTION_SCORE":"1.7447"},"Diastolic":
{"DIRECTION":"HIGH","STRENGTH":"7.0982","ATTRIBUTION_SCORE":"2.1111"}}
27:50.0 113 69 NORMAL 0.740069409 {"Systolic":
{"DIRECTION":"LOW","STRENGTH":"0.0549","ATTRIBUTION_SCORE":"0.3750"},"Diastolic":
{"DIRECTION":"LOW","STRENGTH":"0.0394","ATTRIBUTION_SCORE":"0.3650"}}
27:50.0 105 64 NORMAL 0.739644157 {"Systolic":
{"DIRECTION":"HIGH","STRENGTH":"0.0245","ATTRIBUTION_SCORE":"0.3667"},"Diastolic":
{"DIRECTION":"LOW","STRENGTH":"0.0524","ATTRIBUTION_SCORE":"0.3729"}}
```
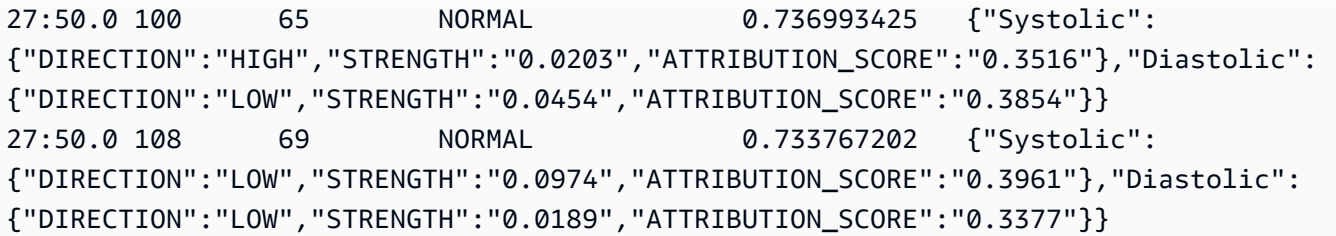

- RANDOM CUT FOREST WITH EXPLANATION 関数のアルゴリズムは、Systolic と Diastolic 列が数値であることを確認して、入力として使用します。
- BloodPressureLevel 列にはテキストデータがあるため、アルゴリズムによって考慮されませ ん。この例で、この列は、正常、高、および低血圧レベルをすばやく見つけるのに役立つ視覚資料 にすぎません。
- ANOMALY\_SCORE 列で、スコアが高いレコードほど異常です。このサンプルの結果セットの 2 番 目のレコードは、最も異常なもので、異常スコアは 3.855851061 です。
- アルゴリズムによって考慮された各数値列が異常スコアに寄与する範囲を理解するに は、ANOMALY\_SCORE 列の、ATTRIBUTION\_SCORE という名前の JSON フィールドを参照し てください。この一連のサンプル結果の 2 行目の場合、Systolic および Diastolic 列は 1.7447:2.1111 の割合で異常に寄与しています。つまり、異常スコアの説明の 45% は収縮期の値 に起因し、残りは拡張期の値に起因しています。
- このサンプルの 2 番目の行で表されるどの点の方向が異常であるかを判断するには、DIRECTION という名前の JSON フィールドを参照してください。この場合、拡張期および収縮期の両方の値 は HIGH とマークされます。これらの方向が正しいという確信を判断するには、STRENGTH とい う名前の JSON フィールドを参照してください。この例では、アルゴリズムは、拡張期の値が高 いことをより確かなものとみています。実際に、通常の拡張期の値は 60~80 で、123 は予想より もはるかに高い値です。

### <span id="page-253-0"></span>例 : ストリーム上のホットスポットの検出 (HOTSPOTS 関数)

Amazon Kinesis Data Analytics は、データの相対的に高密度なリージョンを検索してその情報を返 す HOTSPOTS 関数を提供しています。詳細については、「Amazon Managed Service for Apache Flink SQL リファレンス」の「[ホットスポット」](https://docs.aws.amazon.com/kinesisanalytics/latest/sqlref/sqlrf-hotspots.html)を参照してください。

この実習では、アプリケーションのストリーミングソースのホットスポットを見つけるアプリケー ションコードを作成します。アプリケーションをセットアップするには、以下のステップを実行しま す。

1. ストリーミングソースのセットアップ – Kinesis ストリームをセットアップして、次のようにサ ンプル座標データを書き込みます。

{"x": 7.921782426109737, "y": 8.746265312709893, "is\_hot": "N"} {"x": 0.722248626528026, "y": 4.648868803193405, "is\_hot": "Y"}

この例では、ストリームに入力するための Python スクリプトを提供しています。x および y 値 はランダムに生成され、一部のレコードは特定の場所の周りにクラスター化されます。

スクリプトがホットスポットの一部として意図的に値を生成した場合、is\_hot フィールドはイ ンジケータとして提供されます。これは、ホットスポット検出関数が正常に動作しているかどう かを評価するのに役立ちます。

2. アプリケーションの作成 – AWS Management Console を使用して Kinesis Data Analytics アプリケーションを作成します。ストリーミングソースをアプリケーション内ストリーム (SOURCE\_SQL\_STREAM\_001) にマッピングして、アプリケーション入力を設定します。アプ リケーションが起動すると、Kinesis Data Analytics は継続的にストリーミングソースを読み取 り、アプリケーション内ストリームにレコードを挿入します。

この演習では、アプリケーションに次のコードを使用します。

```
CREATE OR REPLACE STREAM "DESTINATION_SQL_STREAM" ( 
     "x" DOUBLE, 
     "y" DOUBLE, 
     "is_hot" VARCHAR(4), 
     HOTSPOTS_RESULT VARCHAR(10000)
); 
CREATE OR REPLACE PUMP "STREAM_PUMP" AS 
     INSERT INTO "DESTINATION_SQL_STREAM" 
     SELECT "x", "y", "is_hot", "HOTSPOTS_RESULT" 
     FROM TABLE ( 
         HOTSPOTS( 
              CURSOR(SELECT STREAM "x", "y", "is_hot" FROM "SOURCE_SQL_STREAM_001"), 
              1000, 
              0.2, 
              17) 
     );
```
コードは SOURCE\_SQL\_STREAM\_001 の行を読み取り、重要なホットスポットを分析し、結果 のデータを別のアプリケーション内ストリーム (DESTINATION\_SQL\_STREAM) に書き込みま

す。ポンプを使用して、アプリケーション内ストリームに行を挿入します。詳細については、 「[アプリケーション内ストリームとポンプ](#page-112-0)」を参照してください。

- 3. 出力の設定 アプリケーションから別の Kinesis データストリームである外部送信先にデータを 送信するように、アプリケーション出力を設定します。ホットスポットのスコアを確認し、ホッ トスポットが発生したことを示すスコア (およびアラートが必要なスコア) を判断します。AWS Lambda 関数を使用して、ホットスポット情報をさらに処理し、アラートを設定することができ ます。
- 4. 出力を確認する この例には、出力ストリームからデータを読み込んでグラフィカルに表示す る JavaScript アプリケーションが含まれているので、アプリケーションが生成するホットス ポットをリアルタイムで表示できます。

この実習では、米国西部 (オレゴン) (us-west-2) を使用して、これらのストリームとアプリケー ションを作成します。他のリージョンも使用する場合は、それに応じてコードを更新してください。

トピック

- [ステップ 1: 入力ストリームと出力ストリームを作成する](#page-255-0)
- [ステップ 2: Kinesis Data Analytics アプリケーションを作成する](#page-259-0)
- [ステップ 3: アプリケーション出力を設定する](#page-260-0)
- [ステップ 4: アプリケーション出力を検証する](#page-261-0)

#### <span id="page-255-0"></span>ステップ 1: 入力ストリームと出力ストリームを作成する

[ホットスポット例](#page-253-0)用の Amazon Kinesis Data Analytics アプリケーションを作成する前に、2 つの Kinesis データストリームを作成する必要があります。ストリームの 1 つはアプリケーションのスト リーミングソースとして設定し、もう 1 つのストリームは Kinesis Data Analytics がアプリケーショ ン出力を永続化する宛先として設定します。

#### トピック

- [ステップ 1.1: Kinesis データストリームを作成する](#page-255-1)
- [ステップ 1.2: 入力ストリームにサンプルレコードを書き込みます](#page-256-0)

<span id="page-255-1"></span>ステップ 1.1: Kinesis データストリームを作成する

このセクションでは、2 つの Kinesis データストリーム (ExampleInputStream および ExampleOutputStream) を作成します。

コンソールまたは AWS CLI を使用してこれらのデータストリームを作成します。

- コンソールを使用してデータストリームを作成するには
	- 1. AWS Management Console にサインインし、Kinesis コンソール ([https://](https://console.aws.amazon.com/kinesis)  [console.aws.amazon.com/kinesis](https://console.aws.amazon.com/kinesis)) を開きます。
	- 2. ナビゲーションペインで、[データストリーム] を選択します。
	- 3. [Kinesis ストリームの作成] を選択し、ExampleInputStream という名前の 1 つのシャード を持つストリームを作成します。
	- 4. 前のステップを繰り返し、ExampleOutputStream という名前の 1 つのシャードを持つスト リームを作成します。
- AWS CLI を使用してデータストリームを作成するには
	- 次の Kinesis create-stream AWS CLI コマンドを使用して、ストリーム (ExampleInputStream および ExampleOutputStream) を作成します。アプリケー ションが出力の書き込みに使用する 2 つめのストリームを作成するには、ストリーム名を ExampleOutputStream に変更して同じコマンドを実行します。

```
$ aws kinesis create-stream \
--stream-name ExampleInputStream \
--shard-count 1 \
--region us-west-2 \
--profile adminuser
$ aws kinesis create-stream \
--stream-name ExampleOutputStream \
--shard-count 1 \
--region us-west-2 \
--profile adminuser
```
<span id="page-256-0"></span>ステップ 1.2: 入力ストリームにサンプルレコードを書き込みます

このステップでは、Python コードを実行してサンプルレコードを連続生成 し、ExampleInputStream ストリームに書き込みます。

```
{"x": 7.921782426109737, "y": 8.746265312709893, "is_hot": "N"}
{"x": 0.722248626580026, "y": 4.648868803193405, "is_hot": "Y"}
```
1. Python および pip をインストールします。

Python のインストールについては、[Python](https://www.python.org/) ウェブサイトをご覧ください。

pip を使用して依存関係をインストールできます。pip のインストールについては、pip ウェブサ イトの「[Installation](https://pip.pypa.io/en/stable/installing/)」を参照してください。

- 2. 以下の Python コードを実行します。このコードは以下の処理を実行します。
	- 潜在的なホットスポットを (X、Y) 平面のどこかに生成します。
	- ホットスポットごとに 1000 ポイントのセットを生成します。これらのポイントのうち、20 パーセントがホットスポットの周囲にクラスター化されています。残りはスペース全体でラン ダムに生成されます。
	- put-record コマンドは、ストリームに JSON レコードを書き込みます。

**A** Important

このファイルには AWS 認証情報が含まれているため、このファイルをウェブサーバー にアップロードしないでください。

```
import json
from pprint import pprint
import random
import time
import boto3
STREAM_NAME = "ExampleInputStream"
def get_hotspot(field, spot_size): 
    hotspot = \{ "left": field["left"] + random.random() * (field["width"] - spot_size), 
         "width": spot_size, 
         "top": field["top"] + random.random() * (field["height"] - spot_size), 
         "height": spot_size, 
     } 
     return hotspot
```

```
def get_record(field, hotspot, hotspot_weight): 
     rectangle = hotspot if random.random() < hotspot_weight else field 
    point = \{"x": rectangle["left"] + random.random() * rectangle["width"],
         "y": rectangle["top"] + random.random() * rectangle["height"], 
         "is_hot": "Y" if rectangle is hotspot else "N", 
     } 
     return {"Data": json.dumps(point), "PartitionKey": "partition_key"}
def generate( 
     stream_name, field, hotspot_size, hotspot_weight, batch_size, kinesis_client
): 
     """ 
     Generates points used as input to a hotspot detection algorithm. 
    With probability hotspot_weight (20%), a point is drawn from the hotspot;
     otherwise, it is drawn from the base field. The location of the hotspot 
     changes for every 1000 points generated. 
     """ 
    points_generated = \theta hotspot = None 
     while True: 
        if points_generated % 1000 == 0:
             hotspot = get_hotspot(field, hotspot_size) 
        records = \Gamma get_record(field, hotspot, hotspot_weight) for _ in range(batch_size) 
        \mathbb{I} points_generated += len(records) 
         pprint(records) 
         kinesis_client.put_records(StreamName=stream_name, Records=records) 
         time.sleep(0.1)
if __name__ == '__main__": generate( 
         stream_name=STREAM_NAME, 
         field={"left": 0, "width": 10, "top": 0, "height": 10}, 
         hotspot_size=1, 
         hotspot_weight=0.2, 
         batch_size=10,
```
kinesis client=boto3.client("kinesis"),

 $\mathcal{L}$ 

#### 次のステップ

[ステップ 2: Kinesis Data Analytics アプリケーションを作成する](#page-259-0)

### <span id="page-259-0"></span>ステップ 2: Kinesis Data Analytics アプリケーションを作成する

[ホットスポット例](#page-253-0)のこのセクションでは、Kinesis Data Analytics アプリケーションを次のように作 成します。

- [ステップ 1](#page-255-0) で作成した Kinesis データストリームをストリーミングソースとして使用するように、 アプリケーション入力を設定します。
- 提供されているアプリケーションコードを AWS Management Console で使用します。

アプリケーションを作成するには

1. 「[使用開始](https://docs.aws.amazon.com/kinesisanalytics/latest/dev/get-started-exercise.html)」実習のステップ 1、2、および 3 (「[ステップ 3.1: アプリケーションの作成」](#page-86-0)を参 照) に従って Kinesis Data Analytics アプリケーションを作成します。

ソース設定で、以下を実行します。

- 作成したストリーミングソースを、[the section called "ステップ 1: ストリームを作成する"](#page-255-0) で 指定します。
- コンソールがスキーマを推測した後、スキーマを編集します。x 列および y 列のタイプが DOUBLE に設定され、IS\_HOT 列のタイプが VARCHAR に設定されていることを確認します。
- 2. 次のアプリケーションコードを使用します (このコードを SQL エディタに貼り付けることがで きます)。

```
CREATE OR REPLACE STREAM "DESTINATION_SQL_STREAM" ( 
     "x" DOUBLE, 
     "y" DOUBLE, 
     "is_hot" VARCHAR(4), 
     HOTSPOTS_RESULT VARCHAR(10000)
); 
CREATE OR REPLACE PUMP "STREAM_PUMP" AS 
     INSERT INTO "DESTINATION_SQL_STREAM" 
     SELECT "x", "y", "is_hot", "HOTSPOTS_RESULT"
```
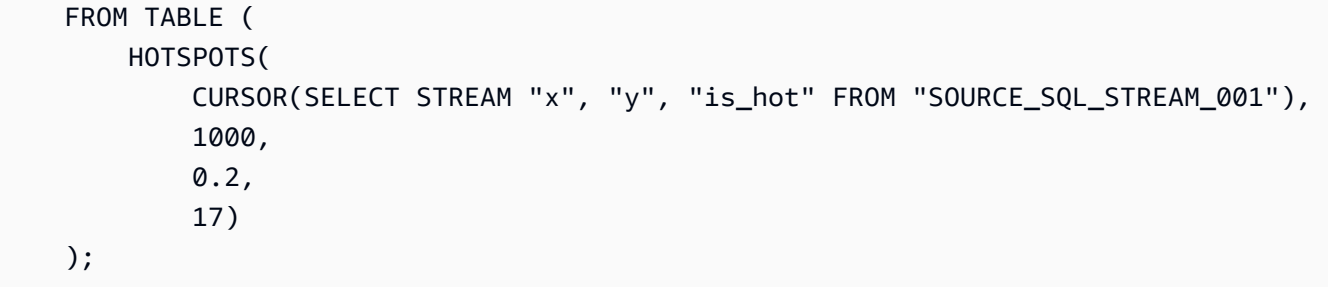

#### 3. SQL コードを実行して結果を確認します。

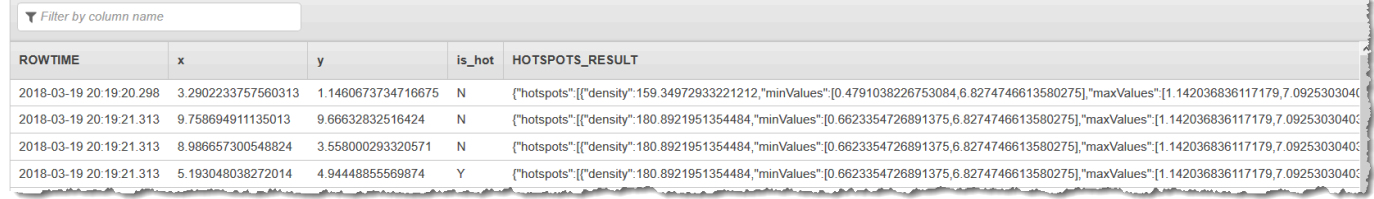

#### 次のステップ

[ステップ 3: アプリケーション出力を設定する](#page-260-0)

<span id="page-260-0"></span>ステップ 3: アプリケーション出力を設定する

[ホットスポット例](#page-253-0)のこの時点で、Amazon Kinesis Data Analytics アプリケーションコードでスト リーミングソースから重要なホットスポットを検出し、それぞれにヒートスコアを割り当てることが できます。

これで、アプリケーションの結果をアプリケーション内ストリームから外部宛先である別の Kinesis データストリーム (ExampleOutputStream) に送信できます。その後、ホットスポットのスコアを 分析して、ホットスポットのヒートに適したしきい値を決定することができます。このアプリケー ションを拡張してアラートを生成できます。

アプリケーション出力を設定するには

- 1. Kinesis Data Analytics コンソール [\(https://console.aws.amazon.com/kinesisanalytics\)](https://console.aws.amazon.com/kinesisanalytics) を開きま す。
- 2. SQL エディタのアプリケーションダッシュボードで、[Destination] または [Add a destination] を 選択します。
- 3. [送信先の追加] ページで、[ストリームから選択] を選択します。前のセクションで作成した ExampleOutputStream ストリームを選択します。

こうしてできた外部宛先に、アプリケーションがアプリケーション内ストリーム DESTINATION\_SQL\_STREAM に書き込むレコードを Amazon Kinesis Data Analytics が永続化で きます。

4. オプションで、ExampleOutputStream ストリームをモニタリングしてアラートを送信す るように AWS Lambda を設定できます。詳細については、「[出力としての Lambda 関数の](#page-61-0) [使用](#page-61-0)」を参照してください。[ステップ 4: アプリケーション出力を検証する](#page-261-0) で説明するよう に、ExampleOutputStream が外部宛先である Kinesis ストリームに書き込んだレコードを確 認することもできます。

次のステップ

[ステップ 4: アプリケーション出力を検証する](#page-261-0)

<span id="page-261-0"></span>ステップ 4: アプリケーション出力を検証する

[ホットスポット例](#page-253-0)のこのセクションで、ホットスポット情報を Scalable Vector Graphics (SVG) コ ントロールに表示するウェブアプリケーションを設定します。

1. 次の内容で、index.html という名前のファイルを作成します。

```
<!doctype html>
<html lang=en>
<head> 
     <meta charset=utf-8> 
    <title>hotspots viewer</title>
     <style> 
     #visualization { 
       display: block; 
       margin: auto; 
     } 
     .point { 
       opacity: 0.2; 
     } 
     .hot { 
       fill: red; 
     }
```

```
 .cold { 
       fill: blue; 
     } 
     .hotspot { 
       stroke: black; 
       stroke-opacity: 0.8; 
       stroke-width: 1; 
       fill: none; 
     } 
     </style> 
     <script src="https://sdk.amazonaws.com/js/aws-sdk-2.202.0.min.js"></script> 
     <script src="https://d3js.org/d3.v4.min.js"></script>
</head>
<body>
<svg id="visualization" width="600" height="600"></svg>
<script src="hotspots_viewer.js"></script>
</body>
</html>
```
2. 次の内容の hotspots viewer.js というファイルを、同じディレクトリに作成します。認証 情報、および出力ストリーム名を指定された変数に設定します。

```
// Visualize example output from the Kinesis Analytics hotspot detection algorithm.
// This script assumes that the output stream has a single shard.
// Modify this section to reflect your AWS configuration
var awsRegion = ", \qquad // The where your Kinesis Analytics application is
  configured. 
     accessKeyId = "", // Your Access Key ID 
     secretAccessKey = "", // Your Secret Access Key 
     outputStream = ""; // The name of the Kinesis Stream where the output from 
  the HOTSPOTS function is being written
// The variables in this section should reflect way input data was generated and 
 the parameters that the HOTSPOTS
// function was called with.
var windowSize = 1000, // The window size used for hotspot detection 
    minimumDensity = 40, \frac{1}{4} A filter applied to returned hotspots before
  visualization 
    xRange = [0, 10], // The range of values to display on the x-axis
    yRange = [0, 10]; // The range of values to display on the y-axis
```

```
////////////////////////////////////////////////////////////////////////////////////////////////////////////////////////
// D3 setup
////////////////////////////////////////////////////////////////////////////////////////////////////////////////////////
var svg = d3.select("svg"), 
     margin = {"top": 20, "right": 20, "bottom": 20, "left": 20}, 
     graphWidth = +svg.attr("width") - margin.left - margin.right, 
     graphHeight = +svg.attr("height") - margin.top - margin.bottom;
// Return the linear function that maps the segment [a, b] to the segment [c, d].
function linearScale(a, b, c, d) { 
    var m = (d - c) / (b - a);
     return function(x) { 
        return c + m * (x - a); };
}
// helper functions to extract the x-value from a stream record and scale it for 
 output
var xValue = function(r) { return r.x; },
     xScale = linearScale(xRange[0], xRange[1], 0, graphWidth), 
    xMap = function(r) { return xScale(xValue(r)); };
// helper functions to extract the y-value from a stream record and scale it for 
 output
var yValue = function(r) { return r.y; },
     yScale = linearScale(yRange[0], yRange[1], 0, graphHeight), 
    yMap = function(r) { return yScale(yValue(r)); };
// a helper function that assigns a CSS class to a point based on whether it was 
  generated as part of a hotspot
var classMap = function(r) { return r.is_hot == "Y" ? "point hot" : "point 
 cold"; };
var q = s \vee q. append("q")
     .attr("transform", "translate(" + margin.left + "," + margin.top + ")");
function update(records, hotspots) { 
     var points = g.selectAll("circle") 
          .data(records, function(r) { return r.dataIndex; }); 
     points.enter().append("circle")
```

```
 .attr("class", classMap) 
          .attr("r", 3) 
          .attr("cx", xMap) 
          .attr("cy", yMap); 
     points.exit().remove(); 
     if (hotspots) { 
         var boxes = g.selectAll("rect").data(hotspots); 
         boxes.enter().append("rect") 
              .merge(boxes) 
              .attr("class", "hotspot") 
              .attr("x", function(h) { return xScale(h.minValues[0]); }) 
              .attr("y", function(h) { return yScale(h.minValues[1]); }) 
              .attr("width", function(h) { return xScale(h.maxValues[0]) - 
  xScale(h.minValues[0]); }) 
              .attr("height", function(h) { return yScale(h.maxValues[1]) - 
  yScale(h.minValues[1]); }); 
         boxes.exit().remove(); 
     }
}
////////////////////////////////////////////////////////////////////////////////////////////////////////////////////////
// Use the AWS SDK to pull output records from Kinesis and update the visualization
////////////////////////////////////////////////////////////////////////////////////////////////////////////////////////
var kinesis = new AWS.Kinesis({ 
     "region": awsRegion, 
     "accessKeyId": accessKeyId, 
     "secretAccessKey": secretAccessKey
});
var textDecoder = new TextDecoder("utf-8");
// Decode an output record into an object and assign it an index value
function decodeRecord(record, recordIndex) { 
     var record = JSON.parse(textDecoder.decode(record.Data)); 
     var hotspots_result = JSON.parse(record.HOTSPOTS_RESULT); 
     record.hotspots = hotspots_result.hotspots 
          .filter(function(hotspot) { return hotspot.density >= minimumDensity}); 
     record.index = recordIndex 
     return record;
```

```
}
// Fetch a new records from the shard iterator, append them to records, and update 
  the visualization
function getRecordsAndUpdateVisualization(shardIterator, records, lastRecordIndex)
 \{ kinesis.getRecords({ 
         "ShardIterator": shardIterator 
     }, function(err, data) { 
         if (err) { 
             console.log(err, err.stack); 
             return; 
         } 
         var newRecords = data.Records.map(function(raw) { return decodeRecord(raw, 
  ++lastRecordIndex); }); 
        newRecords.forEach(function(record) { records.push(record); });
         var hotspots = null; 
         if (newRecords.length > 0) { 
             hotspots = newRecords[newRecords.length - 1].hotspots; 
         } 
         while (records.length > windowSize) { 
             records.shift(); 
         } 
         update(records, hotspots); 
         getRecordsAndUpdateVisualization(data.NextShardIterator, records, 
  lastRecordIndex); 
     });
}
// Get a shard iterator for the output stream and begin updating the visualization. 
 Note that this script will only
// read records from the first shard in the stream.
function init() { 
     kinesis.describeStream({ 
         "StreamName": outputStream 
     }, function(err, data) { 
         if (err) { 
             console.log(err, err.stack); 
             return;
```

```
 } 
         var shardId = data.StreamDescription.Shards[0].ShardId; 
         kinesis.getShardIterator({ 
              "StreamName": outputStream, 
              "ShardId": shardId, 
              "ShardIteratorType": "LATEST" 
         }, function(err, data) { 
              if (err) { 
                  console.log(err, err.stack); 
                  return; 
              } 
              getRecordsAndUpdateVisualization(data.ShardIterator, [], 0); 
         }) 
     });
}
// Start the visualization
init();
```
3. 最初のセクションの Python コードを実行し、ウェブブラウザで index.html を開きます。 ホットスポット情報がページに次のように表示されます。

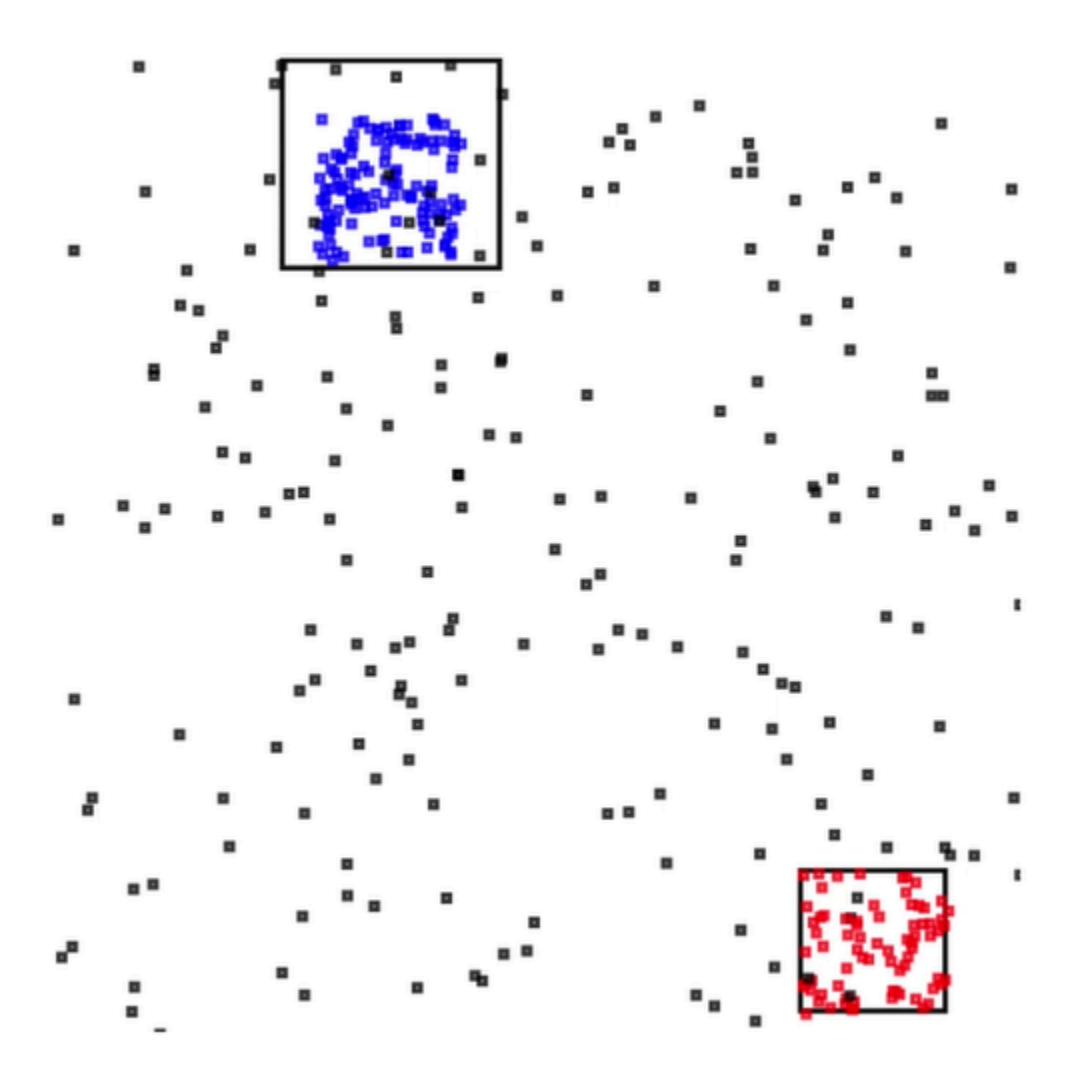

例: アラートとエラー

このセクションでは、アラートとエラーを使用する Kinesis Data Analytics アプリケーションの例を 示します。それぞれの例では、Kinesis Data Analytics アプリケーションをセットアップし、テスト するための詳しい手順とコードを示します。

トピック

- [例: 簡単なアラートの作成](#page-268-0)
- [例: 調整されたアラートの作成](#page-269-0)
- [例: アプリケーション内エラーストリームの確認](#page-271-0)

## <span id="page-268-0"></span>例: 簡単なアラートの作成

この Kinesis Data Analytics アプリケーションでは、デモストリームを基に作成されたアプリケー ション内ストリームに対して、クエリが継続的に実行されます。詳細については、「[連続クエリ](#page-117-0)」を 参照してください。

株価の変動が 1% を超えることを示す行があれば、それらの行はアプリケーション内ストリームに挿 入されます。実習では、結果を永続化して外部宛先に書き込むようにアプリケーション出力を設定で きます。その後、結果を調査できます。たとえば、AWS Lambda 関数を使用してレコードを処理し アラートを送信できます。

シンプルなアラートアプリケーションを作成するには

- 1. Kinesis Data Analytics の[開始方法の](https://docs.aws.amazon.com/kinesisanalytics/latest/dev/get-started-exercise.html)実習に従って分析アプリケーションを作成します。
- 2. Kinesis Data Analytics の SQL エディタで、アプリケーションコードを以下に置き換えます。

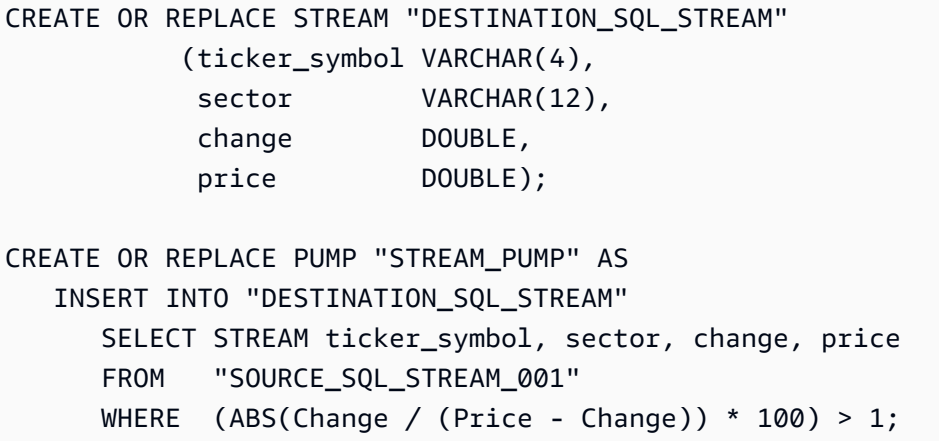

アプリケーションコード内の SELECT ステートメントは、SOURCE\_SQL\_STREAM\_001 で、株 価の変動が 1% を超える行をフィルタリングします。次に、ポンプを使用して、それらの行を別 のアプリケーション内ストリーム (DESTINATION\_SQL\_STREAM) に挿入します。ポンプを使用 したアプリケーション内ストリームへの行の挿入を記述するコーディングパターンの詳細につい ては、「[アプリケーションコード](#page-57-0)」を参照してください。

- 3. [Save and run SQL] を選択します。
- 4. 宛先を追加します。これを行うには、SQL エディタで [送信先] タブを選択するか、アプリケー ション詳細ページで [送信先の追加] を選択します。
	- a. SQL エディタで、[送信先] タブを選択し、[送信先への接続] を選択します。

[送信先への接続] ページで、[新規作成] を選択します。

- b. [Go to Kinesis Streams] を選択します。
- c. Amazon Kinesis Data Streams コンソールで、1 つのシャードを持つ新規の Kinesis スト リーム (gs-destination など) を作成します。ストリームのステータスが [ACTIVE] にな るまで待ちます。
- d. Kinesis Data Analytics コンソールに戻ります。[送信先への接続] ページで、作成したスト リームを選択します。

ストリームが表示されない場合は、ページを更新してください。

e. [Save and continue] を選択します。

外部宛先として Kinesis データストリームができ、Kinesis Data Analytics はそこに DESTINATION SOL STREAM アプリケーション内ストリームのアプリケーション出力を永続化 できます。

5. 作成した Kinesis ストリームをモニタリングして Lambda 関数を呼び出すように AWS Lambda を設定します。

手順については、「[Lambda 関数を使用したデータの事前処理」](#page-40-0)を参照してください。

## <span id="page-269-0"></span>例: 調整されたアラートの作成

この Kinesis Data Analytics アプリケーションでは、デモストリームを基に作成されたアプリケー ション内ストリームに継続的にクエリが実行されます。詳細については、「[連続クエリ](#page-117-0)」を参照し てください。株価の変動が 1% を超えることを示す行があれば、それらの行はアプリケーション内ス トリームに挿入されます。アプリケーションはアラートを調整し、株価が変動したときにただちにア ラートが送信されるようにします。ただし、1 分あたり、株式シンボルあたり複数のアラートがアプ リケーション内ストリームに送信されることはありません。

調整されたアラートアプリケーションを作成するには

- 1. Kinesis Data Analytics の[開始方法の](https://docs.aws.amazon.com/kinesisanalytics/latest/dev/get-started-exercise.html)実習に従って Kinesis Data Analytics アプリケーションを作 成します。
- 2. Kinesis Data Analytics の SQL エディタで、アプリケーションコードを以下に置き換えます。

CREATE OR REPLACE STREAM "CHANGE\_STREAM" (ticker\_symbol VARCHAR(4),

```
sector VARCHAR(12),
             change DOUBLE, 
             price DOUBLE);
CREATE OR REPLACE PUMP "change_pump" AS 
    INSERT INTO "CHANGE_STREAM" 
       SELECT STREAM ticker_symbol, sector, change, price 
       FROM "SOURCE_SQL_STREAM_001" 
      WHERE (ABS(Change / (Price - Change)) * 100) > 1;
-- ** Trigger Count and Limit **
-- Counts "triggers" or those values that evaluated true against the previous where 
 clause
-- Then provides its own limit on the number of triggers per hour per ticker symbol 
 to what
-- is specified in the WHERE clause
CREATE OR REPLACE STREAM TRIGGER_COUNT_STREAM ( 
    ticker_symbol VARCHAR(4), 
    change REAL, 
    trigger_count INTEGER);
CREATE OR REPLACE PUMP trigger_count_pump AS INSERT INTO TRIGGER_COUNT_STREAM
SELECT STREAM ticker_symbol, change, trigger_count
FROM ( 
     SELECT STREAM ticker_symbol, change, COUNT(*) OVER W1 as trigger_count 
     FROM "CHANGE_STREAM" 
     --window to perform aggregations over last minute to keep track of triggers 
     WINDOW W1 AS (PARTITION BY ticker_symbol RANGE INTERVAL '1' MINUTE PRECEDING)
\lambdaWHERE trigger count >= 1;
```
アプリケーション内の SELECT ステートメントは、SOURCE\_SOL\_STREAM\_001 の行を、1 パー セントを超える株価の変動でフィルタリングして、ポンプを使用してそれらの行を別のアプリ ケーション内ストリーム CHANGE\_STREAM に挿入します。

アプリケーションは、調整されたアラートに TRIGGER\_COUNT\_STREAM と呼ばれる 2 番目のス トリームを作成します。2 番目のクエリはレコードが入力されるたびにホップするウィンドウか らレコードを選択します。これにより、株価ティッカーごとに 1 分あたり 1 つのレコードのみ がストリームに書き込まれます。

3. [Save and run SQL] を選択します。

#### 例では、TRIGGER\_COUNT\_STREAM に次のようなストリームが出力されます。

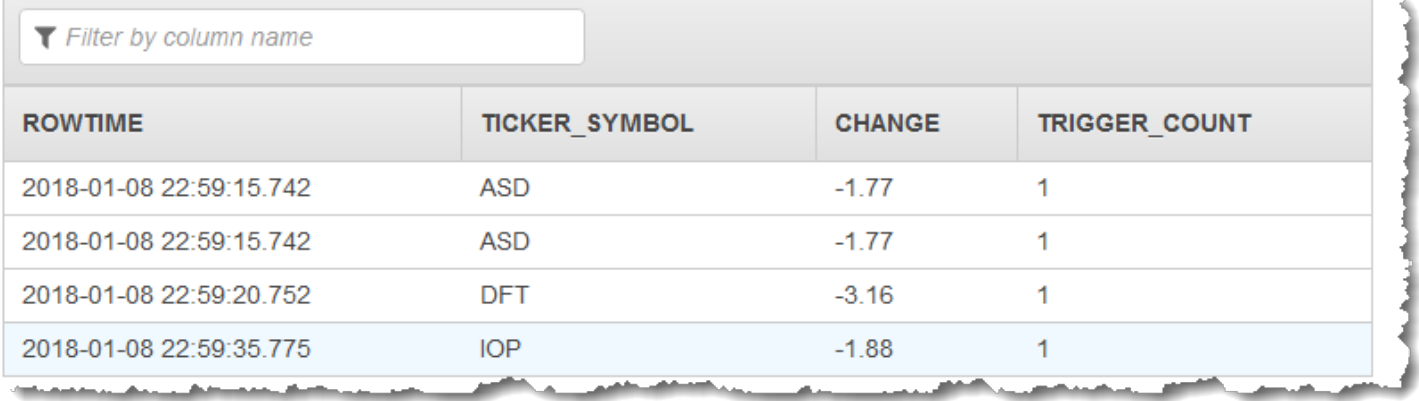

## <span id="page-271-0"></span>例: アプリケーション内エラーストリームの確認

Amazon Kinesis Data Analytics は作成した各アプリケーションのアプリケーション内エラースト リームを提供します。アプリケーションが処理できない行は、このエラーストリームに送信されま す。エラーストリームのデータを外部宛先で永続化して、調査できるようにすることを検討してくだ さい。

コンソールで次の演習を実行します。これらの例では、検出プロセスで推測されたスキーマを編集し て入力設定にエラーを発生させ、次にエラーストリームに送信される行を検証します。

トピック

- [解析エラーの確認](#page-271-1)
- [ゼロ除算エラーの導入](#page-272-0)

<span id="page-271-1"></span>解析エラーの確認

この実習では、解析エラーを確認します。

- 1. Kinesis Data Analytics の[開始方法の](https://docs.aws.amazon.com/kinesisanalytics/latest/dev/get-started-exercise.html)実習に従って Kinesis Data Analytics アプリケーションを作 成します。
- 2. アプリケーション詳細ページで、[ストリーミングデータの接続] を選択します。
- 3. 「使用開始」実習を行った場合は、アカウントにデモストリーム (kinesis-analyticsdemo-stream) があります。[ソースへの接続] ページで、このデモストリームを選択します。
- 4. Kinesis Data Analytics はデモストリームからサンプルを取得して、作成するアプリケーション 内入力ストリームのスキーマを推測します。コンソールの [Formatted stream sample] タブに推 測スキーマとサンプルデータが表示されます。
- 5. 次に、スキーマを編集して列タイプを変更し、解析エラーを発生させます。[Edit schema] を選 択します。
- 6. TICKER\_SYMBOL の列タイプを VARCHAR(4) から INTEGER に変更します。

作成されたアプリケーション内スキーマの列のタイプが無効なため、Kinesis Data Analytics は、アプリケーション内ストリームにデータを持ち込むことはできません。代わりに、行がエ ラーストリームに送信されます。

- 7. [Save schema] を選択します。
- 8. [Refresh schema samples] を選択します。

[Formatted stream] 例には行がないことに注意してください。ただし、[Error stream] タブに は、エラーメッセージ付きのデータが表示されます。[Error stream] タブに、アプリケーション 内エラーストリームに送信されたデータが表示されます。

列のデータ型を変更したので、Kinesis Data Analytics はアプリケーション内入力ストリームに データを持ち込むことができませんでした。代わりに、エラーストリームにデータが送信されま した。

<span id="page-272-0"></span>ゼロ除算エラーの導入

この練習では、ランタイムエラー (ゼロ除算) を導入するようにアプリケーションコードを更新しま す。結果が書き込まれるはずの DESTINATION\_SQL\_STREAM アプリケーション内ストリームにでは なく、このアプリケーション内エラーストリームに Amazon Kinesis Data Analytics が結果の行を送 信することに注意してください。

1. Kinesis Data Analytics の[開始方法の](https://docs.aws.amazon.com/kinesisanalytics/latest/dev/get-started-exercise.html)実習に従って Kinesis Data Analytics アプリケーションを作 成します。

[Real-time analytics] タブで次のとおり結果を確認します。

Sour

2. アプリケーションコードで SELECT ステートメントを更新してゼロ除算を発生させます。その 例を次に示します。

SELECT STREAM ticker\_symbol, sector, change, (price / 0) as ProblemColumn FROM "SOURCE\_SQL\_STREAM\_001" WHERE sector SIMILAR TO '%TECH%';

#### 3. アプリケーションを実行します。

ゼロ除算ランタイムエラーが発生するため、Kinesis Data Analytics は結果を DESTINATION SOL STREAM に書き込む代わりに、アプリケーション内エラーストリームに行 を送信します。[リアルタイム分析] タブで、エラーストリームを選択すると、アプリケーション 内ストリームの行が表示されます。

# 例: ソリューションアクセラレーター

[AWS Solutions サイト](https://aws.amazon.com/solutions/)には、完全なストリーミングデータソリューションをすばやく作成できる AWS CloudFormation テンプレートが用意されています。

次のテンプレートを使用できます。

### AWS アカウント アクティビティに関するリアルタイムインサイト

このソリューションでは、AWS アカウント のリソースアクセスと使用状況メトリクスをリアルタイ ムで記録し、視覚化します。詳細については、「[AWS アカウントアクティビティのリアルタイムの](https://docs.aws.amazon.com/solutions/latest/real-time-insights-account-activity/welcome.html) [洞察](https://docs.aws.amazon.com/solutions/latest/real-time-insights-account-activity/welcome.html)」に関する記事を参照してください。

Kinesis Data Analytics を使用した AWS IoT デバイスのリアルタイムモニタ リング

このソリューションでは、IoT デバイスの接続とアクティビティデータをリアルタイムで収集、処 理、分析、視覚化します。詳細については、[Kinesis Data Analytics を使用した AWS IoT デバイスの](https://docs.aws.amazon.com/solutions/latest/real-time-iot-device-monitoring-with-kinesis/welcome.html) [リアルタイムモニタリング](https://docs.aws.amazon.com/solutions/latest/real-time-iot-device-monitoring-with-kinesis/welcome.html)を参照してください。

# Kinesis Data Analytics を使ったリアルタイムウェブ分析

このソリューションでは、ウェブサイトのクリックストリームデータをリアルタイムで収集、処理、 分析、視覚化します。詳細については、「[Kinesis Data Analytics を使用したリアルタイムのウェブ](https://docs.aws.amazon.com/solutions/latest/real-time-web-analytics-with-kinesis/welcome.html) [分析](https://docs.aws.amazon.com/solutions/latest/real-time-web-analytics-with-kinesis/welcome.html)」に関連する記事を参照してください。

Amazon コネクテッドカーソリューション

このソリューションでは、車両からの IoT データをリアルタイムで収集、処理、分析、視覚化しま す。詳細については、「[Amazon コネクテッドカーソリューション](https://docs.aws.amazon.com/solutions/latest/connected-vehicle-solution/welcome.html)」に関連する記事を参照してくだ さい。

# セキュリティ

でのクラウドセキュリティ AWS が最優先事項です。として AWS のお客様は、セキュリティを最も 重視する組織の要件を満たすように構築されたデータセンターとネットワークアーキテクチャの恩恵 を受けることができます。

セキュリティは、 間で共有される責任です。 AWS とユーザー[。責任共有モデル](https://aws.amazon.com/compliance/shared-responsibility-model/)では、これをクラ ウドのセキュリティおよびクラウド内のセキュリティとして説明しています。

- クラウドのセキュリティ AWS は、 が実行するインフラストラクチャを保護する責任がありま す。 AWS の サービス AWS クラウド。 AWS は、安全に使用できる サービスも提供します。当 社のセキュリティの有効性は、 の一環として、サードパーティーの監査者によって定期的にテス トおよび検証されています。 [AWS コンプライアンスプログラム](https://aws.amazon.com/compliance/programs/) 。に適用されるコンプライアン スプログラムの詳細については、「」を参照してください。 [AWS コンプライアンスプログラムに](https://aws.amazon.com/compliance/services-in-scope/) [よる対象範囲内のサービス](https://aws.amazon.com/compliance/services-in-scope/)。
- クラウド内のセキュリティ お客様の責任は によって決まります。 AWS 使用する サービス。ま た、お客様は、お客様のデータの機密性、組織の要件、および適用可能な法律および規制などの他 の要因についても責任を担います。

このドキュメントは、 を使用して責任共有モデルを適用する方法を理解するのに役立ちます。以下 のトピックでは、セキュリティおよびコンプライアンスの目的を達成するために を設定する方法を 示します。また、リソースのモニタリングや保護に役立つ Amazon のその他のサービスを使用する 方法についても説明します。

トピック

- [Amazon Kinesis Data Analytics for Applications SQL でのデータ保護](#page-275-0)
- [Kinesis Data Analytics の Identity and Access Management](#page-276-0)
- [に対する認証とアクセスコントロール](#page-282-0)
- [モニタリング](#page-301-0)
- [アプリケーション用 Amazon Kinesis Data Analytics SQL のコンプライアンス検証](#page-301-1)
- [Amazon Kinesis Data Analytics の耐障害性](#page-302-0)
- [Kinesis Data Analytics for Applications SQL のインフラストラクチャセキュリティ](#page-302-1)
- [Kinesis Data Analytics のセキュリティのベストプラクティス](#page-303-0)

# <span id="page-275-0"></span>Amazon Kinesis Data Analytics for Applications SQL でのデータ保 護

が提供するツールを使用してデータを保護できます。 AWS。 Kinesis Data Analytics は、Kinesis Data Streams、Firehose、Amazon S3 など、データの暗号化をサポートするサービスと連携できま す。

## Kinesis Data Analytics でのデータ暗号化

#### 保管時の暗号化

Kinesis Data Analytics による保管中のデータの暗号化については、以下の点に注意してください。

- を使用して、受信 Kinesis データストリームのデータを暗号化できま[すStartStreamEncryption。](https://docs.aws.amazon.com/kinesis/latest/APIReference/API_StartStreamEncryption.html)詳 細については、「[Kinesis Data Streams用のサーバー側の暗号化とは](https://docs.aws.amazon.com/streams/latest/dev/what-is-sse.html)」を参照してください。
- 出力データは、Firehose を使用して保管時に暗号化し、暗号化された Amazon S3 バケットにデー タを保存できます。 バケットが使用する暗号化キーを指定できます。詳細については[、「マネー](https://docs.aws.amazon.com/AmazonS3/latest/dev/UsingKMSEncryption.html) ジドキーによるサーバー側の暗号化を使用したデータの保護 (SSE-KMS) KMS」を参照してくだ さい。
- アプリケーションのコードは保管時に暗号化されます。
- アプリケーションの参照データは保管時に暗号化されます。

#### 転送中の暗号化

Kinesis Data Analytics は、転送中のすべてのデータを暗号化します。転送中の暗号化は、すべての Kinesis Data Analytics アプリケーションで有効になり、無効にすることはできません。

Kinesis Data Analytics は以下のシナリオで転送中のデータを暗号化します。

- Kinesis Data Streams から Kinesis Data Analytics に転送中のデータ。
- Kinesis Data Analytics 内の内部コンポーネント間で転送中のデータ。
- Kinesis Data Analytics と Firehose の間で転送中のデータ。

#### キーの管理

Kinesis Data Analytics のデータ暗号化では、サービスで管理されたキーが使用されます。カスタ マー管理のキーはサポートされていません。

## <span id="page-276-0"></span>Kinesis Data Analytics の Identity and Access Management

Amazon Kinesis Data Analytics には、アプリケーション入力設定で指定されたストリーミングソー スからレコードを読み取るためのアクセス権限が必要です。Amazon Kinesis Data Analytics には、 アプリケーション出力設定で指定されたストリームにアプリケーション出力を書き込むためのアクセ ス権限も必要です。

Amazon Kinesis Data Analytics が引き受けることができる IAMロールを作成することで、これらの アクセス許可を付与できます。このロールに付与するアクセス権限によって、サービスがそのロール を引き受けたときに Amazon Kinesis Data Analytics が実行する内容が決まります。

**a** Note

このセクションの情報は、 IAMロールを自分で作成する場合に役立ちます。Amazon Kinesis Data Analytics コンソールでアプリケーションを作成すると、その時点でコンソールで IAM ロールを作成できます。コンソールは、作成するIAMロールに次の命名規則を使用します。

kinesis-analytics-*ApplicationName*

ロールが作成されたら、IAMコンソールでロールとアタッチされたポリシーを確認できま す。

各IAMロールには 2 つのポリシーがアタッチされています。信頼ポリシーでは、だれがこのロールを 引き受けることができるかを指定します。アクセス権限ポリシー (1 つまたは複数の場合があります) では、このロールに付与するアクセス権限を指定します。以下のセクションでは、 IAMロールの作 成時に使用できるこれらのポリシーについて説明します。

### 信頼ポリシー

Amazon Kinesis Data Analytics に、ストリーミングソースまたはリファレンスソースにアクセス するためのロールを引き受けるアクセス許可を付与するには、次の信頼ポリシーを IAMロールにア タッチします。

```
\{ "Version": "2012-10-17", 
   "Statement": [
```

```
 { 
        "Effect": "Allow", 
        "Principal": { 
          "Service": "kinesisanalytics.amazonaws.com" 
        }, 
        "Action": "sts:AssumeRole" 
     } 
   ]
}
```
# アクセス許可ポリシー

Amazon Kinesis Data Analytics がアプリケーションのストリーミングソースから読み取ることを許 可する IAMロールを作成する場合は、関連する読み取りアクションのアクセス許可を付与する必要 があります。ソース (Kinesis ストリーム、Firehose 配信ストリーム、Amazon S3 バケット内のリ ファレンスソースなど) に応じて、次のアクセス許可ポリシーをアタッチできます。

Kinesis ストリームを読み取るためのアクセス権限ポリシー

```
{ 
     "Version": "2012-10-17", 
     "Statement": [ 
          { 
               "Sid": "ReadInputKinesis", 
               "Effect": "Allow", 
               "Action": [ 
                   "kinesis:DescribeStream", 
                   "kinesis:GetShardIterator", 
                   "kinesis:GetRecords", 
                  "kinesis:ListShards"
              ], 
               "Resource": [ 
                   "arn:aws:kinesis:aws-region:aws-account-id:stream/inputStreamName" 
             \mathbf{I} } 
     ]
}
```
### Firehose 配信ストリームを読み取るためのアクセス許可ポリシー

```
 "Version": "2012-10-17", 
     "Statement": [ 
         { 
              "Sid": "ReadInputFirehose", 
              "Effect": "Allow", 
              "Action": [ 
                  "firehose:DescribeDeliveryStream", 
                  "firehose:Get*" 
              ], 
              "Resource": [ 
                  "arn:aws:firehose:aws-region:aws-account-
id:deliverystream/inputFirehoseName" 
 ] 
         } 
     ]
}
```
**a** Note

firehose:Get\* アクセス権限とは、Kinesis Data Analytics がストリームへのアクセスに使 用する内部アクセサーを指します。Firehose 配信ストリームのパブリックアクセサーはあり ません。

アプリケーション出力設定の外部宛先に出力を書き込むように Amazon Kinesis Data Analytics に指 示する場合は、IAMロールに次のアクセス許可を付与する必要があります。

Kinesis ストリームに書き込むためのアクセス権限ポリシー

```
{ 
     "Version": "2012-10-17", 
     "Statement": [ 
         \{ "Sid": "WriteOutputKinesis", 
              "Effect": "Allow", 
              "Action": [ 
                   "kinesis:DescribeStream", 
                   "kinesis:PutRecord", 
                   "kinesis:PutRecords" 
              ], 
              "Resource": [ 
                   "arn:aws:kinesis:aws-region:aws-account-id:stream/output-stream-name"
```
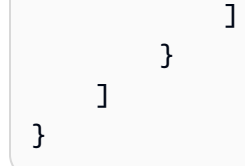

## Firehose 配信ストリームに書き込むためのアクセス権限ポリシー

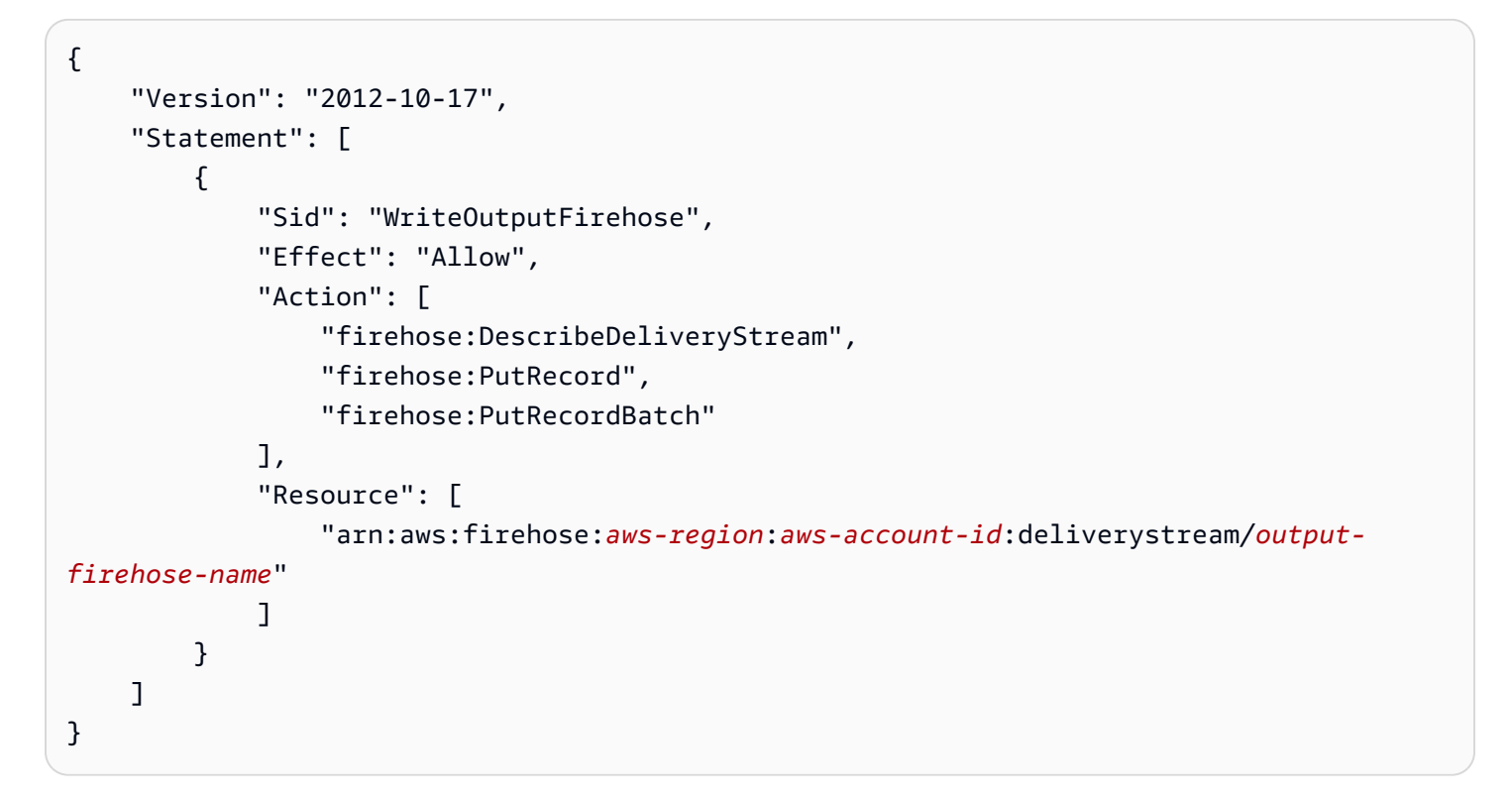

Amazon S3 バケットからリファレンスデータソースを読み取るためのアクセス権限ポ リシー

```
{ 
   "Version": "2012-10-17", 
   "Statement": [ 
     { 
        "Effect": "Allow", 
        "Action": [ 
          "s3:Get*", 
          "s3:List*" 
        ], 
        "Resource": "*" 
     }
```
}

 $\mathbf{I}$ 

#### サービス間の混乱した代理の防止

In AWSでは、あるサービス (呼び出し元のサービス) が別のサービス (呼び出し元のサービス) を呼び 出すと、サービス間のなりすましが発生する可能性があります。呼び出し側のサービスは、適切なア クセス許可を持たないはずの場合でも、別の顧客のリソースを操作するように操作される可能性があ り、その結果、混乱した代理問題が発生します。

混乱した代理を防ぐために、 AWS は、アカウント内のリソースへのアクセスが許可されているサー ビスプリンシパルを使用して、すべてのサービスのデータを保護するのに役立つツールを提供しま す。このセクションでは、Kinesis Data Analytics に固有のサービス間の混乱した代理の防止に焦点 を当てていますが、このトピックの詳細については、「 IAMユーザーガイド」の[「混乱した代理の](https://docs.aws.amazon.com/IAM/latest/UserGuide/confused-deputy.html) [問題](https://docs.aws.amazon.com/IAM/latest/UserGuide/confused-deputy.html)」セクションを参照してください。

Kinesis Data Analytics for のコンテキストではSQL、ロール信頼ポリシーで [aws:SourceArn](https://docs.aws.amazon.com/IAM/latest/UserGuide/reference_policies_condition-keys.html#condition-keys-sourcearn) および [aws:SourceAccount](https://docs.aws.amazon.com/IAM/latest/UserGuide/reference_policies_condition-keys.html#condition-keys-sourceaccount) グローバル条件コンテキストキーを使用して、ロールへのアクセスを、予想さ れるリソースによって生成されたリクエストのみに制限することをお勧めします。

クロスサービスアクセスにリソースを 1 つだけ関連付けたい場合は、aws:SourceArn を使用 します。そのアカウント内のリソースをクロスサービスの使用に関連付けることを許可する場合 は、aws:SourceAccount を使用します。

の値はaws:SourceArn、Kinesis Data Analytics で使用されるリ ソースARNの である必要があります。これは、 形式で指定されま すarn:aws:kinesisanalytics:region:account:resource。

混乱した代理問題に対する推奨アプローチは、リソース 全体を含む aws:SourceArn グローバル条 件コンテキストキーを使用することですARN。

リソースARNの完全版がわからない場合、または複数のリソースを指定する場合は、 の不 明な部分にワイルドカード文字 (\*) が付いたaws:SourceArnキーを使用しますARN。例: arn:aws:kinesisanalytics::111122223333:\*。

[CreateApplication、](https://docs.aws.amazon.com/kinesisanalytics/latest/dev/API_CreateApplication.html)、 SQLAPIなどの Kinesis Data Analytics のほとんどのアクショ ン[AddApplicationInput](https://docs.aws.amazon.com/kinesisanalytics/latest/dev/API_AddApplicationInput.html)[DeleteApplication](https://docs.aws.amazon.com/kinesisanalytics/latest/dev/API_DeleteApplication.html)は特定のアプリケーションのコンテキストで行われます が、[DiscoverInputSchema](https://docs.aws.amazon.com/kinesisanalytics/latest/dev/API_DiscoverInputSchema.html)アクションはアプリケーションのコンテキストでは実行されません。つま り、このアクションで使用されるロールでは、SourceArn 条件キーにリソースを完全に指定しては なりません。以下は、ワイルドカード を使用する例ですARN。

```
{ 
    ... 
    "ArnLike":{ 
       "aws:SourceArn":"arn:aws:kinesisanalytics:us-east-1:123456789012:*" 
    } 
    ...
}
```
Kinesis Data Analytics for によって生成されたデフォルトのロールは、このワイルドカードSQLを使 用します。これにより、コンソールでの入力スキーマの検出がシームレスに機能します。ただし、ス キーマを検出ARNした後、完全な を使用するように信頼ポリシーを編集して、混乱した代理の緩和 を完全に実装することをお勧めします。

Kinesis Data Analytics に提供するロールのポリシーと、生成されたロールの信頼ポリシー は、[aws:SourceArn](https://docs.aws.amazon.com/IAM/latest/UserGuide/reference_policies_condition-keys.html#condition-keys-sourcearn) および [aws:SourceAccount](https://docs.aws.amazon.com/IAM/latest/UserGuide/reference_policies_condition-keys.html#condition-keys-sourceaccount) 条件キーを使用できます。

混乱した代理問題から保護するために、次の手順を実行します。

「混乱した代理」問題からの保護

- 1. にサインインする AWS マネジメントコンソール でIAMコンソールを開きます[https://](https://console.aws.amazon.com/iam/)  [console.aws.amazon.com/iam/。](https://console.aws.amazon.com/iam/)
- 2. ロールを選択して、変更したいロールを選択します。
- 3. [信頼ポリシーを編集] を選択します。
- 4. 信頼ポリシーの編集ページで、デフォルトのJSONポリシーを、 aws:SourceArnおよび aws:SourceAccount グローバル条件コンテキストキーの一方または両方を使用するポリシー に置き換えます。以下のポリシー例を参照してください。
- 5. [ポリシーの更新] を選択します。

```
{ 
    "Version":"2012-10-17", 
    "Statement":[ 
       \mathcal{L} "Effect":"Allow", 
           "Principal":{ 
               "Service":"kinesisanalytics.amazonaws.com" 
           }, 
           "Action":"sts:AssumeRole", 
           "Condition":{ 
               "StringEquals":{
```

```
 "aws:SourceAccount":"Account ID" 
              }, 
              "ArnEquals":{ 
                 "aws:SourceArn":"arn:aws:kinesisanalytics:us-
east-1:123456789012:application/my-app" 
 } 
          } 
       } 
   \mathbf{I}}
```
# <span id="page-282-0"></span>に対する認証とアクセスコントロール

へのアクセスには、認証情報が必要です。これらの認証情報には、 へのアクセス許可が必要です AWS アプリケーションや Amazon Elastic Compute Cloud (Amazon EC2) インスタンスなどの リ ソース。以下のセクションでは、 の使用方法について詳しく説明します。 [AWS Identity and Access](https://docs.aws.amazon.com/IAM/latest/UserGuide/introduction.html) [Management \(IAM\)](https://docs.aws.amazon.com/IAM/latest/UserGuide/introduction.html) および は、 リソースへの安全なアクセスに役立ちます。

## アクセスコントロール

有効な認証情報があればリクエストを認証できますが、アクセス許可が付与されている場合を除き、 リソースの作成やアクセスはできません。たとえば、 アプリケーションの作成にはアクセス権限が 必要です。

次のセクションでは、 の許可を管理する方法について説明します。最初に概要のセクションを読む ことをお勧めします。

- [リソースへのアクセス許可の管理の概要](#page-286-0)
- [でのアイデンティティベースのポリシー \(IAM ポリシー\) の使用](#page-292-0)
- [API アクセス許可: アクション、アクセス許可、リソースリファレンス](#page-299-0)

## アイデンティティを使用した認証

認証は、 にサインインする方法です。 AWS ID 認証情報を使用する。認証されている必要があり ます ( にサインインします AWSとしての ) AWS アカウントのルートユーザー、 IAM ユーザーとし て、または IAMロールを引き受ける方法。

にサインインできます。 AWS ID ソースを通じて提供される認証情報を使用して、フェデレー ティッド ID として を指定します。 AWS IAM Identity Center (IAM Identity Center) ユーザー、会社 のシングルサインオン認証、Google または Facebook の認証情報は、フェデレーティッド ID の例 です。フェデレーティッド ID としてサインインすると、管理者は以前に IAMロールを使用して ID フェデレーションをセットアップしていました。にアクセスする場合 AWS フェデレーションを使用 すると、間接的にロールを引き受けることになります。

ユーザーのタイプに応じて、 にサインインできます。 AWS Management Console または AWS アク セスポータル。へのサインインの詳細については、「」を参照してください。 AWS[「 にサインイン](https://docs.aws.amazon.com/signin/latest/userguide/how-to-sign-in.html) [する方法」を参照してください。 AWS アカウント](https://docs.aws.amazon.com/signin/latest/userguide/how-to-sign-in.html) ()AWS サインイン ユーザーガイド 。

アクセスする場合 AWS プログラムにより、 AWS は、 認証情報を使用してリクエストに暗号で署 名するためのソフトウェア開発キット (SDK) とコマンドラインインターフェイス (CLI) を提供しま す。を使用しない場合 AWS ツール、リクエストには自分で署名する必要があります。推奨される方 法を使用してリクエストに自分で署名する方法の詳細については、[「署名」を参照してください。](https://docs.aws.amazon.com/IAM/latest/UserGuide/reference_aws-signing.html) [AWS API IAMユーザーガイドの リクエスト。](https://docs.aws.amazon.com/IAM/latest/UserGuide/reference_aws-signing.html)

使用する認証方法を問わず、追加セキュリティ情報の提供をリクエストされる場合もあります。例 えば、 などです AWS では、アカウントのセキュリティを高めるために多要素認証 (MFA) を使用す ることをお勧めします。詳細については、「」の[「多要素認証](https://docs.aws.amazon.com/singlesignon/latest/userguide/enable-mfa.html)」を参照してください。 AWS IAM Identity Center ユーザーガイドと [での多要素認証 \(MFA\) の使用 AWS「](https://docs.aws.amazon.com/IAM/latest/UserGuide/id_credentials_mfa.html)」(IAM ユーザーガイド) を参 照してください。

AWS アカウント ルートユーザー

を作成する場合 AWS アカウントでは、すべての への完全なアクセス権を持つ 1 つのサインインア イデンティティから始めます。 AWS のサービス アカウントの および リソース。この ID は と呼ば れます。 AWS アカウント root ユーザー と には、アカウントの作成に使用した E メールアドレスと パスワードでサインインすることでアクセスできます。日常的なタスクには、ルートユーザーを使用 しないことを強くお勧めします。ルートユーザーの認証情報は保護し、ルートユーザーでしか実行で きないタスクを実行するときに使用します。ルートユーザーとしてサインインする必要があるタスク の完全なリストについては、「 IAMユーザーガイド」の[「ルートユーザーの認証情報を必要とする](https://docs.aws.amazon.com/IAM/latest/UserGuide/id_root-user.html#root-user-tasks) [タスク](https://docs.aws.amazon.com/IAM/latest/UserGuide/id_root-user.html#root-user-tasks)」を参照してください。

フェデレーティッドアイデンティティ

ベストプラクティスとして、管理者アクセスを必要とするユーザーを含む人間のユーザーに、ID プ ロバイダーとのフェデレーションを使用して にアクセスすることを要求します。 AWS のサービス 一時的な認証情報を使用する。

フェデレーティッド ID は、エンタープライズユーザーディレクトリのユーザー、ウェブ ID プロバ イダー、 AWS Directory Service、Identity Center ディレクトリ、または にアクセスする任意のユー ザー AWS のサービス ID ソースを通じて提供される認証情報を使用する。フェデレーティッド ID が にアクセスする場合 AWS アカウント、ロールを引き受け、ロールは一時的な認証情報を提供しま す。

一元的なアクセス管理を行うには、 を使用することをお勧めします。 AWS IAM Identity Center。 IAM Identity Center でユーザーとグループを作成することも、自分の ID ソース内のユーザーとグ ループのセットに接続して同期し、すべての で使用することもできます。 AWS アカウント および アプリケーション。IAM Identity Center の詳細については、「」の[IAM「Identity Center とは」](https://docs.aws.amazon.com/singlesignon/latest/userguide/what-is.html)を参 照してください。 AWS IAM Identity Center ユーザーガイド。

IAM ユーザーとグループ

[IAM ユーザーは](https://docs.aws.amazon.com/IAM/latest/UserGuide/id_users.html) 内のアイデンティティです。 AWS アカウント 1 人のユーザーまたはアプリケー ションに対して特定のアクセス許可を持つ 。可能であれば、パスワードやアクセスキーなどの長期 的な認証情報を持つIAMユーザーを作成するのではなく、一時的な認証情報を使用することをお勧 めします。ただし、IAMユーザーとの長期的な認証情報を必要とする特定のユースケースがある場 合は、アクセスキーをローテーションすることをお勧めします。詳細については、「 ユーザーガイ ド[」の「長期的な認証情報を必要とするユースケースでアクセスキーを定期的にロー](https://docs.aws.amazon.com/IAM/latest/UserGuide/best-practices.html#rotate-credentials)テーションす るIAM」を参照してください。

[IAM グループは、](https://docs.aws.amazon.com/IAM/latest/UserGuide/id_groups.html)IAMユーザーのコレクションを指定するアイデンティティです。グループとしてサ インインすることはできません。グループを使用して、複数のユーザーに対して一度に権限を指定で きます。多数のユーザーグループがある場合、グループを使用することで権限の管理が容易になりま す。例えば、 という名前のグループIAMAdminsを作成し、そのグループにIAMリソースを管理する アクセス許可を付与できます。

ユーザーは、ロールとは異なります。ユーザーは 1 人の人または 1 つのアプリケーションに一意に 関連付けられますが、ロールはそれを必要とする任意の人が引き受けるようになっています。ユー ザーには永続的な長期の認証情報がありますが、ロールでは一時認証情報が提供されます。詳細につ いては、「 ユーザーガイ[ド」のIAM「 \(ロールの代わりに\) ユーザーを作成する場合](https://docs.aws.amazon.com/IAM/latest/UserGuide/id.html#id_which-to-choose)IAM」を参照し てください。

IAM ロール

[IAM ロールは](https://docs.aws.amazon.com/IAM/latest/UserGuide/id_roles.html) 内のアイデンティティです。 AWS アカウント 特定のアクセス許可を持つ 。これは IAM ユーザーと似ていますが、特定のユーザーに関連付けられていません。で一時的に IAMロール を引き受けることができます。 AWS Management Console [ロールを切り替えま](https://docs.aws.amazon.com/IAM/latest/UserGuide/id_roles_use_switch-role-console.html)す。を呼び出すこ とでロールを引き受けることができます。 AWS CLI または AWS API オペレーション、またはカ

スタム の使用URL。ロールの使用方法の詳細については、「ユーザーガイド」のIAM「ロールの使 用IAM」を参照してください。

IAM 一時的な認証情報を持つ ロールは、以下の状況で役立ちます。

- フェデレーションユーザーアクセス フェデレーティッド ID に許可を割り当てるには、ロール を作成してそのロールの許可を定義します。フェデレーティッド ID が認証されると、その ID は ロールに関連付けられ、ロールで定義されている許可が付与されます。フェデレーションのロー ルの詳細については、[「 ユーザーガイド」の「サードパーティー ID プロバイダーのロールの作](https://docs.aws.amazon.com/IAM/latest/UserGuide/id_roles_create_for-idp.html) [成](https://docs.aws.amazon.com/IAM/latest/UserGuide/id_roles_create_for-idp.html)IAM」を参照してください。IAM Identity Center を使用する場合は、アクセス許可セットを設定 します。ID が認証後にアクセスできる内容を制御するために、IAMIdentity Center はアクセス許可 セットを のロールに関連付けますIAM。アクセス許可セットの詳細については、[「」の「アクセ](https://docs.aws.amazon.com/singlesignon/latest/userguide/permissionsetsconcept.html) [ス許可セット](https://docs.aws.amazon.com/singlesignon/latest/userguide/permissionsetsconcept.html)」を参照してください。 AWS IAM Identity Center ユーザーガイド。
- 一時的なIAMユーザーアクセス許可 IAM ユーザーまたはロールは、 IAMロールを引き受けて、特 定のタスクに対して異なるアクセス許可を一時的に引き受けることができます。
- クロスアカウントアクセス IAMロールを使用して、別のアカウントのユーザー (信頼されたプリ ンシパル) がアカウントのリソースにアクセスすることを許可できます。クロスアカウントアク セスを許可する主な方法は、ロールを使用することです。ただし、 AWS のサービスでは、 (ロー ルをプロキシとして使用する代わりに) リソースにポリシーを直接アタッチできます。クロスア カウントアクセスのロールとリソースベースのポリシーの違いについては、「 ユーザーガイド」 の[「 でのクロスアカウントリソースアクセスIAMI](https://docs.aws.amazon.com/IAM/latest/UserGuide/access_policies-cross-account-resource-access.html)AM」を参照してください。
- クロスサービスアクセス 一部 AWS のサービス 他の の機能を使用する AWS のサービス。 例え ば、サービスで呼び出しを行うと、そのサービスが Amazon でアプリケーションを実行EC2した り、Amazon S3 にオブジェクトを保存したりするのが一般的です。サービスでは、呼び出し元プ リンシパルの許可、サービスロール、またはサービスリンクロールを使用してこれを行う場合があ ります。
	- 転送アクセスセッション (FAS) IAM ユーザーまたはロールを使用して でアクションを実行 する場合 AWS、ユーザーはプリンシパルと見なされます。一部のサービスを使用する際に、 アクションを実行することで、別のサービスの別のアクションがトリガーされることがありま す。FAS は、 を呼び出すプリンシパルのアクセス許可を使用します。 AWS のサービス、 リク エストとの組み合わせ AWS のサービス ダウンストリームサービスにリクエストを行う 。FAS リクエストは、サービスが他の とのやり取りを必要とするリクエストを受け取った場合にのみ 行われます。 AWS のサービス または完了するリソース。この場合、両方のアクションを実行 するための権限が必要です。FAS リクエストを行う際のポリシーの詳細については、[「転送ア](https://docs.aws.amazon.com/IAM/latest/UserGuide/access_forward_access_sessions.html) [クセスセッション](https://docs.aws.amazon.com/IAM/latest/UserGuide/access_forward_access_sessions.html)」を参照してください。
- サービスロール サービスロールは、ユーザーに代わってアクションを実行するためにサービ スが引き受ける [IAMロールで](https://docs.aws.amazon.com/IAM/latest/UserGuide/id_roles.html)す。IAM 管理者は、 内からサービスロールを作成、変更、削除で きますIAM。詳細については[、「 にアクセス許可を委任するロールの作成」を参照してくださ](https://docs.aws.amazon.com/IAM/latest/UserGuide/id_roles_create_for-service.html) [い。 AWS のサービス「」](https://docs.aws.amazon.com/IAM/latest/UserGuide/id_roles_create_for-service.html)(IAM ユーザーガイド) を参照してください。
- サービスにリンクされたロール サービスにリンクされたロールは、 にリンクされたサービ スロールの一種です。 AWS のサービス。 このサービスは、ユーザーに代わってアクションを 実行するロールを引き受けることができます。サービスにリンクされたロールが に表示されま す。 AWS アカウント と は サービスによって所有されます。IAM 管理者は、サービスにリンク されたロールのアクセス許可を表示できますが、編集することはできません。
- Amazon で実行されているアプリケーション EC2 IAMロールを使用して、EC2インスタンスで 実行され、 を作成しているアプリケーションの一時的な認証情報を管理できます。 AWS CLI また は AWS API リクエスト。これは、EC2インスタンス内にアクセスキーを保存するよりも望ましい です。を割り当てるには AWS EC2 インスタンスにロールを割り当て、そのすべてのアプリケー ションで使用できるようにするには、インスタンスにアタッチされたインスタンスプロファイル を作成します。インスタンスプロファイルには ロールが含まれており、EC2インスタンスで実行 されているプログラムが一時的な認証情報を取得できるようにします。詳細については、「 ユー ザーガイド[」の「 IAMロールを使用して Amazon EC2インスタンスで実行されているアプリケー](https://docs.aws.amazon.com/IAM/latest/UserGuide/id_roles_use_switch-role-ec2.html) [ションにアクセス許可を付与](https://docs.aws.amazon.com/IAM/latest/UserGuide/id_roles_use_switch-role-ec2.html)するIAM」を参照してください。

IAM ロールとIAMユーザーのどちらを使用するかについては、「 ユーザーガイ[ド」の「 \(ユーザーで](https://docs.aws.amazon.com/IAM/latest/UserGuide/id.html#id_which-to-choose_role) [はなく\) IAMロールを作成する場合I](https://docs.aws.amazon.com/IAM/latest/UserGuide/id.html#id_which-to-choose_role)AM」を参照してください。

# <span id="page-286-0"></span>リソースへのアクセス許可の管理の概要

#### **A** Warning

新しいプロジェクトでは、アプリケーション用 ではなく、新しい Managed Service for Apache Flink Studio SQL を使用することをお勧めします。Managed Service for Apache Flink Studio は、使いやすさと高度な分析機能を兼ね備えているため、高度なストリーム処理 アプリケーションを数分で構築できます。

アクセス権限を付与するには、ユーザー、グループ、またはロールにアクセス許可を追加します。

• のユーザーとグループ AWS IAM Identity Center:

アクセス許可セットを作成します。の「アクセス[許可セットの作成](https://docs.aws.amazon.com/singlesignon/latest/userguide/howtocreatepermissionset.html)」の手順に従います。 AWS IAM Identity Center ユーザーガイド。

• ID プロバイダーIAMを通じて で管理されるユーザー:

ID フェデレーションのロールを作成します。IAM ユーザーガイドの[「サードパーティー ID プロバ](https://docs.aws.amazon.com/IAM/latest/UserGuide/id_roles_create_for-idp.html) [イダーのロールの作成 \(フェデレーション\)](https://docs.aws.amazon.com/IAM/latest/UserGuide/id_roles_create_for-idp.html)」の指示に従ってください。

- IAM ユーザー:
	- ユーザーが担当できるロールを作成します。「 IAMユーザーガイド[」のIAM「 ユーザーのロー](https://docs.aws.amazon.com/IAM/latest/UserGuide/id_roles_create_for-user.html) [ル](https://docs.aws.amazon.com/IAM/latest/UserGuide/id_roles_create_for-user.html)の作成」の手順に従います。
	- (お奨めできない方法) ポリシーをユーザーに直接アタッチするか、ユーザーをユーザーグループ に追加する。「 ユーザーガイ[ド」の「ユーザーへのアクセス許可の追加 \(コンソール\)I](https://docs.aws.amazon.com/IAM/latest/UserGuide/id_users_change-permissions.html#users_change_permissions-add-console)AM」の 指示に従います。

**a** Note

アカウント管理者 (または管理者ユーザー) は、管理者権限を持つユーザーです。詳細につい ては、「 ユーザーガイド」[のIAM「ベストプラクティスI](https://docs.aws.amazon.com/IAM/latest/UserGuide/best-practices.html)AM」を参照してください。

トピック

- [リソースおよびオペレーション](#page-287-0)
- [リソース所有権について](#page-288-0)
- [リソースへのアクセスの管理](#page-288-1)
- [ポリシー要素 \(アクション、効果、プリンシパル\) の指定](#page-290-0)
- [ポリシーでの条件の指定](#page-291-0)

<span id="page-287-0"></span>リソースおよびオペレーション

では、プライマリリソースはアプリケーションです。ポリシーでは、Amazon リソースネーム (ARN) を使用して、ポリシーが適用されるリソースを識別します。

これらのリソースには、次の表に示すように、一意の Amazon リソースネーム (ARNs) が関連付け られています。
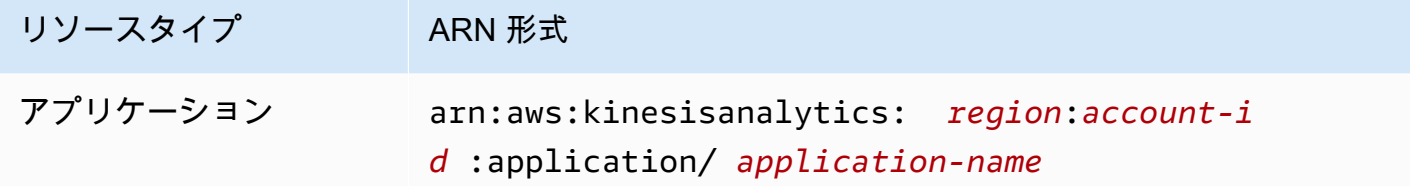

では、リソースを操作する一連のオペレーションが用意されています。使用可能なオペレーションの リストについては、「[アクション](#page-340-0)」を参照してください。

### リソース所有権について

- AWS アカウント は、リソースを作成したユーザーに関係なく、アカウントで作成されたリソース を所有します。具体的には、リソース所有者は です。 AWS アカウント リソース作成リクエストを 認証する[プリンシパルエンティティ](https://docs.aws.amazon.com/IAM/latest/UserGuide/id_roles_terms-and-concepts.html) (ルートアカウント、ユーザー、または IAM ロール) の 。次の例 は、この仕組みを示しています。

- のルートアカウントの認証情報を使用する場合 AWS アカウント アプリケーションを作成する場 合は、 AWS アカウント はリソースの所有者です。( では、リソースはアプリケーションです。)
- でユーザーを作成する場合 AWS アカウント および は、そのユーザーにアプリケーションを作成 するアクセス許可を付与し、ユーザーはアプリケーションを作成できます。ただし、 AWS アカウ ントユーザーが属する は、アプリケーションリソースを所有します。ユーザーではなく、ロール に権限を付与するよう強くお勧めします。
- で IAMロールを作成する場合 AWS アカウント ロールを引き受けることができるユーザーは誰で もアプリケーションを作成できます。の AWS アカウントユーザーが属する は、アプリケーショ ンリソースを所有します。

#### リソースへのアクセスの管理

アクセス権限ポリシー では、誰が何にアクセスできるかを記述します。以下のセクションで、アク セス許可ポリシーを作成するために使用可能なオプションについて説明します。

**a** Note

このセクションでは、 のコンテキストIAMでの の使用について説明します。IAM サービス に関する詳細情報は提供されません。詳細なIAMドキュメントについては、「 ユーザーガ イド[」のIAM](https://docs.aws.amazon.com/IAM/latest/UserGuide/introduction.html)「 とはIAM」を参照してください。IAM ポリシーの構文と説明については、 「 ユーザーガイド」[のIAMJSON「ポリシーリファレンスI](https://docs.aws.amazon.com/IAM/latest/UserGuide/reference_policies.html)AM」を参照してください。

IAM ID にアタッチされたポリシーは、アイデンティティベースのポリシー ( ポリシー) と呼ばれま す。IAMリソースにアタッチされたポリシーは、リソースベースのポリシーと呼ばれます。 は、ア イデンティティベースのポリシー (IAM ポリシー) のみをサポートします。

トピック

- [ID ベースのポリシー \(IAM ポリシー\)](#page-289-0)
- [リソースベースのポリシー](#page-290-0)

<span id="page-289-0"></span>ID ベースのポリシー (IAM ポリシー)

IAM ID にポリシーをアタッチできます。例えば、次のオペレーションを実行できます。

- アカウントのユーザーまたはグループにアクセス権限ポリシーをアタッチする アプリケーショ ンなどのリソースを作成するアクセス権限を付与するには、ユーザーまたはユーザーが所属するグ ループにアクセス許可のポリシーをアタッチできます。
- アクセス許可ポリシーをロールにアタッチする (クロスアカウントアクセス許可を付与する) アイデンティティベースのアクセス許可ポリシーを IAMロールにアタッチして、クロスアカウン トアクセス許可を付与できます。例えば、アカウント A の管理者は、別の にクロスアカウント アクセス許可を付与するロールを作成できます。 AWS アカウント (例: アカウント B) または Amazon サービス。
	- 1. アカウント A の管理者は、 IAMロールを作成し、アカウント A のリソースに対するアクセス許 可を付与するアクセス許可ポリシーをロールにアタッチします。
	- 2. アカウント A の管理者は、アカウント B をそのロールを引き受けるプリンシパルとして識別す るロールに、信頼ポリシーをアタッチします。
	- 3. アカウント B の管理者は、アカウント B のユーザーにロールを引き受ける権限を委任できるよ うになります。これにより、アカウント B のユーザーはアカウント A のリソースの作成とアク セスができます。ロールを引き受ける権限を Amazon のサービスに付与すると、信頼ポリシー 内のプリンシパルも Amazon サービスのプリンシパルとなることができます。

を使用してアクセス許可IAMを委任する方法の詳細については、「 ユーザーガイド」の[「アクセ](https://docs.aws.amazon.com/IAM/latest/UserGuide/access.html) [ス管理](https://docs.aws.amazon.com/IAM/latest/UserGuide/access.html)IAM」を参照してください。

以下に、アプリケーションの作成に必要な kinesisanalytics:CreateApplication アクショ ンのアクセス権限を付与するポリシーの例を示します。

#### **a** Note

これは簡単なポリシー例です。ポリシーをユーザーにアタッチすると、ユーザーは を使用し てアプリケーションを作成できます。 AWS CLI または AWS SDK。しかし、入出力を設定 するにはより多くのアクセス権限が必要です。また、このユーザーがコンソールを使用する 場合もより多くのアクセス権限が必要です。後のセクションで、詳細な情報を説明します。

```
{ 
     "Version": "2012-10-17", 
     "Statement": [ 
          { 
              "Sid": "Stmt1473028104000", 
               "Effect": "Allow", 
               "Action": [ 
                   "kinesisanalytics:CreateApplication" 
              ], 
               "Resource": [ 
 "*" 
             \Gamma } 
    \mathbf{I}}
```
でアイデンティティベースのポリシーを使用する場合の詳細については、「[でのアイデンティティ](#page-292-0) [ベースのポリシー \(IAM ポリシー\) の使用 」](#page-292-0)を参照してください。ユーザー、グループ、ロール、ア クセス許可の詳細については、 IAM ユーザーガイドの[「アイデンティティ \(ユーザー、グループ、](https://docs.aws.amazon.com/IAM/latest/UserGuide/id.html) [ロール\)](https://docs.aws.amazon.com/IAM/latest/UserGuide/id.html)」を参照してください。

<span id="page-290-0"></span>リソースベースのポリシー

Amazon S3 などの他のサービスでは、リソースベースの許可ポリシーもサポートされています。例 えば、ポリシーを S3 バケットにアタッチして、そのバケットに対する許可を管理できます。 はリ ソースベースのポリシーをサポートしていません。

ポリシー要素 (アクション、効果、プリンシパル) の指定

サービスは、リソースごとに一連のAPIオペレーションを定義します。これらのAPIオペレーション のアクセス許可を付与するために、 はポリシーで指定できる一連のアクションを定義します。一部 のAPIオペレーションでは、APIオペレーションを実行するために複数のアクションに対するアクセ

ス許可が必要になる場合があります。リソースとAPIオペレーションの詳細については、「」および [リソースおよびオペレーション](#page-287-0)「」を参照してください[アクション](#page-340-0)。

最も基本的なポリシーの要素を次に示します。

- リソース Amazon リソースネーム (ARN) を使用して、ポリシーが適用されるリソースを識別し ます。詳細については、「 [リソースおよびオペレーション](#page-287-0)」を参照してください。
- アクション アクションキーワードを使用して、許可または拒否するリソース操作を特定しま す。たとえば、create を使用して、アプリケーションの作成をユーザーに許可することができま す。
- 効果 ユーザーが特定のアクションをリクエストする際の効果 (許可または拒否) を指定します。 リソースへのアクセスを明示的に許可していない場合、アクセスは暗黙的に拒否されます。また、 明示的にリソースへのアクセスを拒否すると、別のポリシーによってアクセスが許可されている場 合でも、ユーザーはそのリソースにアクセスできなくなります。
- プリンシパル アイデンティティベースのポリシー (IAM ポリシー) では、ポリシーがアタッチさ れているユーザーが暗黙的なプリンシパルです。リソースベースのポリシーでは、アクセス許可 を受け取りたいユーザー、アカウント、サービス、またはその他のエンティティを指定します (リ ソースベースのポリシーにのみ適用)。 では、リソースベースのポリシーはサポートされていませ ん。

IAM ポリシーの構文と説明の詳細については、「 ユーザーガイド」の[IAMJSON「 ポリシーリファ](https://docs.aws.amazon.com/IAM/latest/UserGuide/reference_policies.html) [レンス](https://docs.aws.amazon.com/IAM/latest/UserGuide/reference_policies.html)IAM」を参照してください。

すべてのAPIオペレーションとそれらが適用されるリソースを示すのリストについては、「」を参照 してください [API アクセス許可: アクション、アクセス許可、リソースリファレンス。](#page-299-0)

ポリシーでの条件の指定

アクセス許可を付与するとき、アクセスポリシー言語を使用して、ポリシーが有効になる条件を指定 できます。たとえば、特定の日付の後にのみ適用されるポリシーが必要になる場合があります。ポリ シー言語での条件の指定の詳細については、「 IAMユーザーガイド」の[「条件」](https://docs.aws.amazon.com/IAM/latest/UserGuide/reference_policies_elements.html#Condition)を参照してくださ い。

条件を表すには、あらかじめ定義された条件キーを使用します。 に固有の条件キーはありません。 ただし、 AWS必要に応じて使用できる 全体の条件キー。の完全なリストについては、 AWS全体の キーについては、「 IAMユーザーガイド[」の「条件で使用できるキー」](https://docs.aws.amazon.com/IAM/latest/UserGuide/reference_policies_elements.html#AvailableKeys)を参照してください。

## <span id="page-292-0"></span>でのアイデンティティベースのポリシー (IAM ポリシー) の使用

以下は、アカウント管理者が ID (ユーザー、グループ、ロール) IAM にアクセス許可ポリシーをア タッチし、 リソースでオペレーションを実行するアクセス許可を付与する方法を示すアイデンティ ティベースのポリシーの例です。

#### **A** Important

初めに、リソースへのアクセスを管理するための基本概念と、使用可能なオプションについ て説明する概要トピックをお読みになることをお勧めします。詳細については、「 [リソース](#page-286-0) [へのアクセス許可の管理の概要](#page-286-0)」を参照してください。

トピック

- [コンソールを使用するために必要なアクセス権限](#page-293-0)
- [の Amazon 管理 \(事前定義\) ポリシー](#page-293-1)
- [お客様が管理するポリシーの例](#page-294-0)

以下に示しているのは、アクセス権限ポリシーの例です。

```
{ 
     "Version": "2012-10-17", 
     "Statement": [ 
         { 
              "Sid": "Stmt1473028104000", 
              "Effect": "Allow", 
              "Action": [ 
                  "kinesisanalytics:CreateApplication" 
              ], 
              "Resource": [ 
 "*" 
 ] 
         } 
    \mathbf{I}}
```
このポリシーには以下の 1 つのステートメントがあります。

• 最初のステートメントは、アプリケーションの Amazon リソースネーム (kinesisanalytics:CreateApplication) を使用して、リソースに対する 1 つのアクション (ARN) のアクセス許可を付与します。ARN この場合、 はワイルドカード文字 (\*) を指定して、ア クセス許可が任意のリソースに付与されていることを示します。

すべてのAPIオペレーションとそれらが適用されるリソースを示す表については、「」を参照してく ださい [API アクセス許可: アクション、アクセス許可、リソースリファレンス。](#page-299-0)

#### <span id="page-293-0"></span>コンソールを使用するために必要なアクセス権限

ユーザーが コンソールで作業するには、必要なアクセス権限を付与する必要があります。たとえ ば、ユーザーにアプリケーションを作成するアクセス権限を付与する場合、ユーザーのアカウントで ストリーミングソースを表示できるアクセス権限を付与し、ユーザーがコンソールで入出力を設定で きるようにする必要があります。

次の構成を推奨します。

- Amazon 管理ポリシーを使用してユーザーにアクセス権限を付与します。使用できるポリシーにつ いては、「 [の Amazon 管理 \(事前定義\) ポリシー 」](#page-293-1)を参照してください。
- カスタムポリシーを作成します。このケースでは、このセクションで提供されている例を確認する ことをお勧めします。詳細については、「[お客様が管理するポリシーの例](#page-294-0)」を参照してください。

<span id="page-293-1"></span>の Amazon 管理 (事前定義) ポリシー

AWS は、 によって作成および管理されるスタンドアロンIAMポリシーを提供することで、多くの 一般的なユースケースに対処します。 AWS。 これらの Amazon 管理ポリシーは、一般的なユース ケースに必要なアクセス許可を付与するため、どのアクセス許可が必要かを調査する必要がなくなり ます。詳細については、「 IAMユーザーガイド[」の「Amazon マネージドポリシー」](https://docs.aws.amazon.com/IAM/latest/UserGuide/access_policies_managed-vs-inline.html#aws-managed-policies)を参照してくだ さい。

アカウントのユーザーにアタッチできる次の Amazon 管理ポリシーは、 に固有のものです。

• **AmazonKinesisAnalyticsReadOnly** – ユーザーがアプリケーションをリストし、入出力設定 を確認できるアクションのアクセス権限を付与します。また、ユーザーが Kinesis ストリームと Firehose 配信ストリームのリストを表示できるようにするアクセス許可も付与します。アプリ ケーションが実行されているときは、ユーザーはコンソールでソースデータとリアルタイム分析の 結果を表示できます。

- **AmazonKinesisAnalyticsFullAccess** すべてのアクションのアクセス権限およびユーザー がアプリケーションを作成、管理できる他のすべてのアクセス権限を付与します。ただし、以下の 点に注意してください。
	- ユーザーがコンソールで新しいIAMロールを作成する場合、これらのアクセス許可では不十分で す (これらのアクセス許可により、ユーザーは既存のロールを選択できます)。ユーザーがコン ソールで IAMロールを作成できるようにするには、IAMFullAccessAmazon 管理ポリシーを追 加します。
	- ユーザーは、アプリケーションを設定するときに IAMロールを指定する iam:PassRoleア クションのアクセス許可を持っている必要があります。この Amazon 管理ポリシーは、プレ フィックス で始まるIAMロールに対してのみ、 iam:PassRoleアクションのアクセス許可を ユーザーに付与しますservice-role/kinesis-analytics。

ユーザーが、このプレフィックスがついていないロールを使用して iam:PassRole アプリケー ションを設定する場合、その特定のロールで明示的にユーザーにアクションのアクセス権限を付 与する必要があります。

独自のカスタムIAMポリシーを作成して、アクションとリソースのアクセス許可を許可することもで きます。こうしたカスタムポリシーは、該当するアクセス許可が必要なユーザーまたはグループにア タッチできます。

#### <span id="page-294-0"></span>お客様が管理するポリシーの例

このセクションの例では、ユーザーにアタッチできるサンプルポリシーのグループが用意されていま す。ポリシーの作成が初めての場合は、お客様のアカウントにユーザーを作成することをお勧めしま す。次に、このセクションのステップで説明している順番でポリシーをそのユーザーにアタッチしま す。その後、コンソールを使用して、ユーザーにポリシーをアタッチしながら各ポリシーの効果を確 認できます。

最初は、ユーザーにアクセス権限が付与されていないため、コンソールを使用してできることは何も ありません。ユーザーにポリシーをアタッチすることで、ユーザーがコンソールで多様なアクション を実行できることを確認できます。

2 つのブラウザウィンドウを使用することをお勧めします。1 つのウィンドウでユーザーを作成し、 アクセス権限を付与します。もう 1 つは、 にサインインします。 AWS Management Console ユー ザーの認証情報を使用して、アクセス許可を付与するときに検証します。

アプリケーションの実行IAMロールとして使用できる ロールを作成する方法の例については、「 IAMユーザーガイド」[のIAM「ロールの作成」](https://docs.aws.amazon.com/IAM/latest/UserGuide/id_roles_create.html)を参照してください。

ステップ例

- [ステップ 1: IAM ユーザーを作成する](#page-295-0)
- [ステップ 2:に固有ではないアクションのユーザーアクセス権限を許可する](#page-295-1)
- [ステップ 3: ユーザーにアプリケーション一覧の表示と詳細の表示を許可する](#page-297-0)
- [ステップ 4: ユーザーに特定のアプリケーションの起動を許可する](#page-298-0)
- [ステップ 5: ユーザーにアプリケーションの作成を許可する](#page-298-1)
- [ステップ 6: アプリケーションが Lambda 事前処理を使用できるようにする](#page-299-1)

<span id="page-295-0"></span>ステップ 1: IAM ユーザーを作成する

まず、ユーザーを作成し、管理アクセス許可を持つ IAMグループに追加してから、作成したユー ザーに管理アクセス許可を付与する必要があります。その後、 にアクセスできます。 AWS 特別な URLとそのユーザーの認証情報を使用する。

手順については、「 IAMユーザーガイド」の[「最初のIAMユーザーと管理者グループの作成」](https://docs.aws.amazon.com/IAM/latest/UserGuide/getting-started_create-admin-group.html)を参照 してください。

<span id="page-295-1"></span>ステップ 2:に固有ではないアクションのユーザーアクセス権限を許可する

まず、 に固有ではないすべてのアクションのアクセス権限をユーザーに付与します。これはユー ザーがアプリケーションを使用するときに必要となります。これには、ストリームを操作するため のアクセス許可 (Amazon Kinesis Data Streams アクション、Amazon Data Firehose アクション) と CloudWatch アクションのアクセス許可が含まれます。次のポリシーをユーザーにアタッチします。

アクセスiam:PassRole許可を付与するIAMロール名を指定するか、すべてのIAMロールを示すワイ ルドカード文字 (\*) を指定して、ポリシーを更新する必要があります。これは安全な方法ではありま せんが、このテスト中に特定のIAMロールが作成されていない可能性があります。

```
 "Version": "2012-10-17", 
 "Statement": [
```
{

```
 { 
      "Effect": "Allow", 
     "Action": [ 
          "kinesis:CreateStream", 
          "kinesis:DeleteStream", 
          "kinesis:DescribeStream", 
          "kinesis:ListStreams", 
          "kinesis:PutRecord", 
          "kinesis:PutRecords" 
     ], 
      "Resource": "*" 
 }, 
 { 
      "Effect": "Allow", 
     "Action": [ 
          "firehose:DescribeDeliveryStream", 
          "firehose:ListDeliveryStreams" 
     ], 
     "Resource": "*" 
 }, 
 { 
     "Effect": "Allow", 
      "Action": [ 
          "cloudwatch:GetMetricStatistics", 
          "cloudwatch:ListMetrics" 
     ], 
     "Resource": "*" 
 }, 
 { 
      "Effect": "Allow", 
     "Action": "logs:GetLogEvents", 
      "Resource": "*" 
 }, 
 { 
     "Effect": "Allow", 
      "Action": [ 
          "iam:ListPolicyVersions", 
          "iam:ListRoles" 
     ], 
      "Resource": "*" 
 }, 
 { 
      "Effect": "Allow", 
      "Action": "iam:PassRole",
```
"Resource": "arn:aws:iam::\*:role/service-role/*role-name*"

}

]

}

<span id="page-297-0"></span>ステップ 3: ユーザーにアプリケーション一覧の表示と詳細の表示を許可する

次のポリシーでは、ユーザーに以下のアクセス権限を付与します。

- ユーザーがアプリケーションの一覧を表示できる kinesisanalytics:ListApplications ア クションのアクセス権限。これはサービスレベルのAPI呼び出しであるため、Resource値として 「\*」を指定します。
- 任意のアプリケーションの情報を取得できる kinesisanalytics:DescribeApplication ア クションのアクセス権限。

このポリシーをユーザーに追加します。

```
{ 
      "Version": "2012-10-17", 
      "Statement": [ 
          { 
               "Effect": "Allow", 
               "Action": [ 
                    "kinesisanalytics:ListApplications" 
               ], 
               "Resource": "*" 
          }, 
          { 
               "Effect": "Allow", 
               "Action": [ 
                    "kinesisanalytics:DescribeApplication" 
               ], 
               "Resource": "arn:aws:kinesisanalytics:aws-region:aws-account-
id:application/*" 
          } 
     \overline{1}}
```
ユーザー認証情報を使用してコンソールにサインインし、これらのアクセス権限を検証します。

<span id="page-298-0"></span>ステップ 4: ユーザーに特定のアプリケーションの起動を許可する

ユーザーに既存の アプリケーションのどれかを実行できるようにする場合、次のポリシーをユー ザーにアタッチします。このポリシーでは、kinesisanalytics:StartApplication アクショ ンを実行するためのアクセス権限を付与します。アカウント ID を指定してポリシーを更新する必要 があります。 AWS リージョンとアプリケーション名。

```
{ 
     "Version": "2012-10-17", 
     "Statement": [ 
\overline{a} "Effect": "Allow", 
              "Action": [ 
                   "kinesisanalytics:StartApplication" 
              ], 
              "Resource": "arn:aws:kinesisanalytics:aws-region:aws-account-
id:application/application-name" 
         } 
    \mathbf{I}}
```
<span id="page-298-1"></span>ステップ 5: ユーザーにアプリケーションの作成を許可する

ユーザーがアプリケーションを作成できるようにする場合、次のポリシーをユーザーにアタッチでき ます。ポリシーを更新し、 を指定する必要があります。 AWS リージョン、アカウント ID、および ユーザーが作成する特定のアプリケーション名、またはユーザーが任意のアプリケーション名を指定 (したがって複数のアプリケーションを作成) できるように「\*」。

```
{ 
     "Version": "2012-10-17", 
     "Statement": [ 
          { 
              "Sid": "Stmt1473028104000", 
              "Effect": "Allow", 
              "Action": [ 
                   "kinesisanalytics:CreateApplication" 
              ], 
              "Resource": [ 
 "*" 
             \mathbf{I} },
```

```
 { 
              "Effect": "Allow", 
              "Action": [ 
                  "kinesisanalytics:StartApplication", 
                  "kinesisanalytics:UpdateApplication", 
                  "kinesisanalytics:AddApplicationInput", 
                  "kinesisanalytics:AddApplicationOutput" 
              ], 
              "Resource": "arn:aws:kinesisanalytics:aws-region:aws-account-
id:application/application-name" 
 } 
    \mathbf{I}}
```
<span id="page-299-1"></span>ステップ 6: アプリケーションが Lambda 事前処理を使用できるようにする

アプリケーションで Lambda の事前処理を使用できるようにする場合、次のポリシーをロールアに アタッチします。

```
 { 
     "Sid": "UseLambdaFunction", 
     "Effect": "Allow", 
     "Action": [ 
          "lambda:InvokeFunction", 
          "lambda:GetFunctionConfiguration" 
     ], 
     "Resource": "<FunctionARN>" 
 }
```
### <span id="page-299-0"></span>API アクセス許可: アクション、アクセス許可、リソースリファレンス

ID にアタッチできるアクセス許可ポリシー (IAMアイデンティティベースのポリシー) を設[定アクセ](#page-282-0) [スコントロール](#page-282-0)して記述する場合、次のリストを参照として使用できます。には、各APIオペレー ション、アクションを実行するためのアクセス許可を付与できる対応するアクション、および AWS アクセス許可を付与できる リソース。ポリシーの Action フィールドでアクションを指定し、ポリ シーの Resource フィールドでリソースの値を指定します。

以下を使用できます..。 AWS条件を表現するためのポリシー内の 全体の条件キー。の完全なリスト については、 AWS全体のキーについては、IAM「 ユーザーガイド」[の「使用可能なキー](https://docs.aws.amazon.com/IAM/latest/UserGuide/reference_policies_elements.html#AvailableKeys)」を参照し てください。

#### **a** Note

アクションを指定するには、 kinesisanalytics プレフィックスの後にAPIオペレーショ ン名 (例: ) を使用しますkinesisanalytics:AddApplicationInput。

API およびアクションに必要なアクセス許可

#### API オペレーション:

必要なアクセス許可 (API アクション):

リソース:

API およびアクションに必要なアクセス許可

Amazon RDSAPIおよびアクションに必要なアクセス許可

API オペレーション:[AddApplicationInput](#page-345-0)

アクション:kinesisanalytics:AddApplicationInput

リソース:

arn:aws:kinesisanalytics: *region*:*accountId*:application/*applicationname*

### **GetApplicationState**

コンソールは、GetApplicationState と呼ばれる内部メソッドを使用して、アプリケー ションデータをサンプリングするか、アプリケーションデータにアクセスします。サービスア プリケーションには、内部 が を介してアプリケーションデータをサンプリングまたはアクセ スkinesisanalytics:GetApplicationStateAPIするためのアクセス許可が必要です AWS Management Console.

# モニタリング

は、アプリケーションのモニタリング機能を備えています。詳細については、「[モニタリング](#page-305-0)」を参 照してください。

# アプリケーション用 Amazon Kinesis Data Analytics SQL のコンプ ライアンス検証

サードパーティーの監査者は、複数の の一部として Amazon Kinesis Data Analytics のセキュリティ とコンプライアンスを評価します。 AWS コンプライアンスプログラム。これには、SOC、HIPAA、 PCIなどが含まれます。

のリストの場合 AWS 特定のコンプライアンスプログラムの対象となる のサービスについては、 「コンプライアンス[プログラムによる 対象範囲内の Amazon のサービス」](https://aws.amazon.com/compliance/services-in-scope/)を参照してください。一 般的な情報については、「」を参照してください。 [AWS コンプライアンスプログラム](https://aws.amazon.com/compliance/programs/) 。

サードパーティーの監査レポートは、 を使用してダウンロードできます。 AWS Artifact。 詳細につ いては、「 でのレポー[トのダウンロード」を参照してください。 AWS Artifact.](https://docs.aws.amazon.com/artifact/latest/ug/downloading-documents.html)

Kinesis Data Analytics を使用する際のお客様のコンプライアンス責任は、お客様のデータの機密性 や貴社のコンプライアンス目的、適用可能な法律および規制によって決定されます。Kinesis Data Analytics の使用が、 HIPAAや などの標準に準拠していることを前提としている場合PCI、 AWS は、以下に役立つリソースを提供します。

- [セキュリティとコンプライアンスのクイックスタートガイド](https://aws.amazon.com/quickstart/?awsf.quickstart-homepage-filter=categories%23security-identity-compliance) これらのデプロイガイドでは、 アーキテクチャ上の考慮事項について説明し、セキュリティとコンプライアンスに重点を置いた ベースライン環境を にデプロイする手順について説明します。 AWS.
- [HIPAA セキュリティとコンプライアンスのアーキテクチャに関するホワイトペーパー](https://d0.awsstatic.com/whitepapers/compliance/AWS_HIPAA_Compliance_Whitepaper.pdf)  このホ ワイトペーパーでは、企業が を使用する方法について説明します。 AWS は、 HIPAA準拠のアプ リケーションを作成します。
- [AWS コンプライアンスリソース](https://aws.amazon.com/compliance/resources/)  このワークブックとガイドのコレクションは、お客様の業界 や地域に適用される場合があります。
- [AWS Config](https://docs.aws.amazon.com/config/latest/developerguide/evaluate-config.html) これは AWS サービスは、リソース設定が社内プラクティス、業界ガイドライン、 および規制にどの程度準拠しているかを評価します。
- [AWS Security Hub](https://docs.aws.amazon.com/securityhub/latest/userguide/what-is-securityhub.html) これは AWS サービスでは、 内のセキュリティ状態を包括的に把握できま す。 AWS は、セキュリティ業界標準とベストプラクティスへの準拠を確認するのに役立ちます。

## Amazon Kinesis Data Analytics の耐障害性

- AWS グローバルインフラストラクチャは AWS リージョンとアベイラビリティーゾーン。 AWS リージョンには、低レイテンシー、高いスループット、そして高度の冗長ネットワークで接続され ている複数の物理的に独立し隔離されたアベイラビリティーゾーンがあります。アベイラビリティー ゾーンでは、アベイラビリティーゾーン間で中断せずに、自動的にフェイルオーバーするアプリケー ションとデータベースを設計および運用することができます。アベイラビリティーゾーンは、従来の 単一または複数のデータセンターインフラストラクチャよりも可用性、耐障害性、およびスケーラビ リティが優れています。

の詳細については、「」を参照してください。 AWS リージョンとアベイラビリティーゾーンについ ては、「」を参照してください。 [AWS グローバルインフラストラクチャ](https://aws.amazon.com/about-aws/global-infrastructure/) 。

に加えて AWS グローバルインフラストラクチャである Kinesis Data Analytics には、データの耐障 害性とバックアップのニーズをサポートするのに役立ついくつかの機能があります。

### 災害対策

Kinesis Data Analytics はサーバーレスモードで実行され、ホストのパフォーマンス低下、アベイラ ビリティーゾーンの可用性、および自動移行に伴うインフラストラクチャ関連のその他の問題に対応 します。この場合、Kinesis Data Analytics により、すべてのアプリケーションがデータ損失なしで 処理されます。詳細については、「[アプリケーション出力を外部宛先で永続化する配信モデル](#page-70-0)」を参 照してください。

# Kinesis Data Analytics for Applications SQL のインフラストラク チャセキュリティ

マネージドサービスである Amazon Kinesis Data Analytics は、 によって保護されています。 AWS ホワイトペーパー[「Amazon Web Services: セキュリティプロセスの概要」](https://d0.awsstatic.com/whitepapers/Security/AWS_Security_Whitepaper.pdf)に記載されている グロー バルネットワークセキュリティの手順。

を使用する AWS は、ネットワーク経由で Kinesis Data Analytics にアクセスするためのAPI呼び 出しを公開しました。クライアントは Transport Layer Security (TLS) 1.2 以降をサポートしてい る必要があります。クライアントは、エフェメラル Diffie-Hellman (PFS) や楕円曲線エフェメラル Diffie-Hellman () などの完全前方秘匿性 (DHE) を持つ暗号スイートもサポートする必要があります ECDHE。これらのモードは、Java 7 以降など、ほとんどの最新システムでサポートされています。 さらに、リクエストは、 IAMプリンシパルに関連付けられたアクセスキー ID とシークレットアクセ スキーを使用して署名する必要があります。または、 [AWS Security Token Service](https://docs.aws.amazon.com/STS/latest/APIReference/Welcome.html) (AWS STS) リク エストに署名するための一時的なセキュリティ認証情報を生成します。

## Kinesis Data Analytics のセキュリティのベストプラクティス

Amazon Kinesis Data Analytics には、独自のセキュリティポリシーを策定および実装する際に考慮 すべきさまざまなセキュリティ機能が用意されています。以下のベストプラクティスは一般的なガ イドラインであり、完全なセキュリティソリューションを説明するものではありません。これらのベ ストプラクティスはお客様の環境に必ずしも適切または十分でない可能性があるので、処方箋ではな く、あくまで有用な考慮事項とお考えください。

### IAM ロールを使用して他の Amazon サービスにアクセスする

Kinesis Data Analytics アプリケーションには、Kinesis データストリーム、Firehose 配信ストリー ム、Amazon S3 バケットなどの他の サービスのリソースにアクセスするための有効な認証情報が必 要です。保存しないでください AWS 認証情報は、アプリケーションまたは Amazon S3 バケットで 直接使用します。これらは自動的にローテーションされない長期的な認証情報であり、漏洩するとビ ジネスに大きな影響が及ぶ場合があります。

代わりに、 IAMロールを使用して、アプリケーションが他の リソースにアクセスするための一時的 な認証情報を管理する必要があります。ロールを使用する場合、長期的な認証情報 (ユーザー名やパ スワード、アクセスキーなど) を使用して他のリソースにアクセスする必要はありません。

詳細については、 IAMユーザーガイドの以下のトピックを参照してください。

- [IAM ロール](https://docs.aws.amazon.com/IAM/latest/UserGuide/id_roles.html)
- [ロールの一般的なシナリオ: ユーザー、アプリケーション、およびサービス](https://docs.aws.amazon.com/IAM/latest/UserGuide/id_roles_common-scenarios.html)

### 依存リソースでのサーバー側の暗号化の実装

保管中のデータと転送中のデータは Kinesis Data Analytics で暗号化されます。この暗号化を無効に することはできません。Kinesis データストリーム、Firehose 配信ストリーム、Amazon S3 バケッ トなどの依存リソースには、サーバー側の暗号化を実装する必要があります。依存リソースでのサー バー側の暗号化の実装の詳細については、「[データ保護](#page-275-0)」を参照してください。

### CloudTrail を使用してAPI通話をモニタリングする

Kinesis Data Analytics は と統合されています AWS CloudTrail。Kinesis Data Analytics のユーザー、 ロール、または Amazon サービスによって実行されたアクションを記録するサービスです。

で収集された情報を使用して CloudTrail、Kinesis Data Analytics に対するリクエスト、リクエスト元 の IP アドレス、リクエスト者、リクエスト日時などの詳細を確認できます。

詳細については、「[the section called "AWS CloudTrail を使用する"」](#page-319-0)を参照してください。

# <span id="page-305-0"></span>for SQL Applications のモニタリング

モニタリングは、 と アプリケーションの信頼性、可用性、パフォーマンスを維持する上で重要な 部分です。マルチポイント障害が発生した場合は、その障害をより簡単にデバッグできるように、 AWS ソリューションのすべての部分からモニタリングデータを収集する必要があります。ただし、 のモニタリングを開始する前に、以下の質問に対する回答を反映したモニタリング計画を作成する必 要があります。

- モニタリングの目的は何ですか?
- どのリソースをモニタリングしますか?
- どのくらいの頻度でこれらのリソースをモニタリングしますか?
- どのモニタリングツールを利用しますか?
- 誰がモニタリングタスクを実行しますか?
- 問題が発生したときに誰が通知を受け取りますか?

次のステップでは、さまざまなタイミングと負荷条件でパフォーマンスを測定することにより、お客 様の環境で通常のパフォーマンスのベースラインを確定します。 をモニタリングする際、過去のモ ニタリングデータを保存することができます。保存すれば、パフォーマンスデータをこの過去のデー タと比較して、通常のパフォーマンスパターンとパフォーマンス異常を識別することで、問題の対処 方法を考案しやすくなります。

でアプリケーションをモニタリングします。アプリケーションはデータストリーム (入力または出力) を処理します。どちらのストリームにも、 CloudWatch ログの検索を絞り込むために使用できる識 別子が含まれています。データストリームの処理方法については、「[Amazon Kinesis Data Analytics](#page-12-0)  [for SQL Applications: 仕組み」](#page-12-0)を参照してください。

最も重要なメトリクスは millisBehindLatest です。これはアプリケーションがどのくら い遅れてストリーミングソースから読み取るかを示します。一般的なケースでは、ミリ秒の遅 延またはほぼゼロであるべきです。短期間のスパイクが発生することはよくあります。これは millisBehindLatest での増加として表示されます。

アプリケーションが遅れてストリーミングソースを読み取る時間が 1 時間以上経過したときにトリ ガーされる CloudWatch アラームを設定することをお勧めします。処理されたデータをライブアプリ ケーションに発行するなど、ほぼリアルタイムの処理を必要とする一部のユースケースでは、5 分な どより低い値でアラームを設定する場合もあります。

トピック

- [モニタリングツール](#page-306-0)
- [Amazon によるモニタリング CloudWatch](#page-307-0)
- [AWS CloudTrail を使用した API コールのログ作成](#page-319-0)

# <span id="page-306-0"></span>モニタリングツール

AWS には、 のモニタリングに使用できるさまざまなツールが用意されています。これらのツールの 一部はモニタリングを行うように設定できますが、一部のツールは手動による介入が必要です。モニ タリングタスクをできるだけ自動化することをお勧めします。

### 自動モニタリングツール

以下の自動化されたモニタリングツールを使用して、 をモニタリングし、問題が発生したときにレ ポートできます。

- Amazon CloudWatch アラーム 指定した期間にわたって単一のメトリクスを監視し、複数の期 間にわたる特定のしきい値に対するメトリクスの値に基づいて 1 つ以上のアクションを実行しま す。アクションは、Amazon Simple Notification Service (Amazon SNS) トピックまたは Amazon EC2 Auto Scaling ポリシーに送信される通知です。 CloudWatch alarms は、単に特定の状態にあ るというだけではアクションを呼び出しません。状態が変わり、指定された期間にわたって持続し ている必要があります。詳細については、「[Amazon によるモニタリング CloudWatch」](#page-307-0)を参照し てください。
- Amazon CloudWatch Logs またはその他のソースからの AWS CloudTrail ログファイルをモニタ リング、保存、およびアクセスします。詳細については、「Amazon ユーザーガイド」[の「ログ](https://docs.aws.amazon.com/AmazonCloudWatch/latest/DeveloperGuide/WhatIsCloudWatchLogs.html) [ファイルのモニタリング](https://docs.aws.amazon.com/AmazonCloudWatch/latest/DeveloperGuide/WhatIsCloudWatchLogs.html)」を参照してください。 CloudWatch
- Amazon CloudWatch Events イベントをマッチングし、1 つ以上のターゲット関数またはスト リームにルーティングして、変更を行い、状態情報を取得し、是正措置を取ります。詳細について は、[「Amazon ユーザーガイド」の「Amazon CloudWatch イベントとは](https://docs.aws.amazon.com/AmazonCloudWatch/latest/DeveloperGuide/WhatIsCloudWatchEvents.html)」を参照してください。 **CloudWatch**
- AWS CloudTrail ログのモニタリング アカウント間でログファイルを共有し、 CloudTrail ログ を CloudWatch Logs に送信してリアルタイムでログファイルをモニタリングし、Java でログ処 理アプリケーションを記述して、 による配信後にログファイルが変更されていないことを確認し ます CloudTrail。詳細については、「 ユーザーガイ[ド」のCloudTrail 「ログファイル](https://docs.aws.amazon.com/awscloudtrail/latest/userguide/cloudtrail-working-with-log-files.html)の操作AWS CloudTrail 」を参照してください。

## 手動モニタリングツール

モニタリングでもう 1 つ重要な点は、 CloudWatch アラームの対象外の項目を手動でモニタリング することです。、 CloudWatch Trusted Advisor、およびその他の AWS Management Console ダッ シュボードには、 AWS 環境の状態 at-a-glance が表示されます。

- CloudWatch ホームページには、次の情報が表示されます。
	- 現在のアラームとステータス
	- アラームとリソースのグラフ
	- サービスのヘルスステータス

さらに、 CloudWatch を使用して次の操作を実行できます。

- 重視するサービスをモニタリングするための[カスタマイズしたダッシュボード](https://docs.aws.amazon.com/AmazonCloudWatch/latest/DeveloperGuide/CloudWatch_Dashboards.html)を作成します
- メトリクスデータをグラフ化して、問題のトラブルシューティングを行い、傾向を確認する
- すべてのメトリクスを検索して、参照する
- 問題があることを通知するアラームを作成/編集する
- AWS Trusted Advisor は、パフォーマンス、信頼性、セキュリティ、およびコスト効率を向上さ せるために をモニタリングするのに役立ちます。すべてのユーザーは、4 つの Trusted Advisor チェックを利用できます。ビジネスまたはエンタープライズサポートプランのユーザーは、50 以 上のチェックを利用できます。詳細については、「[AWS Trusted Advisor」](https://aws.amazon.com/premiumsupport/trustedadvisor/)を参照してください。

## <span id="page-307-0"></span>Amazon によるモニタリング CloudWatch

Amazon を使用してアプリケーションをモニタリングできます CloudWatch。 CloudWatch は から raw データを収集し、ほぼリアルタイムの読み取り可能なメトリクスに加工します。これらの統計は 2 週間保持されます。履歴情報にアクセスして、ウェブアプリケーションやサービスの動作をより的 確に把握できます。デフォルトでは、メトリクスデータは に自動的に送信されます CloudWatch。詳 細については、[「Amazon ユーザーガイド」の「Amazon CloudWatchとは」](https://docs.aws.amazon.com/AmazonCloudWatch/latest/DeveloperGuide/WhatIsCloudWatch.html)を参照してください。 CloudWatch

トピック

- [メトリクスとディメンション](#page-308-0)
- [のメトリクスおよびディメンションの表示](#page-310-0)
- [監視する CloudWatch アラームの作成](#page-311-0)
- [Amazon CloudWatch Logs の使用](#page-312-0)

## <span id="page-308-0"></span>メトリクスとディメンション

### AWS/KinesisAnalytics 名前空間には、次のメトリクスが含まれます。

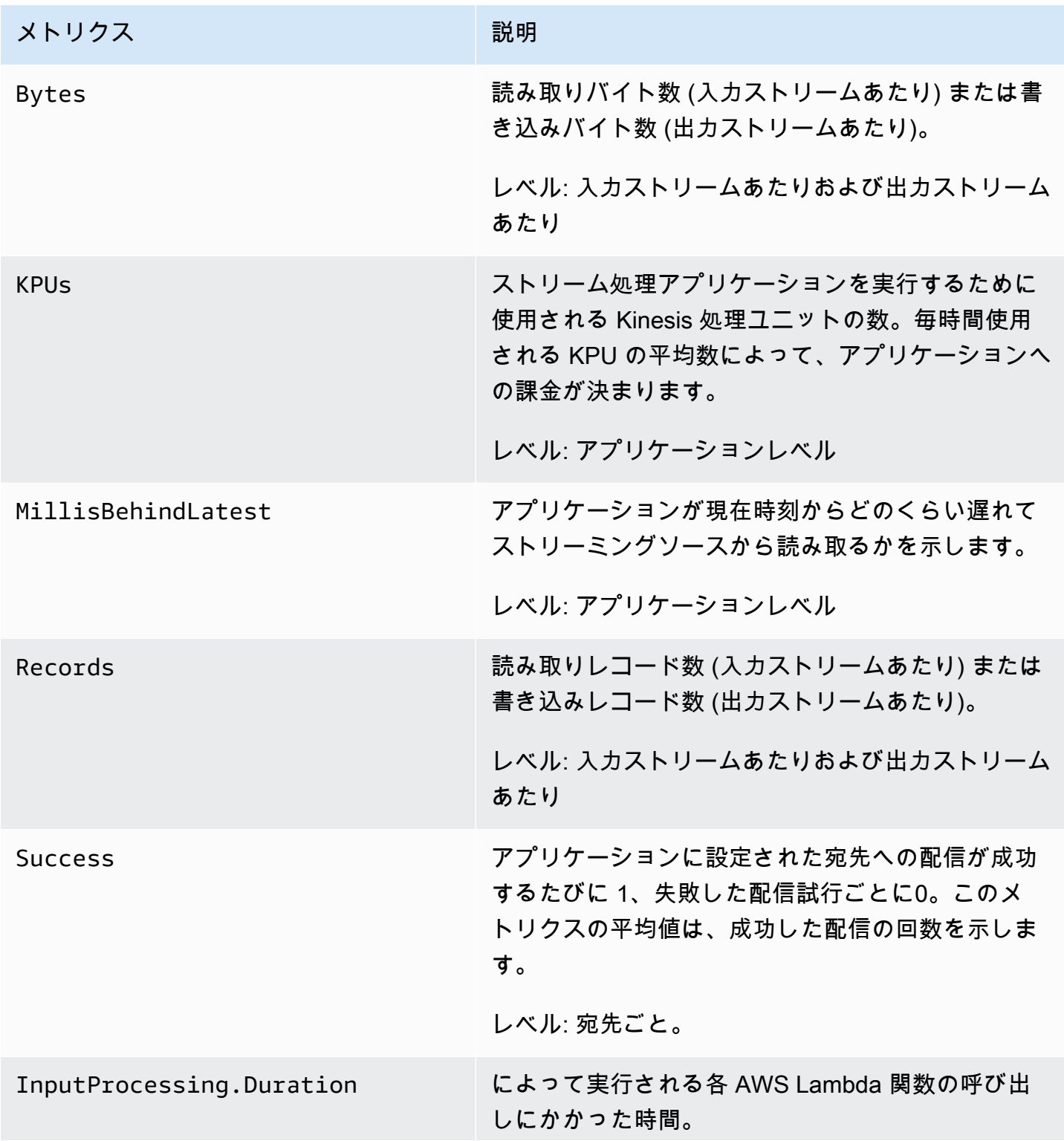

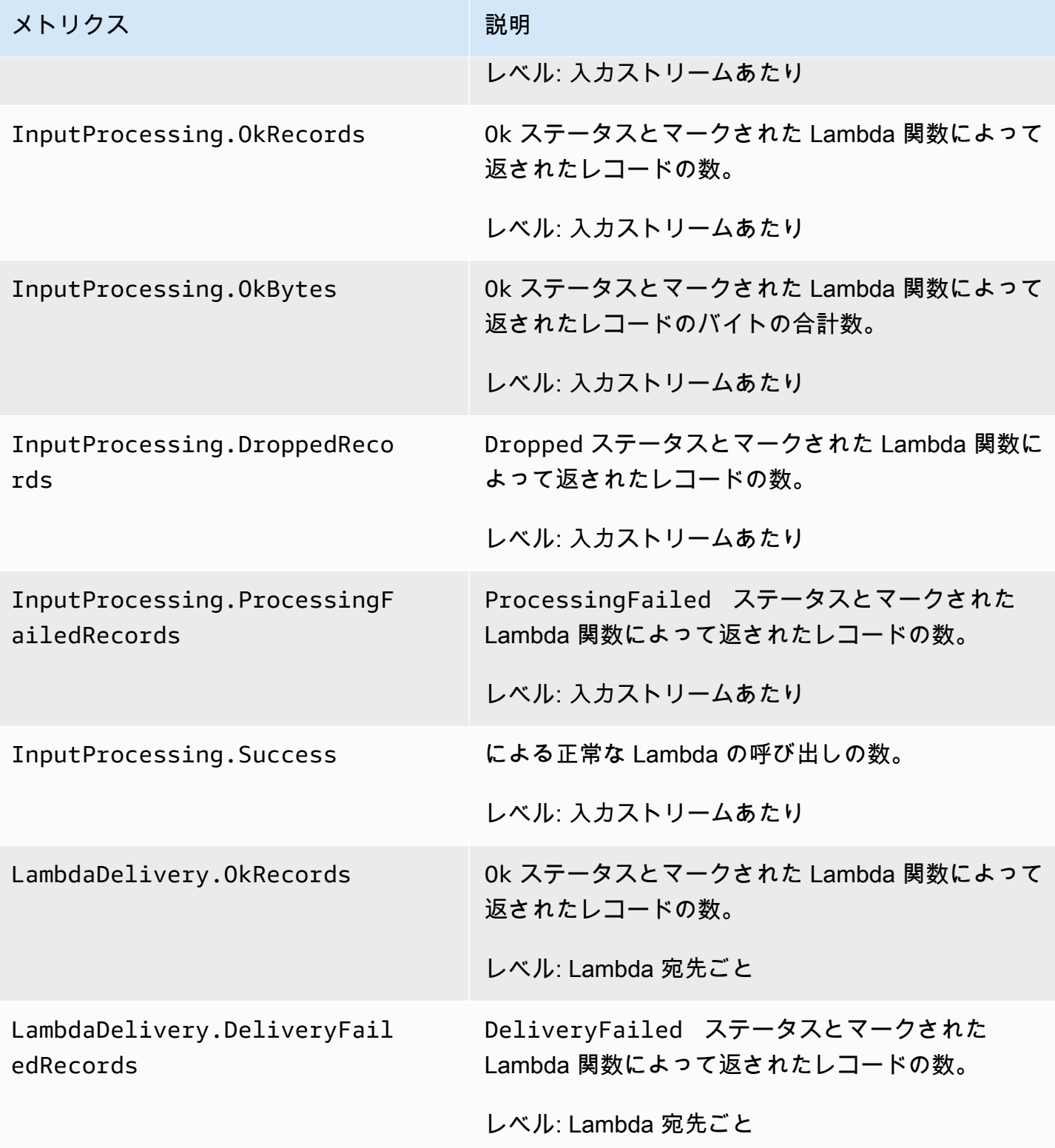

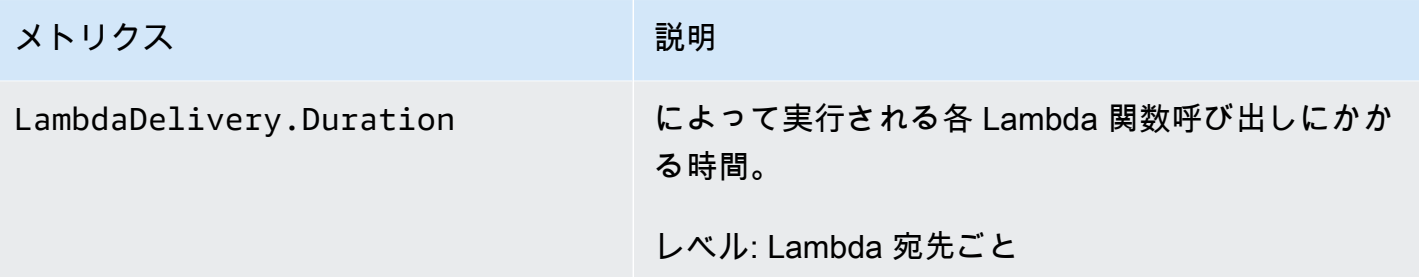

は以下のディメンションのメトリクスを提供します。

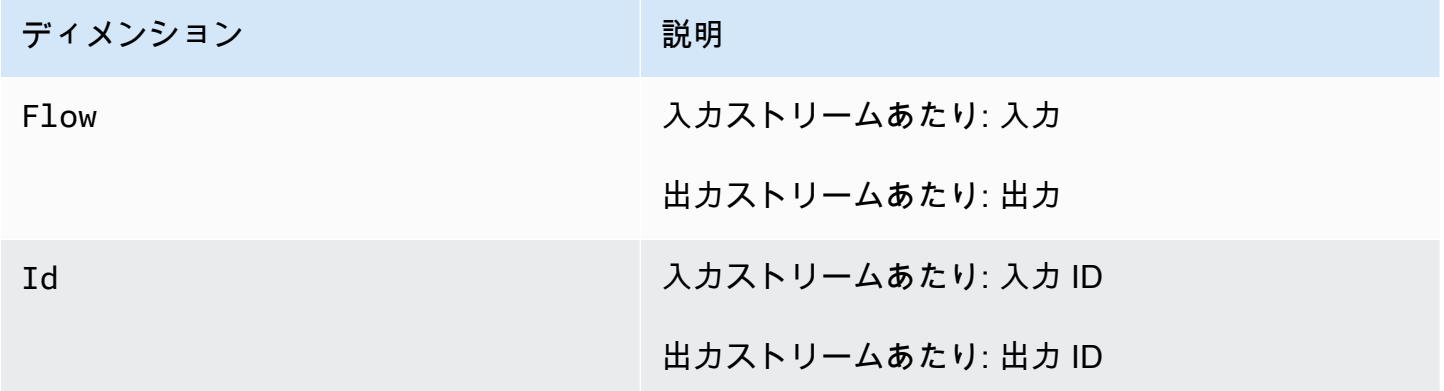

### <span id="page-310-0"></span>のメトリクスおよびディメンションの表示

アプリケーションがデータストリームを処理すると、 は次のメトリクスとディメンションを に送信 します CloudWatch。 のメトリクスを表示するには、以下の手順を使用できます

コンソールで、メトリクスはまずサービスの名前空間ごとにグループ化され、次に各名前空間内の ディメンションの組み合わせごとにグループ化されます。

CloudWatch コンソールを使用してメトリクスを表示するには

- 1. <https://console.aws.amazon.com/cloudwatch/>で CloudWatch コンソールを開きます。
- 2. ナビゲーションペインで メトリクスを選択します。
- 3. のCloudWatch 「カテゴリ別メトリクス」ペインで、メトリクスカテゴリを選択します。
- 4. 上部のペインで、スクロールするとメトリクスの詳細なリストが表示されます。

を使用してメトリクスを表示するには AWS CLI

• コマンドプロンプトで、次のコマンドを使用します。

**aws cloudwatch list-metrics --namespace "AWS/KinesisAnalytics" --region** *region*

メトリクスは次のレベルで収集されます。

- アプリケーション
- 入力ストリーム
- 出力ストリーム

### <span id="page-311-0"></span>監視する CloudWatch アラームの作成

CloudWatch アラームの状態が変わったときに Amazon SNS メッセージを送信する Amazon アラー ムを作成できます。1 つのアラームで、指定した期間中、1 つのメトリクスを監視します。このア ラームは、複数の期間にわたる一定のしきい値とメトリクスの値の関係性に基づき、1 つ以上のアク ションを実行します。アクションは、Amazon SNS のトピックまたは自動スケーリングのポリシー に送信される通知です。

アラームは、持続した状態の変化に対してのみアクションを呼び出します。 CloudWatch アラームが アクションを呼び出すには、状態が変更され、指定された時間持続している必要があります。

アラームは、以下で説明するように AWS Management Console、 CloudWatch AWS CLI、、または CloudWatch API を使用して設定できます。

CloudWatch コンソールを使用してアラームを設定するには

- 1. にサインイン AWS Management Console し、<https://console.aws.amazon.com/cloudwatch/> で CloudWatch コンソールを開きます。
- 2. [アラームの作成] を選択します。[アラームの作成ウィザード] が開始されます。
- 3. [Kinesis Analytics Metrics] を選択します。その後、 メトリクスをスクロールして、アラームを 設定するメトリクスを見つけます。

メトリクスのみ表示するには、ファイルシステムのシステム ID を検索します。アラームを作成 するメトリクスを選択し、[次へ] をクリックします。

- 4. [名前]、[説明]、[次の時] のそれぞれにメトリクスの値を入力します。
- 5. アラーム状態に達したときに E CloudWatch メールを送信する場合は、「このアラームが送信さ れるたびに:」フィールドで「状態は ALARM です」を選択します。[通知の送信先:] フィール

ドで、既存の SNS トピックを選択します。[トピックの作成] を選択すると、新しいメールサブ スクリプションリストの名前とメールアドレスを設定できます。このリストは保存され、今後の アラーム用のフィールドに表示されます。

#### **a** Note

[トピックの作成] を使用して新しい Amazon SNS トピックを作成する場合、メールアド レスを検証しなければ、そのアドレスで通知を受け取ることができません。メールは、 アラームがアラーム状態になったときにのみ送信されます。アラーム状態になった際 に、メールアドレスの検証がまだ完了していない場合は、そのアドレスで通知を受け取 ることはできません。

- 6. [アラームのプレビュー] セクションで、作成するアラームをプレビューします。
- 7. [アラームの作成] を選択して、アラームを作成します。

CloudWatch CLI を使用してアラームを設定するには

• [mon-put-metric-alarm](https://docs.aws.amazon.com/AmazonCloudWatch/latest/cli/cli-mon-put-metric-alarm.html) を呼び出します。詳細については[、「Amazon CloudWatch CLI リ](https://docs.aws.amazon.com/AmazonCloudWatch/latest/cli/) [ファレンス](https://docs.aws.amazon.com/AmazonCloudWatch/latest/cli/)」を参照してください。

CloudWatch API を使用してアラームを設定するには

• [PutMetricAlarm](https://docs.aws.amazon.com/AmazonCloudWatch/latest/APIReference/API_PutMetricAlarm.html) を呼び出します。詳細については[、「Amazon CloudWatch API リファレン](https://docs.aws.amazon.com/AmazonCloudWatch/latest/APIReference/) [ス](https://docs.aws.amazon.com/AmazonCloudWatch/latest/APIReference/)」を参照してください。

<span id="page-312-0"></span>Amazon CloudWatch Logs の使用

アプリケーションが誤設定されていると、アプリケーションは起動時に実行状態に移行することがあ ります。または、データを更新できても、アプリケーション内の入力ストリームのデータは処理され ません。アプリケーションに CloudWatch ログオプションを追加することで、アプリケーション設定 の問題を監視できます。

では、以下の条件で構成エラーを生成できます。

- 入力に使用されている Kinesis データストリームは存在しません。
- 入力に使用される Amazon Data Firehose 配信ストリームが存在しません。
- リファレンスデータソースとして使用されている Amazon S3 バケットは存在しません。
- S3 バケットのリファレンスデータソースに指定されたファイルは存在しません。
- 適切なリソースが、関連するアクセス許可を管理する AWS Identity and Access Management (IAM) ロールで定義されていません。
- 関連アクセス権限を管理する IAM ロールで、適切な権限が定義されていません。
- には、関連アクセス権限を管理する IAM ロールを引き受けるアクセス権限がありません。

Amazon の詳細については CloudWatch、[「Amazon CloudWatch ユーザーガイド」](https://docs.aws.amazon.com/AmazonCloudWatch/latest/monitoring/)を参照してくだ さい。

PutLogEvents ポリシーアクションの追加

には、設定ミスエラーを に書き込むためのアクセス許可が必要です CloudWatch。以下に説明して いるように、 で引き受ける IAM ロールにこれらのアクセス権限を追加することができます。 で IAM ロールを使用する方法については、「[Kinesis Data Analytics の Identity and Access Management」](#page-276-0) を参照してください。

信頼ポリシー

IAM ロールを引き受けるためのアクセス権限を に付与するには、以下の信頼ポリシーをそのロール にアタッチします。

```
{ 
   "Version": "2012-10-17", 
   "Statement": [ 
     { 
        "Effect": "Allow", 
        "Principal": { 
          "Service": "kinesisanalytics.amazonaws.com" 
        }, 
        "Action": "sts:AssumeRole" 
     } 
   ]
}
```
アクセス許可ポリシー

リソース CloudWatch から にログイベントを書き込むアクセス許可をアプリケーションに付与する には、次の IAM アクセス許可ポリシーを使用できます。

```
 "Version": "2012-10-17", 
     "Statement": [ 
          { 
              "Sid": "Stmt0123456789000", 
              "Effect": "Allow", 
              "Action": [ 
                   "logs:PutLogEvents" 
              ], 
              "Resource": [ 
                   "arn:aws:logs:us-east-1:123456789012:log-group:my-log-group:log-
stream:my-log-stream*" 
 ] 
          } 
    \mathbf{I}}
```
モニタリング中の設定エラーの追加

次の API アクションを使用して、新規または既存のアプリケーションに CloudWatch ログオプショ ンを追加するか、既存のアプリケーションのログオプションを変更します。

**a** Note

現在、 CloudWatch ログオプションは、 API アクションを使用してのみアプリケーションに 追加できます。コンソールを使用して CloudWatch ログオプションを追加することはできま せん。

アプリケーション作成時の CloudWatch ログオプションの追加

次のコード例は、アプリケーションの作成時に CreateApplicationアクションを使用して CloudWatch ログオプションを追加する方法を示しています。Create\_Application の詳細につい ては、「[CreateApplication」](#page-361-0)をご参照ください。

```
{ 
    "ApplicationCode": "<The SQL code the new application will run on the input 
  stream>", 
    "ApplicationDescription": "<A friendly description for the new application>", 
    "ApplicationName": "<The name for the new application>", 
    "Inputs": [ ... ], 
    "Outputs": [ ... ],
```

```
 "CloudWatchLoggingOptions": [{ 
       "LogStreamARN": "<Amazon Resource Name (ARN) of the CloudWatch log stream to add 
  to the new application>", 
       "RoleARN": "<ARN of the role to use to access the log>" 
 }]
}
```
既存のアプリケーションへの CloudWatch ログオプションの追加

```
以下のコード例では、AddApplicationCloudWatchLoggingOption アクションを
使用して、既存アプリケーションに CloudWatch ログオプションを追加する方法につい
て説明します。AddApplicationCloudWatchLoggingOption の詳細については、
「AddApplicationCloudWatchLoggingOption」を参照してください。
```

```
{ 
    "ApplicationName": "<Name of the application to add the log option to>", 
    "CloudWatchLoggingOption": { 
       "LogStreamARN": "<ARN of the log stream to add to the application>", 
       "RoleARN": "<ARN of the role to use to access the log>" 
    }, 
    "CurrentApplicationVersionId": <Version of the application to add the log to>
}
```
既存の CloudWatch ログオプションの更新

次のコード例は、 UpdateApplicationアクションを使用して既存の CloudWatch ログオプション を変更する方法を示しています。UpdateApplication の詳細については、「[UpdateApplication](#page-413-0)」 を参照してください。

```
{ 
    "ApplicationName": "<Name of the application to update the log option for>", 
    "ApplicationUpdate": { 
       "CloudWatchLoggingOptionUpdates": [ 
          { 
              "CloudWatchLoggingOptionId": "<ID of the logging option to modify>", 
              "LogStreamARNUpdate": "<ARN of the new log stream to use>", 
              "RoleARNUpdate": "<ARN of the new role to use to access the log stream>" 
          } 
       ], 
    }, 
    "CurrentApplicationVersionId": <ID of the application version to modify>
```
アプリケーションからの CloudWatch ログオプションの削除

次のコード例は、 DeleteApplicationCloudWatchLoggingOptionアクショ ンを使用して既存の CloudWatch ログオプションを削除する方法を示していま す。DeleteApplicationCloudWatchLoggingOption の詳細については、 「[DeleteApplicationCloudWatchLoggingOption」](#page-372-0)を参照してください。

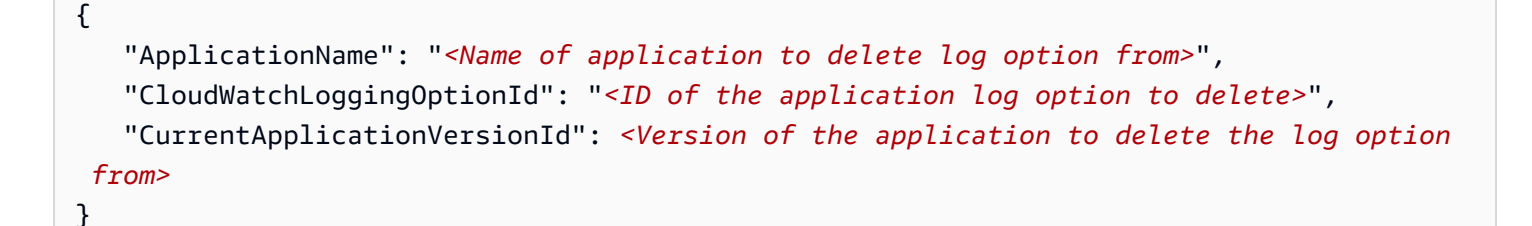

### 設定エラー

}

以下のセクションでは、誤って設定されたアプリケーションから Amazon CloudWatch Logs に表示 される可能性のあるエラーの詳細について説明します。

エラーメッセージ形式

アプリケーションの誤設定によって生成されるエラーメッセージは、次の形式で表示されます。

```
{
"applicationARN": "string",
"applicationVersionId": integer,
"messageType": "ERROR",
"message": "string",
"inputId": "string",
"referenceId": "string",
"errorCode": "string"
"messageSchemaVersion": "integer",
}
```
エラーメッセージのフィールドには、次の情報が含まれています。

- applicationARN: 生成アプリケーションの Amazon リソースネーム (ARN) (例: arn:aws:kinesisanalytics:us-east-1:112233445566:application/sampleApp)。
- applicationVersionId: エラー発生時のアプリケーションのバージョン。詳細については、 「[ApplicationDetail](#page-421-0)」を参照してください。
- messageType: メッセージの種類。現在、この種類は ERROR のみです。
- message: エラーの詳細など。

There is a problem related to the configuration of your input. Please check that the resource exists, the role has the correct permissions to access the resource and that Kinesis Analytics can assume the role provided.

- inputId: アプリケーション入力に関連付けられた ID。この値は、入力がエラーの原因である場 合にのみ表示されます。この値は、referenceId が存在する場合は存在しません。詳細について は、「[DescribeApplication](#page-384-0)」を参照してください。
- referenceId: アプリケーションのリファレンスデータソースに関連付けられた ID。この値は、 ソースがエラーの原因である場合にのみ表示されます。この値は、inputId が存在する場合は存 在しません。詳細については、「[DescribeApplication](#page-384-0)」を参照してください。
- errorCode: エラーの識別子。この ID は、InputError または ReferenceDataError になり ます。
- messageSchemaVersion: 現在のメッセージスキーマバージョンを指定する値。現在は 1 です。 エラーメッセージスキーマが更新されているかどうかを確認するには、この値を確認します。

エラー

の CloudWatch ログに表示される可能性のあるエラーは次のとおりです。

リソースが存在しません

ARN が存在しない Kinesis 入力ストリームに指定されていても、その ARN が構文的に正しい場合 は、以下のようなエラーが生成されます。

```
\{"applicationARN": "arn:aws:kinesisanalytics:us-east-1:112233445566:application/
sampleApp",
"applicationVersionId": "5", 
 "messageType": "ERROR", 
 "message": "There is a problem related to the configuration of your input. Please 
 check that the resource exists, the role has the correct permissions to access the
```
resource and that Kinesis Analytics can assume the role provided.",

```
 "inputId":"1.1", 
  "errorCode": "InputError", 
  "messageSchemaVersion": "1"
}
```
不適切な Amazon S3 ファイルキー がリファレンスデータで使用されている場合は、次のようなエ ラーが生成されます。

```
{ 
  "applicationARN": "arn:aws:kinesisanalytics:us-east-1:112233445566:application/
sampleApp", 
  "applicationVersionId": "5", 
  "messageType": "ERROR", 
  "message": "There is a problem related to the configuration of your reference data. 
  Please check that the bucket and the file exist, the role has the correct permissions 
  to access these resources and that Kinesis Analytics can assume the role provided.", 
  "referenceId":"1.1", 
  "errorCode": "ReferenceDataError", 
  "messageSchemaVersion": "1"
}
```
ロールが存在しません

存在しない IAM 入力ロールで ARN が指定されているが、その ARN が正しくない場合、以下のよう なエラーが生成されます。

```
{ 
  "applicationARN": "arn:aws:kinesisanalytics:us-east-1:112233445566:application/
sampleApp", 
  "applicationVersionId": "5", 
  "messageType": "ERROR", 
  "message": "There is a problem related to the configuration of your input. Please 
  check that the resource exists, the role has the correct permissions to access the 
  resource and that Kinesis Analytics can assume the role provided.", 
  "inputId":null, 
  "errorCode": "InputError", 
  "messageSchemaVersion": "1"
}
```
{

#### リソースにアクセスするアクセスする権限がロールにありません

入力リソースにアクセスするためのアクセス権限がない入力ロール (例: Kinesis ソースストリーム) が使用されている場合は、次のようなエラーが表示されます。

```
 "applicationARN": "arn:aws:kinesisanalytics:us-east-1:112233445566:application/
sampleApp", 
  "applicationVersionId": "5", 
  "messageType": "ERROR", 
  "message": "There is a problem related to the configuration of your input. Please 
  check that the resource exists, the role has the correct permissions to access the 
  resource and that Kinesis Analytics can assume the role provided.", 
  "inputId":null, 
  "errorCode": "InputError", 
  "messageSchemaVersion": "1"
}
```
### <span id="page-319-0"></span>AWS CloudTrail を使用した API コールのログ作成

は AWS CloudTrail と統合されています。このサービスは、ユーザーやロール、またはの AWS の サービスによって実行されたアクションをレコードするサービスです。CloudTrail は、 のすべての API コールをイベントとしてキャプチャします。キャプチャされた呼び出しには、 コンソールの呼 び出しと、 API オペレーションへのコード呼び出しが含まれます。証跡を作成する場合は、 のイベ ントなど、Amazon S3 バケットへの CloudTrail イベントの継続的な配信を有効にすることができま す 証跡を設定しない場合でも、CloudTrail コンソールの [Event history (イベント履歴) ] で最新のイ ベントを表示できます。CloudTrail によって収集された情報を使用して、 に対して行われた要求、 要求が行われた IP アドレス、要求を行った人、要求が行われた日時、および追加の詳細を判別でき ます。

CloudTrail の詳細については、「[AWS CloudTrailユーザーガイド](https://docs.aws.amazon.com/awscloudtrail/latest/userguide/)」を参照してください。

#### CloudTrail での情報

CloudTrail は、アカウントを作成すると AWS アカウントで有効になります。でアクティビティが 発生すると、そのアクティビティは [イベント履歴] で AWS のその他のサービスのイベントと共に CloudTrail イベントに記録されます。最近のイベントは、AWS アカウントで表示、検索、ダウン ロードできます。詳細については、「[CloudTrail イベント履歴でのイベントの表示」](https://docs.aws.amazon.com/awscloudtrail/latest/userguide/view-cloudtrail-events.html)を参照してくだ さい。

のイベントなど、AWS アカウントのイベントの継続的なレコードについては、追跡を作成しま す。証跡により、CloudTrail はログファイルを Amazon S3 バケットに配信できます。デフォルトで は、コンソールで証跡を作成するときに、証跡がすべての に適用されます 証跡は、AWS パーティ ションのすべてのリージョンからのイベントをログに記録し、指定した Amazon S3 バケットにログ ファイルを配信します。さらに、CloudTrail ログで収集したイベントデータをより詳細に分析し、そ れに基づく対応するためにその他の AWS のサービスを設定できます。詳細については、次を参照し てください。

- [追跡を作成するための概要](https://docs.aws.amazon.com/awscloudtrail/latest/userguide/cloudtrail-create-and-update-a-trail.html)
- [CloudTrail のサポート対象サービスと統合](https://docs.aws.amazon.com/awscloudtrail/latest/userguide/cloudtrail-aws-service-specific-topics.html#cloudtrail-aws-service-specific-topics-integrations)
- [Amazon SNS の CloudTrail の通知の設定](https://docs.aws.amazon.com/awscloudtrail/latest/userguide/getting_notifications_top_level.html)
- [複数のリージョンから CloudTrail ログファイルを受け取る](https://docs.aws.amazon.com/awscloudtrail/latest/userguide/receive-cloudtrail-log-files-from-multiple-regions.html)、およ[び複数のアカウントから](https://docs.aws.amazon.com/awscloudtrail/latest/userguide/cloudtrail-receive-logs-from-multiple-accounts.html) [CloudTrail ログファイルを受け取る](https://docs.aws.amazon.com/awscloudtrail/latest/userguide/cloudtrail-receive-logs-from-multiple-accounts.html)

すべてのアクションは CloudTrail によってログに記録され、「 API リファレンス」に記録されま す。例えば、CreateApplication および UpdateApplication の各アクションを呼び出す と、CloudTrail ログファイルにエントリが生成されます。

各イベントまたはログエントリには、リクエストの生成者に関する情報が含まれます。同一性情報は 次の判断に役立ちます。

- リクエストが、AWS アカウントのルートユーザー またはユーザー認証情報のどちらを使用して送 信されたか。
- リクエストがロールまたはフェデレーションユーザーの一時的なセキュリティ認証情報を使用して 行われたかどうか。
- リクエストが、別の AWS のサービスによって送信されたかどうか。

詳細については、「[CloudTrail userIdentity 要素](https://docs.aws.amazon.com/awscloudtrail/latest/userguide/cloudtrail-event-reference-user-identity.html)」を参照してください。

### ログファイルエントリの概要

追跡は、指定した Amazon S3 バケットにイベントをログファイルとして配信するように設定できま す。CloudTrail のログファイルには、単一か複数のログエントリがあります。イベントはあらゆる ソースからの単一のリクエストを表し、リクエストされたアクション、アクションの日時、リクエス トのパラメータなどの情報が含まれます。CloudTrail ログファイルは、パブリック API コールの順序 付けられたスタックトレースではないため、特定の順序では表示されません。

次の例は、AddApplicationCloudWatchLoggingOption アクションと DescribeApplication アクション を示す CloudTrail ログエントリを表しています。

```
{ 
     "Records": [ 
        \mathcal{L} "eventVersion": "1.05", 
              "userIdentity": { 
                  "type": "IAMUser", 
                  "principalId": "EX_PRINCIPAL_ID", 
                  "arn": "arn:aws:iam::012345678910:user/Alice", 
                  "accountId": "012345678910", 
                  "accessKeyId": "EXAMPLE_KEY_ID", 
                  "userName": "Alice" 
              }, 
              "eventTime": "2019-03-14T01:03:00Z", 
              "eventSource": "kinesisanalytics.amazonaws.com", 
              "eventName": "AddApplicationCloudWatchLoggingOption", 
              "awsRegion": "us-east-1", 
              "sourceIPAddress": "127.0.0.1", 
              "userAgent": "aws-sdk-java/unknown-version Linux/x.xx", 
              "requestParameters": { 
                  "currentApplicationVersionId": 1, 
                  "cloudWatchLoggingOption": { 
                       "roleARN": "arn:aws:iam::012345678910:role/cloudtrail_test", 
                      "logStreamARN": "arn:aws:logs:us-east-1:012345678910:log-
group:cloudtrail-test:log-stream:sql-cloudwatch" 
\qquad \qquad \text{ } "applicationName": "cloudtrail-test" 
              }, 
              "responseElements": null, 
              "requestID": "e897cd34-45f4-11e9-8912-e52573a36cd9", 
              "eventID": "57fe50e9-c764-47c3-a0aa-d0c271fa1cbb", 
              "eventType": "AwsApiCall", 
              "apiVersion": "2015-08-14", 
              "recipientAccountId": "303967445486" 
         }, 
         { 
              "eventVersion": "1.05", 
              "userIdentity": { 
                  "type": "IAMUser", 
                  "principalId": "EX_PRINCIPAL_ID", 
                  "arn": "arn:aws:iam::012345678910:user/Alice",
```

```
 "accountId": "012345678910", 
                  "accessKeyId": "EXAMPLE_KEY_ID", 
                  "userName": "Alice" 
              }, 
              "eventTime": "2019-03-14T05:37:20Z", 
              "eventSource": "kinesisanalytics.amazonaws.com", 
              "eventName": "DescribeApplication", 
              "awsRegion": "us-east-1", 
              "sourceIPAddress": "127.0.0.1", 
              "userAgent": "aws-sdk-java/unknown-version Linux/x.xx", 
              "requestParameters": { 
                  "applicationName": "cloudtrail-test" 
              }, 
              "responseElements": null, 
              "requestID": "3b74eb29-461b-11e9-a645-fb677e53d147", 
              "eventID": "750d0def-17b6-4c20-ba45-06d9d45e87ee", 
              "eventType": "AwsApiCall", 
              "apiVersion": "2015-08-14", 
              "recipientAccountId": "012345678910" 
         } 
     ]
}
```
## Limits

Amazon Kinesis Data Analytics for SQL Applications を使用する場合、次の制限に注意してくださ い。

- Kinesis Data Analytics for SQL は次の AWS リージョンでご利用できます。米国東部 (オハイオ)、 米国東部 (バージニア北部)、米国西部 (オレゴン)、カナダ (中部)、欧州 (パリ)、欧州 (アイルラ ンド)、欧州 (フランクフルト)、欧州 (ロンドン)、アジアパシフィック (香港)、アジアパシフィッ ク (ムンバイ)、アジアパシフィック (シドニー)、アジアパシフィック (シンガポール)、アジアパ シフィック (ソウル)、アジアパシフィック (東京)、南米 (サンパウロ)、AWS GovCloud (米国東 部)、AWS GovCloud (米国西部) 他の追加の AWS リージョンで Kinesis Data Analytics for SQL を リリースする予定はありません。
- 2023 年 6 月 28 日以降、新しい Kinesis Data Analytics for SQL Applications をまだ使用して いない場合は、AWS 管理コンソールを使用して新たな Kinesis Data Analytics for SQL アプリ ケーションを作成することはできません。2023 年 6 月 28 日より前に Kinesis Data Analytics for SQL アプリケーションを作成した場合、すでに Kinesis Data Analytics for SQL を使用している AWS リージョンでは、現在のアプリケーションの作成方法と実行方法に変更はありません。ただ し、Kinesis Data Analytics for SQL を使用していないリージョンでは、AWS コンソールを使用し て新しいアプリケーションを作成することはできなくなります。
- 2023 年 9 月 12 日以降、SQL 用 Kinesis Data Analytics をまだ使用していない場合、Kinesis Data Firehose をソースとして使用して新しいアプリケーションを作成することはできませ ん。KinesisFirehoseInput と一緒に Kinesis Data Analytics for SQL アプリケーション を使用している既存のお客様は、Kinesis Data Analytics を使用して既存のアカウント内で、 引き続き KinesisFirehoseInput でアプリケーションを追加できます。既存のお客様 で、KinesisFirehoseInput で Kinesis Data Analytics for SQL Applications を使用して新規ア カウントを作成される場合は、サポートケースを開くことができます。詳細については、[AWS](https://console.aws.amazon.com/support/home#/) [Supportセンター](https://console.aws.amazon.com/support/home#/)を参照してください。
- アプリケーション内ストリームの行のサイズは 512 KB に制限されています。Kinesis Data Analytics は、メタデータを保存するために最大 1 KB を使用します。このメタデータは、行の制限 に対してカウントされます。
- アプリケーション内の SQL コードは 100 KB に制限されています。
- ウィンドウクエリで推奨される最長ウィンドウは 1 時間です。アプリケーション内ストリームは 揮発性ストレージに保存され、アプリケーションが予期せず中断すると、アプリケーションによっ て揮発性ストレージ内のソースデータからストリームが再構築されます。
- 1 つのアプリケーション内ストリームに対して推奨される最大スループットは、アプリケーション のクエリの複雑さに応じて、2 ~ 20 MB/秒です。
- アカウントの AWS リージョンあたり 50 個までの Kinesis Data Analytics アプリケーションを作成 できます。サービス制限拡大フォームを通して、追加のアプリケーションをリクエストするケース を作成できます。詳細については、[AWS Supportセンターを](https://console.aws.amazon.com/support/home#/)参照してください。
- 単一の Kinesis Data Analytics の SQL アプリケーションで処理できる最大ストリーミングスルー プットは、約 100 MB/秒です。これは、アプリケーション内ストリームの数を最大値の 64 に増や し、KPU の制限を 8 より大きくしたことを前提にしています (詳細については、以下の制限を参 照してください)。アプリケーションで 100 MB/秒以上の入力を処理する必要がある場合は、次の いずれかの操作を行います。
	- 複数の Kinesis Data Analytics for SQL を使用して入力を処理する
	- 引き続き 1 つのストリームとアプリケーションを使用する場合は、Managed Service for Apache Flink for Java Applications を使用します。

**a** Note

アプリケーションの予測入力スループットが 100 MB/秒を超える場合は、複数の SQL アプリケーションを使用する計画を事前に立てたり、Managed Service for Apache Flink for Java Applications に移行したりできるように、アプリケーションの InputProcessing.OkBytes メトリクスを定期的に確認することをお勧めします。 また、アプリケーションが入力スループットの制限に近づいたときに通知できるよう に、InputProcessing.OkBytes に関する CloudWatch アラームを作成することをお勧 めします。これは、アプリケーションのクエリを更新してスループットの向上とトレード オフすることができ、分析のバックプレッシャーや遅延を回避できるので便利です。詳細 については、「[トラブルシューティング](https://docs.aws.amazon.com/kinesisanalytics/latest/dev/troubleshooting.html)」を参照してください。アラームは、アップスト リームのスループットを低下させるメカニズムがある場合にも役立ちます。

• Kinesis 処理ユニット (KPU) の数は 8 に制限されています。この制限の拡大をリクエストする方法 については、「[Amazon サービスの制限](https://docs.aws.amazon.com/general/latest/gr/aws_service_limits.html)」にある「制限の拡大をリクエストするには」を参照して ください。

Kinesis Data Analytics は、使用した分のみお支払いいただくだけで利用可能です。ストリーム処 理アプリケーションの実行に使用される KPU の平均数に基づいた時間料金で課金されます。1 つ の KPU で 1 つの vCPU および 4 GB のメモリーが提供されます。

- 各アプリケーションは 1 つのストリーミングソースと最大 1 つのリファレンスデータソースを持 つことができます。
- Kinesis Data Analytics アプリケーションには、最大 3 つの宛先を設定できます。これらの宛先の 1 つを使用して、アプリケーション内のエラーストリームデータを保持することをお勧めします。
- リファレンスデータを保存する Amazon S3 オブジェクトのサイズは最大 1 GB です。
- アプリケーション内テーブルにリファレンスデータをアップロードした後に S3 バケットに格納 されているリファレンスデータを変更する場合は、[UpdateApplication](#page-413-0) オペレーションを使用して (API または AWS CLI を使用して) アプリケーション内テーブルのデータを更新する必要がありま す。現在のところ、AWS Management Console ではアプリケーション内のリファレンスデータの 更新はサポートされていません。
- 現在のところ、Kinesis Data Analytics では [Amazon Kinesis Producer Library \(KPL\)](https://docs.aws.amazon.com/kinesis/latest/dev/developing-producers-with-kpl.html) で生成された データはサポートされていません。
- アプリケーションあたり最大 50 個のタグを割り当てることができます。

# <span id="page-326-1"></span>ベストプラクティス

このセクションでは、Amazon Kinesis Data Analytics アプリケーションを使用する場合のベストプ ラクティスを説明します。

トピック

- [アプリケーションを管理する](#page-326-0)
- [アプリケーションのスケーリング](#page-327-0)
- [アプリケーションのモニタリング](#page-328-0)
- [入力スキーマの定義](#page-329-0)
- [出力への接続](#page-330-0)
- [アプリケーションコードの作成](#page-330-1)
- [アプリケーションのテスト](#page-331-0)

# <span id="page-326-0"></span>アプリケーションを管理する

Amazon Kinesis Data Analytics アプリケーションを管理するときは、以下のベストプラクティスに 従います。

- Amazon CloudWatch アラームの設定 Kinesis Data Analytics が提供する CloudWatch メトリクス を使用して、以下をモニタリングできます。
	- 入力バイトおよび入力レコード (アプリケーションに入力されるバイト数およびレコード数)
	- 出力バイトおよび出力レコード
	- MillisBehindLatest (アプリケーションがストリーミングソースからの読み取りにおいてど の程度遅延しているか)

本番稼働用アプリケーションでは、次のメトリクスに少なくとも 2 つの CloudWatch アラームを 設定することをお勧めします。

• MillisBehindLatest – ほとんどの場合、アプリケーションが 1 分間の平均で最新のデータか ら 1 時間遅延した場合にトリガーされるようにこのアラームを設定することをお勧めします。 end-to-end 処理ニーズの低いアプリケーションでは、これをより低い許容値に調整できます。 このアラームを使用して、アプリケーションが最新データを読み取っていることを確認できま す。

- ReadProvisionedThroughputException の例外の発生を回避するには、同じ Kinesis データ ストリームから読み取る本稼働アプリケーションの数を 2 つのアプリケーションに制限します。
	- **G** Note

この場合、アプリケーションは、ストリーミングソースを読み取ることができる任意のア プリケーションを意味します。Firehose 配信ストリームから読み取ることができるのは Kinesis Data Analytics アプリケーションのみです。ただし、Kinesis Data Analytics アプリ ケーションや など、多くのアプリケーションは Kinesis データストリームから読み取るこ とができます。 AWS Lambda。 推奨アプリケーション制限は、ストリーミングソースか ら読み取るように設定したすべてのアプリケーションを指します。

Amazon Kinesis Data Analytics は、アプリケーションごとに 1 秒に約 1 度、ストリーミングソー スを読み取ります。ただし、遅延したアプリケーションは、追いつくためにより高速でデータを読 み取る場合があります。アプリケーションが追い付くために十分なスループットを使用できるよう に、同じデータソースを読み取るアプリケーションの数を制限します。

• 同じ Firehose 配信ストリームから読み取る本番アプリケーションの数を 1 つのアプリケーション に制限します。

Firehose 配信ストリームは、Amazon S3 や Amazon Redshift などの宛先に書き込むことができま す。これは、Kinesis Data Analytics アプリケーションのストリーミングソースとすることもでき ます。したがって、Firehose 配信ストリームごとに複数の Kinesis Data Analytics アプリケーショ ンを設定しないことをお勧めします。これにより、配信ストリームが別の宛先にも配信できるよう になります。

# <span id="page-327-0"></span>アプリケーションのスケーリング

アプリケーション内入力ストリームの数をデフォルト (1) からプロアクティブに増やすことで、将来 のスケーリングニーズに備えてアプリケーションをセットアップします。アプリケーションのスルー プットに基づいて、次の言語を選択することをお勧めします。

- SQL アプリケーションのスケーリングニーズが 100 MB/秒を超える場合は、アプリケーションに 複数のストリームと Kinesis Data Analytics を使用します。
- 引き続き 1 つのストリームとアプリケーションを使用する場合は[、Managed Service for Apache](https://docs.aws.amazon.com/managed-flink/latest/java/what-is.html)  [Flink Applications](https://docs.aws.amazon.com/managed-flink/latest/java/what-is.html) を使用します。

#### **a** Note

アプリケーションの予測入力スループットが 100 MB/秒を超える場合は、事前に複数のSQL アプリケーションを使用する計画を立てたり、 Managed-flink/latest/java/ に移行したりでき るように、アプリケーションの InputProcessing.OkBytesメトリクスを定期的に確認す ることをお勧めします。

# <span id="page-328-0"></span>アプリケーションのモニタリング

アプリケーションが入力スループット制限に近づいたときに通知InputProcessing.OkBytesされ るように、 で CloudWatch アラームを作成することをお勧めします。これは、アプリケーションの クエリを更新してスループットの向上とトレードオフすることができ、分析のバックプレッシャー や遅延を回避できるので便利です。詳細については、「[トラブルシューティング](https://docs.aws.amazon.com/kinesisanalytics/latest/dev/troubleshooting.html)」を参照してくださ い。これは、アップストリームのスループットを低下させるメカニズムがある場合にも役立ちます。

- 1 つのアプリケーション内ストリームに対して推奨される最大スループットは、アプリケーション のクエリの複雑さに応じて、2 ~ 20 MB/秒です。
- SQL 単一の Kinesis Data Analytics for Application が処理できる最大ストリーミングスループッ トは、約 100 MB/秒です。これは、アプリケーション内ストリームの数を最大値の 64 に増や し、KPU制限を 8 以上に増やしたことを前提としています。詳細については、「[制限」](https://docs.aws.amazon.com/kinesisanalytics/latest/dev/limits.html)を参照し てください。

**G** Note

アプリケーションの予測入力スループットが 100 MB/秒を超える場合は、事前に複数のSQL アプリケーションを使用する計画を立てたり、 Managed-flink/latest/java/ に移行したりでき るように、アプリケーションの InputProcessing.OkBytesメトリクスを定期的に確認す ることをお勧めします。

# <span id="page-329-0"></span>入力スキーマの定義

コンソールでアプリケーション入力を設定するばあいは、まずストリーミングソースを指定します。 次に、コンソールは検出 API (「」を参照[DiscoverInputSchema](#page-389-0)) を使用して、ストリーミングソース のレコードをサンプリングしてスキーマを推測します。このスキーマは、特に、結果のアプリケー ション内ストリームの列の名前およびデータ型を定義します。コンソールにスキーマが表示されま す。この推測スキーマで以下を行うことをお勧めします。

• 推測スキーマを十分にテストします。検出プロセスでは、ストリーミングソースのレコードのサン プルのみを使用してスキーマを推測します。ストリーミングソースに[多数のレコードタイプ があ](https://docs.aws.amazon.com/kinesisanalytics/latest/dev/app-tworecordtypes.html) [る場合、検出で 1](https://docs.aws.amazon.com/kinesisanalytics/latest/dev/app-tworecordtypes.html) つ以上のレコードタイプのサンプリングができなかったAPI可能性があります。 この状況により、ストリーミングソースのデータを正確に反映しないスキーマが発生する可能性が あります。

アプリケーションが起動した時に、これらの除外されたレコードタイプによって解析エラーが発 生する場合があります。Amazon Kinesis Data Analytics は、これらのレコードをアプリケーショ ン内エラーストリームに送信します。このような解析エラーを減らすために、推測スキーマをコン ソールでインタラクティブにテストし、欠落したレコードがないかアプリケーション内ストリーム をモニタリングすることをお勧めします。

• Kinesis Data Analytics APIは、入力設定の列に対するNOT NULL制約の指定をサポートしていま せん。アプリケーション内ストリームの列に NOT NULL 制約をつける場合は、アプリケーション コードを使用してそのようなアプリケーション内ストリームを作成します。その後、1 つのアプリ ケーション内ストリームから別の 1 つにデータをコピーすると、制約が反映されます。

値が必要なときに NULL 値を含む行を挿入しようとすると、エラーが発生します。Kinesis Data Analytics は、これらのエラーをアプリケーション内エラーストリームに送信します。

• 検出処理で推測されるデータ型を緩和します。検出プロセスでは、ランダムにサンプリングしたス トリーミングソースのレコードに基づいて列とデータ型が推奨されます。これらを注意深く確認し て、入力したレコードのあらゆるケースをカバーできるようにデータ型の緩和を検討することをお 勧めします。これにより、アプリケーションの実行中に全体で解析エラーを減らすことができま す。たとえば、推測スキーマに列タイプとして SMALLINT がある場合、これを INTEGER に変更 することを検討します。

- アプリケーションコードでSQL関数を使用して、非構造化データまたは列を処理します。入力に、 ログデータなど、非構造化データまたは列がある場合があります。例については、「[例: DateTime](#page-203-0)  [値の変換](#page-203-0)」を参照してください。このタイプのデータを処理する方法の 1 つとして、タイプが VARCHAR(N) である列 1 つのみを持つようにスキーマを定義する方法があります。ここでの N は ストリームで発生する可能性のある最も大きい行です。その後、入力されるレコードをアプリケー ションコードが読み取り、String および Date Time 関数を使用して、未加工データを解析して スキーマ化します。
- 2 レベル以上の入れ子構造になっているストリーミングソースデータが完全に処理されているこ とを確認します。ソースデータが の場合JSON、ネストできます。検出APIでは、1 レベルのネス トをフラット化するスキーマを推測します。ネストの 2 つのレベルについて、検出はこれらをフ ラット化しようとAPIします。2 レベルを超える入れ子構造の場合、フラット化のサポートには制 限があります。入れ子構造を完全に処理するには、ニーズに合わせて推測スキーマを手動で編集す る必要があります。以下の方法のいずれかを使用して行ってください。
	- JSON 行パスを使用して、アプリケーションに必要なキーと値のペアのみを選択的に引き出しま す。JSON 行パスは、アプリケーションに取り込む特定のキーと値のペアへのポインタを提供し ます。これは入れ子構造の任意のレベルに対して実行できます。
	- JSON 行パスを使用して複雑なJSONオブジェクトを選択的にプルし、アプリケーションコード で文字列操作関数を使用して必要な特定のデータを取得します。

## <span id="page-330-0"></span>出力への接続

各アプリケーションに最低 2 つの出力を設定することをお勧めします。

- 最初の送信先を使用して、SQLクエリの結果を挿入します。
- 2 番目の送信先を使用してエラーストリーム全体を挿入し、Firehose 配信ストリームを介して S3 バケットに送信します。

# <span id="page-330-1"></span>アプリケーションコードの作成

次の構成を推奨します。

- SQL ステートメントでは、次の理由により、1 時間以上の時間ベースのウィンドウを指定しない でください。
	- 場合によっては、アプリケーションを再起動する必要があります。これは、アプリケーションを 更新したためか、Kinesis Data Analytics の内部的な理由によるものです。再起動すると、ウィ ンドウに含まれるすべてのデータはストリーミングデータソースからもう一度読み取る必要があ ります。これにより、Kinesis Data Analytics でこのウィンドウの出力を発行できるようになる までに時間がかかります。
	- Kinesis Data Analytics は、関連データを含むアプリケーションの状態に関連するすべてを、期 間中保持する必要があります。これには、Kinesis Data Analytics 処理ユニットが大量に消費さ れます。
- 開発中は、結果をより速く表示できるように、 SQLステートメントのウィンドウサイズを小さく します。アプリケーションを本稼働環境にデプロイするときに、ウィンドウを適切なサイズに設定 できます。
- 1 つの複雑なSQLステートメントではなく、複数のステートメントに分割することを検討してくだ さい。各ステップを保存すると、アプリケーション内ストリームが中間になります。迅速なデバッ グに役立ちます。
- [タンブリングウィンドウ](https://docs.aws.amazon.com/kinesisanalytics/latest/dev/tumbling-window-concepts.html)を使用する場合は、2 つのウィンドウを使用し、1 つを処理時間、もう 1 つを論理時間 (取り込み時間またはイベント時間) にすることをお勧めします。詳細については、 「[タイムスタンプと ROWTIME 列」](#page-114-0)を参照してください。

# <span id="page-331-0"></span>アプリケーションのテスト

Kinesis Data Analytics アプリケーションのスキーマまたはアプリケーションコードを変更する場合 は、テストアプリケーションを使用して、本稼働環境にデプロイする前に変更を確認することをお勧 めします。

## テストアプリケーションのセットアップ

テストアプリケーションは、コンソールまたは を使用してセットアップできます。 AWS CloudFormation テンプレート。の使用 AWS CloudFormation テンプレートは、テストアプリケー ションとライブアプリケーションに加えたコード変更の一貫性を確保するのに役立ちます。

テストアプリケーションをセットアップする場合は、ライブデータにアプリケーションを接続する か、テスト対象のストリームにモックデータを入力できます。ストリームにモックデータを入力する ために、次の 2 つの方法をお勧めします。

- [Kinesis Data Generator \(KDG\)](https://aws.amazon.com/blogs/big-data/test-your-streaming-data-solution-with-the-new-amazon-kinesis-data-generator/) を使用します。はデータテンプレートKDGを使用してランダム データを Kinesis ストリームに送信します。KDG は使いやすいですが、データホットスポットや 異常を検出するアプリケーションなど、データ項目間の複雑な関係をテストするには適していませ ん。
- より複雑なデータを Kinesis データストリームに送信するには、カスタム Python アプリケーショ ンを使用します。Python アプリケーションはホットスポットや異常など、データ項目間の複雑な 関係を生成できます。データホットスポットにクラスター化されたデータを送信する Python アプ リケーションの例については、「[例 : ストリーム上のホットスポットの検出 \(HOTSPOTS 関数\)」](#page-253-0) を参照してください。

テストアプリケーションを実行するときは、コンソールでアプリケーション内ストリームを表示する 代わりに、送信先 (Amazon Redshift データベースへの Firehose 配信ストリームなど) を使用して結 果を表示します。コンソールに表示されるデータは、ストリームのサンプリングであり、すべてのレ コードは含まれません。

## スキーマ変更のテスト

アプリケーションの入力ストリームのスキーマを変更する場合は、テストアプリケーションを使用し て、以下の条件が満たされていることを確認します。

- ストリームからのデータが正しいデータ型に強制変換される。たとえば、日時データが文字列とし てアプリケーションに取り込まれないことを確認します。
- データが解析され、目的のデータ型に強制変換される。解析または強制変換エラーが発生した場合 は、コンソールで表示できます。または、エラーストリームに送信先を割り当てて、送信先ストア でエラーを表示できます。
- 文字データのデータフィールドが十分な長さで、アプリケーションが文字データを切り捨てない。 送信先ストアのデータレコードで、アプリケーションデータが切り捨てられていないことを確認で きます。

### コード変更のテスト

SQL コードの変更をテストするには、アプリケーションに関するドメインの知識が必要です。テス トする必要がある出力と、正しい出力について判断できる必要があります。アプリケーションのSQL コードを変更するときに検証すべき潜在的な問題領域については、「」を参照してください[Amazon](#page-333-0) [Kinesis Data Analytics for SQL Applications のトラブルシューティング。](#page-333-0)

# <span id="page-333-0"></span>Amazon Kinesis Data Analytics for SQL Applications のトラ ブルシューティング

以下は、Amazon Kinesis Data Analytics for SQL Applications で発生する可能性のある問題を解決す るために役立ちます。

トピック

- [停止したアプリケーション](#page-333-1)
- [SQL コードを実行できません](#page-334-0)
- [スキーマを検出または発見できない](#page-334-1)
- [リファレンスデータが古い](#page-335-0)
- [アプリケーションが送信先に書き込まれない](#page-335-1)
- [モニタリングする重要なアプリケーションの状態パラメータ](#page-336-0)
- [アプリケーションを実行するときの無効なコードエラー](#page-336-1)
- [アプリケーションによってエラーがエラーストリームに書き込まれている](#page-337-0)
- [スループット不足または高い MillisBehindLatest](#page-337-1)

# <span id="page-333-1"></span>停止したアプリケーション

• Amazon Kinesis Data Analytics for SQL アプリケーションとは?

停止されたアプリケーションとは、最低 3 か月間レコードを処理していないことが確認されたア プリケーションのことです。つまり、顧客が使用していない Kinesis Data Analytics for SQL のリ ソースに対して料金を支払っているということです。

• AWS による、アイドル状態のアプリケーションの停止はいつ開始されますか?

AWS は 2023 年 11 月 14 日にアイドル状態のアプリケーションの停止を開始し、2023 年 11 月 21 日までに完了します。そのリージョンのタイムゾーンの営業時間に、アイドル状態のアプリ ケーションを停止します。

• 停止した Kinesis Data Analytics for SQL Applications を再起動できますか?

はい。アプリケーションを再起動する必要がある場合は、通常どおり再起動できます。サポートチ ケットを提出する必要はありません。

• AWS がアイドル状態のアプリケーションを停止すると、クエリ結果も削除されますか?

いいえ。アプリケーションはアイドル状態なので、クエリを処理しません。次に、クエリ結果は Kinesis Data Analytics for SQL には保存されません。Kinesis Data Analytics for SQL アプリケー ションに、計算結果が送信されるシンクの宛先 (例: Amazon S3 または別のデータストリーム) を 設定します。そのため、お客様がデータの完全な所有権を保持し、ストレージサービスの条件に基 づいてデータを引き続き取得できます。

• アプリケーションを停止したくない場合はどうすれば良いですか?

2023 年 11 月 10 日までにアプリケーションを停止しないように要請するメールをサービスチー ム (kda-sql-questions@amazon.com) に送信してください。メールには、アカウント ID とアプリ ケーション ARN を記載する必要があります。

## <span id="page-334-0"></span>SQL コードを実行できません

特定の SQL ステートメントを正しく動作させる方法を判断する必要がある場合は、Kinesis Data Analytics を使用するときにさまざまなリソースを使用できます。

- SQL ステートメントの詳細については、[「Kinesis Data Analytics for SQL の例」](#page-181-0)を参照してくだ さい。このセクションでは、使用可能な SQL の例が多数紹介されています。
- [Amazon Kinesis Data Analytics SQL リファレンスで](https://docs.aws.amazon.com/kinesisanalytics/latest/sqlref/sqlrf_Preface.html)は、ストリーミング SQL ステートメントの記 述に関する詳細なガイドを提供しています。
- それでも問題が解決しない場合は、「[Kinesis Data Analytics フォーラム」](https://forums.aws.amazon.com/ann.jspa?annID=4153)に質問することをお勧 めします。

## <span id="page-334-1"></span>スキーマを検出または発見できない

場合によっては、Kinesis Data Analytics でスキーマを検出または発見できないことがあります。こ のような場合の多くは、Kinesis Data Analytics をそのまま使用できます。

区切り文字を使用しない UTF-8 エンコードデータ、カンマ区切り値 (CSV) 以外の形式を使用する データ、またはスキーマを検出しなかった検索 API があると想定します。このような場合は、ス キーマを手動で定義するか、文字列操作関数を使用して、データを構造化できます。

ストリームのスキーマを検出するために、Kinesis Data Analytics はランダムにストリームの最新 データをサンプリングします。ストリームに継続的にデータを送信していない場合、Kinesis Data Analytics はサンプルの取得やスキーマの検出を行えないことがあります。詳細については、[「スト](#page-33-0) [リーミングデータのスキーマ検出機能の使用](#page-33-0)」を参照してください。

# <span id="page-335-0"></span>リファレンスデータが古い

リファレンスデータは、アプリケーションの起動または更新時、あるいはサービスの問題によって発 生したアプリケーションの中断時に、Amazon Simple Storage Service (Amazon S3) オブジェクトか らアプリケーションにロードされます。

基になる Amazon S3 オブジェクトが更新された場合、リファレンスデータはアプリケーションに ロードされません。

アプリケーション内のリファレンスデータが最新ではない場合、次のステップに従ってデータを再 ロードできます。

- 1. Kinesis Data Analytics コンソールで、リストからアプリケーション名を選択し、[アプリケー ションの詳細] を選択します。
- 2. [SQL エディタに移動] を選択し、アプリケーションの [リアルタイム分析] ページを開きます。
- 3. [ソースデータ] ビューで、リファレンスデータテーブル名を選択します。
- 4. [アクション]、[リファレンスデータテーブルの同期] の順に選択します。

## <span id="page-335-1"></span>アプリケーションが送信先に書き込まれない

データが送信先に書き込まれない場合は、以下を確認してください。

- アプリケーションのロールに、送信先へのアクセスに十分なアクセス許可があることを確認し ます。詳細については、「[Kinesis ストリームに書き込むためのアクセス権限ポリシー」](#page-278-0)または 「[Firehose 配信ストリームに書き込むためのアクセス権限ポリシー」](#page-279-0)を参照してください。
- アプリケーションの送信先が正しく設定されていることと、アプリケーションの出力ストリームに 正しい名前が使用されていることを確認します。
- データが書き込まれているかどうかを確認するには、出力ストリームの Amazon CloudWatch メト リクスを確認します。CloudWatch メトリクスの詳細については、「[Amazon によるモニタリング](#page-307-0)  [CloudWatch](#page-307-0)」を参照してください。
- [the section called "AddApplicationCloudWatchLoggingOption"](#page-342-0) を使用して CloudWatch ログスト リームを追加します。アプリケーションはログストリームに設定エラーを書き込みます。

ロールと送信先が正しく設定されている場合は、アプリケーションを再起動 し、LAST\_STOPPED\_POINT に [InputStartingPositionConfiguration](#page-456-0) を指定します。

# <span id="page-336-0"></span>モニタリングする重要なアプリケーションの状態パラメータ

アプリケーションが正しく実行されていることを確認するには、特定の重要なパラメータをモニタリ ングすることをお勧めします。

最も重要なパラメータとして、Amazon CloudWatch メトリクス (MillisBehindLatest) をモニタ リングする必要があります。このメトリクスは、ストリームの読み込みが現在時刻からどの程度遅延 しているかを表します。このメトリクスは、ソースストリームからのレコードの処理が十分に高速か どうかを判断するのに役立ちます。

一般的に、1 時間以上遅れる場合は、CloudWatch アラームのトリガーを設定する必要があります。 ただし、これにかかる時間はユースケースによって異なります。時間は必要に応じて調整することが できます。

<span id="page-336-1"></span>詳細については、「[ベストプラクティス](#page-326-1)」を参照してください。

# アプリケーションを実行するときの無効なコードエラー

Amazon Kinesis Data Analytics アプリケーションの SQL コードを保存および実行できない場合、一 般的な原因は次のとおりです。

- ストリームが SQL コードで再定義された ストリームと、ストリームに関連付けられたポンプを 作成した後で、コードで同じストリームを再定義することはできません。ストリームの作成の詳細 については、Amazon Kinesis Data Analytics SQL リファレンスの[「CREATE STREAM」](https://docs.aws.amazon.com/kinesisanalytics/latest/sqlref/sql-reference-create-stream.html)を参照し てください。ポンプの作成の詳細については、「[CREATE PUMP」](https://docs.aws.amazon.com/kinesisanalytics/latest/sqlref/sql-reference-create-pump.html)を参照してください。
- GROUP BY 句で複数の ROWTIME 列を使用している GROUP BY 句には、1 つの ROWTIME 列のみ指定できます。詳細については、Amazon Kinesis Data Analytics SQL リファレンス の[「GROUP BY」](https://docs.aws.amazon.com/kinesisanalytics/latest/sqlref/sql-reference-group-by-clause.html)およ[び「ROWTIME」](https://docs.aws.amazon.com/kinesisanalytics/latest/sqlref/sql-reference-rowtime.html)を参照してください。
- 1 つ以上のデータ型に無効なキャストがある この場合は、コードに無効で暗黙的なキャストがあ ります。たとえば、コードの bigint に timestamp をキャストする場合があります。
- ストリームに、サービスの予約済みストリーム名と同じ名前がある ストリームに、サービスの 予約済みストリーム (error\_stream) と同じ名前を付けることはできません。

# <span id="page-337-0"></span>アプリケーションによってエラーがエラーストリームに書き込まれ ている

アプリケーションによってエラーがアプリケーション内のエラーストリームに書き込まれている場合 は、標準ライブラリを使用して、DATA\_ROW フィールドの値をデコードします。エラーストリーム の詳細については、「[エラー処理](#page-70-0)」を参照してください。

## <span id="page-337-1"></span>スループット不足または高い MillisBehindLatest

アプリケーションの [MillisBehindLatest](https://docs.aws.amazon.com/AmazonCloudWatch/latest/monitoring/aka-metricscollected.html) メトリクスが常に増加しているか、継続的に 1000 (1 秒) を 超える場合は、次のような理由が考えられます。

- アプリケーションの [InputBytes](https://docs.aws.amazon.com/AmazonCloudWatch/latest/monitoring/aka-metricscollected.html) CloudWatch メトリクスを確認します。取り込みが 4 MB/秒を超え ている場合は、これが MillisBehindLatest が増加する原因となっている可能性があります。 アプリケーションのスループットを向上させるため、InputParallelism パラメータの値を増や します。詳細については、「[スループットの増加に合わせた入力ストリームの並列処理](#page-51-0)」を参照し てください。
- 送信先への配信の失敗について、アプリケーションの出力配信の [Success](https://docs.aws.amazon.com/AmazonCloudWatch/latest/monitoring/aka-metricscollected.html) メトリクスを確認しま す。出力を正しく設定済みで、出力ストリームに十分な容量があることを確認します。
- アプリケーションが前処理のため、または出力として AWS Lambda 関数を使用している場合は、 アプリケーションの [InputProcessing.Duration](https://docs.aws.amazon.com/AmazonCloudWatch/latest/monitoring/aka-metricscollected.html) または [LambdaDelivery.Duration](https://docs.aws.amazon.com/AmazonCloudWatch/latest/monitoring/aka-metricscollected.html) CloudWatch メト リクスを確認します。Lambda 関数の呼び出し所要時間が 5 秒より長い場合は、次のことを検討し てください。
	- Lambda 関数のメモリ割り当てを増やします。この操作は、AWS Lambda コンソールの [設定] ページの [基本設定] で行うことができます。詳細については[、https://docs.aws.amazon.com/](https://docs.aws.amazon.com/lambda/latest/dg/resource-model.html)  [lambda/latest/dg/resource-model.html](https://docs.aws.amazon.com/lambda/latest/dg/resource-model.html) 開発者ガイドの「AWS LambdaLambda 関数の設定」を 参照してください。
	- アプリケーションの入力ストリームで、シャードの数を増やします。これにより、アプリケー ションが呼び出す並行関数の数が増え、スループットが向上する可能性があります。
	- 関数が、外部リソースに対する同時リクエストなど、パフォーマンスに影響を与えるようなブ ロック呼び出しを実行していないことを確認します。
	- AWS Lambda 関数を調べて、パフォーマンスを向上させることができる他の領域がないかどう か確認します。アプリケーション Lambda 関数の CloudWatch Logs を確認します。詳細につい ては、AWS Lambda 開発者ガイドの[「 の Amazon CloudWatch メトリクスへのアクセス」](https://docs.aws.amazon.com/lambda/latest/dg/monitoring-functions-access-metrics.html)を参 照してください。
- アプリケーションが、Kinesis 処理単位 (KPU) のデフォルトの制限に達していないことを確認しま す。アプリケーションがこの制限に達している場合は、制限の引き上げをリクエストできます。詳 細については、「[アプリケーションを自動的にスケーリングしてスループットを向上させる](#page-72-0)」を参 照してください。
- KPU の上限を引き上げてもアプリケーションの問題が解決しない場合は、アプリケーションの入 力スループットが 100 MB/秒を超えていないことを確認してください。100 MB/秒を超える場合 は、Kinesis Data Analytics Sql アプリケーションが読み取るデータソースに送信されるデータ量を 減らすなど、アプリケーションを安定させるために全体のスループットを下げるよう、変更を行 うことをお勧めします。また、アプリケーションの並列処理を増やす、計算時間を短縮する、列指 向データタイプを VARCHAR からサイズの小さいデータ型 (例: INTEGER、LONG など) に変更す る、サンプリングやフィルタリングによって処理されるデータを減らすなど、他のアプローチも推 奨していました。

**a** Note

アプリケーションの予測入力スループットが 100 MB/秒を超えることになる場合は、複数 の SQL アプリケーションを使用する計画を事前に立てたり、managed-flink/latest/java/ に 移行したりできるように、アプリケーションの InputProcessing.OkBytes メトリック を定期的に確認することをお勧めします。

# Kinesis Data Analytics SQL リファレンス

Kinesis Data Analytics でサポートされている SQL 言語要素の詳細については、「[Kinesis Data](https://docs.aws.amazon.com/kinesisanalytics/latest/sqlref/analytics-sql-reference.html)  [Analytics SQL リファレンス」](https://docs.aws.amazon.com/kinesisanalytics/latest/sqlref/analytics-sql-reference.html)を参照してください。

# API リファレンス

### **a** Note

このドキュメントはAPI、SQLアプリケーションのみをサポートする Amazon Kinesis Data Analytics のバージョン 1 を対象としています。のバージョン 2 では、 SQLおよび Java ア プリケーションAPIがサポートされています。バージョン 2 の詳細については、[「Amazon](https://docs.aws.amazon.com/managed-flink/latest/apiv2/Welcome.html)  [Managed Service for Apache Flink API V2 ドキュメント](https://docs.aws.amazon.com/managed-flink/latest/apiv2/Welcome.html)」を参照してください。

を使用できます。 AWS CLI Amazon Kinesis Data Analytics を試すには、 を使用しますAPI。このガ イドでは[Amazon Kinesis Data Analytics for Applications SQL の開始方法、](#page-76-0) AWS CLI.

トピック

- [アクション](#page-340-0)
- [データ型](#page-418-0)

# <span id="page-340-0"></span>アクション

以下のアクションがサポートされています:

- [AddApplicationCloudWatchLoggingOption](#page-342-0)
- [AddApplicationInput](#page-345-0)
- [AddApplicationInputProcessingConfiguration](#page-349-0)
- [AddApplicationOutput](#page-353-0)
- [AddApplicationReferenceDataSource](#page-357-0)
- [CreateApplication](#page-361-0)
- [DeleteApplication](#page-369-0)
- [DeleteApplicationCloudWatchLoggingOption](#page-372-0)
- [DeleteApplicationInputProcessingConfiguration](#page-375-0)
- [DeleteApplicationOutput](#page-378-0)
- [DeleteApplicationReferenceDataSource](#page-381-0)
- [DescribeApplication](#page-384-0)
- [DiscoverInputSchema](#page-389-0)
- [ListApplications](#page-395-0)
- [ListTagsForResource](#page-398-0)
- [StartApplication](#page-401-0)
- [StopApplication](#page-404-0)
- [TagResource](#page-407-0)
- [UntagResource](#page-410-0)
- [UpdateApplication](#page-413-0)

## <span id="page-342-0"></span>AddApplicationCloudWatchLoggingOption

### **a** Note

このドキュメントの対象は、SQL アプリケーションのみがサポートされる Amazon Kinesis Data Analytics API のバージョン 1 です。バージョン 2 の API では、SQL および Java アプ リケーションがサポートされます。バージョン 2 の詳細については、Amazon Kinesis Data Analytics API V2 のドキュメントを参照してください。

CloudWatch ログストリームを追加して、アプリケーション設定エラーをモニタリングしま す。Amazon Kinesis Analytics アプリケーションで CloudWatch ログストリームを使用する方法の詳 細については、[「Amazon CloudWatch Logs の使用](https://docs.aws.amazon.com/kinesisanalytics/latest/dev/cloudwatch-logs.html)」を参照してください。

<span id="page-342-2"></span>リクエストの構文

```
{ 
    "ApplicationName": "string", 
    "CloudWatchLoggingOption": { 
       "LogStreamARN": "string", 
       "RoleARN": "string" 
    }, 
    "CurrentApplicationVersionId": number
}
```
リクエストパラメータ

リクエストは以下の JSON 形式のデータを受け入れます。

<span id="page-342-1"></span>[ApplicationName](#page-342-2)

Kinesis Analytics アプリケーション名。

型: 文字列

長さの制限: 最小長は 1 です。最大長は 128 です。

パターン: [a-zA-Z0-9\_.-]+

必須:はい

AddApplicationCloudWatchLoggingOption 333

#### <span id="page-343-0"></span>[CloudWatchLoggingOption](#page-342-2)

CloudWatch ログストリームの Amazon リソースネーム (ARN) と IAM ロール ARN を提供し ます。注: アプリケーションメッセージを に書き込むには CloudWatch、使用する IAM ロール でPutLogEventsポリシーアクションが有効になっている必要があります。

型: [CloudWatchLoggingOption](#page-429-2) オブジェクト

必須: はい

<span id="page-343-1"></span>[CurrentApplicationVersionId](#page-342-2)

Kinesis Analytics アプリケーションのバージョン ID。

型: 長整数

有効範囲: 最小値は 1 です。最大値は 999999999 です。

必須: はい

レスポンス要素

アクションが成功した場合、サービスは空の HTTP 本文を持つ HTTP 200 レスポンスを返します。

エラー

ConcurrentModificationException

アプリケーションへの同時変更の結果としてスローされる例外。例えば、2 人の個人が同じアプ リケーションを同時に編集しようとしています。

HTTP ステータスコード:400

InvalidArgumentException

指定された入力パラメータ値が無効です。

HTTP ステータスコード:400

ResourceInUseException

このオペレーションではアプリケーションを使用できません。

HTTP ステータスコード:400

ResourceNotFoundException

指定されたアプリケーションが見つかりません。

HTTP ステータスコード:400

UnsupportedOperationException

指定されたパラメータがサポートされていないか、指定されたリソースがこのオペレーションに 対して有効でないため、リクエストは拒否されました。

HTTP ステータスコード:400

その他の参照資料

言語固有の AWS SDKs のいずれかでこの API を使用する方法の詳細については、以下を参照してく ださい。

- [AWS コマンドラインインターフェイス](https://docs.aws.amazon.com/goto/aws-cli/kinesisanalytics-2015-08-14/AddApplicationCloudWatchLoggingOption)
- [AWS SDK for .NET](https://docs.aws.amazon.com/goto/DotNetSDKV3/kinesisanalytics-2015-08-14/AddApplicationCloudWatchLoggingOption)
- [AWS SDK for C++](https://docs.aws.amazon.com/goto/SdkForCpp/kinesisanalytics-2015-08-14/AddApplicationCloudWatchLoggingOption)
- [AWS SDK for Go v2](https://docs.aws.amazon.com/goto/SdkForGoV2/kinesisanalytics-2015-08-14/AddApplicationCloudWatchLoggingOption)
- [AWS SDK for Java V2](https://docs.aws.amazon.com/goto/SdkForJavaV2/kinesisanalytics-2015-08-14/AddApplicationCloudWatchLoggingOption)
- [AWS SDK for JavaScript V3](https://docs.aws.amazon.com/goto/SdkForJavaScriptV3/kinesisanalytics-2015-08-14/AddApplicationCloudWatchLoggingOption)
- [AWS SDK for PHP V3](https://docs.aws.amazon.com/goto/SdkForPHPV3/kinesisanalytics-2015-08-14/AddApplicationCloudWatchLoggingOption)
- [AWS SDK for Python](https://docs.aws.amazon.com/goto/boto3/kinesisanalytics-2015-08-14/AddApplicationCloudWatchLoggingOption)
- [AWS SDK for Ruby V3](https://docs.aws.amazon.com/goto/SdkForRubyV3/kinesisanalytics-2015-08-14/AddApplicationCloudWatchLoggingOption)

## <span id="page-345-0"></span>AddApplicationInput

### **a** Note

このドキュメントの対象は、SQL アプリケーションのみがサポートされる Amazon Kinesis Data Analytics API のバージョン 1 です。バージョン 2 の API では、SQL および Java アプ リケーションがサポートされます。バージョン 2 の詳細については、Amazon Kinesis Data Analytics API V2 のドキュメントを参照してください。

Amazon Kinesis アプリケーションにストリーミングソースを追加します。概念については、[「アプ](https://docs.aws.amazon.com/kinesisanalytics/latest/dev/how-it-works-input.html) [リケーション入力の設定](https://docs.aws.amazon.com/kinesisanalytics/latest/dev/how-it-works-input.html)」を参照してください。

ストリーミングソースは、アプリケーションの作成時に追加することも、アプリケーションの作成後 にこのオペレーションを使用して追加することもできます。詳細については、「」を参照してくださ い[CreateApplication。](https://docs.aws.amazon.com/kinesisanalytics/latest/dev/API_CreateApplication.html)

このオペレーションを使用したストリーミングソースの追加などのすべての構成の更新により、アプ リケーションの新しいバージョンになります。[DescribeApplication](https://docs.aws.amazon.com/kinesisanalytics/latest/dev/API_DescribeApplication.html) オペレーションを使用して、現 在のアプリケーションバージョンを検索できます。

このオペレーションには kinesisanalytics:AddApplicationInput アクションを実行するア クセス許可が必要です。

<span id="page-345-1"></span>リクエストの構文

```
{ 
    "ApplicationName": "string", 
    "CurrentApplicationVersionId": number, 
    "Input": { 
        "InputParallelism": { 
           "Count": number
       }, 
        "InputProcessingConfiguration": { 
           "InputLambdaProcessor": { 
              "ResourceARN": "string", 
              "RoleARN": "string" 
           } 
        }, 
        "InputSchema": {
```

```
 "RecordColumns": [ 
\{\hspace{.1cm} \} "Mapping": "string", 
                 "Name": "string", 
                 "SqlType": "string" 
 } 
          ], 
          "RecordEncoding": "string", 
          "RecordFormat": { 
              "MappingParameters": { 
                 "CSVMappingParameters": { 
                    "RecordColumnDelimiter": "string", 
                    "RecordRowDelimiter": "string" 
                 }, 
                 "JSONMappingParameters": { 
                    "RecordRowPath": "string" 
 } 
             }, 
              "RecordFormatType": "string" 
          } 
       }, 
       "KinesisFirehoseInput": { 
          "ResourceARN": "string", 
          "RoleARN": "string" 
       }, 
       "KinesisStreamsInput": { 
          "ResourceARN": "string", 
          "RoleARN": "string" 
       }, 
       "NamePrefix": "string" 
    }
```
リクエストパラメータ

リクエストは以下の JSON 形式のデータを受け入れます。

#### <span id="page-346-0"></span>[ApplicationName](#page-345-1)

}

ストリーミングソースを追加する既存 Amazon Kinesis Analytics アプリケーションの名前です。

型: 文字列

長さの制限: 最小長は 1 です。最大長は 128 です。

パターン: [a-zA-Z0-9\_.-]+

#### 必須:はい

<span id="page-347-0"></span>[CurrentApplicationVersionId](#page-345-1)

Amazon Kinesis Analytics アプリケーションの現在のバージョンです。[DescribeApplication](https://docs.aws.amazon.com/kinesisanalytics/latest/dev/API_DescribeApplication.html) オペ レーションを使用して、現在のアプリケーションバージョンを検索できます。

#### 型: 長整数

有効範囲: 最小値は 1 です。最大値は 999999999 です。

必須: はい

#### <span id="page-347-1"></span>[Input](#page-345-1)

追加する[入力](https://docs.aws.amazon.com/kinesisanalytics/latest/dev/API_Input.html)。

型: [Input](#page-437-3) オブジェクト

必須: はい

#### レスポンス要素

アクションが成功した場合、サービスは空の HTTP 本文を持つ HTTP 200 レスポンスを返します。

#### エラー

CodeValidationException

ユーザー指定のアプリケーションコード (クエリ) が無効です。これは単純な構文エラーである可 能性があります。

HTTP ステータスコード:400

ConcurrentModificationException

アプリケーションへの同時変更の結果としてスローされる例外。例えば、2 人の個人が同じアプ リケーションを同時に編集しようとしています。

HTTP ステータスコード:400

InvalidArgumentException

指定された入力パラメータ値が無効です。

HTTP ステータスコード:400

ResourceInUseException

このオペレーションではアプリケーションを使用できません。

HTTP ステータスコード:400

ResourceNotFoundException

指定されたアプリケーションが見つかりません。

HTTP ステータスコード:400

UnsupportedOperationException

指定されたパラメータがサポートされていないか、指定されたリソースがこのオペレーションに 対して有効でないため、リクエストは拒否されました。

HTTP ステータスコード:400

その他の参照資料

言語固有の AWS SDKs のいずれかでこの API を使用する方法の詳細については、以下を参照してく ださい。

- [AWS コマンドラインインターフェイス](https://docs.aws.amazon.com/goto/aws-cli/kinesisanalytics-2015-08-14/AddApplicationInput)
- [AWS SDK for .NET](https://docs.aws.amazon.com/goto/DotNetSDKV3/kinesisanalytics-2015-08-14/AddApplicationInput)
- [AWS SDK for C++](https://docs.aws.amazon.com/goto/SdkForCpp/kinesisanalytics-2015-08-14/AddApplicationInput)
- [AWS SDK for Go v2](https://docs.aws.amazon.com/goto/SdkForGoV2/kinesisanalytics-2015-08-14/AddApplicationInput)
- [AWS SDK for Java V2](https://docs.aws.amazon.com/goto/SdkForJavaV2/kinesisanalytics-2015-08-14/AddApplicationInput)
- [AWS SDK for JavaScript V3](https://docs.aws.amazon.com/goto/SdkForJavaScriptV3/kinesisanalytics-2015-08-14/AddApplicationInput)
- [AWS SDK for PHP V3](https://docs.aws.amazon.com/goto/SdkForPHPV3/kinesisanalytics-2015-08-14/AddApplicationInput)
- [AWS SDK for Python](https://docs.aws.amazon.com/goto/boto3/kinesisanalytics-2015-08-14/AddApplicationInput)
- [AWS SDK for Ruby V3](https://docs.aws.amazon.com/goto/SdkForRubyV3/kinesisanalytics-2015-08-14/AddApplicationInput)

### <span id="page-349-0"></span>AddApplicationInputProcessingConfiguration

#### **a** Note

このドキュメントの対象は、SQL アプリケーションのみがサポートされる Amazon Kinesis Data Analytics API のバージョン 1 です。バージョン 2 の API では、SQL および Java アプ リケーションがサポートされます。バージョン 2 の詳細については、Amazon Kinesis Data Analytics API V2 のドキュメントを参照してください。

をアプリケーション[InputProcessingConfiguration](https://docs.aws.amazon.com/kinesisanalytics/latest/dev/API_InputProcessingConfiguration.html)に追加します。入力プロセッサは、アプリケー ションの SQL コードが実行される前に、入力ストリーム上のレコードを処理します。現在、利用可 能な唯一の入力プロセッサは [AWS Lambda](https://docs.aws.amazon.com/lambda/) です。

<span id="page-349-2"></span>リクエストの構文

```
{ 
    "ApplicationName": "string", 
    "CurrentApplicationVersionId": number, 
    "InputId": "string", 
    "InputProcessingConfiguration": { 
       "InputLambdaProcessor": { 
           "ResourceARN": "string", 
           "RoleARN": "string" 
       } 
    }
}
```
リクエストパラメータ

リクエストは以下の JSON 形式のデータを受け入れます。

<span id="page-349-1"></span>[ApplicationName](#page-349-2)

入力処理設定を追加するアプリケーションの名前。

型: 文字列

長さの制限: 最小長は 1 です。最大長は 128 です。

パターン: [a-zA-Z0-9\_.-]+

#### 必須:はい

#### <span id="page-350-0"></span>[CurrentApplicationVersionId](#page-349-2)

入力処理設定を追加するアプリケーションのバージョン。[DescribeApplication](https://docs.aws.amazon.com/kinesisanalytics/latest/dev/API_DescribeApplication.html) オペレーション を使用して、現在のアプリケーションバージョンを取得できます。指定したバージョンが現在の バージョンでない場合は、ConcurrentModificationException が返されます。

#### 型: 長整数

有効範囲: 最小値は 1 です。最大値は 999999999 です。

必須: はい

#### <span id="page-350-1"></span>[InputId](#page-349-2)

入力処理設定を追加する入力設定の ID[。DescribeApplication](https://docs.aws.amazon.com/kinesisanalytics/latest/dev/API_DescribeApplication.html) オペレーションを使用して、アプリ ケーションの入力 IDsのリストを取得できます。

型: 文字列

長さの制限:最小長は 1 です。最大長は 50 です。

Pattern: [a-zA-Z0-9.-]+

必須:はい

<span id="page-350-2"></span>[InputProcessingConfiguration](#page-349-2)

アプリケーション[InputProcessingConfiguration](https://docs.aws.amazon.com/kinesisanalytics/latest/dev/API_InputProcessingConfiguration.html)に追加する 。

型: [InputProcessingConfiguration](#page-451-1) オブジェクト

必須: はい

### レスポンス要素

アクションが成功した場合、サービスは空の HTTP 本文を持つ HTTP 200 レスポンスを返します。

エラー

ConcurrentModificationException

アプリケーションへの同時変更の結果としてスローされる例外。例えば、2 人の個人が同じアプ リケーションを同時に編集しようとしています。

HTTP ステータスコード:400

InvalidArgumentException

指定された入力パラメータ値が無効です。

HTTP ステータスコード:400

ResourceInUseException

このオペレーションではアプリケーションを使用できません。

HTTP ステータスコード:400

ResourceNotFoundException

指定されたアプリケーションが見つかりません。

HTTP ステータスコード:400

UnsupportedOperationException

指定されたパラメータがサポートされていないか、指定されたリソースがこのオペレーションに 対して有効でないため、リクエストは拒否されました。

HTTP ステータスコード:400

### その他の参照資料

言語固有の AWS SDKs のいずれかでこの API を使用する方法の詳細については、以下を参照してく ださい。

- [AWS コマンドラインインターフェイス](https://docs.aws.amazon.com/goto/aws-cli/kinesisanalytics-2015-08-14/AddApplicationInputProcessingConfiguration)
- [AWS SDK for .NET](https://docs.aws.amazon.com/goto/DotNetSDKV3/kinesisanalytics-2015-08-14/AddApplicationInputProcessingConfiguration)
- [AWS SDK for C++](https://docs.aws.amazon.com/goto/SdkForCpp/kinesisanalytics-2015-08-14/AddApplicationInputProcessingConfiguration)
- [AWS SDK for Go v2](https://docs.aws.amazon.com/goto/SdkForGoV2/kinesisanalytics-2015-08-14/AddApplicationInputProcessingConfiguration)
- [AWS SDK for Java V2](https://docs.aws.amazon.com/goto/SdkForJavaV2/kinesisanalytics-2015-08-14/AddApplicationInputProcessingConfiguration)
- [AWS SDK for JavaScript V3](https://docs.aws.amazon.com/goto/SdkForJavaScriptV3/kinesisanalytics-2015-08-14/AddApplicationInputProcessingConfiguration)
- [AWS SDK for PHP V3](https://docs.aws.amazon.com/goto/SdkForPHPV3/kinesisanalytics-2015-08-14/AddApplicationInputProcessingConfiguration)
- [AWS SDK for Python](https://docs.aws.amazon.com/goto/boto3/kinesisanalytics-2015-08-14/AddApplicationInputProcessingConfiguration)
- [AWS SDK for Ruby V3](https://docs.aws.amazon.com/goto/SdkForRubyV3/kinesisanalytics-2015-08-14/AddApplicationInputProcessingConfiguration)

## <span id="page-353-0"></span>AddApplicationOutput

### **a** Note

このドキュメントの対象は、SQL アプリケーションのみがサポートされる Amazon Kinesis Data Analytics API のバージョン 1 です。バージョン 2 の API では、SQL および Java アプ リケーションがサポートされます。バージョン 2 の詳細については、Amazon Kinesis Data Analytics API V2 のドキュメントを参照してください。

外部宛先を Amazon Kinesis Analytics アプリケーションに追加します。

Amazon Kinesis Analytics がアプリケーション内のアプリケーション内ストリームから外部宛先 (Amazon Kinesis ストリーム、Amazon Kinesis Firehose 配信ストリーム、 AWS Lambda 関数など) にデータを配信する場合は、このオペレーションを使用して関連する設定をアプリケーションに追 加します。アプリケーションに対して 1 つ以上の出力を設定できます。各出力構成により、アプリ ケーション内ストリームと外部送信先がマッピングされます。

いずれかの出力構成を使用して、データをアプリケーション内エラーストリームから外部送信先に配 信できます。これにより、エラーの分析が可能になります。詳細については、「[アプリケーション出](https://docs.aws.amazon.com/kinesisanalytics/latest/dev/how-it-works-output.html) [力 \(宛先\) について」](https://docs.aws.amazon.com/kinesisanalytics/latest/dev/how-it-works-output.html)を参照してください。

このオペレーションを使用したストリーミングソースの追加などのすべての構成の更新により、アプ リケーションの新しいバージョンになります。[DescribeApplication](https://docs.aws.amazon.com/kinesisanalytics/latest/dev/API_DescribeApplication.html) オペレーションを使用して、現 在のアプリケーションバージョンを検索できます。

設定できるアプリケーションの入力数および出力数の制限については、「[制限](https://docs.aws.amazon.com/kinesisanalytics/latest/dev/limits.html)」を参照してくださ い。

このオペレーションには kinesisanalytics:AddApplicationOutput アクションを実行するア クセス許可が必要です。

### <span id="page-353-1"></span>リクエストの構文

```
{ 
    "ApplicationName": "string", 
    "CurrentApplicationVersionId": number, 
    "Output": { 
       "DestinationSchema": {
```

```
 "RecordFormatType": "string" 
        }, 
        "KinesisFirehoseOutput": { 
           "ResourceARN": "string", 
           "RoleARN": "string" 
        }, 
        "KinesisStreamsOutput": { 
           "ResourceARN": "string", 
           "RoleARN": "string" 
        }, 
        "LambdaOutput": { 
           "ResourceARN": "string", 
           "RoleARN": "string" 
        }, 
        "Name": "string" 
    }
}
```
### リクエストパラメータ

リクエストは以下の JSON 形式のデータを受け入れます。

<span id="page-354-0"></span>[ApplicationName](#page-353-1)

出力構成を追加するアプリケーションの名前。

型: 文字列

長さの制限: 最小長は 1 です。最大長は 128 です。

パターン: [a-zA-Z0-9\_.-]+

必須:はい

<span id="page-354-1"></span>[CurrentApplicationVersionId](#page-353-1)

出力設定を追加するアプリケーションのバージョン。[DescribeApplication](https://docs.aws.amazon.com/kinesisanalytics/latest/dev/API_DescribeApplication.html) オペレーションを使 用して、現在のアプリケーションバージョンを取得できます。指定したバージョンが現在のバー ジョンでない場合は、ConcurrentModificationException が返されます。

#### 型: 長整数

有効範囲: 最小値は 1 です。最大値は 999999999 です。

#### 必須: はい

#### <span id="page-355-0"></span>**[Output](#page-353-1)**

それぞれが 1 つの出力構成を記述するオブジェクトの配列です。出力設定では、アプリケーショ ン内ストリームの名前、送信先 (Amazon Kinesis ストリーム、Amazon Kinesis Firehose 配信ス トリーム、または AWS Lambda 関数) を指定し、送信先に書き込むときに使用するフォーメー ションを記録します。

型: [Output](#page-483-4) オブジェクト

必須: はい

### レスポンス要素

アクションが成功した場合、サービスは空の HTTP 本文を持つ HTTP 200 レスポンスを返します。

エラー

ConcurrentModificationException

アプリケーションへの同時変更の結果としてスローされる例外。例えば、2 人の個人が同じアプ リケーションを同時に編集しようとしています。

HTTP ステータスコード:400

InvalidArgumentException

指定された入力パラメータ値が無効です。

HTTP ステータスコード:400

ResourceInUseException

このオペレーションではアプリケーションを使用できません。

HTTP ステータスコード:400

ResourceNotFoundException

指定されたアプリケーションが見つかりません。

HTTP ステータスコード:400

#### UnsupportedOperationException

指定されたパラメータがサポートされていないか、指定されたリソースがこのオペレーションに 対して有効でないため、リクエストは拒否されました。

HTTP ステータスコード:400

### その他の参照資料

言語固有の AWS SDKs のいずれかでこの API を使用する方法の詳細については、以下を参照してく ださい。

- [AWS コマンドラインインターフェイス](https://docs.aws.amazon.com/goto/aws-cli/kinesisanalytics-2015-08-14/AddApplicationOutput)
- [AWS SDK for .NET](https://docs.aws.amazon.com/goto/DotNetSDKV3/kinesisanalytics-2015-08-14/AddApplicationOutput)
- [AWS SDK for C++](https://docs.aws.amazon.com/goto/SdkForCpp/kinesisanalytics-2015-08-14/AddApplicationOutput)
- [AWS SDK for Go v2](https://docs.aws.amazon.com/goto/SdkForGoV2/kinesisanalytics-2015-08-14/AddApplicationOutput)
- [AWS SDK for Java V2](https://docs.aws.amazon.com/goto/SdkForJavaV2/kinesisanalytics-2015-08-14/AddApplicationOutput)
- [AWS SDK for JavaScript V3](https://docs.aws.amazon.com/goto/SdkForJavaScriptV3/kinesisanalytics-2015-08-14/AddApplicationOutput)
- [AWS SDK for PHP V3](https://docs.aws.amazon.com/goto/SdkForPHPV3/kinesisanalytics-2015-08-14/AddApplicationOutput)
- [AWS SDK for Python](https://docs.aws.amazon.com/goto/boto3/kinesisanalytics-2015-08-14/AddApplicationOutput)
- [AWS SDK for Ruby V3](https://docs.aws.amazon.com/goto/SdkForRubyV3/kinesisanalytics-2015-08-14/AddApplicationOutput)

### <span id="page-357-0"></span>AddApplicationReferenceDataSource

### **a** Note

このドキュメントの対象は、SQL アプリケーションのみがサポートされる Amazon Kinesis Data Analytics API のバージョン 1 です。バージョン 2 の API では、SQL および Java アプ リケーションがサポートされます。バージョン 2 の詳細については、Amazon Kinesis Data Analytics API V2 のドキュメントを参照してください。

既存のアプリケーションにリファレンスデータソースを追加します。

Amazon Kinesis Analytics は、リファレンスデータ (つまり、Amazon S3 オブジェクト) を読み取 り、アプリケーション内にアプリケーション内テーブルを作成します。リクエストでは、ソース (S3 バケット名とオブジェクトのキー名)、作成するアプリケーション内テーブルの名前、および Amazon S3 オブジェクトのデータが結果のアプリケーション内テーブルの列にマッピングされる方 法を説明する必要なマッピング情報を入力します。

概念については、「[アプリケーション入力の設定](https://docs.aws.amazon.com/kinesisanalytics/latest/dev/how-it-works-input.html)」を参照してください。アプリケーションに追加で きるデータソースの制限については、「[制限](https://docs.aws.amazon.com/kinesisanalytics/latest/dev/limits.html)」を参照してください。

このオペレーションには kinesisanalytics:AddApplicationOutput アクションを実行するア クセス許可が必要です。

<span id="page-357-1"></span>リクエストの構文

```
{ 
    "ApplicationName": "string", 
    "CurrentApplicationVersionId": number, 
    "ReferenceDataSource": { 
       "ReferenceSchema": { 
           "RecordColumns": [ 
\{\hspace{.1cm} \} "Mapping": "string", 
                 "Name": "string", 
                 "SqlType": "string" 
 } 
           ], 
           "RecordEncoding": "string", 
           "RecordFormat": {
```

```
 "MappingParameters": { 
                 "CSVMappingParameters": { 
                    "RecordColumnDelimiter": "string", 
                    "RecordRowDelimiter": "string" 
                 }, 
                 "JSONMappingParameters": { 
                    "RecordRowPath": "string" 
 } 
              }, 
              "RecordFormatType": "string" 
 } 
       }, 
       "S3ReferenceDataSource": { 
          "BucketARN": "string", 
          "FileKey": "string", 
          "ReferenceRoleARN": "string" 
       }, 
       "TableName": "string" 
    }
}
```
### リクエストパラメータ

リクエストは以下の JSON 形式のデータを受け入れます。

#### <span id="page-358-0"></span>[ApplicationName](#page-357-1)

既存のアプリケーションの名前。

型: 文字列

長さの制限: 最小長は 1 です。最大長は 128 です。

パターン: [a-zA-Z0-9\_.-]+

必須:はい

<span id="page-358-1"></span>[CurrentApplicationVersionId](#page-357-1)

参照データソースを追加するアプリケーションのバージョン。[DescribeApplication](https://docs.aws.amazon.com/kinesisanalytics/latest/dev/API_DescribeApplication.html) オペレーショ ンを使用して、現在のアプリケーションバージョンを取得できます。指定したバージョンが現在 のバージョンでない場合は、ConcurrentModificationException が返されます。

#### 型: 長整数

有効範囲: 最小値は 1 です。最大値は 999999999 です。

#### 必須: はい

#### <span id="page-359-0"></span>[ReferenceDataSource](#page-357-1)

リファレンスデータソースは、Amazon S3 バケット内のオブジェクトにすることができま す。Amazon Kinesis Analytics は、オブジェクトを読み取り、作成されているアプリケーショ ン内テーブルにデータをコピーします。S3 バケット、オブジェクトのキー名、および作成され ているアプリケーション内テーブルを指定します。また、ユーザーに代わって Amazon Kinesis Analytics が S3 バケットからのオブジェクトの読み取りを引き受けることができる必要なアクセ ス許可を持つ IAM ロールも指定する必要があります。

型: [ReferenceDataSource](#page-492-3) オブジェクト

必須: はい

### レスポンス要素

アクションが成功した場合、サービスは空の HTTP 本文を持つ HTTP 200 レスポンスを返します。

#### エラー

ConcurrentModificationException

アプリケーションへの同時変更の結果としてスローされる例外。例えば、2 人の個人が同じアプ リケーションを同時に編集しようとしています。

HTTP ステータスコード:400

InvalidArgumentException

指定された入力パラメータ値が無効です。

HTTP ステータスコード:400

ResourceInUseException

このオペレーションではアプリケーションを使用できません。

HTTP ステータスコード:400

ResourceNotFoundException

指定されたアプリケーションが見つかりません。
HTTP ステータスコード:400

UnsupportedOperationException

指定されたパラメータがサポートされていないか、指定されたリソースがこのオペレーションに 対して有効でないため、リクエストは拒否されました。

HTTP ステータスコード:400

その他の参照資料

- [AWS コマンドラインインターフェイス](https://docs.aws.amazon.com/goto/aws-cli/kinesisanalytics-2015-08-14/AddApplicationReferenceDataSource)
- [AWS SDK for .NET](https://docs.aws.amazon.com/goto/DotNetSDKV3/kinesisanalytics-2015-08-14/AddApplicationReferenceDataSource)
- [AWS SDK for C++](https://docs.aws.amazon.com/goto/SdkForCpp/kinesisanalytics-2015-08-14/AddApplicationReferenceDataSource)
- [AWS SDK for Go v2](https://docs.aws.amazon.com/goto/SdkForGoV2/kinesisanalytics-2015-08-14/AddApplicationReferenceDataSource)
- [AWS SDK for Java V2](https://docs.aws.amazon.com/goto/SdkForJavaV2/kinesisanalytics-2015-08-14/AddApplicationReferenceDataSource)
- [AWS SDK for JavaScript V3](https://docs.aws.amazon.com/goto/SdkForJavaScriptV3/kinesisanalytics-2015-08-14/AddApplicationReferenceDataSource)
- [AWS SDK for PHP V3](https://docs.aws.amazon.com/goto/SdkForPHPV3/kinesisanalytics-2015-08-14/AddApplicationReferenceDataSource)
- [AWS SDK for Python](https://docs.aws.amazon.com/goto/boto3/kinesisanalytics-2015-08-14/AddApplicationReferenceDataSource)
- [AWS SDK for Ruby V3](https://docs.aws.amazon.com/goto/SdkForRubyV3/kinesisanalytics-2015-08-14/AddApplicationReferenceDataSource)

# **CreateApplication**

## **a** Note

このドキュメントの対象は、SQL アプリケーションのみがサポートされる Amazon Kinesis Data Analytics API のバージョン 1 です。バージョン 2 の API では、SQL および Java アプ リケーションがサポートされます。バージョン 2 の詳細については、Amazon Kinesis Data Analytics API V2 のドキュメントを参照してください。

Amazon Kinesis Analytics アプリケーションを作成します。各アプリケーションには、入力として 1 つのストリーミングソース、入力を処理するアプリケーションコード、Amazon Kinesis Analytics がアプリケーションからの出力データを書き込む宛先を 3 つまで設定できます。概要については、 「[仕組み](https://docs.aws.amazon.com/kinesisanalytics/latest/dev/how-it-works.html)」を参照してください。

入力の設定では、ストリーミングソースをアプリケーション内ストリームにマッピングします。アプ リケーション内ストリームは常に更新されるテーブルとみなすことができます。マッピングでは、ア プリケーション内ストリーム用のスキーマを提供し、アプリケーション内ストリーム内の各データ列 をストリーミングソース内のデータ要素にマッピングする必要があります。

アプリケーションコードとは、入力データを読み取って変換し、出力を生成する 1 つ以上の SQL ス テートメントです。アプリケーションコードでは、SQL ストリームやポンプなど、複数の SQL アー ティファクトを作成できます。

出力設定では、アプリケーションで作成されたアプリケーション内ストリームから最大 3 つの宛先 にデータを書き込むようにアプリケーションを設定できます。

ソースストリームからデータを読み取ったり、送信先ストリームにデータを書き込ん だりするには、Amazon Kinesis Analytics にアクセス許可が必要です。このアクセス 権限は、IAM; ロールを作成することによって付与します。このオペレーションには kinesisanalytics:CreateApplication アクションを実行するアクセス許可が必要です。

Amazon Kinesis Analytics アプリケーションを作成するための入門演習については、「[ご利用開始に](https://docs.aws.amazon.com/kinesisanalytics/latest/dev/getting-started.html) [あたって](https://docs.aws.amazon.com/kinesisanalytics/latest/dev/getting-started.html)」を参照してください。

<span id="page-361-0"></span>リクエストの構文

```
 "ApplicationCode": "string",
```
{

 <sup>&</sup>quot;[ApplicationDescription"](#page-364-0): "*string*",

```
 "ApplicationName": "string", 
    "CloudWatchLoggingOptions": [ 
       { 
          "LogStreamARN": "string", 
          "RoleARN": "string" 
       } 
   ], 
    "Inputs": [ 
       { 
          "InputParallelism": { 
             "Count": number
          }, 
          "InputProcessingConfiguration": { 
             "InputLambdaProcessor": { 
                "ResourceARN": "string", 
                "RoleARN": "string" 
 } 
          }, 
          "InputSchema": { 
             "RecordColumns": [ 
\overline{a} "Mapping": "string", 
                   "Name": "string", 
                    "SqlType": "string" 
 } 
             ], 
             "RecordEncoding": "string", 
             "RecordFormat": { 
                "MappingParameters": { 
                    "CSVMappingParameters": { 
                       "RecordColumnDelimiter": "string", 
                       "RecordRowDelimiter": "string" 
                   }, 
                    "JSONMappingParameters": { 
                       "RecordRowPath": "string" 
 } 
                }, 
                "RecordFormatType": "string" 
 } 
          }, 
          "KinesisFirehoseInput": { 
             "ResourceARN": "string", 
             "RoleARN": "string" 
          },
```

```
 "KinesisStreamsInput": { 
               "ResourceARN": "string", 
               "RoleARN": "string" 
            }, 
            "NamePrefix": "string" 
        } 
    ], 
    "Outputs": [ 
        { 
            "DestinationSchema": { 
               "RecordFormatType": "string" 
           }, 
            "KinesisFirehoseOutput": { 
               "ResourceARN": "string", 
               "RoleARN": "string" 
           }, 
            "KinesisStreamsOutput": { 
               "ResourceARN": "string", 
               "RoleARN": "string" 
            }, 
            "LambdaOutput": { 
               "ResourceARN": "string", 
               "RoleARN": "string" 
           }, 
            "Name": "string" 
        } 
    ], 
     "Tags": [ 
        { 
            "Key": "string", 
            "Value": "string" 
        } 
    ]
}
```
## リクエストパラメータ

リクエストは以下の JSON 形式のデータを受け入れます。

### <span id="page-363-0"></span>[ApplicationCode](#page-361-0)

入力データを読み取って変換し、出力を生成する 1 つ以上の SQL ステートメント。たとえば、1 つのアプリケーション内ストリームからデータを読み取り、ベンダー別の広告クリック数の移動

平均を生成する SQL ステートメントを記述し、ポンプを使用して、表示された行を別のアプリ ケーション内ストリームに挿入することができます。一般的なパターンの詳細については、「[ア](https://docs.aws.amazon.com/kinesisanalytics/latest/dev/how-it-works-app-code.html) [プリケーションコード](https://docs.aws.amazon.com/kinesisanalytics/latest/dev/how-it-works-app-code.html)」を参照してください。

このような一連の SQL ステートメントを入力できます。ここでは、1 つのステートメントの出力 は次のステートメントの入力として使用できます。アプリケーション内ストリームとポンプを作 成して、中間結果を保存します。

アプリケーションコードは、Outputs で指定された名前でストリームを作成する必要がありま す。たとえば、Outputs で ExampleOutputStream1 および ExampleOutputStream2 とい う名前の出力ストリームを定義した場合、アプリケーションコードはこれらのストリームを作成 する必要があります。

型: 文字列

長さの制限: 最小長は 0 です。最大長は 102400 です。

必須: いいえ

<span id="page-364-0"></span>[ApplicationDescription](#page-361-0)

アプリケーションの簡単な説明。

型: 文字列

長さの制限: 最小長は 0 です。最大長は 1,024 です。

必須: いいえ

<span id="page-364-1"></span>[ApplicationName](#page-361-0)

Amazon Kinesis Analytics アプリケーションの名前 (例 : sample-app)。

型: 文字列

長さの制限: 最小長は 1 です。最大長は 128 です。

パターン: [a-zA-Z0-9\_.-]+

必須:はい

<span id="page-364-2"></span>[CloudWatchLoggingOptions](#page-361-0)

このパラメータを使用して、アプリケーション設定エラーをモニタリングする CloudWatch ログ ストリームを設定します。詳細については、[「Amazon CloudWatch Logs の使用](https://docs.aws.amazon.com/kinesisanalytics/latest/dev/cloudwatch-logs.html)」を参照してく ださい。

型: [CloudWatchLoggingOption](#page-429-2) オブジェクトの配列

### 必須: いいえ

#### <span id="page-365-0"></span>[Inputs](#page-361-0)

このパラメータを使用して、アプリケーション入力を設定します。

単一のストリーミングソースから入力を受信するようにアプリケーションを設定できます。この 構成では、このストリーミングソースを作成済みのアプリケーション内ストリームにマッピング します。その後、アプリケーションコードは、テーブルのようにアプリケーション内ストリーム のクエリを実行できるようになります (このコードは常に更新されるテーブルと考えることがで きます)。

ストリーミングソースの場合、その Amazon リソースネーム (ARN) とストリームのデータの形 式 (JSON、CSV など) を指定します。ユーザーに代わって Amazon Kinesis Analytics がこのスト リームの読み取りを引き受けられるよう IAM ロールを指定する必要もあります。

アプリケーション内ストリームを作成するには、SQL で使用するスキーマ化されたデータに変換 するスキーマを指定する必要があります。スキーマでは、アプリケーション内ストリームの列を 記録するために、ストリーミングソース内のデータ要素の必要なマッピングを指定します。

型: [Input](#page-437-3) オブジェクトの配列

必須: いいえ

#### <span id="page-365-1"></span>**[Outputs](#page-361-0)**

アプリケーション内ストリームのいずれかから最大 3 つの宛先にデータを書き込むように、アプ リケーション出力を設定できます。

これらの宛先には、Amazon Kinesis ストリーム、Amazon Kinesis Firehose 配信ストリーム、 AWS Lambda 送信先、またはこれらの 3 つの任意の組み合わせを使用できます。

設定では、アプリケーション内ストリーム名、送信先ストリームまたは Lambda 関数の Amazon リソースネーム (ARN)、データを書き込むときに使用する形式を指定します。また、Amazon Kinesis Analytics がユーザーに代わってストリームまたは Lambda 関数に書き込むために引き受 けることができる IAM ロールを指定する必要があります。

出力設定では、出力ストリームまたは Lambda 関数 ARN も指定します。ストリームの送信先 には、ストリーム内のデータの形式 (JSON、CSV など) を指定します。また、Amazon Kinesis Analytics がユーザーに代わってストリームまたは Lambda 関数に書き込むために引き受けること ができる IAM ロールを指定する必要があります。

型: [Output](#page-483-4) オブジェクトの配列

必須: いいえ

<span id="page-366-0"></span>[Tags](#page-361-0)

アプリケーションに割り当てる 1 つ以上のタグのリスト。タグは、アプリケーションを識別する キーと値のペアです。アプリケーションタグの最大数にはシステムタグが含まれることに注意し てください。ユーザー定義のアプリケーションタグの最大数は 50 です。詳細については、「[タ](https://docs.aws.amazon.com/kinesisanalytics/latest/dev/how-tagging.html) [グ付けの使用](https://docs.aws.amazon.com/kinesisanalytics/latest/dev/how-tagging.html)」を参照してください。

型: [Tag](#page-508-2) オブジェクトの配列

配列メンバー:最小数は 1 項目です。最大数は 200 項目です。

必須: いいえ

<span id="page-366-2"></span>レスポンスの構文

```
{ 
    "ApplicationSummary": { 
        "ApplicationARN": "string", 
        "ApplicationName": "string", 
        "ApplicationStatus": "string" 
    }
}
```
## レスポンス要素

アクションが成功すると、サービスは HTTP 200 レスポンスを返します。

サービスから以下のデータが JSON 形式で返されます。

<span id="page-366-1"></span>[ApplicationSummary](#page-366-2)

Amazon Kinesis Analytics は、CreateApplication リクエストへのレスポンスとしてアプリ ケーションの Amazon リソースネーム (ARN)、名前、ステータスなど、作成したアプリケーショ ンの概要を記載したレスポンスを返します。

型: [ApplicationSummary](#page-425-3) オブジェクト

# エラー

CodeValidationException

ユーザー指定のアプリケーションコード (クエリ) が無効です。これは単純な構文エラーである可 能性があります。

HTTP ステータスコード:400

ConcurrentModificationException

アプリケーションへの同時変更の結果としてスローされる例外。例えば、2 人の個人が同じアプ リケーションを同時に編集しようとしています。

HTTP ステータスコード  $\cdot$  400

InvalidArgumentException

指定された入力パラメータ値が無効です。

HTTP ステータスコード:400

LimitExceededException

許可されているアプリケーションの数を超えました。

HTTP ステータスコード:400

ResourceInUseException

このオペレーションではアプリケーションを使用できません。

HTTP ステータスコード:400

TooManyTagsException

多すぎるタグを使用してアプリケーションが作成されたか、またはアプリケーションに追加され たタグが多すぎます。アプリケーションタグの最大数にはシステムタグが含まれることに注意し てください。ユーザー定義のアプリケーションタグの最大数は 50 です。

HTTP ステータスコード:400

UnsupportedOperationException

指定されたパラメータがサポートされていないか、指定されたリソースがこのオペレーションに 対して有効でないため、リクエストは拒否されました。

HTTP ステータスコード:400

その他の参照資料

- [AWS コマンドラインインターフェイス](https://docs.aws.amazon.com/goto/aws-cli/kinesisanalytics-2015-08-14/CreateApplication)
- [AWS SDK for .NET](https://docs.aws.amazon.com/goto/DotNetSDKV3/kinesisanalytics-2015-08-14/CreateApplication)
- [AWS SDK for C++](https://docs.aws.amazon.com/goto/SdkForCpp/kinesisanalytics-2015-08-14/CreateApplication)
- [AWS SDK for Go v2](https://docs.aws.amazon.com/goto/SdkForGoV2/kinesisanalytics-2015-08-14/CreateApplication)
- [AWS SDK for Java V2](https://docs.aws.amazon.com/goto/SdkForJavaV2/kinesisanalytics-2015-08-14/CreateApplication)
- [AWS SDK for JavaScript V3](https://docs.aws.amazon.com/goto/SdkForJavaScriptV3/kinesisanalytics-2015-08-14/CreateApplication)
- [AWS SDK for PHP V3](https://docs.aws.amazon.com/goto/SdkForPHPV3/kinesisanalytics-2015-08-14/CreateApplication)
- [AWS SDK for Python](https://docs.aws.amazon.com/goto/boto3/kinesisanalytics-2015-08-14/CreateApplication)
- [AWS SDK for Ruby V3](https://docs.aws.amazon.com/goto/SdkForRubyV3/kinesisanalytics-2015-08-14/CreateApplication)

# **DeleteApplication**

### **a** Note

このドキュメントの対象は、SQL アプリケーションのみがサポートされる Amazon Kinesis Data Analytics API のバージョン 1 です。バージョン 2 の API では、SQL および Java アプ リケーションがサポートされます。バージョン 2 の詳細については、Amazon Kinesis Data Analytics API V2 のドキュメントを参照してください。

指定されたアプリケーションを削除します。Amazon Kinesis Analytics はアプリケーションの実行を 停止し、あらゆるアプリケーションアーティファクト (アプリケーション内ストリーム、参照テーブ ル、アプリケーションコードなど) を含むアプリケーションを削除します。

このオペレーションには kinesisanalytics:DeleteApplication アクションを実行するアクセ ス許可が必要です。

<span id="page-369-1"></span>リクエストの構文

```
{ 
    "ApplicationName": "string", 
    "CreateTimestamp": number
}
```
リクエストパラメータ

リクエストは以下の JSON 形式のデータを受け入れます。

<span id="page-369-0"></span>[ApplicationName](#page-369-1)

削除する Amazon Kinesis Analytics アプリケーションの名前。

型: 文字列

長さの制限: 最小長は 1 です。最大長は 128 です。

パターン: [a-zA-Z0-9\_.-]+

必須:はい

### <span id="page-370-0"></span>**[CreateTimestamp](#page-369-1)**

DescribeApplication オペレーションを使用して、この値を取得できます。

型: タイムスタンプ

必須: はい

レスポンス要素

アクションが成功した場合、サービスは空の HTTP 本文を持つ HTTP 200 レスポンスを返します。

## エラー

ConcurrentModificationException

アプリケーションへの同時変更の結果としてスローされる例外。例えば、2 人の個人が同じアプ リケーションを同時に編集しようとしています。

HTTP ステータスコード:400

ResourceInUseException

このオペレーションではアプリケーションを使用できません。

HTTP ステータスコード:400

ResourceNotFoundException

指定されたアプリケーションが見つかりません。

HTTP ステータスコード:400

UnsupportedOperationException

指定されたパラメータがサポートされていないか、指定されたリソースがこのオペレーションに 対して有効でないため、リクエストは拒否されました。

HTTP ステータスコード:400

### その他の参照資料

- [AWS コマンドラインインターフェイス](https://docs.aws.amazon.com/goto/aws-cli/kinesisanalytics-2015-08-14/DeleteApplication)
- [AWS SDK for .NET](https://docs.aws.amazon.com/goto/DotNetSDKV3/kinesisanalytics-2015-08-14/DeleteApplication)
- [AWS SDK for C++](https://docs.aws.amazon.com/goto/SdkForCpp/kinesisanalytics-2015-08-14/DeleteApplication)
- [AWS SDK for Go v2](https://docs.aws.amazon.com/goto/SdkForGoV2/kinesisanalytics-2015-08-14/DeleteApplication)
- [AWS SDK for Java V2](https://docs.aws.amazon.com/goto/SdkForJavaV2/kinesisanalytics-2015-08-14/DeleteApplication)
- [AWS SDK for JavaScript V3](https://docs.aws.amazon.com/goto/SdkForJavaScriptV3/kinesisanalytics-2015-08-14/DeleteApplication)
- [AWS SDK for PHP V3](https://docs.aws.amazon.com/goto/SdkForPHPV3/kinesisanalytics-2015-08-14/DeleteApplication)
- [AWS SDK for Python](https://docs.aws.amazon.com/goto/boto3/kinesisanalytics-2015-08-14/DeleteApplication)
- [AWS SDK for Ruby V3](https://docs.aws.amazon.com/goto/SdkForRubyV3/kinesisanalytics-2015-08-14/DeleteApplication)

## DeleteApplicationCloudWatchLoggingOption

### **a** Note

このドキュメントの対象は、SQL アプリケーションのみがサポートされる Amazon Kinesis Data Analytics API のバージョン 1 です。バージョン 2 の API では、SQL および Java アプ リケーションがサポートされます。バージョン 2 の詳細については、Amazon Kinesis Data Analytics API V2 のドキュメントを参照してください。

アプリケーションから CloudWatch ログストリームを削除します。Amazon Kinesis Analytics ア プリケーションで CloudWatch ログストリームを使用する方法の詳細については、[「Amazon](https://docs.aws.amazon.com/kinesisanalytics/latest/dev/cloudwatch-logs.html)  [CloudWatch Logs の使用」](https://docs.aws.amazon.com/kinesisanalytics/latest/dev/cloudwatch-logs.html)を参照してください。

<span id="page-372-1"></span>リクエストの構文

```
{ 
    "ApplicationName": "string", 
    "CloudWatchLoggingOptionId": "string", 
    "CurrentApplicationVersionId": number
}
```
リクエストパラメータ

リクエストは以下の JSON 形式のデータを受け入れます。

<span id="page-372-0"></span>[ApplicationName](#page-372-1)

Kinesis Analytics アプリケーション名。

型: 文字列

長さの制限: 最小長は 1 です。最大長は 128 です。

パターン: [a-zA-Z0-9\_.-]+

必須:はい

### <span id="page-373-0"></span>[CloudWatchLoggingOptionId](#page-372-1)

削除するCloudWatchLoggingOptionId CloudWatch ログ記録オプション

の [。DescribeApplication](https://docs.aws.amazon.com/kinesisanalytics/latest/dev/API_DescribeApplication.html) オペレーションCloudWatchLoggingOptionIdを使用して を取得で きます。

型: 文字列

長さの制限:最小長は 1 です。最大長は 50 です。

Pattern: [a-zA-Z0-9 .-]+

必須:はい

<span id="page-373-1"></span>[CurrentApplicationVersionId](#page-372-1)

Kinesis Analytics アプリケーションのバージョン ID。

型: 長整数

有効範囲: 最小値は 1 です。最大値は 999999999 です。

必須: はい

レスポンス要素

アクションが成功した場合、サービスは空の HTTP 本文を持つ HTTP 200 レスポンスを返します。

## エラー

ConcurrentModificationException

アプリケーションへの同時変更の結果としてスローされる例外。例えば、2 人の個人が同じアプ リケーションを同時に編集しようとしています。

HTTP ステータスコード:400

InvalidArgumentException

指定された入力パラメータ値が無効です。

HTTP ステータスコード:400

#### ResourceInUseException

このオペレーションではアプリケーションを使用できません。

HTTP ステータスコード:400

ResourceNotFoundException

指定されたアプリケーションが見つかりません。

HTTP ステータスコード:400

UnsupportedOperationException

指定されたパラメータがサポートされていないか、指定されたリソースがこのオペレーションに 対して有効でないため、リクエストは拒否されました。

HTTP ステータスコード:400

その他の参照資料

- [AWS コマンドラインインターフェイス](https://docs.aws.amazon.com/goto/aws-cli/kinesisanalytics-2015-08-14/DeleteApplicationCloudWatchLoggingOption)
- [AWS SDK for .NET](https://docs.aws.amazon.com/goto/DotNetSDKV3/kinesisanalytics-2015-08-14/DeleteApplicationCloudWatchLoggingOption)
- [AWS SDK for C++](https://docs.aws.amazon.com/goto/SdkForCpp/kinesisanalytics-2015-08-14/DeleteApplicationCloudWatchLoggingOption)
- [AWS SDK for Go v2](https://docs.aws.amazon.com/goto/SdkForGoV2/kinesisanalytics-2015-08-14/DeleteApplicationCloudWatchLoggingOption)
- [AWS SDK for Java V2](https://docs.aws.amazon.com/goto/SdkForJavaV2/kinesisanalytics-2015-08-14/DeleteApplicationCloudWatchLoggingOption)
- [AWS SDK for JavaScript V3](https://docs.aws.amazon.com/goto/SdkForJavaScriptV3/kinesisanalytics-2015-08-14/DeleteApplicationCloudWatchLoggingOption)
- [AWS SDK for PHP V3](https://docs.aws.amazon.com/goto/SdkForPHPV3/kinesisanalytics-2015-08-14/DeleteApplicationCloudWatchLoggingOption)
- [AWS SDK for Python](https://docs.aws.amazon.com/goto/boto3/kinesisanalytics-2015-08-14/DeleteApplicationCloudWatchLoggingOption)
- [AWS SDK for Ruby V3](https://docs.aws.amazon.com/goto/SdkForRubyV3/kinesisanalytics-2015-08-14/DeleteApplicationCloudWatchLoggingOption)

# DeleteApplicationInputProcessingConfiguration

## **a** Note

このドキュメントの対象は、SQL アプリケーションのみがサポートされる Amazon Kinesis Data Analytics API のバージョン 1 です。バージョン 2 の API では、SQL および Java アプ リケーションがサポートされます。バージョン 2 の詳細については、Amazon Kinesis Data Analytics API V2 のドキュメントを参照してください。

入力から [InputProcessingConfiguration](https://docs.aws.amazon.com/kinesisanalytics/latest/dev/API_InputProcessingConfiguration.html) を削除します。

## <span id="page-375-2"></span>リクエストの構文

```
{ 
    "ApplicationName": "string", 
    "CurrentApplicationVersionId": number, 
    "InputId": "string"
}
```
## リクエストパラメータ

リクエストは以下の JSON 形式のデータを受け入れます。

### <span id="page-375-0"></span>[ApplicationName](#page-375-2)

Kinesis Analytics アプリケーション名。

型: 文字列

長さの制限: 最小長は 1 です。最大長は 128 です。

パターン: [a-zA-Z0-9\_.-]+

必須:はい

<span id="page-375-1"></span>[CurrentApplicationVersionId](#page-375-2)

Kinesis Analytics アプリケーションのバージョン ID。

### 型: 長整数

有効範囲: 最小値は 1 です。最大値は 999999999 です。

必須: はい

### <span id="page-376-0"></span>[InputId](#page-375-2)

入力処理設定から削除する入力設定の ID[。DescribeApplication](https://docs.aws.amazon.com/kinesisanalytics/latest/dev/API_DescribeApplication.html) オペレーションを使用して、アプ リケーションの入力 IDsのリストを取得できます。

型: 文字列

長さの制限:最小長は 1 です。最大長は 50 です。

Pattern: [a-zA-Z0-9\_.-]+

必須:はい

## レスポンス要素

アクションが成功した場合、サービスは空の HTTP 本文を持つ HTTP 200 レスポンスを返します。 エラー

ConcurrentModificationException

アプリケーションへの同時変更の結果としてスローされる例外。例えば、2 人の個人が同じアプ リケーションを同時に編集しようとしています。

HTTP ステータスコード:400

InvalidArgumentException

指定された入力パラメータ値が無効です。

HTTP ステータスコード:400

ResourceInUseException

このオペレーションではアプリケーションを使用できません。

HTTP ステータスコード:400

ResourceNotFoundException

指定されたアプリケーションが見つかりません。

HTTP ステータスコード:400

UnsupportedOperationException

指定されたパラメータがサポートされていないか、指定されたリソースがこのオペレーションに 対して有効でないため、リクエストは拒否されました。

HTTP ステータスコード:400

その他の参照資料

- [AWS コマンドラインインターフェイス](https://docs.aws.amazon.com/goto/aws-cli/kinesisanalytics-2015-08-14/DeleteApplicationInputProcessingConfiguration)
- [AWS SDK for .NET](https://docs.aws.amazon.com/goto/DotNetSDKV3/kinesisanalytics-2015-08-14/DeleteApplicationInputProcessingConfiguration)
- [AWS SDK for C++](https://docs.aws.amazon.com/goto/SdkForCpp/kinesisanalytics-2015-08-14/DeleteApplicationInputProcessingConfiguration)
- [AWS SDK for Go v2](https://docs.aws.amazon.com/goto/SdkForGoV2/kinesisanalytics-2015-08-14/DeleteApplicationInputProcessingConfiguration)
- [AWS SDK for Java V2](https://docs.aws.amazon.com/goto/SdkForJavaV2/kinesisanalytics-2015-08-14/DeleteApplicationInputProcessingConfiguration)
- [AWS SDK for JavaScript V3](https://docs.aws.amazon.com/goto/SdkForJavaScriptV3/kinesisanalytics-2015-08-14/DeleteApplicationInputProcessingConfiguration)
- [AWS SDK for PHP V3](https://docs.aws.amazon.com/goto/SdkForPHPV3/kinesisanalytics-2015-08-14/DeleteApplicationInputProcessingConfiguration)
- [AWS SDK for Python](https://docs.aws.amazon.com/goto/boto3/kinesisanalytics-2015-08-14/DeleteApplicationInputProcessingConfiguration)
- [AWS SDK for Ruby V3](https://docs.aws.amazon.com/goto/SdkForRubyV3/kinesisanalytics-2015-08-14/DeleteApplicationInputProcessingConfiguration)

# DeleteApplicationOutput

### **a** Note

このドキュメントの対象は、SQL アプリケーションのみがサポートされる Amazon Kinesis Data Analytics API のバージョン 1 です。バージョン 2 の API では、SQL および Java アプ リケーションがサポートされます。バージョン 2 の詳細については、Amazon Kinesis Data Analytics API V2 のドキュメントを参照してください。

出力先の設定をアプリケーション設定から削除します。Amazon Kinesis Analytics は、対応するアプ リケーション内ストリームから外部出力先にデータを書き込まなくなります。

このオペレーションには kinesisanalytics:DeleteApplicationOutput アクションを実行す るアクセス許可が必要です。

## <span id="page-378-1"></span>リクエストの構文

```
{ 
    "ApplicationName": "string", 
    "CurrentApplicationVersionId": number, 
    "OutputId": "string"
}
```
リクエストパラメータ

リクエストは以下の JSON 形式のデータを受け入れます。

<span id="page-378-0"></span>[ApplicationName](#page-378-1)

Amazon Kinesis Analytics アプリケーション名。

型: 文字列

長さの制限: 最小長は 1 です。最大長は 128 です。

パターン: [a-zA-Z0-9\_.-]+

必須:はい

#### <span id="page-379-0"></span>[CurrentApplicationVersionId](#page-378-1)

Amazon Kinesis Analytics アプリケーションバージョン。[DescribeApplication](https://docs.aws.amazon.com/kinesisanalytics/latest/dev/API_DescribeApplication.html) オペレーションを 使用して、現在のアプリケーションバージョンを取得できます。指定したバージョンが現在の バージョンでない場合は、ConcurrentModificationException が返されます。

### 型: 長整数

有効範囲: 最小値は 1 です。最大値は 999999999 です。

必須: はい

#### <span id="page-379-1"></span>**[OutputId](#page-378-1)**

削除する設定の ID。アプリケーションの作成時または後で [AddApplicationOutputオ](https://docs.aws.amazon.com/kinesisanalytics/latest/dev/API_AddApplicationOutput.html)ペレーショ ンを使用してアプリケーションに追加される各出力設定には、一意の ID があります。アプリ ケーション設定から削除する出力構成を一意に識別するために、ID を指定する必要がありま す。[DescribeApplication](https://docs.aws.amazon.com/kinesisanalytics/latest/dev/API_DescribeApplication.html) オペレーションを使用して、特定の を取得できますOutputId。

型: 文字列

長さの制限:最小長は 1 です。最大長は 50 です。

Pattern: [a-zA-Z0-9\_.-]+

必須:はい

レスポンス要素

アクションが成功した場合、サービスは空の HTTP 本文を持つ HTTP 200 レスポンスを返します。

### エラー

ConcurrentModificationException

アプリケーションへの同時変更の結果としてスローされる例外。例えば、2 人の個人が同じアプ リケーションを同時に編集しようとしています。

HTTP ステータスコード:400

InvalidArgumentException

指定された入力パラメータ値が無効です。

HTTP ステータスコード:400

ResourceInUseException

このオペレーションではアプリケーションを使用できません。

HTTP ステータスコード:400

ResourceNotFoundException

指定されたアプリケーションが見つかりません。

HTTP ステータスコード:400

UnsupportedOperationException

指定されたパラメータがサポートされていないか、指定されたリソースがこのオペレーションに 対して有効でないため、リクエストは拒否されました。

HTTP ステータスコード:400

その他の参照資料

- [AWS コマンドラインインターフェイス](https://docs.aws.amazon.com/goto/aws-cli/kinesisanalytics-2015-08-14/DeleteApplicationOutput)
- [AWS SDK for .NET](https://docs.aws.amazon.com/goto/DotNetSDKV3/kinesisanalytics-2015-08-14/DeleteApplicationOutput)
- [AWS SDK for C++](https://docs.aws.amazon.com/goto/SdkForCpp/kinesisanalytics-2015-08-14/DeleteApplicationOutput)
- [AWS SDK for Go v2](https://docs.aws.amazon.com/goto/SdkForGoV2/kinesisanalytics-2015-08-14/DeleteApplicationOutput)
- [AWS SDK for Java V2](https://docs.aws.amazon.com/goto/SdkForJavaV2/kinesisanalytics-2015-08-14/DeleteApplicationOutput)
- [AWS SDK for JavaScript V3](https://docs.aws.amazon.com/goto/SdkForJavaScriptV3/kinesisanalytics-2015-08-14/DeleteApplicationOutput)
- [AWS SDK for PHP V3](https://docs.aws.amazon.com/goto/SdkForPHPV3/kinesisanalytics-2015-08-14/DeleteApplicationOutput)
- [AWS SDK for Python](https://docs.aws.amazon.com/goto/boto3/kinesisanalytics-2015-08-14/DeleteApplicationOutput)
- [AWS SDK for Ruby V3](https://docs.aws.amazon.com/goto/SdkForRubyV3/kinesisanalytics-2015-08-14/DeleteApplicationOutput)

## DeleteApplicationReferenceDataSource

### **a** Note

このドキュメントの対象は、SQL アプリケーションのみがサポートされる Amazon Kinesis Data Analytics API のバージョン 1 です。バージョン 2 の API では、SQL および Java アプ リケーションがサポートされます。バージョン 2 の詳細については、Amazon Kinesis Data Analytics API V2 のドキュメントを参照してください。

指定したアプリケーションの設定からリファレンスデータソース設定を削除します。

アプリケーションが実行されている場合、Amazon Kinesis Analytics は [AddApplicationReferenceDataSourceオ](https://docs.aws.amazon.com/kinesisanalytics/latest/dev/API_AddApplicationReferenceDataSource.html)ペレーションを使用して作成したアプリケーション内テーブ ルを直ちに削除します。

このオペレーションには kinesisanalytics.DeleteApplicationReferenceDataSource ア クションを実行するアクセス許可が必要です。

<span id="page-381-1"></span>リクエストの構文

```
{ 
    "ApplicationName": "string", 
    "CurrentApplicationVersionId": number, 
    "ReferenceId": "string"
}
```
リクエストパラメータ

リクエストは以下の JSON 形式のデータを受け入れます。

<span id="page-381-0"></span>[ApplicationName](#page-381-1)

既存のアプリケーションの名前。

型: 文字列

長さの制限: 最小長は 1 です。最大長は 128 です。

パターン: [a-zA-Z0-9\_.-]+

### 必須:はい

<span id="page-382-0"></span>[CurrentApplicationVersionId](#page-381-1)

アプリケーションのバージョン。[DescribeApplication](https://docs.aws.amazon.com/kinesisanalytics/latest/dev/API_DescribeApplication.html) オペレーションを使用して、現在のアプ リケーションバージョンを取得できます。指定したバージョンが現在のバージョンでない場合 は、ConcurrentModificationException が返されます。

#### 型: 長整数

有効範囲: 最小値は 1 です。最大値は 999999999 です。

必須: はい

### <span id="page-382-1"></span>**[ReferenceId](#page-381-1)**

リファレンスデータソースの ID。を使用してリファレンスデータソースをアプリケーションに追 加すると[AddApplicationReferenceDataSource、](https://docs.aws.amazon.com/kinesisanalytics/latest/dev/API_AddApplicationReferenceDataSource.html)Amazon Kinesis Analytics によって ID が割り当 てられます。[DescribeApplication](https://docs.aws.amazon.com/kinesisanalytics/latest/dev/API_DescribeApplication.html) オペレーションを使用して参照 ID を取得できます。

型: 文字列

長さの制限:最小長は 1 です。最大長は 50 です。

Pattern: [a-zA-Z0-9\_.-]+

必須:はい

レスポンス要素

アクションが成功した場合、サービスは空の HTTP 本文を持つ HTTP 200 レスポンスを返します。

### エラー

ConcurrentModificationException

アプリケーションへの同時変更の結果としてスローされる例外。例えば、2 人の個人が同じアプ リケーションを同時に編集しようとしています。

HTTP ステータスコード:400

InvalidArgumentException

指定された入力パラメータ値が無効です。

HTTP ステータスコード:400

ResourceInUseException

このオペレーションではアプリケーションを使用できません。

HTTP ステータスコード:400

ResourceNotFoundException

指定されたアプリケーションが見つかりません。

HTTP ステータスコード:400

UnsupportedOperationException

指定されたパラメータがサポートされていないか、指定されたリソースがこのオペレーションに 対して有効でないため、リクエストは拒否されました。

HTTP ステータスコード:400

その他の参照資料

- [AWS コマンドラインインターフェイス](https://docs.aws.amazon.com/goto/aws-cli/kinesisanalytics-2015-08-14/DeleteApplicationReferenceDataSource)
- [AWS SDK for .NET](https://docs.aws.amazon.com/goto/DotNetSDKV3/kinesisanalytics-2015-08-14/DeleteApplicationReferenceDataSource)
- [AWS SDK for C++](https://docs.aws.amazon.com/goto/SdkForCpp/kinesisanalytics-2015-08-14/DeleteApplicationReferenceDataSource)
- [AWS SDK for Go v2](https://docs.aws.amazon.com/goto/SdkForGoV2/kinesisanalytics-2015-08-14/DeleteApplicationReferenceDataSource)
- [AWS SDK for Java V2](https://docs.aws.amazon.com/goto/SdkForJavaV2/kinesisanalytics-2015-08-14/DeleteApplicationReferenceDataSource)
- [AWS SDK for JavaScript V3](https://docs.aws.amazon.com/goto/SdkForJavaScriptV3/kinesisanalytics-2015-08-14/DeleteApplicationReferenceDataSource)
- [AWS SDK for PHP V3](https://docs.aws.amazon.com/goto/SdkForPHPV3/kinesisanalytics-2015-08-14/DeleteApplicationReferenceDataSource)
- [AWS SDK for Python](https://docs.aws.amazon.com/goto/boto3/kinesisanalytics-2015-08-14/DeleteApplicationReferenceDataSource)
- [AWS SDK for Ruby V3](https://docs.aws.amazon.com/goto/SdkForRubyV3/kinesisanalytics-2015-08-14/DeleteApplicationReferenceDataSource)

# **DescribeApplication**

### **a** Note

このドキュメントの対象は、SQL アプリケーションのみがサポートされる Amazon Kinesis Data Analytics API のバージョン 1 です。バージョン 2 の API では、SQL および Java アプ リケーションがサポートされます。バージョン 2 の詳細については、Amazon Kinesis Data Analytics API V2 のドキュメントを参照してください。

特定の Amazon Kinesis Analytics アプリケーションに関する情報を返します。

アカウント内のすべてのアプリケーションのリストを取得する場合は、 [ListApplicationsオ](https://docs.aws.amazon.com/kinesisanalytics/latest/dev/API_ListApplications.html)ペレー ションを使用します。

このオペレーションには kinesisanalytics:DescribeApplication アクションを実行するア クセス許可が必要です。DescribeApplication を使用して現在のアプリケーションバージョン Id を取得できます。この情報は、Update などの他のオペレーションを呼び出すときに必要です。

<span id="page-384-1"></span>リクエストの構文

```
{ 
    "ApplicationName": "string"
}
```
リクエストパラメータ

リクエストは以下の JSON 形式のデータを受け入れます。

<span id="page-384-0"></span>[ApplicationName](#page-384-1)

アプリケーションの名前。

型: 文字列

長さの制限: 最小長は 1 です。最大長は 128 です。

パターン: [a-zA-Z0-9\_.-]+

必須:はい

# <span id="page-385-0"></span>レスポンスの構文

```
{ 
    "ApplicationDetail": { 
       "ApplicationARN": "string", 
       "ApplicationCode": "string", 
       "ApplicationDescription": "string", 
       "ApplicationName": "string", 
       "ApplicationStatus": "string", 
       "ApplicationVersionId": number, 
       "CloudWatchLoggingOptionDescriptions": [ 
          { 
             "CloudWatchLoggingOptionId": "string", 
             "LogStreamARN": "string", 
             "RoleARN": "string" 
          } 
       ], 
       "CreateTimestamp": number, 
       "InputDescriptions": [ 
          { 
             "InAppStreamNames": [ "string" ], 
             "InputId": "string", 
             "InputParallelism": { 
                 "Count": number
             }, 
              "InputProcessingConfigurationDescription": { 
                 "InputLambdaProcessorDescription": { 
                    "ResourceARN": "string", 
                    "RoleARN": "string" 
 } 
             }, 
              "InputSchema": { 
                 "RecordColumns": [ 
\{ "Mapping": "string", 
                       "Name": "string", 
                       "SqlType": "string" 
 } 
                 ], 
                 "RecordEncoding": "string", 
                 "RecordFormat": { 
                    "MappingParameters": { 
                       "CSVMappingParameters": {
```

```
 "RecordColumnDelimiter": "string", 
                          "RecordRowDelimiter": "string" 
                       }, 
                       "JSONMappingParameters": { 
                          "RecordRowPath": "string" 
 } 
\}, \{ "RecordFormatType": "string" 
 } 
             }, 
             "InputStartingPositionConfiguration": { 
                "InputStartingPosition": "string" 
             }, 
             "KinesisFirehoseInputDescription": { 
                "ResourceARN": "string", 
                "RoleARN": "string" 
             }, 
             "KinesisStreamsInputDescription": { 
                 "ResourceARN": "string", 
                "RoleARN": "string" 
             }, 
             "NamePrefix": "string" 
          } 
       ], 
       "LastUpdateTimestamp": number, 
       "OutputDescriptions": [ 
          { 
             "DestinationSchema": { 
                "RecordFormatType": "string" 
             }, 
             "KinesisFirehoseOutputDescription": { 
                "ResourceARN": "string", 
                "RoleARN": "string" 
             }, 
             "KinesisStreamsOutputDescription": { 
                 "ResourceARN": "string", 
                "RoleARN": "string" 
             }, 
             "LambdaOutputDescription": { 
                "ResourceARN": "string", 
                "RoleARN": "string" 
             }, 
             "Name": "string", 
             "OutputId": "string"
```

```
 } 
       ], 
       "ReferenceDataSourceDescriptions": [ 
          { 
             "ReferenceId": "string", 
             "ReferenceSchema": { 
                "RecordColumns": [ 
\{ "Mapping": "string", 
                      "Name": "string", 
                      "SqlType": "string" 
 } 
                ], 
                "RecordEncoding": "string", 
                "RecordFormat": { 
                   "MappingParameters": { 
                      "CSVMappingParameters": { 
                         "RecordColumnDelimiter": "string", 
                         "RecordRowDelimiter": "string" 
                      }, 
                      "JSONMappingParameters": { 
                         "RecordRowPath": "string" 
 } 
\}, \{ "RecordFormatType": "string" 
 } 
             }, 
             "S3ReferenceDataSourceDescription": { 
                "BucketARN": "string", 
                "FileKey": "string", 
                "ReferenceRoleARN": "string" 
             }, 
             "TableName": "string" 
          } 
       ] 
    }
}
```
# レスポンス要素

アクションが成功すると、サービスは HTTP 200 レスポンスを返します。

サービスから以下のデータが JSON 形式で返されます。

### <span id="page-388-0"></span>**[ApplicationDetail](#page-385-0)**

アプリケーションの Amazon リソースネーム (ARN)、ステータス、最新バージョン、入出力の設 定に関する詳細など、アプリケーションの説明を提供します。

型: [ApplicationDetail](#page-421-3) オブジェクト

エラー

ResourceNotFoundException

指定されたアプリケーションが見つかりません。

HTTP ステータスコード:400

UnsupportedOperationException

指定されたパラメータがサポートされていないか、指定されたリソースがこのオペレーションに 対して有効でないため、リクエストは拒否されました。

HTTP ステータスコード:400

### その他の参照資料

- [AWS コマンドラインインターフェイス](https://docs.aws.amazon.com/goto/aws-cli/kinesisanalytics-2015-08-14/DescribeApplication)
- [AWS SDK for .NET](https://docs.aws.amazon.com/goto/DotNetSDKV3/kinesisanalytics-2015-08-14/DescribeApplication)
- [AWS SDK for C++](https://docs.aws.amazon.com/goto/SdkForCpp/kinesisanalytics-2015-08-14/DescribeApplication)
- [AWS SDK for Go v2](https://docs.aws.amazon.com/goto/SdkForGoV2/kinesisanalytics-2015-08-14/DescribeApplication)
- [AWS SDK for Java V2](https://docs.aws.amazon.com/goto/SdkForJavaV2/kinesisanalytics-2015-08-14/DescribeApplication)
- [AWS SDK for JavaScript V3](https://docs.aws.amazon.com/goto/SdkForJavaScriptV3/kinesisanalytics-2015-08-14/DescribeApplication)
- [AWS SDK for PHP V3](https://docs.aws.amazon.com/goto/SdkForPHPV3/kinesisanalytics-2015-08-14/DescribeApplication)
- [AWS SDK for Python](https://docs.aws.amazon.com/goto/boto3/kinesisanalytics-2015-08-14/DescribeApplication)
- [AWS SDK for Ruby V3](https://docs.aws.amazon.com/goto/SdkForRubyV3/kinesisanalytics-2015-08-14/DescribeApplication)

## DiscoverInputSchema

### **a** Note

このドキュメントの対象は、SQL アプリケーションのみがサポートされる Amazon Kinesis Data Analytics API のバージョン 1 です。バージョン 2 の API では、SQL および Java アプ リケーションがサポートされます。バージョン 2 の詳細については、Amazon Kinesis Data Analytics API V2 のドキュメントを参照してください。

指定したストリーミングソース (Amazon Kinesis ストリームまたは Amazon Kinesis Firehose 配信ス トリーム) または S3 オブジェクトのサンプルレコードを評価することによって、スキーマを推測し ます。レスポンスでは、推測されたスキーマと、オペレーションでスキーマを推測するために使用さ れたサンプルレコードも返されます。

推測されたスキーマは、アプリケーションのストリーミングソースを設定するときに使用できます。 概念については、「[アプリケーション入力の設定](https://docs.aws.amazon.com/kinesisanalytics/latest/dev/how-it-works-input.html)」を参照してください。Amazon Kinesis Analytics コンソールを使用してアプリケーションを作成する場合、コンソールはこのオペレーションを使用し てスキーマを推測し、コンソールのユーザーインターフェイスに表示します。

このオペレーションには kinesisanalytics:DiscoverInputSchema アクションを実行するア クセス許可が必要です。

<span id="page-389-0"></span>リクエストの構文

```
{ 
    "InputProcessingConfiguration": { 
       "InputLambdaProcessor": { 
           "ResourceARN": "string", 
           "RoleARN": "string" 
       } 
    }, 
    "InputStartingPositionConfiguration": { 
       "InputStartingPosition": "string" 
    }, 
    "ResourceARN": "string", 
    "RoleARN": "string", 
    "S3Configuration": { 
       "BucketARN": "string", 
       "FileKey": "string",
```

```
 "RoleARN": "string" 
 }
```
# リクエストパラメータ

}

リクエストは以下の JSON 形式のデータを受け入れます。

<span id="page-390-0"></span>[InputProcessingConfiguration](#page-389-0)

レコードのスキーマを検出する前にレコードを前処理[InputProcessingConfiguration](https://docs.aws.amazon.com/kinesisanalytics/latest/dev/API_InputProcessingConfiguration.html)するために使 用する 。

タイプ:[InputProcessingConfiguration](#page-451-1) オブジェクト

必須: いいえ

<span id="page-390-1"></span>[InputStartingPositionConfiguration](#page-389-0)

Amazon Kinesis Analytics で、指定したストリーミングソースから検出の目的でレコードの読み 取りを開始するポイント。

タイプ:[InputStartingPositionConfiguration](#page-456-1) オブジェクト

必須: いいえ

### <span id="page-390-2"></span>**[ResourceARN](#page-389-0)**

ストリーミングソースの Amazon リソースネーム (ARN)。

型: 文字列

長さの制限:最小長は 1 です。最大長は 2,048 です。

パターン: arn:.\*

必須: いいえ

### <span id="page-390-3"></span>[RoleARN](#page-389-0)

Amazon Kinesis Analytics がユーザーに代わってストリームにアクセスするために引き受けるこ とができる IAM ロールの ARN。

### 型: 文字列

長さの制限:最小長は 1 です。最大長は 2,048 です。

パターン: arn:.\*

必須: いいえ

### <span id="page-391-0"></span>[S3Configuration](#page-389-0)

Amazon S3 オブジェクトのデータからスキーマを検出するには、このパラメータを指定します。

タイプ:[S3Configuration](#page-498-3) オブジェクト

必須: いいえ

## <span id="page-391-1"></span>レスポンスの構文

```
{ 
    "InputSchema": { 
        "RecordColumns": [ 
           { 
               "Mapping": "string", 
               "Name": "string", 
               "SqlType": "string" 
           } 
        ], 
        "RecordEncoding": "string", 
        "RecordFormat": { 
           "MappingParameters": { 
               "CSVMappingParameters": { 
                  "RecordColumnDelimiter": "string", 
                  "RecordRowDelimiter": "string" 
              }, 
               "JSONMappingParameters": { 
                  "RecordRowPath": "string" 
              } 
           }, 
           "RecordFormatType": "string" 
        } 
    }, 
    "ParsedInputRecords": [ 
        [ "string" ] 
    ], 
    "ProcessedInputRecords": [ "string" ],
```
"[RawInputRecords"](#page-392-3): [ "*string*" ]

## レスポンス要素

}

アクションが成功すると、サービスは HTTP 200 レスポンスを返します。

サービスから以下のデータが JSON 形式で返されます。

### <span id="page-392-0"></span>[InputSchema](#page-391-1)

ストリーミングソースから推測されたスキーマ。ストリーミングソース内のデータ形式、アプリ ケーション内ストリームで作成可能な対応カラムに対して各データ要素をマッピングする方法を 定義します。

タイプ:[SourceSchema](#page-506-3) オブジェクト

<span id="page-392-1"></span>**[ParsedInputRecords](#page-391-1)** 

要素の配列。各要素はストリームレコード内の行に対応します (ストリームレコードは複数の行 を持つことができます)。

型: 文字列の配列の配列

<span id="page-392-2"></span>[ProcessedInputRecords](#page-391-1)

InputProcessingConfiguration パラメータで指定されたプロセッサによって変更されたス トリームデータ。

タイプ:文字列の配列

#### <span id="page-392-3"></span>**[RawInputRecords](#page-391-1)**

スキーマを推測するためにサンプリングされた生のストリームデータ。

タイプ:文字列の配列

エラー

InvalidArgumentException

指定された入力パラメータ値が無効です。

HTTP ステータスコード:400

ResourceProvisionedThroughputExceededException

Amazon Kinesis Streams が原因で、検出がストリーミングソースからレコードを取得できませ んでした ProvisionedThroughputExceededException。詳細については[、GetRecords](https://docs.aws.amazon.com/kinesis/latest/APIReference/API_GetRecords.html)Amazon KinesisStreams API リファレンス」の「」を参照してください。

HTTP ステータスコード:400

ServiceUnavailableException

サービスは利用できません。戻ってオペレーションを再試行してください。

HTTP ステータスコード:500

UnableToDetectSchemaException

日付形式が有効ではありません。Amazon Kinesis Analytics は、指定されたストリーミングソー スのスキーマを検出できません。

HTTP ステータスコード:400

UnsupportedOperationException

指定されたパラメータがサポートされていないか、指定されたリソースがこのオペレーションに 対して有効でないため、リクエストは拒否されました。

HTTP ステータスコード:400

その他の参照資料

- [AWS コマンドラインインターフェイス](https://docs.aws.amazon.com/goto/aws-cli/kinesisanalytics-2015-08-14/DiscoverInputSchema)
- [AWS SDK for .NET](https://docs.aws.amazon.com/goto/DotNetSDKV3/kinesisanalytics-2015-08-14/DiscoverInputSchema)
- [AWS SDK for C++](https://docs.aws.amazon.com/goto/SdkForCpp/kinesisanalytics-2015-08-14/DiscoverInputSchema)
- [AWS SDK for Go v2](https://docs.aws.amazon.com/goto/SdkForGoV2/kinesisanalytics-2015-08-14/DiscoverInputSchema)
- [AWS SDK for Java V2](https://docs.aws.amazon.com/goto/SdkForJavaV2/kinesisanalytics-2015-08-14/DiscoverInputSchema)
- [AWS SDK for JavaScript V3](https://docs.aws.amazon.com/goto/SdkForJavaScriptV3/kinesisanalytics-2015-08-14/DiscoverInputSchema)
- [AWS SDK for PHP V3](https://docs.aws.amazon.com/goto/SdkForPHPV3/kinesisanalytics-2015-08-14/DiscoverInputSchema)
- [AWS SDK for Python](https://docs.aws.amazon.com/goto/boto3/kinesisanalytics-2015-08-14/DiscoverInputSchema)

## • [AWS SDK for Ruby V3](https://docs.aws.amazon.com/goto/SdkForRubyV3/kinesisanalytics-2015-08-14/DiscoverInputSchema)

# **ListApplications**

### **a** Note

このドキュメントの対象は、SQL アプリケーションのみがサポートされる Amazon Kinesis Data Analytics API のバージョン 1 です。バージョン 2 の API では、SQL および Java アプ リケーションがサポートされます。バージョン 2 の詳細については、Amazon Kinesis Data Analytics API V2 のドキュメントを参照してください。

アカウントの Amazon Kinesis Analytics アプリケーションのリストを返します。レスポンスには、ア プリケーションごとにアプリケーション名、Amazon リソースネーム (ARN)、ステータスが含まれ ます。レスポンスで HasMoreApplications 値が true として返された場合は、リクエスト本文に ExclusiveStartApplicationName を追加し、この値を前のレスポンスからの最後のアプリケー ション名に設定すると、別のリクエストを送信できます。

特定のアプリケーションに関する詳細情報が必要な場合は、 を使用しま[すDescribeApplication](https://docs.aws.amazon.com/kinesisanalytics/latest/dev/API_DescribeApplication.html)。

このオペレーションには kinesisanalytics:ListApplications アクションを実行するアクセ ス許可が必要です。

<span id="page-395-1"></span>リクエストの構文

```
{ 
    "ExclusiveStartApplicationName": "string", 
    "Limit": number
}
```
## リクエストパラメータ

リクエストは以下の JSON 形式のデータを受け入れます。

### <span id="page-395-0"></span>[ExclusiveStartApplicationName](#page-395-1)

リストを開始するアプリケーションの名前。ページ割りを使用してリストを取得する場合、最初 のリクエストでこのパラメータを指定する必要はありません。ただし、後続のリクエストでは、 前のレスポンスの最後のアプリケーション名を追加して、アプリケーションの次のページを取得 します。

型: 文字列
長さの制限: 最小長は 1 です。最大長は 128 です。

Pattern:  $\lceil a-zA-Z0-9$ .  $-1+$ 

必須: いいえ

#### [Limit](#page-395-0)

リストするアプリケーションの最大数。

タイプ:整数

有効範囲: 最小値 は 1 です。最大値は 50 です。

必須: いいえ

<span id="page-396-2"></span>レスポンスの構文

```
{ 
    "ApplicationSummaries": [ 
        { 
           "ApplicationARN": "string", 
           "ApplicationName": "string", 
           "ApplicationStatus": "string" 
        } 
    ], 
    "HasMoreApplications": boolean
}
```
## レスポンス要素

アクションが成功すると、サービスは HTTP 200 レスポンスを返します。

サービスから以下のデータが JSON 形式で返されます。

<span id="page-396-0"></span>[ApplicationSummaries](#page-396-2)

ApplicationSummary オブジェクトのリスト

型: [ApplicationSummary](#page-425-3) オブジェクトの配列

<span id="page-396-1"></span>**[HasMoreApplications](#page-396-2)** 

取得するアプリケーションがさらに存在する場合は true を返します。

### 型: ブール値

その他の参照資料

- [AWS コマンドラインインターフェイス](https://docs.aws.amazon.com/goto/aws-cli/kinesisanalytics-2015-08-14/ListApplications)
- [AWS SDK for .NET](https://docs.aws.amazon.com/goto/DotNetSDKV3/kinesisanalytics-2015-08-14/ListApplications)
- [AWS SDK for C++](https://docs.aws.amazon.com/goto/SdkForCpp/kinesisanalytics-2015-08-14/ListApplications)
- [AWS SDK for Go v2](https://docs.aws.amazon.com/goto/SdkForGoV2/kinesisanalytics-2015-08-14/ListApplications)
- [AWS SDK for Java V2](https://docs.aws.amazon.com/goto/SdkForJavaV2/kinesisanalytics-2015-08-14/ListApplications)
- [AWS SDK for JavaScript V3](https://docs.aws.amazon.com/goto/SdkForJavaScriptV3/kinesisanalytics-2015-08-14/ListApplications)
- [AWS SDK for PHP V3](https://docs.aws.amazon.com/goto/SdkForPHPV3/kinesisanalytics-2015-08-14/ListApplications)
- [AWS SDK for Python](https://docs.aws.amazon.com/goto/boto3/kinesisanalytics-2015-08-14/ListApplications)
- [AWS SDK for Ruby V3](https://docs.aws.amazon.com/goto/SdkForRubyV3/kinesisanalytics-2015-08-14/ListApplications)

## **ListTagsForResource**

アプリケーションに割り当てられたキーと値のタグのリストを取得します。詳細については、「[タグ](https://docs.aws.amazon.com/kinesisanalytics/latest/dev/how-tagging.html) [付けの使用](https://docs.aws.amazon.com/kinesisanalytics/latest/dev/how-tagging.html)」を参照してください。

<span id="page-398-1"></span>リクエストの構文

```
{ 
    "ResourceARN": "string"
}
```
リクエストパラメータ

リクエストは以下の JSON 形式のデータを受け入れます。

<span id="page-398-0"></span>[ResourceARN](#page-398-1)

タグを取得するアプリケーションの ARN。

型: 文字列

長さの制限:最小長は 1 です。最大長は 2,048 です。

Pattern: arn:.\*

必須:はい

<span id="page-398-2"></span>レスポンスの構文

```
{ 
     "Tags": [ 
          { 
              "Key": "string", 
              "Value": "string" 
          } 
    \mathbf{I}}
```
## レスポンス要素

アクションが成功すると、サービスは HTTP 200 レスポンスを返します。

サービスから以下のデータが JSON 形式で返されます。

### <span id="page-399-0"></span>[Tags](#page-398-2)

アプリケーションに割り当てられたキーと値のタグ。

型: [Tag](#page-508-2) オブジェクトの配列

配列メンバー:最小数は 1 項目です。最大数は 200 項目です。

## エラー

ConcurrentModificationException

アプリケーションへの同時変更の結果としてスローされる例外。例えば、2 人の個人が同じアプ リケーションを同時に編集しようとしています。

HTTP ステータスコード:400

InvalidArgumentException

指定された入力パラメータ値が無効です。

HTTP ステータスコード:400

ResourceNotFoundException

指定されたアプリケーションが見つかりません。

HTTP ステータスコード:400

### その他の参照資料

- [AWS コマンドラインインターフェイス](https://docs.aws.amazon.com/goto/aws-cli/kinesisanalytics-2015-08-14/ListTagsForResource)
- [AWS SDK for .NET](https://docs.aws.amazon.com/goto/DotNetSDKV3/kinesisanalytics-2015-08-14/ListTagsForResource)
- [AWS SDK for C++](https://docs.aws.amazon.com/goto/SdkForCpp/kinesisanalytics-2015-08-14/ListTagsForResource)
- [AWS SDK for Go v2](https://docs.aws.amazon.com/goto/SdkForGoV2/kinesisanalytics-2015-08-14/ListTagsForResource)
- [AWS SDK for Java V2](https://docs.aws.amazon.com/goto/SdkForJavaV2/kinesisanalytics-2015-08-14/ListTagsForResource)
- [AWS SDK for JavaScript V3](https://docs.aws.amazon.com/goto/SdkForJavaScriptV3/kinesisanalytics-2015-08-14/ListTagsForResource)
- [AWS SDK for PHP V3](https://docs.aws.amazon.com/goto/SdkForPHPV3/kinesisanalytics-2015-08-14/ListTagsForResource)
- [AWS SDK for Python](https://docs.aws.amazon.com/goto/boto3/kinesisanalytics-2015-08-14/ListTagsForResource)
- [AWS SDK for Ruby V3](https://docs.aws.amazon.com/goto/SdkForRubyV3/kinesisanalytics-2015-08-14/ListTagsForResource)

## **StartApplication**

### **G** Note

このドキュメントの対象は、SQL アプリケーションのみがサポートされる Amazon Kinesis Data Analytics API のバージョン 1 です。バージョン 2 の API では、SQL および Java アプ リケーションがサポートされます。バージョン 2 の詳細については、Amazon Kinesis Data Analytics API V2 のドキュメントを参照してください。

指定された Amazon Kinesis Analytics アプリケーションを起動します。アプリケーションを作成した 後、アプリケーションを起動するには、このオペレーションを排他的に呼び出す必要があります。

アプリケーションの起動後、入力データの使用を開始し、処理し、設定された宛先に出力を書き込み ます。

アプリケーションを起動するには、アプリケーションのステータスが READY でなければなりませ ん。アプリケーションのステータスは、コンソールまたは [DescribeApplication](https://docs.aws.amazon.com/kinesisanalytics/latest/dev/API_DescribeApplication.html)オペレーションを使 用して取得できます。

アプリケーションを起動したら、 [StopApplicationオ](https://docs.aws.amazon.com/kinesisanalytics/latest/dev/API_StopApplication.html)ペレーションを呼び出して、アプリケーション が入力を処理するのを停止できます。

このオペレーションには kinesisanalytics:StartApplication アクションを実行するアクセ ス許可が必要です。

<span id="page-401-0"></span>リクエストの構文

```
{ 
    "ApplicationName": "string", 
    "InputConfigurations": [ 
      \{ "Id": "string", 
           "InputStartingPositionConfiguration": { 
               "InputStartingPosition": "string" 
           } 
       } 
    ]
}
```
## リクエストパラメータ

リクエストは以下の JSON 形式のデータを受け入れます。

#### <span id="page-402-0"></span>[ApplicationName](#page-401-0)

アプリケーションの名前。

型: 文字列

長さの制限: 最小長は 1 です。最大長は 128 です。

パターン: [a-zA-Z0-9\_.-]+

必須:はい

#### <span id="page-402-1"></span>**[InputConfigurations](#page-401-0)**

アプリケーションが使用を開始する特定の入力を ID で識別します。Amazon Kinesis Analytics は、入力に関連付けられたストリーミングソースの読み取りを開始します。Amazon Kinesis Analytics が読み取りを開始するストリーミングソースの場所を指定することもできます。

型: [InputConfiguration](#page-440-2) オブジェクトの配列

必須: はい

レスポンス要素

アクションが成功した場合、サービスは空の HTTP 本文を持つ HTTP 200 レスポンスを返します。

### エラー

InvalidApplicationConfigurationException

ユーザー指定のアプリケーション設定が無効です。

HTTP ステータスコード:400

InvalidArgumentException

指定された入力パラメータ値が無効です。

HTTP ステータスコード:400

#### ResourceInUseException

このオペレーションではアプリケーションを使用できません。

HTTP ステータスコード:400

ResourceNotFoundException

指定されたアプリケーションが見つかりません。

HTTP ステータスコード:400

UnsupportedOperationException

指定されたパラメータがサポートされていないか、指定されたリソースがこのオペレーションに 対して有効でないため、リクエストは拒否されました。

HTTP ステータスコード:400

その他の参照資料

- [AWS コマンドラインインターフェイス](https://docs.aws.amazon.com/goto/aws-cli/kinesisanalytics-2015-08-14/StartApplication)
- [AWS SDK for .NET](https://docs.aws.amazon.com/goto/DotNetSDKV3/kinesisanalytics-2015-08-14/StartApplication)
- [AWS SDK for C++](https://docs.aws.amazon.com/goto/SdkForCpp/kinesisanalytics-2015-08-14/StartApplication)
- [AWS SDK for Go v2](https://docs.aws.amazon.com/goto/SdkForGoV2/kinesisanalytics-2015-08-14/StartApplication)
- [AWS SDK for Java V2](https://docs.aws.amazon.com/goto/SdkForJavaV2/kinesisanalytics-2015-08-14/StartApplication)
- [AWS SDK for JavaScript V3](https://docs.aws.amazon.com/goto/SdkForJavaScriptV3/kinesisanalytics-2015-08-14/StartApplication)
- [AWS SDK for PHP V3](https://docs.aws.amazon.com/goto/SdkForPHPV3/kinesisanalytics-2015-08-14/StartApplication)
- [AWS SDK for Python](https://docs.aws.amazon.com/goto/boto3/kinesisanalytics-2015-08-14/StartApplication)
- [AWS SDK for Ruby V3](https://docs.aws.amazon.com/goto/SdkForRubyV3/kinesisanalytics-2015-08-14/StartApplication)

## **StopApplication**

### **a** Note

このドキュメントの対象は、SQL アプリケーションのみがサポートされる Amazon Kinesis Data Analytics API のバージョン 1 です。バージョン 2 の API では、SQL および Java アプ リケーションがサポートされます。バージョン 2 の詳細については、Amazon Kinesis Data Analytics API V2 のドキュメントを参照してください。

アプリケーションによる入力データの処理を停止します。実行中の状態にある場合にのみ、アプリ ケーションを停止できます。[DescribeApplication](https://docs.aws.amazon.com/kinesisanalytics/latest/dev/API_DescribeApplication.html) オペレーションを使用して、アプリケーションの 状態を検索できます。アプリケーションが停止すると、Amazon Kinesis Analytics は入力からのデー タの読み取りを停止し、アプリケーションはデータの処理を停止するため、宛先へ書きこまれる出力 はありません。

このオペレーションには kinesisanalytics:StopApplication アクションを実行するアクセス 許可が必要です。

<span id="page-404-1"></span>リクエストの構文

```
{ 
    "ApplicationName": "string"
}
```
リクエストパラメータ

リクエストは以下の JSON 形式のデータを受け入れます。

<span id="page-404-0"></span>[ApplicationName](#page-404-1)

停止する実行中のアプリケーションの名前。

型: 文字列

長さの制限: 最小長は 1 です。最大長は 128 です。

パターン: [a-zA-Z0-9\_.-]+

必須:はい

## レスポンス要素

アクションが成功した場合、サービスは空の HTTP 本文を持つ HTTP 200 レスポンスを返します。

### エラー

ResourceInUseException

このオペレーションではアプリケーションを使用できません。

HTTP ステータスコード:400

ResourceNotFoundException

指定されたアプリケーションが見つかりません。

HTTP ステータスコード:400

UnsupportedOperationException

指定されたパラメータがサポートされていないか、指定されたリソースがこのオペレーションに 対して有効でないため、リクエストは拒否されました。

HTTP ステータスコード:400

### その他の参照資料

- [AWS コマンドラインインターフェイス](https://docs.aws.amazon.com/goto/aws-cli/kinesisanalytics-2015-08-14/StopApplication)
- [AWS SDK for .NET](https://docs.aws.amazon.com/goto/DotNetSDKV3/kinesisanalytics-2015-08-14/StopApplication)
- [AWS SDK for C++](https://docs.aws.amazon.com/goto/SdkForCpp/kinesisanalytics-2015-08-14/StopApplication)
- [AWS SDK for Go v2](https://docs.aws.amazon.com/goto/SdkForGoV2/kinesisanalytics-2015-08-14/StopApplication)
- [AWS SDK for Java V2](https://docs.aws.amazon.com/goto/SdkForJavaV2/kinesisanalytics-2015-08-14/StopApplication)
- [AWS SDK for JavaScript V3](https://docs.aws.amazon.com/goto/SdkForJavaScriptV3/kinesisanalytics-2015-08-14/StopApplication)
- [AWS SDK for PHP V3](https://docs.aws.amazon.com/goto/SdkForPHPV3/kinesisanalytics-2015-08-14/StopApplication)
- [AWS SDK for Python](https://docs.aws.amazon.com/goto/boto3/kinesisanalytics-2015-08-14/StopApplication)
- [AWS SDK for Ruby V3](https://docs.aws.amazon.com/goto/SdkForRubyV3/kinesisanalytics-2015-08-14/StopApplication)

## **TagResource**

Kinesis Analytics アプリケーションに 1 つ以上のキーと値のタグを追加します。アプリケーションタ グの最大数にはシステムタグが含まれることに注意してください。ユーザー定義のアプリケーション タグの最大数は 50 です。詳細については、「<u>タグ付けの使用</u>」を参照してください。

<span id="page-407-2"></span>リクエストの構文

```
{ 
     "ResourceARN": "string", 
     "Tags": [ 
         { 
            "Key": "string", 
            "Value": "string" 
        } 
     ]
}
```
## リクエストパラメータ

リクエストは以下の JSON 形式のデータを受け入れます。

<span id="page-407-0"></span>**[ResourceARN](#page-407-2)** 

タグを割り当てるアプリケーションの ARN。

型: 文字列

長さの制限:最小長は 1 です。最大長は 2,048 です。

Pattern: arn:.\*

必須:はい

#### <span id="page-407-1"></span>[Tags](#page-407-2)

アプリケーションに割り当てるキーと値のタグ。

型: [Tag](#page-508-2) オブジェクトの配列

配列メンバー:最小数は 1 項目です。最大数は 200 項目です。

#### 必須: はい

## レスポンス要素

アクションが成功した場合、サービスは空の HTTP 本文を持つ HTTP 200 レスポンスを返します。 エラー

ConcurrentModificationException

アプリケーションへの同時変更の結果としてスローされる例外。例えば、2 人の個人が同じアプ リケーションを同時に編集しようとしています。

HTTP ステータスコード:400

InvalidArgumentException

指定された入力パラメータ値が無効です。

HTTP ステータスコード:400

ResourceInUseException

このオペレーションではアプリケーションを使用できません。

HTTP ステータスコード:400

ResourceNotFoundException

指定されたアプリケーションが見つかりません。

HTTP ステータスコード:400

TooManyTagsException

多すぎるタグを使用してアプリケーションが作成されたか、またはアプリケーションに追加され たタグが多すぎます。アプリケーションタグの最大数にはシステムタグが含まれることに注意し てください。ユーザー定義のアプリケーションタグの最大数は 50 です。

HTTP ステータスコード:400

その他の参照資料

言語固有の AWS SDKs のいずれかでこの API を使用する方法の詳細については、以下を参照してく ださい。

• [AWS コマンドラインインターフェイス](https://docs.aws.amazon.com/goto/aws-cli/kinesisanalytics-2015-08-14/TagResource)

- [AWS SDK for .NET](https://docs.aws.amazon.com/goto/DotNetSDKV3/kinesisanalytics-2015-08-14/TagResource)
- [AWS SDK for C++](https://docs.aws.amazon.com/goto/SdkForCpp/kinesisanalytics-2015-08-14/TagResource)
- [AWS SDK for Go v2](https://docs.aws.amazon.com/goto/SdkForGoV2/kinesisanalytics-2015-08-14/TagResource)
- [AWS SDK for Java V2](https://docs.aws.amazon.com/goto/SdkForJavaV2/kinesisanalytics-2015-08-14/TagResource)
- [AWS SDK for JavaScript V3](https://docs.aws.amazon.com/goto/SdkForJavaScriptV3/kinesisanalytics-2015-08-14/TagResource)
- [AWS SDK for PHP V3](https://docs.aws.amazon.com/goto/SdkForPHPV3/kinesisanalytics-2015-08-14/TagResource)
- [AWS SDK for Python](https://docs.aws.amazon.com/goto/boto3/kinesisanalytics-2015-08-14/TagResource)
- [AWS SDK for Ruby V3](https://docs.aws.amazon.com/goto/SdkForRubyV3/kinesisanalytics-2015-08-14/TagResource)

## **UntagResource**

Kinesis Analytics アプリケーションから 1 つ以上のタグを削除します。詳細については、「[タグ付け](https://docs.aws.amazon.com/kinesisanalytics/latest/dev/how-tagging.html) [の使用](https://docs.aws.amazon.com/kinesisanalytics/latest/dev/how-tagging.html)」を参照してください。

<span id="page-410-2"></span>リクエストの構文

```
{ 
    "ResourceARN": "string", 
    "TagKeys": [ "string" ]
}
```
リクエストパラメータ

リクエストは以下の JSON 形式のデータを受け入れます。

<span id="page-410-0"></span>[ResourceARN](#page-410-2)

タグを削除する Kinesis Analytics アプリケーションの ARN。

型: 文字列

長さの制限:最小長は 1 です。最大長は 2,048 です。

Pattern: arn:.\*

必須:はい

#### <span id="page-410-1"></span>**[TagKeys](#page-410-2)**

指定されたアプリケーションから削除するタグのキーのリスト。

型: 文字列の配列

配列メンバー:最小数は 1 項目です。最大数は 200 項目です。

長さの制限:最小長は 1 です。最大長は 128 です。

必須: はい

### レスポンス要素

アクションが成功した場合、サービスは空の HTTP 本文を持つ HTTP 200 レスポンスを返します。

## エラー

ConcurrentModificationException

アプリケーションへの同時変更の結果としてスローされる例外。例えば、2 人の個人が同じアプ リケーションを同時に編集しようとしています。

HTTP ステータスコード:400

InvalidArgumentException

指定された入力パラメータ値が無効です。

HTTP ステータスコード:400

ResourceInUseException

このオペレーションではアプリケーションを使用できません。

HTTP ステータスコード:400

ResourceNotFoundException

指定されたアプリケーションが見つかりません。

HTTP ステータスコード:400

TooManyTagsException

多すぎるタグを使用してアプリケーションが作成されたか、またはアプリケーションに追加され たタグが多すぎます。アプリケーションタグの最大数にはシステムタグが含まれることに注意し てください。ユーザー定義のアプリケーションタグの最大数は 50 です。

HTTP ステータスコード:400

### その他の参照資料

- [AWS コマンドラインインターフェイス](https://docs.aws.amazon.com/goto/aws-cli/kinesisanalytics-2015-08-14/UntagResource)
- [AWS SDK for .NET](https://docs.aws.amazon.com/goto/DotNetSDKV3/kinesisanalytics-2015-08-14/UntagResource)
- [AWS SDK for C++](https://docs.aws.amazon.com/goto/SdkForCpp/kinesisanalytics-2015-08-14/UntagResource)
- [AWS SDK for Go v2](https://docs.aws.amazon.com/goto/SdkForGoV2/kinesisanalytics-2015-08-14/UntagResource)
- [AWS SDK for Java V2](https://docs.aws.amazon.com/goto/SdkForJavaV2/kinesisanalytics-2015-08-14/UntagResource)
- [AWS SDK for JavaScript V3](https://docs.aws.amazon.com/goto/SdkForJavaScriptV3/kinesisanalytics-2015-08-14/UntagResource)
- [AWS SDK for PHP V3](https://docs.aws.amazon.com/goto/SdkForPHPV3/kinesisanalytics-2015-08-14/UntagResource)
- [AWS SDK for Python](https://docs.aws.amazon.com/goto/boto3/kinesisanalytics-2015-08-14/UntagResource)
- [AWS SDK for Ruby V3](https://docs.aws.amazon.com/goto/SdkForRubyV3/kinesisanalytics-2015-08-14/UntagResource)

# **UpdateApplication**

## **a** Note

このドキュメントの対象は、SQL アプリケーションのみがサポートされる Amazon Kinesis Data Analytics API のバージョン 1 です。バージョン 2 の API では、SQL および Java アプ リケーションがサポートされます。バージョン 2 の詳細については、Amazon Kinesis Data Analytics API V2 のドキュメントを参照してください。

既存の Amazon Kinesis Analytics アプリケーションを更新します。この API を使用して、アプリ ケーションコード、入力設定、および出力設定を更新できます。

Amazon Kinesis Analytics は、アプリケーションが更新されるたび に、CurrentApplicationVersionId を更新します。

このオペレーションには kinesisanalytics:UpdateApplication アクションに対するアクセス 許可が必要です。

<span id="page-413-0"></span>リクエストの構文

```
{ 
    "ApplicationName": "string", 
    "ApplicationUpdate": { 
        "ApplicationCodeUpdate": "string", 
        "CloudWatchLoggingOptionUpdates": [ 
           { 
               "CloudWatchLoggingOptionId": "string", 
               "LogStreamARNUpdate": "string", 
              "RoleARNUpdate": "string" 
           } 
        ], 
        "InputUpdates": [ 
\overline{\mathcal{E}} "InputId": "string", 
              "InputParallelismUpdate": { 
                  "CountUpdate": number
              }, 
               "InputProcessingConfigurationUpdate": { 
                  "InputLambdaProcessorUpdate": { 
                     "ResourceARNUpdate": "string", 
                     "RoleARNUpdate": "string"
```

```
 } 
             }, 
             "InputSchemaUpdate": { 
                "RecordColumnUpdates": [ 
\{ "Mapping": "string", 
                       "Name": "string", 
                       "SqlType": "string" 
 } 
                ], 
                "RecordEncodingUpdate": "string", 
                "RecordFormatUpdate": { 
                    "MappingParameters": { 
                       "CSVMappingParameters": { 
                          "RecordColumnDelimiter": "string", 
                          "RecordRowDelimiter": "string" 
                       }, 
                       "JSONMappingParameters": { 
                          "RecordRowPath": "string" 
 } 
, and the state \mathbb{R}, the state \mathbb{R} "RecordFormatType": "string" 
 } 
             }, 
             "KinesisFirehoseInputUpdate": { 
                "ResourceARNUpdate": "string", 
                "RoleARNUpdate": "string" 
             }, 
             "KinesisStreamsInputUpdate": { 
                "ResourceARNUpdate": "string", 
                "RoleARNUpdate": "string" 
             }, 
             "NamePrefixUpdate": "string" 
          } 
       ], 
       "OutputUpdates": [ 
          { 
             "DestinationSchemaUpdate": { 
                "RecordFormatType": "string" 
             }, 
             "KinesisFirehoseOutputUpdate": { 
                "ResourceARNUpdate": "string", 
                "RoleARNUpdate": "string" 
             },
```

```
 "KinesisStreamsOutputUpdate": { 
                   "ResourceARNUpdate": "string", 
                   "RoleARNUpdate": "string" 
               }, 
               "LambdaOutputUpdate": { 
                   "ResourceARNUpdate": "string", 
                   "RoleARNUpdate": "string" 
               }, 
               "NameUpdate": "string", 
               "OutputId": "string" 
           } 
       ], 
        "ReferenceDataSourceUpdates": [ 
           { 
               "ReferenceId": "string", 
               "ReferenceSchemaUpdate": { 
                   "RecordColumns": [ 
\{ "Mapping": "string", 
                          "Name": "string", 
                          "SqlType": "string" 
 } 
                  ], 
                   "RecordEncoding": "string", 
                   "RecordFormat": { 
                      "MappingParameters": { 
                          "CSVMappingParameters": { 
                             "RecordColumnDelimiter": "string", 
                             "RecordRowDelimiter": "string" 
\}, \}, \}, \}, \}, \}, \}, \}, \}, \}, \}, \}, \}, \}, \}, \}, \}, \}, \}, \}, \}, \}, \}, \}, \}, \}, \}, \}, \}, \}, \}, \}, \}, \}, \}, \}, \},
                          "JSONMappingParameters": { 
                             "RecordRowPath": "string" 
 } 
, and the state \mathbb{R}, the state \mathbb{R} "RecordFormatType": "string" 
 } 
               }, 
               "S3ReferenceDataSourceUpdate": { 
                  "BucketARNUpdate": "string", 
                  "FileKeyUpdate": "string", 
                  "ReferenceRoleARNUpdate": "string" 
               }, 
               "TableNameUpdate": "string" 
           }
```
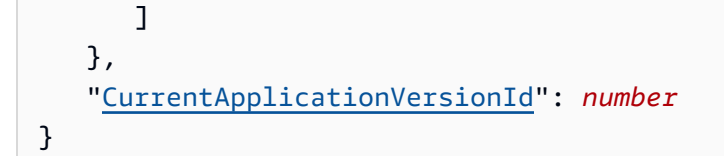

リクエストパラメータ

リクエストは以下の JSON 形式のデータを受け入れます。

<span id="page-416-0"></span>[ApplicationName](#page-413-0)

更新する Amazon Kinesis Analytics アプリケーションの名前。

型: 文字列

長さの制限: 最小長は 1 です。最大長は 128 です。

パターン: [a-zA-Z0-9\_.-]+

必須:はい

<span id="page-416-1"></span>[ApplicationUpdate](#page-413-0)

アプリケーションの更新を記述します。

型: [ApplicationUpdate](#page-427-5) オブジェクト

必須: はい

<span id="page-416-2"></span>[CurrentApplicationVersionId](#page-413-0)

現在のアプリケーションバージョン ID[。DescribeApplication](https://docs.aws.amazon.com/kinesisanalytics/latest/dev/API_DescribeApplication.html) オペレーションを使用して、この値 を取得できます。

型: 長整数

有効範囲: 最小値は 1 です。最大値は 999999999 です。

必須: はい

## レスポンス要素

アクションが成功した場合、サービスは空の HTTP 本文を持つ HTTP 200 レスポンスを返します。

## エラー

CodeValidationException

ユーザー指定のアプリケーションコード (クエリ) が無効です。これは単純な構文エラーである可 能性があります。

HTTP ステータスコード:400

ConcurrentModificationException

アプリケーションへの同時変更の結果としてスローされる例外。例えば、2 人の個人が同じアプ リケーションを同時に編集しようとしています。

HTTP ステータスコード:400

InvalidArgumentException

指定された入力パラメータ値が無効です。

HTTP ステータスコード:400

ResourceInUseException

このオペレーションではアプリケーションを使用できません。

HTTP ステータスコード:400

ResourceNotFoundException

指定されたアプリケーションが見つかりません。

HTTP ステータスコード:400

UnsupportedOperationException

指定されたパラメータがサポートされていないか、指定されたリソースがこのオペレーションに 対して有効でないため、リクエストは拒否されました。

HTTP ステータスコード:400

### その他の参照資料

- [AWS コマンドラインインターフェイス](https://docs.aws.amazon.com/goto/aws-cli/kinesisanalytics-2015-08-14/UpdateApplication)
- [AWS SDK for .NET](https://docs.aws.amazon.com/goto/DotNetSDKV3/kinesisanalytics-2015-08-14/UpdateApplication)
- [AWS SDK for C++](https://docs.aws.amazon.com/goto/SdkForCpp/kinesisanalytics-2015-08-14/UpdateApplication)
- [AWS SDK for Go v2](https://docs.aws.amazon.com/goto/SdkForGoV2/kinesisanalytics-2015-08-14/UpdateApplication)
- [AWS SDK for Java V2](https://docs.aws.amazon.com/goto/SdkForJavaV2/kinesisanalytics-2015-08-14/UpdateApplication)
- [AWS SDK for JavaScript V3](https://docs.aws.amazon.com/goto/SdkForJavaScriptV3/kinesisanalytics-2015-08-14/UpdateApplication)
- [AWS SDK for PHP V3](https://docs.aws.amazon.com/goto/SdkForPHPV3/kinesisanalytics-2015-08-14/UpdateApplication)
- [AWS SDK for Python](https://docs.aws.amazon.com/goto/boto3/kinesisanalytics-2015-08-14/UpdateApplication)
- [AWS SDK for Ruby V3](https://docs.aws.amazon.com/goto/SdkForRubyV3/kinesisanalytics-2015-08-14/UpdateApplication)

# データ型

以下のデータ型 (タイプ) がサポートされています。

- [ApplicationDetail](#page-421-0)
- [ApplicationSummary](#page-425-3)
- [ApplicationUpdate](#page-427-5)
- [CloudWatchLoggingOption](#page-429-0)
- [CloudWatchLoggingOptionDescription](#page-431-0)
- [CloudWatchLoggingOptionUpdate](#page-433-3)
- [CSVMappingParameters](#page-435-2)
- [DestinationSchema](#page-436-1)
- [Input](#page-437-0)
- [InputConfiguration](#page-440-2)
- [InputDescription](#page-441-0)
- [InputLambdaProcessor](#page-444-0)
- [InputLambdaProcessorDescription](#page-446-0)
- [InputLambdaProcessorUpdate](#page-447-2)
- [InputParallelism](#page-449-0)
- [InputParallelismUpdate](#page-450-1)
- [InputProcessingConfiguration](#page-451-0)
- [InputProcessingConfigurationDescription](#page-452-0)
- [InputProcessingConfigurationUpdate](#page-453-1)
- [InputSchemaUpdate](#page-454-3)
- [InputStartingPositionConfiguration](#page-456-1)
- [InputUpdate](#page-457-4)
- [JSONMappingParameters](#page-459-1)
- [KinesisFirehoseInput](#page-460-0)
- [KinesisFirehoseInputDescription](#page-462-0)
- [KinesisFirehoseInputUpdate](#page-463-2)
- [KinesisFirehoseOutput](#page-465-0)
- [KinesisFirehoseOutputDescription](#page-467-0)
- [KinesisFirehoseOutputUpdate](#page-468-2)
- [KinesisStreamsInput](#page-469-0)
- [KinesisStreamsInputDescription](#page-471-0)
- [KinesisStreamsInputUpdate](#page-472-2)
- [KinesisStreamsOutput](#page-473-0)
- [KinesisStreamsOutputDescription](#page-475-0)
- [KinesisStreamsOutputUpdate](#page-476-2)
- [LambdaOutput](#page-477-0)
- [LambdaOutputDescription](#page-479-0)
- [LambdaOutputUpdate](#page-480-2)
- [MappingParameters](#page-482-2)
- **[Output](#page-483-0)**
- **[OutputDescription](#page-485-0)**
- **[OutputUpdate](#page-487-5)**
- [RecordColumn](#page-489-3)
- [RecordFormat](#page-491-2)
- [ReferenceDataSource](#page-492-0)
- [ReferenceDataSourceDescription](#page-494-0)
- [ReferenceDataSourceUpdate](#page-496-4)
- [S3Configuration](#page-498-0)
- [S3ReferenceDataSource](#page-500-0)
- [S3ReferenceDataSourceDescription](#page-502-0)
- [S3ReferenceDataSourceUpdate](#page-504-3)
- [SourceSchema](#page-506-3)
- [Tag](#page-508-2)

## <span id="page-421-0"></span>ApplicationDetail

### **a** Note

このドキュメントの対象は、SQL アプリケーションのみがサポートされる Amazon Kinesis Data Analytics API のバージョン 1 です。バージョン 2 の API では、SQL および Java アプ リケーションがサポートされます。バージョン 2 の詳細については、Amazon Kinesis Data Analytics API V2 のドキュメントを参照してください。

アプリケーションの Amazon リソースネーム (ARN)、ステータス、最新バージョン、入出力の設定 など、アプリケーションの説明を提供します。

内容

### ApplicationARN

アプリケーションの ARN。

型: 文字列

長さの制限:最小長は 1 です。最大長は 2,048 です。

Pattern: arn:.\*

必須:はい

ApplicationName

アプリケーションの名前。

型: 文字列

長さの制限: 最小長は 1 です。最大長は 128 です。

パターン: [a-zA-Z0-9\_.-]+

必須:はい

ApplicationStatus

アプリケーションのステータス。

#### 型: 文字列

有効な値:DELETING | STARTING | STOPPING | READY | RUNNING | UPDATING | AUTOSCALING

必須: はい

ApplicationVersionId

現在のアプリケーションバージョンを指定します。

#### 型: 長整数

有効範囲: 最小値は 1 です。最大値は 999999999 です。

必須: はい

#### ApplicationCode

アプリケーション内の任意のアプリケーション内ストリームでデータ分析を実行するために指定 したアプリケーションコードを返します。

型: 文字列

長さの制限: 最小長は 0 です。最大長は 102400 です。

必須: いいえ

ApplicationDescription

アプリケーションの説明。

型: 文字列

長さの制限: 最小長は 0 です。最大長は 1,024 です。

必須: いいえ

CloudWatchLoggingOptionDescriptions

アプリケーションメッセージを受信するように設定された CloudWatch ログストリームについて 説明します。Amazon Kinesis Analytics アプリケーションで CloudWatch ログストリームを使用 する方法の詳細については、[「Amazon CloudWatch Logs の使用](https://docs.aws.amazon.com/kinesisanalytics/latest/dev/cloudwatch-logs.html)」を参照してください。

型: [CloudWatchLoggingOptionDescription](#page-431-0) オブジェクトの配列

必須: いいえ

**CreateTimestamp** 

アプリケーションバージョンが作成されたときのタイムスタンプ。

型: タイムスタンプ

必須: いいえ

**InputDescriptions** 

アプリケーション入力の設定を記述します。詳細については、「[アプリケーション入力の設定](https://docs.aws.amazon.com/kinesisanalytics/latest/dev/how-it-works-input.html)」 を参照してください。

型: [InputDescription](#page-441-0) オブジェクトの配列

必須: いいえ

LastUpdateTimestamp

アプリケーションが最後に更新されたときのタイムスタンプ。

型: タイムスタンプ

必須: いいえ

**OutputDescriptions** 

アプリケーション出力の設定を記述します。詳細については、「[アプリケーション出力の設定](https://docs.aws.amazon.com/kinesisanalytics/latest/dev/how-it-works-output.html)」 を参照してください。

型: [OutputDescription](#page-485-0) オブジェクトの配列

必須: いいえ

ReferenceDataSourceDescriptions

アプリケーション用に設定されたリファレンスデータソースを記述します。詳細については、 「[アプリケーション入力の設定](https://docs.aws.amazon.com/kinesisanalytics/latest/dev/how-it-works-input.html)」を参照してください。

型: [ReferenceDataSourceDescription](#page-494-0) オブジェクトの配列

必須:いいえ

## その他の参照資料

- [AWS SDK for C++](https://docs.aws.amazon.com/goto/SdkForCpp/kinesisanalytics-2015-08-14/ApplicationDetail)
- [AWS SDK for Java V2](https://docs.aws.amazon.com/goto/SdkForJavaV2/kinesisanalytics-2015-08-14/ApplicationDetail)
- [AWS SDK for Ruby V3](https://docs.aws.amazon.com/goto/SdkForRubyV3/kinesisanalytics-2015-08-14/ApplicationDetail)

## <span id="page-425-3"></span>ApplicationSummary

### **a** Note

このドキュメントの対象は、SQL アプリケーションのみがサポートされる Amazon Kinesis Data Analytics API のバージョン 1 です。バージョン 2 の API では、SQL および Java アプ リケーションがサポートされます。バージョン 2 の詳細については、Amazon Kinesis Data Analytics API V2 のドキュメントを参照してください。

アプリケーションの Amazon リソースネーム (ARN)、名前、ステータスなど、アプリケーションの 概要情報を指定します。

内容

<span id="page-425-0"></span>ApplicationARN

アプリケーションの ARN。

型: 文字列

長さの制限:最小長は 1 です。最大長は 2,048 です。

Pattern: arn:.\*

必須:はい

<span id="page-425-1"></span>ApplicationName

アプリケーションの名前。

型: 文字列

長さの制限: 最小長は 1 です。最大長は 128 です。

パターン: [a-zA-Z0-9\_.-]+

必須:はい

<span id="page-425-2"></span>ApplicationStatus

アプリケーションのステータス。

### 型: 文字列

有効な値:DELETING | STARTING | STOPPING | READY | RUNNING | UPDATING | AUTOSCALING

必須:はい

以下の資料も参照してください。

- [AWS SDK for C++](https://docs.aws.amazon.com/goto/SdkForCpp/kinesisanalytics-2015-08-14/ApplicationSummary)
- [AWS SDK for Java V2](https://docs.aws.amazon.com/goto/SdkForJavaV2/kinesisanalytics-2015-08-14/ApplicationSummary)
- [AWS SDK for Ruby V3](https://docs.aws.amazon.com/goto/SdkForRubyV3/kinesisanalytics-2015-08-14/ApplicationSummary)

## <span id="page-427-5"></span>ApplicationUpdate

既存の Amazon Kinesis Analytics アプリケーションに適用する更新を記述します。

内容

<span id="page-427-0"></span>ApplicationCodeUpdate

アプリケーションコードの更新を記述します。

型: 文字列

長さの制限: 最小長は 0 です。最大長は 102400 です。

必須: いいえ

<span id="page-427-1"></span>CloudWatchLoggingOptionUpdates

アプリケーション CloudWatch ログ記録オプションの更新について説明します。

型: [CloudWatchLoggingOptionUpdate](#page-433-3) オブジェクトの配列

必須: いいえ

<span id="page-427-2"></span>InputUpdates

アプリケーション入力の設定の更新を記述します。

型: [InputUpdate](#page-457-4) オブジェクトの配列

必須: いいえ

### <span id="page-427-3"></span>**OutputUpdates**

アプリケーション出力の設定の更新を記述します。

型: [OutputUpdate](#page-487-5) オブジェクトの配列

必須: いいえ

<span id="page-427-4"></span>ReferenceDataSourceUpdates

アプリケーションのリファレンスデータソースの更新を記述します。

型: [ReferenceDataSourceUpdate](#page-496-4) オブジェクトの配列

### 必須:いいえ

## その他の参照資料

- [AWS SDK for C++](https://docs.aws.amazon.com/goto/SdkForCpp/kinesisanalytics-2015-08-14/ApplicationUpdate)
- [AWS SDK for Java V2](https://docs.aws.amazon.com/goto/SdkForJavaV2/kinesisanalytics-2015-08-14/ApplicationUpdate)
- [AWS SDK for Ruby V3](https://docs.aws.amazon.com/goto/SdkForRubyV3/kinesisanalytics-2015-08-14/ApplicationUpdate)

## <span id="page-429-0"></span>CloudWatchLoggingOption

ログストリームの Amazon リソースネーム (ARN) やロール ARN など、 CloudWatch ログ記録オプ ションの説明を提供します。

内容

LogStreamARN

アプリケーションメッセージを受信する CloudWatch ログの ARN。

型: 文字列

長さの制限:最小長は 1 です。最大長は 2,048 です。

Pattern: arn:.\*

必須:はい

RoleARN

アプリケーションメッセージの送信に使用するロールの IAM ARN。注: アプリケーションメッ セージを に書き込むには CloudWatch、使用する IAM ロールでPutLogEventsポリシーアク ションが有効になっている必要があります。

型: 文字列

長さの制限:最小長は 1 です。最大長は 2,048 です。

Pattern: arn:.\*

必須:はい

以下の資料も参照してください。

- [AWS SDK for C++](https://docs.aws.amazon.com/goto/SdkForCpp/kinesisanalytics-2015-08-14/CloudWatchLoggingOption)
- [AWS SDK for Java V2](https://docs.aws.amazon.com/goto/SdkForJavaV2/kinesisanalytics-2015-08-14/CloudWatchLoggingOption)
- [AWS SDK for Ruby V3](https://docs.aws.amazon.com/goto/SdkForRubyV3/kinesisanalytics-2015-08-14/CloudWatchLoggingOption)

## <span id="page-431-0"></span>CloudWatchLoggingOptionDescription

CloudWatch ログ記録オプションの説明。

内容

LogStreamARN

アプリケーションメッセージを受信する CloudWatch ログの ARN。

型: 文字列

長さの制限:最小長は 1 です。最大長は 2,048 です。

Pattern: arn:.\*

必須:はい

RoleARN

アプリケーションメッセージの送信に使用するロールの IAM ARN。注: アプリケーションメッ セージを に書き込むには CloudWatch、使用する IAM ロールでPutLogEventsポリシーアク ションが有効になっている必要があります。

型: 文字列

長さの制限:最小長は 1 です。最大長は 2,048 です。

Pattern: arn:.\*

必須:はい

CloudWatchLoggingOptionId

CloudWatch ログ記録オプションの説明の ID。

型: 文字列

長さの制限:最小長は 1 です。最大長は 50 です。

Pattern: [a-zA-Z0-9 .-]+

必須: いいえ
## その他の参照資料

- [AWS SDK for C++](https://docs.aws.amazon.com/goto/SdkForCpp/kinesisanalytics-2015-08-14/CloudWatchLoggingOptionDescription)
- [AWS SDK for Java V2](https://docs.aws.amazon.com/goto/SdkForJavaV2/kinesisanalytics-2015-08-14/CloudWatchLoggingOptionDescription)
- [AWS SDK for Ruby V3](https://docs.aws.amazon.com/goto/SdkForRubyV3/kinesisanalytics-2015-08-14/CloudWatchLoggingOptionDescription)

# CloudWatchLoggingOptionUpdate

CloudWatch ログ記録オプションの更新について説明します。

内容

CloudWatchLoggingOptionId

更新する CloudWatch ログ記録オプションの ID

型: 文字列

長さの制限:最小長は 1 です。最大長は 50 です。

Pattern: [a-zA-Z0-9\_.-]+

必須:はい

LogStreamARNUpdate

アプリケーションメッセージを受信する CloudWatch ログの ARN。

型: 文字列

長さの制限:最小長は 1 です。最大長は 2,048 です。

パターン: arn:.\*

必須: いいえ

#### RoleARNUpdate

アプリケーションメッセージの送信に使用するロールの IAM ARN。注: アプリケーションメッ セージを に書き込むには CloudWatch、使用する IAM ロールでPutLogEventsポリシーアク ションが有効になっている必要があります。

型: 文字列

長さの制限:最小長は 1 です。最大長は 2,048 です。

パターン: arn:.\*

必須: いいえ

## その他の参照資料

- [AWS SDK for C++](https://docs.aws.amazon.com/goto/SdkForCpp/kinesisanalytics-2015-08-14/CloudWatchLoggingOptionUpdate)
- [AWS SDK for Java V2](https://docs.aws.amazon.com/goto/SdkForJavaV2/kinesisanalytics-2015-08-14/CloudWatchLoggingOptionUpdate)
- [AWS SDK for Ruby V3](https://docs.aws.amazon.com/goto/SdkForRubyV3/kinesisanalytics-2015-08-14/CloudWatchLoggingOptionUpdate)

# CSVMappingParameters

レコード形式で CSV などの区切り記号が使用されている場合に、追加のマッピング情報を提供しま す。たとえば、次のサンプルレコードでは CSV 形式を使用しています。レコードでは、行の区切り 記号として「\n」、列の区切り文字としてカンマ (「、」) が使用されています。

"name1", "address1"

"name2", "address2"

内容

RecordColumnDelimiter

列の区切り記号。たとえば、CSV 形式では、カンマ (「,」) は典型的な列の区切り文字です。

型: 文字列

長さの制限:最小長は 1 です。

必須: はい

RecordRowDelimiter

行の区切り記号。たとえば、CSV 形式では、「\n」は典型的な行の区切り記号です。

型: 文字列

長さの制限:最小長は 1 です。

必須:はい

以下の資料も参照してください。

- [AWS SDK for C++](https://docs.aws.amazon.com/goto/SdkForCpp/kinesisanalytics-2015-08-14/CSVMappingParameters)
- [AWS SDK for Java V2](https://docs.aws.amazon.com/goto/SdkForJavaV2/kinesisanalytics-2015-08-14/CSVMappingParameters)
- [AWS SDK for Ruby V3](https://docs.aws.amazon.com/goto/SdkForRubyV3/kinesisanalytics-2015-08-14/CSVMappingParameters)

# DestinationSchema

レコードが送信先に書き込まれるときのデータ形式を記述します。詳細については、「[アプリケー](https://docs.aws.amazon.com/kinesisanalytics/latest/dev/how-it-works-output.html) [ション出力の設定](https://docs.aws.amazon.com/kinesisanalytics/latest/dev/how-it-works-output.html)」を参照してください。

## 内容

RecordFormatType

出力ストリームのレコードの形式を指定します。

型: 文字列

有効な値:JSON | CSV

必須:はい

以下の資料も参照してください。

- [AWS SDK for C++](https://docs.aws.amazon.com/goto/SdkForCpp/kinesisanalytics-2015-08-14/DestinationSchema)
- [AWS SDK for Java V2](https://docs.aws.amazon.com/goto/SdkForJavaV2/kinesisanalytics-2015-08-14/DestinationSchema)
- [AWS SDK for Ruby V3](https://docs.aws.amazon.com/goto/SdkForRubyV3/kinesisanalytics-2015-08-14/DestinationSchema)

## Input

アプリケーション入力を設定する際に、ストリーミングソース、作成されたアプリケーション内スト リーム名、そしてその 2 つの間のマッピングを指定します。詳細については、[「アプリケーション](https://docs.aws.amazon.com/kinesisanalytics/latest/dev/how-it-works-input.html) [入力の設定](https://docs.aws.amazon.com/kinesisanalytics/latest/dev/how-it-works-input.html)」を参照してください。

### 内容

InputSchema

ストリーミングソース内のデータ形式、アプリケーション内ストリームで作成されている、対応 するカラムに対して各データ要素をマッピングする方法を記述します。

リファレンスデータソースの形式を説明するためにも使用されます。

型: [SourceSchema](#page-506-0) オブジェクト

必須: はい

NamePrefix

アプリケーション内ストリームを作成するときに使用する名前プレフィックス。プレフィッ クス「」を指定するとしますMyInApplicationStream。次に、Amazon Kinesis Analytics は、MyInApplicationStream「\_001」、「\_00MyInApplicationStream2」などの名前で 1 つ以上の (指定したInputParallelism数に従って) アプリケーション内ストリームを作成します。

型: 文字列

長さの制限:最小長は 1 です。最大長は 32 です。

必須: はい

InputParallelism

作成するアプリケーション内ストリームの数を記述します。

ソースからのデータは、これらのアプリケーション内入力ストリームにルーティングされます。

「[アプリケーション入力の設定](https://docs.aws.amazon.com/kinesisanalytics/latest/dev/how-it-works-input.html)」を参照してください。

タイプ:[InputParallelism](#page-449-0) オブジェクト

必須: いいえ

InputProcessingConfiguration

入力の [InputProcessingConfiguration。](https://docs.aws.amazon.com/kinesisanalytics/latest/dev/API_InputProcessingConfiguration.html)入力プロセッサは、アプリケーションの SQL コードが実 行される前に、ストリームからレコードを受け取るとそのレコードを変換します。現在、使用可 能な入力処理設定は のみで[すInputLambdaProcessor](https://docs.aws.amazon.com/kinesisanalytics/latest/dev/API_InputLambdaProcessor.html)。

タイプ:[InputProcessingConfiguration](#page-451-0) オブジェクト

必須: いいえ

KinesisFirehoseInput

ストリーミングソースが Amazon Kinesis Firehose 配信ストリームの場合は、配信ストリームの ARN と、Amazon Kinesis Analytics がユーザーに代わってストリームにアクセス可能にする IAM ロールを識別します。

注意: KinesisStreamsInput または KinesisFirehoseInput が必要です。

タイプ:[KinesisFirehoseInput](#page-460-0) オブジェクト

必須: いいえ

KinesisStreamsInput

ストリーミングソースが Amazon Kinesis Firehose ストリームの場合は、ストリームの Amazon リソースネーム (ARN) と、Amazon Kinesis Analytics がユーザーに代わってストリームにアクセ ス可能にする IAM ロールを識別します。

注意: KinesisStreamsInput または KinesisFirehoseInput が必要です。

タイプ:[KinesisStreamsInput](#page-469-0) オブジェクト

必須: いいえ

その他の参照資料

- [AWS SDK for C++](https://docs.aws.amazon.com/goto/SdkForCpp/kinesisanalytics-2015-08-14/Input)
- [AWS SDK for Java V2](https://docs.aws.amazon.com/goto/SdkForJavaV2/kinesisanalytics-2015-08-14/Input)
- [AWS SDK for Ruby V3](https://docs.aws.amazon.com/goto/SdkForRubyV3/kinesisanalytics-2015-08-14/Input)

## InputConfiguration

アプリケーションを起動するときに、この設定を指定します。この設定では、入力ソースと、アプリ ケーションでレコードの処理を開始する入力ソース内のポイントを識別します。

内容

Id

入力ソース ID。この ID を取得するには、 [DescribeApplication](https://docs.aws.amazon.com/kinesisanalytics/latest/dev/API_DescribeApplication.html)オペレーションを呼び出します。

型: 文字列

長さの制限:最小長は 1 です。最大長は 50 です。

Pattern: [a-zA-Z0-9 .-]+

必須:はい

InputStartingPositionConfiguration

ストリーミングソースからのレコードの処理をアプリケーションに開始させるポイント。

型: [InputStartingPositionConfiguration](#page-456-0) オブジェクト

必須:はい

以下の資料も参照してください。

- [AWS SDK for C++](https://docs.aws.amazon.com/goto/SdkForCpp/kinesisanalytics-2015-08-14/InputConfiguration)
- [AWS SDK for Java V2](https://docs.aws.amazon.com/goto/SdkForJavaV2/kinesisanalytics-2015-08-14/InputConfiguration)
- [AWS SDK for Ruby V3](https://docs.aws.amazon.com/goto/SdkForRubyV3/kinesisanalytics-2015-08-14/InputConfiguration)

# InputDescription

アプリケーション入力の設定を記述します。詳細については、「[アプリケーション入力の設定](https://docs.aws.amazon.com/kinesisanalytics/latest/dev/how-it-works-input.html)」を参 照してください。

内容

InAppStreamNames

ストリームソースにマップされているアプリケーション内ストリーム名を返します。

型: 文字列の配列

長さの制限:最小長は 1 です。最大長は 32 です。

必須: いいえ

InputId

アプリケーション入力に関連付けられた入力 ID。これは、Amazon Kinesis Analytics がアプリ ケーションに追加する各入力設定に割り当てる ID です。

型: 文字列

長さの制限:最小長は 1 です。最大長は 50 です。

Pattern: [a-zA-Z0-9 .-]+

必須: いいえ

InputParallelism

設定されている並列処理 (ストリーミングソースにマッピングされているアプリケーション内ス トリームの数) を記述します。

タイプ:[InputParallelism](#page-449-0) オブジェクト

必須: いいえ

InputProcessingConfigurationDescription

アプリケーションのコードが実行される前に、この入力のレコードで実行されるプリプロセッサ の記述。

タイプ:[InputProcessingConfigurationDescription](#page-452-0) オブジェクト

必須: いいえ

#### InputSchema

ストリーミングソース内のデータ形式、アプリケーション内ストリームで作成されている、対応 するカラムに対して各データ要素をマッピングする方法を記述します。

タイプ:[SourceSchema](#page-506-0) オブジェクト

必須: いいえ

InputStartingPositionConfiguration

アプリケーションが入力ストリームから読み取るように設定されているポイント。

タイプ:[InputStartingPositionConfiguration](#page-456-0) オブジェクト

必須: いいえ

KinesisFirehoseInputDescription

Amazon Kinesis Firehose 配信ストリームがストリーミングソースとして設定されている場合 は、配信ストリームの ARN と、Amazon Kinesis Analytics がユーザーに代わってストリームにア クセス可能にする IAM ロールを提供します。

タイプ:[KinesisFirehoseInputDescription](#page-462-0) オブジェクト

必須: いいえ

KinesisStreamsInputDescription

Amazon Kinesis ストリームがストリーミングソースとして設定されている場合は、Amazon Kinesis ストリームの Amazon リソースネーム (ARN) と、Amazon Kinesis Analytics がユーザー に代わってストリームにアクセス可能にする IAM ロールを提供します。

タイプ:[KinesisStreamsInputDescription](#page-471-0) オブジェクト

必須: いいえ

### NamePrefix

アプリケーション内の接頭辞。

### 型: 文字列

長さの制限:最小長は 1 です。最大長は 32 です。

### 必須:いいえ

## その他の参照資料

- [AWS SDK for C++](https://docs.aws.amazon.com/goto/SdkForCpp/kinesisanalytics-2015-08-14/InputDescription)
- [AWS SDK for Java V2](https://docs.aws.amazon.com/goto/SdkForJavaV2/kinesisanalytics-2015-08-14/InputDescription)
- [AWS SDK for Ruby V3](https://docs.aws.amazon.com/goto/SdkForRubyV3/kinesisanalytics-2015-08-14/InputDescription)

## <span id="page-444-0"></span>InputLambdaProcessor

ストリーム内のレコードを前処理するために使用される [AWS Lambda](https://docs.aws.amazon.com/lambda/) 関数の Amazon リソースネー ム (ARN) と、Lambda 関数へのアクセスに使用される IAM ロールの ARN AWS を含むオブジェク ト。

内容

#### ResourceARN

ストリーム内のレコードを操作する [AWS Lambda](https://docs.aws.amazon.com/lambda/) 関数の ARN。

### **a**) Note

最新のバージョンよりも前のバージョンの Lambda 関数を指定するには、Lambda 関数 のバージョンを Lambda 関数 ARN に含めます。Lambda ARNsARNs」を参照してくださ い。 AWS

#### 型: 文字列

長さの制限:最小長は 1 です。最大長は 2,048 です。

Pattern: arn:.\*

必須:はい

#### RoleARN

Lambda 関数へのアクセスに使用される IAM AWS ロールの ARN。

型: 文字列

長さの制限:最小長は 1 です。最大長は 2,048 です。

Pattern: arn:.\*

必須:はい

以下の資料も参照してください。

- [AWS SDK for C++](https://docs.aws.amazon.com/goto/SdkForCpp/kinesisanalytics-2015-08-14/InputLambdaProcessor)
- [AWS SDK for Java V2](https://docs.aws.amazon.com/goto/SdkForJavaV2/kinesisanalytics-2015-08-14/InputLambdaProcessor)
- [AWS SDK for Ruby V3](https://docs.aws.amazon.com/goto/SdkForRubyV3/kinesisanalytics-2015-08-14/InputLambdaProcessor)

## <span id="page-446-0"></span>InputLambdaProcessorDescription

ストリーム内のレコードを前処理するために使用される [AWS Lambda](https://docs.aws.amazon.com/lambda/) 関数の Amazon リソースネー ム (ARN) と、Lambda 式へのアクセスに使用される IAM ロールの ARN AWS を含むオブジェクト。

内容

#### ResourceARN

ストリーム内のレコードを前処理するために使用される[AWS Lambda](https://docs.aws.amazon.com/lambda/) 関数の ARN。

型: 文字列

長さの制限:最小長は 1 です。最大長は 2,048 です。

パターン: arn:.\*

必須: いいえ

#### RoleARN

Lambda 関数へのアクセスに使用される IAM AWS ロールの ARN。

型: 文字列

長さの制限:最小長は 1 です。最大長は 2,048 です。

パターン: arn:.\*

必須: いいえ

### その他の参照資料

- [AWS SDK for C++](https://docs.aws.amazon.com/goto/SdkForCpp/kinesisanalytics-2015-08-14/InputLambdaProcessorDescription)
- [AWS SDK for Java V2](https://docs.aws.amazon.com/goto/SdkForJavaV2/kinesisanalytics-2015-08-14/InputLambdaProcessorDescription)
- [AWS SDK for Ruby V3](https://docs.aws.amazon.com/goto/SdkForRubyV3/kinesisanalytics-2015-08-14/InputLambdaProcessorDescription)

## <span id="page-447-0"></span>InputLambdaProcessorUpdate

ストリーム内のレコードを前処理する[InputLambdaProcessor](https://docs.aws.amazon.com/kinesisanalytics/latest/dev/API_InputLambdaProcessor.html)ために使用される の更新を表します。

### 内容

ResourceARNUpdate

トリーム内のレコードを前処理するために使用される新しい [AWS Lambda](https://docs.aws.amazon.com/lambda/) 関数の Amazon リ ソースネーム (ARN)。

**a** Note

最新のバージョンよりも前のバージョンの Lambda 関数を指定するには、Lambda 関数 のバージョンを Lambda 関数 ARN に含めます。Lambda ARNsARNs」を参照してくださ い。 AWS

型: 文字列

長さの制限:最小長は 1 です。最大長は 2,048 です。

パターン: arn:.\*

必須: いいえ

RoleARNUpdate

Lambda 関数へのアクセスに使用される新しい IAM AWS ロールの ARN。

型: 文字列

長さの制限:最小長は 1 です。最大長は 2,048 です。

パターン: arn:.\*

必須: いいえ

その他の参照資料

- [AWS SDK for C++](https://docs.aws.amazon.com/goto/SdkForCpp/kinesisanalytics-2015-08-14/InputLambdaProcessorUpdate)
- [AWS SDK for Java V2](https://docs.aws.amazon.com/goto/SdkForJavaV2/kinesisanalytics-2015-08-14/InputLambdaProcessorUpdate)
- [AWS SDK for Ruby V3](https://docs.aws.amazon.com/goto/SdkForRubyV3/kinesisanalytics-2015-08-14/InputLambdaProcessorUpdate)

## <span id="page-449-0"></span>InputParallelism

特定のストリーミングソース用に作成するアプリケーション内ストリームの数を記述します。並列処 理については、「[アプリケーション入力の設定](https://docs.aws.amazon.com/kinesisanalytics/latest/dev/how-it-works-input.html)」を参照してください。

内容

#### **Count**

作成するアプリケーション内ストリームの数。詳細については、「[制限](https://docs.aws.amazon.com/kinesisanalytics/latest/dev/limits.html)」を参照してください。

#### タイプ:整数

有効範囲: 最小値は 1 です。最大値は 64 です。

必須:いいえ

その他の参照資料

- [AWS SDK for C++](https://docs.aws.amazon.com/goto/SdkForCpp/kinesisanalytics-2015-08-14/InputParallelism)
- [AWS SDK for Java V2](https://docs.aws.amazon.com/goto/SdkForJavaV2/kinesisanalytics-2015-08-14/InputParallelism)
- [AWS SDK for Ruby V3](https://docs.aws.amazon.com/goto/SdkForRubyV3/kinesisanalytics-2015-08-14/InputParallelism)

# <span id="page-450-0"></span>InputParallelismUpdate

### 並列処理数の更新を提供します。

### 内容

**CountUpdate** 

特定のストリーミングソース用に作成するアプリケーション内ストリームの数。

タイプ:整数

有効範囲: 最小値は 1 です。最大値は 64 です。

必須:いいえ

その他の参照資料

- [AWS SDK for C++](https://docs.aws.amazon.com/goto/SdkForCpp/kinesisanalytics-2015-08-14/InputParallelismUpdate)
- [AWS SDK for Java V2](https://docs.aws.amazon.com/goto/SdkForJavaV2/kinesisanalytics-2015-08-14/InputParallelismUpdate)
- [AWS SDK for Ruby V3](https://docs.aws.amazon.com/goto/SdkForRubyV3/kinesisanalytics-2015-08-14/InputParallelismUpdate)

# <span id="page-451-0"></span>InputProcessingConfiguration

アプリケーションコードによって処理される前に、ストリーム内のレコードを前処理するために使用 されるプロセッサの説明をします。現在、利用可能な唯一の入力プロセッサは [AWS Lambda](https://docs.aws.amazon.com/lambda/) です。

内容

InputLambdaProcessor

アプリケーションコードによって処理される前に、ストリーム内のレコードを前処理す る[InputLambdaProcessor](https://docs.aws.amazon.com/kinesisanalytics/latest/dev/API_InputLambdaProcessor.html)ために使用される 。

型: [InputLambdaProcessor](#page-444-0) オブジェクト

必須:はい

以下の資料も参照してください。

- [AWS SDK for C++](https://docs.aws.amazon.com/goto/SdkForCpp/kinesisanalytics-2015-08-14/InputProcessingConfiguration)
- [AWS SDK for Java V2](https://docs.aws.amazon.com/goto/SdkForJavaV2/kinesisanalytics-2015-08-14/InputProcessingConfiguration)
- [AWS SDK for Ruby V3](https://docs.aws.amazon.com/goto/SdkForRubyV3/kinesisanalytics-2015-08-14/InputProcessingConfiguration)

# <span id="page-452-0"></span>InputProcessingConfigurationDescription

入力プロセッサに関する設定情報を提供します。現在、利用可能な唯一の入力プロセッサは [AWS](https://docs.aws.amazon.com/lambda/)  [Lambda](https://docs.aws.amazon.com/lambda/) です。

内容

InputLambdaProcessorDescription

関連付けられた に関する構成情報を提供しま[すInputLambdaProcessorDescription](https://docs.aws.amazon.com/kinesisanalytics/latest/dev/API_InputLambdaProcessorDescription.html)。

タイプ:[InputLambdaProcessorDescription](#page-446-0) オブジェクト

必須: いいえ

その他の参照資料

- [AWS SDK for C++](https://docs.aws.amazon.com/goto/SdkForCpp/kinesisanalytics-2015-08-14/InputProcessingConfigurationDescription)
- [AWS SDK for Java V2](https://docs.aws.amazon.com/goto/SdkForJavaV2/kinesisanalytics-2015-08-14/InputProcessingConfigurationDescription)
- [AWS SDK for Ruby V3](https://docs.aws.amazon.com/goto/SdkForRubyV3/kinesisanalytics-2015-08-14/InputProcessingConfigurationDescription)

# <span id="page-453-0"></span>InputProcessingConfigurationUpdate

[InputProcessingConfiguration](https://docs.aws.amazon.com/kinesisanalytics/latest/dev/API_InputProcessingConfiguration.html) への更新を記述します。

## 内容

InputLambdaProcessorUpdate

[InputLambdaProcessor](https://docs.aws.amazon.com/kinesisanalytics/latest/dev/API_InputLambdaProcessor.html) の更新情報を指定します。

型: [InputLambdaProcessorUpdate](#page-447-0) オブジェクト

必須:はい

以下の資料も参照してください。

- [AWS SDK for C++](https://docs.aws.amazon.com/goto/SdkForCpp/kinesisanalytics-2015-08-14/InputProcessingConfigurationUpdate)
- [AWS SDK for Java V2](https://docs.aws.amazon.com/goto/SdkForJavaV2/kinesisanalytics-2015-08-14/InputProcessingConfigurationUpdate)
- [AWS SDK for Ruby V3](https://docs.aws.amazon.com/goto/SdkForRubyV3/kinesisanalytics-2015-08-14/InputProcessingConfigurationUpdate)

## <span id="page-454-0"></span>InputSchemaUpdate

アプリケーションの入力スキーマの更新を記述します。

内容

RecordColumnUpdates

RecordColumn オブジェクトのリスト。各オブジェクトは、ストリーミングソース要素からアプ リケーション内ストリームの対応する列へのマッピングを記述します。

型: [RecordColumn](#page-489-0) オブジェクトの配列

配列メンバー: 最小数は 1 項目です。最大数は 1,000 項目です。

必須: いいえ

RecordEncodingUpdate

ストリーミングソースのレコードのエンコードを指定します。たとえば、UTF-8 です。

型: 文字列

パターン:UTF-8

必須: いいえ

#### RecordFormatUpdate

ストリーミングソースのレコードの形式を指定します。

タイプ:[RecordFormat](#page-491-0) オブジェクト

必須: いいえ

### その他の参照資料

- [AWS SDK for C++](https://docs.aws.amazon.com/goto/SdkForCpp/kinesisanalytics-2015-08-14/InputSchemaUpdate)
- [AWS SDK for Java V2](https://docs.aws.amazon.com/goto/SdkForJavaV2/kinesisanalytics-2015-08-14/InputSchemaUpdate)
- [AWS SDK for Ruby V3](https://docs.aws.amazon.com/goto/SdkForRubyV3/kinesisanalytics-2015-08-14/InputSchemaUpdate)

# <span id="page-456-0"></span>InputStartingPositionConfiguration

アプリケーションがストリーミングソースから読み取るポイントを記述します。

### 内容

InputStartingPosition

ストリームの開始位置。

- NOW ストリーム内の最新レコードの直後から読み取りを開始します。顧客が発行したリクエ ストのタイムスタンプで開始します。
- TRIM HORIZON ストリーム内の最後のトリミングされていないレコード (ストリームで利用 可能な最も古いレコード) から読み取りを開始します。このオプションは、Amazon Kinesis Firehose 配信ストリームでは使用できません。
- LAST\_STOPPED\_POINT アプリケーションが最後に読み取りを停止した場所から読み取りを 再開します。

型: 文字列

有効な値:NOW | TRIM HORIZON | LAST STOPPED POINT

必須:いいえ

### その他の参照資料

- [AWS SDK for C++](https://docs.aws.amazon.com/goto/SdkForCpp/kinesisanalytics-2015-08-14/InputStartingPositionConfiguration)
- [AWS SDK for Java V2](https://docs.aws.amazon.com/goto/SdkForJavaV2/kinesisanalytics-2015-08-14/InputStartingPositionConfiguration)
- [AWS SDK for Ruby V3](https://docs.aws.amazon.com/goto/SdkForRubyV3/kinesisanalytics-2015-08-14/InputStartingPositionConfiguration)

# InputUpdate

特定の入力設定 (アプリケーションの InputId で識別) の更新を記述します。

### 内容

### InputId

更新するアプリケーション入力の入力 ID。

型: 文字列

長さの制限:最小長は 1 です。最大長は 50 です。

Pattern: [a-zA-Z0-9 .-]+

必須:はい

InputParallelismUpdate

並列処理の更新 (アプリケーション内ストリームで、特定のストリーミングソースに対して Amazon Kinesis Analytics が作成する識別番号) を記述します。

タイプ:[InputParallelismUpdate](#page-450-0) オブジェクト

必須: いいえ

InputProcessingConfigurationUpdate

入力処理設定の更新を記述します。

タイプ:[InputProcessingConfigurationUpdate](#page-453-0) オブジェクト

必須: いいえ

InputSchemaUpdate

ストリーミングソース上のデータ形式を記述します。また、ストリーミングソース上のレコード 要素が、作成されるアプリケーション内ストリームの列にどのようにマッピングされるかを記述 します。

タイプ:[InputSchemaUpdate](#page-454-0) オブジェクト

必須: いいえ

#### KinesisFirehoseInputUpdate

Amazon Kinesis Firehose 配信ストリームが更新対象のストリーミングソースである場合、更新 されたストリーム ARN と IAM ロール ARN を提供します。

タイプ:[KinesisFirehoseInputUpdate](#page-463-0) オブジェクト

必須: いいえ

KinesisStreamsInputUpdate

Amazon Kinesis ストリームが更新対象のストリーミングソースである場合、更新されたストリー ムの Amazon リソースネーム (ARN) と IAM ロール ARN を提供します。

タイプ:[KinesisStreamsInputUpdate](#page-472-0) オブジェクト

必須: いいえ

NamePrefixUpdate

Amazon Kinesis Analytics が特定のストリーミングソースに対して作成するアプリケーション内 ストリーム名のプレフィックス。

型: 文字列

長さの制限:最小長は 1 です。最大長は 32 です。

必須:いいえ

その他の参照資料

- [AWS SDK for C++](https://docs.aws.amazon.com/goto/SdkForCpp/kinesisanalytics-2015-08-14/InputUpdate)
- [AWS SDK for Java V2](https://docs.aws.amazon.com/goto/SdkForJavaV2/kinesisanalytics-2015-08-14/InputUpdate)
- [AWS SDK for Ruby V3](https://docs.aws.amazon.com/goto/SdkForRubyV3/kinesisanalytics-2015-08-14/InputUpdate)

# JSONMappingParameters

JSON がストリーミングソースのレコード形式である場合、追加のマッピング情報を提供します。

### 内容

RecordRowPath

レコードが含まれている最上位の親へのパス

型: 文字列

長さの制限:最小長は 1 です。

必須:はい

以下の資料も参照してください。

- [AWS SDK for C++](https://docs.aws.amazon.com/goto/SdkForCpp/kinesisanalytics-2015-08-14/JSONMappingParameters)
- [AWS SDK for Java V2](https://docs.aws.amazon.com/goto/SdkForJavaV2/kinesisanalytics-2015-08-14/JSONMappingParameters)
- [AWS SDK for Ruby V3](https://docs.aws.amazon.com/goto/SdkForRubyV3/kinesisanalytics-2015-08-14/JSONMappingParameters)

# <span id="page-460-0"></span>KinesisFirehoseInput

ストリーミングソースとして Amazon Kinesis Firehose 配信ストリームを識別します。配信ストリー ムの Amazon リソースネーム (ARN) と、Amazon Kinesis Analytics がユーザーに代わってストリー ムにアクセス可能にする IAM ロール ARN を指定します。

内容

ResourceARN

入力配信ストリームの ARN

型: 文字列

長さの制限:最小長は 1 です。最大長は 2,048 です。

Pattern: arn:.\*

必須:はい

RoleARN

Amazon Kinesis Analytics がユーザーに代わってストリームにアクセスするために引き受けるこ とができる IAM ロールの ARN。ロールにストリームにアクセスするために必要な権限があるこ とを確認する必要があります。

型: 文字列

長さの制限:最小長は 1 です。最大長は 2,048 です。

Pattern: arn:.\*

必須:はい

以下の資料も参照してください。

言語固有の AWS SDKs のいずれかでこの API を使用する方法の詳細については、以下を参照してく ださい。

- [AWS SDK for C++](https://docs.aws.amazon.com/goto/SdkForCpp/kinesisanalytics-2015-08-14/KinesisFirehoseInput)
- [AWS SDK for Java V2](https://docs.aws.amazon.com/goto/SdkForJavaV2/kinesisanalytics-2015-08-14/KinesisFirehoseInput)

KinesisFirehoseInput 451

### • [AWS SDK for Ruby V3](https://docs.aws.amazon.com/goto/SdkForRubyV3/kinesisanalytics-2015-08-14/KinesisFirehoseInput)

# <span id="page-462-0"></span>KinesisFirehoseInputDescription

アプリケーション入力の設定でストリーミングソースとして設定された Amazon Kinesis Firehose 配 信ストリームを記述します。

内容

ResourceARN

Amazon Kinesis Firehose 配信ストリームの Amazon リソースネーム (ARN)。

型: 文字列

長さの制限:最小長は 1 です。最大長は 2,048 です。

パターン: arn:.\*

必須: いいえ

#### RoleARN

Amazon Kinesis Analytics がストリームにアクセスするために引き受ける IAM ロールの ARN。

型: 文字列

長さの制限:最小長は 1 です。最大長は 2,048 です。

パターン: arn:.\*

必須: いいえ

その他の参照資料

- [AWS SDK for C++](https://docs.aws.amazon.com/goto/SdkForCpp/kinesisanalytics-2015-08-14/KinesisFirehoseInputDescription)
- [AWS SDK for Java V2](https://docs.aws.amazon.com/goto/SdkForJavaV2/kinesisanalytics-2015-08-14/KinesisFirehoseInputDescription)
- [AWS SDK for Ruby V3](https://docs.aws.amazon.com/goto/SdkForRubyV3/kinesisanalytics-2015-08-14/KinesisFirehoseInputDescription)

# <span id="page-463-0"></span>KinesisFirehoseInputUpdate

アプリケーション入力の設定を更新するときに、ストリーミングソースとしての Amazon Kinesis Firehose 配信ストリームに関する情報を提供します。

内容

ResourceARNUpdate

読み取り対象の入力 Amazon Kinesis Firehose 配信ストリームの Amazon リソースネーム (ARN)。

型: 文字列

長さの制限:最小長は 1 です。最大長は 2,048 です。

パターン: arn:.\*

必須: いいえ

### RoleARNUpdate

Amazon Kinesis Analytics がユーザーに代わってストリームにアクセスするために引き受けるこ とができる IAM ロールの ARN。このロールに必要なアクセス許可を付与する必要があります。

型: 文字列

長さの制限:最小長は 1 です。最大長は 2,048 です。

パターン: arn:.\*

必須: いいえ

### その他の参照資料

- [AWS SDK for C++](https://docs.aws.amazon.com/goto/SdkForCpp/kinesisanalytics-2015-08-14/KinesisFirehoseInputUpdate)
- [AWS SDK for Java V2](https://docs.aws.amazon.com/goto/SdkForJavaV2/kinesisanalytics-2015-08-14/KinesisFirehoseInputUpdate)
- [AWS SDK for Ruby V3](https://docs.aws.amazon.com/goto/SdkForRubyV3/kinesisanalytics-2015-08-14/KinesisFirehoseInputUpdate)

# KinesisFirehoseOutput

アプリケーション出力を設定するときに、送信先として Amazon Kinesis Firehose 配信ストリーム を識別します。ストリームに Amazon リソースネーム (ARN) と、Amazon Kinesis Analytics がユー ザーに代わってストリームに書き込むことを可能にする IAM ロールを指定します。

内容

ResourceARN

書き込み対象の送信先 Amazon Kinesis Firehose 配信ストリームの ARN。

型: 文字列

長さの制限:最小長は 1 です。最大長は 2,048 です。

Pattern: arn:.\*

必須:はい

#### RoleARN

Amazon Kinesis Analytics がユーザーに代わって送信先ストリームに書き込むことを想定できる IAM ロールの ARN。このロールに必要なアクセス許可を付与する必要があります。

型: 文字列

長さの制限:最小長は 1 です。最大長は 2,048 です。

Pattern: arn:.\*

必須:はい

以下の資料も参照してください。

- [AWS SDK for C++](https://docs.aws.amazon.com/goto/SdkForCpp/kinesisanalytics-2015-08-14/KinesisFirehoseOutput)
- [AWS SDK for Java V2](https://docs.aws.amazon.com/goto/SdkForJavaV2/kinesisanalytics-2015-08-14/KinesisFirehoseOutput)
- [AWS SDK for Ruby V3](https://docs.aws.amazon.com/goto/SdkForRubyV3/kinesisanalytics-2015-08-14/KinesisFirehoseOutput)

# KinesisFirehoseOutputDescription

アプリケーションの出力について、その送信先として設定された Amazon Kinesis Firehose ストリー ムを記述します。

内容

ResourceARN

Amazon Kinesis Firehose 配信ストリームの Amazon リソースネーム (ARN)。

型: 文字列

長さの制限:最小長は 1 です。最大長は 2,048 です。

パターン: arn:.\*

必須: いいえ

### RoleARN

Amazon Kinesis Analytics がストリームにアクセスするために引き受けることができる IAM ロー ルの ARN。

型: 文字列

長さの制限:最小長は 1 です。最大長は 2,048 です。

 $\mathcal{N}$ ターン: arn:.\*

必須: いいえ

その他の参照資料

- [AWS SDK for C++](https://docs.aws.amazon.com/goto/SdkForCpp/kinesisanalytics-2015-08-14/KinesisFirehoseOutputDescription)
- [AWS SDK for Java V2](https://docs.aws.amazon.com/goto/SdkForJavaV2/kinesisanalytics-2015-08-14/KinesisFirehoseOutputDescription)
- [AWS SDK for Ruby V3](https://docs.aws.amazon.com/goto/SdkForRubyV3/kinesisanalytics-2015-08-14/KinesisFirehoseOutputDescription)
# <span id="page-468-0"></span>KinesisFirehoseOutputUpdate

[UpdateApplication](https://docs.aws.amazon.com/kinesisanalytics/latest/dev/API_UpdateApplication.html) オペレーションを使用して出力設定を更新する場合、 は送信先として設定された Amazon Kinesis Firehose 配信ストリームに関する情報を提供します。

内容

ResourceARNUpdate

書き込み対象の Amazon Kinesis Firehose 配信ストリームの Amazon リソースネーム (ARN)。

型: 文字列

長さの制限:最小長は 1 です。最大長は 2,048 です。

パターン: arn:.\*

必須: いいえ

#### RoleARNUpdate

Amazon Kinesis Analytics がユーザーに代わってストリームにアクセスするために引き受けるこ とができる IAM ロールの ARN。このロールに必要なアクセス許可を付与する必要があります。

型: 文字列

長さの制限:最小長は 1 です。最大長は 2,048 です。

パターン: arn:.\*

必須: いいえ

その他の参照資料

- [AWS SDK for C++](https://docs.aws.amazon.com/goto/SdkForCpp/kinesisanalytics-2015-08-14/KinesisFirehoseOutputUpdate)
- [AWS SDK for Java V2](https://docs.aws.amazon.com/goto/SdkForJavaV2/kinesisanalytics-2015-08-14/KinesisFirehoseOutputUpdate)
- [AWS SDK for Ruby V3](https://docs.aws.amazon.com/goto/SdkForRubyV3/kinesisanalytics-2015-08-14/KinesisFirehoseOutputUpdate)

# KinesisStreamsInput

ストリーミングソースとして Amazon Kinesis ストリームを識別します。ストリームの Amazon リ ソースネーム (ARN) と、Amazon Kinesis Analytics がユーザーに代わってストリームにアクセス可 能にする IAM ロール ARN を指定します。

内容

ResourceARN

読み取り対象の入力 Amazon Kinesis ストリームの ARN。

型: 文字列

長さの制限:最小長は 1 です。最大長は 2,048 です。

Pattern: arn:.\*

必須:はい

#### RoleARN

Amazon Kinesis Analytics がユーザーに代わってストリームにアクセスするために引き受けるこ とができる IAM ロールの ARN。このロールに必要なアクセス許可を付与する必要があります。

型: 文字列

長さの制限:最小長は 1 です。最大長は 2,048 です。

Pattern: arn:.\*

必須:はい

以下の資料も参照してください。

- [AWS SDK for C++](https://docs.aws.amazon.com/goto/SdkForCpp/kinesisanalytics-2015-08-14/KinesisStreamsInput)
- [AWS SDK for Java V2](https://docs.aws.amazon.com/goto/SdkForJavaV2/kinesisanalytics-2015-08-14/KinesisStreamsInput)
- [AWS SDK for Ruby V3](https://docs.aws.amazon.com/goto/SdkForRubyV3/kinesisanalytics-2015-08-14/KinesisStreamsInput)

# KinesisStreamsInputDescription

アプリケーション入力の設定でストリーミングソースとして設定された Amazon Kinesis ストリーム を記述します。

### 内容

ResourceARN

Amazon Kinesis ストリームの Amazon リソースネーム (ARN)。

型: 文字列

長さの制限:最小長は 1 です。最大長は 2,048 です。

パターン: arn:.\*

必須: いいえ

### RoleARN

Amazon Kinesis Analytics がストリームにアクセスするために引き受けることができる IAM ロー ルの ARN。

型: 文字列

長さの制限:最小長は 1 です。最大長は 2,048 です。

 $\mathcal{N}$ ターン: arn:.\*

必須: いいえ

その他の参照資料

- [AWS SDK for C++](https://docs.aws.amazon.com/goto/SdkForCpp/kinesisanalytics-2015-08-14/KinesisStreamsInputDescription)
- [AWS SDK for Java V2](https://docs.aws.amazon.com/goto/SdkForJavaV2/kinesisanalytics-2015-08-14/KinesisStreamsInputDescription)
- [AWS SDK for Ruby V3](https://docs.aws.amazon.com/goto/SdkForRubyV3/kinesisanalytics-2015-08-14/KinesisStreamsInputDescription)

# KinesisStreamsInputUpdate

アプリケーション入力の設定を更新するときに、ストリーミングソースとして Amazon Kinesis スト リームに関する情報を提供します。

内容

ResourceARNUpdate

読み取り対象の入力 Amazon Kinesis ストリームの Amazon リソースネーム (ARN)。

型: 文字列

長さの制限:最小長は 1 です。最大長は 2,048 です。

パターン: arn:.\*

必須: いいえ

#### RoleARNUpdate

Amazon Kinesis Analytics がユーザーに代わってストリームにアクセスするために引き受けるこ とができる IAM ロールの ARN。このロールに必要なアクセス許可を付与する必要があります。

型: 文字列

長さの制限:最小長は 1 です。最大長は 2,048 です。

パターン: arn:.\*

必須: いいえ

その他の参照資料

- [AWS SDK for C++](https://docs.aws.amazon.com/goto/SdkForCpp/kinesisanalytics-2015-08-14/KinesisStreamsInputUpdate)
- [AWS SDK for Java V2](https://docs.aws.amazon.com/goto/SdkForJavaV2/kinesisanalytics-2015-08-14/KinesisStreamsInputUpdate)
- [AWS SDK for Ruby V3](https://docs.aws.amazon.com/goto/SdkForRubyV3/kinesisanalytics-2015-08-14/KinesisStreamsInputUpdate)

## <span id="page-473-0"></span>KinesisStreamsOutput

アプリケーションの出力を設定するときに、送信先として Amazon Kinesis ストリームを識別しま す。ストリームに Amazon リソースネーム (ARN) と、Amazon Kinesis Analytics がユーザーに代 わってストリームに書き込むために使用できる IAM ロール ARN を指定します。

内容

ResourceARN

書き込み対象の送信先 Amazon Kinesis ストリーム 配信ストリームの ARN。

型: 文字列

長さの制限:最小長は 1 です。最大長は 2,048 です。

Pattern: arn:.\*

必須:はい

#### RoleARN

Amazon Kinesis Analytics がユーザーに代わって送信先ストリームに書き込むことを想定できる IAM ロールの ARN。このロールに必要なアクセス許可を付与する必要があります。

型: 文字列

長さの制限:最小長は 1 です。最大長は 2,048 です。

Pattern: arn:.\*

必須:はい

以下の資料も参照してください。

- [AWS SDK for C++](https://docs.aws.amazon.com/goto/SdkForCpp/kinesisanalytics-2015-08-14/KinesisStreamsOutput)
- [AWS SDK for Java V2](https://docs.aws.amazon.com/goto/SdkForJavaV2/kinesisanalytics-2015-08-14/KinesisStreamsOutput)
- [AWS SDK for Ruby V3](https://docs.aws.amazon.com/goto/SdkForRubyV3/kinesisanalytics-2015-08-14/KinesisStreamsOutput)

# <span id="page-475-0"></span>KinesisStreamsOutputDescription

アプリケーションの出力について、その送信先として設定された Amazon Kinesis ストリームを記述 します。

内容

ResourceARN

Amazon Kinesis ストリームの Amazon リソースネーム (ARN)。

型: 文字列

長さの制限:最小長は 1 です。最大長は 2,048 です。

パターン: arn:.\*

必須: いいえ

### RoleARN

Amazon Kinesis Analytics がストリームにアクセスするために引き受けることができる IAM ロー ルの ARN。

型: 文字列

長さの制限:最小長は 1 です。最大長は 2,048 です。

 $\mathcal{N}$ ターン: arn:.\*

必須: いいえ

その他の参照資料

- [AWS SDK for C++](https://docs.aws.amazon.com/goto/SdkForCpp/kinesisanalytics-2015-08-14/KinesisStreamsOutputDescription)
- [AWS SDK for Java V2](https://docs.aws.amazon.com/goto/SdkForJavaV2/kinesisanalytics-2015-08-14/KinesisStreamsOutputDescription)
- [AWS SDK for Ruby V3](https://docs.aws.amazon.com/goto/SdkForRubyV3/kinesisanalytics-2015-08-14/KinesisStreamsOutputDescription)

# <span id="page-476-0"></span>KinesisStreamsOutputUpdate

[UpdateApplication](https://docs.aws.amazon.com/kinesisanalytics/latest/dev/API_UpdateApplication.html) オペレーションを使用して出力設定を更新する場合、 は送信先として設定された Amazon Kinesis ストリームに関する情報を提供します。

内容

ResourceARNUpdate

出力を書き込む Amazon Kinesis ストリームの Amazon リソースネーム (ARN)。

型: 文字列

長さの制限:最小長は 1 です。最大長は 2,048 です。

パターン: arn:.\*

必須: いいえ

#### RoleARNUpdate

Amazon Kinesis Analytics がユーザーに代わってストリームにアクセスするために引き受けるこ とができる IAM ロールの ARN。このロールに必要なアクセス許可を付与する必要があります。

型: 文字列

長さの制限:最小長は 1 です。最大長は 2,048 です。

パターン: arn:.\*

必須: いいえ

その他の参照資料

- [AWS SDK for C++](https://docs.aws.amazon.com/goto/SdkForCpp/kinesisanalytics-2015-08-14/KinesisStreamsOutputUpdate)
- [AWS SDK for Java V2](https://docs.aws.amazon.com/goto/SdkForJavaV2/kinesisanalytics-2015-08-14/KinesisStreamsOutputUpdate)
- [AWS SDK for Ruby V3](https://docs.aws.amazon.com/goto/SdkForRubyV3/kinesisanalytics-2015-08-14/KinesisStreamsOutputUpdate)

# <span id="page-477-0"></span>LambdaOutput

アプリケーション出力を設定する場合、 は Lambda AWS 関数を送信先として識別します。関数に Amazon リソースネーム (ARN) と、Amazon Kinesis Analytics がユーザーに代わって関数に書き込む ために使用できる IAM ロール ARN を指定します。

内容

ResourceARN

書き込み対象送信先 Lambda 関数の Amazon リソースネーム (ARN)。

**a** Note

最新のバージョンよりも前のバージョンの Lambda 関数を指定するには、Lambda 関数 のバージョンを Lambda 関数 ARN に含めます。Lambda ARNs「ARN の例ARNs」を参 照してください。 AWS

型: 文字列

長さの制限:最小長は 1 です。最大長は 2,048 です。

Pattern: arn:.\*

必須:はい

#### RoleARN

Amazon Kinesis Analytics がユーザーに代わって送信先関数への書き込みを引き受けることがで きる IAM ロールの ARN。このロールに必要なアクセス許可を付与する必要があります。

型: 文字列

長さの制限:最小長は 1 です。最大長は 2,048 です。

Pattern: arn:.\*

必須:はい

## 以下の資料も参照してください。

- [AWS SDK for C++](https://docs.aws.amazon.com/goto/SdkForCpp/kinesisanalytics-2015-08-14/LambdaOutput)
- [AWS SDK for Java V2](https://docs.aws.amazon.com/goto/SdkForJavaV2/kinesisanalytics-2015-08-14/LambdaOutput)
- [AWS SDK for Ruby V3](https://docs.aws.amazon.com/goto/SdkForRubyV3/kinesisanalytics-2015-08-14/LambdaOutput)

# <span id="page-479-0"></span>LambdaOutputDescription

アプリケーション出力の場合、送信先として設定された AWS Lambda 関数を記述します。

### 内容

ResourceARN

送信先 Lambda 関数の Amazon リソースネーム (ARN)。

型: 文字列

長さの制限:最小長は 1 です。最大長は 2,048 です。

 $\mathcal{N}$ ターン: arn:.\*

必須: いいえ

### RoleARN

Amazon Kinesis Analytics が送信先関数への書き込みを引き受けることができる IAM ロールの ARN。

型: 文字列

長さの制限:最小長は 1 です。最大長は 2,048 です。

パターン: arn:.\*

必須: いいえ

## その他の参照資料

- [AWS SDK for C++](https://docs.aws.amazon.com/goto/SdkForCpp/kinesisanalytics-2015-08-14/LambdaOutputDescription)
- [AWS SDK for Java V2](https://docs.aws.amazon.com/goto/SdkForJavaV2/kinesisanalytics-2015-08-14/LambdaOutputDescription)
- [AWS SDK for Ruby V3](https://docs.aws.amazon.com/goto/SdkForRubyV3/kinesisanalytics-2015-08-14/LambdaOutputDescription)

## <span id="page-480-0"></span>LambdaOutputUpdate

[UpdateApplication](https://docs.aws.amazon.com/kinesisanalytics/latest/dev/API_UpdateApplication.html) オペレーションを使用して出力設定を更新する場合、 は送信先として設定された AWS Lambda 関数に関する情報を提供します。

内容

ResourceARNUpdate

送信先 Lambda 関数の Amazon リソースネーム (ARN)。

**a** Note

最新のバージョンよりも前のバージョンの Lambda 関数を指定するには、Lambda 関数 のバージョンを Lambda 関数 ARN に含めます。Lambda ARNs「ARN の例ARNs」を参 照してください。 AWS

型: 文字列

長さの制限:最小長は 1 です。最大長は 2,048 です。

パターン: arn:.\*

必須: いいえ

RoleARNUpdate

Amazon Kinesis Analytics がユーザーに代わって送信先関数への書き込みを引き受けることがで きる IAM ロールの ARN。このロールに必要なアクセス許可を付与する必要があります。

型: 文字列

長さの制限:最小長は 1 です。最大長は 2,048 です。

パターン: arn:.\*

必須: いいえ

#### その他の参照資料

- [AWS SDK for C++](https://docs.aws.amazon.com/goto/SdkForCpp/kinesisanalytics-2015-08-14/LambdaOutputUpdate)
- [AWS SDK for Java V2](https://docs.aws.amazon.com/goto/SdkForJavaV2/kinesisanalytics-2015-08-14/LambdaOutputUpdate)
- [AWS SDK for Ruby V3](https://docs.aws.amazon.com/goto/SdkForRubyV3/kinesisanalytics-2015-08-14/LambdaOutputUpdate)

# <span id="page-482-0"></span>**MappingParameters**

アプリケーションを作成または更新する際にアプリケーション入力を設定する場合、レコード形式 (JSON、CSV、または何らかの区切り文字によって区切られたレコードフィールド) に固有の追加 マッピング情報をストリーミングソースに提供します。

## 内容

CSVMappingParameters

レコード形式が区切り文字 (たとえば CSV) を使用する際に追加のマッピング情報を提供しま す。

タイプ:[CSVMappingParameters](#page-435-0) オブジェクト

必須: いいえ

JSONMappingParameters

JSON がストリーミングソースのレコード形式である場合、追加のマッピング情報を提供しま す。

タイプ:[JSONMappingParameters](#page-459-0) オブジェクト

必須: いいえ

その他の参照資料

- [AWS SDK for C++](https://docs.aws.amazon.com/goto/SdkForCpp/kinesisanalytics-2015-08-14/MappingParameters)
- [AWS SDK for Java V2](https://docs.aws.amazon.com/goto/SdkForJavaV2/kinesisanalytics-2015-08-14/MappingParameters)
- [AWS SDK for Ruby V3](https://docs.aws.amazon.com/goto/SdkForRubyV3/kinesisanalytics-2015-08-14/MappingParameters)

# **Output**

アプリケーション内ストリームを識別するためのアプリケーション出力構成と、アプリケーション 内ストリームデータを書き込む送信先を記述します。送信先は、Amazon Kinesis ストリームまたは Amazon Kinesis Firehose 配信ストリームにすることができます。

アプリケーションが書き込める送信先の数の[制限](https://docs.aws.amazon.com/kinesisanalytics/latest/dev/limits.html)およびその他の制限については、制限を参照してく ださい。

内容

DestinationSchema

レコードが送信先に書き込まれるときのデータ形式を記述します。詳細については、「[アプリ](https://docs.aws.amazon.com/kinesisanalytics/latest/dev/how-it-works-output.html) [ケーション出力の設定](https://docs.aws.amazon.com/kinesisanalytics/latest/dev/how-it-works-output.html)」を参照してください。

型: [DestinationSchema](#page-436-0) オブジェクト

必須: はい

Name

アプリケーション内ストリームの名前。

型: 文字列

長さの制限:最小長は 1 です。最大長は 32 です。

必須: はい

KinesisFirehoseOutput

送信先として Amazon Kinesis Firehose 配信ストリームを識別します。

タイプ:[KinesisFirehoseOutput](#page-465-0) オブジェクト

必須: いいえ

KinesisStreamsOutput

送信先として Amazon Kinesis ストリームを識別します。

タイプ:[KinesisStreamsOutput](#page-473-0) オブジェクト

### 必須: いいえ

LambdaOutput

Lambda AWS 関数を送信先として識別します。

タイプ:[LambdaOutput](#page-477-0) オブジェクト

必須: いいえ

その他の参照資料

- [AWS SDK for C++](https://docs.aws.amazon.com/goto/SdkForCpp/kinesisanalytics-2015-08-14/Output)
- [AWS SDK for Java V2](https://docs.aws.amazon.com/goto/SdkForJavaV2/kinesisanalytics-2015-08-14/Output)
- [AWS SDK for Ruby V3](https://docs.aws.amazon.com/goto/SdkForRubyV3/kinesisanalytics-2015-08-14/Output)

# **OutputDescription**

アプリケーション内ストリーム名と、ストリームデータが書き込まれる送信先を含む、アプリ ケーション出力設定を記述します。送信先は、Amazon Kinesis ストリームまたは Amazon Kinesis Firehose 配信ストリームにすることができます。

内容

DestinationSchema

送信先へのデータの書き込みに使用されるデータ形式。

タイプ:[DestinationSchema](#page-436-0) オブジェクト

必須: いいえ

KinesisFirehoseOutputDescription

出力が書き込まれる送信先として設定された Amazon Kinesis Firehose 配信ストリームを記述し ます。

タイプ:[KinesisFirehoseOutputDescription](#page-467-0) オブジェクト

必須: いいえ

KinesisStreamsOutputDescription

出力が書き込まれる送信先として設定された Amazon Kinesis ストリームを記述します。

タイプ:[KinesisStreamsOutputDescription](#page-475-0) オブジェクト

必須: いいえ

LambdaOutputDescription

出力が書き込まれる送信先として設定された AWS Lambda 関数について説明します。

タイプ:[LambdaOutputDescription](#page-479-0) オブジェクト

必須: いいえ

#### Name

出力として設定されているアプリケーション内ストリームの名前。

型: 文字列

OutputDescription 476

### 長さの制限:最小長は 1 です。最大長は 32 です。

必須: いいえ

### **OutputId**

出力設定の一意の識別子。

型: 文字列

長さの制限:最小長は 1 です。最大長は 50 です。

Pattern: [a-zA-Z0-9\_.-]+

必須: いいえ

その他の参照資料

- [AWS SDK for C++](https://docs.aws.amazon.com/goto/SdkForCpp/kinesisanalytics-2015-08-14/OutputDescription)
- [AWS SDK for Java V2](https://docs.aws.amazon.com/goto/SdkForJavaV2/kinesisanalytics-2015-08-14/OutputDescription)
- [AWS SDK for Ruby V3](https://docs.aws.amazon.com/goto/SdkForRubyV3/kinesisanalytics-2015-08-14/OutputDescription)

# **OutputUpdate**

OutputId によって識別される出力設定の更新を記述します。

## 内容

### **OutputId**

更新する特定の出力設定を識別します。

型: 文字列

長さの制限:最小長は 1 です。最大長は 50 です。

Pattern: [a-zA-Z0-9 .-]+

必須:はい

DestinationSchemaUpdate

レコードが送信先に書き込まれるときのデータ形式を記述します。詳細については、「[アプリ](https://docs.aws.amazon.com/kinesisanalytics/latest/dev/how-it-works-output.html) [ケーション出力の設定](https://docs.aws.amazon.com/kinesisanalytics/latest/dev/how-it-works-output.html)」を参照してください。

タイプ:[DestinationSchema](#page-436-0) オブジェクト

必須: いいえ

KinesisFirehoseOutputUpdate

出力の送信先として Amazon Kinesis Firehose 配信ストリームを記述します。

タイプ:[KinesisFirehoseOutputUpdate](#page-468-0) オブジェクト

必須: いいえ

KinesisStreamsOutputUpdate

出力の送信先として Amazon Kinesis ストリームを記述します。

タイプ:[KinesisStreamsOutputUpdate](#page-476-0) オブジェクト

必須: いいえ

LambdaOutputUpdate

出力の送信先として AWS Lambda 関数を記述します。

タイプ:[LambdaOutputUpdate](#page-480-0) オブジェクト

### 必須: いいえ

#### NameUpdate

この出力設定に別のアプリケーション内ストリームを指定する場合は、このフィールドを使用し て新しいアプリケーション内ストリーム名を指定します。

型: 文字列

長さの制限:最小長は 1 です。最大長は 32 です。

必須:いいえ

その他の参照資料

- [AWS SDK for C++](https://docs.aws.amazon.com/goto/SdkForCpp/kinesisanalytics-2015-08-14/OutputUpdate)
- [AWS SDK for Java V2](https://docs.aws.amazon.com/goto/SdkForJavaV2/kinesisanalytics-2015-08-14/OutputUpdate)
- [AWS SDK for Ruby V3](https://docs.aws.amazon.com/goto/SdkForRubyV3/kinesisanalytics-2015-08-14/OutputUpdate)

## RecordColumn

ストリーミングソース内の各データ要素からアプリケーション内ストリーム内の対応する列へのマッ ピングを説明します。

リファレンスデータソースの形式を説明するためにも使用されます。

#### 内容

Name

アプリケーション内の入力ストリームまたはリファレンステーブルで作成される列の名前。

型: 文字列

必須: はい

SqlType

アプリケーション内の入力ストリームまたはリファレンステーブルで作成される列の型。

型: 文字列

長さの制限:最小長は 1 です。

必須: はい

Mapping

ストリーミング入力またはリファレンスデータソース内のデータ要素への参照。この要素は、 [RecordFormatType](https://docs.aws.amazon.com/kinesisanalytics/latest/dev/API_RecordFormat.html#analytics-Type-RecordFormat-RecordFormatTypel)が の場合に必要ですJSON。

タイプ: 文字列

必須: いいえ

その他の参照資料

言語固有の AWS SDKs のいずれかでこの API を使用する方法の詳細については、以下を参照してく ださい。

- [AWS SDK for C++](https://docs.aws.amazon.com/goto/SdkForCpp/kinesisanalytics-2015-08-14/RecordColumn)
- [AWS SDK for Java V2](https://docs.aws.amazon.com/goto/SdkForJavaV2/kinesisanalytics-2015-08-14/RecordColumn)

RecordColumn 480

## • [AWS SDK for Ruby V3](https://docs.aws.amazon.com/goto/SdkForRubyV3/kinesisanalytics-2015-08-14/RecordColumn)

# RecordFormat

ストリームのレコードをスキーマ化するために適用されるレコード形式と関連するマッピング情報を 記述します。

内容

RecordFormatType

- レコード形式の種類。
- 型: 文字列
- 有効な値:JSON | CSV

必須: はい

### **MappingParameters**

アプリケーションを作成または更新する際にアプリケーション入力を設定する場合、レコード形 式 (JSON、CSV、または何らかの区切り文字によって区切られたレコードフィールド) に固有の 追加マッピング情報をストリーミングソースに提供します。

タイプ:[MappingParameters](#page-482-0) オブジェクト

必須: いいえ

その他の参照資料

- [AWS SDK for C++](https://docs.aws.amazon.com/goto/SdkForCpp/kinesisanalytics-2015-08-14/RecordFormat)
- [AWS SDK for Java V2](https://docs.aws.amazon.com/goto/SdkForJavaV2/kinesisanalytics-2015-08-14/RecordFormat)
- [AWS SDK for Ruby V3](https://docs.aws.amazon.com/goto/SdkForRubyV3/kinesisanalytics-2015-08-14/RecordFormat)

## ReferenceDataSource

ソース情報 (S3 バケット名およびオブジェクトキー名)、作成されているアプリケーション内のテー ブル名、Amazon S3 オブジェクトのデータ要素をアプリケーション内のテーブルにマッピングする のに必要なスキーマを提供することによりリファレンスデータソースを説明。

#### 内容

ReferenceSchema

ストリーミングソース内のデータ形式、アプリケーション内ストリームで作成されている対応カ ラムに対して各データ要素をマッピングする方法を記述します。

型: [SourceSchema](#page-506-0) オブジェクト

必須: はい

**TableName** 

作成するアプリケーション内テーブルの名前。

型: 文字列

長さの制限:最小長は 1 です。最大長は 32 です。

必須: はい

S3ReferenceDataSource

リファレンスデータを含む S3 バケットおよびオブジェクトを識別します。また、Amazon Kinesis Analytics がユーザーに代わってこのオブジェクトを読み取ることができる IAM のロー ルも識別します。Amazon Kinesis Analytics アプリケーションは 1 回のみ参照データをロード します。データが変更された場合は、アプリケーションへのデータの再ロードをトリガーする UpdateApplication オペレーションを呼び出します。

タイプ:[S3ReferenceDataSource](#page-500-0) オブジェクト

必須: いいえ

### その他の参照資料

- [AWS SDK for C++](https://docs.aws.amazon.com/goto/SdkForCpp/kinesisanalytics-2015-08-14/ReferenceDataSource)
- [AWS SDK for Java V2](https://docs.aws.amazon.com/goto/SdkForJavaV2/kinesisanalytics-2015-08-14/ReferenceDataSource)
- [AWS SDK for Ruby V3](https://docs.aws.amazon.com/goto/SdkForRubyV3/kinesisanalytics-2015-08-14/ReferenceDataSource)

# ReferenceDataSourceDescription

### アプリケーション用に設定されているリファレンスデータソースを記述します。

### 内容

ReferenceId

リファレンスデータソースの ID。これは、 [AddApplicationReferenceDataSource](https://docs.aws.amazon.com/kinesisanalytics/latest/dev/API_AddApplicationReferenceDataSource.html)オペレーショ ンを使用してリファレンスデータソースをアプリケーションに追加するときに Amazon Kinesis Analytics が割り当てる ID です。

型: 文字列

長さの制限:最小長は 1 です。最大長は 50 です。

Pattern: [a-zA-Z0-9.-]+

必須:はい

S3ReferenceDataSourceDescription

S3 バケット名、リファレンスデータを含むオブジェクトキー名を提供します。また、Amazon S3 オブジェクトを読み取り、アプリケーション内リファレンステーブルにデータを入力するため に Amazon Kinesis Analytics が引き受けることができる IAM ロールの Amazon リソースネーム (ARN) を提供します。

型: [S3ReferenceDataSourceDescription](#page-502-0) オブジェクト

必須: はい

**TableName** 

特定のリファレンスデータソース設定によって作成されたアプリケーション内テーブル名。

型: 文字列

長さの制限:最小長は 1 です。最大長は 32 です。

必須: はい

#### ReferenceSchema

ストリーミングソース内のデータ形式、アプリケーション内ストリームで作成されている対応カ ラムに対して各データ要素をマッピングする方法を記述します。

### タイプ:[SourceSchema](#page-506-0) オブジェクト

### 必須: いいえ

その他の参照資料

- [AWS SDK for C++](https://docs.aws.amazon.com/goto/SdkForCpp/kinesisanalytics-2015-08-14/ReferenceDataSourceDescription)
- [AWS SDK for Java V2](https://docs.aws.amazon.com/goto/SdkForJavaV2/kinesisanalytics-2015-08-14/ReferenceDataSourceDescription)
- [AWS SDK for Ruby V3](https://docs.aws.amazon.com/goto/SdkForRubyV3/kinesisanalytics-2015-08-14/ReferenceDataSourceDescription)

# ReferenceDataSourceUpdate

アプリケーションのリファレンスデータソース設定を更新すると、このオブジェクトは、更新され たすべての値 (ソースバケット名やオブジェクトキー名など)、作成されているアプリケーション内の テーブル名、Amazon S3 オブジェクトのデータを作成済みのアプリケーション内リファレンステー ブルにマッピングする更新済みのマッピング情報を提供します。

内容

**ReferenceId** 

更新されるリファレンスデータソースの ID[。DescribeApplication](https://docs.aws.amazon.com/kinesisanalytics/latest/dev/API_DescribeApplication.html) オペレーションを使用して、こ の値を取得できます。

型: 文字列

長さの制限:最小長は 1 です。最大長は 50 です。

Pattern: [a-zA-Z0-9\_.-]+

必須:はい

ReferenceSchemaUpdate

ストリーミングソース内のデータ形式、アプリケーション内ストリームで作成されている対応カ ラムに対して各データ要素をマッピングする方法を記述します。

タイプ:[SourceSchema](#page-506-0) オブジェクト

必須: いいえ

S3ReferenceDataSourceUpdate

Amazon Kinesis Analytics がユーザーに代わって Amazon S3 オブジェクトを読み取り、アプリ ケーション内リファレンステーブルにデータを入力するために引き受けることができる S3 バ ケット名、オブジェクトキー名、および IAM ロールを記述します。

タイプ:[S3ReferenceDataSourceUpdate](#page-504-0) オブジェクト

必須: いいえ

TableNameUpdate

この更新によって作成されたアプリケーション内テーブル。

### 型: 文字列

長さの制限:最小長は 1 です。最大長は 32 です。

必須:いいえ

その他の参照資料

- [AWS SDK for C++](https://docs.aws.amazon.com/goto/SdkForCpp/kinesisanalytics-2015-08-14/ReferenceDataSourceUpdate)
- [AWS SDK for Java V2](https://docs.aws.amazon.com/goto/SdkForJavaV2/kinesisanalytics-2015-08-14/ReferenceDataSourceUpdate)
- [AWS SDK for Ruby V3](https://docs.aws.amazon.com/goto/SdkForRubyV3/kinesisanalytics-2015-08-14/ReferenceDataSourceUpdate)

# S3Configuration

S3 バケットの Amazon リソースネーム (ARN)、バケットへのアクセスに使用される IAM ロールの ARN、データを含む Amazon S3 オブジェクトの名前など、Amazon S3 データソースの記述を提供 します。

内容

**BucketARN** 

データが含まれている S3 バケットの ARN。

型: 文字列

長さの制限:最小長は 1 です。最大長は 2,048 です。

Pattern: arn:.\*

必須:はい

#### FileKey

データが含まれているオブジェクトの名前。

型: 文字列

長さの制限: 最小長は 1 です。最大長は 1,024 です。

必須: はい

#### RoleARN

データへのアクセスに使用するロールの IAM ARN。

型: 文字列

長さの制限:最小長は 1 です。最大長は 2,048 です。

Pattern: arn:.\*

必須:はい

## 以下の資料も参照してください。

- [AWS SDK for C++](https://docs.aws.amazon.com/goto/SdkForCpp/kinesisanalytics-2015-08-14/S3Configuration)
- [AWS SDK for Java V2](https://docs.aws.amazon.com/goto/SdkForJavaV2/kinesisanalytics-2015-08-14/S3Configuration)
- [AWS SDK for Ruby V3](https://docs.aws.amazon.com/goto/SdkForRubyV3/kinesisanalytics-2015-08-14/S3Configuration)

## <span id="page-500-0"></span>S3ReferenceDataSource

リファレンスデータを含む S3 バケットおよびオブジェクトを識別します。また、Amazon Kinesis Analytics がユーザーに代わってこのオブジェクトを読み取ることができる IAM のロールも識別しま す。

Amazon Kinesis Analytics アプリケーションは 1 回のみ参照データをロードします。データが変更 された場合は、 [UpdateApplicationオ](https://docs.aws.amazon.com/kinesisanalytics/latest/dev/API_UpdateApplication.html)ペレーションを呼び出して、アプリケーションへのデータの再 ロードをトリガーします。

#### 内容

**BucketARN** 

S3 バケットの Amazon リソースネーム (ARN)。

型: 文字列

長さの制限:最小長は 1 です。最大長は 2,048 です。

Pattern: arn:.\*

必須:はい

#### FileKey

リファレンスデータを含むオブジェクトキー名。

型: 文字列

長さの制限: 最小長は 1 です。最大長は 1,024 です。

必須: はい

#### ReferenceRoleARN

ユーザーに代わって、このサービスでデータを読み出すのに使用する IAM ロールの ARN。この ロールは、Amazon Kinesis Analytics サービスプリンシパルがこのロールを引き受けることを可 能にするオブジェクトおよび信頼ポリシーに対する s3:GetObject アクションに対するアクセ ス許可を持っている必要があります。

#### 型: 文字列

長さの制限:最小長は 1 です。最大長は 2,048 です。

Pattern: arn:.\*

必須:はい

以下の資料も参照してください。

- [AWS SDK for C++](https://docs.aws.amazon.com/goto/SdkForCpp/kinesisanalytics-2015-08-14/S3ReferenceDataSource)
- [AWS SDK for Java V2](https://docs.aws.amazon.com/goto/SdkForJavaV2/kinesisanalytics-2015-08-14/S3ReferenceDataSource)
- [AWS SDK for Ruby V3](https://docs.aws.amazon.com/goto/SdkForRubyV3/kinesisanalytics-2015-08-14/S3ReferenceDataSource)

# <span id="page-502-0"></span>S3ReferenceDataSourceDescription

リファレンスデータを格納するバケット名とオブジェクトキー名を提供します。

## 内容

#### BucketARN

S3 バケットの Amazon リソースネーム (ARN)。

#### 型: 文字列

長さの制限:最小長は 1 です。最大長は 2,048 です。

Pattern: arn:.\*

必須:はい

#### FileKey

Amazon S3 オブジェクトキー名。

型: 文字列

長さの制限: 最小長は 1 です。最大長は 1,024 です。

必須: はい

#### ReferenceRoleARN

Amazon Kinesis Analytics がユーザーに代わってAmazon S3 オブジェクトを読み取り、アプリ ケーション内リファレンステーブルにデータを入力するために引き受けることができる IAM ロー ルの ARN。

型: 文字列

長さの制限:最小長は 1 です。最大長は 2,048 です。

Pattern: arn:.\*

### 必須:はい

S3ReferenceDataSourceDescription 493

## 以下の資料も参照してください。

- [AWS SDK for C++](https://docs.aws.amazon.com/goto/SdkForCpp/kinesisanalytics-2015-08-14/S3ReferenceDataSourceDescription)
- [AWS SDK for Java V2](https://docs.aws.amazon.com/goto/SdkForJavaV2/kinesisanalytics-2015-08-14/S3ReferenceDataSourceDescription)
- [AWS SDK for Ruby V3](https://docs.aws.amazon.com/goto/SdkForRubyV3/kinesisanalytics-2015-08-14/S3ReferenceDataSourceDescription)
## S3ReferenceDataSourceUpdate

Amazon Kinesis Analytics がユーザーに代わって Amazon S3 オブジェクトを読み取り、アプリケー ション内リファレンステーブルにデータを入力するために引き受けることができる S3 バケット名、 オブジェクトキー名、および IAM ロールを記述します。

内容

BucketARNUpdate

S3 バケットの Amazon リソースネーム (ARN)。

型: 文字列

長さの制限:最小長は 1 です。最大長は 2,048 です。

パターン: arn:.\*

必須: いいえ

FileKeyUpdate

オブジェクトキー名

型: 文字列

長さの制限: 最小長は 1 です。最大長は 1,024 です。

必須: いいえ

ReferenceRoleARNUpdate

Amazon Kinesis Analytics が Amazon S3 オブジェクトを読み取り、アプリケーション内にデータ を入力するために引き受けることができる IAM ロールの ARN。

型: 文字列

長さの制限:最小長は 1 です。最大長は 2,048 です。

 $\mathcal{N}$ ターン: arn:.\*

必須: いいえ

## その他の参照資料

言語固有の AWS SDKs のいずれかでこの API を使用する方法の詳細については、以下を参照してく ださい。

- [AWS SDK for C++](https://docs.aws.amazon.com/goto/SdkForCpp/kinesisanalytics-2015-08-14/S3ReferenceDataSourceUpdate)
- [AWS SDK for Java V2](https://docs.aws.amazon.com/goto/SdkForJavaV2/kinesisanalytics-2015-08-14/S3ReferenceDataSourceUpdate)
- [AWS SDK for Ruby V3](https://docs.aws.amazon.com/goto/SdkForRubyV3/kinesisanalytics-2015-08-14/S3ReferenceDataSourceUpdate)

## SourceSchema

ストリーミングソース内のデータ形式、アプリケーション内ストリームで作成されている対応カラム に対して各データ要素をマッピングする方法を記述します。

内容

#### RecordColumns

RecordColumn オブジェクトのリスト。

型: [RecordColumn](#page-489-0) オブジェクトの配列

配列メンバー: 最小数は 1 項目です。最大数は 1000 項目です。

必須: はい

#### RecordFormat

ストリーミングソースのレコードの形式を指定します。

型: [RecordFormat](#page-491-0) オブジェクト

必須: はい

RecordEncoding

ストリーミングソースのレコードのエンコードを指定します。たとえば、UTF-8 です。

型: 文字列

パターン:UTF-8

必須: いいえ

#### その他の参照資料

言語固有の AWS SDKs のいずれかでこの API を使用する方法の詳細については、以下を参照してく ださい。

- [AWS SDK for C++](https://docs.aws.amazon.com/goto/SdkForCpp/kinesisanalytics-2015-08-14/SourceSchema)
- [AWS SDK for Java V2](https://docs.aws.amazon.com/goto/SdkForJavaV2/kinesisanalytics-2015-08-14/SourceSchema)
- [AWS SDK for Ruby V3](https://docs.aws.amazon.com/goto/SdkForRubyV3/kinesisanalytics-2015-08-14/SourceSchema)

## Tag

AWS リソースに定義して割り当てることができるキーと値のペア (値はオプション)。既に存在す るタグを指定すると、タグの値はリクエストで指定した値に置き換えられます。アプリケーションタ グの最大数にはシステムタグが含まれることに注意してください。ユーザー定義のアプリケーション タグの最大数は 50 です。詳細については、「[タグ付けの使用」](https://docs.aws.amazon.com/kinesisanalytics/latest/dev/how-tagging.html)を参照してください。

### 内容

### Key

キーバリュータグのキー。

型: 文字列

長さの制限: 最小長は 1 です。最大長は 128 です。

必須: はい

#### Value

キーバリュータグの値。値はオプションです。

型: 文字列

長さの制限: 最小長は 0 です。最大長は 256 です。

必須:いいえ

その他の参照資料

言語固有の AWS SDKs のいずれかでこの API を使用する方法の詳細については、以下を参照してく ださい。

- [AWS SDK for C++](https://docs.aws.amazon.com/goto/SdkForCpp/kinesisanalytics-2015-08-14/Tag)
- [AWS SDK for Java V2](https://docs.aws.amazon.com/goto/SdkForJavaV2/kinesisanalytics-2015-08-14/Tag)
- [AWS SDK for Ruby V3](https://docs.aws.amazon.com/goto/SdkForRubyV3/kinesisanalytics-2015-08-14/Tag)

## Amazon Kinesis Data Analytics のドキュメント履歴

次の表に、Amazon Kinesis Data Analytics の前回のリリース以後に行われたドキュメントの重要な 変更を示します。

- API バージョン: 2015-08-14
- ドキュメントの最終更新日: 2019 年 5 月 8 日

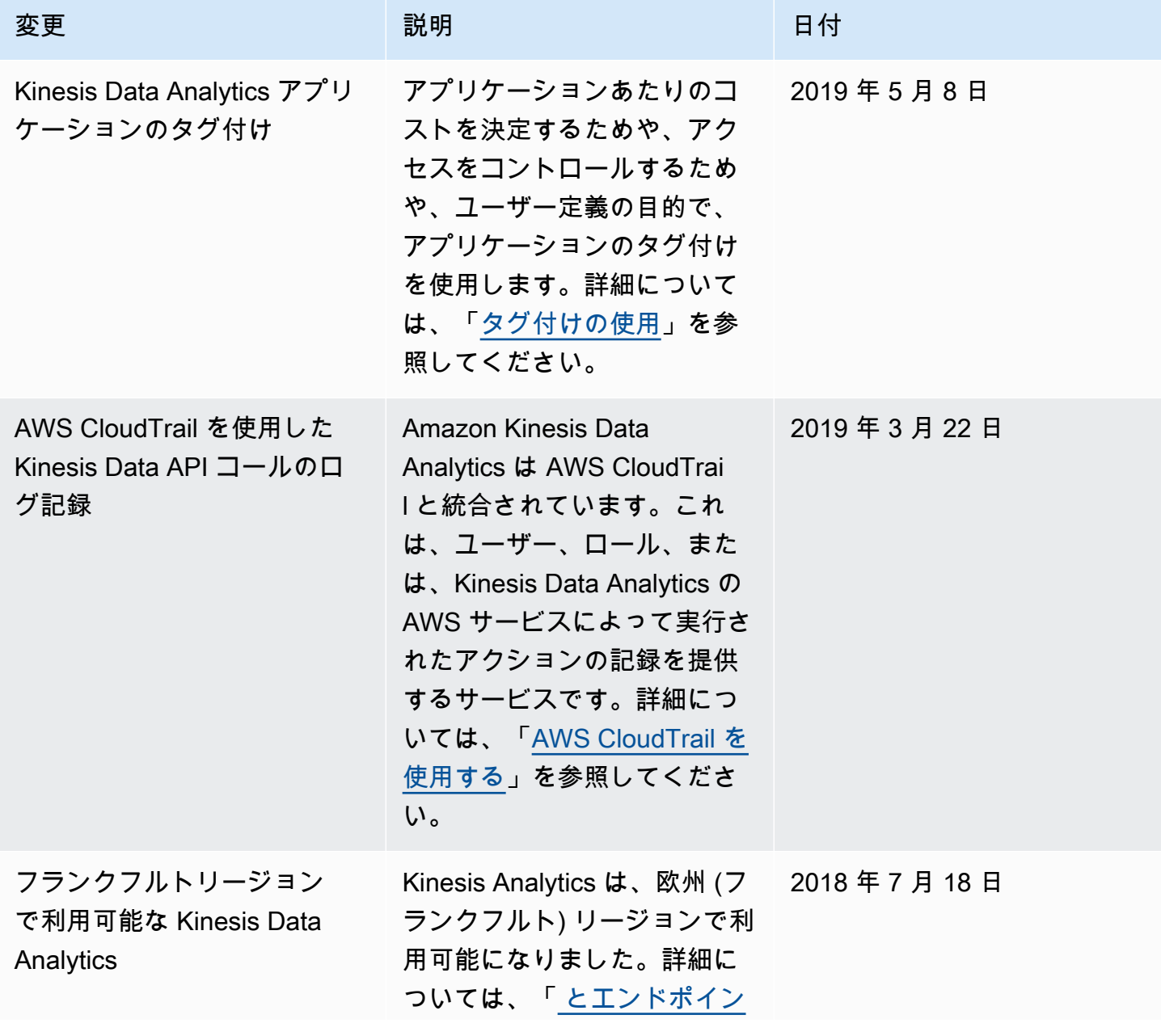

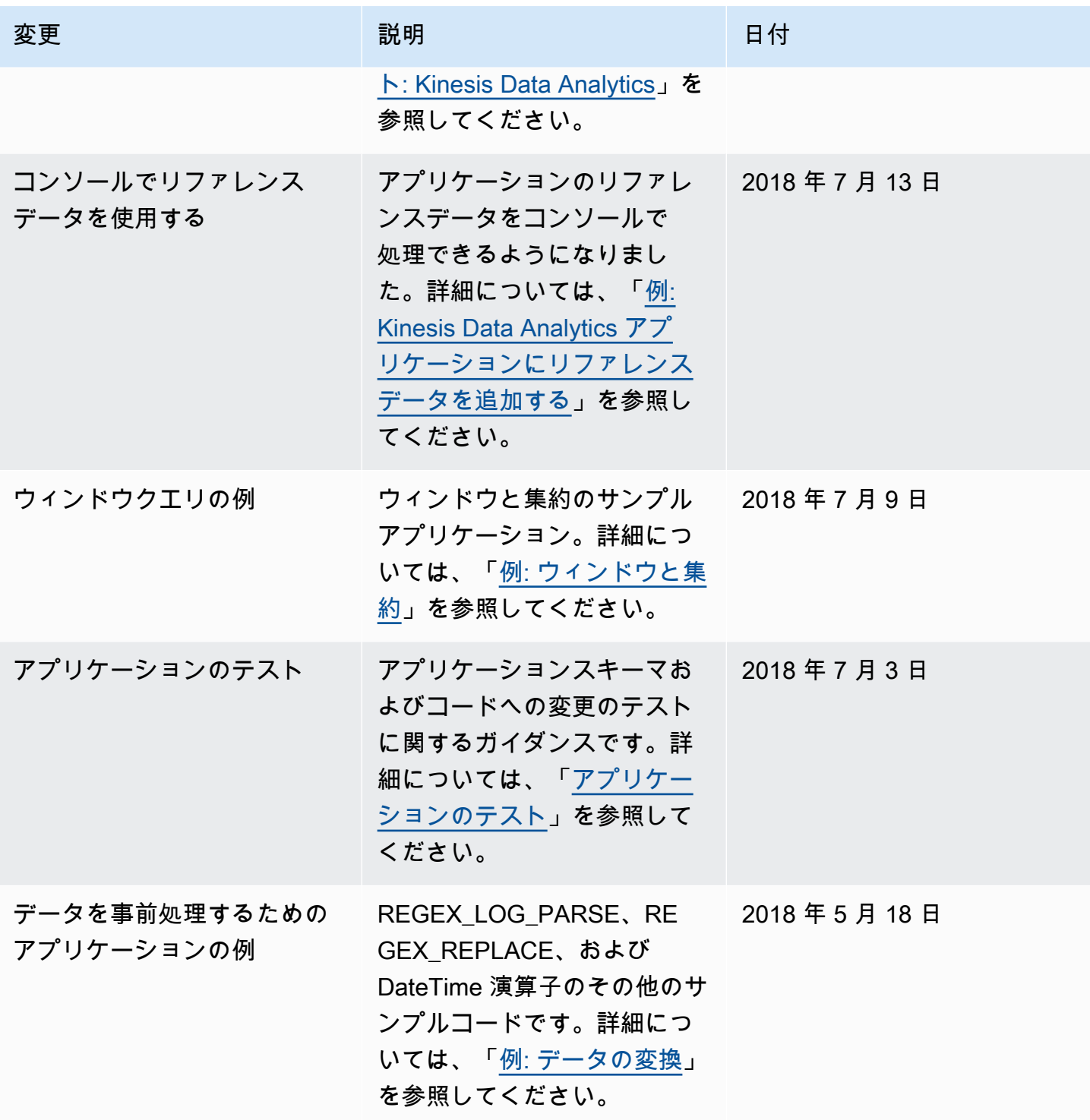

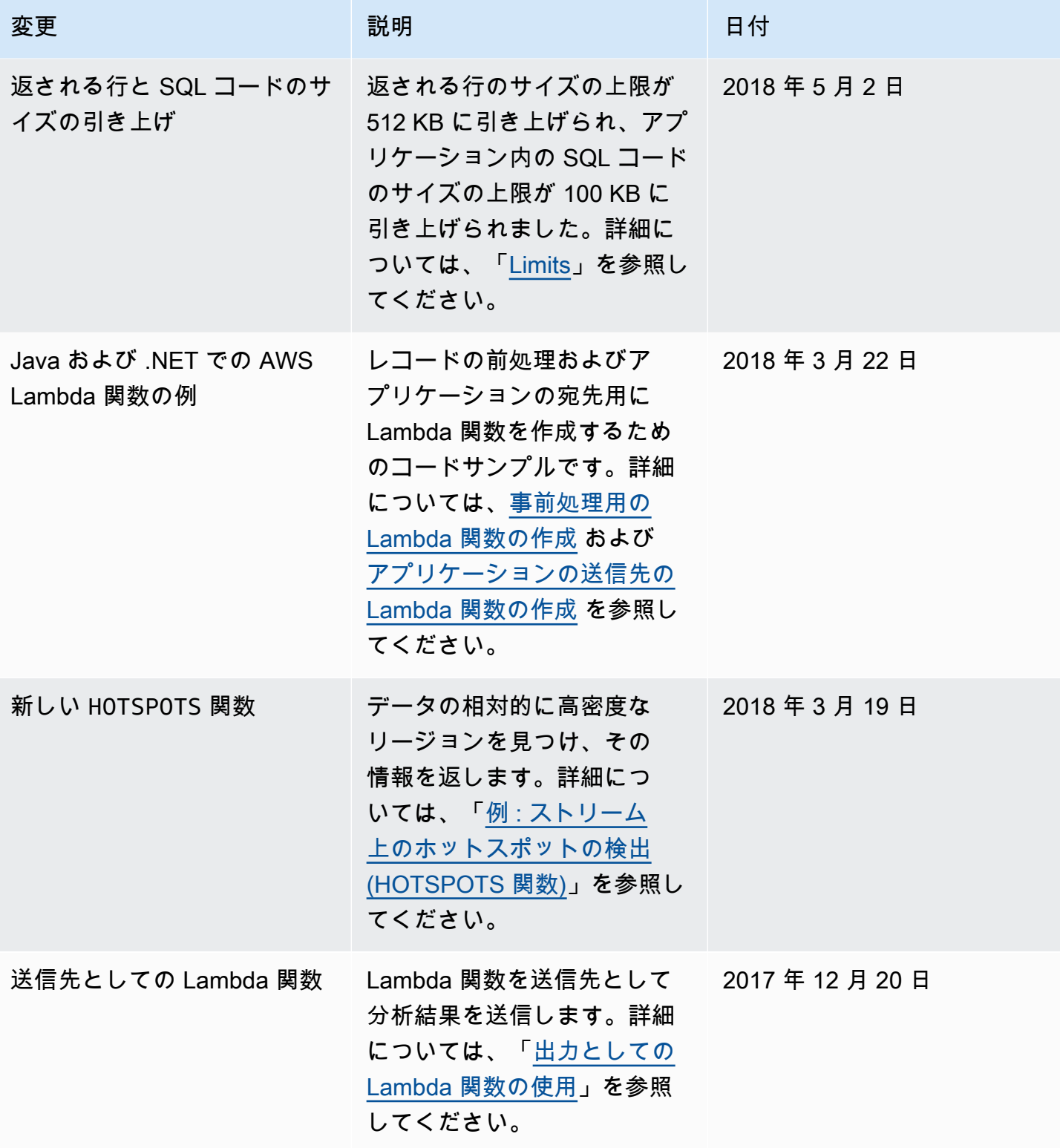

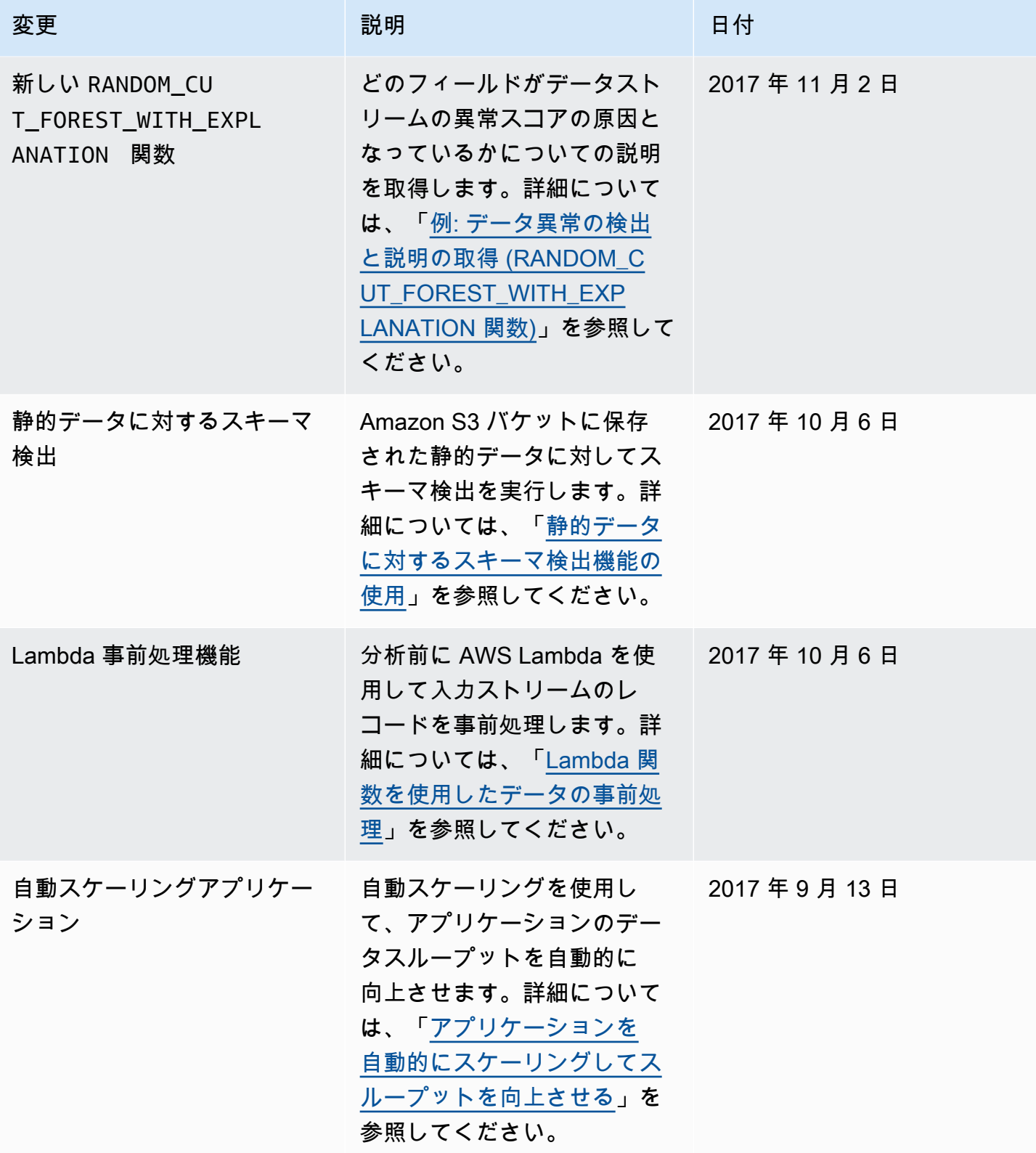

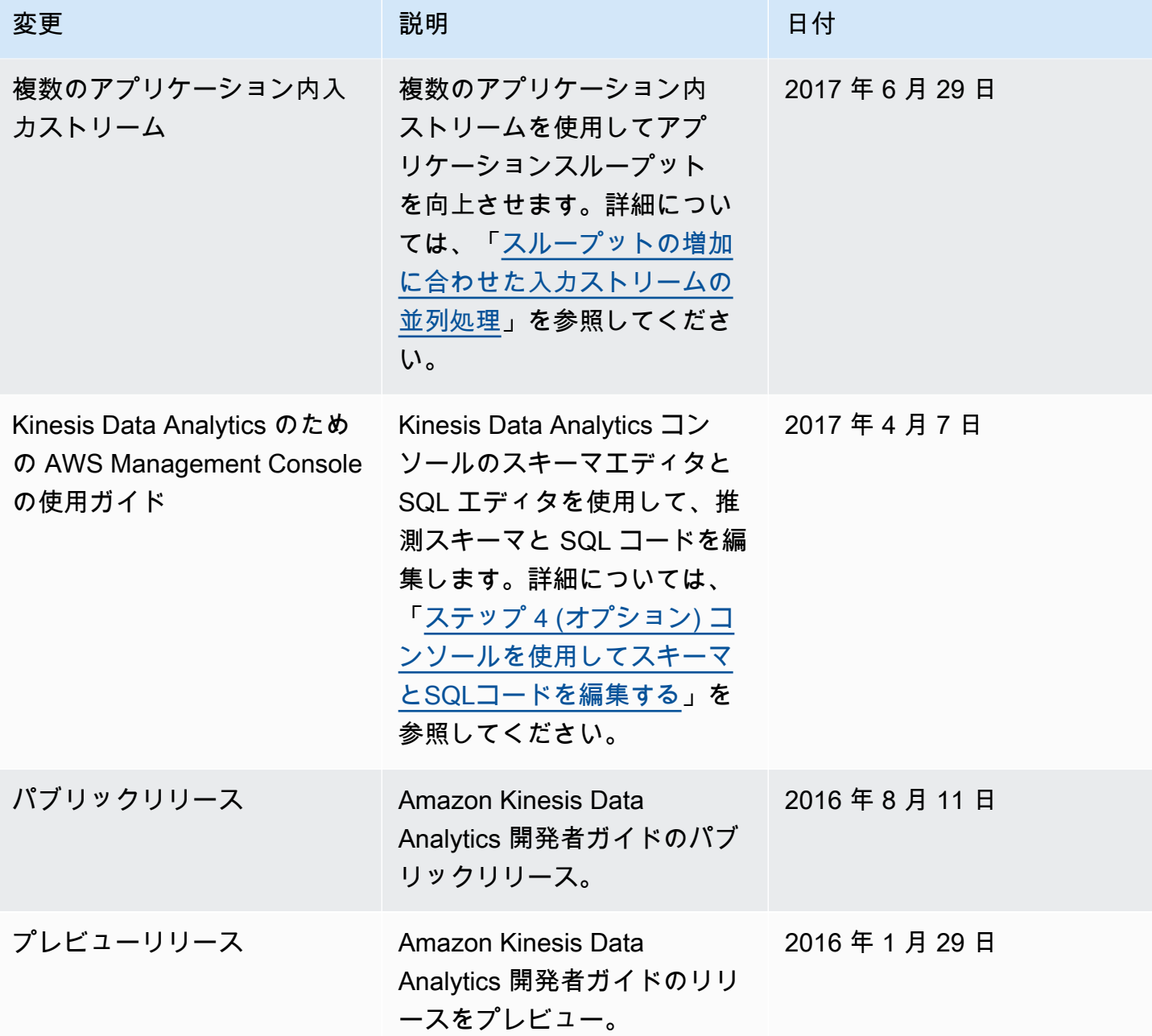

# AWS 用語集

AWS の最新の用語については、「AWS の用語集リファレンス」の[「AWS 用語集」](https://docs.aws.amazon.com/glossary/latest/reference/glos-chap.html)を参照してくだ さい。